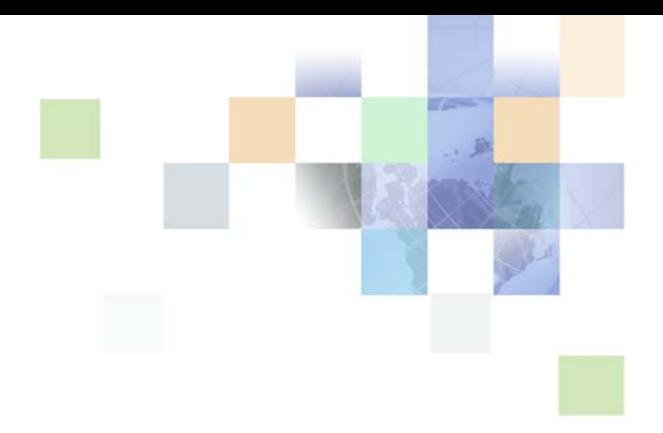

# <span id="page-0-0"></span>**Siebel Object Types Reference**

Siebel Innovation Pack 2017, Rev. A December 2017

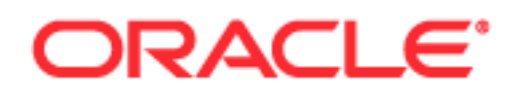

Copyright © 2005, 2017 Oracle and/or its affiliates. All rights reserved.

This software and related documentation are provided under a license agreement containing restrictions on use and disclosure and are protected by intellectual property laws. Except as expressly permitted in your license agreement or allowed by law, you may not use, copy, reproduce, translate, broadcast, modify, license, transmit, distribute, exhibit, perform, publish, or display any part, in any form, or by any means. Reverse engineering, disassembly, or decompilation of this software, unless required by law for interoperability, is prohibited.

The information contained herein is subject to change without notice and is not warranted to be errorfree. If you find any errors, please report them to us in writing.

If this is software or related documentation that is delivered to the U.S. Government or anyone licensing it on behalf of the U.S. Government, the following notice is applicable:

U.S. GOVERNMENT END USERS: Oracle programs, including any operating system, integrated software, any programs installed on the hardware, and/or documentation, delivered to U.S. Government end users are "commercial computer software" pursuant to the applicable Federal Acquisition Regulation and agency-specific supplemental regulations. As such, use, duplication, disclosure, modification, and adaptation of the programs, including any operating system, integrated software, any programs installed on the hardware, and/or documentation, shall be subject to license terms and license restrictions applicable to the programs. No other rights are granted to the U.S. Government.

This software or hardware is developed for general use in a variety of information management applications. It is not developed or intended for use in any inherently dangerous applications, including applications that may create a risk of personal injury. If you use this software or hardware in dangerous applications, then you shall be responsible to take all appropriate fail-safe, backup, redundancy, and other measures to ensure its safe use. Oracle Corporation and its affiliates disclaim any liability for any damages caused by use of this software or hardware in dangerous applications.

Oracle and Java are registered trademarks of Oracle and/or its affiliates. Other names may be trademarks of their respective owners.

Intel and Intel Xeon are trademarks or registered trademarks of Intel Corporation. All SPARC trademarks are used under license and are trademarks or registered trademarks of SPARC International, Inc. AMD, Opteron, the AMD logo, and the AMD Opteron logo are trademarks or registered trademarks of Advanced Micro Devices. UNIX is a registered trademark of The Open Group. Android is a trademark of Google Inc. Apple and iPad are registered trademark of Apple Inc.

This software or hardware and documentation may provide access to or information about content, products, and services from third parties. Oracle Corporation and its affiliates are not responsible for and expressly disclaim all warranties of any kind with respect to third-party content, products, and services unless otherwise set forth in an applicable agreement between you and Oracle. Oracle Corporation and its affiliates will not be responsible for any loss, costs, or damages incurred due to your access to or use of third-party content, products, or services, except as set forth in an applicable agreement between you and Oracle.

#### Documentation Accessibility

For information about Oracle's commitment to accessibility, visit the Oracle Accessibility Program website at http://www.oracle.com/pls/topic/lookup?ctx=acc&id=docacc.

#### Access to Oracle Support

Oracle customers that have purchased support have access to electronic support through My Oracle Support. For information, visit http://www.oracle.com/pls/topic/lookup?ctx=acc&id=info or visit

http://www.oracle.com/pls/topic/lookup?ctx=acc&id=trs if you are hearing impaired.

# **Contents**

#### **[Chapter 1: What's New in This Release](#page-10-0)**

#### **[Chapter 2: Overview of Using Siebel Object Types](#page-12-0)  Reference**

[Conventions This Book Uses to Describe Object Types 13](#page-12-1) [Common Object Properties 15](#page-14-0) [Object Types That You Must Not Modify 18](#page-17-0) [Alphabetic List of Object Types 20](#page-19-0)

## **[Chapter 3: Siebel Object Types Reference](#page-28-0)**

[Applet Object Types 30](#page-29-0) [Applet 31](#page-30-0) [Applet Browser Script 37](#page-36-0) [Applet Locale 37](#page-36-1) [Applet Message 38](#page-37-0) [Applet Message Locale 39](#page-38-0) [Applet Message Variable 39](#page-38-1) [Applet Message Variable Locale 40](#page-39-0) [Applet Method Menu Item 40](#page-39-1) [Applet Method Menu Item Locale 41](#page-40-0) [Applet Script \(H\) 41](#page-40-1) [Applet Server Script 42](#page-41-0) [Applet Toggle 42](#page-41-1) [Applet User Prop 43](#page-42-0) [Applet Web Template 44](#page-43-0) [Applet Web Template Item 45](#page-44-0) [Applet Web Template Item Locale 47](#page-46-0) [Chart 47](#page-46-1) [Chart Element 54](#page-53-0) [Chart Element Locale 64](#page-63-0) [Chart Locale 64](#page-63-1) [Control 65](#page-64-0) [Control Locale 79](#page-78-0) [Control User Prop 80](#page-79-0) [Drilldown Object 81](#page-80-0)

[Drilldown Object Locale 83](#page-82-0) [List 83](#page-82-1) [List Column 84](#page-83-0) [List Column Locale 90](#page-89-0) [List Column User Prop 91](#page-90-0) [List Locale 92](#page-91-0) [Tree 92](#page-91-1) [Tree Node 92](#page-91-2) [Tree Node Locale 94](#page-93-0) [Application Object Types 95](#page-94-0) [Application 95](#page-94-1) [Application Browser Script 97](#page-96-0) [Application Event Services 98](#page-97-0) [Application Find 98](#page-97-1) [Application Locale 99](#page-98-0) [Application Method Menu Item \(H\) 99](#page-98-1) [Application Method Menu Item Locale \(H\) 100](#page-99-0) [Application Server Script 100](#page-99-1) [Application Toolbar \(H\) 101](#page-100-0) [Application User Prop \(H\) 101](#page-100-1) [Page Tab 101](#page-100-2) [Page Tab Locale 102](#page-101-0) [Screen Menu Item 102](#page-101-1) [Screen Menu Item Locale 103](#page-102-0) [Assignment Attribute Object Types 103](#page-102-1) [Assignment Attribute 104](#page-103-0) [Assignment Attribute Column 105](#page-104-0) [Assignment Criteria Object Types 106](#page-105-0) [Assignment Criteria 107](#page-106-0) [Assignment Criteria Attribute 108](#page-107-0) [Assignment Criteria Attribute Locale 109](#page-108-0) [Assignment Criteria Locale 110](#page-109-0) [Bitmap Category Object Types 110](#page-109-1) [Bitmap 111](#page-110-0) [Bitmap Category 112](#page-111-0) [Bitmap Locale 113](#page-112-0) [Business Component Object Types 113](#page-112-1) [BusComp Browser Script 114](#page-113-0) [BusComp Server Script 114](#page-113-1) [BusComp View Mode 114](#page-113-2)

**4** 

**Contents** ■

[Business Component 116](#page-115-0) [Business Component User Prop 124](#page-123-0) [Field 125](#page-124-0) [Field Locale 135](#page-134-0) [Field User Prop 136](#page-135-0) [Join 136](#page-135-1) [Join Constraint 137](#page-136-0) [Join Specification 138](#page-137-0) [Multi Value Field 139](#page-138-0) [Multi Value Link 141](#page-140-0) [MVF Pick Map 144](#page-143-0) [MVF Pick Map UpdOnlyIfNull 145](#page-144-0) [Pick Map 146](#page-145-0) [Pick Map UpdOnlyIfNull 147](#page-146-0) [Single Value Field 148](#page-147-0) [SVF Pick Map 152](#page-151-0) [SVF Pick Map UpdOnlyIfNull 153](#page-152-0) [Business Object Types 153](#page-152-1) [Business Object 153](#page-152-2) [Business Object Component 154](#page-153-0) [Business Service Object Types 154](#page-153-1) [Business Service 155](#page-154-0) [Business Service Browser Script 157](#page-156-0) [Business Service Locale 157](#page-156-1) [Business Service Method 157](#page-156-2) [Business Service Method Arg 158](#page-157-0) [Business Service Method Arg Locale 159](#page-158-0) [Business Service Method Arg User Prop 160](#page-159-0) [Business Service Method Locale 160](#page-159-1) [Business Service Server Script 161](#page-160-0) [Business Service Subsystem 161](#page-160-1) [Business Service User Prop 161](#page-160-2) [Class Object Types 162](#page-161-0) [Class 162](#page-161-1) [Class Method 163](#page-162-0) [Class Method Menu Item 164](#page-163-0) [Class Method Menu Item Locale 164](#page-163-1) [Class User Prop 165](#page-164-0) [Class User Prop Value 166](#page-165-0) [Command Object Types 167](#page-166-0) [Accelerator 167](#page-166-1)

**6** 

[Accelerator Locale 168](#page-167-0) [Command 169](#page-168-0) [Command Locale 171](#page-170-0) [Content Object Types 171](#page-170-1) [Content Object 171](#page-170-2) [Content Object View 172](#page-171-0) [DLL Object Type 173](#page-172-0) [DLL 173](#page-172-1) [Dock Object Types 174](#page-173-0) [Dock Object 174](#page-173-1) [Dock Object Related DObj 175](#page-174-0) [Dock Object Table 176](#page-175-0) [Dock Object Visibility Rule 177](#page-176-0) [EIM Interface Table Object Types 179](#page-178-0) [Attribute Mapping 179](#page-178-1) [EIM Explicit Primary Mapping 180](#page-179-0) [EIM Interface Table 180](#page-179-1) [EIM Interface Table Column 181](#page-180-0) [EIM Table Mapping 184](#page-183-0) [Foreign Key Mapping 184](#page-183-1) [Foreign Key Mapping Column 185](#page-184-0) [Interface Table User Key Usage 186](#page-185-0) [Entity Relationship Diagram Object Types 186](#page-185-1) [Entity 187](#page-186-0) [Entity Attribute \(H\) 187](#page-186-1) [Entity Physical Relation \(H\) 188](#page-187-0) [Entity Relation 189](#page-188-0) [Entity Relationship Diagram 190](#page-189-0) [External Search Engine Object Type 190](#page-189-1) [External Search Engine \(H\) 190](#page-189-2) [Find Object Types 191](#page-190-0) [Find 191](#page-190-1) [Find Field 192](#page-191-0) [Find Field Locale 194](#page-193-0) [Find Locale 194](#page-193-1) [Find Pick View 195](#page-194-0) [Find View 196](#page-195-0) [Help ID Object Type 196](#page-195-1) [Help Id 196](#page-195-2)

**Contents** ■

[HTML Hierarchy Bitmap Object Type 197](#page-196-0) [HTML Hierarchy Bitmap 197](#page-196-1) [Icon Map Object Types 199](#page-198-0) [Icon 199](#page-198-1) [Icon Map 199](#page-198-2) [Import Object Types 200](#page-199-0) [Import Aux Field 200](#page-199-1) [Import Field 200](#page-199-2) [Import Field Column 201](#page-200-0) [Import Field Locale 201](#page-200-1) [Import Field Map 202](#page-201-0) [Import Key Field 202](#page-201-1) [Import Object 203](#page-202-0) [Import Source 203](#page-202-1) [Integration Object Types 204](#page-203-0) [Integration Component 204](#page-203-1) [Integration Component Field 205](#page-204-0) [Integration Component Field User Prop 207](#page-206-0) [Integration Component Key 208](#page-207-0) [Integration Component Key Field 208](#page-207-1) [Integration Component User Prop 209](#page-208-0) [Integration Object 209](#page-208-1) [Integration Object User Prop 210](#page-209-0) [Link Object Type 210](#page-209-1) [Link 210](#page-209-2) [Menu Object Types 215](#page-214-0) [Menu 215](#page-214-1) [Menu Item 215](#page-214-2) [Menu Item Locale 216](#page-215-0) [Message Category Object Types 217](#page-216-0) [Message 217](#page-216-1) [Message Category 217](#page-216-2) [Message Locale 218](#page-217-0) [Pager Object Type 218](#page-217-1) [Pager Object 218](#page-217-2) [Pick List Object Type 220](#page-219-0) [Pick List 220](#page-219-1) [Project Object Type 221](#page-220-0) [Project 222](#page-221-0)

**8** 

[Report Object Type 222](#page-221-1) [Report 222](#page-221-2) [Repository Object Type 223](#page-222-0) [Repository 223](#page-222-1) [Schema Maintenance Object Types 223](#page-222-2) [Schema Maintenance 223](#page-222-3) [Screen Object Types 224](#page-223-0) [Screen 224](#page-223-1) [Screen Locale 226](#page-225-0) [Screen View 226](#page-225-1) [Screen View Locale 228](#page-227-0) [Server Component Object Types 229](#page-228-0) [Server Component Event Subtype 229](#page-228-1) [Server Component Event Type 230](#page-229-0) [Server Component Parameter 230](#page-229-1) [Server Component State Value 232](#page-231-0) [Server Component Statistic 233](#page-232-0) [Server Component Subsystem 233](#page-232-1) [Server Component Type 234](#page-233-0) [String Object Types 235](#page-234-0) [String \(H\) 235](#page-234-1) [String Map \(H\) 235](#page-234-2) [Symbolic String Object Types 235](#page-234-3) [Symbolic String \(H\) 235](#page-234-4) [Symbolic String Locale 237](#page-236-0) [System Activity Object Types 237](#page-236-1) [System Activity Object 237](#page-236-2) [Table Object Types 238](#page-237-0) [Column 239](#page-238-0) [Data Source \(H\) 244](#page-243-0) [Index 245](#page-244-0) [Index Column 247](#page-246-0) [Table 247](#page-246-1) [User Key 250](#page-249-0) [User Key Attribute 250](#page-249-1) [User Key Attribute Join 251](#page-250-0) [User Key Attribute Tree Node 251](#page-250-1) [User Key Column 252](#page-251-0) [Task Object Types 252](#page-251-1)

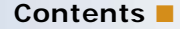

[Task 253](#page-252-0) [Task Branch 255](#page-254-0) [Task Branch Criteria 256](#page-255-0) [Task Branch Criteria Value 257](#page-256-0) [Task Chapter 257](#page-256-1) [Task Chapter Locale 258](#page-257-0) [Task Event 258](#page-257-1) [Task Event IO Argument 259](#page-258-0) [Task Locale 261](#page-260-0) [Task Metric 261](#page-260-1) [Task Property 262](#page-261-0) [Task Step 264](#page-263-0) [Task Step Context 266](#page-265-0) [Task Step IO Argument 268](#page-267-0) [Task Step Locale 269](#page-268-0) [Task Group Object Types 269](#page-268-1) [Task Group 270](#page-269-0) [Task Group Item 270](#page-269-1) [Task Group Locale 271](#page-270-0) [Text Style Object Types 271](#page-270-1) [Text Style \(H\) 272](#page-271-0) [Toolbar Object Types 272](#page-271-1) [Toolbar 273](#page-272-0) [Toolbar Item 273](#page-272-1) [Toolbar Item Locale 274](#page-273-0) [Toolbar Locale 275](#page-274-0) [Type Object Types 276](#page-275-0) [Attribute 276](#page-275-1) [Type 277](#page-276-0) [View Object Types 278](#page-277-0) [View 278](#page-277-1) [View Locale 283](#page-282-0) [View Task Group 284](#page-283-0) [View Task Group Locale 285](#page-284-0) [View User Prop \(H\) 285](#page-284-1) [View Web Template 285](#page-284-2) [View Web Template Item 286](#page-285-0) [View Web Template Item Locale 287](#page-286-0) [Web Page Object Types 288](#page-287-0) [Web Page 288](#page-287-1)

[Web Page Item 289](#page-288-0) [Web Page Item Locale 290](#page-289-0) [Web Page Item Parameter 291](#page-290-0) [Web Page Locale \(H\) 291](#page-290-1) [Web Template 291](#page-290-2) [Workflow Policy Column Object Type 292](#page-291-0) [Workflow Policy Column 292](#page-291-1) [Workflow Policy Object Types 293](#page-292-0) [Assignment Object 293](#page-292-1) [Assignment Object Extension 308](#page-307-0) [Assignment User Prop 310](#page-309-0) [Dynamic Candidate \(H\) 311](#page-310-0) [Dynamic Candidate Attribute \(H\) 312](#page-311-0) [Dynamic Candidate Component \(H\) 312](#page-311-1) [Dynamic Candidate Component Col \(H\) 313](#page-312-0) [Dynamic Candidate Locale \(H\) 314](#page-313-0) [Dynamic Drilldown Destination 314](#page-313-1) [Workflow Policy Component 315](#page-314-0) [Workflow Policy Component Col 317](#page-316-0) [Workflow Policy Object 317](#page-316-1) [Workflow Policy Program Object Types 318](#page-317-0) [Workflow Policy Program 318](#page-317-1) [Workflow Policy Program Arg 320](#page-319-0) [Workflow Process Object Types 325](#page-324-0) [WF Branch Connector \(H\) 325](#page-324-1) [WF Branch Criteria \(H\) 326](#page-325-0) [WF Branch Criteria Value \(H\) 327](#page-326-0) [WF Process Metric 328](#page-327-0) [WF Process Prop 328](#page-327-1) [WF Step 331](#page-330-0) [WF Step Branch \(H\) 336](#page-335-0) [WF Step I/O Argument \(H\) 338](#page-337-0) [WF Step Recipient \(H\) 339](#page-338-0) [Workflow Process 340](#page-339-0)

#### **[Index](#page-344-0)**

# <span id="page-10-0"></span>**1 What's New in This Release**

#### **What's New in Siebel Object Types Reference, Siebel Innovation Pack 2017, Rev. A**

This guide has been updated to correct or remove obsolete product and component terms.

# <span id="page-12-0"></span>**2 Overview of Using Siebel Object Types Reference**

This chapter describes an overview of Siebel Object Types Reference. It includes the following topics:

- [Conventions This Book Uses to Describe Object Types on page 13](#page-12-1)
- [Common Object Properties on page 15](#page-14-0)
- [Object Types That You Must Not Modify on page 18](#page-17-0)
- [Alphabetic List of Object Types on page 20](#page-19-0)

## <span id="page-12-1"></span>**Conventions This Book Uses to Describe Object Types**

This book uses the following conventions:

- Each object type includes a table that describes the properties that the object type includes. The Property column in these tables includes one of the following values:
	- **(R) Required.** You must include a value for this property.
	- **(O) Optional.** You are not required to include a value for this property.
	- **(S) System.** Siebel CRM creates a value that you cannot modify.
	- **(H) Hidden.** Identifies object types and properties that the Siebel Web Client does not use. Siebel CRM hides these items in the client and does not display them in the Object Explorer in Siebel Tools. If Siebel CRM hides an object type, then it also hides the properties of this object type. To display these hidden items and other object types in the Object Explorer, see the topic about displaying object types in *Using Siebel Tools*.
- If you spell an object name, then you must use the same spelling that this book uses for this object name.
- A constant is case-sensitive. You typically use all uppercase characters to spell it. For example, TRUE or FALSE for a Boolean field.

A *user* is a person who uses the client of a Siebel Business Application to use Siebel CRM data.

The *client* is the client of a Siebel Business Application.

The *server* is the Siebel Server, unless noted otherwise.

An *administrator* is anyone who uses the administrative views in the client to configure Siebel CRM.

Computer font indicates a value you enter or text that Siebel CRM displays. For example:

This is computer font

A *predefined object* is an object that comes defined with Siebel CRM. The objects that Siebel Tools displays in the Object List Editor immediately after you install Siebel Tools and the Siebel runtime repository but before you make any customizations are predefined objects.

Siebel Tools can display the value for the property of an object type in one of the following ways:

- Statically in a dropdown list or dialog box.
- Dynamically in a dropdown list or dialog box.
- Text entry.
- With a check mark.
- As a link.

To view the full list of values that you can use for most properties, you can click the dropdown list that Siebel Tools displays if you click anywhere in the value field of the property. This book does not describe every property value you can choose. It describes only the property values that require elaboration.

This book describes only reference information about object types. For information about how to use object types to configure Siebel CRM, see *Configuring Siebel Business Applications*.

Your Siebel Business Application might not include all the features that this documentation describes, depending on the software modules that your company purchases.

#### **Differences That Exist Between the Properties Window and the Object List Editor**

In most situations, the properties and values that Siebel Tools displays for an object definition in the Properties Window and the Object List Editor are identical. There are some differences:

- The Properties Window sometimes uses an abbreviated label for a property. For example, the Properties Window uses Workflow Component while the Object List Editor uses Workflow Policy Component to describe the same property of the assignment attribute column object type.
- The Properties Window might not include every property. For example, it does not include the Project property for some object types.
- The Object List Editor might not include every property.

If differences exist, then this book describes Object List Editor usage unless noted otherwise.

#### **Getting Help From Oracle**

If you require help from Oracle for using object types, you can create a service request (SR) on My Oracle Support. Alternatively, you can phone Global Customer Support directly to create a service request or get a status update on your current SR. Support phone numbers are listed on My Oracle Support. You can also contact your Oracle sales representative for Oracle Advanced Customer Services to request assistance from Oracle's Application Expert Services.

# <span id="page-14-2"></span><span id="page-14-0"></span>**Common Object Properties**

[Table 1](#page-14-1) describes object properties that are common for many different object types. Their meaning and usage is the same for these object types. If an object type includes a property that [Table 1](#page-14-1) describes, then, for brevity, the table in this book that describes the properties for this object type might not include this property.

| <b>Property</b>         | <b>Description</b>                                                                                                    |
|-------------------------|----------------------------------------------------------------------------------------------------|
| <b>Application Code</b> | Reserved for future use.                                                                                                    |
| Changed (S)             | If you edit a record, then Siebel Tools adds a check mark in the Changed<br>property. This check mark indicates that you modified this object<br>definition since the date and time that you specify in the General tab of<br>the Development Options dialog box. If the Changed property does not<br>include a check mark, then no modification has occurred. For more<br>information, see Using Siebel Tools. |
| Comments (O)            | Includes text that describes the object definition. This text helps the<br>developer to understand how Siebel CRM uses this property. It does not<br>affect Siebel CRM functionality in any way. It is for documentation<br>purposes only.                                                                                                    |
| Description (S)         | Includes text that describes the object definition. This text helps the<br>developer to understand how Siebel CRM uses this property. It does not<br>affect Siebel CRM functionality in any way. It is for documentation<br>purposes only.                                                                                                    |
| GParent, GGParent (S)   | Specifies the name of the grandparent or great-grandparent object<br>definition. Siebel Tools creates the value that this property contains. It<br>displays this property only in the Object List Editor and only if you click<br>the Flat tab in the Object Explorer.                                                                                                    |
| ICL Upgrade Path (S)    | Identifies the releases that Siebel CRM sets for the Upgrade Behavior<br>property to Preserve for ICL (Incorporate Custom Layout) user interface<br>objects. For more information about ICL, see Siebel Database Upgrade<br>Guide.                                                                                                    |
| Inactive (O)            | If this property includes a check mark, then Siebel Tools does not<br>compile this object definition when you deploy your changes to the<br>Siebel runtime repository and it does not allow other objects to reference<br>it.                                                                                                    |
| Language Code (R)       | The abbreviation for the language that Siebel Tools uses for this object<br>definition. For example, you can use the following value for U.S. English:                                                                                                    |
|                         | ENU                                                                                                    |
| Module                  | Reserved for future use.                                                                                                    |

<span id="page-14-1"></span>Table 1. Common Object Properties

| <b>Property</b>                             | <b>Description</b>                                                                                                    |
|---------------------------------------------|----------------------------------------------------------------------------------------------------|
| Object Language<br>Locked                   | The abbreviation for the language that Siebel Tools uses for this locked<br>object. For example, ENU for U.S. English. For more information about<br>object and project locking, see Using Siebel Tools.                                      |
| Object Locked                               | If this property includes a check mark, then the object definition is<br>locked.                                                                                                    |
| Object Locked by Name                       | Contains the user name of the developer who locked the object<br>definition.                                                                                                    |
| Object Locked Date                          | Contains the date when the developer locked the object definition.                                                                                                    |
| Parent Name, Parent<br>object_defn_name (S) | Contains the parent name of the current object definition. Siebel Tools<br>creates this value.                                                                                                    |
|                                             | The Parent Business Component property of the Link object type is<br>different from the parent property for other object types. If you create<br>a new link object, then you must enter a value in the Parent Business<br>Component property. |
| Project (R)                                 | Identifies the project that the object definition references.                                                                                                    |
| Redo (O)                                    | Describes a single-level redo of a field modification or a record<br>modification. The Locale Management Utility uses this property to track<br>locale-specific modifications.                                                                |
| Repository Name (S)                         | Identifies the repository that includes the object definition.                                                                                                    |
| String Override (O)                         | A language-independent override of the String Reference property. If a<br>value exists in the String Reference property, then Siebel Tools uses this<br>value instead of the value that the String Reference property contains.               |
|                                             | Siebel Tools displays a string override as <i>property_name</i> -String<br>Overri de. For example:                                                                                                    |
|                                             | Display Name - String Override                                                                                                    |
| String Reference (R)                        | References a symbolic string.                                                                                                    |
|                                             | Siebel Tools displays a string reference as <i>property_name</i> -String<br>Overri de. For example:                                                                                                    |
|                                             | Display Name - String Override                                                                                                    |
|                                             | For example, the Title - String Reference property contains<br>SBL_ACCOUNTS-1004224727-0H5 for the Account List Applet. This<br>string reference references a symbolic string locale. The ENU string<br>value for this locale is Accounts.    |
| <b>Tooltip Text</b>                         | Obsolete. You must not use this property.                                                                                                    |
| Translate (S)                               | The Locale Management Utility uses this property to track modifications<br>that occur to localization. This property is for Oracle use only.                                                                                                  |

Table 1. Common Object Properties

| <b>Property</b>      | <b>Description</b>                                                                                                    |
|----------------------|----------------------------------------------------------------------------------------------------|
| Upgrade Ancestor (S) | You can use this property to make sure that the Application Upgrader<br>upgrades an object that you copy in the same way that it upgrades the<br>original object. For example, assume you make a copy of the Account<br>business component, and then name it ESG Account. You set the<br>Upgrade Ancestor property of the ESG Account business component to<br>Account. This value configures the Application Upgrader to upgrade the<br>ESG Account business component in the same way that it upgrades the<br>Account business component. |
| Upgrade Behavior (S) | Determines if Siebel CRM preserves a user interface object for ICL<br>(Incorporate Custom Layout) handling when it does a repository merge.<br>You can use one of the following values:                                                                                                    |
|                      | Admin. The object is never eligible for ICL handling and Siebel CRM<br>ignores it.                                                                                                    |
|                      | Non-Preservable. The object is not eligible for ICL handling for an<br>upgrade for the current release. Siebel CRM might modify this value<br>to Preserve in a subsequent release.                                                                                                    |
|                      | Preserve. The object is eligible for ICL handling.                                                                                                    |
|                      | Oracle sets the value of the Upgrade Behavior property and the ICL<br>Upgrade Path property for each release. You must not modify these<br>values.                                                                                                    |
|                      | For more information about ICL, see Siebel Database Upgrade Guide.                                                                                                    |

Table 1. Common Object Properties

#### **About the Scale and Precision Properties**

The Scale property of an object type specifies the total number of digits that can exist to left and right of the decimal point for a numeric field:

- A noninteger column can include a total of 22 digits.
- An integer column can include a total of 10 digits.

For example, if the scale for a number is 6, and if the precision is 2, then this field can represent a number that uses the following format:

9999.99

The Precision property of an object type specifies the maximum number of digits that can exist to the right of the decimal point for a numeric field:

- A numeric column can include a total of 7 digits to the right of the decimal point.
- An integer column cannot include any digits to the right of the decimal point.

#### **Formats You Can Use With an Accelerator Object Type**

This topic describes the format that you can use with an Accelerator or Accelerator Locale. A menu or toolbar item might include a command field. If this command field includes a command that uses an accelerator that you define, then Siebel CRM uses this accelerator. You can use one of the following formats:

- $modi$  fier + name
- modifier\_1 + modifier\_n + name
- accel erator

where:

- modifier is Ctrl, Alt, or Shift.
- name is 0 through 9, A through Z, F 0 through 24, a key\_code, or a constant.
- *key\_code* is a three-symbol decimal code, such as 128, or a four-symbol hex number, such as 0x10.
- *constant* is INSERT, DEL, LEFT, RIGHT, UP, DOWN, HOME, END, PAGEUP, PGUP, PAGEDOWN, PGDN, SPACE, TAB, or ENTER.

For example, you can use the following formats:

- $\Box$  Ctrl+F10
- $Alt+A$
- Ctrl+ INSERT
- $\blacksquare$  Ctrl + Alt + 0x221

The syntax is not case-sensitive.

#### **Modifying Undocumented User Properties**

You can only modify a user property that is documented. For example, you can modify a user property for an applet that references the CSSFrameBrowser class. Only Oracle can create or delete a user property that is not documented. For more information, see *Siebel Developer's Reference*.

# <span id="page-17-0"></span>**Object Types That You Must Not Modify**

This topic lists object types that Siebel CRM uses to manage the repository or that are for internal Oracle use only. You must not modify or delete any of these objects. For help with using these object types, see ["Object Types That You Must Not Modify" on page 18.](#page-17-0)

**CAUTION:** You must not modify any object type that this topic lists. Any modification can adversely affect Siebel CRM performance and operation.

#### **Object Types That the Siebel Enterprise Integration Manager Uses**

The Siebel Enterprise Integration Manager Wizard uses the following object types:

- [Attribute on page 276](#page-275-2)
- [Attribute Mapping on page 179](#page-178-2)
- [EIM Explicit Primary Mapping on page 180](#page-179-2)
- [EIM Interface Table on page 180](#page-179-3)
- [EIM Interface Table Column on page 181](#page-180-1)
- [EIM Table Mapping on page 184](#page-183-2)
- [Foreign Key Mapping on page 184](#page-183-3)
- [Foreign Key Mapping Column on page 185](#page-184-1)
- [Interface Table User Key Usage on page 186](#page-185-2)
- [User Key on page 250](#page-249-2)
- [User Key Attribute on page 250](#page-249-3)
- [User Key Attribute Join on page 251](#page-250-2)
- [User Key Attribute Tree Node on page 251](#page-250-3)
- [User Key Column on page 252](#page-251-2)

#### **Object Types That Information Access Uses**

Information access uses the following object types. Instead of modifying these objects, it is recommended that you use the Dock Object Wizard to create a new object:

- [Dock Object on page 174](#page-173-2)
- [Dock Object Related DObj on page 175](#page-174-1)
- [Dock Object Table on page 176](#page-175-1)
- [Dock Object Visibility Rule on page 177](#page-176-1)

#### **Object Types That Server Components Use**

Server components use the following object types:

- [Server Component Event Subtype on page 229](#page-228-2)
- [Server Component Event Type on page 230](#page-229-2)
- [Server Component Parameter on page 230](#page-229-3)
- [Server Component State Value on page 232](#page-231-1)
- [Server Component Statistic on page 233](#page-232-2)
- [Server Component Subsystem on page 233](#page-232-3)
- [Server Component Type on page 234](#page-233-1)

#### **Miscellaneous Object Types**

You must not modify any of the following object types:

- [Class on page 162](#page-161-2)
- [Class Method on page 163](#page-162-1)
- [Class Method Menu Item on page 164](#page-163-2)
- [Class Method Menu Item Locale on page 164](#page-163-3)
- [DLL on page 173](#page-172-2)
- [Repository on page 223](#page-222-4). If you migrate a repository, then you can modify the repository name.
- [String \(H\) on page 235](#page-234-5)
- [String Map \(H\) on page 235](#page-234-6)
- [Attribute on page 276](#page-275-2)

### <span id="page-19-0"></span>**Alphabetic List of Object Types**

The following list includes all object types that this book describes:

- [Accelerator on page 167](#page-166-2)
- [Accelerator Locale on page 168](#page-167-1)
- [Applet Locale on page 37](#page-36-2)
- [Applet User Prop on page 43](#page-42-1)
- [Applet Web Template on page 44](#page-43-1)
- [Applet Web Template Item on page 45](#page-44-1)
- [Applet Web Template Item Locale on page 47](#page-46-2)
- [Application on page 95](#page-94-2)
- [Application Browser Script on page 97](#page-96-1)
- [Application Event Services on page 98](#page-97-2)
- [Application Find on page 98](#page-97-3)
- [Application Locale on page 99](#page-98-2)
- [Application Method Menu Item \(H\) on page 99](#page-98-3)
- [Application Method Menu Item Locale \(H\) on page 100](#page-99-2)
- [Application Server Script on page 100](#page-99-3)
- [Application Toolbar \(H\) on page 101](#page-100-3)
- [Application User Prop \(H\) on page 101](#page-100-4)
- [Assignment Attribute on page 104](#page-103-1)
- [Assignment Attribute Column on page 105](#page-104-1)
- [Assignment Object on page 293](#page-292-2)
- [Assignment Object Extension on page 308](#page-307-1)
- [Assignment User Prop on page 310](#page-309-1)
- [Assignment Criteria on page 107](#page-106-1)
- [Assignment Criteria Attribute on page 108](#page-107-1)
- [Assignment Criteria Attribute Locale on page 109](#page-108-1)
- [Assignment Criteria Locale on page 110](#page-109-2)
- [Attribute on page 276](#page-275-2)
- [Attribute Mapping on page 179](#page-178-2)
- [Bitmap on page 111](#page-110-1)
- [Bitmap Category on page 112](#page-111-1)
- [Bitmap Locale on page 113](#page-112-2)
- [BusComp Browser Script on page 114](#page-113-3)
- [BusComp Server Script on page 114](#page-113-4)
- [BusComp View Mode on page 114](#page-113-5)
- [Business Component on page 116](#page-115-1)
- [Business Component User Prop on page 124](#page-123-1)
- [Business Object on page 153](#page-152-3)
- [Business Object Component on page 154](#page-153-2)
- [Business Service on page 155](#page-154-1)
- [Business Service Browser Script on page 157](#page-156-3)
- [Business Service Locale on page 157](#page-156-4)
- **[Business Service Method on page 157](#page-156-5)**
- [Business Service Method Arg on page 158](#page-157-1)
- [Business Service Method Arg Locale on page 159](#page-158-1)
- [Business Service Method Arg User Prop on page 160](#page-159-2)
- [Business Service Method Locale on page 160](#page-159-3)
- [Business Service Server Script on page 161](#page-160-3)
- **[Business Service Subsystem on page 161](#page-160-4)**
- [Business Service User Prop on page 161](#page-160-5)
- [Class on page 162](#page-161-2)
- [Class Method on page 163](#page-162-1)
- [Class Method Menu Item on page 164](#page-163-2)
- [Class Method Menu Item Locale on page 164](#page-163-3)
- [Class User Prop on page 165](#page-164-1)
- [Class User Prop Value on page 166](#page-165-1)
- [Column on page 239](#page-238-1)
- [Command on page 169](#page-168-1)
- [Command Locale on page 171](#page-170-3)
- [Content Object on page 171](#page-170-4)
- [Content Object View on page 172](#page-171-1)
- [Chart on page 47](#page-46-3)
- [Chart Element on page 54](#page-53-1)
- [Chart Element Locale on page 64](#page-63-2)
- [Chart Locale on page 64](#page-63-3)
- [Control on page 65](#page-64-1)
- [Control Locale on page 79](#page-78-1)
- [Control User Prop on page 80](#page-79-1)
- [Drilldown Object on page 81](#page-80-1)
- [Drilldown Object Locale on page 83](#page-82-2)
- [Dynamic Candidate \(H\) on page 311](#page-310-1)
- [Dynamic Candidate Attribute \(H\) on page 312](#page-311-2)
- [Dynamic Candidate Component \(H\) on page 312](#page-311-3)
- [Dynamic Candidate Component Col \(H\) on page 313](#page-312-1)
- [Dynamic Candidate Locale \(H\) on page 314](#page-313-2)
- **[Dynamic Drilldown Destination on page 314](#page-313-3)**
- [Data Source \(H\) on page 244](#page-243-1)
- [DLL on page 173](#page-172-2)
- [Dock Object on page 174](#page-173-2)
- [Dock Object Related DObj on page 175](#page-174-1)
- [Dock Object Table on page 176](#page-175-1)
- [Dock Object Visibility Rule on page 177](#page-176-1)
- [EIM Explicit Primary Mapping on page 180](#page-179-2)
- [EIM Interface Table on page 180](#page-179-3)
- [EIM Interface Table Column on page 181](#page-180-1)

#### **Overview of Using Siebel Object Types Reference** ■

- [EIM Table Mapping on page 184](#page-183-2)
- [Entity on page 187](#page-186-2)
- [Entity Attribute \(H\) on page 187](#page-186-3)
- [Entity Physical Relation \(H\) on page 188](#page-187-1)
- [Entity Relation on page 189](#page-188-1)
- [Entity Relationship Diagram on page 190](#page-189-3)
- [External Search Engine \(H\) on page 190](#page-189-4)
- [Field on page 125](#page-124-1)
- [Field Locale on page 135](#page-134-1)
- [Field User Prop on page 136](#page-135-2)
- [Find on page 191](#page-190-2)
- [Find Field on page 192](#page-191-1)
- [Find Field Locale on page 194](#page-193-2)
- [Find Locale on page 194](#page-193-3)
- [Find Pick View on page 195](#page-194-1)
- [Find View on page 196](#page-195-3)
- [Foreign Key Mapping on page 184](#page-183-3)
- [Foreign Key Mapping Column on page 185](#page-184-1)
- [Help Id on page 196](#page-195-4)
- [HTML Hierarchy Bitmap on page 197](#page-196-2)
- [Icon on page 199](#page-198-3)
- [Icon Map on page 199](#page-198-4)
- [Import Aux Field on page 200](#page-199-3)
- [Import Field on page 200](#page-199-4)
- [Import Field Column on page 201](#page-200-2)
- [Import Field Locale on page 201](#page-200-3)
- [Import Field Map on page 202](#page-201-2)
- [Import Key Field on page 202](#page-201-3)
- [Import Object on page 203](#page-202-2)
- [Import Source on page 203](#page-202-3)
- [Index on page 245](#page-244-1)
- [Index Column on page 247](#page-246-2)
- [Integration Component on page 204](#page-203-2)
- [Integration Component Field on page 205](#page-204-1)
- [Integration Component Field User Prop on page 207](#page-206-1)
- [Integration Component Key on page 208](#page-207-2)
- [Integration Component Key Field on page 208](#page-207-3)
- [Integration Component User Prop on page 209](#page-208-2)
- [Integration Object on page 209](#page-208-3)
- [Integration Object User Prop on page 210](#page-209-4)
- [Interface Table User Key Usage on page 186](#page-185-2)
- [Join on page 136](#page-135-3)
- [Join Constraint on page 137](#page-136-1)
- [Join Specification on page 138](#page-137-1)
- [Link on page 210](#page-209-3)
- [List on page 83](#page-82-3)
- [List Column on page 84](#page-83-1)
- [List Column Locale on page 90](#page-89-1)
- [List Column User Prop on page 91](#page-90-1)
- [List Locale on page 92](#page-91-3)
- [Menu on page 215](#page-214-4)
- [Menu Item on page 215](#page-214-3)
- [Menu Item Locale on page 216](#page-215-1)
- [Message on page 217](#page-216-3)
- [Message Category on page 217](#page-216-4)
- [Message Locale on page 218](#page-217-4)
- [Multi Value Field on page 139](#page-138-1)
- [Multi Value Link on page 141](#page-140-1)
- [MVF Pick Map on page 144](#page-143-1)
- [MVF Pick Map UpdOnlyIfNull on page 145](#page-144-1)
- [Page Tab on page 101](#page-100-5)
- [Page Tab Locale on page 102](#page-101-2)
- [Pager Object on page 218](#page-217-3)
- [Pick List on page 220](#page-219-2)
- [Pick Map on page 146](#page-145-1)
- [Pick Map UpdOnlyIfNull on page 147](#page-146-1)
- [Project on page 222](#page-221-3)
- [Repository on page 223](#page-222-4)
- [Screen Menu Item on page 102](#page-101-3)
- [Screen Menu Item Locale on page 103](#page-102-2)
- [Schema Maintenance on page 223](#page-222-5)
- [Screen on page 224](#page-223-2)
- [Screen Locale on page 226](#page-225-2)
- [Screen View on page 226](#page-225-3)
- [Screen View Locale on page 228](#page-227-1)
- [Server Component Event Subtype on page 229](#page-228-2)
- [Server Component Event Type on page 230](#page-229-2)
- [Server Component Parameter on page 230](#page-229-3)
- [Server Component State Value on page 232](#page-231-1)
- [Server Component Statistic on page 233](#page-232-2)
- [Server Component Subsystem on page 233](#page-232-3)
- [Server Component Type on page 234](#page-233-1)
- [Single Value Field on page 148](#page-147-1)
- [String \(H\) on page 235](#page-234-5)
- [String Map \(H\) on page 235](#page-234-6)
- [SVF Pick Map on page 152](#page-151-1)
- [SVF Pick Map UpdOnlyIfNull on page 153](#page-152-4)
- [Symbolic String \(H\) on page 235](#page-234-7)
- [Symbolic String Locale on page 237](#page-236-3)
- [System Activity Object on page 237](#page-236-4)
- [Table on page 247](#page-246-3)
- [Task on page 253](#page-252-1)
- [Task Branch on page 255](#page-254-1)
- [Task Branch Criteria on page 256](#page-255-1)
- [Task Branch Criteria Value on page 257](#page-256-2)
- [Task Chapter on page 257](#page-256-3)
- [Task Chapter Locale on page 258](#page-257-2)
- [Task Event on page 258](#page-257-3)
- [Task Event IO Argument on page 259](#page-258-1)
- [Task Group on page 270](#page-269-2)
- [Task Group Item on page 270](#page-269-3)
- [Task Group Locale on page 271](#page-270-2)
- [Task Locale on page 261](#page-260-2)
- [Task Metric on page 261](#page-260-3)
- [Task Property on page 262](#page-261-1)
- [Task Step on page 264](#page-263-1)
- [Task Step Context on page 266](#page-265-1)
- [Task Step IO Argument on page 268](#page-267-1)
- [Task Step Locale on page 269](#page-268-2)
- [Text Style \(H\) on page 272](#page-271-2)
- [Toolbar on page 273](#page-272-2)
- [Toolbar Item on page 273](#page-272-3)
- [Toolbar Item Locale on page 274](#page-273-1)
- [Toolbar Locale on page 275](#page-274-1)
- [Tree on page 92](#page-91-4)
- [Tree Node on page 92](#page-91-5)
- [Tree Node Locale on page 94](#page-93-1)
- [Type on page 277](#page-276-1)
- [User Key on page 250](#page-249-2)
- [User Key Attribute on page 250](#page-249-3)
- [User Key Attribute Join on page 251](#page-250-2)
- [User Key Attribute Tree Node on page 251](#page-250-3)
- [User Key Column on page 252](#page-251-2)
- [View on page 278](#page-277-2)
- [View Locale on page 283](#page-282-1)
- [View Task Group on page 284](#page-283-1)
- [View Task Group Locale on page 285](#page-284-3)
- [View User Prop \(H\) on page 285](#page-284-4)
- [View Web Template on page 285](#page-284-5)
- [View Web Template Item on page 286](#page-285-1)
- [View Web Template Item Locale on page 287](#page-286-1)
- [Web Page on page 288](#page-287-2)
- [Web Page Item on page 289](#page-288-1)
- [Web Page Item Locale on page 290](#page-289-1)
- [Web Page Item Parameter on page 291](#page-290-3)
- [Web Page Locale \(H\) on page 291](#page-290-4)
- [Web Template on page 291](#page-290-5)
- [WF Branch Connector \(H\) on page 325](#page-324-2)
- [WF Branch Criteria \(H\) on page 326](#page-325-1)
- [WF Branch Criteria Value \(H\) on page 327](#page-326-1)
- [WF Process Metric on page 328](#page-327-2)
- [WF Process Prop on page 328](#page-327-3)
- [WF Step on page 331](#page-330-1)
- [WF Step Branch \(H\) on page 336](#page-335-1)
- [WF Step I/O Argument \(H\) on page 338](#page-337-1)
- [WF Step Recipient \(H\) on page 339](#page-338-1)
- [Workflow Policy Column on page 292](#page-291-2)
- [Workflow Policy Component on page 315](#page-314-1)
- [Workflow Policy Component Col on page 317](#page-316-2)
- [Workflow Policy Object on page 317](#page-316-3)
- [Workflow Policy Program on page 318](#page-317-2)
- [Workflow Policy Program Arg on page 320](#page-319-1)
- [Workflow Process on page 340](#page-339-1)

<span id="page-28-0"></span>This chapter describes Siebel Object Types. It includes the following topics. This is the same list of topics that the Object Explorer displays in Siebel Tools:

- [Applet Object Types on page 30](#page-29-0)
- [Application Object Types on page 95](#page-94-0)
- [Assignment Attribute Object Types on page 103](#page-102-1)
- [Assignment Criteria Object Types on page 106](#page-105-0)
- [Bitmap Category Object Types on page 110](#page-109-1)
- [Business Component Object Types on page 113](#page-112-1)
- [Business Object Types on page 153](#page-152-1)
- [Business Service Object Types on page 154](#page-153-1)
- [Class Object Types on page 162](#page-161-0)
- [Command Object Types on page 167](#page-166-0)
- [Content Object Types on page 171](#page-170-1)
- [DLL Object Type on page 173](#page-172-0)
- [Dock Object Types on page 174](#page-173-0)
- [EIM Interface Table Object Types on page 179](#page-178-0)
- [Entity Relationship Diagram Object Types on page 186](#page-185-1)
- [External Search Engine Object Type on page 190](#page-189-1)
- [Find Object Types on page 191](#page-190-0)
- [Help ID Object Type on page 196](#page-195-1)
- [HTML Hierarchy Bitmap Object Type on page 197](#page-196-0)
- [Icon Map Object Types on page 199](#page-198-0)
- [Import Object Types on page 200](#page-199-0)
- [Integration Object Types on page 204](#page-203-0)
- [Link Object Type on page 210](#page-209-1)
- [Menu Object Types on page 215](#page-214-0)
- [Message Category Object Types on page 217](#page-216-0)
- [Pager Object Type on page 218](#page-217-1)
- [Link Object Type on page 210](#page-209-1)
- [Pick List Object Type on page 220](#page-219-0)
- [Project Object Type on page 221](#page-220-0)
- [Repository Object Type on page 223](#page-222-0)
- [Schema Maintenance Object Types on page 223](#page-222-2)
- [Screen Object Types on page 224](#page-223-0)
- [Server Component Object Types on page 229](#page-228-0)
- [String Object Types on page 235](#page-234-0)
- [Symbolic String Object Types on page 235](#page-234-3)
- [System Activity Object Types on page 237](#page-236-1)
- [Table Object Types on page 238](#page-237-0)
- [Task Object Types on page 252](#page-251-1)
- [Task Group Object Types on page 269](#page-268-1)
- [Text Style Object Types on page 271](#page-270-1)
- [Toolbar Object Types on page 272](#page-271-1)
- [Type Object Types on page 276](#page-275-0)
- [View Object Types on page 278](#page-277-0)
- [Web Page Object Types on page 288](#page-287-0)
- [Web Template on page 291](#page-290-2)
- [Workflow Policy Column Object Type on page 292](#page-291-0)
- [Workflow Policy Object Types on page 293](#page-292-0)
- [Workflow Policy Program Object Types on page 318](#page-317-0)
- [Workflow Process Object Types on page 325](#page-324-0)

# <span id="page-29-0"></span>**Applet Object Types**

This topic describes the Applet object type and object types that are children of an applet. It includes the following topics:

- [Applet on page 31](#page-30-0)
- [Applet Browser Script on page 37](#page-36-0)
- [Applet Locale on page 37](#page-36-1)
- [Applet Message on page 38](#page-37-0)
- [Applet Message Locale on page 39](#page-38-0)
- [Applet Message Variable on page 39](#page-38-1)
- [Applet Message Variable Locale on page 40](#page-39-0)
- [Applet Method Menu Item on page 40](#page-39-1)
- [Applet Method Menu Item Locale on page 41](#page-40-0)
- [Applet Script \(H\) on page 41](#page-40-1)
- [Applet Server Script on page 42](#page-41-0)
- [Applet Toggle on page 42](#page-41-1)
- [Applet User Prop on page 43](#page-42-0)
- [Applet Web Template on page 44](#page-43-0)
- [Applet Web Template Item on page 45](#page-44-0)
- [Applet Web Template Item Locale on page 47](#page-46-0)
- [Chart on page 47](#page-46-1)
- [Chart Element on page 54](#page-53-0)
- [Chart Element Locale on page 64](#page-63-0)
- [Chart Locale on page 64](#page-63-1)
- [Control on page 65](#page-64-0)
- [Control Locale on page 79](#page-78-0)
- [Control User Prop on page 80](#page-79-0)
- [Drilldown Object on page 81](#page-80-0)
- [Drilldown Object Locale on page 83](#page-82-0)
- [List on page 83](#page-82-1)
- [List Column on page 84](#page-83-0)
- [List Column Locale on page 90](#page-89-0)
- [List Column User Prop on page 91](#page-90-0)
- [List Locale on page 92](#page-91-0)
- [Tree on page 92](#page-91-1)
- [Tree Node on page 92](#page-91-2)
- [Tree Node Locale on page 94](#page-93-0)

## <span id="page-30-0"></span>**Applet**

An applet allows the user to view, enter, and modify data that the applet gets from a single business component. It includes the following qualities:

- Occupies a section of a view
- Composed of controls, such as buttons, fields, check boxes, and other types of controls, such as buttons that call a method or an ActiveX control
- Allows the user to view, enter, modify, and navigate through records
- Can display as a form, list of records, chart, business graphics, or navigation tree
- Allows data entry for a single record or through a scrolling table that Siebel CRM displays multiple records

This object type occurs in the following location in the object hierarchy:

■ Siebel Objects > Applet

[Table 2](#page-31-0) describes properties that Siebel CRM uses with an applet.

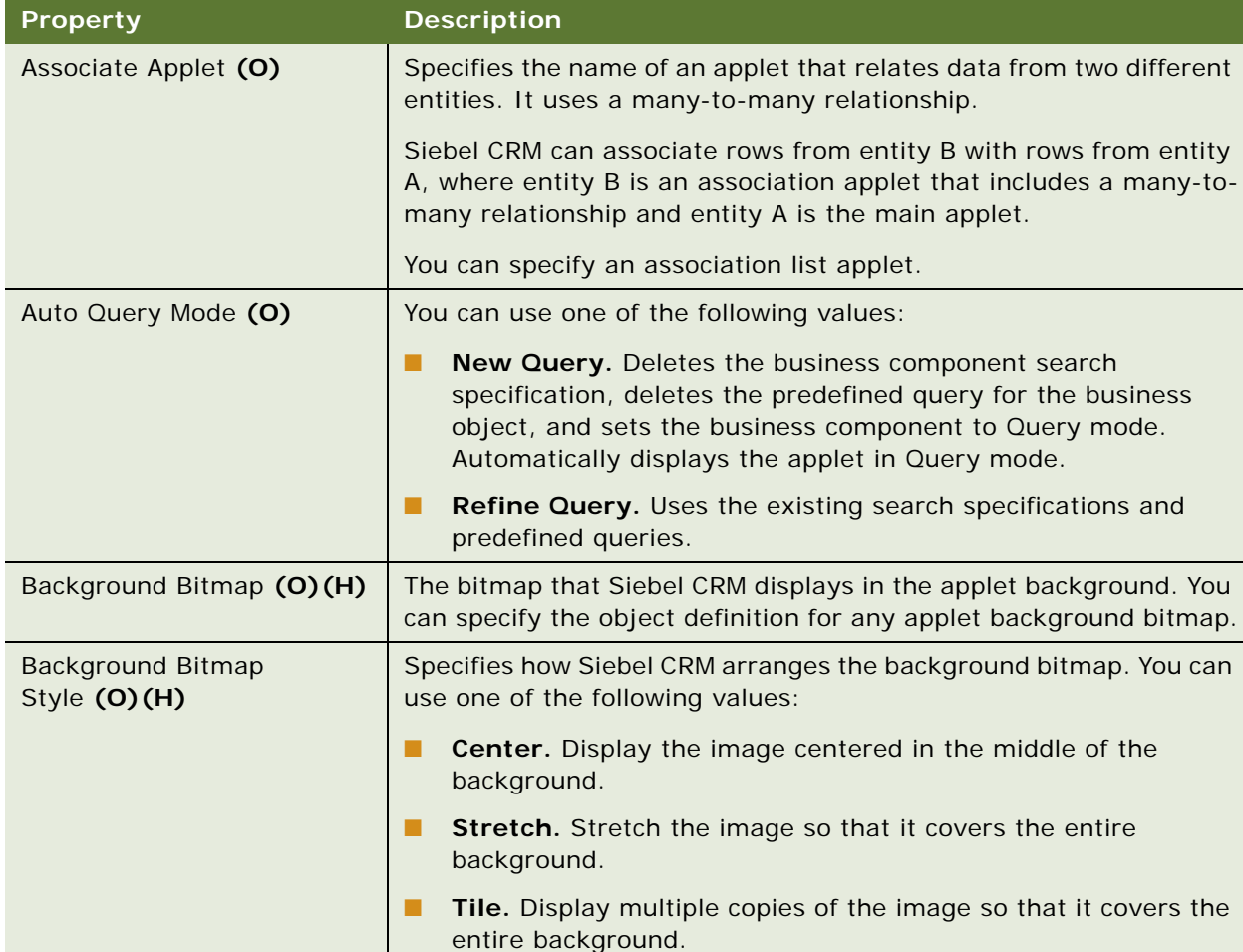

#### <span id="page-31-0"></span>Table 2. Properties of the Applet

| <b>Property</b>               | <b>Description</b>                                                                                                    |
|-------------------------------|----------------------------------------------------------------------------------------------------|
| <b>Business Component (O)</b> | Specifies the name of the business component that includes the<br>data that Siebel CRM displays.                                                                                                    |
|                               | A view that uses an applet references a business object. This<br>business object must include a business object component that<br>references the business component that includes the data that<br>Siebel CRM must display.                                                                                                    |
| Class (O)                     | Specifies the name of a C++ class that Siebel CRM uses to manage<br>the applet. You can use one of the following values:                                                                                                    |
|                               | <b>CSSFrame.</b> Form applet.<br>п                                                                                                    |
|                               | <b>CSSFrameChart.</b> Chart applet.<br>п                                                                                                    |
|                               | ш<br><b>CSSFrameList.</b> List applet.                                                                                                    |
|                               | <b>CSSFrameTree.</b> Tree applet.<br>п                                                                                                    |
|                               | You can also use a specialized applet class. For example:                                                                                                    |
|                               | CSSFrameListAttachment<br>ш                                                                                                    |
|                               | CSSFrameListActivity<br>п                                                                                                    |
| Default Applet Method         | Specifies the method that runs if the user presses the Enter key in<br>the applet.                                                                                                    |
| Height (R) (H)                | Specifies the vertical size of the applet in sector units. You can use<br>one of the following values:                                                                                                    |
|                               | $\mathbf{1}$<br>п                                                                                                    |
|                               | 2<br>п                                                                                                    |
|                               | П<br>3                                                                                                    |
|                               | $\overline{4}$<br>п                                                                                                    |
| Help Identifier (O)           | Not used.                                                                                                    |
| HTML Number of Rows (O)       | Specifies the number of rows that Siebel CRM displays in a list<br>applet. If the HTML Number of Rows Property property is empty,<br>then Siebel CRM uses the value of the NumberOfListRows<br>parameter in the application configuration file. This parameter sets<br>the default number of rows for the list applets that this application<br>displays. If the NumberOfListRows parameter is also not specified,<br>then Siebel CRM sets the default value to 10. In some Siebel CRM<br>versions, the default value for some applets might equal seven. |

Table 2. Properties of the Applet

| <b>Property</b>                       | <b>Description</b>                                                                                                    |
|---------------------------------------|----------------------------------------------------------------------------------------------------|
| <b>HTML Popup Dimension</b><br>(O)(H) | Specifies the dimension in pixels of the pop-up dialog box. You use<br>the following format:                                                                                          |
|                                       | numberxnumber                                                                                                    |
|                                       | where:                                                                                                    |
|                                       | x is lower case.                                                                                                    |
|                                       | You cannot include empty spaces.                                                                                                    |
|                                       | For example:                                                                                                    |
|                                       | 640x480                                                                                                    |
| <b>ICL Upgrade Path</b>               | For more information, see "Common Object Properties" on page 15.                                                                                                    |
| Insert Applet (O)                     | Not used.                                                                                                    |
| Insert Position (O)                   | Specifies the position where Siebel CRM creates a new record. You<br>can use one of the following values:                                                                             |
|                                       | <b>BEFORE.</b> Before the current record.<br>ш                                                                                                    |
|                                       | <b>AFTER.</b> After the current record.<br>ш                                                                                                    |
|                                       | <b>FIRST.</b> After first record.<br>ш                                                                                                    |
|                                       | <b>LAST.</b> After last record.<br>ш                                                                                                    |
| Mail Address Field (O)                | Specifies the default email recipient that Siebel CRM displays in the<br>Message Properties dialog box. It uses the list of recipients in the<br>applet user properties. For example: |
|                                       | Email Address                                                                                                    |
|                                       | Where:                                                                                                    |
|                                       | Email Address is a business component field.<br>ш                                                                                                    |
| Mail Template (O)                     | Specifies the text file that Siebel CRM uses to fill in data in the<br>default email message. It can include the following placeholder that<br>uses a substitution value for a field: |
|                                       | %field%                                                                                                    |
|                                       | The contents of the C: \Si ebel \MSGTEMPL directory determines the<br>list of mail templates that are available.                                                                      |
| Name (R)                              | Specifies the name of the applet. The name can include spaces. It<br>must be unique among applets. Any object that references an<br>applet references the applet name. For example:   |
|                                       | Account Form Applet                                                                                                    |
|                                       |                                                                                                    |

Table 2. Properties of the Applet

| <b>Property</b>        | <b>Description</b>                                                                                                    |
|------------------------|----------------------------------------------------------------------------------------------------|
| No Delete (O)          | Specifies if Siebel CRM can delete a row in an applet. You can use<br>one of the following values:                                                                             |
|                        | <b>TRUE.</b> No row deletion allowed.                                                                                                    |
|                        | FALSE. Row deletion allowed.<br>ш                                                                                                    |
| No Insert (O)          | Specifies if Siebel CRM can insert a row in an applet. You can use<br>one of the following values:                                                                             |
|                        | TRUE. No row insertion allowed.<br>a a                                                                                                    |
|                        | <b>FALSE.</b> Row insertion allowed.                                                                                                    |
| No Merge (O)           | Specifies if Siebel CRM can merge a row in an applet. You can use<br>one of the following values:                                                                              |
|                        | <b>TRUE.</b> No row merge allowed.<br>H                                                                                                    |
|                        | FALSE. Row merge allowed.<br>ш                                                                                                    |
| No Update (O)          | Specifies if Siebel CRM can update a field in an applet. You can use<br>one of the following values:                                                                           |
|                        | TRUE. No field update allowed.<br>H                                                                                                    |
|                        | FALSE. Field update merge allowed.<br>ш                                                                                                    |
| Popup Dimension (O)(H) | Specifies the size of the pop-up applet. This text property is valid<br>only for association, pick, multivalue group, and detail applets. You<br>can use the following format: |
|                        | W X H                                                                                                    |
|                        | where:                                                                                                    |
|                        | W is the width in pixels.<br>ш                                                                                                    |
|                        | H is the height in pixels.<br>ш                                                                                                    |
|                        | X is upper-case.<br>ш                                                                                                    |
|                        | A space must precede and follow the X.                                                                                                    |
|                        | For example:                                                                                                    |
|                        | 512 X 220                                                                                                    |
| Scripted (S)           | Specifies if a Siebel VB or Siebel eScript script is attached to the<br>applet. It can include of the following values:                                                        |
|                        | TRUE. Script attached.<br>H                                                                                                    |
|                        | FALSE. No script attached.                                                                                                    |

Table 2. Properties of the Applet

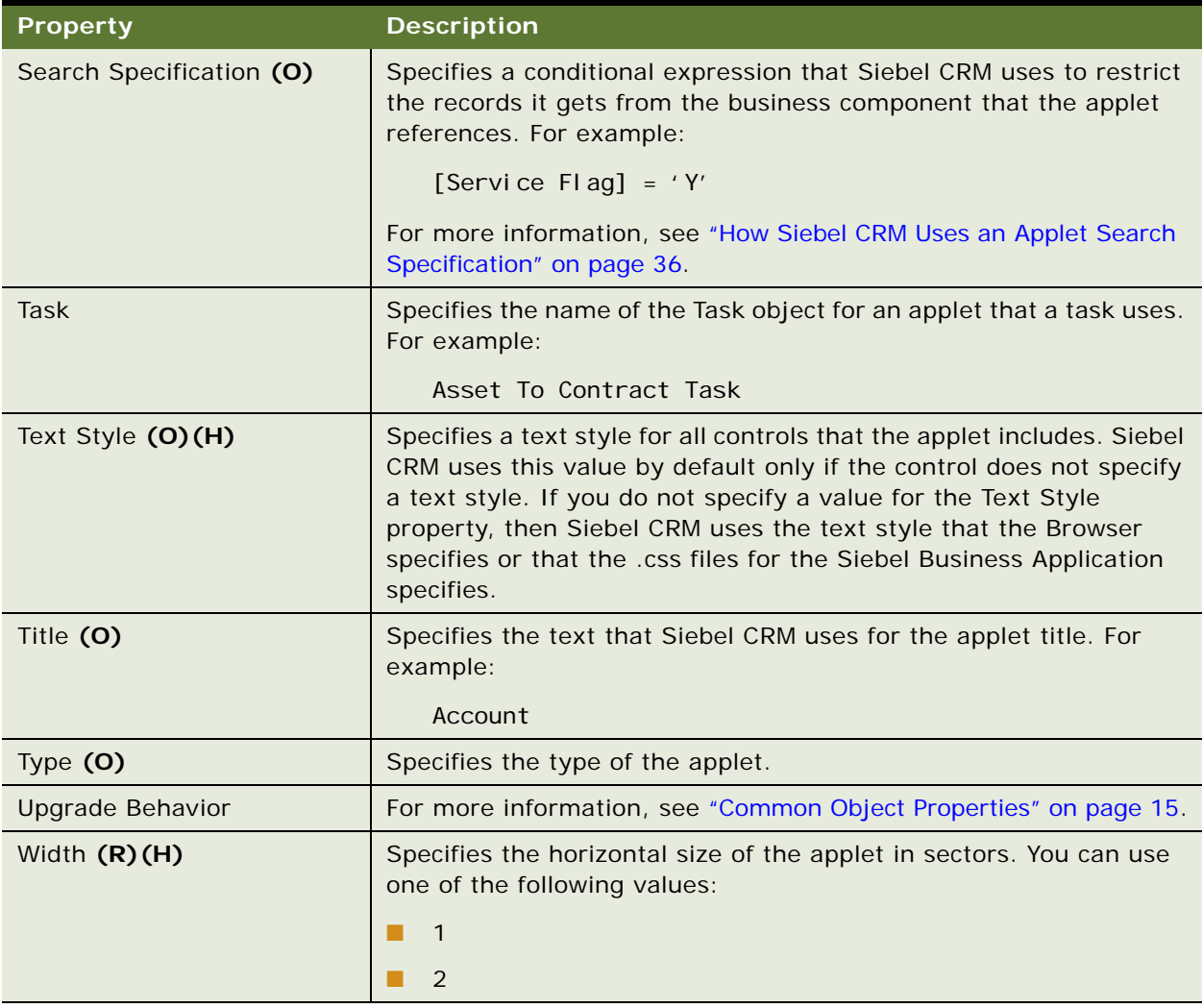

#### Table 2. Properties of the Applet

#### <span id="page-35-0"></span>**How Siebel CRM Uses an Applet Search Specification**

An *applet search specification* is a search specification that resides in the Search Specification property of an applet. If an applet includes a search specification, and if the business component that the applet references includes a search specification, then Siebel CRM appends the applet search specification to the end of the value in the Search Specification property of this business component. It does not use the applet search specification to override the search specification on this business component.

If the user navigates to an applet that does not include a search specification, then Siebel CRM does not requery or use the existing search specification except in the following situations:

■ **The user navigates from a parent applet to a child applet.** It uses an empty applet search specification.
■ **Siebel CRM modifies the visibility mode of the parent applet.** It uses the applet search specification even if this search specification is empty.

If multiple applets in one view reference the same business component, then you must not specify different applet search specifications. You must make sure all of these applets use the same search specification or that all of these applet search specifications are empty.

An applet search specification can modify the query context for a user who performs a query.

The applet search specification is not available for multivalue group and association applets in versions prior to Siebel CRM version 5.0.

## **Applet Browser Script**

An applet browser script defines the browser script that an applet uses. For more information, see *Siebel Object Interfaces Reference*.

This object type occurs in the following location in the object hierarchy:

Siebel Objects > [Applet](#page-30-0) > Applet Browser Script

[Table 3](#page-36-0) describes properties that Siebel CRM uses with an applet browser script.

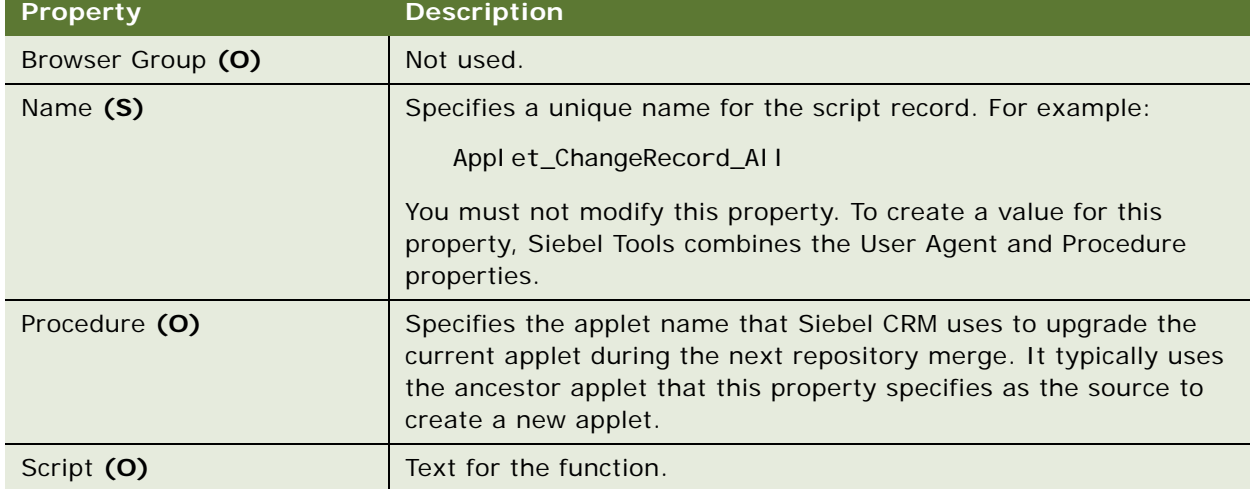

#### <span id="page-36-0"></span>Table 3. Properties of the Applet Browser Script

## **Applet Locale**

An applet locale defines a language override that Siebel CRM uses with an applet.

This object type occurs in the following location in the object hierarchy:

■ Siebel Objects > [Applet](#page-30-0) > Applet Locale

[Table 4](#page-37-0) describes properties that Siebel CRM uses with an applet locale.

| Property   | <b>Description</b>                                                                          |
|------------|---------------------------------------------------------------------------------------------|
| Name $(R)$ | The language abbreviation that the Siebel Business Application<br>uses. For example:<br>ENU |
| Title (O)  | The text that Siebel CRM uses for the applet title for a language.                          |

<span id="page-37-0"></span>Table 4. Properties of the Applet Locale

# <span id="page-37-2"></span>**Applet Message**

An applet message allows Siebel CRM to combine static text with dynamic data, such as the value from a business component field. If you bind an applet message to an applet control, then Siebel CRM displays this message as a read-only, translated string that includes dynamic data. For more information about configuring an applet message, see *Siebel Business Process Framework: Task UI Guide*.

This object type occurs in the following location in the object hierarchy:

■ Siebel Objects > [Applet](#page-30-0) > Applet Message

[Table 5](#page-37-1) describes properties that Siebel CRM uses with an applet message.

| <b>Property</b>                   | <b>Description</b>                                                                                                    |
|-----------------------------------|----------------------------------------------------------------------------------------------------|
| Name $(R)$                        | Specifies the name for the applet message. You can use this name<br>and the Field picklist to bind the applet message to a control.                                                     |
| Text Message $(R)$                | Specifies the text message. It references a symbolic string that<br>includes static text and placeholders for dynamic data. A<br>placeholder uses the following format:<br>%n<br>where: |
|                                   | $n$ is a number.                                                                                                    |
|                                   | For example:                                                                                                    |
|                                   | Here is the tracking number for your case: %1                                                                                                    |
| Text Message - String<br>Override | Specifies the override message of a symbolic string. This override<br>is for a text message.                                                                                            |

<span id="page-37-1"></span>Table 5. Properties of the Applet Message

## **Applet Message Locale**

An applet message locale defines language overrides that Siebel CRM uses with an applet message.

This object type occurs in the following location in the object hierarchy:

■ Siebel Objects > [Applet](#page-30-0) > [Applet Message](#page-37-2) > Applet Message Locale

[Table 6](#page-38-0) describes properties that Siebel CRM uses with an applet message locale.

| <b>Property</b>     | <b>Description</b>                                                                                                   |
|---------------------|----------------------------------------------------------------------------------------------------|
| Language Code $(R)$ | Specifies the abbreviation for the language that the Siebel Business<br>Application uses. For example:<br><b>ENU</b> |
| Text Message (R)    | Specifies the string that Siebel CRM uses for the Applet Message.                                                    |

<span id="page-38-0"></span>Table 6. Properties of the Applet Message Locale

## <span id="page-38-2"></span>**Applet Message Variable**

An applet message variable includes a list of business component fields and their corresponding numerical key. Siebel CRM uses this numerical key to identify the placeholder it must replace in the parent applet message.

For example, assume the following applet message:

Here is the tracking number for your case: %1.

The Applet Message Variable that Siebel CRM uses for the Case Id business component field in this example is a value of 1. At runtime, if the value of Case Id is 12-ABCX, then the Applet Message contains the following value:

Here is the tracking number for your case: 12-ABCX.

This object type occurs in the following location in the object hierarchy:

■ Siebel Objects > [Applet](#page-30-0) > [Applet Message](#page-37-2) > Applet Message Variable

[Table 7](#page-38-1) describes properties that Siebel CRM uses with an applet message variable.

<span id="page-38-1"></span>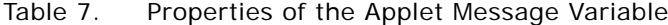

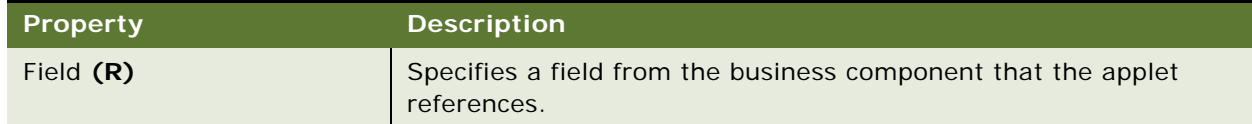

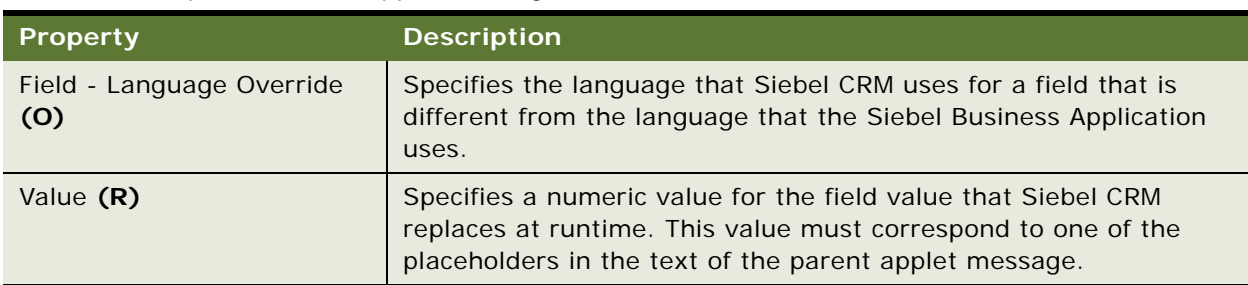

#### Table 7. Properties of the Applet Message Variable

## **Applet Message Variable Locale**

An applet message variable locale defines a language override that Siebel CRM uses with an applet message variable.

This object type occurs in the following location in the object hierarchy:

■ Siebel Objects > [Applet](#page-30-0) > [Applet Message](#page-37-2) > [Applet Message Variable](#page-38-2) > Applet Message Variable Locale

[Table 8](#page-39-0) describes properties that Siebel CRM uses with an applet message variable locale.

| <b>Property</b> | <b>Description</b>                                                                                                    |
|-----------------|----------------------------------------------------------------------------------------------------|
| Field (O)       | Specifies the name of an alternative field that Siebel CRM uses if<br>the value of the Name property is the active locale. |
| Name $(R)$      | Specifies the abbreviation for the language that the Siebel Business<br>Application uses. For example:<br>ENU              |

<span id="page-39-0"></span>Table 8. Properties of the Applet Message Variable Locale

## <span id="page-39-1"></span>**Applet Method Menu Item**

An applet method menu item defines the applet menu that Siebel CRM displays if the applet is activate. You must write script in the PreInvokeMethod event handler that examines the method string and performs an action. If this string does not exist, then an error occurs. For more information, see *Siebel Object Interfaces Reference*.

This object type occurs in the following location in the object hierarchy:

■ Siebel Objects > [Applet](#page-30-0) > Applet Method Menu Item

[Table 9](#page-40-0) describes properties that Siebel CRM uses with an applet method menu item.

| <b>Property</b>        | <b>Description</b>                                                                                                    |
|------------------------|----------------------------------------------------------------------------------------------------|
| Command (O)            | Specifies the command that Siebel CRM runs if the user chooses an<br>item in an applet menu.                              |
| Menu Text (R)          | Specifies the text that Siebel CRM displays in the menu item.                                                             |
| Name $(0)$             | Specifies the name of the menu item in a menu.                                                                            |
| Position (R)           | Specifies the position of the menu item in a menu. This value is an<br>integer.                                           |
| Suppress Menu Item (O) | Removes the menu item that the Name property identifies from the<br>applet menu. You can use one of the following values: |
|                        | <b>TRUE.</b> Suppress the menu item.                                                                                      |
|                        | <b>FALSE.</b> Do not suppress the menu item.                                                                              |

<span id="page-40-0"></span>Table 9. Properties of the Applet Method Menu Item

# **Applet Method Menu Item Locale**

An applet method menu item locale defines the language override that Siebel CRM uses with an applet method menu item.

This object type occurs in the following location in the object hierarchy:

■ Siebel Objects > [Applet](#page-30-0) > [Applet Method Menu Item](#page-39-1) > Applet Method Menu Item Locale

[Table 10](#page-40-1) describes properties that Siebel CRM uses with an applet method menu item locale.

| <b>Property</b> | <b>Description</b>                                                                                     |
|-----------------|----------------------------------------------------------------------------------------------------|
| Menu Text (R)   | Specifies the text that Siebel CRM displays in the menu item for a<br>language.                        |
| Name $(0)$      | Specifies the abbreviation for the language that the Siebel Business<br>Application uses. For example: |
|                 | ENU                                                                                                    |

<span id="page-40-1"></span>Table 10. Properties of the Applet Method Menu Item Locale

# **Applet Script (H)**

An applet script defines a Siebel VB script or Siebel eScript script for an applet. Starting with Siebel CRM version 7.0, applet browser script and applet server script replace applet script.

This object type occurs in the following location in the object hierarchy:

#### ■ [Applet](#page-30-0) > Applet Script

[Table 11](#page-41-0) describes properties that Siebel CRM uses with an applet script.

<span id="page-41-0"></span>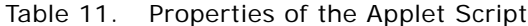

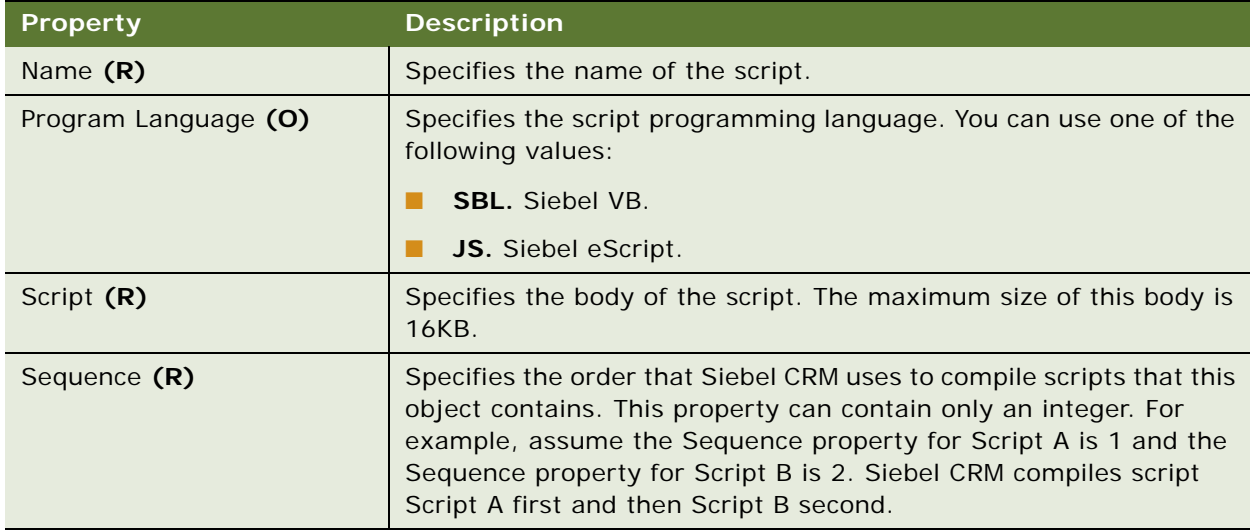

# **Applet Server Script**

An applet server script defines script for a server applet. For more information, see *Siebel Object Interfaces Reference*. Starting with Siebel CRM version 7.0, applet server script replaces applet script and applet web script.

This object type occurs in the following location in the object hierarchy:

■ Siebel Objects > [Applet](#page-30-0) > Applet Server Script

The applet server script uses the same properties as the applet script. For more information, see [Table 11 on page 42.](#page-41-0)

# **Applet Toggle**

An applet toggle allows the user to navigate back and forth between different applets in the same view. For more information, see *Configuring Siebel Business Applications*.

This object type occurs in the following location in the object hierarchy:

■ Siebel Objects > [Applet](#page-30-0) > Applet Toggle

[Table 12](#page-42-0) describes properties that Siebel CRM uses with an applet toggle.

| <b>Property</b>       | <b>Description</b>                                                                                                    |
|-----------------------|----------------------------------------------------------------------------------------------------|
| Applet (R)            | Specifies the name of the applet that Siebel CRM displays for a<br>static toggle. For example:                                                                                                    |
|                       | Activity Form Applet                                                                                                    |
| Auto Toggle Field (O) | Specifies the business component field for a dynamic toggle. Siebel<br>CRM examines the current value that this field contains to the value<br>that the Auto Toggle Value property contains. For example:                                                                                                    |
|                       | I tem Type BusObj Name                                                                                                    |
| Auto Toggle Value (O) | Specifies the value in the business component field for a dynamic<br>toggle. If this field contains the value that the Auto Toggle Value<br>property specifies, then Siebel CRM displays the applet. For<br>example:<br>Action                                                                                                    |
| Name $(R)$            | Specifies the name of the applet that Siebel CRM displays. For<br>example:<br>Activity Form Applet                                                                                                    |
| Sequence (O)          | Specifies the order that Siebel CRM uses to display this applet for a<br>dynamic toggle. This property can contain only an integer. For<br>example, assume the Sequence property for Applet Toggle A is 1<br>and the Sequence property for Applet Toggle B is 2. Siebel CRM<br>displays Applet Toggle A first and then Applet Toggle B second. |

<span id="page-42-0"></span>Table 12. Properties of the Applet Toggle

# **Applet User Prop**

An applet user prop sends a value to the C++ code that implements specialized applet configuration. Siebel CRM persists the value that you configure for a user property in the Siebel runtime repository. For more information, see ["Object Types That You Must Not Modify" on page 18.](#page-17-0)

This object type occurs in the following location in the object hierarchy:

■ Siebel Objects > [Applet](#page-30-0) > Applet User Prop

[Table 13](#page-43-0) describes properties that Siebel CRM uses with an applet user prop.

| Property    | <b>Description</b>                        |
|-------------|-------------------------------------------|
| Name $(R)$  | Specifies the name of the user property.  |
| Value $(R)$ | Specifies the value of the user property. |

<span id="page-43-0"></span>Table 13. Properties of the Applet User Prop

## <span id="page-43-2"></span>**Applet Web Template**

An applet web template does the following:

- Identifies the web template that an applet uses.
- Identifies external HTML or other markup language files that define the layout and Siebel Web Engine interactions for an applet.
- Includes child applet web template items that define the mappings between controls or list columns in the applet and placeholder tags in the web template file.

This object type occurs in the following location in the object hierarchy:

■ Siebel Objects > [Applet](#page-30-0) > Applet Web Template

[Table 14](#page-43-1) describes properties that Siebel CRM uses with an applet web template.

| <b>Property</b>   | <b>Description</b>                                                                                                    |
|-------------------|----------------------------------------------------------------------------------------------------|
| Expression (O)(H) | Not used.                                                                                                    |
| Name $(R)$        | Specifies the name of this applet web template.                                                                                                    |
| Sequence (O)      | Specifies the sequence for an edit template. If a user opens multiple<br>Edit pages, then Siebel CRM uses the sequence number to identify<br>each template.                                               |
|                   | This property can contain only an integer. The starting value for the<br>web template sequence is 0. If more than one template exists with<br>the same type, then Siebel CRM uses the following sequence: |
|                   | $\Omega$                                                                                                    |
|                   |                                                                                                    |
|                   | $\mathcal{P}$                                                                                                    |
|                   | And so forth                                                                                                    |

<span id="page-43-1"></span>Table 14. Properties of the Applet Web Template

| <b>Property</b>    | <b>Description</b>                                                                                                    |
|--------------------|----------------------------------------------------------------------------------------------------|
| Type $(R)$         | Specifies the mode that Siebel CRM uses for this applet web<br>template. You can use one of the following values:                                                               |
|                    | Base. Displays the applet in standard read-only mode.<br>ш                                                                                                    |
|                    | <b>Edit.</b> Modifies existing data in a record. Used with the<br>EditRecord method.                                                                                            |
|                    | <b>Edit List.</b> Displays a list applet in a mode where the chosen row<br>or column is editable. You can use the Edit List mode instead of<br>the BASE mode for a list applet. |
|                    | <b>New.</b> Enters data into new records. Used with the NewRecord<br>method.                                                                                                    |
|                    | <b>Query.</b> Displays the fields that Siebel CRM searches. Used with<br>the NewQuery method.                                                                                   |
| Web Template $(R)$ | Specifies the web template that Siebel CRM uses to display the<br>applet.                                                                                                    |

Table 14. Properties of the Applet Web Template

# <span id="page-44-1"></span>**Applet Web Template Item**

An applet web template item maps a control or list column to a placeholder ID.

This object type occurs in the following location in the object hierarchy:

- Siebel Objects > [Applet](#page-30-0) > [Applet Web Template](#page-43-2) > Applet Web Template Item
- [Table 15](#page-44-0) describes properties that Siebel CRM uses with an applet web template item.

| <b>Property</b>                        | <b>Description</b>                                                                                                    |
|----------------------------------------|----------------------------------------------------------------------------------------------------|
| Column Span (O)                        | Specifies the width of an item in a grid form applet. This width<br>contains cells. Each cell is 8 pixels wide and 8 pixels high. |
|                                        | This property can contain an integer that is less than or equal to<br>120.                                                        |
|                                        | You must not manually modify this property.                                                                                       |
| Column Span - Language<br>Override (O) | Allows you to override the Column Span property if a language<br>locale is active.                                                |
|                                        | It can contain an integer that is less than or equal to 120.                                                                      |
|                                        | You must not manually modify this property.                                                                                       |

<span id="page-44-0"></span>Table 15. Properties of the Applet Web Template Item

| <b>Property</b>                            | <b>Description</b>                                                                                                    |
|--------------------------------------------|----------------------------------------------------------------------------------------------------|
| Control (R)                                | Specifies the name of the control or list column. For example:                                                                                                    |
|                                            | <b>Button Reorder</b>                                                                                                    |
| Expression (O)                             | Specifies the condition in which Siebel CRM maps this item. For<br>example:                                                                                                    |
|                                            | <b>Not Siebel Sales</b>                                                                                                    |
| Grid Property (R)                          | Specifies the item type for a grid form applet. If you use the Grid<br>Layout Editor, then Siebel Tools automatically sets this property.<br>You can use one of the following values:                                                             |
|                                            | FormattedLabel<br>п                                                                                                    |
|                                            | FormattedHtml<br>ш                                                                                                    |
| Item Identifier (R)                        | Specifies the ID of the swe: control tag. The Siebel Web Engine<br>uses this property to associate a control with a position in a web<br>template. To populate this property, you can drag and drop a<br>control in the Web Applet Layout Editor. |
| Item Identifier - Language<br>Override (O) | Specifies the language that Siebel CRM uses for the item identifier<br>if this language is different from the language that the Siebel<br><b>Business Application.</b>                                                                            |
| Mode (O)                                   | Specifies to use the More/Less feature. It allows an applet to display<br>a limited set of fields. If the user clicks More/Less, then Siebel CRM<br>displays more fields.                                                                         |
|                                            | A combo box in the toolbar allows you to switch between modes<br>when you edit a layout.                                                                                                    |
|                                            | You can use one of the following values:                                                                                                    |
|                                            | Less. Siebel CRM enters Less in the Mode property for each<br>ш<br>control you create.                                                                                                    |
|                                            | More. Siebel CRM enters More in the Mode property for each<br>ш<br>control you create.                                                                                                    |
| Name $(R)$                                 | Specifies the name of the item. Same as the control property.                                                                                                    |
| Namespace - Language<br>Override (O)       | Not used.                                                                                                    |
| Namespace (O)                              | Not used.                                                                                                    |
| Row Span (O)                               | Specifies the height of an item in a grid form applet. This height<br>contains cells. Each cell is 8 pixels wide and 8 pixels high.                                                                                                    |
|                                            | This property can contain an integer that is less than or equal to<br>100.                                                                                                    |
|                                            | You must not manually modify this property.                                                                                                    |

Table 15. Properties of the Applet Web Template Item

| Property                            | <b>Description</b>                                                                                          |
|-------------------------------------|----------------------------------------------------------------------------------------------------|
| Row Span - Language<br>Override (O) | Allows you to override the Row Span property if a language locale<br>is active.                             |
|                                     | It can contain an integer that is less than or equal to 100.                                                |
|                                     | You must not manually modify this property.                                                                 |
| Type $(R)$                          | Specifies the type of the item. To view the values you can use, click<br>the Type property in Siebel Tools. |

Table 15. Properties of the Applet Web Template Item

# **Applet Web Template Item Locale**

An applet web template item locale defines the language overrides that Siebel CRM uses with an applet web template item.

This object type occurs in the following location in the object hierarchy:

■ Siebel Objects > [Applet](#page-30-0) > [Applet Web Template](#page-43-2) > [Applet Web Template Item](#page-44-1) > Applet Web Template Item Locale

[Table 16](#page-46-0) describes properties that Siebel CRM uses with an applet web template item locale.

| <b>Property</b>     | <b>Description</b>                                                                                                    |
|---------------------|----------------------------------------------------------------------------------------------------|
| Column Span (O)     | Allows you to modify the Column Span property if a language or<br>locale is active. This property affects the Column Span Language<br>Override property of an applet web template item. |
| Item Identifier (O) | Specifies the control ID that Siebel CRM maps to the control that<br>the Siebel Web Template for a language identifies.                                                                 |
| Name $(R)$          | Specifies the abbreviation for the language that the Siebel Business<br>Application uses. For example:                                                                                  |
|                     | <b>ENU</b>                                                                                                    |
| Namespace (O)       | Not used.                                                                                                    |
| Row Span (O)        | Allows you to modify the Row Span property if a language or locale<br>is active. This property affects the Row Span Language Override<br>property of an applet web template item.       |

<span id="page-46-0"></span>Table 16. Properties of the Applet Web Template Item Locale

# <span id="page-46-1"></span>**Chart**

A chart displays graphical data in the boundaries of an applet.

This object type occurs in the following location in the object hierarchy:

■ Siebel Objects > [Applet](#page-30-0) > Chart

[Table 17](#page-47-0) describes properties that Siebel CRM uses with a chart.

<span id="page-47-0"></span>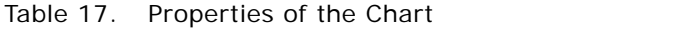

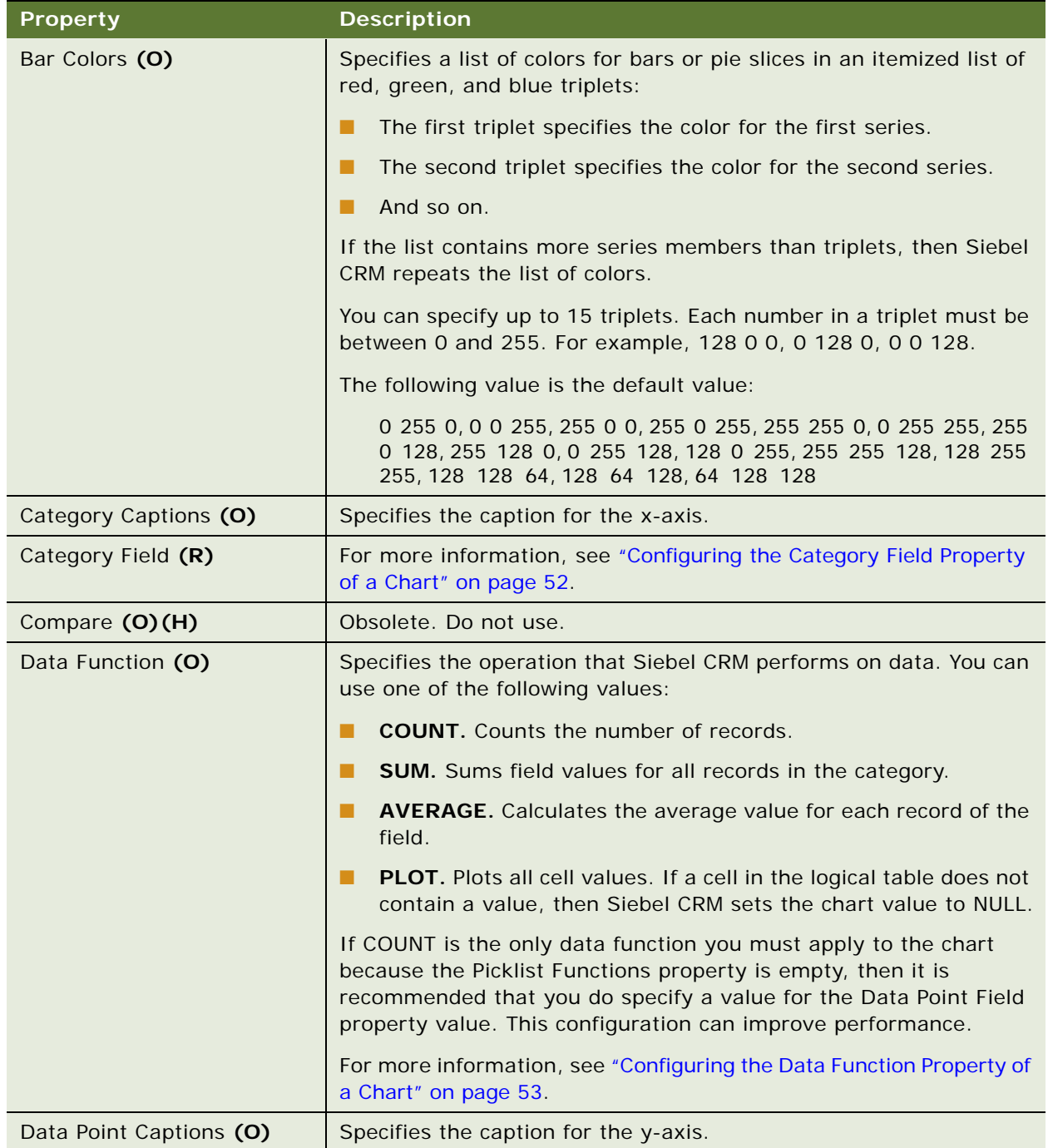

| <b>Property</b>                          | <b>Description</b>                                                                                                    |
|------------------------------------------|----------------------------------------------------------------------------------------------------|
| Data Point Field (O)                     | Specifies the field that contains the data that Siebel CRM plots on<br>the y-axis. If you do not specify this property, then specify COUNT<br>in the Data Function property.                                                                                              |
|                                          | For more information, see "Configuring the Data Function Property of<br>a Chart" on page 53.                                                                                                    |
| Editable (O)                             | Obsolete. Do not use.                                                                                                    |
| Invert (O)                               | You can use one of the following values:                                                                                                    |
|                                          | TRUE. Invert the x-axis, z-axis, labels, and titles. This<br>ш<br>configuration can be useful to display a different view of the<br>data.                                                                                                    |
|                                          | FALSE. Do not invert the x-axis, z-axis, labels, and titles.<br>ш                                                                                                    |
|                                          | Choosing a By picklist item modifies this property except in a time<br>period chart where it modifies the time period on the x-axis.                                                                                                    |
| Multi Data Point (O)                     | You can use one of the following values:                                                                                                    |
|                                          | TRUE. Plot multiple line-graph curves on the same y-axis<br>according to different source field and function combinations.<br>Siebel CRM displays the name for each curve in the legend. You<br>must also set the following properties in the chart object<br>definition: |
|                                          | Data Point Field                                                                                                    |
|                                          | Data Function<br>ш                                                                                                    |
|                                          | <b>Picklist Functions</b><br>ш                                                                                                    |
|                                          | Multi Data Point                                                                                                    |
|                                          | FALSE. Do not plot multiple curves.<br>ш                                                                                                    |
| Name $(R)$                               | Specifies the name of the chart.                                                                                                    |
| Period (O)                               | Specifies a calendar period or a time period that the user defines as<br>the default time period for this chart. To view the values you can<br>choose, click the Period property in Siebel Tools.                                                                         |
|                                          | If you specify the Period property, then you must set the field type<br>of the business component field that supplies the values for the<br>chart categories to Date or DateTime.                                                                                         |
|                                          | The user can define any time period that the Period business<br>component contains, such as fiscal month, quarter, or year. To<br>allow the user to define a time period in a chart, you must add the<br>Period business component to the current business object.        |
| <b>Picklist Function Captions</b><br>(0) | Specifies captions for the list of functions that the y-axis uses.                                                                                                    |

Table 17. Properties of the Chart

Table 17. Properties of the Chart

| <b>Property</b>              | <b>Description</b>                                                                                                    |
|------------------------------|----------------------------------------------------------------------------------------------------|
| Picklist Functions (O)       | Specifies the data functions that Siebel CRM lists in the Show<br>picklist in the applet. To suppress a function in this picklist, do not<br>specify a string in the position of this function. For more<br>information, see "Configuring the Data Function Property of a Chart"<br>on page 53.                         |
|                              | Siebel CRM does not specify a value for this property and does not<br>display this picklist in the applet, by default.                                                                                                    |
|                              | For example:                                                                                                    |
|                              | Number of Opportunities, Opportunity Revenue, Average<br>Revenue.                                                                                                    |
|                              | Siebel CRM associates each item you enter with a data point field<br>and data function in a corresponding position in the Data Point Field<br>property and the Data Function property. It makes this association<br>according to the order that you use when you enter the items in the<br>Picklist Functions property. |
| Picklist Period Captions (O) | Specifies the captions that Siebel CRM displays for the list of date<br>time periods that the x-axis uses.                                                                                                    |
| Picklist Periods (O)         | Specifies the time periods that Siebel CRM displays in a picklist in<br>an applet. You enter a comma-separated list that does not include<br>a space after the comma. For example:                                                                                                    |
|                              | Month(Calendar),<br>Quarter (Calendar), Year(Calendar), Day, Week, Mont,<br>Quarter, Year                                                                                                    |
|                              | If the Picklist Periods property is empty, then Siebel CRM does not<br>display time periods in the picklist in the client.                                                                                                    |
|                              | To allow the user to define a time period in a chart, you must add<br>the Period business component to the current business object.                                                                                                    |
| Picklist Type Captions (O)   | Specifies the captions for the types of charts.                                                                                                    |

| <b>Property</b>     | <b>Description</b>                                                                                                    |
|---------------------|----------------------------------------------------------------------------------------------------|
| Picklist Types (O)  | Specifies the chart types that Siebel CRM includes in the picklist in<br>the applet. You enter a comma-separated list that does not include<br>a space after the comma. For example:                                                                           |
|                     | 2dBar, 3dBar                                                                                                    |
|                     | If the Picklist Types property is empty, then Siebel CRM does not<br>display chart types in the picklist in the client.                                                                                                    |
|                     | To display a 2dScatter, 3dScatter, or Combo chart, you must use<br>the Type property. You cannot use the Picklist Types property to<br>display these chart types.                                                                                              |
|                     | For a list of chart types that you can specify, see the description for<br>the Type property.                                                                                                    |
| Selection Based (O) | You can use one of the following values:                                                                                                    |
|                     | TRUE. Chart only the currently active record that the business<br>component contains.                                                                                                    |
|                     | FALSE. Chart all records that the business component contains.                                                                                                    |
| Series Captions (O) | Specifies the caption for the z-axis.                                                                                                    |
| Series Field (O)    | Specifies the field that contains the data that Siebel CRM plots on<br>the z-axis. If this property is empty, then it maps all of the records<br>into a single series. For more information, "Configuring the Series<br>Field Property of a Chart" on page 53. |

Table 17. Properties of the Chart

| <b>Property</b>                  | <b>Description</b>                                                                                                    |
|----------------------------------|----------------------------------------------------------------------------------------------------|
| Type (O)                         | Specifies the type of chart that Siebel CRM displays. You can use<br>one of the following values:                                                                                                    |
|                                  | 2dBar, 3dBar, 2dStackedBar, 3dStackedBar, 2dLine, 3dLine,<br>a a s<br>Combo, 2dHorizBar, 3dHorizBar, 2dCube, 3dCube                                                                                                   |
|                                  | 3dClusteredBar, 2dPie, 3dPie, 2dDoughnut<br>ш                                                                                                    |
|                                  | 2dScatter, 3dScatter, 2dSpline, 3dSpline<br>п                                                                                                    |
|                                  | To display a combo chart, you must specify a value in the Data Point<br>Field property. Siebel CRM displays the Sum (Data Function) of this<br>field on the y-axis and the Count for this field on the second y-axis. |
|                                  | To display a 2dScatter chart or a 3dScatter chart, you must specify<br>the Coordinates property for the axis label of the x-axis. For more<br>information, see "Chart Element" on page 54.                            |
| Use Category MVGroup Data<br>(0) | You can use one of the following values:                                                                                                    |
|                                  | TRUE. If the category field is a multivalue group (MVG), then<br>Siebel CRM gets the charting data from this field. If you set this<br>property to TRUE, then you cannot use the following properties:                |
|                                  | Data Function                                                                                                    |
|                                  | Data Point Captions                                                                                                    |
|                                  | Data Point Field                                                                                                    |
|                                  | <b>FALSE.</b> Use the value listed in the business component.                                                                                                    |

Table 17. Properties of the Chart

### <span id="page-51-0"></span>**Configuring the Category Field Property of a Chart**

If the Category Field property contains:

- **The name of a business component field.** Siebel CRM gets the x-axis labels from this field. To display these field values, the By picklist allows the user to choose the x-axis or the z-axis.
- **A comma-separated list of field names.** Siebel CRM displays a list of fields in the By picklist in the client. The value that the user chooses determines the field that populates the x-axis. The first value in the comma-separated list is the default value. You must not use an empty space before or after a field name. If you specify a list of x-axis source fields, then you must not use the following properties of the chart element:
	- Coordinates
	- Display Format
	- **Divisions**
	- List Of Values
	- Sort Specification

■ Text

These properties define the label for the x-axis. Siebel CRM can use these properties only for one x-axis field.

If Siebel CRM creates a new business component field that the chart references, and if it maps this field to a Calculated field in another business component through a multivalue link, and if a category field uses this new field for the chart, then the drilldown on the chart does not work correctly because the Calculated field cannot preserve the context.

### <span id="page-52-1"></span>**Configuring the Series Field Property of a Chart**

Configuration for the Series Field property of the chart is identical to configuration for the Category Field property except that the Series Field property applies to the z-axis instead of the x-axis. For more information, see ["Configuring the Category Field Property of a Chart" on page 52](#page-51-0).

### <span id="page-52-0"></span>**Configuring the Data Function Property of a Chart**

This topic describes how to configure the Data Function Property for a chart.

### **Configuring the Show Picklist to Display Field and Function Combinations**

You can configure the Show picklist to display a list of field and function combinations. The item that the user chooses determines the values that Siebel CRM plots on the y-axis.

### *To configure the Show Picklist to display field and function combinations*

- <span id="page-52-2"></span>**1** Enter a comma-separated list in the following properties of the chart object:
	- Data Point Field
	- Data Function
	- Picklist Functions
- <span id="page-52-3"></span>**2** Add the following list to the Data Function property. If the Data Function property is empty, or if the value that it contains is shorter than the value that the Picklist Functions property contains, then Siebel CRM uses this same list:

Sum, Count, Average, Pl ot

#### **Configuring Siebel CRM to Plot Multiple Line-Graph Curves on the Same Y-Axis**

Siebel CRM can plot multiple line-graph curves on the same y-axis according to different source field and function combinations. It displays the name for each curve in the legend.

### *To configure Siebel CRM to plot multiple line-graph curves on the same y-axis*

- **1** Modify the same properties that you modify in [Step 1 on page 53](#page-52-2). You also modify the following properties:
	- Category Field
- Multi Data Point
- **2** Make sure the Series Field property is empty.
- **3** In the Data Function property, enter the same comma-separated list that you add in [Step 2 on](#page-52-3)  [page 53.](#page-52-3)

#### **Configuring Siebel CRM to Display Two Line-graph Curves on Different Y-axes**

You can configure Siebel CRM to plot one axis to the left of the graph and another axis to the right of the graph.

### *To configure Siebel CRM to display two line-graph curves on different y-axes*

**1** Specify two functions in the Data Function property of the chart object. Use a comma to separate these functions.

The first function defines the left y-axis and the second function defines the right y-axis.

**2** Specify two fields in the Data Point Field property.

## <span id="page-53-0"></span>**Chart Element**

A chart element specifies one of the static characteristics of a chart, including title, legend, labels, chart body, or axis.

This object type occurs in the following location in the object hierarchy:

■ Siebel Objects > [Applet](#page-30-0) > [Chart](#page-46-1) > Chart Element

[Table 18](#page-54-0) describes properties that Siebel CRM uses with a chart element. Each property applies to only some types of chart elements. For more information, see ["Properties That Siebel CRM Uses for](#page-61-0)  [Different Types of Chart Elements" on page 62.](#page-61-0)

<span id="page-54-0"></span>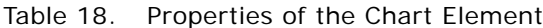

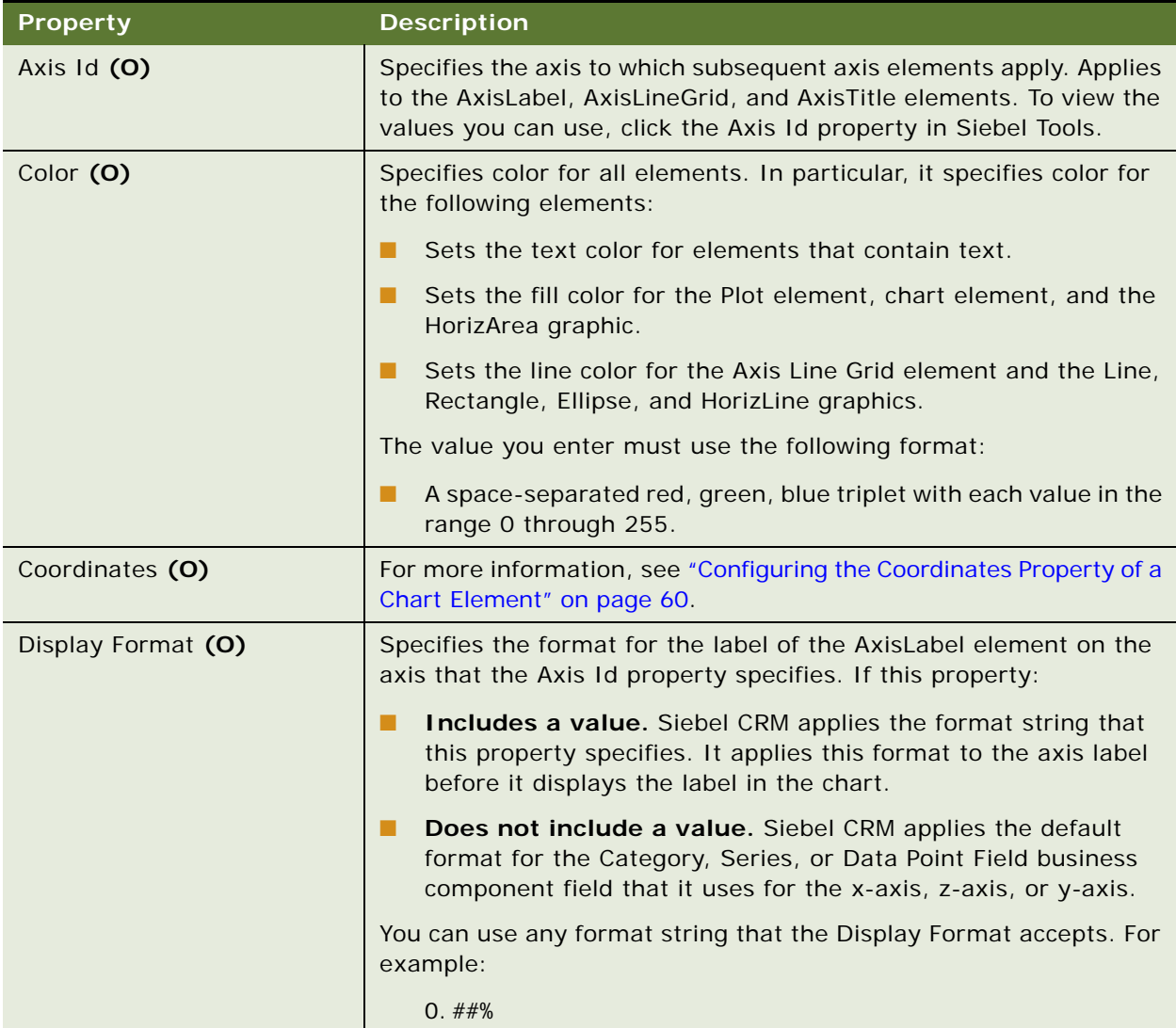

| <b>Property</b>    | <b>Description</b>                                                                                                    |
|--------------------|----------------------------------------------------------------------------------------------------|
| Divisions (O)      | Specifies the number of divisions for the axis that the Axis Id<br>property specifies. Applies to the AxisLabel element. It applies to<br>the y-axis. It applies differently for the following charts:                                                                                       |
|                    | п<br><b>Scatter chart.</b> Applies to the x-axis and the y-axis.                                                                                                    |
|                    | Other charts. If the field values are numbers, then it applies<br>п<br>to the x-axis or z-axis.                                                                                                    |
|                    | Histogram chart. The axis that the Axis Id property specifies<br>п<br>must display numeric data. If it does not, then Siebel CRM<br>displays labels and does not bucket data. To support a<br>histogram chart, you must also specify the Coordinates<br>property.                            |
|                    | You can use any number greater than 0. If the Divisions property<br>does not include a value, then Siebel CRM automatically calculates<br>the number of divisions. For example, if the Divisions property<br>includes the following value, then Siebel CRM draws five labels on<br>the axis: |
|                    | $\overline{4}$                                                                                                    |
|                    | The Divisions property is required only for the x-axis and z-axis in<br>a histogram chart.                                                                                                    |
| Font Effect (O)(H) | Specifies format to apply to the font, such as StrikeThrough.<br>Applies to the AxisLabel, AxisTitle, Legend, and Title elements. To<br>view the values you can use, click the Font Effect property in Siebel<br>Tools.                                                                      |
| Font Name (O)      | Specifies the font name that Siebel CRM uses for the element text.<br>Applies to the Axis Label, Axis Title, and Title elements.                                                                                                    |
| Font Size (O)      | Specifies the font size that Siebel CRM uses for the element text.<br>Applies to the Axis Label, Axis Title, and Title elements. Siebel CRM<br>does the following:                                                                                                    |
|                    | If the chart is minimized, and if the screen resolution is 1024 by<br>ш<br>768 or higher, then it applies this font size.                                                                                                    |
|                    | If the chart is maximized, then it uses a larger font.<br>Ш                                                                                                    |
|                    | If the screen resolution is lower, then it uses a smaller font.<br>ш                                                                                                    |
| Font Style (O)(H)  | Specifies the font style that Siebel CRM uses for the element text,<br>such as Bold. Applies to the AxisLabel, AxisTitle, Legend, and Title<br>elements. To view the values you can use, click the Font Style<br>property in Siebel Tools.                                                   |

Table 18. Properties of the Chart Element

| <b>Property</b>  | <b>Description</b>                                                                                                    |
|------------------|----------------------------------------------------------------------------------------------------|
| Graphic Type (O) | Specifies the type of graphic element that Siebel CRM draws. The<br>Coordinates property specifies the graphic geometry. Applies to the<br>Graphic element. To view the values you can use, click the Graphic<br>Type property in Siebel Tools.                                                                      |
|                  | If you set the Type property of the chart element to Graphic, then<br>you must set the Graphic Type property.                                                                                                    |
| Line Style (O)   | Specifies the line style that Siebel CRM uses for a Graphic or<br>AxisLineGrid element. Applies to the AxisLineGrid and Graphic<br>elements. Siebel CRM applies this property only if the Line Width<br>property is 0 or is empty. To view the values you can use, click the<br>Line Style property in Siebel Tools. |
| Line Width $(O)$ | Specifies the line thickness that Siebel CRM uses. Applies to the<br>AxisLineGrid and Graphic elements. You can use any positive<br>number. The default value is 0, which is a thin line.                                                                                                    |

Table 18. Properties of the Chart Element

Table 18. Properties of the Chart Element

| <b>Property</b>    | <b>Description</b>                                                                                                    |
|--------------------|----------------------------------------------------------------------------------------------------|
| List Of Values (O) | Specifies the list of possible values for the x-axis, y-axis, or z-axis<br>that the Axis Id property specifies. Applies to the AxisLabel<br>element. This property allows the user to specify values that Siebel<br>CRM does not display, such as 0 or an empty value. |
|                    | If you apply this property to the y-axis, then Siebel CRM displays<br>string values on the y-axis instead of numeric values.                                                                                                    |
|                    | If you specify a list of values on the AxisLabel label for the X axis,<br>then Siebel CRM displays every value that this list contains even if<br>the returned value in the Y axis is 0 or empty. It displays these<br>values on the X axis.                           |
|                    | By default, if the value is empty, then Siebel CRM uses only the<br>corresponding field values that the current business component<br>contains for a given axis.                                                                                                    |
|                    | This property uses the following format:                                                                                                    |
|                    | business_component, field_name, search_specification, sor<br>t_specification                                                                                                    |
|                    | where:                                                                                                    |
|                    | business_component identifies the name of the business<br>component that the current business object references.                                                                                                    |
|                    | field_name identifies the business component field that Siebel<br>CRM uses to get the values that it displays.                                                                                                    |
|                    | Search_specification specifies the search specification that<br>Siebel CRM uses on the business component.                                                                                                    |
|                    | sort_specification specifies the sort specification that Siebel<br>CRM uses on the business component.                                                                                                    |
|                    | For example:                                                                                                    |
|                    | List Of Values, Value, Type = LEAD_QUALITY, Order By                                                                                                    |
|                    | For example:                                                                                                    |
|                    | Sales Cycle Def, Sales Cycle Stage, Sales Stage Order                                                                                                    |
| Log Base (O)       | Specifies to use a logarithmic axis instead of a linear axis. Applies<br>to the AxisLabel element. You can use any positive number. For<br>example:                                                                                                    |
|                    | If the value of the LogBase property is 10, then the axis displays<br>ш<br>1, 10, 100, 1000, 10000, and so on.                                                                                                    |
|                    | if the value of the LogBase property is 2, then the axis displays<br>1, 2, 4, 8, 16, 32, 64, and so on.                                                                                                    |

| <b>Property</b>          | <b>Description</b>                                                                                                    |
|--------------------------|----------------------------------------------------------------------------------------------------|
| Name (R)                 | Specifies the name for the chart element. This name must be<br>unique in the chart object.                                                                                                    |
| Show Category Legend (O) | Specifies to display a legend for the axis that the Axis Id property<br>specifies. Siebel CRM applies this property only to the x-axis and z-<br>axis for the AxisLabel element.                                             |
|                          | If the x-axis labels are long, or if a large number of labels exist,<br>then the labels might overlap.                                                                                                    |
|                          | You can use one of the following values:                                                                                                    |
|                          | TRUE. Display the entire x-axis group label on the x-axis.                                                                                                    |
|                          | <b>FALSE.</b> Do not display the entire x-axis group label on the x-<br>ш<br>axis.                                                                                                    |
|                          | By default, if Siebel CRM displays more than one group on the x-<br>axis legend, then it displays only the first three letters of each x-<br>axis group.                                                                     |
| Sort Specification (O)   | Specifies the sort operation that Siebel CRM performs on the axis<br>that the Axis Id property identifies. Applies to the x-axis, y-axis, or<br>z-axis of the AxisLabel element. This property uses the following<br>format: |
|                          | order, fi el d_name                                                                                                    |
|                          | where:                                                                                                    |
|                          | order is Ascending, Descending, or None.                                                                                                    |
|                          | field_name identifies the field that Siebel CRM sorts according<br>to a column other than the category or series.                                                                                                    |
|                          | For example, the following setting configures Siebel CRM to sort the<br>Sales Stage Order field in ascending order:                                                                                                    |
|                          | Ascending, Sales Stage Order                                                                                                    |
|                          | For the y-axis, Siebel CRM sorts the x-axis labels according to y-<br>axis numeric values. If you specify a sort specification for the<br>y-axis, then you cannot specify a sort specification for the x-axis.               |
|                          | If the List Of Values property contains a value, then Siebel CRM<br>ignores the Sort Specification property.                                                                                                    |
| Text (O)                 | Specifies the text that Siebel CRM displays for the AxisTitle,<br>Legend, Title, or HorizLine element.                                                                                                    |

Table 18. Properties of the Chart Element

| <b>Property</b> | <b>Description</b>                                                                                                    |
|-----------------|----------------------------------------------------------------------------------------------------|
| Type $(O)$      | Specifies the type of chart element. Applies to all elements. To view<br>the values you can use, click the Type property in Siebel Tools. |
| Vertical (O)    | Specifies to display labels vertically on the x-axis. Applies to the<br>AxisLabel element. Note the following:                            |
|                 | If the x-axis contains less than five labels, then Siebel CRM<br>ignores the Vertical property and displays all labels horizontally.      |
|                 | If a long label exists, then Siebel CRM moves the chart upward.<br>ш                                                                      |
|                 | If the monitor is a low resolution, then space is limited.                                                                                |
|                 | Siebel CRM cannot display all fonts vertically.                                                                                           |
|                 | The Vertical property does not apply to a Period chart.                                                                                   |
|                 | You can use one of the following values:                                                                                                  |
|                 | <b>TRUE.</b> Display the labels vertically.                                                                                               |
|                 | FALSE. Display the labels horizontally.                                                                                                   |

Table 18. Properties of the Chart Element

### <span id="page-59-0"></span>**Configuring the Coordinates Property of a Chart Element**

The Coordinates property of a chart element specifies coordinates for the Graphic and AxisLabel elements. This property is required for the following items:

- Graphic elements
- X-axis labels in a scatter chart
- X-axis and z-axis labels in a histogram chart

Rectangle, Ellipse, and Line apply only to the scatter chart. HorizLine and HorizArea apply to all charts.

A histogram chart requires the following items:

- Coordinates for the axes that the user categorizes
- A value in the Divisions property.

The value you enter depends on the following type of element you specify:

- **AxisLabel.** You specify the minimum and maximum values for the Axis Id. You enter two numbers that specify the following coordinates:
	- Minimum value
	- Maximum value

For example:

0 1000000

This example sets a range that includes 0 through 1 million.

■ **Rectangle, Line, or Ellipse.** You enter four numbers that specify the following coordinates:

- Left
- Bottom
- Top
- Right

For example:

60 1000 80 3000

This example sets the coordinates so that the left side of the element occurs at coordinate 60, the bottom at coordinate 1000, the top at coordinate 80, and the right side at coordinate 3000.

■ **HorizArea.** You enter four numbers that specify the following coordinates:

- minYaxisValue
- maxYaxisValue

20 50

This example configures Siebel CRM to draw the horizontal area between y coordinate 20 and y coordinate 50.

**■ HorizLine.** You enter one number that specifies the YaxisValue. For example:

40000

This example configures Siebel CRM to draw a horizontal line at a y coordinate of 40000.

## <span id="page-61-0"></span>**Properties That Siebel CRM Uses for Different Types of Chart Elements**

[Table 19](#page-61-1) describes the properties that Siebel CRM uses for different types of chart elements.

| <b>Type of Chart Element</b> | <b>Properties</b>                              |
|------------------------------|------------------------------------------------|
| <b>Axis Label</b>            | Siebel CRM uses the following properties:      |
|                              | Axis Id<br>п                                   |
|                              | Color<br>п                                     |
|                              | Coordinates<br>п                               |
|                              | <b>Display Format</b><br>п                     |
|                              | <b>Divisions</b><br>п                          |
|                              | Font Effect<br>п                               |
|                              | Font Name<br>п                                 |
|                              | Font Size<br>п                                 |
|                              | Font Style<br>п                                |
|                              | List Of Values<br>п                            |
|                              | Log Base<br>п                                  |
|                              | Show Category Legend<br>ш                      |
|                              | Sort Specification<br>ш                        |
|                              | Vertical<br>П                                  |
| Axis Line Grid               | Siebel CRM uses the following properties:      |
|                              | Axis Id<br>П                                   |
|                              | Color<br>п                                     |
|                              | Line Style<br>п                                |
|                              | Line Width<br>п                                |
|                              | You cannot configure the AxisLineGrid element. |

<span id="page-61-1"></span>Table 19. Properties That Siebel CRM Uses for Different Types of Chart Elements

| <b>Type of Chart Element</b> | <b>Properties</b>                                                         |
|------------------------------|---------------------------------------------------------------------------|
| <b>Axis Title</b>            | Siebel CRM uses the following properties:                                 |
|                              | Axis Id<br>п                                                              |
|                              | Color<br>п                                                                |
|                              | <b>Font Effects</b><br>п                                                  |
|                              | Font Name<br>п                                                            |
|                              | Font Size<br>П                                                            |
|                              | Font Style<br>■                                                           |
|                              | Text<br>п                                                                 |
| Graphic                      | Siebel CRM uses the following properties:                                 |
|                              | Color<br>п                                                                |
|                              | Coordinates<br>п                                                          |
|                              | <b>Graphic Type</b><br>п                                                  |
|                              | Line Style<br>п                                                           |
|                              | Line Width<br>■                                                           |
|                              | Text<br>п                                                                 |
| Legend                       | Siebel CRM uses the following properties:                                 |
|                              | Color<br>п                                                                |
|                              | Font Effect<br>п                                                          |
|                              | Font Name<br>П                                                            |
|                              | Font Size<br>п                                                            |
|                              | Font Style<br>п                                                           |
|                              | You cannot configure the Font Name property or the Font Size<br>property. |

Table 19. Properties That Siebel CRM Uses for Different Types of Chart Elements

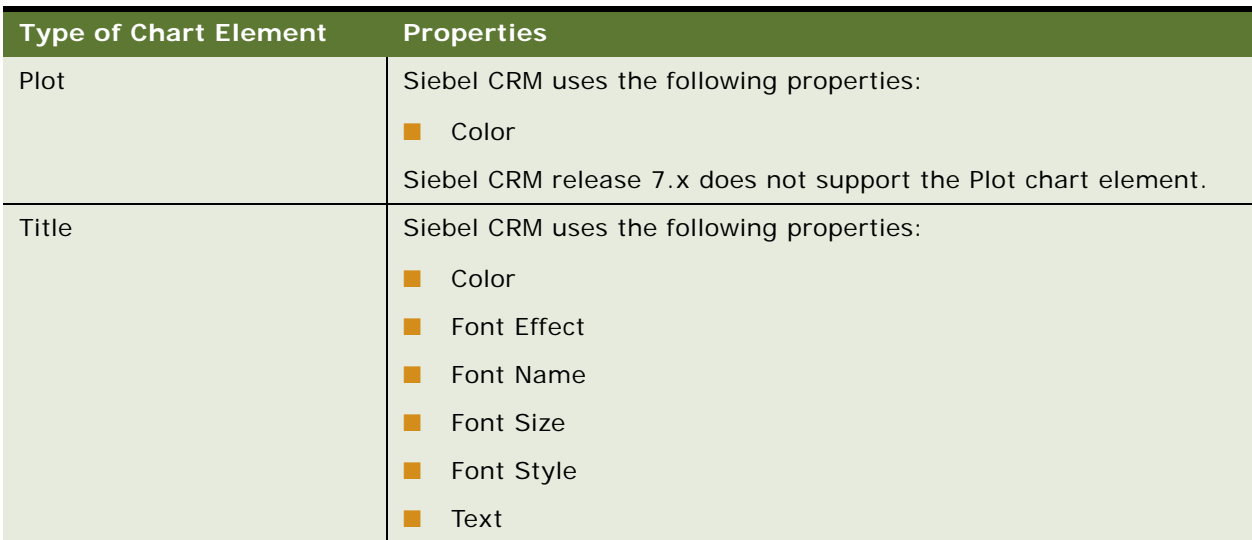

### Table 19. Properties That Siebel CRM Uses for Different Types of Chart Elements

# **Chart Element Locale**

A chart defines language overrides that Siebel CRM uses with a chart element.

This object type occurs in the following location in the object hierarchy:

■ Siebel Objects > [Applet](#page-30-0) > [Chart](#page-46-1) > [Chart Element](#page-53-0) > Chart Element Locale

[Table 20](#page-63-0) describes properties that Siebel CRM uses with a chart element locale.

| <b>Property</b> | <b>Description</b>                                                                                     |
|-----------------|----------------------------------------------------------------------------------------------------|
| Name $(R)$      | Specifies the abbreviation for the language that the Siebel Business<br>Application uses. For example: |
|                 | ENU                                                                                                    |
| Text $(O)$      | Specifies the name of the chart element that Siebel CRM displays in<br>the client for a language.      |

<span id="page-63-0"></span>Table 20. Properties of the Chart Element Locale

# **Chart Locale**

A chart locale defines language overrides that Siebel CRM uses with a chart.

This object type occurs in the following location in the object hierarchy:

■ Siebel Objects > [Applet](#page-30-0) > [Chart](#page-46-1) > Chart Locale

[Table 21](#page-64-0) describes properties that Siebel CRM uses with a chart locale.

| <b>Property</b>                          | <b>Description</b>                                                                                                   |
|------------------------------------------|----------------------------------------------------------------------------------------------------|
| Category Captions (O)                    | Specifies the caption for the x-axis for a language.                                                                 |
| Data Point Captions (O)                  | Specifies the caption for the y-axis for a language.                                                                 |
| Name $(R)$                               | Specifies the abbreviation for the language that the Siebel Business<br>Application uses. For example:               |
|                                          | ENU                                                                                                    |
| <b>Picklist Function Captions</b><br>(0) | Specifies the captions for the list of functions that Siebel CRM<br>displays for the y-axis label for a language.    |
| Picklist Period Captions (O)             | Specifies the captions for the list of time periods that Siebel CRM<br>displays for the x-axis label for a language. |
| Picklist Type Captions (O)               | Specifies the captions for the types of charts for a language.                                                       |
| Series Captions (O)                      | Specifies the caption for the z-axis for a language.                                                                 |

<span id="page-64-0"></span>Table 21. Properties of the Chart Locale

# **Control**

A control defines an element in an applet, such as a text box, check box, or button. You can add user properties to a control.

This object type occurs in the following location in the object hierarchy:

■ Siebel Objects > [Applet](#page-30-0) > Control

[Table 22](#page-65-0) describes properties for the control object. For more information about controls, see the topic on field data types in *Configuring Siebel Business Applications*. For information about user properties, see *Siebel Developer's Reference.*

<span id="page-65-0"></span>Table 22. Properties of the Control

| <b>Property</b>                            | <b>Description</b>                                                                                                    |
|--------------------------------------------|----------------------------------------------------------------------------------------------------|
| <b>ActiveX Bind Property</b><br>(0)(H)     | Specifies the name of a property of an ActiveX control. To bind a<br>field to an ActiveX control, you must also specify the name of this<br>field in the Field property of this control object. This field must<br>reside in the business component that the applet references. Siebel<br>CRM does the following:                                        |
|                                            | If Siebel CRM modifies the property value of the ActiveX control,<br>then it saves this value in this field in the current business<br>component record.                                                                                                    |
|                                            | If Siebel CRM modifies the field value, then it saves this value<br>■<br>in the property of the ActiveX control.                                                                                                    |
|                                            | This property applies to an ActiveX control.                                                                                                    |
| ActiveX Properties (O)(H)                  | Includes a compressed version of the ActiveX properties for this<br>control. You do not edit this property. Siebel CRM automatically sets<br>the value that this property contains. To determine this value, it<br>uses values of the ActiveX properties in the Properties window or<br>values of the properties in the property window for the control. |
|                                            | This property applies to an ActiveX control.                                                                                                    |
| Automatic Horizontal Scroll<br>(O)(H)      | Enables automatic horizontal scroll. If set to TRUE, and if:                                                                                                    |
|                                            | The user types a character at the end of the line, then Siebel<br>CRM automatically scrolls text to the right by ten characters.                                                                                                    |
|                                            | The user presses Enter, then Siebel CRM automatically scrolls<br>all text back to position 0.                                                                                                    |
|                                            | This property applies only to a TextBox control.                                                                                                    |
| <b>Automatic Vertical Scroll</b><br>(0)(H) | Enables automatic vertical scroll. If set to TRUE, and if the user<br>presses the ENTER key on the last line, then Siebel CRM<br>automatically scrolls text up one page.                                                                                                    |
|                                            | This property applies only to a TextBox control.                                                                                                    |

Table 22. Properties of the Control

| <b>Property</b>          | <b>Description</b>                                                                                                    |
|--------------------------|----------------------------------------------------------------------------------------------------|
| Background Color (O) (H) | Specifies a space-separated RGB (red, green, blue) value. You can<br>set the value of the Background Color property to for a Label,<br>Image, or PushButton control to one of the following values:              |
|                          | Transparent. Makes the control transparent.<br>ш                                                                                                    |
|                          | A value other than Transparent. Makes these controls<br>ш<br>opaque.                                                                                                    |
|                          | Siebel CRM only sets the area under the caption to the color that<br>the Background Color property specifies for a Group control.                                                                                |
|                          | This property applies to the following types of controls:                                                                                                    |
|                          | Textbox<br>п                                                                                                    |
|                          | Label<br>■                                                                                                    |
|                          | PushButton<br>п                                                                                                    |
|                          | ComboBox                                                                                                    |
|                          | Group                                                                                                    |
| Bitmap (O)(H)            | Specifies a bitmap from the Control Icons bitmap category that<br>Siebel CRM uses for the image control. This value applies to static<br>image controls that do not reference a field in the current record.     |
|                          | This property applies to an Image control.                                                                                                    |
| Caption (O)              | Specifies headers for list applet columns, field prompts, and link<br>names. You can set this property to a bitmap that resides in the<br>Button Icons bitmap category.                                          |
|                          | For a list applet, Siebel CRM uses the value that the Caption control<br>property contains in the following ways:                                                                                                |
|                          | To create the sortable list header. The ListHeader property of<br>П<br>the swe: control tag determines this header.                                                                                              |
|                          | To determine a field prompt. The DisplayName property of the<br>п<br>swe: control tag determines this prompt.                                                                                                    |
|                          | If a control calls a method, then Siebel CRM uses the value in the<br>Caption property as the link name or button label. The<br>FormattedHtml property of the swe: control tag determines this<br>name or label. |
| Class (O)                | Specifies the name of the $C_{++}$ class that this control references.<br>This property applies only to a Java control or an ActiveX control.                                                                    |

| <b>Property</b>          | <b>Description</b>                                                                                                    |
|--------------------------|----------------------------------------------------------------------------------------------------|
| Content Fixup Name (O)   | Specifies a name that determines how Siebel CRM fixes links and<br>images in the HTML page:                                                                                                    |
|                          | The Siebel Server for a Siebel Business Application. Siebel CRM<br>П<br>fixes links and images.                                                                                                    |
|                          | The client browser fixes links and images.<br>п                                                                                                    |
|                          | For more information, see Siebel Portal Framework Guide.                                                                                                    |
| Default Button (O)(H)    | Not used. This property applies only to a PushButton control.                                                                                                    |
| Detail Applet (O)        | Specifies the name of the pop-up applet that Siebel CRM uses to<br>display data from fields in the business component. This property<br>applies only to a TextBox control or a PushButton control. |
| Display Format (O)       | Specifies the format that Siebel CRM uses to display data for this<br>control. This property applies only to a TextBox control.                                                                    |
| Field (O)                | Specifies the business component field or applet message that<br>provides the data that this control displays. This property applies to<br>the following types of controls:                        |
|                          | <b>TextBox</b><br>п                                                                                                    |
|                          | CheckBox<br>ш                                                                                                    |
|                          | ImageControl<br>п                                                                                                    |
| Field Retrieval Type (O) | Specifies the type of field data. You can use one of the following<br>values:                                                                                                    |
|                          | Field Data. Rich content HTML.<br>п                                                                                                    |
|                          | Service.<br>п                                                                                                    |
|                          | Symbolic URL. Specially constructed URL that integrates data<br>п<br>from the Siebel database and the external content service.                                                                    |
|                          | URL. Standard reference to a Web page.<br>п                                                                                                    |
|                          | <b>Empty.</b> Siebel CRM encloses the field value with a SPAN tag.<br>п                                                                                                    |
|                          | <b>HTML Attachment.</b> Obsolete. Do not use.<br>ш                                                                                                    |
| Field Type (O)           | Specifies to display data from a business component field or an<br>applet message. Siebel Tools automatically sets this property when<br>you set the Field property.                               |

Table 22. Properties of the Control

| <b>Property</b>                       | <b>Description</b>                                                                                                    |
|---------------------------------------|----------------------------------------------------------------------------------------------------|
| Foreground Color (O) (H)              | Specifies an RGB value. You use an empty space to separate each<br>number in this value.                                                                                                    |
|                                       | This property applies to the following types of controls:                                                                                                    |
|                                       | Textbox<br>п                                                                                                    |
|                                       | Label<br>п                                                                                                    |
|                                       | PushButton<br>п                                                                                                    |
|                                       | CheckBox<br>п                                                                                                    |
|                                       | ComboBox<br>п                                                                                                    |
|                                       | Group<br>ш                                                                                                    |
| Group (O)(H)                          | Not used.                                                                                                    |
| Height - Language Override<br>(0)(H)  | Specifies the height of the control in pixels if a language or locale<br>is active.                                                                                                    |
| Height (O) (H)                        | Specifies the height of the control in pixels. You can set this<br>property to a number that is greater than or equal to 0. The default<br>value is 10. This property applies to all controls. |
| HTML Attributes (O)                   | Specifies to add HTML tag attributes to the HTML tags that the client<br>creates when it displays the control.                                                                                 |
|                                       | For example, If you set the HTML Attributes property to si ze=30 for<br>a text box, then the client creates the following tag:                                                                 |
|                                       | $\langle$ input type = text size=30 >                                                                                                    |
| HTML Bitmap (O)                       | Specifies a Bitmap object that resides in the HTML Control Icons<br>bitmap category. If the HTML Disabled Bitmap property is:                                                                  |
|                                       | Empty. Siebel CRM uses the image that the HTML Bitmap<br>П<br>property references.                                                                                                    |
|                                       | Not empty. Siebel CRM uses the image that the HTML Bitmap<br>п<br>property references only if the control is in an enabled state.                                                              |
| <b>HTML Default Control</b><br>(0)(H) | Not used.                                                                                                    |
| HTML Disabled Bitmap (O)              | Specifies the image to use instead of the image that the HTML<br>Bitmap property references if the control is in a disabled state.                                                             |

Table 22. Properties of the Control

Table 22. Properties of the Control

| <b>Property</b>       |  | <b>Description</b>                                                                                                    |  |
|-----------------------|--|----------------------------------------------------------------------------------------------------|--|
| HTML Display Mode (O) |  | Specifies how to display the field value. To support an applet<br>message, you must set this property to FormatData. This<br>configuration allows Siebel CRM to use newlines and spaces in the<br>applet message. You can use one of the following values:                          |  |
|                       |  | <b>EncodeData.</b> Siebel CRM encodes any HTML reserved<br>characters that the field value contains before it displays these<br>characters. Each of the following symbols is an example of an<br>HTML reserved character:                                                           |  |
|                       |  | < (less than symbol)<br>п                                                                                                    |  |
|                       |  | > (greater than symbol)                                                                                                    |  |
|                       |  | & (ampersand)                                                                                                    |  |
|                       |  | and so on                                                                                                    |  |
|                       |  | It is recommended that you set the HTML Display Mode to<br>EncodeData for security purposes. For more information about<br>setting this property, see Siebel Security Hardening Guide.                                                                                              |  |
|                       |  | <b>FormatData.</b> Siebel CRM formats text that the user enters. For<br>example, assume the user enters text that includes new lines<br>and tabs in the description field of a service request. Assume<br>you set the HTML Display Mode property to one of the following<br>values: |  |
|                       |  | FormatData. Siebel CRM formats the text that the user<br>enters in HTML so that it uses the same format that the user<br>enters.                                                                                                    |  |
|                       |  | Not set to FormatData. Siebel CRM does not format the<br>text that the user enters. It displays the entire text string<br>that the user enters on one line.                                                                                                    |  |

| <b>Property</b>                                     | <b>Description</b>                                                                                                    |
|-----------------------------------------------------|----------------------------------------------------------------------------------------------------|
| HTML Height (O)                                     | Specifies the height of the control in pixels.                                                                                                    |
|                                                     | You typically do not modify this property manually. Siebel Tools<br>sets it automatically if you edit an applet layout in a Siebel Tools<br>layout editor.                                                                                                    |
|                                                     | If you use a TextArea field that spans multiple fields, then to<br>accommodate the buffer between the fields of a grid form, it might<br>be necessary for you to add 2 pixels for each row. For example,<br>consider the TextArea field that the Description control of the<br>Service Request Detail Applet references. This field spans three<br>rows of single-row fields. To align the bottom of this field with other<br>fields, such as Home Phone#, you must increase the value in the<br>HTML Height property an additional 2 pixels for every row of fields<br>that the TextArea field spans, not including the first row. In this<br>situation, the Description control spans three rows of fields. You<br>increase the HTML Height property to 2 rows multiplied by 2 pixels<br>for a total of 4 pixels. You modify the original HTML Height of 72<br>pixels to 76 pixels. |
|                                                     | This property applies to the following types of controls:                                                                                                    |
|                                                     | Java applet<br>п                                                                                                    |
|                                                     | ActiveX<br>п                                                                                                    |
|                                                     | Input type controls<br>ш                                                                                                    |
| HTML Height - Language<br>Override (O)              | Specifies the height of the control in pixels if a language or locale<br>is active.                                                                                                    |
| HTML Icon Map (O)                                   | Specifies to map field values to icons as defined in the icon map.                                                                                                    |
| HTML Max Chars Displayed<br>(O)                     | Specifies the maximum number of characters that Siebel CRM<br>displays in a control.                                                                                                    |
|                                                     | This property applies only if the parent applet is in Base mode or if<br>the control is read-only. It does not limit the number of characters<br>that the user can enter into a text control in edit mode.                                                                                                    |
| HTML Max Chars Displayed -<br>Language Override (O) | Specifies the maximum number of characters that Siebel CRM<br>displays in a control if a language or locale is active.                                                                                                    |
| HTML Only (O)                                       | Specifies to use the control only in the Siebel Web Client. You can<br>use one of the following values:                                                                                                    |
|                                                     | TRUE. Use this control only in the Siebel Web Client.<br>ш                                                                                                    |
|                                                     | FALSE. Use this control in any client.<br>п                                                                                                    |

Table 22. Properties of the Control

Table 22. Properties of the Control

| <b>Property</b>                          | <b>Description</b>                                                                                                    |
|------------------------------------------|----------------------------------------------------------------------------------------------------|
| HTML Row Sensitive (O)                   | Specifies to position the applet. You can use one of the following<br>values:                                                                                     |
|                                          | TRUE. Position the applet on the current record before calling<br>ш<br>the method that the Method Invoked property references.                                    |
|                                          | FALSE. Do not position the applet.                                                                                                    |
|                                          | The following methods are examples that require you to set the<br>HTML Row Sensitive property to TRUE:                                                            |
|                                          | EditRecord<br>ш                                                                                                    |
|                                          | <b>DeleteRecord</b>                                                                                                    |
|                                          | Drilldown                                                                                                    |
| HTML Sequence (O)                        | Specifies the order that Siebel CRM uses to position this control<br>relative to other controls that it displays in the applet in the Siebel<br>Web Client.       |
| HTML Sequence - Language<br>Override (O) | Specifies the HTML sequence if a language or locale is active.                                                                                                    |
| HTML Type (O)                            | Specifies how to display the control. If the HTML Type property is<br>empty, then Siebel CRM uses the Type property.                                              |
|                                          | If your configuration requires an applet message, then you must set<br>this property to Plain Text so that Siebel CRM wraps long text in the<br>applet message.   |
| HTML Width (O)                           | Specifies the width of the control in pixels in the Siebel Web Client.<br>The maximum value is 2048. This property applies to the following<br>types of controls: |
|                                          | Java applet<br>п                                                                                                    |
|                                          | ActiveX                                                                                                    |
|                                          | Input type controls<br>ш                                                                                                    |
| HTML Width - Language<br>Override (O)    | Specifies the HTML width if a language or locale is active.                                                                                                    |
| Left - Language Override<br>(0)(H)       | Specifies the left coordinate of a control if a language or locale is<br>active.                                                                                  |
| Left (O)(H)                              | Specifies the left coordinate of this control in pixels. This property<br>applies to all controls. You can enter a number that is greater than<br>or equal to 0.  |
| Left Text (O)(H)                         | If this property is TRUE, then Siebel CRM places text on the left side<br>of the control. This property applies only to a CheckBox control.                       |
| <b>Property</b>   | <b>Description</b>                                                                                                    |
|-------------------|----------------------------------------------------------------------------------------------------|
| MethodInvoked (O) | Specifies the method that Siebel CRM calls if the user clicks a button<br>control. If the control type is not PushButton, then Siebel CRM<br>ignores this property.                                                                                                   |
|                   | The method that is available for a button control depends on the<br>class that the applet references and the class that the business<br>component references. The following methods are available for the<br>CSSFrameList applet class and the CSSFrame applet class: |
|                   | <b>NewRecord</b>                                                                                                    |
|                   | <b>DeleteRecord</b>                                                                                                    |
|                   | CopyRecord                                                                                                    |
|                   | <b>UndoRecord</b>                                                                                                    |
|                   | You must use other methods only with caution. For more<br>information, see "Configuring the MethodInvoked Property of a<br>Control" on page 78 and Siebel Developer's Reference.                                                                                      |
|                   | This property applies only to a PushButton control.                                                                                                    |

Table 22. Properties of the Control

Table 22. Properties of the Control

| <b>Property</b>   | <b>Description</b>                                                                                                    |
|-------------------|----------------------------------------------------------------------------------------------------|
| Multi Line (O)(H) | Specifies a multiple-line TextBox control. You can use one of the<br>following values:                                                                                                    |
|                   | TRUE. Allows a multiple-line TextBox.                                                                                                    |
|                   | FALSE. Does not allow a multiple-line TextBox.                                                                                                    |
|                   | Scrolling depends on the following value of the Automatic Vertical<br>Scroll style:                                                                                                    |
|                   | TRUE. Siebel CRM displays the control for as many lines as<br>ш<br>possible. If the user presses Enter, then it scrolls vertically.                                                                                                    |
|                   | FALSE. Siebel CRM displays the control for as many lines as<br>ш<br>possible. If it cannot display any more lines, and if the user<br>presses the Enter key, then it beeps. If the Automatic<br>Horizontal Scroll style is TRUE, and if the cursor goes past the<br>right edge of the control, then multiple-line control<br>automatically scrolls horizontally.                                                             |
|                   | To start a new line, the user must press the ENTER key. If<br>Automatic Horizontal Scroll is FALSE, then Siebel CRM<br>automatically wraps the control words to the beginning of the next<br>line, if necessary. If the user presses the ENTER key, then Siebel<br>CRM starts a new line. The window size determines the text<br>position. If the user modifies the window size, then Siebel CRM<br>displays the text again. |
|                   | If a TextBox control:                                                                                                    |
|                   | Includes scroll bars. It processes its own scroll bar messages.<br>ш                                                                                                    |
|                   | Does not include scroll bars. It processes any scroll<br>ш<br>messages that the parent window sends.                                                                                                    |
|                   | The default value is single line.                                                                                                    |
|                   | This property applies only to a TextBox control.                                                                                                    |
| MVG Applet (O)    | Specifies the applet that Siebel CRM uses for a pop-up multivalue<br>group if the field that the control references is a multivalue field and<br>if the Runtime property of this control is TRUE.                                                                                                    |
|                   | This property applies only to a TextBox control.                                                                                                    |
| Name (R)          | Specifies the name of the control. This property applies to all<br>controls.                                                                                                    |
| Owner Draw (O)(H) | If TRUE, then Siebel CRM displays the bitmap that the Caption<br>property references. It displays this bitmap on the button. This<br>property applies only to a PushButton control.                                                                                                    |

| <b>Property</b>                        | <b>Description</b>                                                                                                    |
|----------------------------------------|----------------------------------------------------------------------------------------------------|
| Pick Applet (O)                        | Specifies the applet that Siebel CRM uses for the pop-up picklist if<br>you specify a picklist for the field that the control references and if<br>the Runtime property of this control is TRUE. |
|                                        | This property applies only to a TextBox control.                                                                                                    |
| Prompt (O)                             | Not used. This property applies only to a TextBox control.                                                                                                    |
| Prompt Text (O)                        | For more information, see "Configuring the Prompt Text Property of<br>a Control or List Column" on page 79.                                                                                      |
| Read Only (O)                          | You can use one of the following values:                                                                                                    |
|                                        | TRUE. The user cannot edit the control.<br>П                                                                                                    |
|                                        | <b>FALSE.</b> The user can edit the control.<br>ш                                                                                                    |
|                                        | If the Read Only property of the field that this control references is<br>TRUE, then this control is also read-only even if the Read Only<br>property of this control is FALSE.                  |
|                                        | This property applies only to a TextBox control.                                                                                                    |
| Runtime (O)                            | You can use one of the following values:                                                                                                    |
|                                        | TRUE. Siebel CRM displays a pop-up button for a picklist,<br>п<br>calculator, calendar, or multivalue group at run time.                                                                         |
|                                        | FALSE. Siebel CRM does not display a pop-up button.<br>п                                                                                                    |
|                                        | This property applies only to a TextBox control.                                                                                                    |
| Sequence - Language<br>Override (O)(H) | Specifies the order that Siebel CRM uses to display this control<br>relative to other controls in the applet if a language or locale is<br>active.                                               |
| Sequence (O)(H)                        | Specifies the order that Siebel CRM uses to display this control<br>relative to other controls in the applet. You can use a number that<br>is greater than or equal to 1.                        |
|                                        | This property applies to all controls.                                                                                                    |

Table 22. Properties of the Control

| <b>Property</b>       | <b>Description</b>                                                                                                    |
|-----------------------|----------------------------------------------------------------------------------------------------|
| Show Popup (O)        | You can use one of the following values:                                                                                                    |
|                       | TRUE. Siebel CRM opens a new browser window before it calls<br>ш<br>the method.                                                                                                    |
|                       | <b>FALSE.</b> Siebel CRM calls the method in the current browser<br>п<br>window.                                                                                                    |
|                       | You must not set the Show Popup property to TRUE in the following<br>situations:                                                                                                    |
|                       | A script uses the GotoView application object method.<br>ш                                                                                                    |
|                       | Siebel CRM uses TheApplication.GotoView. In this situation, it<br>ш<br>opens the view in a new browser window. The client does not<br>support Multiple Document Interface (MDI). Siebel CRM does<br>not support this configuration. |
| Sort (O)              | You can use one of the following values:                                                                                                    |
|                       | TRUE. Siebel CRM automatically sorts strings that the user<br>ш<br>enters in the control.                                                                                                    |
|                       | FALSE. Siebel CRM does not automatically sort strings that the<br>user enters in the control.                                                                                                    |
|                       | This property applies only to a ComboBox control.                                                                                                    |
| Tab Stop (O)(H)       | You can use one of the following values:                                                                                                    |
|                       | TRUE. Allow the user to use the TAB key to navigate to the next<br>ш<br>control that the Sequence property specifies.                                                                                                    |
|                       | FALSE. Do not allow the user to use the TAB key.<br>ш                                                                                                    |
|                       | This property applies to all controls.                                                                                                    |
| Target View Frame (O) | Specifies the HTML page that Siebel CRM loads into the frame if the<br>user clicks a control that calls a method.                                                                                                    |
|                       | You can use one of the following values:                                                                                                    |
|                       | Self. Open the frame that contains the applet control.                                                                                                    |
|                       | Blank. Open a new full feature window.<br>ш                                                                                                    |
|                       | Others. Open some other frame.<br>п                                                                                                    |
|                       | This property applies to a Siebel Web Client control.                                                                                                    |
| Text Alignment (O)    | Specifies how to align the text in the control. To view the values you<br>can use, click the Text Alignment property in Siebel Tools. This<br>property applies only to a TextBox control or a<br>Label control.                     |

Table 22. Properties of the Control

| <b>Property</b>                                 | <b>Description</b>                                                                                                    |
|-------------------------------------------------|----------------------------------------------------------------------------------------------------|
| Text Alignment - Language<br>Override (O)       | Specifies how to align the text in the control if a language or locale<br>is active. For more information, see the description for the Text-<br>Alignment Label property.                                               |
| Text Alignment-Label -<br>Language Override (O) | Specifies how to align the text of a control label on a form applet if<br>a language or locale is active. This alignment occurs automatically<br>for a locale that the user reads from right to left, such as Japanese. |
| Text Style (O)(H)                               | Specifies the text style that Siebel CRM uses to display this control.<br>The Text Style object type determines the font type and font style.<br>For more information, see "Text Style (H)" on page 272.                |
|                                                 | This property applies to the following types of controls:                                                                                                    |
|                                                 | CheckBox<br>п                                                                                                    |
|                                                 | ComboBox<br>п                                                                                                    |
|                                                 | п<br>Group                                                                                                    |
|                                                 | Label<br>п                                                                                                    |
|                                                 | PushButton<br>п                                                                                                    |
|                                                 | <b>TextBox</b><br>П                                                                                                    |
| Text-Alignment Label (O)                        | Specifies how to align the text of a control label on a form applet.<br>To view the values you can use, click the Text-Alignment Label<br>property in Siebel Tools.                                                     |
|                                                 | For example, a field and a field label in a grid form applet are<br>separate applet web template items that each reference the same<br>control. To place a label to the left of a field, you do the following:          |
|                                                 | Set the Text-Alignment Label property for the control that<br>ш<br>includes the label text to Right.                                                                                                    |
|                                                 | Set the Text-Alignment Label property for the control that<br>includes the field text to Left.                                                                                                    |
| Tooltip Text (O)(H)                             | Obsolete. Do not use. This property applies to a Button control.                                                                                                    |
| Top - Language Override<br>(0)(H)               | Specifies the order that Siebel CRM uses to display controls if a<br>language or locale is active.                                                                                                    |
| Top $(O)(H)$                                    | Specifies the top coordinate of this control in pixels. The top<br>coordinate of the applet is 0. You can specify a number that is<br>greater than or equal to 0. This property applies to all controls.                |
| Type $(O)(H)$                                   | Specifies the control type. To view the values you can use, click the<br>Type property in Siebel Tools. This property applies to all controls.                                                                          |

Table 22. Properties of the Control

| <b>Property</b>                     | <b>Description</b>                                                                                                    |
|-------------------------------------|----------------------------------------------------------------------------------------------------|
| Vertical Scroll (O)(H)              | You can use one of the following values:                                                                                                    |
|                                     | TRUE. Siebel CRM displays a vertical scroll bar in the control.<br>ш                                                                                                    |
|                                     | FALSE. Siebel CRM does not display a vertical scroll bar in the<br>п<br>control.                                                                                                 |
|                                     | This property applies only to a ComboBox control or a TextBox<br>control.                                                                                                    |
| Visible (O)                         | You can use one of the following values:                                                                                                    |
|                                     | TRUE. Siebel CRM displays the control in the client.<br>п                                                                                                    |
|                                     | FALSE. Siebel CRM does not display the control in the client.<br>ш                                                                                                    |
|                                     | This property applies to all controls.                                                                                                    |
| Visible - Language Override         | You can use one of the following values:                                                                                                    |
| (0)                                 | TRUE. Siebel CRM displays the control in the client if it uses the<br>ш<br>language that you specify as the language override.                                                   |
|                                     | FALSE. Siebel CRM does not display the control in the client.<br>п                                                                                                    |
| Want Return (O)(H)                  | If the user presses the ENTER key in a multiple-line TextBox<br>control, and if the Want Return property is:                                                                     |
|                                     | <b>TRUE.</b> Siebel CRM inserts a carriage return.<br>ш                                                                                                    |
|                                     | FALSE. Siebel CRM performs the same logic it performs if the<br>п<br>user clicks the default pushbutton for the applet.                                                          |
|                                     | This property applies only to a multiple-line TextBox control. It has<br>no effect on a single-line TextBox control.                                                             |
| Width - Language Override<br>(O)(H) | Specifies the order of controls if a language or locale is active.                                                                                                    |
| Width (O)(H)                        | Specifies the width of the control in pixels. You can specify a<br>number that is greater than or equal to 0. The default value is 40.<br>This property applies to all controls. |

Table 22. Properties of the Control

#### <span id="page-77-0"></span>**Configuring the MethodInvoked Property of a Control**

Siebel CRM does the following in an HTML client according to the value of the MethodInvoked property:

- **1** The user clicks a button.
- **2** The MethodName property of control that this button references control calls an InvokeMethod call in the browser applet class. This class runs in the HTML browser.
- **3** A Browser Script on the applet includes a PreInvokeMethod handler that intercepts the method and handles the PreInvokeMethod event.
- **4** If Siebel CRM does not handle the InvokeMethod call in the:
	- **Browser applet class.** It does an InvokeMethod call in the server applet class. The client applet class uses this method to call the server applet unless a specialized client applet exists that handles this method in the client. To handle this method, you can use a WebApplet PreInvokeMethod script in Siebel VB or Siebel eScript.
	- **Server applet class.** It forwards the call to the business component that the applet references. This business component resides on the server. To handle this method, you can use a BusComp\_PreInvokeMethod script in Siebel VB or Siebel eScript.
- **5** If Siebel CRM does not handle the InvokeMethod on the business component that resides on the server, then it returns an error.

#### <span id="page-78-0"></span>**Configuring the Prompt Text Property of a Control or List Column**

The Prompt Text Property specifies the text that Siebel CRM displays in the status bar of the Browser that displays the client. This property applies only to a form applet or list applet. The Prompt Text field can include a maximum of 250 characters. This maximum value exceeds the space that is available for this text in the Browser status bar. This status bar can display only approximately 127 characters in Internet Explorer version 7.0.

#### **Control Locale**

A control locale defines language overrides that Siebel CRM uses with a control.

This object type occurs in the following location in the object hierarchy:

■ Siebel Objects > [Applet](#page-30-0) > [Control](#page-64-0) > Control Locale

[Table 23](#page-78-1) describes properties that Siebel CRM uses with a control locale.

| <b>Property</b>                 | <b>Description</b>                                                                                                    |
|---------------------------------|----------------------------------------------------------------------------------------------------|
| Caption (O)                     | Specifies the as headers for list applets columns, field prompts, and<br>link names.                                               |
| Height (O)(H)                   | Specifies the height of the control in pixels.                                                                                     |
| HTML Height (O)                 | Specifies the height of the control in pixels.                                                                                     |
| HTML Max Chars Displayed<br>(0) | Specifies the maximum number of characters that Siebel CRM<br>displays in a control.                                               |
| HTML Sequence (O)               | Specifies the order that Siebel CRM uses to                                                                                        |
|                                 | The (order) position of this control relative to other controls in the<br>applet in the Siebel Web Client. Indicates tab sequence. |
| HTML Width (O)                  | Specifies the width of the control in pixels in the Siebel Web Client.                                                             |
| Left $(O)(H)$                   | Specifies the left coordinate of this control in pixels.                                                                           |

<span id="page-78-1"></span>Table 23. Properties of the Control Locale

| <b>Property</b>          | <b>Description</b>                                                                                                    |
|--------------------------|----------------------------------------------------------------------------------------------------|
| Name $(R)$               | Specifies the abbreviation for the language that the Siebel Business<br>Application uses. For example:                                                                                          |
|                          | ENU                                                                                                    |
| Prompt Text (O)          | For more information, see "Configuring the Prompt Text Property of<br>a Control or List Column" on page 79.                                                                                     |
| Sequence (O)(H)          | Specifies the order that Siebel CRM uses to                                                                                                    |
|                          | Sets the (order) position of this control relative to other controls in<br>the applet.                                                                                                    |
| Text Alignment (O)       | Specifies how to align text in the control. You can use one of the<br>following values:                                                                                                    |
|                          | Left                                                                                                    |
|                          | Center                                                                                                    |
|                          | Right                                                                                                    |
| Text-Alignment Label (O) | Specifies the Text-Alignment Label property if a language or locale<br>is active. Siebel CRM associates this property with the Text<br>Alignment Label Language Override property of a control. |
| Tooltip Text (O)         | Obsolete. Do not use.                                                                                                    |
| Top $(O)(H)$             | Specifies the top coordinate of this control in pixels. The top<br>coordinate of the applet is 0. You can specify a number that is<br>greater than or equal to 0.                               |
| Visible (O)              | You can use one of the following values:                                                                                                    |
|                          | TRUE. Siebel CRM displays the control in the client.                                                                                                    |
|                          | FALSE. Siebel CRM does not display the control in the client.                                                                                                    |
| Width (O)(H)             | Specifies the width of the control in pixels. You can specify a<br>number that is greater than or equal to 0.                                                                                   |

Table 23. Properties of the Control Locale

## **Control User Prop**

A control user prop sends a property value to specialized C++ code. Siebel CRM persists the value that you configure for a user property in the Siebel runtime repository. For more information, see ["Object Types That You Must Not Modify" on page 18](#page-17-0).

This object type occurs in the following location in the object hierarchy:

■ Siebel Objects > [Applet](#page-30-0) > [Control](#page-64-0) > Control User Prop

[Table 24](#page-80-1) describes properties that Siebel CRM uses with a control user prop.

| <b>Property</b> | <b>Description</b>                        |
|-----------------|-------------------------------------------|
| Name $(R)$      | Specifies the name of the user property.  |
| Value $(R)$     | Specifies the value of the user property. |

<span id="page-80-1"></span>Table 24. Properties of the Control User Prop

# <span id="page-80-2"></span>**Drilldown Object**

A drilldown object allows the user to drill down on a field in a list applet and navigate to another view where Siebel CRM displays more data about the field. To identify a drilldown field in a list, Siebel CRM uses colored, underlined text. For more information about how to configure drilldown on a form applet in Siebel Open UI, see Article ID 539183.1 on My Oracle Support.

This object type occurs in the following location in the object hierarchy:

■ Siebel Objects > [Applet](#page-30-0) > Drilldown Object

[Table 25](#page-80-0) describes properties that Siebel CRM uses with a drilldown object.

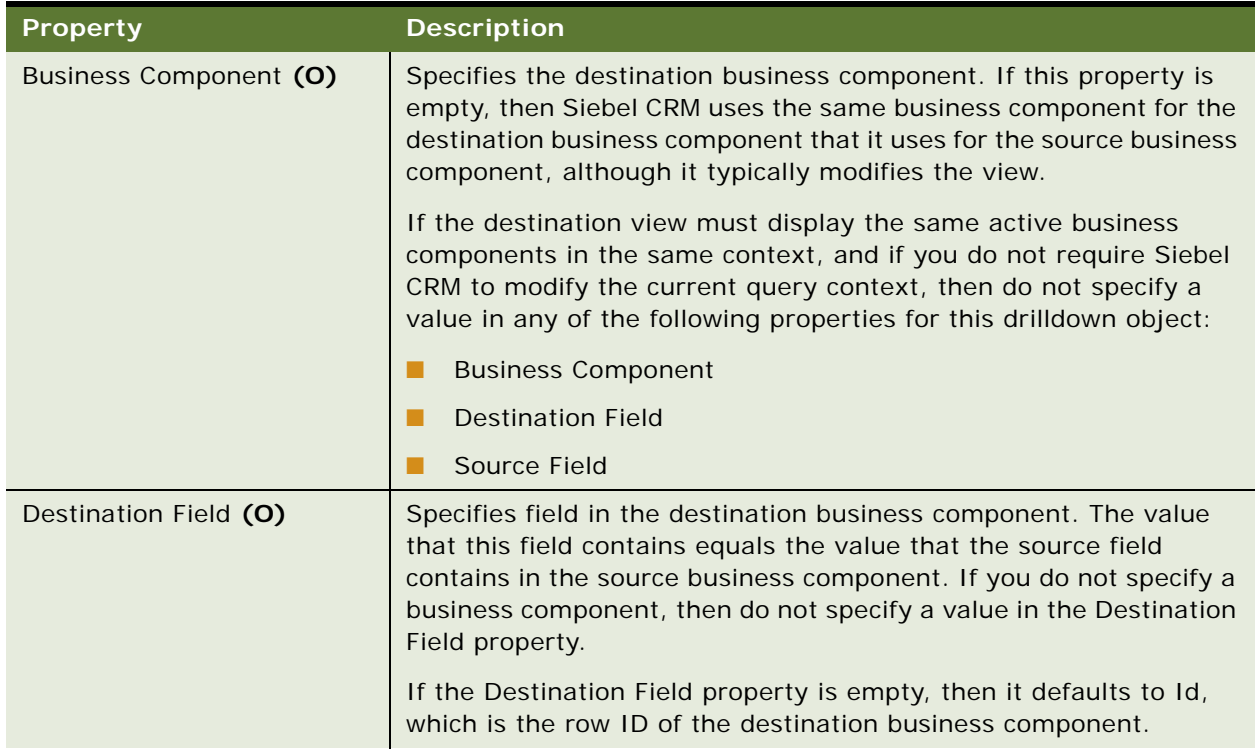

<span id="page-80-0"></span>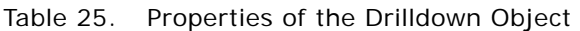

| <b>Property</b>     | <b>Description</b>                                                                                                    |
|---------------------|----------------------------------------------------------------------------------------------------|
| Hyperlink Field (O) | Specifies a business component field that the applet references that<br>Siebel CRM uses for the drilldown. This property also determines<br>the field in the list column in the list applet that is blue and<br>underlined.                                                                                                    |
|                     | You must enter a value in the Hyperlink Field property. If you do<br>not enter a value, then Siebel CRM does not display a link that the<br>user can click to drill down.                                                                                                    |
| Menu Text (O)       | Not used.                                                                                                    |
| Name (R)            | Specifies the name of the drilldown object. This name must be<br>unique among drilldown objects in the applet.                                                                                                    |
| Sequence (O)        | Specifies a sequence number that Siebel CRM uses in a dynamic<br>drilldown. This number determines the default drilldown object.                                                                                                    |
| Source Field (O)    | Specifies a business component field that the applet references.<br>This field is the source of the drilldown. Siebel CRM applies the<br>value that this field contains as a search specification to the<br>destination field in the destination business component. Because<br>the user navigates from one view to another view, a new active<br>business component occurs. The following properties establish a<br>relationship from a record in the source business component to the<br>appropriate record or set of records in the destination business<br>component: |
|                     | Source Field<br>п                                                                                                    |
|                     | <b>Business Component</b><br>ш                                                                                                    |
|                     | <b>Destination Field</b><br>ш                                                                                                    |
|                     | If you do not specify a value in the Business Component property<br>for this drilldown object, then do not specify a value in the Source<br>Field property.                                                                                                    |
|                     | If the Source Field property is empty, then Siebel CRM drills down<br>to the same row in the destination business component.                                                                                                    |

Table 25. Properties of the Drilldown Object

| <b>Property</b>     | <b>Description</b>                                                                                                    |
|---------------------|----------------------------------------------------------------------------------------------------|
| View (O)            | Specifies the view that Siebel CRM displays if the user drills down.<br>If the View property is empty, then:                                                                                                |
|                     | Siebel CRM continues to display the current view. For example,<br>if the user drills down from an account to a subaccount.                                                                                  |
|                     | You must specify a value in the Business Component property.                                                                                                    |
| Visibility Type (O) | Specifies a visibility type that is different than the default visibility<br>for the destination business component. To view the values you can<br>use, click the Visibility Type property in Siebel Tools. |
|                     | You typically set this value to All. This value makes sure that Siebel<br>CRM can display the destination record.                                                                                           |

Table 25. Properties of the Drilldown Object

## **Drilldown Object Locale**

A drilldown object locale defines language overrides that Siebel CRM uses with a drilldown object.

This object type occurs in the following location in the object hierarchy:

■ Siebel Objects > [Applet](#page-30-0) > [Drilldown Object](#page-80-2) > Drilldown Object Locale

[Table 26](#page-82-0) describes properties that Siebel CRM uses with a drilldown object locale.

<span id="page-82-0"></span>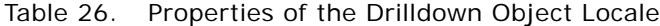

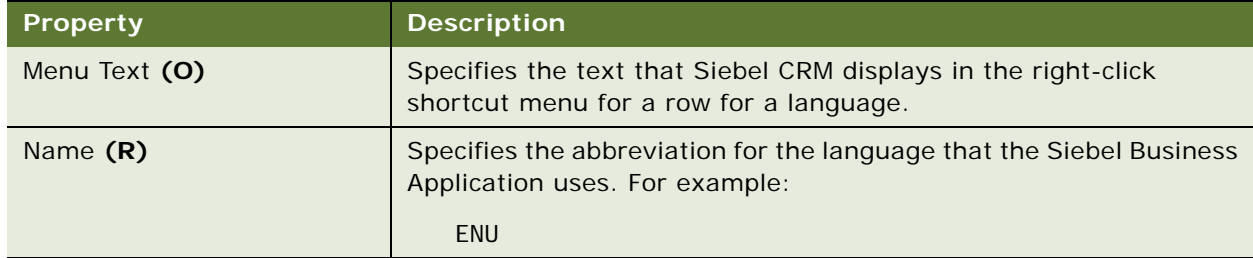

#### <span id="page-82-1"></span>**List**

A list contains information for list applets. For a list applet, there must be one and only one list object definition. If the applet is not a list applet, then there are no list object definitions.

This object type occurs in the following location in the object hierarchy:

■ Siebel Objects > [Applet](#page-30-0) > List

[Table 27](#page-83-0) describes properties that Siebel CRM uses with a list.

<span id="page-83-0"></span>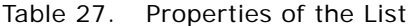

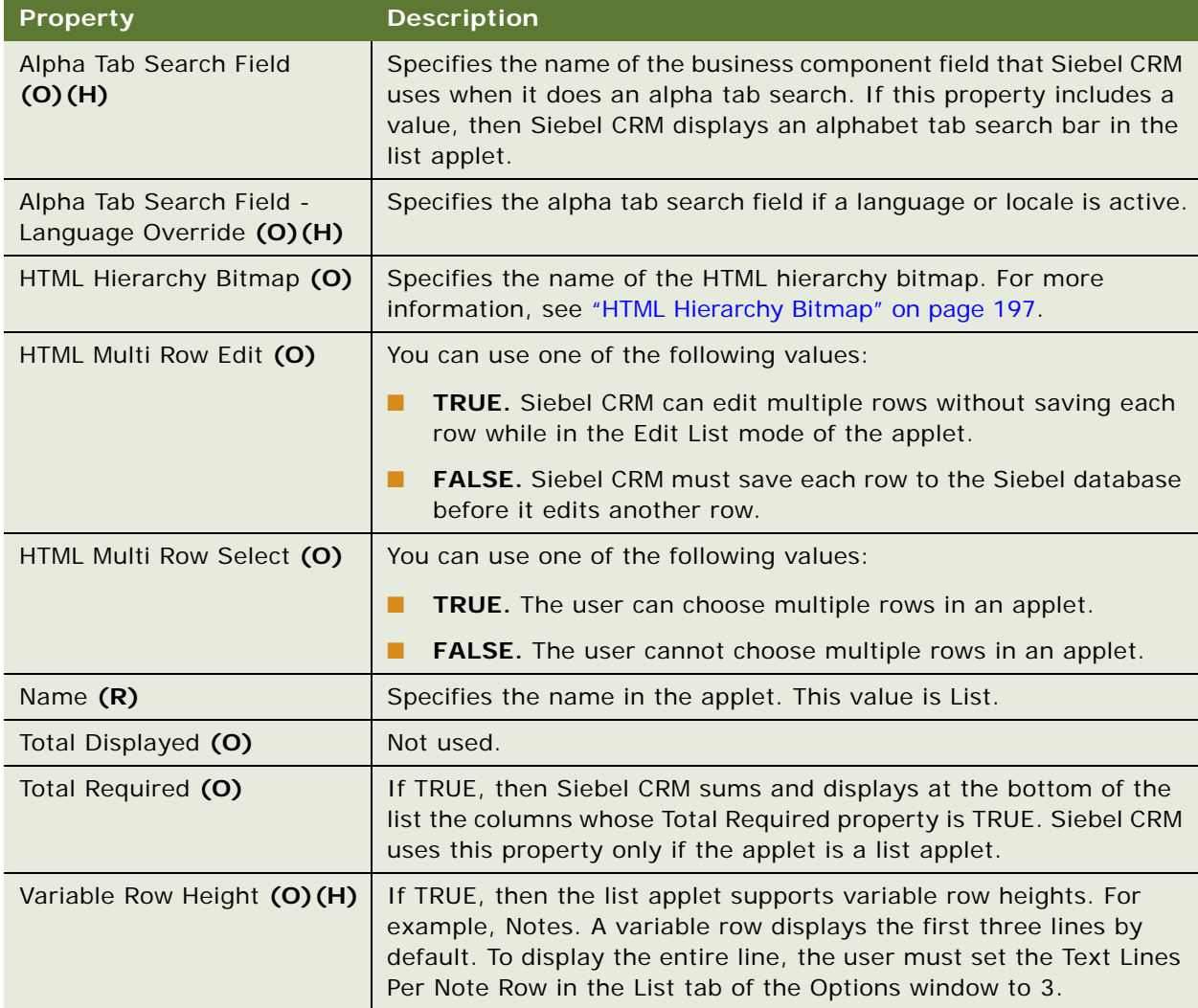

## <span id="page-83-1"></span>**List Column**

A list column associates one list column to a list applet. You can add user properties to a list column. For more information about controls, see the topic about field data types in *Configuring Siebel Business Applications*. For information about user properties, see *Siebel Developer's Reference.*

This object type occurs in the following location in the object hierarchy:

■ Siebel Objects > [Applet](#page-30-0) > [List](#page-82-1) > List Column

[Table 28](#page-84-0) describes properties that Siebel CRM uses with a list column.

| <b>Property</b>                      | <b>Description</b>                                                                                                    |
|--------------------------------------|----------------------------------------------------------------------------------------------------|
| Available (O)                        | If FALSE, then Siebel CRM does not display the list column in the<br>list or in the Columns Displayed dialogue box. For more<br>information, see the description of the Show In List property for this<br>list column. |
| Available - Language<br>Override (O) | Specifies to use this column with a list applet if a language or locale<br>is active.                                                                                                    |
| <b>Bitmap Column Heading</b>         | You can use one of the following values:                                                                                                    |
| (O)(H)                               | TRUE. Display the bitmap specified in the Check Bitmap<br>П<br>Identifier property as the list column heading.                                                                                                    |
|                                      | FALSE. Display the normal name and display name in the list<br>П<br>column heading.                                                                                                    |
|                                      | You can use this property only in a Boolean list column that<br>specifies a value for the Check Bitmap Identifier property.                                                                                            |
| Check Bitmap Identifier<br>(0)(H)    | Specifies the bitmap that Siebel CRM displays in the TRUE state if<br>this list column is a CheckBox list column.                                                                                                    |
| Content Fixup Name (O)               | Specifies to use the Siebel Server or the client browser to do fixup.<br>This fixup allows Siebel CRM to display links and images in the HTML<br>page. For more information, see Siebel Portal Framework Guide.        |
| Detail Applet (O)                    | Specifies the applet that Siebel CRM uses to display related data for<br>the field that the list column from the same business component<br>specifies.                                                                 |
| Display Format (O)                   | Specifies the format mask that Siebel CRM applies to the data. For<br>example:                                                                                                    |
|                                      | $$#$ , ###, ###, ###                                                                                                    |
| Display Name (O)                     | Specifies the value that Siebel CRM uses as the list column heading<br>or the key to the international message table. For example:                                                                                     |
|                                      | Expected Value                                                                                                    |
| Field (O)                            | Specifies the field that provides the data that the list column<br>displays. For example:                                                                                                    |
|                                      | Amount Expected Value                                                                                                    |

<span id="page-84-0"></span>Table 28. Properties of the List Column

| <b>Property</b>                                     | <b>Description</b>                                                                                                    |
|-----------------------------------------------------|----------------------------------------------------------------------------------------------------|
| Field Retrieval Type (O)                            | Specifies that the field data is one of the following:                                                                                                    |
|                                                     | Rich content HTML data (Field Data)<br>п                                                                                                    |
|                                                     | A predefined reference to a Web page (URL)<br>ш                                                                                                    |
|                                                     | A specially created URL that integrates data from the Siebel<br>ш<br>database and the external content service (Symbolic URL)                                                                                                    |
| HTML Attribute (O)                                  | Specifies to add HTML tag attributes to the HTML tags that the client<br>creates to display the list column.                                                                                                    |
| HTML Display Mode (O)                               | Specifies the display mode that Siebel CRM uses with a control that<br>displays a field value. You can use one of the following values:                                                                                                    |
|                                                     | п<br>EncodeData. Encode any reserved characters in the markup<br>language that exist in the field data so that it displays correctly.                                                                                                    |
|                                                     | FormatData. Encode any reserved characters in the markup<br>п<br>language that exist in the field data so that it displays correctly.<br>Format the field value using the markup language using the<br>same format that the Siebel database uses. For example, if<br>HTML is the markup language, then do the following: |
|                                                     | Replace a newline with a br tag.<br>П                                                                                                    |
|                                                     | Replace contiguous white space with &nbsp.<br>П                                                                                                    |
| HTML Height (O)                                     | Specifies the height of this list column in pixels in the Siebel Web<br>Client.                                                                                                    |
| HTML Height - Language<br>Override (O)              | Specifies the height of this list column in pixels in the Siebel Web<br>Client if a language or locale is active.                                                                                                    |
| HTML Icon Map (O)                                   | Specifies to map field values to icons that the icon map defines. For<br>example:                                                                                                    |
|                                                     | <b>CHECK</b>                                                                                                    |
| HTML List Edit (O)                                  | You can use one of the following values:                                                                                                    |
|                                                     | TRUE. If the applet displays in the Edit List mode, then display this<br>control as a data input control.                                                                                                    |
|                                                     | FALSE. Display this control as a read-only control.                                                                                                    |
| HTML Max Chars Displayed<br>(0)                     | Specifies the maximum number of characters that Siebel CRM<br>displays in a list column. This property applies only if the parent<br>applet is in Base mode, or if the list column is read only. It does not<br>limit the number of characters that the user can enter in a text<br>control in edit mode.                |
| HTML Max Chars Displayed -<br>Language Override (O) | Specifies the maximum number of characters that Siebel CRM<br>displays in a list column if a language or locale is active.                                                                                                    |

Table 28. Properties of the List Column

| <b>Property</b>                          | <b>Description</b>                                                                                                    |
|------------------------------------------|----------------------------------------------------------------------------------------------------|
| HTML Only (O)                            | If TRUE, then Siebel CRM uses the control only in the Siebel Web<br>Client.                                                                                                    |
| HTML Row Sensitive (O)                   | Specifies to position the applet on the current record before calling<br>the method that the Method Invoked property specifies. The<br>following methods are examples that require you to set the HTML<br>Row Sensitive property TRUE: |
|                                          | EditRecord<br>п                                                                                                    |
|                                          | DeleteRecord<br>ш                                                                                                    |
|                                          | Drilldown<br>п                                                                                                    |
| HTML Sequence (O)                        | Specifies the position of this list column relative to other list<br>columns that Siebel CRM displays in the applet in the Siebel Web<br>Client.                                                                                       |
| HTML Sequence - Language<br>Override (O) | Specifies the position of this list column relative to other list<br>columns that Siebel CRM displays in the applet in the Siebel Web<br>Client if a language or locale is active.                                                     |
| HTML Type (O)                            | Specifies how to display the list column. If this property is empty,<br>then Siebel CRM uses the value that the Type property specifies.                                                                                               |
| HTML Width (O)                           | Specifies the width of the list column in pixels in the Siebel Web<br>Client. The maximum value is 2048.                                                                                                    |
| HTML Width - Language<br>Override (O)    | Specifies the width of the list column in pixels in the Siebel Web<br>Client if a language or locale is active.                                                                                                    |
| MVG Applet (O)                           | Specifies the applet that Siebel CRM uses to display the pop-up<br>multivalue group if the properties of this list column are set as<br>follows:                                                                                       |
|                                          | The Field property references a multivalue field.<br>ш                                                                                                    |
|                                          | The Runtime property is TRUE.                                                                                                    |
| Name $(R)$                               | Specifies the name of this list column.                                                                                                    |
| Pick Applet (O)                          | Specifies the applet that Siebel CRM uses to display the pop-up<br>picklist if the properties of this list column are set as follows:                                                                                                  |
|                                          | The Field property references a multivalue field.<br>п                                                                                                    |
|                                          | The Runtime property is TRUE.<br>п                                                                                                    |
|                                          | If this list column references a field that contains a static picklist,<br>then Siebel CRM ignores this property. The only exception to this<br>configuration occurs if the Long List property of this picklist is TRUE.               |
| Popup Edit (O)(H)                        | If TRUE, then a text field uses a pop-up edit box.                                                                                                    |

Table 28. Properties of the List Column

| <b>Property</b>                           | <b>Description</b>                                                                                                    |
|-------------------------------------------|----------------------------------------------------------------------------------------------------|
| Prompt Text (O)                           | For more information, see "Configuring the Prompt Text Property of<br>a Control or List Column" on page 79.                                                                                                    |
| Read Only (O)                             | If TRUE, then the user cannot edit data. If the Read Only property<br>of the field that the Field property of this list column references is<br>TRUE, then this list column is read-only even if the Read Only<br>property of this list column is FALSE. |
| Runtime (O)                               | You can use one of the following values:                                                                                                    |
|                                           | TRUE. Display a pop-up button at run time for a picklist,<br>ш<br>calculator, calendar, or multivalue group.                                                                                                    |
|                                           | FALSE. Do not display a pop-up button at run time. Siebel CRM<br>п<br>assumes there is no picklist or multivalue group or that the field<br>is a date or time field.                                                                                     |
| Sequence (R)(H)                           | Specifies the position of this list column in the list. This property can<br>contain only an integer. For more information, see "Configuring the<br>Sequence Property of a List Column to Import Records" on page 89.                                    |
| Sequence - Language<br>Override (O)(H)    | Specifies the position of this list column in the list if a language or<br>locale is active. This property can contain only an integer.                                                                                                    |
| Show In List (O)                          | If TRUE, then Siebel CRM displays this list column in a list.                                                                                                    |
|                                           | If the Show In List property is FALSE, and if the Available property<br>of this list column is TRUE, then Siebel CRM does not display list<br>column in the applet unless the user chooses it from the Columns<br>Displayed window.                      |
| Show In List - Language<br>Override (O)   | Specifies the list column that Siebel CRM displays in a list if a<br>language or locale is active.                                                                                                    |
| Show Popup (O)                            | You can use one of the following values:                                                                                                    |
|                                           | TRUE. Open a new browser window before calling the method.<br>ш                                                                                                    |
|                                           | FALSE. Call the method in the same browser window.<br>ш                                                                                                    |
| Text Alignment (O)                        | Specifies the text alignment of this list column.                                                                                                    |
| Text Alignment - Language<br>Override (O) | Specifies the text alignment of the list column if a language locale<br>is active. You can use one of the following values:                                                                                                    |
|                                           | Center<br>п                                                                                                    |
|                                           | Left<br>ш                                                                                                    |
|                                           | Right<br>■                                                                                                    |
| Text-Alignment Label (O)                  | Specifies to align the text of the list column label on a list applet.                                                                                                    |

Table 28. Properties of the List Column

| <b>Property</b>                                 | <b>Description</b>                                                                                                    |
|-------------------------------------------------|----------------------------------------------------------------------------------------------------|
| Text Alignment-Label -<br>Language Override (O) | Specifies the Text-Alignment Label property for a list column if a<br>language or locale is active. Siebel CRM applies this configuration<br>automatically for a locale that reads right-to-left, such as Japanese.<br>You can use one of the following values:<br>Center<br>ш                                                                                                    |
|                                                 | Left<br>п                                                                                                    |
|                                                 | Right<br>П                                                                                                    |
| <b>Total Currency Code</b><br>Expression (O)    | Specifies the currency that Siebel CRM uses to display the total<br>value. You can use this property to display the list column total in<br>a converted currency. For example, assume an opportunity that<br>uses dollars as the currency code includes two products. One<br>product is priced with YEN and the other product is priced in USD.<br>To display the list total in these currencies, you set the Total<br>Currency Code Expression to the following value: |
|                                                 | Parent: 'Opportunity. Currency Code'                                                                                                    |
| Total Required (O)                              | You can use one of the following values:<br><b>TRUE.</b> Create a total value of all the values that this list column<br>П<br>displays. You must also set the Total Required property of the<br>list object definition to TRUE.<br><b>FALSE.</b> Do not create a total value.<br>a a                                                                                                    |
| Type $(O)(H)$                                   | Specifies the list column type.                                                                                                    |
| Width $(O)(H)$                                  | Specifies the list column width.                                                                                                    |
| Width - Language Override<br>(0)(H)             | Specifies the list column width if a language or locale is active.                                                                                                    |

Table 28. Properties of the List Column

#### <span id="page-88-0"></span>**Configuring the Sequence Property of a List Column to Import Records**

To import records, you must make sure you set the Sequence property of the list column so that Siebel CRM imports records in the correct order. For example, assume you must configure Siebel CRM so that the user can import service requests. To do this, the user navigates the Service Requests list, clicks Menu, and then clicks Import. To support this requirement, assume you do the following:

- Configure hierarchical pick lists in the Service Request business component on the following fields:
	- **Area.** The Area field constrains the Sub-Area field.
	- **Sub-Area.** The Sub-Area field constrains the SR Type field.
	- **SR Type.**
- Create a custom import object and a list applet that uses the following configuration:
- Set Input Format to Comma Separated Text File
- Set Input Source to Auto Mapping
- In the applet, you set the Sequence property to the following:
	- ❏ 4 for the Sub-Area list column
	- ❏ 1 for the SR Type list column

When the user runs this import, it fails and Siebel CRM enters the following errors in the import log file:

Failed to import 'Information' into the field 'SR Type'. Failed to import 'Information' into the field 'SR Type'.

This import fails because the sequence that Siebel CRM uses when it imports these fields is not correct. It attempts to set the SR Type field before it sets the Sub-Area field, but this is not possible because the Sub-Area field constrains the SR Type. Siebel CRM must import the Sub-Area field first, choose a value for it, constrain the SR Type field according to the Sub-Area field, and then import the SR Type field.

To avoid this problem, you must set the Sequence property of the list column in the applet that displays these fields to the following:

- 1 for the Sub-Area list column.
- 4 for the SR Type list column.

#### **List Column Locale**

A list column locale defines language overrides that Siebel CRM uses with a list column.

This object type occurs in the following location in the object hierarchy:

■ Siebel Objects > [Applet](#page-30-0) > [List](#page-82-1) > [List Column](#page-83-1) > List Column Locale

[Table 29](#page-89-0) describes properties that Siebel CRM uses with a list column locale.

| <b>Property</b>                 | <b>Description</b>                                                                       |
|---------------------------------|------------------------------------------------------------------------------------------|
| Available (O)                   | If TRUE, then Siebel CRM can associate this list column with a list<br>applet.           |
| Display Name (O)                | Specifies a symbolic string that Siebel CRM uses for the list column<br>heading.         |
| HTML Height (O)                 | Specifies the height of this list column in pixels in the Siebel Web<br>Client.          |
| HTML Max Chars Displayed<br>(O) | Specifies the maximum number of characters that Siebel CRM<br>displays in a list column. |

<span id="page-89-0"></span>Table 29. Properties of the List Column Locale

| <b>Property</b>          | <b>Description</b>                                                                                                    |
|--------------------------|----------------------------------------------------------------------------------------------------|
| HTML Sequence (O)        | Specifies the position of this list column relative to other list<br>columns in the applet in the Siebel Web Client if the list applet is in<br>Edit, Query, or New mode.            |
| HTML Width (O)           | Specifies the width of the list column in pixels in the Siebel Web<br>Client. The maximum value is 2048.                                                                             |
| Name $(R)$               | Specifies the abbreviation for the language that the Siebel Business<br>Application uses. For example:                                                                               |
|                          | <b>ENU</b>                                                                                                    |
| Prompt Text (O)          | For more information, see "Configuring the Prompt Text Property of<br>a Control or List Column" on page 79.                                                                          |
| Sequence (O)(H)          | Specifies the position of this list column in the list. This property can<br>contain only an integer.                                                                                |
| Show In List (O)         | If TRUE, then Siebel CRM displays this list column in a list.                                                                                                    |
| Text Alignment (O)       | Specifies the text alignment of the list column.                                                                                                    |
| Text-Alignment Label (O) | Specifies the Text-Alignment Label property if a language or locale<br>is active. This property affects the Text Alignment Label Language<br>Override property for this list column. |
| Width $(O)(H)$           | Specifies the width for this list column.                                                                                                    |

Table 29. Properties of the List Column Locale

#### **List Column User Prop**

A list column user prop sends a property value to specialized C++ code. Siebel CRM persists the value that you configure for a user property in the Siebel runtime repository.

For more information, see ["Object Types That You Must Not Modify" on page 18.](#page-17-0)

This object type occurs in the following location in the object hierarchy:

■ Siebel Objects > [Applet](#page-30-0) > [List](#page-82-1) > [List Column](#page-83-1) > List Column User Prop

[Table 30](#page-90-0) describes properties that Siebel CRM uses with a list column user prop.

<span id="page-90-0"></span>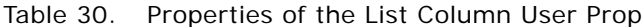

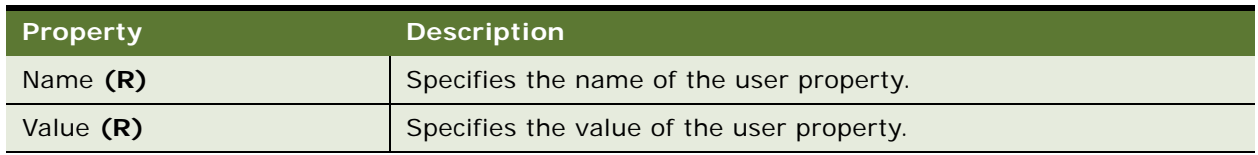

#### **List Locale**

A list locale defines language overrides that Siebel CRM uses with a list.

This object type occurs in the following location in the object hierarchy:

■ Siebel Objects > [Applet](#page-30-0) > [List](#page-82-1) > List Locale

[Table 31](#page-91-1) describes properties that Siebel CRM uses with a list locale.

| Property                         | <b>Description</b>                                                                                                    |
|----------------------------------|----------------------------------------------------------------------------------------------------|
| Alpha Tab Search Field<br>(O)(H) | Specifies the name of the business component field that Siebel CRM<br>uses when it does an alpha tab search. If this property includes a<br>value, then Siebel CRM displays an alphabet tab search bar in the<br>list applet. |
| Name $(R)$                       | Specifies the abbreviation for the language that the Siebel Business<br>Application uses. For example:<br><b>ENU</b>                                                                                                    |

<span id="page-91-1"></span>Table 31. Properties of the List Locale

#### <span id="page-91-2"></span>**Tree**

A tree defines a tree control in a tree applet. To create a view that allows the user to navigate a hierarchal list of records, Siebel CRM uses a tree applet. For example, the explorer view in the Service Requests screen uses a tree applet.

This object type occurs in the following location in the object hierarchy:

■ Siebel Objects > [Applet](#page-30-0) > Tree

[Table 32](#page-91-0) describes properties that Siebel CRM uses with a tree.

| <b>Property</b>           | <b>Description</b>                                                                                           |
|---------------------------|----------------------------------------------------------------------------------------------------|
| HTML Hierarchy Bitmap (O) | Specifies the name of the HTML hierarchy bitmap object that Siebel<br>CRM uses to display icons on the tree. |
| Name (S)                  | Specifies the name of this tree. The name is Tree.                                                           |

<span id="page-91-0"></span>Table 32. Properties of the Tree

#### <span id="page-91-3"></span>**Tree Node**

A tree node corresponds to one folder that Siebel CRM displays in a tree applet. It references the following items:

■ Label. Specifies the source of the text that Siebel CRM displays next to this folder.

■ **Applet.** Specifies the name of the applet that Siebel CRM displays in the right half of the view if the user opens the folder.

This object type occurs in the following location in the object hierarchy:

■ Siebel Objects > [Applet](#page-30-0) > [Tree](#page-91-2) > Tree Node

[Table 33](#page-92-0) describes properties that Siebel CRM uses with a tree node.

| Property                   | <b>Description</b>                                                                                                    |
|----------------------------|----------------------------------------------------------------------------------------------------|
| Applet (O)                 | Specifies the applet that Siebel CRM displays if the user clicks this<br>tree node. This applet is typically a list applet. A list applet is not<br>required. If the Applet property is empty, then Siebel CRM does<br>nothing.            |
| Bitmap Category (O) (H)    | Not used.                                                                                                    |
| Bitmap Index (O)(H)        | Specifies an integer that Siebel CRM uses to choose a bitmap for the<br>document symbol as a subset of a multiimage bitmap. Siebel CRM<br>uses this property internally. You must set it to the following value:                           |
|                            | $5 = document symbol$                                                                                                    |
| Bitmap Index Field (O) (H) | Not used.                                                                                                    |
| Business Component (O)     | Specifies the business component that Siebel CRM uses to populate<br>values in this tree node. You specify the same business component<br>that the applet references. You specify this applet in the Applet<br>property of this tree node. |
| Display Name (O)           | Specifies the text that Siebel CRM displays next to the folder that it<br>displays for this tree node.                                                                                                    |
| HTML Closed Bitmap (O)     | Specifies the bitmap object that defines the properties of a closed<br>folder image. The parent of the bitmap object must be the HTML<br>Tree Icons bitmap category.                                                                       |
|                            | If the HTML Closed Bitmap property is not empty, then it overrides<br>the Close Bitmap property of the HTML hierarchy bitmap object.                                                                                                    |
| HTML Open Bitmap (O)       | Specifies the bitmap object that defines the properties of an open<br>folder image. The parent of the bitmap object must be the HTML<br>Tree Icons bitmap category.                                                                        |
|                            | If the HTML Open Bitmap property is not empty, then it overrides<br>the Open Bitmap property of the HTML hierarchy bitmap object.                                                                                                    |
| Label Field (O)            | Specifies the name of a business component field that Siebel CRM<br>uses to populate the names of the document object definitions in<br>this tree node.                                                                                    |

<span id="page-92-0"></span>Table 33. Properties of the Tree Node

| <b>Property</b>                       | <b>Description</b>                                                                                                    |
|---------------------------------------|----------------------------------------------------------------------------------------------------|
| Max Child Items (O)                   | Specifies an integer that sets a limit on the number of child items<br>that Siebel CRM displays in this tree node.                                                                                                    |
| Name (R)                              | Specifies the name of this tree node. This name must be unique in<br>the tree.                                                                                                    |
| Position (R)                          | Specifies the position where Siebel CRM places this tree node in the<br>tree hierarchy. This value includes integer values separated by<br>periods. For example:                                                         |
|                                       | 1.2.3.14                                                                                                    |
|                                       | where:                                                                                                    |
|                                       | 1 is the top level in the hierarchy.<br>ш                                                                                                    |
|                                       | 2 is one level below level 1.<br>п                                                                                                    |
|                                       | 3 is one level below level 2.<br>п                                                                                                    |
|                                       | 14 is one level below level 3 and indicates that this tree node is<br>п<br>in the 14th position of level 4.                                                                                                    |
| Recursive (S)                         | If TRUE, then this tree node and all the tree nodes below it include<br>the same type of Siebel CRM data. For example, an account can<br>include subaccounts. Each of these subaccounts can include more<br>subaccounts. |
| Recursive Link (O)                    | Specifies the name of the link that defines the relationship with the<br>business component. You can use it only if the Recursive property<br>of this tree node is TRUE.                                                 |
| Root Search Spec (O)                  | Specifies a string value that determines the list of records at the top<br>level of the tree. You use it primarily for a recursive tree to create<br>a starting point for the tree. For example:                         |
|                                       | [Parent Account Id] is NULL                                                                                                    |
| Selected Bitmap Index<br>(0)(H)       | Specifies an integer that identifies the bitmap in a multiple bitmap<br>file that Siebel CRM displays if the user chooses a record. You must<br>use the following value:                                                 |
|                                       | 5                                                                                                    |
| Selected Bitmap Index Field<br>(0)(H) | Not used.                                                                                                    |

Table 33. Properties of the Tree Node

# **Tree Node Locale**

A tree node locale defines language overrides that Siebel CRM uses with a tree node.

This object type occurs in the following location in the object hierarchy:

■ Siebel Objects > [Applet](#page-30-0) > [Tree](#page-91-2) > [Tree Node](#page-91-3) > Tree Node Locale

[Table 34](#page-94-0) describes properties that Siebel CRM uses with a tree node locale.

| <b>Property</b>  | <b>Description</b>                                                                                                   |
|------------------|----------------------------------------------------------------------------------------------------|
| Display Name (O) | Specifies the text that Siebel CRM displays next to the folder that<br>corresponds to the tree node.                 |
| Name $(R)$       | Specifies the abbreviation for the language that the Siebel Business<br>Application uses. For example:<br><b>ENU</b> |

<span id="page-94-0"></span>Table 34. Properties of the Tree Node Locale

# **Application Object Types**

This topic describes the Application object type and object types that are children of this object type. It includes the following topics:

- [Application on page 95](#page-94-1)
- [Application Browser Script on page 97](#page-96-0)
- [Application Event Services on page 98](#page-97-0)
- [Application Find on page 98](#page-97-1)
- [Application Locale on page 99](#page-98-0)
- [Application Method Menu Item \(H\) on page 99](#page-98-1)
- [Application Method Menu Item Locale \(H\) on page 100](#page-99-0)
- [Application Server Script on page 100](#page-99-1)
- [Application Toolbar \(H\) on page 101](#page-100-0)
- [Application User Prop \(H\) on page 101](#page-100-1)
- [Page Tab on page 101](#page-100-2)
- [Page Tab Locale on page 102](#page-101-0)
- [Screen Menu Item on page 102](#page-101-1)
- **[Screen Menu Item Locale on page 103](#page-102-0)**

## <span id="page-94-1"></span>**Application**

An application defines the screens and views that the user can access through menus and page tabs. You must not configure Siebel Tools as an application in the same way that you configure a Siebel Business Application, such as Siebel Sales or Siebel Service. Although the views and applets that Siebel Tools uses do exist in the repository, you must not modify this information.

This object type occurs in the following location in the object hierarchy:

■ Siebel Objects > [Applet](#page-30-0) > [Applet Web Template](#page-43-0) > [Applet Web Template Item](#page-44-0) > Siebel Object Types [Reference](#page-28-0) > Application

[Table 35](#page-95-0) describes properties that Siebel CRM uses with an application.

<span id="page-95-0"></span>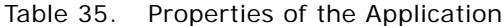

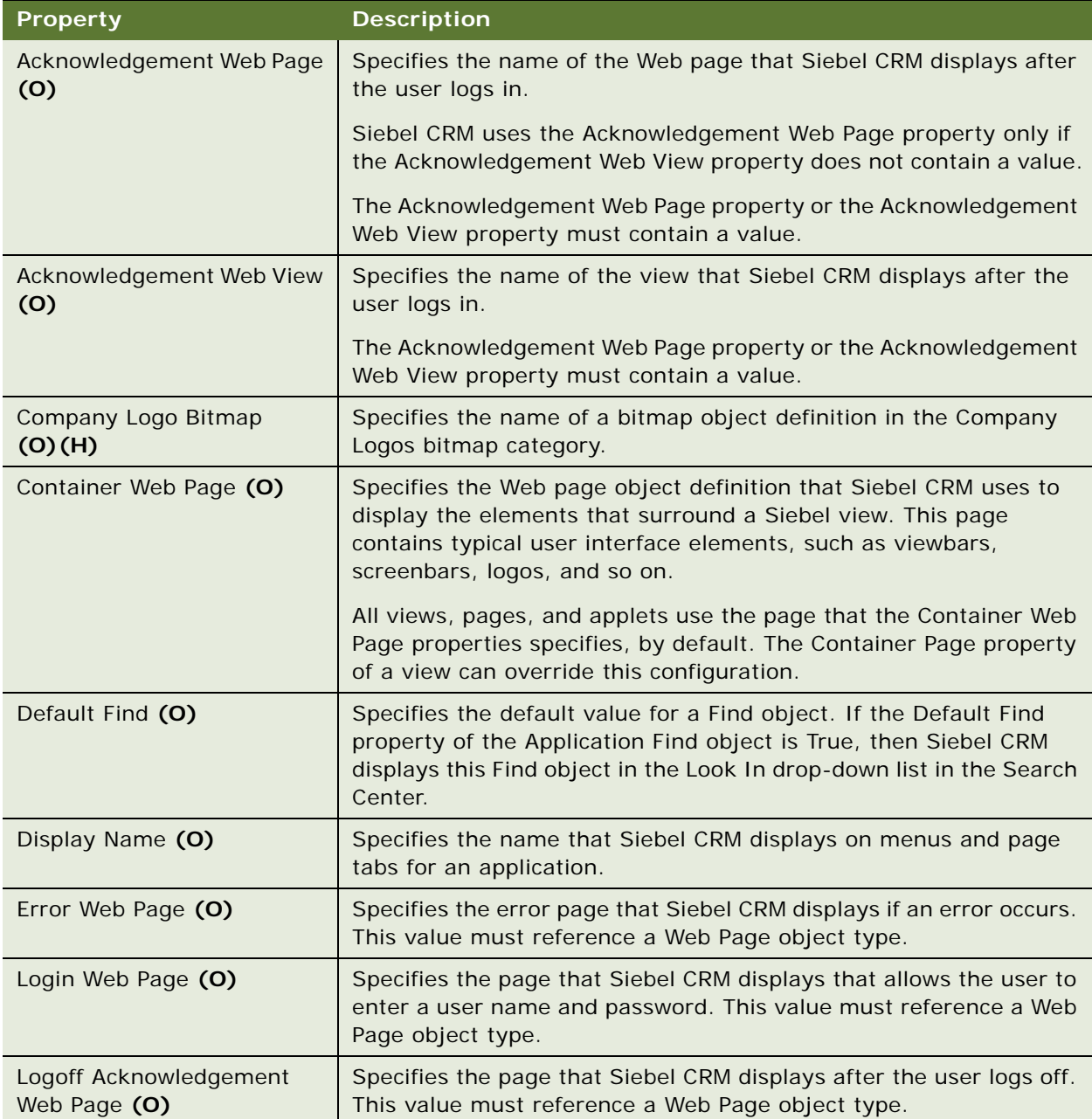

| <b>Property</b>     | <b>Description</b>                                                                                                    |
|---------------------|----------------------------------------------------------------------------------------------------|
| Menu (O)            | Specifies the menu object definition that Siebel CRM uses.                                                                                                    |
| Name $(R)$          | Specifies a unique application name.                                                                                                    |
| Scripted (S)        | Specifies if a Siebel VB or Siebel eScript script is attached to the<br>Application object. It can contain one of the following values:                                                            |
|                     | <b>TRUE.</b> Siebel script attached.                                                                                                    |
|                     | <b>FALSE.</b> No Siebel script attached.                                                                                                    |
| Sort Web Page (O)   | Specifies the page that allows the user to choose the fields to sort<br>in a list applet. This value must reference a Web Page object type.                                                        |
| Text Style $(O)(H)$ | Specifies the text style that Siebel CRM uses by default for all<br>controls in the application object. It uses this property only if the<br>control, applet, or view do not specify a text style. |
|                     | The configuration file provides the default value for this property.                                                                                                    |
| Task Screen (O)     | Specifies the screen that allows the user to restart a task UI.                                                                                                    |

Table 35. Properties of the Application

## <span id="page-96-0"></span>**Application Browser Script**

An application browser script defines the browser script that an application uses.

This object type occurs in the following location in the object hierarchy:

■ Siebel Objects > [Application](#page-94-1) > Application Browser Script

[Table 36](#page-96-1) describes properties that Siebel CRM uses with an application browser script.

| <b>Property</b>   | <b>Description</b>                                                                                                    |
|-------------------|----------------------------------------------------------------------------------------------------|
| Browser Group (O) | Specifies the browser type that this script supports.                                                                                                    |
| Name $(R)$        | Specifies a unique name for this script. To create this value, Siebel<br>Tools automatically combines the values in the User Agent property<br>and the Procedure property.<br>You must not modify this property. |
| Procedure (O)     | Specifies the name of the function or the procedure.                                                                                                    |
| Script (O)        | Specifies the text for the function.                                                                                                    |

<span id="page-96-1"></span>Table 36. Properties of the Application Browser Script

#### <span id="page-97-0"></span>**Application Event Services**

A application event services defines the application event services that Siebel CRM uses.

This object type occurs in the following location in the object hierarchy:

■ Siebel Objects > [Application](#page-94-1) > Application Event Services

[Table 37](#page-97-2) describes properties that Siebel CRM uses with an application event services.

| <b>Property</b>      | <b>Description</b>                                                                                                    |
|----------------------|----------------------------------------------------------------------------------------------------|
| Event Name $(R)$     | Specifies the name of the application event service. It can include<br>only the following value:                         |
|                      | Start                                                                                                    |
| Method Name (R)      | Specifies the name of the business service method that Siebel CRM<br>must call. It can include only the following value: |
|                      | Start                                                                                                    |
| Name $(R)$           | Specifies the event description.                                                                                         |
| Sequence $(R)$       | Specifies the order that Siebel CRM uses to process the services.<br>This property only contain an integer.              |
| Business Service (R) | Specifies the name of the business service that Siebel CRM must<br>call.                                                 |

<span id="page-97-2"></span>Table 37. Properties of the Application Event Services

#### <span id="page-97-1"></span>**Application Find**

An application find defines the find object definitions that Siebel CRM uses for an application.

This object type occurs in the following location in the object hierarchy:

■ Siebel Objects > [Application](#page-94-1) > Application Find

[Table 38](#page-98-2) describes properties that Siebel CRM uses with an application find.

| <b>Property</b>  | <b>Description</b>                                                                                                    |
|------------------|----------------------------------------------------------------------------------------------------|
| Default Find (O) | Specifies the default value for a Find object. If the Default Find<br>property of the Application Find object is True, then Siebel CRM<br>displays this Find object in the Look In drop-down list in the Search<br>Center |
| Find $(R)$       | Specifies the name of the find object definition that Siebel CRM<br>includes in the application object. For example:                                                                                                    |
|                  | Contact                                                                                                    |
| Name $(R)$       | Same as the Find property.                                                                                                    |
| Sequence (O)     | Specifies the order that Siebel CRM uses relative to other<br>application find objects that it includes in the Find dialog box. This<br>property can contain only an integer.                                             |

<span id="page-98-2"></span>Table 38. Properties of the Application Find

#### <span id="page-98-0"></span>**Application Locale**

An application locale defines language overrides that Siebel CRM uses with an application.

This object type occurs in the following location in the object hierarchy:

■ Siebel Objects > [Application](#page-94-1) > Application Locale

[Table 39](#page-98-3) describes properties that Siebel CRM uses with an application locale.

| <b>Property</b>  | <b>Description</b>                                                                                       |
|------------------|----------------------------------------------------------------------------------------------------|
| Display Name (O) | Specifies the name that Siebel CRM displays on menus and page<br>tabs for an application for a language. |
| Name $(R)$       | Specifies the abbreviation for the language that the Siebel Business<br>Application uses. For example:   |
|                  | <b>ENU</b>                                                                                               |

<span id="page-98-3"></span>Table 39. Properties of the Application Locale

### <span id="page-98-1"></span>**Application Method Menu Item (H)**

An application method menu item defines the menu for the application object.

This object type occurs in the following location in the object hierarchy:

■ Siebel Objects > [Application](#page-94-1) > Application Method Menu Item

[Table 40](#page-99-2) describes properties that Siebel CRM uses with an application method menu item.

| <b>Property</b> | <b>Description</b>                                                                                                    |
|-----------------|----------------------------------------------------------------------------------------------------|
| Menu Text (R)   | Specifies the text that Siebel CRM displays in the menu item.                                                                                                    |
| Method $(R)$    | Specifies the method that the menu item calls.                                                                                                    |
| Name $(R)$      | Specifies the name of the application method menu item.                                                                                                    |
| Position (R)    | Specifies the position of the menu item in the menu tree. For<br>example, the following position identifies the first menu item of the<br>submenu that resides in the third menu item. This third menu item<br>resides in the top-level menu:<br>3.1 |

<span id="page-99-2"></span>Table 40. Properties of the Application Method Menu Item

#### <span id="page-99-0"></span>**Application Method Menu Item Locale (H)**

An application method menu item locale defines language overrides that Siebel CRM uses with an application method menu item.

This object type occurs in the following location in the object hierarchy:

■ Siebel Objects > [Application](#page-94-1) > [Application Method Menu Item \(H\)](#page-98-1) > Application Method Menu Item Locale

[Table 41](#page-99-3) describes properties that Siebel CRM uses with an application method menu item locale.

| <b>Property</b> | <b>Description</b>                                                                                     |
|-----------------|----------------------------------------------------------------------------------------------------|
| Menu Text (R)   | Specifies the text that Siebel CRM displays in the menu item for a<br>language.                        |
| Name (O)        | Specifies the abbreviation for the language that the Siebel Business<br>Application uses. For example: |
|                 | <b>ENU</b>                                                                                             |

<span id="page-99-3"></span>Table 41. Properties of the Application Method Menu Item Locale

### <span id="page-99-1"></span>**Application Server Script**

An application server script defines the Siebel VB and Siebel eScript script that an application object contains. For more information, see *Siebel Object Interfaces Reference*.

This object type occurs in the following location in the object hierarchy:

■ Siebel Objects > [Application](#page-94-1) > Application Server Script

An application server script uses the same properties as an applet script. For more information, see [Table 11 on page 42.](#page-41-0)

### <span id="page-100-0"></span>**Application Toolbar (H)**

An application toolbar associates a toolbar with an application. Different applications can use different toolbars.

This object type occurs in the following location in the object hierarchy:

■ Siebel Objects > [Application](#page-94-1) > Application Toolbar

[Table 42](#page-100-3) describes properties that Siebel CRM uses with an application toolbar.

| <b>Property</b> | <b>Description</b>                                                                                                    |
|-----------------|----------------------------------------------------------------------------------------------------|
| Name $(R)$      | Specifies the name of the application toolbar object definition. This<br>name must be unique in this application.                                                                            |
| Sequence (O)    | Specifies the order that Siebel CRM uses to display this toolbar<br>relative to other toolbars that it displays at the top of the main<br>window. This property can contain only an integer. |
| Toolbar (R)     | Specifies the name of the toolbar object definition that Siebel CRM<br>uses in an application.                                                                                               |

<span id="page-100-3"></span>Table 42. Properties of the Application Toolbar

#### <span id="page-100-1"></span>**Application User Prop (H)**

An application user prop is for Oracle use only.

#### <span id="page-100-2"></span>**Page Tab**

A page tab defines the screens that the user access through a page tab.

This object type occurs in the following location in the object hierarchy:

■ Siebel Objects > [Application](#page-94-1) > Page Tab

[Table 43](#page-101-2) describes properties that Siebel CRM uses with a page tab.

| <b>Property</b>        | <b>Description</b>                                                                                                    |
|------------------------|----------------------------------------------------------------------------------------------------|
| Bitmap Category (O)(H) | Reserved for future use.                                                                                               |
| Screen $(R)$           | Specifies the screen that Siebel CRM displays if the user clicks a<br>page tab. For example:<br>Accounts Screen        |
| Sequence (O)           | Specifies the order that Siebel CRM uses when it displays the page<br>tabs. This property can contain only an integer. |
| Text $(R)$             | Specifies the text or the key to localized text that Siebel CRM<br>displays on the page tab. For example:<br>Accounts  |

<span id="page-101-2"></span>Table 43. Properties of the Page Tab

#### <span id="page-101-0"></span>**Page Tab Locale**

A page tab locale defines language overrides that Siebel CRM uses with a page tab.

This object type occurs in the following location in the object hierarchy:

■ Siebel Objects > [Application](#page-94-1) > [Page Tab](#page-100-2) > Page Tab Locale

[Table 44](#page-101-3) describes properties that Siebel CRM uses with a page tab locale.

| <b>Property</b> | <b>Description</b>                                                                              |
|-----------------|-------------------------------------------------------------------------------------------------|
| Name $(R)$      | Specifies the abbreviation for the language that Siebel CRM uses.<br>For example:<br><b>ENU</b> |
| Text $(O)$      | Specifies the text or the key to localized text Siebel CRM displays<br>on the page tab.         |

<span id="page-101-3"></span>Table 44. Properties of the Page Tab Locale

#### <span id="page-101-1"></span>**Screen Menu Item**

A screen menu item adds a menu item to a screen menu.

This object type occurs in the following location in the object hierarchy:

■ Siebel Objects > [Application](#page-94-1) > Screen Menu Item

[Table 45](#page-102-1) describes properties that Siebel CRM uses with a screen menu item.

| <b>Property</b> | <b>Description</b>                                                                                                    |
|-----------------|----------------------------------------------------------------------------------------------------|
| Screen (R)      | Specifies the name of the screen that this screen menu item<br>displays. If a screen contains multiple screen views, and if the user<br>clicks a screen menu item, then Siebel CRM expands this screen<br>menu item and then displays screen menu items for each of these<br>views. |
| Sequence (O)    | Specifies the order that Siebel CRM uses to display this screen<br>menu item on the Screen menu.                                                                                                    |
| Text $(R)$      | Specifies the text label that Siebel CRM uses for this screen menu<br>item. If localized text exists for this screen menu item, then the<br>value in this Text property is a key that identifies the message table<br>that Siebel CRM uses to find the localized text.              |

<span id="page-102-1"></span>Table 45. Properties of the Screen Menu Item

#### <span id="page-102-0"></span>**Screen Menu Item Locale**

A screen menu item locale defines language overrides for a screen menu item.

This object type occurs in the following location in the object hierarchy:

■ Siebel Objects > [Application](#page-94-1) > [Screen Menu Item](#page-101-1) > Screen Menu Item Locale

[Table 46](#page-102-2) describes properties that Siebel CRM uses with a screen menu item locale.

<span id="page-102-2"></span>Table 46. Properties of the Screen Menu Item Locale

| <b>Property</b> | <b>Description</b>                                                                                            |
|-----------------|----------------------------------------------------------------------------------------------------|
| Name $(R)$      | Specifies the abbreviation for the language that the Siebel Business<br>Application uses. For example:<br>ENU |
|                 |                                                                                                    |
| Text $(O)$      | Specifies the text that Siebel CRM uses for the screen menu item.                                             |

# **Assignment Attribute Object Types**

This topic describes the Assignment Attribute object type and object types that are children of this object type. It includes the following topics:

- [Assignment Attribute on page 104](#page-103-0)
- [Assignment Attribute Column on page 105](#page-104-0)

# <span id="page-103-0"></span>**Assignment Attribute**

An assignment attribute does the following:

- Defines an attribute that an assignment criteria can reference.
- Specifies the picklist that Siebel CRM uses in the Values applet in the Assignment Criteria view that an administrator can use in the client to configure an attribute.
- Does not directly specify a database column or a combination of database columns. The child assignment attribute column defines a column mapping.

This object type occurs in the following location in the object hierarchy:

■ Siebel Objects > [Application](#page-94-1) > Assignment Attribute

[Table 47](#page-103-1) describes properties that Siebel CRM uses with an assignment attribute.

| <b>Property</b>       | <b>Description</b>                                                                                                    |
|-----------------------|----------------------------------------------------------------------------------------------------|
| Bounded (O)           | You can use one of the following values:                                                                                                    |
|                       | <b>TRUE.</b> The administrator must choose a value from the picklist.                                                                               |
|                       | <b>FALSE.</b> The administrator can enter a value that the picklist<br>does not display.                                                            |
| Data Type (R)         | Specifies the data type for the assignment attribute. You can use<br>one of the following values:                                                   |
|                       | Varchar                                                                                                    |
|                       | <b>Number</b>                                                                                                    |
| Name $(R)$            | Specifies the name of the assignment attribute. The value that this<br>property contains must be unique in the repository.                          |
| Order By LOV Type (O) | Not used.                                                                                                    |
| Pick Field (O)        | Specifies the name of the field that the administrator can choose<br>from the picklist. You can use one of the following values:                    |
|                       | Created                                                                                                    |
|                       | <b>Created By</b>                                                                                                    |
|                       | $\mathsf{Id}$                                                                                                    |
|                       | Updated                                                                                                    |
|                       | <b>Updated By</b>                                                                                                    |
| Picklist (O)          | Specifies the name of the picklist that provides the values that<br>populate a list column in the Values applet in the Assignment<br>Criteria view. |

<span id="page-103-1"></span>Table 47. Properties of the Assignment Attribute

| <b>Property</b>          | <b>Description</b>                                                                                                    |
|--------------------------|----------------------------------------------------------------------------------------------------|
| Translate Pick Field (O) | Specifies to save the Language Independent Code in the Siebel<br>database or in the display value for the assignment criteria.                                                                                                    |
| Use Range $(O)$          | You can use one of the following values:                                                                                                    |
|                          | <b>TRUE.</b> Display a pair of list columns that allows an<br>administrator to specify a range of values for assignment<br>criteria attributes.                                                                                                    |
|                          | <b>FALSE.</b> Display a single column that requires the administrator<br>to specify a single value for assignment criteria attributes.                                                                                                    |
|                          | For example, the Use Range property of the Revenue assignment<br>attribute is TRUE. It displays two list columns: Revenue Low and<br>Revenue High. It allows the administrator to enter 50000 in the<br>Revenue Low column and 100000 in the Revenue High column to<br>indicate a range of \$50,000 through \$100,000. |

Table 47. Properties of the Assignment Attribute

#### <span id="page-104-1"></span>**Checking In Assignment Objects**

You must check the project that an assignment object references in to the Siebel Server.

#### <span id="page-104-0"></span>**Assignment Attribute Column**

An assignment attribute column does the following:

- Assigns an assignment attribute to an assignment object and a workflow policy component column. These mappings set up value matching in the assignment object and workflow policy object for criteria that use the parent assignment attribute.
- Maps an assignment object to a workflow policy component column.
- Each assignment attribute column can specify a different assignment object or a different attribute in the same assignment object.

You must check in modifications you make. For more information, see "Checking In Assignment [Objects" on page 105.](#page-104-1)

This object type occurs in the following location in the object hierarchy:

■ Siebel Objects > [Assignment Attribute](#page-103-0) > Assignment Attribute Column

[Table 48](#page-105-0) describes properties that Siebel CRM uses with an assignment attribute column.

| <b>Property</b>                                | <b>Description</b>                                                                                                    |
|------------------------------------------------|----------------------------------------------------------------------------------------------------|
| Assignment Object (R)                          | Specifies an assignment object. Siebel CRM examines the values<br>that this object contains to determine if a match exists with values<br>that the parent assignment attribute contains.   |
| Name (R)                                       | Specifies the name of the assignment attribute column. You can use<br>the following format:                                                                                                |
|                                                | assignment_object: workflow_policy_component_column                                                                                                    |
|                                                | For example:                                                                                                    |
|                                                | Account: Area Code                                                                                                    |
| Sequence (R)                                   | Specifies a unique sequence number for the assignment attribute<br>column.                                                                                                    |
|                                                | If an assignment attribute contains multiple assignment attribute<br>columns, then Assignment Manager searches for attribute values in<br>the order that you define them in this property. |
|                                                | This property can contain only an integer.                                                                                                    |
| <b>Workflow Policy Component</b><br>(R)        | Specifies the name of the workflow policy component in the<br>workflow policy object that this assignment attribute column<br>references. For example:                                     |
|                                                | Account                                                                                                    |
| <b>Workflow Policy Component</b><br>Column (R) | Specifies the name of the workflow policy component column in the<br>workflow policy component that this assignment attribute column<br>references. For example:                           |
|                                                | Account Area Code                                                                                                    |
| Workflow Policy Object (R)                     | Specifies the name of the workflow policy object that this<br>assignment attribute column references. For example:                                                                         |
|                                                | Account                                                                                                    |

<span id="page-105-0"></span>Table 48. Properties of the Assignment Attribute Column

# **Assignment Criteria Object Types**

This topic describes the Assignment Criteria object type and object types that are children of this object type. It includes the following topics:

- [Assignment Criteria on page 107](#page-106-0)
- [Assignment Criteria Attribute on page 108](#page-107-0)
- [Assignment Criteria Attribute Locale on page 109](#page-108-0)

■ [Assignment Criteria Locale on page 110](#page-109-0)

## <span id="page-106-0"></span>**Assignment Criteria**

An assignment criteria defines an attribute that Siebel CRM uses in an assignment criteria record. Siebel CRM displays assignment criteria in the picklist that it displays if the user clicks in the Criteria list column when the user edits an assignment criteria record in the client.

You must check in modifications you make. For more information, see ["Checking In Assignment](#page-104-1)  [Objects" on page 105.](#page-104-1)

This object type occurs in the following location in the object hierarchy:

■ Siebel Objects > Assignment Criteria

[Table 49](#page-106-1) describes properties that Siebel CRM uses with an assignment criteria.

<span id="page-106-1"></span>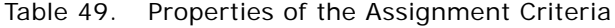

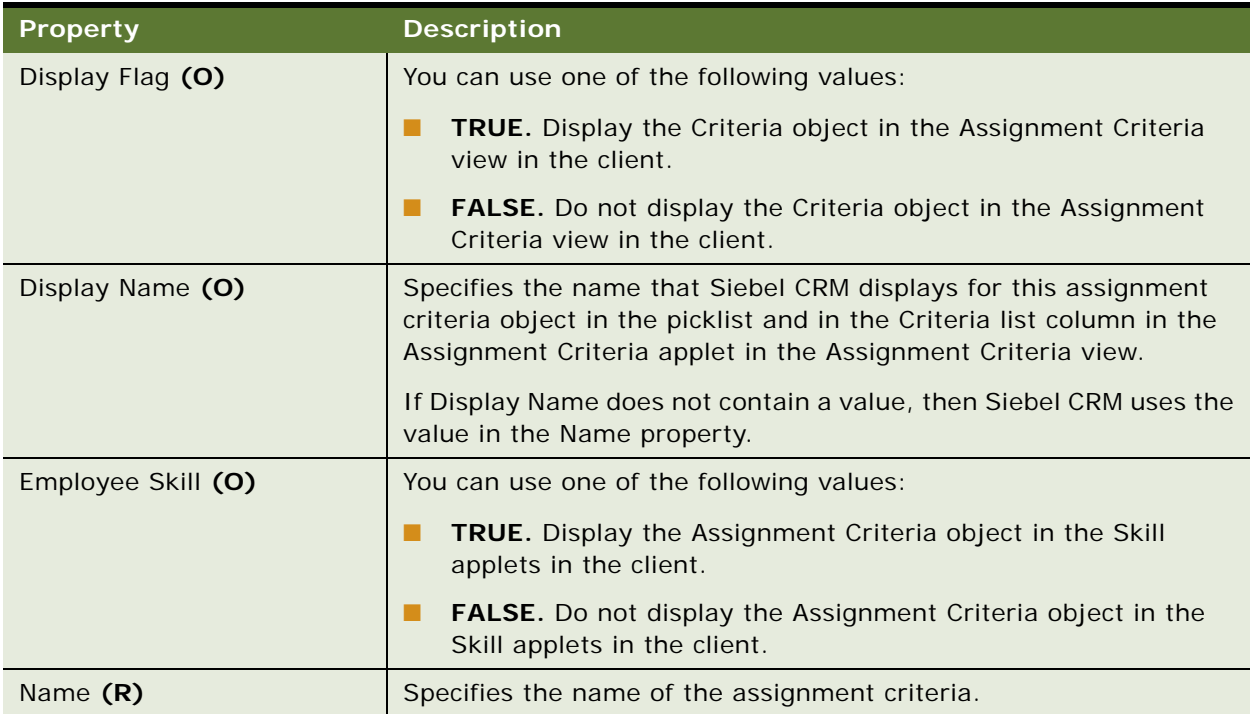

| <b>Property</b>   | <b>Description</b>                                                                                             |
|-------------------|----------------------------------------------------------------------------------------------------|
| Team              | Specifies Used with dynamic candidates feature.                                                                |
|                   | You can use one of the following values:                                                                       |
|                   | <b>TRUE.</b> Use a column on the team table to calculate assignment<br>criteria.                               |
|                   | <b>FALSE.</b> Do not use a column on the team table to calculate<br>assignment criteria.                       |
| Use Expertise (O) | You can use one of the following values:                                                                       |
|                   | TRUE. Assignment Manager uses the expertise code to match<br>an assignment object to a person.                 |
|                   | <b>FALSE.</b> Assignment Manager does not use the expertise code<br>to match an assignment object to a person. |

Table 49. Properties of the Assignment Criteria

# <span id="page-107-0"></span>**Assignment Criteria Attribute**

An assignment criteria attribute allows an assignment criteria to include multiple attributes.

You must check in modifications you make. For more information, see "Checking In Assignment [Objects" on page 105.](#page-104-1)

This object type occurs in the following location in the object hierarchy:

■ Siebel Objects > [Assignment Criteria](#page-106-0) > Assignment Criteria Attribute

[Table 50](#page-107-1) describes properties that Siebel CRM uses with an assignment criteria attribute.

| <b>Property</b>                         | <b>Description</b>                                                                                                    |
|-----------------------------------------|----------------------------------------------------------------------------------------------------|
| Assignment Attribute (R)                | Specifies the assignment attribute that this assignment criteria<br>attribute references.                                                                                                    |
| Display Name (R)                        | Specifies the list column label that Siebel CRM displays for this<br>assignment criteria attribute in the Values list applet. If this<br>property does not include a value, then Siebel CRM uses the name<br>in the list column label.                                     |
| Display Sequence (R)                    | Specifies the order that Siebel CRM uses to display the list column<br>for this assignment criteria attribute in the list applet relative to<br>other assignment criteria attributes in the assignment item. A lower<br>number places the list column farther to the left. |
| Display Sequence -<br>Language Override | Allows you to order the list columns in the list applet differently for<br>different languages.                                                                                                    |

<span id="page-107-1"></span>Table 50. Properties of the Assignment Criteria Attribute
| <b>Property</b>  | <b>Description</b>                                                                                                    |
|------------------|----------------------------------------------------------------------------------------------------|
| Name (R)         | Specifies the name of the assignment criteria attribute. This name<br>must be unique in the parent assignment criteria.                                                                                                    |
| Pick Applet (O)  | Specifies the name of the pick applet that Siebel CRM displays in a<br>picklist. If a picklist is defined, then this picklist allows the user to<br>choose a value in a list column for the assignment attribute.                                                                                  |
| Store Column (R) | Specifies the column in the S_ASGN_RULE_ITEM (assignment rule<br>item) table that contains the value for the assignment criteria<br>attribute. To save assignment criteria attribute values for each<br>assignment criteria, Siebel CRM uses four columns for each of the<br>following data types: |
|                  | <b>Number</b>                                                                                                    |
|                  | Varchar                                                                                                    |
|                  | The Data Type property in the assignment attribute determines this<br>data type.                                                                                                    |
|                  | The Store Column property must contain one of the following<br>unique values for each assignment criteria attribute that uses the<br>same data type:                                                                                                    |
|                  | ш<br>$\mathbf{1}$                                                                                                    |
|                  | 2                                                                                                    |
|                  | 3                                                                                                    |
|                  | 4                                                                                                    |

Table 50. Properties of the Assignment Criteria Attribute

# **Assignment Criteria Attribute Locale**

An assignment criteria attribute locale defines language overrides that Siebel CRM uses with an assignment criteria attribute.

This object type occurs in the following location in the object hierarchy:

■ Siebel Objects > [Assignment Criteria](#page-106-0) > [Assignment Criteria Attribute](#page-107-0) > Assignment Criteria Attribute Locale

[Table 51](#page-109-0) describes properties that Siebel CRM uses with an assignment criteria attribute locale.

| <b>Property</b>  | <b>Description</b>                                                                                                    |
|------------------|----------------------------------------------------------------------------------------------------|
| Display Name (R) | Specifies the list column label that Siebel CRM displays for this<br>assignment criteria attribute in the Values list applet for a<br>language.                                                                                                    |
| Display Sequence | Specifies the order that Siebel CRM uses to display the list column<br>for this assignment criteria attribute in the list applet relative to<br>other assignment criteria attributes in the assignment item. A lower<br>number places the list column farther to the left. |
| Name $(R)$       | Specifies the abbreviation for the language that the Siebel Business<br>Application uses. For example:<br>ENU                                                                                                    |

<span id="page-109-0"></span>Table 51. Properties of the Assignment Criteria Attribute Locale

### **Assignment Criteria Locale**

An assignment criteria locale defines language overrides that Siebel CRM uses with an assignment criteria.

This object type occurs in the following location in the object hierarchy:

■ Siebel Objects > [Assignment Criteria](#page-106-0) > Assignment Criteria Locale

[Table 52](#page-109-1) describes properties that Siebel CRM uses with an assignment criteria locale.

| <b>Property</b>  | <b>Description</b>                                                                                                    |
|------------------|----------------------------------------------------------------------------------------------------|
| Display Name (R) | Specifies the name that Siebel CRM displays for this assignment<br>criteria in the picklist and the Criteria list column in the Assignment<br>Criteria applet in the Assignment Criteria view for a language. |
| Name $(R)$       | Specifies the abbreviation for the language that the Siebel Business<br>Application uses. For example:<br>ENU                                                                                                 |

<span id="page-109-1"></span>Table 52. Properties of the Assignment Criteria Locale

# **Bitmap Category Object Types**

This topic describes Bitmap Category object type and object types that are children of this object type. It includes the following topics:

#### ■ [Bitmap on page 111](#page-110-0)

- [Bitmap Category on page 112](#page-111-0)
- [Bitmap Locale on page 113](#page-112-0)

### <span id="page-110-0"></span>**Bitmap**

A bitmap references a GIF or JPG image file that a button control or another object uses. Each bitmap image in the repository can exist in only one bitmap category.

This object type occurs in the following location in the object hierarchy:

■ Siebel Objects > [Bitmap Category](#page-111-0) > Bitmap

[Table 53](#page-110-1) describes properties that Siebel CRM uses with a bitmap.

| <b>Property</b> | <b>Description</b>                                                                                                    |
|-----------------|----------------------------------------------------------------------------------------------------|
| Alt Text (O)    | Specifies alternative text that Siebel CRM uses instead of the value<br>that the Name property contains.                                      |
| Data $(S)(H)$   | Specifies the bitmap data.                                                                                                    |
| File Name (O)   | Specifies the file name of the bitmap. The following directory is the<br>default directory for this file:<br>\public\ <i>language</i> \images |
|                 | where:                                                                                                    |
|                 | <i>language</i> is enu for U.S. English.                                                                                                    |
| Height (S)      | Specifies the height in pixels of the bitmap.                                                                                                 |
| MIME Type (O)   | Specifies the MIME type of the file contents.                                                                                                 |
| Name $(R)$      | Specifies the name of the bitmap object definition.                                                                                           |

<span id="page-110-1"></span>Table 53. Properties of the Bitmap

| <b>Property</b>          | <b>Description</b>                                                                                                    |
|--------------------------|----------------------------------------------------------------------------------------------------|
| Transparent Color (O)(H) | Specifies to use 1-bit transparency support for logos, toolbars,<br>buttons, and similar bitmap object definitions.                                                                                                    |
|                          | If the user sets a custom background color, then this configuration<br>allows Siebel CRM to use this background color so that a toolbar<br>button or applet button that displays over this background is<br>visible.                                                                                                    |
|                          | The color you choose or enter in the Transparent Color property<br>specifies the color that Siebel CRM uses as a substitute for a Clear<br>color. You can enter it as a triplet of integers. You can also click the<br>Transparent Color button during a bitmap import and then use the<br>color selection dialog box that Siebel Tools displays. |
| Width (S)                | Specifies the width in pixels of the bitmap.                                                                                                    |

Table 53. Properties of the Bitmap

# <span id="page-111-0"></span>**Bitmap Category**

A bitmap category allows Siebel CRM to group bitmaps according to function or some other relationship. You can use some predefined bitmap categories only for a specific purpose. For example, the Background Bitmap property of an applet references the Applet Backgrounds bitmap category for the bitmap file.

This object type occurs in the following location in the object hierarchy:

■ Siebel Objects > Bitmap Category

[Table 54](#page-111-1) describes properties that Siebel CRM uses with a bitmap category.

| Property          | <b>Description</b>                                                                                                    |
|-------------------|----------------------------------------------------------------------------------------------------|
| Name $(R)$        | Specifies the name of the bitmap category.                                                                                                    |
| Predefined (O)(H) | You can use one of the following values:                                                                                                    |
|                   | <b>TRUE.</b> A predefined bitmap category that typically contains a<br>bitmap file that you or Oracle provides. You can add or remove a<br>bitmap file from a predefined category. You cannot delete or<br>rename the object definition for a bitmap category.                                                         |
|                   | <b>FALSE.</b> A bitmap category that you provide. You can create, delete,<br>or modify the object definition of the bitmap category. This bitmap<br>is typically a view bar logo that uses the Logo.bmp name. You<br>provide the bitmap category name and reference it in the Bitmap<br>Category property of the view. |

<span id="page-111-1"></span>Table 54. Properties of the Bitmap Category

### <span id="page-112-0"></span>**Bitmap Locale**

A bitmap locale defines a language override that Siebel CRM uses with a bitmap.

This object type occurs in the following location in the object hierarchy:

■ Siebel Objects > [Bitmap](#page-110-0) > Bitmap Locale

[Table 55](#page-112-1) describes properties that Siebel CRM uses with a bitmap locale.

| <b>Property</b> | <b>Description</b>                                                                                        |
|-----------------|----------------------------------------------------------------------------------------------------|
| Alt Text (O)    | Alternative text that Siebel CRM uses instead of the parent name<br>property for a bitmap for a language. |
| Name $(R)$      | The abbreviation for the language that the Siebel Business<br>Application uses. For example:              |
|                 | ENU                                                                                                    |

<span id="page-112-1"></span>Table 55. Properties of the Bitmap Locale

# **Business Component Object Types**

This topic describes the Business Component object type and object types that are children of this object type. It includes the following topics:

- [BusComp Browser Script on page 114](#page-113-0)
- [BusComp Server Script on page 114](#page-113-1)
- [BusComp View Mode on page 114](#page-113-2)
- [Business Component on page 116](#page-115-0)
- [Business Component User Prop on page 124](#page-123-0)
- [Field on page 125](#page-124-0)
- [Field Locale on page 135](#page-134-0)
- [Field User Prop on page 136](#page-135-0)
- [Join on page 136](#page-135-1)
- [Join Constraint on page 137](#page-136-0)
- [Join Specification on page 138](#page-137-0)
- [Multi Value Field on page 139](#page-138-0)
- [Multi Value Link on page 141](#page-140-0)
- [MVF Pick Map on page 144](#page-143-0)
- [MVF Pick Map UpdOnlyIfNull on page 145](#page-144-0)
- [Pick Map on page 146](#page-145-0)
- [Pick Map UpdOnlyIfNull on page 147](#page-146-0)
- [Single Value Field on page 148](#page-147-0)
- **[SVF Pick Map on page 152](#page-151-0)**
- **[SVF Pick Map UpdOnlyIfNull on page 153](#page-152-0)**

### <span id="page-113-0"></span>**BusComp Browser Script**

A buscomp browser script defines the browser script that a business component uses.

This object type occurs in the following location in the object hierarchy:

■ Siebel Objects > [Business Component](#page-115-0) > BusComp Browser Script

[Table 56](#page-113-3) describes properties that Siebel CRM uses with a buscomp browser script.

| <b>Property</b>   | <b>Description</b>                                                                                                    |
|-------------------|----------------------------------------------------------------------------------------------------|
| Browser Group (O) | Not used.                                                                                                    |
| Name $(R)$        | Specifies a unique name for the script. To define this property,<br>Siebel Tools automatically combines the Browser Group and<br>Procedure properties. You must not modify this property. |
| Procedure (O)     | Specifies the name of the function or the procedure.                                                                                                    |
| Script (R)        | The text for the script.                                                                                                    |

<span id="page-113-3"></span>Table 56. Properties of the BusComp Browser Script

### <span id="page-113-1"></span>**BusComp Server Script**

A buscomp server script defines Siebel VB or Siebel eScript script for a business component. For more information, see *Siebel Object Interfaces Reference*.

Starting with Siebel CRM version 7.0, buscomp server scripts replace business component scripts.

This object type occurs in the following location in the object hierarchy:

■ Siebel Objects > [Business Component](#page-115-0) > BusComp Server Script

A buscomp server script uses the same properties as a applet script. For more information, see [Table 11 on page 42.](#page-41-0)

### <span id="page-113-2"></span>**BusComp View Mode**

A buscomp view mode defines access control for a business component in a view.

This object type occurs in the following location in the object hierarchy:

■ Siebel Objects > [Business Component](#page-115-0) > BusComp View Mode

[Table 57](#page-114-0) describes properties that Siebel CRM uses with a buscomp view mode.

| <b>Property</b>        | <b>Description</b>                                                                                                    |
|------------------------|----------------------------------------------------------------------------------------------------|
| Name (R)               | Specifies the view mode name. To examine the values you can use,<br>you can click this Name property in Siebel Tools.                                                                                                    |
| Owner Type (R)         | Specifies the owner of the records in the current view mode. For<br>example, if the user chooses My Opportunities, then the position is<br>the owner of the opportunities that Siebel CRM displays.                                                                                                    |
|                        | To examine the values you can use, you can click this Owner Type<br>property in Siebel Tools.                                                                                                    |
|                        | For more information about using the Owner Type property, see the<br>topic about business component view mode fields in Siebel Security<br>Guide.                                                                                                    |
| Private Field (O)      | Specifies the name of a field that indicates private or public access<br>to a record. This field is typically named Private or Private Flag. This<br>property allows Siebel CRM to display private predefined queries<br>that a user creates and public queries that an administrator creates.<br>It can display these queries in the same list. |
|                        | The field that the Private Field property references contains a TRUE<br>or FALSE value that indicates if the record is private. This value<br>determines the following visibility:                                                                                                    |
|                        | Private. Only the record owner can view this record.<br>ш                                                                                                    |
|                        | Not private. All users can view this record.                                                                                                    |
| Visibility Field (O)   | Specifies the field that Siebel CRM uses to establish single-owner<br>visibility. This field identifies the record ID of a record that the<br>business component contains.                                                                                                    |
| Visibility MVField (O) | Specifies the name of the multivalue field that Siebel CRM uses to<br>maintain the list of owners that it displays in team visibility. This<br>field typically references the Name property in the business<br>component. Siebel CRM uses this property with the Visibility MVLink<br>property.                                                  |
|                        | To examine the values you can use, you can click this Visibility<br>MVField property in Siebel Tools.                                                                                                    |
| Visibility MVLink (O)  | Specifies the name of the multivalue link that Siebel CRM uses to<br>maintain the list of owners that it displays in team visibility. Siebel<br>CRM uses this property with the Visibility MVField property.                                                                                                    |
|                        | To examine the values you can use, you can click this Visibility<br>MVLink property in Siebel Tools.                                                                                                    |

<span id="page-114-0"></span>Table 57. Properties of the BusComp View Mode

### <span id="page-115-0"></span>**Business Component**

A business component defines a logical entity that organizes columns from one or more tables into a single entity. It provides a foundation that controls how Siebel CRM chooses, inserts, and updates data in underlying tables. This data is typically specific to a functional area, such as a product, a contact, or an account. An applet references a business component. It does not directly reference the tables. This configuration allows you to reference data according to functional area. It might also separate work that a developer performs from work that an administrator performs.

A virtual business component defines external data. For more information, see ["Properties of the Field](#page-134-1)  [Object Type That Siebel CRM Supports for a Virtual Business Component" on page 135.](#page-134-1)

This object type occurs in the following location in the object hierarchy:

■ Siebel Objects > Business Component

[Table 58](#page-115-1) describes properties that Siebel CRM uses with a business component.

| <b>Property</b>      | <b>Description</b>                                                                                                    |
|----------------------|----------------------------------------------------------------------------------------------------|
| Browser Class (O)(H) | Not used.                                                                                                    |
| Cache Data (O)       | You can use one of the following values:                                                                                                    |
|                      | TRUE. Siebel CRM does the following:                                                                                                    |
|                      | If a query runs more than one time on a business<br>component, and if each query uses the same search<br>specification, the Siebel CRM reads business component<br>data only one time for all of these queries. |
|                      | If a query runs more than one time on a business<br>component, and if each query uses a different search<br>specification, then Siebel CRM reads data for each query.                                           |
|                      | <b>FALSE.</b> Siebel CRM reads business component data for each<br>query.                                                                                                    |
|                      | For more information, see "Configuring the Cache Data Property of a<br>Business Component" on page 123.                                                                                                    |
| Class $(R)$          | Specifies the name of the class that determines the configuration of<br>the business component. For example, you can use the following<br>value:                                                                |
|                      | CSSBcVAbsResult                                                                                                    |

<span id="page-115-1"></span>Table 58. Properties of the Business Component

| <b>Property</b>        | <b>Description</b>                                                                                                    |
|------------------------|----------------------------------------------------------------------------------------------------|
| Data Source (O)        | Allows a business component to use a different name for the<br>configuration file that identifies the data source. This name is<br>different from the name that the Siebel Business Application<br>currently uses. Server or Local are examples of a data source. This<br>configuration allows a business component to get data from a<br>database other than the typical SQL database.                                      |
|                        | If a business component specifies a data source, then all the tables<br>it implicitly and explicitly joins must reside in the same data source.                                                                                                    |
|                        | If the Data Source property is empty, then Siebel CRM uses the<br>same data source that it uses to start the Siebel Business<br>Application.                                                                                                    |
| Dirty Reads (O)        | You can use one of the following values:                                                                                                    |
|                        | TRUE. The business component supports database dirty reads.<br>ш                                                                                                    |
|                        | <b>FALSE.</b> The business component does not support database<br>dirty reads.                                                                                                    |
|                        | Siebel CRM uses this property only if it use a Sybase database. If<br>Siebel CRM does not use a Sybase database, then it ignores this<br>property. It is recommended that you modify the default setting of<br>TRUE for this property only to support workflow processes or<br>Enterprise Application Integration (EAI).                                                                                                    |
|                        | If TRUE, then the user can read data that can be modified without<br>their knowledge. This configuration might be desirable in a situation<br>where the data is available for reading and anybody can update it.<br>If dirty reads are not allowed, then nobody can update the data<br>until everybody finishes displaying this data.                                                                                        |
|                        | If dirty reads are allowed, and if another user does not modify the<br>same record since Siebel CRM last queried this record, then it<br>updates data immediately. For example, if user A updates a record,<br>and if user B is not aware of this update and then attempts to<br>update the same record, then Siebel CRM displays a message to<br>user B that states that the data was updated and the user must<br>requery. |
| Distinct (O)           | You can use one of the following values:                                                                                                    |
|                        | TRUE. Siebel CRM suppresses system fields. Allows the<br>п<br>equivalent of a distinct query because it suppresses system<br>fields, such as Created, Updated, Id, and so.                                                                                                    |
|                        | FALSE. Siebel CRM does not suppress system fields.                                                                                                    |
| Enclosure Id Field (O) | Specifies the ID of a recipient of literature, typically the contact ID.                                                                                                    |

Table 58. Properties of the Business Component

| <b>Property</b>                  | <b>Description</b>                                                                                                    |
|----------------------------------|----------------------------------------------------------------------------------------------------|
| Extension Type (O)               | You can use one of the following values:                                                                                                    |
|                                  | JOIN. Siebel CRM joins the extension table and gets the<br>п<br>extended data and the other data that it requires.                                                                            |
|                                  | LINK. Siebel CRM uses a separate SQL statement that gets<br>ш<br>extended data. It uses this property with a Sybase database<br>server because Sybase uses a 2 KB record length limit.        |
|                                  | If the Extension Type property is empty, and if Siebel CRM:                                                                                                    |
|                                  | Uses Sybase. This property defaults to LINK.<br>п                                                                                                    |
|                                  | Does not use Sybase. This property defaults to JOIN.<br>ш                                                                                                    |
| Force Active (O)                 | You can use one of the following values:                                                                                                    |
|                                  | TRUE. Siebel CRM gets all fields from the server database. This<br>ш<br>configuration degrades business component performance. It is<br>not recommended.                                      |
|                                  | FALSE. Siebel CRM gets only the fields that the client registers<br>or that a specialized business component requests. This<br>configuration improves performance.                            |
| GenReassignAct (O)               | You can use one of the following values:                                                                                                    |
|                                  | TRUE. If the business component uses a multivalue group for<br>ш<br>visibility, and if Siebel CRM modifies the primary team member,<br>then it creates an activity.                           |
|                                  | FALSE. Siebel CRM does not create an activity.<br>ш                                                                                                    |
| Hierarchy Parent Field (O)       | Specifies the field that contains the parent data in a hierarchy. It<br>allows Siebel CRM to display nesting in a hierarchical list applet.                                                   |
| Insert Update All Columns<br>(S) | Used internally to make each SQL INSERT or UPDATE statement<br>include a column. This configuration allows Siebel CRM to reuse<br>parsed statements more effectively during batch processing. |
|                                  | You must not modify this value.                                                                                                    |
| Log Changes (O)                  | You can use one of the following values:                                                                                                    |
|                                  | TRUE. Siebel CRM enables logging.<br>п                                                                                                    |
|                                  | FALSE. Siebel CRM disables logging.<br>п                                                                                                    |
|                                  | <b>CAUTION:</b> Siebel CRM sets this property to TRUE, by default. You<br>must not modify it. Any modification you make might adversely<br>affect data integrity.                             |

Table 58. Properties of the Business Component

| <b>Property</b>            | <b>Description</b>                                                                                                    |
|----------------------------|----------------------------------------------------------------------------------------------------|
| Maximum Cursor Size (O)    | Specifies the maximum number of records that Siebel CRM can get<br>from the server database. It applies only to an Oracle or DB2 UDB<br>database. You can use one of the following numbers: |
|                            | - 1. Siebel CRM gets records until it encounters an EOF (end of<br>file) record.                                                                                                    |
|                            | A number greater than 0. Siebel CRM gets the number of<br>ш<br>records that you specify.                                                                                                    |
|                            | If the Maximum Cursor Size property contains a value, then this<br>value overrides the MaxCursorSize parameter in the configuration<br>file.                                                |
|                            | You can also use this property with a multivalue group business<br>component. For more information, see "Configuring a Multivalue<br>Group Business Component" on page 124.                 |
| Multi Recipient Select (S) | You can use one of the following values:                                                                                                    |
|                            | TRUE. Siebel CRM allows the user to choose multiple recipients.<br>п                                                                                                    |
|                            | FALSE. Siebel CRM does not allow the user to choose multiple<br>п<br>recipients.                                                                                                    |
|                            | The Service Request business component sets this property.                                                                                                    |
| Name (R)                   | Specifies the name for the business component. This name must be<br>unique among business components. It can include spaces. It<br>cannot include special characters.                       |
| No Delete (O)              | You can use one of the following values:                                                                                                    |
|                            | TRUE. Siebel CRM does not allow the user to delete a record in<br>ш<br>an applet that references this business component.                                                                   |
|                            | <b>FALSE.</b> Siebel CRM allows the user to delete a record in an<br>ш<br>applet that references this business component.                                                                   |
|                            | If the Admin Mode Flag property of the current view is TRUE, then<br>Siebel CRM ignores this property.                                                                                      |
| No Insert (O)              | You can use one of the following values:                                                                                                    |
|                            | TRUE. Siebel CRM does not allow the user to insert a record in<br>п<br>an applet that references this business component.                                                                   |
|                            | <b>FALSE.</b> Siebel CRM allows the user to insert a record in an<br>applet that references this business component.                                                                        |
|                            | If the Admin Mode Flag property of the current view is TRUE, then<br>Siebel CRM ignores this property.                                                                                      |

Table 58. Properties of the Business Component

| <b>Property</b>               | <b>Description</b>                                                                                                    |
|-------------------------------|----------------------------------------------------------------------------------------------------|
| No Merge (O)                  | You can use one of the following values:                                                                                                    |
|                               | TRUE. Siebel CRM does not allow the user to merge two<br>▉<br>existing records into a single record in an applet that references<br>this business component.                                                                                                    |
|                               | FALSE. Siebel CRM allows the user to merge two existing<br>records into a single record in an applet that references this<br>business component. You must also set the No Delete property<br>to FALSE because merging requires Siebel CRM to delete one of<br>the records that it merges. |
|                               | If the Admin Mode Flag property of the current view is TRUE, then<br>Siebel CRM ignores this property.                                                                                                    |
| No Update (O)                 | You can use one of the following values:                                                                                                    |
|                               | TRUE. Siebel CRM does not allow the user to update a record<br>ш<br>in an applet that references this business component.                                                                                                    |
|                               | <b>FALSE.</b> Siebel CRM allows the user to update a record in an<br>applet that references this business component.                                                                                                    |
|                               | If the Admin Mode Flag property of the current view is TRUE, then<br>Siebel CRM ignores this property.                                                                                                    |
| Owner Delete (O)              | You can use one of the following values:                                                                                                    |
|                               | TRUE. Only the owner can delete a record.<br>ш                                                                                                    |
|                               | FALSE. Anyone can delete a record.<br>П                                                                                                    |
|                               | The following visibility determines the owner:                                                                                                    |
|                               | Team visibility. The owner is the primary position on the sales<br>team. Team visibility occurs if the Visibility MVLink property and<br>the Visibility MVField property of the BusComp View Mode each<br>includes a value.                                                               |
|                               | Position visibility. The owner is the position that the visibility<br>field contains. The Visibility Field property of the BusComp View<br>Mode specifies this field.                                                                                                    |
|                               | If a view uses Admin mode, then Siebel CRM disables the Owner<br>Delete property and any user who can access the view can delete<br>the record.                                                                                                    |
| Placeholder (O)               | Not used.                                                                                                    |
| Popup Visibility Auto All (O) | You can use one of the following values:                                                                                                    |
|                               | TRUE. Pop-up visibility is All.<br>П                                                                                                    |
|                               | FALSE. The Popup Visibility Type property determines pop-up<br>П<br>visibility.                                                                                                    |

Table 58. Properties of the Business Component

| <b>Property</b>            | <b>Description</b>                                                                                                    |
|----------------------------|----------------------------------------------------------------------------------------------------|
| Popup Visibility Type (O)  | Specifies the type of pop-up visibility. To view the values you can<br>use, click the Popup Visibility Type property in Siebel Tools. If this<br>property is empty, then Siebel CRM uses the Sales Rep default<br>value.        |
| PreFetch Size (O)          | Specifies the number of records that Siebel CRM gets from the<br>server database for a business component. If this property includes<br>a value, then it overrides the MaxCursorSize parameter in the<br>configuration file.    |
|                            | If you set the PreFetch Size property to the same value that the<br>Maximum Cursor Size property contains, then Siebel CRM does the<br>following:                                                                               |
|                            | Reads the number of records that you specify in the PreFetch<br>ш<br>Size parameter.                                                                                                    |
|                            | Resets the Siebel database cursor so that Siebel CRM can use it<br>ш<br>for a subsequent query.                                                                                                    |
|                            | You can use this property with the Maximum Cursor Size property<br>only with a DB2 UDB database.                                                                                                    |
|                            | You can use this property with a multivalue group business<br>component. For more information, see "Configuring a Multivalue<br>Group Business Component" on page 124.                                                          |
| Recipient Id Field (O)     | Specifies the field that references the recipient IDs. This ID is<br>typically the Contact ID. This property specifies the field that<br>references the ID. It does not specify the ID.                                         |
|                            | If the user uses CTRL+L in the Service Request screen to create<br>recipients, and if the Recipient Id Field property of the Service<br>Request business component is empty, then Siebel CRM does not<br>create any recipients. |
| Reverse Fill Threshold (O) | Specifies the maximum number of records that Siebel CRM reads<br>when it runs the first record or the last record request. It does this<br>before the SQL statement that automatically reruns with a reversed<br>sort sequence. |
|                            | The default value is 100.                                                                                                    |
| Scripted (S)               | Indicates a Siebel VB or Siebel eScript script is attached to the<br>business component:                                                                                                    |
|                            | TRUE. Script is attached.                                                                                                    |
|                            | FALSE. No script is attached.                                                                                                    |

Table 58. Properties of the Business Component

| <b>Property</b>          | <b>Description</b>                                                                                                    |
|--------------------------|----------------------------------------------------------------------------------------------------|
| Search Specification (O) | Specifies a conditional expression that Siebel CRM uses to restrict<br>the records it gets for this business component. You can enter a<br>maximum of 255 characters in this property.                              |
| Sort Specification (O)   | Specifies the sort expression that Siebel CRM uses to sort the<br>records it gets from the server database.                                                                                                    |
|                          | If the business component references any class other than<br>CSSBusComp, then Siebel CRM might disable the sort specification.                                                                                      |
|                          | For performance reasons, the Application Object Manager ignores<br>the sort specification property for the All view mode and the<br>Manager view mode.                                                              |
|                          | You cannot define a sort specification on an administrative list.                                                                                                    |
|                          | The user can sort records after the first query. To improve<br>performance, Siebel CRM requires the user to filter for a smaller<br>record set.                                                                     |
|                          | You can enter a maximum of 255 characters in this property.                                                                                                    |
|                          | For more information, see "Business Component User Prop" on<br>page 124.                                                                                                    |
| Status Field (O)         | Specifies the name of a field that contains the value that<br>determines the New status for a record. If this field value is:                                                                                       |
|                          | <b>TRUE.</b> The record is new and no user has viewed it.<br><b>FRI</b>                                                                                                    |
|                          | FALSE. A user has viewed the record.<br>ш                                                                                                    |
|                          | You use this property with the visibility properties of the business<br>component, such as the Visibility MVLink property and the Position<br>Visibility Field property.                                            |
| Synonym Field (O)        | Specifies the field that contains synonyms for the business<br>component. If this property includes a value, then any bounded<br>picklist that the business component contains searches these<br>synonyms.          |
| Table (R)                | Specifies the name of the primary SQL table where Siebel CRM gets<br>records for this business component. The table name is case-<br>sensitive. It must use the same format that it uses in the Siebel<br>database. |
|                          | A virtual business component does not use this property.                                                                                                    |

Table 58. Properties of the Business Component

| <b>Property</b>                   | <b>Description</b>                                                                                                    |
|-----------------------------------|----------------------------------------------------------------------------------------------------|
| <b>Type</b>                       | You can use one of the following values:                                                                                                    |
|                                   | <b>Transient.</b> Save data only when the task UI commits it. You<br>use this value only with a task UI.                                                                                    |
|                                   | <b>Non-Transient.</b> Save data in an underlying table. You use this<br>value with any business component that a task UI does not<br>reference.                                             |
|                                   | For more information, see Siebel Business Process Framework:<br>Task UI Guide.                                                                                                    |
| Upgrade Ancestor                  | For more information, see "Common Object Properties" on page 15.                                                                                                    |
| XA Attribute Value BusComp<br>(O) | Specifies the child business component that contains the attribute<br>values for this business component. This property enables extended<br>dynamic attributes for this business component. |
| XA Class Id Field (O)             | Specifies the field that this business component references that<br>contains the class data.                                                                                                |

Table 58. Properties of the Business Component

#### **Restrictions on Inserts, Updates, and Deletes**

An insert, update, or delete operation affects data in the table that the Table property of a business component references. It does not affect data in a table that a join references.

#### **How Siebel CRM Persists a Business Component Instance**

Siebel CRM ends the persistence of a business component instance when the business object instance that references this business component instance ends.

#### <span id="page-122-0"></span>**Configuring the Cache Data Property of a Business Component**

If Siebel CRM caches data for a business component, and if it modifies the contents of this cache, then this business component might reference obsolete data. This problem might occur in the following situations:

- A user modifies some data through another business component. For example, the user modifies data through a business component that uses a multivalue link.
- Another user modifies data while the user who first modified this data is still connected.

For this reason, it is recommended that you configure Siebel CRM to use caching only with static data, such as a list of values or a product. Do not configure Siebel CRM to use caching with data that the user might modify frequently, such as accounts or opportunities. If you do this, then the client cache might not remain synchronized with data in the server database.

It is recommended that you do not set the Cache Data property of a business component to TRUE and also set the Use Primary Join property of a multi value link to TRUE. If Siebel CRM modifies the primary record of a multivalue group business component in this situation, then it might not update data for the cached parent.

#### <span id="page-123-1"></span>**Configuring a Multivalue Group Business Component**

You can use the Maximum Cursor Size property and the PreFetch Size property with a multivalue group business component. These properties are available only with a DB2 UDB database. The following items affect the number of rows that Siebel CRM returns for the first operation that a multivalue group business component performs:

- If the multivalue group business component uses aggregation, then it reads every record. The sum function and the count function are examples of aggregation.
- A multivalue group business component attempts to make the primary record the current record. Siebel CRM loads records until it finds the primary record. For example, if the primary record is the 4,000th record, then it loads 4,000 records. To prevent this configuration, you can use a detail view instead of a multivalue group. For example, you can use the Contact - Address detail view with the Contact in the top applet and a list of addresses in the bottom applet.

### <span id="page-123-0"></span>**Business Component User Prop**

A business component user prop sends a property value to the C++ code that implements specialized business component configuration. If you configure the value for a user property, then Siebel CRM persists this value in the Siebel runtime repository. For more information, see ["Object Types That You](#page-17-0)  [Must Not Modify" on page 18](#page-17-0).

This object type occurs in the following location in the object hierarchy:

■ Siebel Objects > [Business Component](#page-115-0) > Business Component User Prop

[Table 59](#page-123-2) describes properties that Siebel CRM uses with a business component user prop.

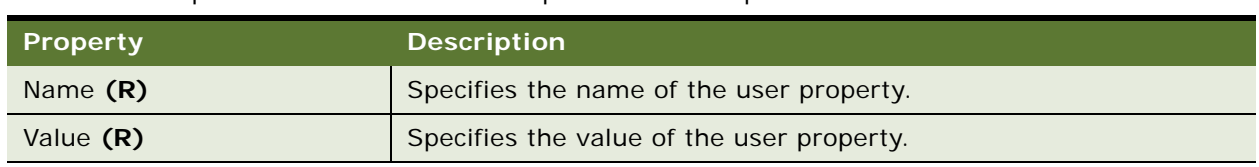

<span id="page-123-2"></span>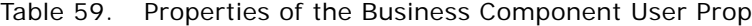

#### **How a Business Component User Property Might Affect View Modes**

Sometimes it might seem that Siebel CRM ignores the All view mode and the Manager view mode in the client. In this situation, the All Mode Sort business component user property might control the configuration for these modes. For more information about this user property, see *Siebel Developer's Reference*. For information about virtual business components, see *Siebel Developer's Reference* or *Overview: Siebel Enterprise Application Integration*.

# <span id="page-124-0"></span>**Field**

A field defines a business component field. The fields in a business component record include entries from a single value field or a multi value field. Siebel CRM evaluates required fields in alphabetical order according to the parent business component. For example, assume two required fields named Alpha and Omega exist on an applet and that these fields reference a business component field. Siebel CRM processes Alpha first and then Omega.

This object type occurs in the following location in the object hierarchy:

■ Siebel Objects > [Business Component](#page-115-0) > Field

[Table 60](#page-124-1) describes properties that Siebel CRM uses with a field.

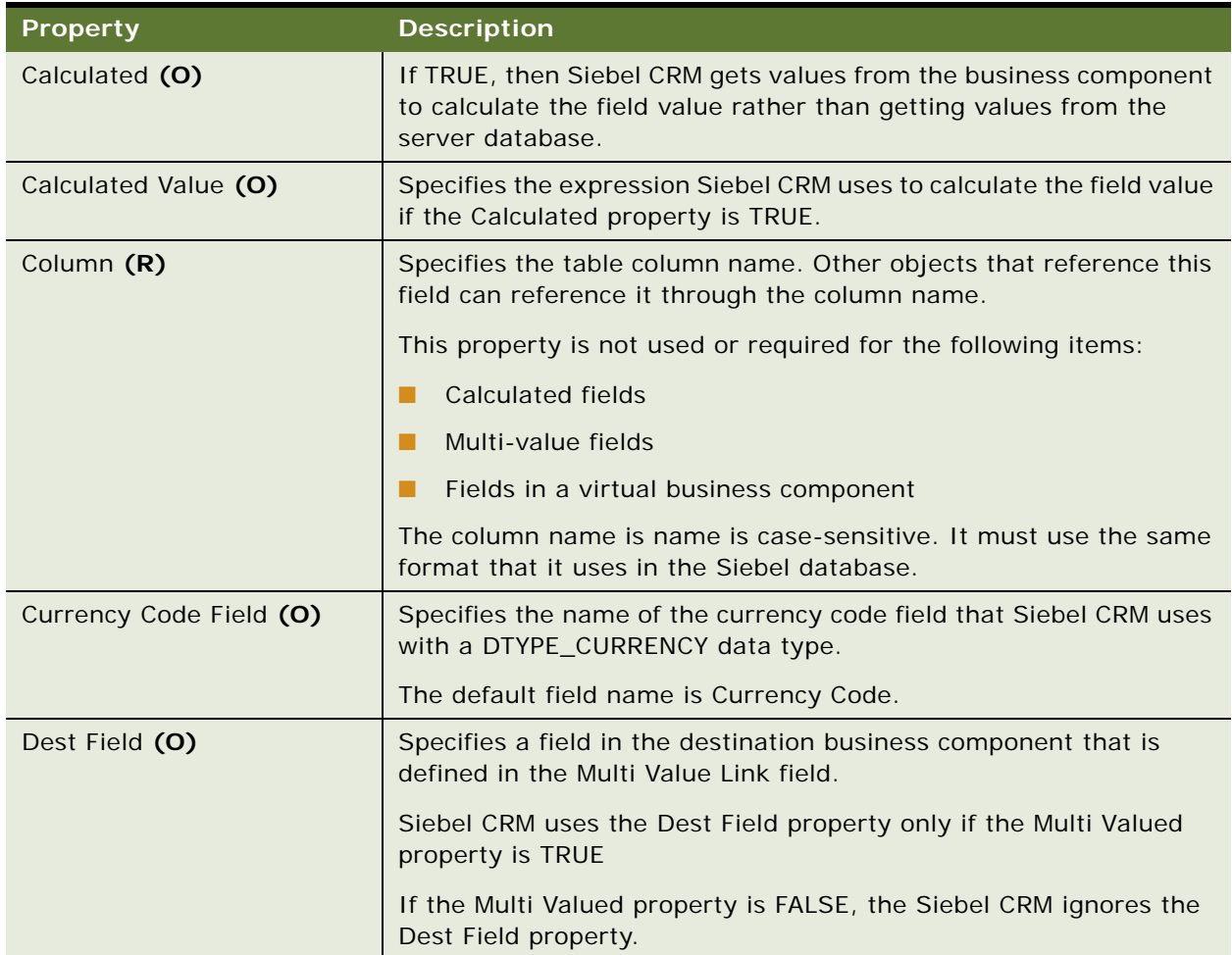

<span id="page-124-1"></span>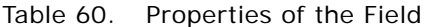

| <b>Property</b>               | <b>Description</b>                                                                                                    |
|-------------------------------|----------------------------------------------------------------------------------------------------|
| Disable Search                | You can use one of the following values:                                                                                                    |
|                               | <b>TRUE.</b> The user cannot use this field to search in the client.<br>ш                                                                                                    |
|                               | <b>FALSE.</b> The user can use this field to search in the client.<br>ш                                                                                                    |
| <b>Disable Sort</b>           | You can use one of the following values:                                                                                                    |
|                               | <b>TRUE.</b> The user cannot use this field to sort in the client.<br>ш                                                                                                    |
|                               | <b>FALSE.</b> The user can use this field to sort in the client.<br>ш                                                                                                    |
| Exchange Date Field (O)       | Specifies the name of the exchange date field that Siebel CRM uses<br>with a DTYPE_CURRENCY data type. The default field name is<br>Exchange Date.                                                                                                    |
| Force Active (O)              | If TRUE, then to get the field value, Siebel CRM queries the Siebel<br>database each time it instantiates the parent business component.<br>It does this even if it does not display this field in the client. You<br>must set the Force Active property to TRUE only if you must script<br>a field in the active business component, and only if Siebel CRM<br>does not display this field in the active applet. Setting this property<br>to TRUE might reduce performance. |
| Force Case (O)                | Specifies the case for the field value. You can use one of the<br>following values:                                                                                                    |
|                               | <b>UPPER</b><br>ш                                                                                                    |
|                               | LOWER<br>п                                                                                                    |
|                               | <b>FIRSTUPPER</b><br>ш                                                                                                    |
| Hidden (O)                    | If TRUE, then the field is not visible to a dynamically created list<br>view, such as the view that the forecasting module uses. Siebel<br>CRM uses this property to support only specialized functionality. It<br>does not support general configuration.                                                                                                    |
|                               | The default value of the Hidden property is one of the following:                                                                                                    |
|                               | TRUE for a business component that uses the DTYPE_ID data<br>type.                                                                                                    |
|                               | FALSE for business components that do not use the DTYPE_ID<br>ш<br>data type.                                                                                                    |
| Immediate Post Changes<br>(0) | For more information, see "Configuring the Immediate Post Changes<br>Property of a Field" on page 131.                                                                                                    |
| Internal Pick Applet (O)      | Specifies a pick applet that Siebel Tools displays for a workflow<br>process. You can set the conditions for the Decision Point step in a<br>workflow process to use values from business component fields.<br>You can use the Internal Pick Applet property to specify the applet<br>that this user interface displays.                                                                                                    |

Table 60. Properties of the Field

| <b>Property</b>        | <b>Description</b>                                                                                                    |
|------------------------|----------------------------------------------------------------------------------------------------|
| Join (O)               | Specifies the name of the join object definition that this field uses.<br>Siebel CRM uses this join to get data from the table that the join<br>defines. The value in the Join property corresponds to the Name<br>property of this join. For more information, see "Join" on page 136. |
| Link Specification (O) | If TRUE, then Siebel CRM sends the field value as a default value to<br>a field in the child business component.                                                                                                    |
| Message Display Mode   | Specifies the data to display if a validation failure occurs. You can<br>use one of the following values:                                                                                                    |
|                        | User Msg. Display only the validation message.<br>п                                                                                                    |
|                        | User Msg with Error Code Only. Display the validation<br>п<br>message and a Siebel error code in the following format:                                                                                                    |
|                        | SBL-xxx-yyy                                                                                                    |
|                        | User Msg with Error Code/Msg. Display the validation<br>ш<br>message, Siebel error code, and the default error message.                                                                                                    |
| Multi Value Link (O)   | Depends on the following value of the Multi Valued property of this<br>field:                                                                                                    |
|                        | TRUE. The Multi Value Link property specifies the multivalue<br>ш<br>link for this field.                                                                                                    |
|                        | FALSE. Siebel CRM ignores the Multi Value Link property.<br>ш                                                                                                    |
| Multi Valued (O)       | You can use one of the following values:                                                                                                    |
|                        | TRUE. This field is a multivalue field.<br>ш                                                                                                    |
|                        | <b>FALSE.</b> This field is a single value field.<br>п                                                                                                    |
| Name (R)               | Specifies the name for this field. Other objects reference this field<br>through this Name property.                                                                                                    |
|                        | You must not modify the name of a predefined field. Doing this can<br>create upgrade problems and might affect intended configuration.                                                                                                    |
|                        | The name can include spaces. It must be unique in the business<br>component.                                                                                                    |

Table 60. Properties of the Field

| <b>Property</b>            | <b>Description</b>                                                                                                    |
|----------------------------|----------------------------------------------------------------------------------------------------|
| No Copy (O)                | You can use one of the following values:                                                                                                    |
|                            | п<br><b>TRUE.</b> Siebel CRM does not copy the field value to the newly<br>created record during a Based On Last operation.                                                                                                    |
|                            | FALSE. Siebel CRM copies the field value to the newly created<br>п<br>record during a Based On Last operation. If you set the No Copy<br>property to false for a field that Siebel CRM derives from a<br>joined table, then you must make sure that No Copy in the join<br>field is also set to FALSE. The Source Field property in the join<br>specification identifies this join field. If you do not do this, then<br>Siebel CRM displays the new record. It does this to copy the<br>fields from the joined table. If the record is required, then it<br>does not populate the fields. This situation occurs only in a<br>Based On Last operation. |
| Oracle Sequence Object (O) | Specifies the name of an Oracle sequence object. If Siebel CRM<br>creates a new record, then it uses this sequence for this field.                                                                                                    |
|                            | You must manually create the Oracle sequence object in the Oracle<br>Database. This is an exception to the normal way that you configure<br>an Oracle sequence object.                                                                                                    |
|                            | Siebel Remote does not support an Oracle sequence object.                                                                                                    |
| PickList (O)               | Specifies the name of a picklist object definition that Siebel CRM<br>uses to display a list of valid values that the user can choose.                                                                                                    |
| Post Default Value (O)     | Specifies the field value that Siebel CRM inserts in this field if it is<br>empty the first time Siebel CRM writes it to the Siebel database.<br>Note the following:                                                                                                    |
|                            | Siebel CRM inserts the post default value even if it does not<br>п<br>display this field in the client.                                                                                                    |
|                            | п<br>If this field is empty during a subsequent update of this field,<br>then Siebel CRM does not insert this post default value.                                                                                                    |
|                            | Siebel CRM does not validate the value that the Post Default<br>п<br>Value property contains for a calculated field.                                                                                                    |
|                            | ш<br>Siebel CRM limits the value in the Post Default Value property<br>to 255 characters.                                                                                                    |
|                            | To make sure the configuration in the linked field of a child<br>п<br>business component works correctly, the Link Specification<br>property must be TRUE on the parent business component.                                                                                                    |

Table 60. Properties of the Field

Table 60. Properties of the Field

| <b>Property</b>       | <b>Description</b>                                                                                                    |
|-----------------------|----------------------------------------------------------------------------------------------------|
| Pre Default Value (O) | Specifies the field value that Siebel CRM inserts in this field when it<br>creates a new record through an Add New Record or Copy Record<br>operation. Note the following:                                                                                                    |
|                       | The user can modify this value before Siebel CRM writes the<br>H<br>record to the Siebel database.                                                                                                    |
|                       | Siebel CRM inserts the predefault value even if it does not<br>display this field in the client.                                                                                                    |
|                       | Siebel CRM does not validate the value that the Pre Default<br>Value property contains for a calculated field.                                                                                                    |
|                       | Siebel CRM limits the value in the Pre Default Value property to<br>ш<br>255 characters.                                                                                                    |
|                       | If a predefault value expression depends on other fields, then<br>ш<br>these fields must be populated when Siebel CRM evaluates this<br>expression. For example, the following predefault value works<br>because Siebel CMR populates the Row Id or Id field when it<br>initializes the record: |
|                       | Expr: Field '/D'                                                                                                    |
|                       | The following predefault value does not work because Siebel<br>CRM populates the Picklist Field after it initializes the record:                                                                                                    |
|                       | Expr: Field: 'picklist_field_name'                                                                                                    |
|                       | This situation is true for a Copy Record operation only if the<br>NoCopy property is TRUE.                                                                                                    |
| Precision (O)         | For more information, see "About the Scale and Precision Properties"<br>on page 17.                                                                                                    |

Table 60. Properties of the Field

| <b>Property</b> | <b>Description</b>                                                                                                    |
|-----------------|----------------------------------------------------------------------------------------------------|
| Read Only (O)   | If TRUE, then the user cannot modify the field value for this field. A<br>field that references a joined table is typically read-only with the<br>following exceptions: |
|                 | A join to an extension table                                                                                                    |
|                 | A join to an active intersection table                                                                                                    |
|                 | Some fields are read-only even if the Read Only property is FALSE.<br>The Effective Start Date field for the following business components<br>is read-only:             |
|                 | <b>Account Product</b>                                                                                                    |
|                 | Promotion<br>٠                                                                                                    |
|                 | <b>Promotion Account</b>                                                                                                    |
|                 | <b>Promotion Account Product</b>                                                                                                    |
|                 | <b>Promotion Administration</b>                                                                                                    |
|                 | <b>Promotion Product</b>                                                                                                    |
|                 | For more information, see "Join" on page 136.                                                                                                    |
| Required (O)    | If TRUE, then Siebel CMR writes the field value to the Siebel<br>database only if this field contains a value.                                                          |
| Scale (O)       | For more information, see "About the Scale and Precision Properties"<br>on page 17.                                                                                     |
| Text Length (O) | Specifies the maximum length of text that the field can contain.                                                                                                    |
|                 | Siebel CRM typically ignores this property. It typically gets the<br>length from the table column that this field references.                                           |
|                 | If a Text field includes a user property named Text Length Override,<br>then Siebel CRM does not ignore the Text Length property.                                       |
| Type $(R)$      | Specifies the field data type. For more information, see "Configuring<br>the Type Property of a Field" on page 132.                                                     |

| <b>Property</b>        | <b>Description</b>                                                                                                    |
|------------------------|----------------------------------------------------------------------------------------------------|
| Validation (O)         | Specifies the expression that Siebel CRM uses to validate the data<br>that the user enters in this field. Note the following:                                                                                                    |
|                        | You can use the Validation property only with a single value<br>ш<br>field. You cannot use it with a multivalue field.                                                                                                    |
|                        | Siebel CRM limits the value in the Validation property to 255<br>ш<br>characters.                                                                                                    |
| Validation Message (O) | Specifies to override the default validation message that the<br>Application Object Manager provides. For example, if a user enters<br>250 in a field, and if this value must not exceed 200, then the<br>Application Object Manager displays the following validation<br>message: |
|                        | Incorrect fields values: $fi$ eld name $\leq$ 200.                                                                                                    |
|                        | The user might not understand this message. To improve it, you<br>can use the Validation Message property to configure Siebel CRM to<br>display the following message:                                                                                                    |
|                        | Please enter a value under 200 for the <i>field_name</i> field.                                                                                                    |
|                        | For more information about validation messages, see the<br>description for the Message Display Mode property.                                                                                                    |

Table 60. Properties of the Field

#### <span id="page-130-0"></span>**Configuring the Immediate Post Changes Property of a Field**

You can set the Immediate Post Changes property to one of the following values:

- **TRUE**. Siebel CRM immediately saves the field value to the Siebel Server. For example, if a user modifies a field value and then tabs to the next field in the same record, then Siebel CRM immediately saves this new value to the Siebel Server and then refreshes the data that it displays in the client. To do this, it makes a round trip to the Siebel Server and calls a PreSetFieldValue browser script event. For more information about this event, see *Siebel Object Interfaces Reference*.
- **FALSE.** Siebel CRM does not immediately save the field value to the Siebel Server. For example, if a user modifies a field value and then tabs to the next field in the same record, then Siebel CRM does not save this new value to the Siebel Server. The default value is FALSE.

#### **Situations Where You Must Set the Immediate Post Changes Property to True**

Setting the Immediate Post Changes property to TRUE might negatively affect performance. You typically set it to TRUE only to support the following configurations:

■ **Calculated field.** For example, assume field B is a calculated field that uses values from field A. The Application Object Manager on the server does the calculation for a calculated field. If Siebel CRM modifies the value in field A, then it must do a server round trip to calculate and display the new value for field B. To allow this round trip, you must set the Immediate Post Changes property for field A to TRUE. You do not set it to TRUE for field B because Siebel CRM is not required to do a round trip if it modifies the value in field B.

If the user modifies a value in a field, then Siebel CRM must run the code that the following event handlers contain on the Siebel Server:

- BusComp\_PreSetFieldValue performs a validation
- BusComp\_SetFieldValue causes some other action to occur after Siebel CRM validates a value

If the Immediate Post Changes property is FALSE, then Siebel CRM does not run the code on the Siebel Server until the next time it performs a server round trip. If the PreSetFieldValue event finds a problem with the field value, and if the Immediate Post Changes property is FALSE, then Siebel CRM does not notify the user that a problem exists until the next time it performs a server round trip. For more information about event handlers, see *Siebel Object Interfaces Reference*.

■ **Constrained drop-down list.** Assume the following constraints exists:

If field  $A = Y$ , then field B can contain Y1, Y2, Y3.

If field  $A = Z$ , then field B can contain  $Z1$ ,  $Z2$ ,  $Z3$ .

In this example, Siebel CRM cannot populate the picklist for field B until the user chooses field A. To get the values for field B, it must perform a server round trip after the user chooses field A. To allow this round trip, you must set the Immediate Post Changes property for field A to TRUE. You do not set it to TRUE for field B because Siebel CRM is not required to do a round trip if it modifies the value in field B.

#### <span id="page-131-0"></span>**Configuring the Type Property of a Field**

The Type property of a field corresponds to the physical type of the table column that resides in the Siebel database:

- The value in the Type property includes a DTYPE prefix.
- You must use the data types that come predefined with Siebel CRM.
- If you configure Siebel CRM to map a column to a data type, then you must make sure you configure it to use a similar type. For example, Siebel CRM can map an integer column to the DTYPE\_INTEGER data type. It cannot map an incompatible type. For example, it cannot map a Long column to the DTYPE\_BOOL data type.

[Table 61](#page-132-0) describes the data types that Siebel CRM supports for a field.

<span id="page-132-0"></span>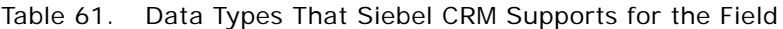

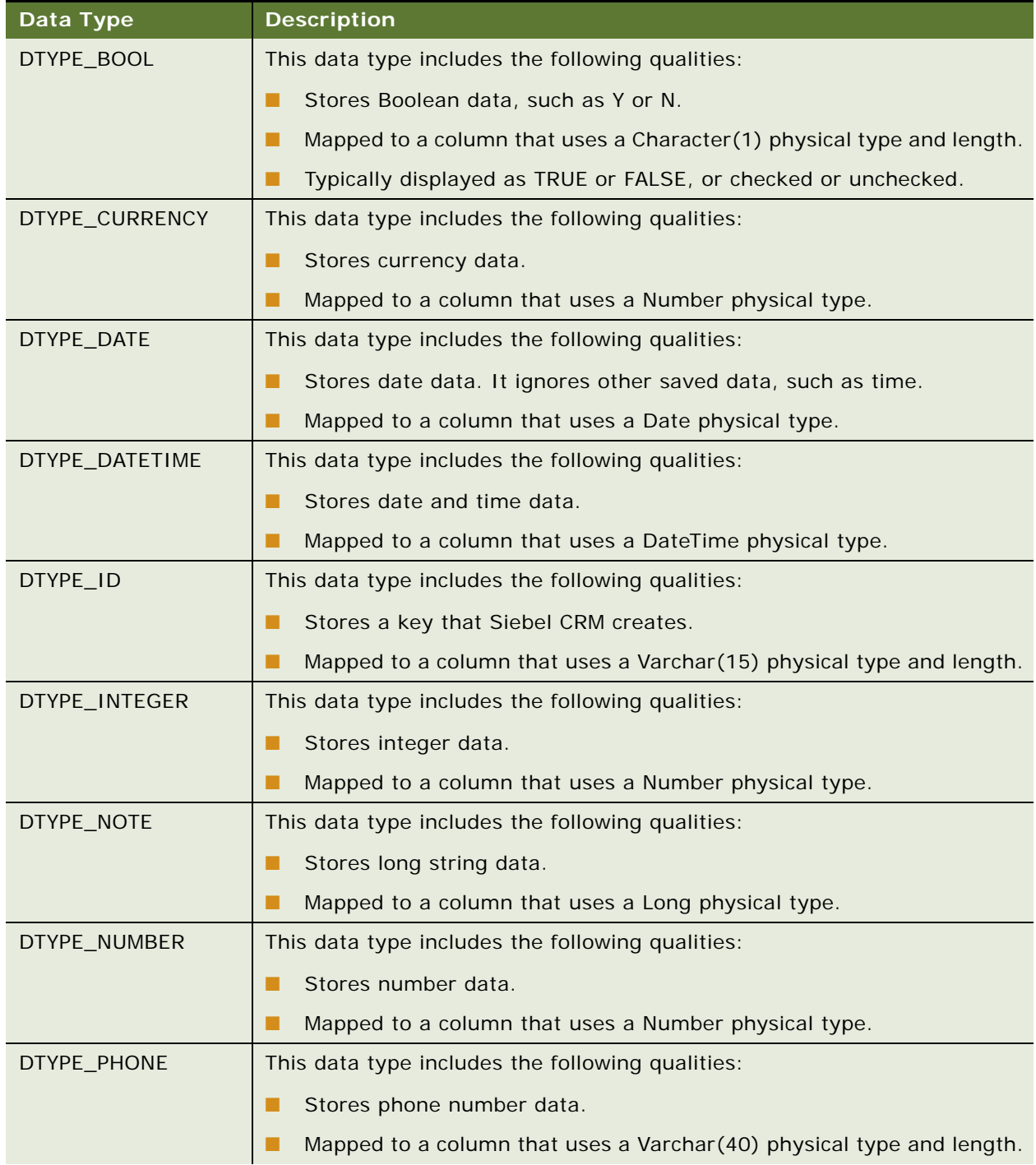

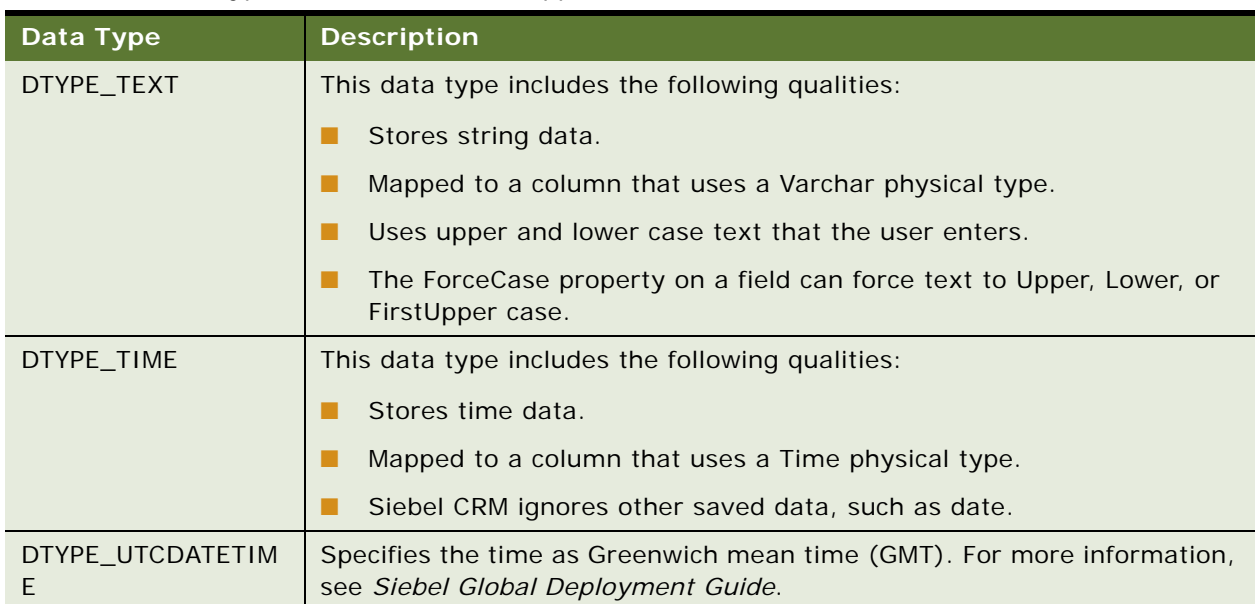

### Table 61. Data Types That Siebel CRM Supports for the Field

#### <span id="page-134-1"></span>**Properties of the Field Object Type That Siebel CRM Supports for a Virtual Business Component**

[Table 62](#page-134-2) describes the properties of a field that Siebel CRM supports in a virtual business component.

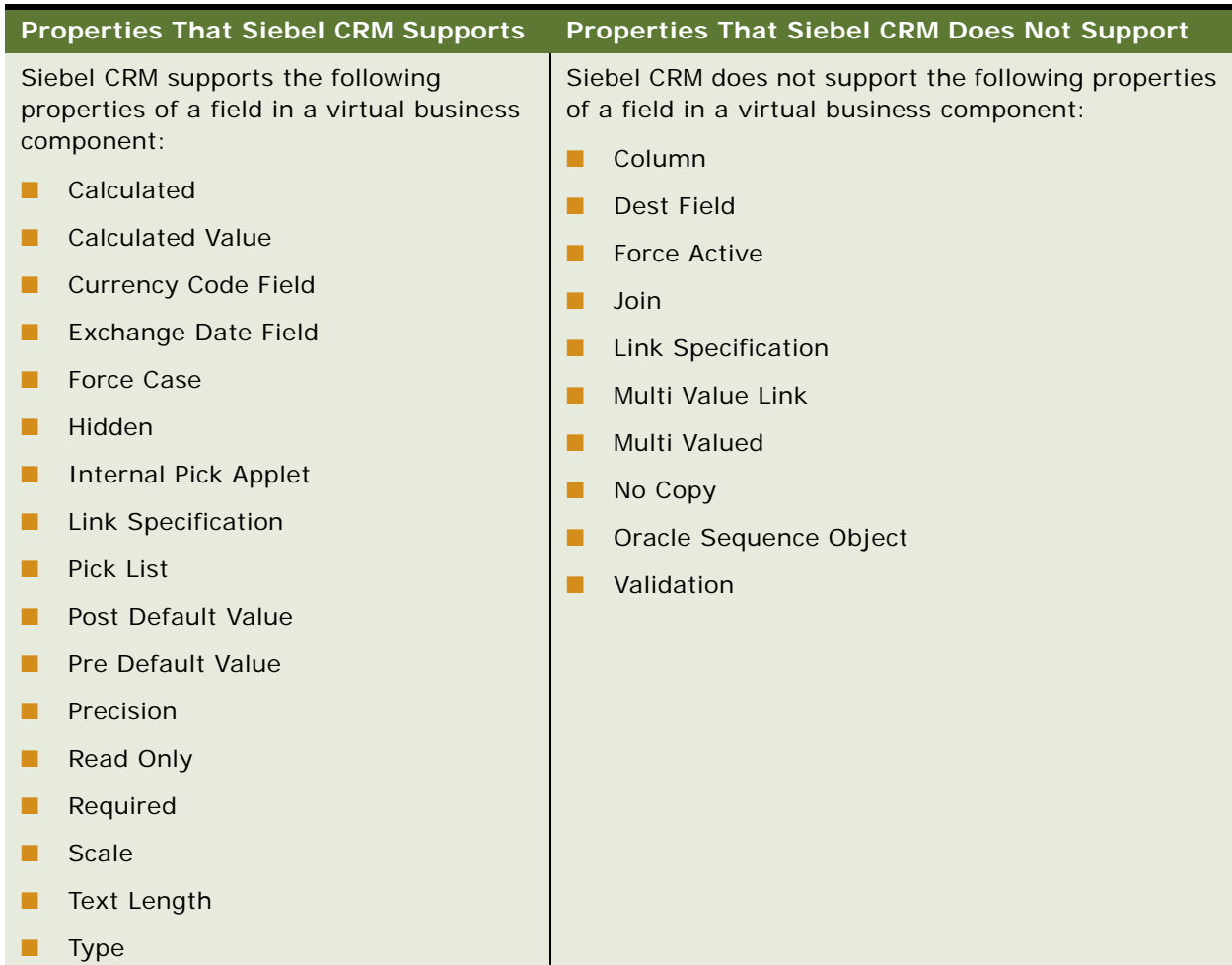

<span id="page-134-2"></span>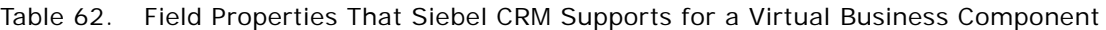

# <span id="page-134-0"></span>**Field Locale**

A field locale defines language overrides that Siebel CRM uses with a field. This object type occurs in the following location in the object hierarchy: Siebel Objects > [Business Component](#page-115-0) > [Field](#page-124-0) > Field Locale

[Table 63](#page-135-2) describes properties that Siebel CRM uses with a field locale.

| <b>Property</b>        | <b>Description</b>                                                                                                    |
|------------------------|----------------------------------------------------------------------------------------------------|
| Validation Message (R) | Specifies the language text that Siebel CRM displays if validation<br>fails. The Validation property on the parent field determines<br>validation.      |
|                        | You can specify an error message. Siebel CRM displays this<br>message in the client. It uses the language that the Language Code<br>property specifies. |

<span id="page-135-2"></span>Table 63. Properties of the Field Locale

# <span id="page-135-0"></span>**Field User Prop**

A field user prop sends a property value to specialized  $C++$  code. Siebel CRM persists the value that you configure for a user property in the Siebel runtime repository. For more information, see "Object [Types That You Must Not Modify" on page 18.](#page-17-0)

This object type occurs in the following location in the object hierarchy:

■ Siebel Objects > [Business Component](#page-115-0) > [Field](#page-124-0) > Field User Prop

[Table 64](#page-135-3) describes properties that Siebel CRM uses with a field user prop.

<span id="page-135-3"></span>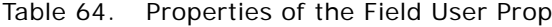

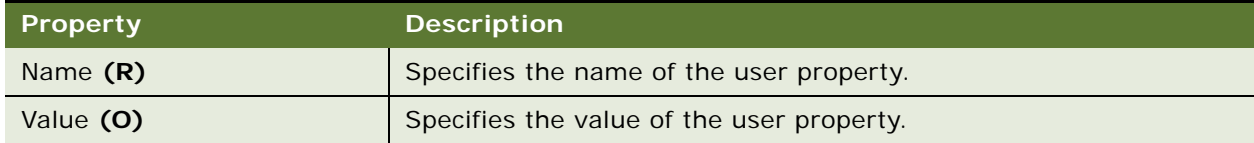

### <span id="page-135-1"></span>**Join**

A join defines the logical join between the table that a business component references and another table. Siebel CRM can update an implicit joined field. It cannot update an explicit join. For a complete explanation of restrictions on left, self, and simple joins, see an SQL language reference manual.

This object type occurs in the following location in the object hierarchy:

■ Siebel Objects > [Business Component](#page-115-0) > Join

[Table 65](#page-136-1) describes properties that Siebel CRM uses with a join.

<span id="page-136-1"></span>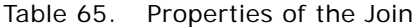

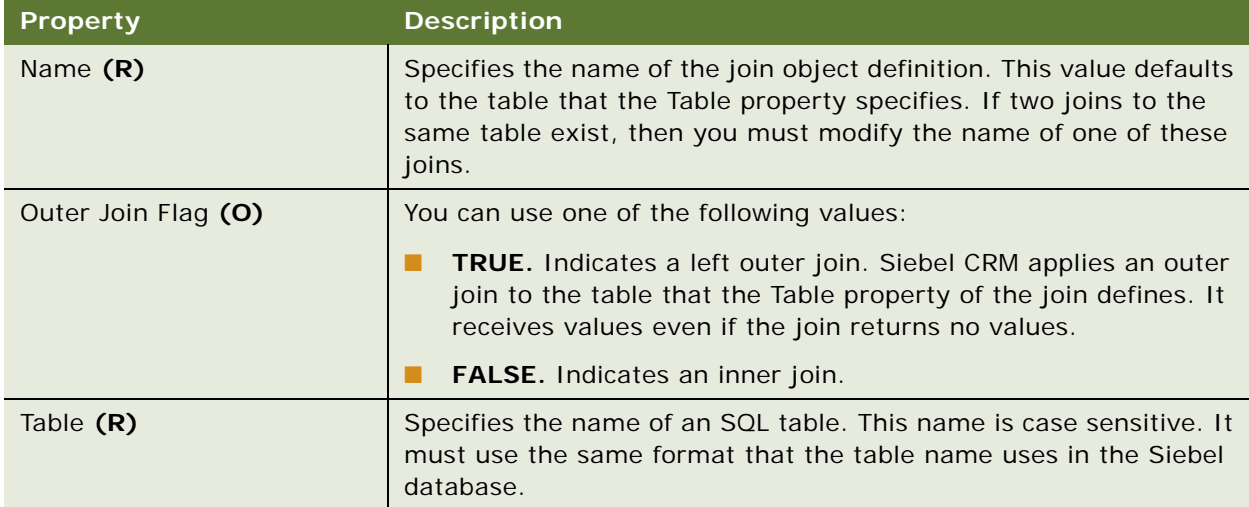

# <span id="page-136-0"></span>**Join Constraint**

A join constraint is a constant value search specification that Siebel CRM applies to a column during a join. Outer joins use it.

This object type occurs in the following location in the object hierarchy:

■ Siebel Objects > [Business Component](#page-115-0) > [Join](#page-135-1) > Join Constraint

[Table 66](#page-136-2) describes properties that Siebel CRM uses with a join constraint.

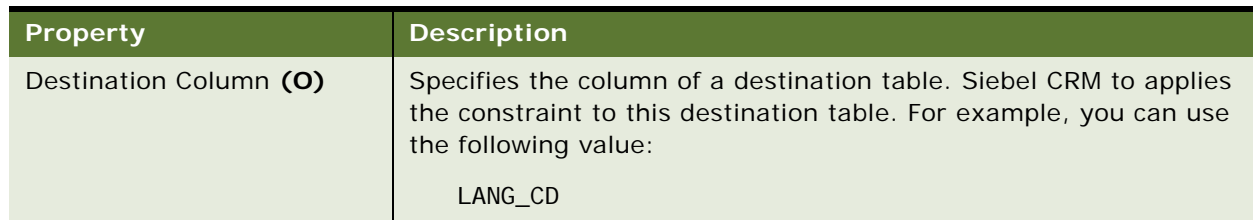

<span id="page-136-2"></span>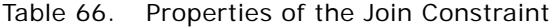

| <b>Property</b> | <b>Description</b>                                                                                                    |
|-----------------|----------------------------------------------------------------------------------------------------|
| Name $(R)$      | Specifies the name of the join constraint.                                                                                                    |
| Value (O)       | Specifies a constant value or constant function that is not empty,<br>such as LoginId, PositionId, or DivisionId. For example, you can<br>specify the following value:                                                                                                    |
|                 | $L$ anguage $()$                                                                                                    |
|                 | You can specify GetProfileAttr. A profile attribute can be persistent<br>or dynamic. If it is dynamic, then this Value property must contain<br>a value before Siebel CRM uses the join. If this property does not<br>contain a value, then GetProfileAttr returns a null value and the join<br>fails. |

Table 66. Properties of the Join Constraint

# <span id="page-137-0"></span>**Join Specification**

A join specification specifies the columns to join from the tables on the left side and the right side of a join.

This object type occurs in the following location in the object hierarchy:

■ Siebel Objects > [Business Component](#page-115-0) > [Join](#page-135-1) > Join Specification

[Table 67](#page-137-1) describes properties that Siebel CRM uses with a join specification.

<span id="page-137-1"></span>Table 67. Properties of the Join Specification

| Property               | <b>Description</b>                                                                                                    |
|------------------------|----------------------------------------------------------------------------------------------------|
| Destination Column (O) | Specifies the name of the column in the destination table that<br>Siebel CRM uses for the join. This name is case-sensitive. It must<br>use the same format that it uses in the Siebel database. If the join<br>occurs on a column other than the ROW_ID column, then the<br>Destination Column property is required. |

| <b>Property</b>  | <b>Description</b>                                                                                                    |
|------------------|----------------------------------------------------------------------------------------------------|
| Name $(R)$       | Specifies the name of the join specification object definition, which<br>must be unique in the join. The name defaults to the Source Field<br>value for the join specification.                                                                                                    |
|                  | By default, the name of a join specification is the name of the<br>source field specified for the object definition. You must not modify<br>this value unless two join specification object definitions exist for<br>the same join that use the same source field. The merge and<br>upgrade utility uses this field to determine matching entries. |
|                  | For more information about the join specification, see Configuring<br>Siebel Business Applications.                                                                                                    |
| Source Field (O) | Specifies the name of a field. Siebel CRM uses this field to join the<br>destination table. Note the following:                                                                                                    |
|                  | This field resides in the parent business component of the join<br>object definition.                                                                                                    |
|                  | The Source Field property must reference a field that defines a<br>ш<br>database column. A computed field is an example of a field that<br>does not reference a database column. You cannot use it as the<br>source field for a join specification.                                                                                                |
|                  | This field must be a foreign key to the Destination Column.<br>П                                                                                                    |
|                  | If the join occurs on a field other than the ID field, then the<br>ш<br>Source Field property is required.                                                                                                    |

Table 67. Properties of the Join Specification

# <span id="page-138-0"></span>**Multi Value Field**

A multi value field displays the child records of a parent record. If the user clicks a multivalue field, then Siebel CRM displays these child records.

This object type occurs in the following location in the object hierarchy:

■ Siebel Objects > [Business Component](#page-115-0) > Multi Value Field

[Table 68](#page-139-0) describes properties that Siebel CRM uses with a multi value field.

| <b>Property</b>        | <b>Description</b>                                                                                                    |
|------------------------|----------------------------------------------------------------------------------------------------|
| Calculated (O)         | If TRUE, then Siebel CRM uses business component data to<br>calculate the field value.                                                                                                    |
| Field (R)              | Specifies the name of a single-value field in the child business<br>component that the multivalue link references. This field must be<br>visible in a list applet.                                                                                                    |
|                        | To avoid performance problems, it is recommended that you do not<br>specify a multivalue field from another business component in this<br>property. If you must specify a multivalue field from another<br>business component, then get help from Oracle. For more<br>information, see "Object Types That You Must Not Modify" on<br>page 18.                    |
| Force Active (O)       | If TRUE, then Siebel CRM gets the field value from the Siebel<br>database.                                                                                                    |
| Hidden (O)             | If TRUE, then Siebel CRM does not display this multivalue field in<br>any list view that it dynamically creates at runtime. The default<br>value is one of the following:                                                                                                    |
|                        | TRUE for a business component data type of DTYPE_ID                                                                                                    |
|                        | FALSE for any business component data type that is not<br>DTYPE_ID                                                                                                    |
| Link Specification (O) | If TRUE, then Siebel CRM sends the field value as a default value to<br>a field in the child business component. This configuration is<br>required to support any business component that Siebel CRM uses<br>as the child of a link from this business component, and if this child<br>uses the Parent type of default values and expects to receive a<br>value. |
| Multi Value Link (R)   | Specifies the name of the multivalue link that Siebel CRM uses when<br>it gets data.                                                                                                    |
| Name (R)               | Specifies the name of this multivalue field. The name must be<br>unique in the business component. It can contain spaces. To<br>reference this multivalue field, other objects use this name.                                                                                                    |
| No Copy (O)            | If TRUE, then Siebel CRM does not copy the value that this<br>multivalue field contains into the newly created record during a<br>Based On Last operation. Also, if one of the following objects for this<br>multivalue field specifies No Copy as TRUE, then Siebel CRM does<br>not copy this value:                                                            |
|                        | The multi value link                                                                                                    |
|                        | The source field                                                                                                    |

<span id="page-139-0"></span>Table 68. Properties of the Multi Value Field

| <b>Property</b> | <b>Description</b>                                                                                             |
|-----------------|----------------------------------------------------------------------------------------------------|
| PickList (O)    | Specifies the name of a picklist that Siebel CRM uses to display a<br>list of values that the user can choose. |
| Read Only (O)   | If TRUE, then the user cannot modify the value of this multivalue<br>field.                                    |
| Required (O)    | Not used.                                                                                                    |

Table 68. Properties of the Multi Value Field

# <span id="page-140-0"></span>**Multi Value Link**

A multi value link gets the records that Siebel CRM displays through a multivalue field.

This object type occurs in the following location in the object hierarchy:

■ Siebel Objects > [Business Component](#page-115-0) > Multi Value Link

[Table 69](#page-141-0) describes properties that Siebel CRM uses with a multi value link.

| <b>Property</b>                              | <b>Description</b>                                                                                                    |
|----------------------------------------------|----------------------------------------------------------------------------------------------------|
| Auto Primary (O)                             | Specifies how Siebel CRM populates row ID values in the primary<br>ID field. You can use one of the following values:                                                                                                    |
|                                              | <b>DEFAULT.</b> Automatically set the first record as the primary.<br>П                                                                                                    |
|                                              | NONE. Require the user to manually set the primary.<br>П                                                                                                    |
|                                              | SELECTED. Use the primary that the user chooses in a<br>■<br>multivalue list to set the primary for other lists. For example, if<br>the user chooses a primary Shipping Address, then Siebel CRM<br>also sets this address as the primary Billing Address. Siebel<br>CRM does the following: |
|                                              | Sets these primary values only if the primary is not set.<br>п                                                                                                    |
|                                              | Does not set a value if a primary already includes a value.<br>п                                                                                                    |
|                                              | Uses SELECTED only if more than one multivalue link<br>п<br>references the same detail business component.                                                                                                    |
| Check No Match (O)                           | Specifies how to set the primary if the foreign key field in the parent<br>business component contains a value of No Match. You can use one<br>of the following values:                                                                                                    |
|                                              | TRUE. It runs a separate query. If the Auto Primary property of<br><b>FRI</b><br>this multivalue link is:                                                                                                    |
|                                              | Default. It sets the first record as the primary.<br>п                                                                                                    |
|                                              | <b>SELECTED.</b> It determines if another multivalue link to this<br>п<br>business component indicates a primary record. If it does,<br>then Siebel CRM sets this record as the primary of this<br>multivalue link.                                                                          |
|                                              | FALSE. It does not run a separate query.                                                                                                    |
|                                              | For more information, see the topic about using the Check No Match<br>property with a primary join in Configuring Siebel Business<br>Applications. See the topic about how the Check No Match property<br>impacts performance in Siebel Performance Tuning Guide.                            |
| <b>Destination Business</b><br>Component (R) | Specifies the name of the child business component.                                                                                                    |
| Destination Link (R)                         | Specifies the name of the link that Siebel CRM uses.                                                                                                    |

<span id="page-141-0"></span>Table 69. Properties of the Multi Value Link

| <b>Property</b>       | <b>Description</b>                                                                                                    |
|-----------------------|----------------------------------------------------------------------------------------------------|
| Name (R)              | Specifies the name for this multivalue link. Note the following:                                                                                                    |
|                       | Other objects use this name to reference this multivalue link.<br>П                                                                                                    |
|                       | The name must be unique among the multivalue links for this<br>п<br>business component.                                                                                                    |
|                       | The name can contain spaces.<br>ш                                                                                                    |
|                       | The name cannot contain numbers or special characters.<br>П                                                                                                    |
| No Associate (O)      | If TRUE, then Siebel CRM does not create associations through this<br>multivalue link. It can add new detail records.                                                                       |
|                       | If the current view is in Admin Mode, then Siebel CRM ignores the<br>No Associate property.                                                                                                 |
| No Copy (O)           | You can use one of the following values:                                                                                                    |
|                       | TRUE. Siebel CRM does not copy child records through this<br>п<br>multivalue link.                                                                                                    |
|                       | FALSE. Siebel CRM does the following:                                                                                                    |
|                       | Copies child records through this multivalue link.                                                                                                    |
|                       | Only copies records that are directly related to this<br>multivalue group. The copy operation on the child business<br>component might fail due to a unique index violation.                |
|                       | If the No Copy property of a multivalue link on a child<br>business component is FALSE, then Siebel CRM ignores it<br>and does not use the Deep Copy feature to copy grandchild<br>records. |
| No Delete (O)         | If TRUE, then the user cannot delete records associated with this<br>multivalue link.                                                                                                    |
| No Insert (O)         | If TRUE, then the user cannot insert records associated with this<br>multivalue link.                                                                                                    |
| No Update (O)         | If TRUE, then the user cannot update records associated with this<br>multivalue link.                                                                                                    |
| Popup Update Only (O) | If TRUE, then Siebel CRM displays the multivalue group window for<br>any of the multivalue group values that it must update.                                                                |
| Primary Id Field (O)  | Specifies the name of the field in the master business component<br>that contains the row ID values that reference the primary records<br>in the detail business component.                 |

Table 69. Properties of the Multi Value Link

| <b>Property</b>      | <b>Description</b>                                                                                                    |
|----------------------|----------------------------------------------------------------------------------------------------|
| Source Field (O)     | Specifies the name of a source field that Siebel CRM uses to link the<br>child business component with the source business component. The<br>source business component is the business component that<br>includes the object definition for the multivalue link.<br>If the source field is different from the Id, then the Source Field<br>property is required. |
| Type Field (O)       | Specifies the name of a field in the DestBusComp business<br>component that Siebel CRM uses as a filter to get a subset of<br>records. It uses this property with the Type Value property.                                                                                                    |
| Type Value (O)       | Specifies the data value that Siebel CRM uses to filter a subset of<br>records.                                                                                                    |
| Use Primary Join (O) | You can use one of the following values:                                                                                                    |
|                      | TRUE. Run a primary join that uses the value in the Primary Id<br>Field property to get the data for the primary child. To get the<br>value for a nonprimary multivalue field, the user must type<br>EXISTS in the query.                                                                                                    |
|                      | FALSE. Run the second query that gets all child records. Siebel<br>CRM automatically creates the EXISTS query.                                                                                                    |
|                      | If the Cache Data property of the business component is TRUE, then<br>you must not set the Use Primary Join property to TRUE. For more<br>information, see the description for the Cache Data property in the<br>"Business Component" on page 116 topic.                                                                                                    |

Table 69. Properties of the Multi Value Link

# <span id="page-143-0"></span>**MVF Pick Map**

An MVF pick map specifies instructions for copying fields when a drop-down list is used by a field in a business component.

This object type occurs in the following location in the object hierarchy:

■ Siebel Objects > [Business Component](#page-115-0) > [Multi Value Field](#page-138-0) > MVF Pick Map
[Table 70](#page-144-0) describes properties that Siebel CRM uses with a MVF pick map.

| <b>Property</b>     | <b>Description</b>                                                                                                    |
|---------------------|----------------------------------------------------------------------------------------------------|
| Constrain (O)       | You can use one of the following values:                                                                                                    |
|                     | TRUE. Defines the MVF pick map as a constraint pick map.                                                                                                    |
|                     | FALSE. Defines the MVF pick map as a copy pick map.                                                                                                    |
|                     | For more information, see "About Copy and Constraint Pick Maps" on<br>page 147.                                                                                                   |
| Field $(R)$         | Specifies the field in the parent business component that Siebel<br>CRM uses with this MVF pick map. To constrain a picklist on a<br>multivalue field:                            |
|                     | You cannot use a field in the parent business component.                                                                                                    |
|                     | You can only use a multivalue field that resides in the detail<br>ш<br>business component.                                                                                        |
| No Clear (O)        | You can use one of the following values:                                                                                                    |
|                     | TRUE. If the user does not pick a value from the drop-down list,<br>a a<br>then do not set the field that the Field property specifies to<br>NULL.                                |
|                     | FALSE. Delete any value that exists in the field that the Field<br>property specifies. If the drop-down list is not bound, then<br>Siebel CRM does not delete these field values. |
| Pick List Field (O) | Specifies the field in the picklist business component Siebel CRM<br>uses with this MVF pick map.                                                                                 |

<span id="page-144-0"></span>Table 70. Properties of the MVF Pick Map

# **MVF Pick Map UpdOnlyIfNull**

An mvf pick map updonlyifnull marks a copy pick map to perform the copy operation only if the field that the pick map specifies is not empty. A constrain pick map also copies a pick map. If the constraint is active, then this configuration results in no operation. If an mvf pick map updonlyifnull causes Siebel CRM to ignore the constraint, then the copy operation works. To avoid the copy operation, you can use a calculated field as the field for the constrain pick map.

This object type occurs in the following location in the object hierarchy:

Siebel Objects > [Business Component](#page-115-0) > [Multi Value Field](#page-138-0) > [MVF Pick Map](#page-143-0) > MVF Pick Map UpdOnlyIfNull

[Table 71](#page-145-1) describes properties that Siebel CRM uses with an mvf pick map updonlyifnull.

<span id="page-145-1"></span>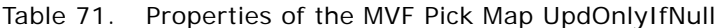

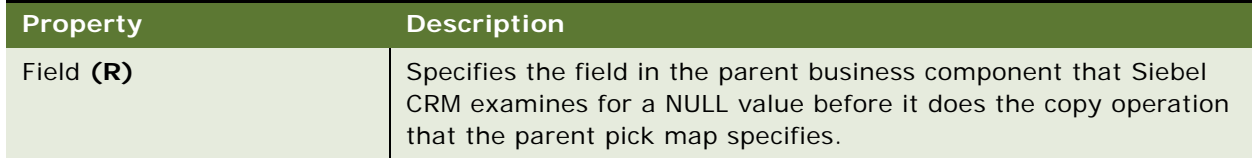

## <span id="page-145-2"></span>**Pick Map**

A pick map specifies how to copy fields if a field uses a picklist. You cannot use a field in the parent business component to constrain a picklist on a multivalue field. You can only use a multivalue field that the detail business component includes.

This object type occurs in the following location in the object hierarchy:

■ Siebel Objects > [Business Component](#page-115-0) > [Field](#page-124-0) > Pick Map

[Table 72](#page-145-0) describes properties that Siebel CRM uses with a pick map.

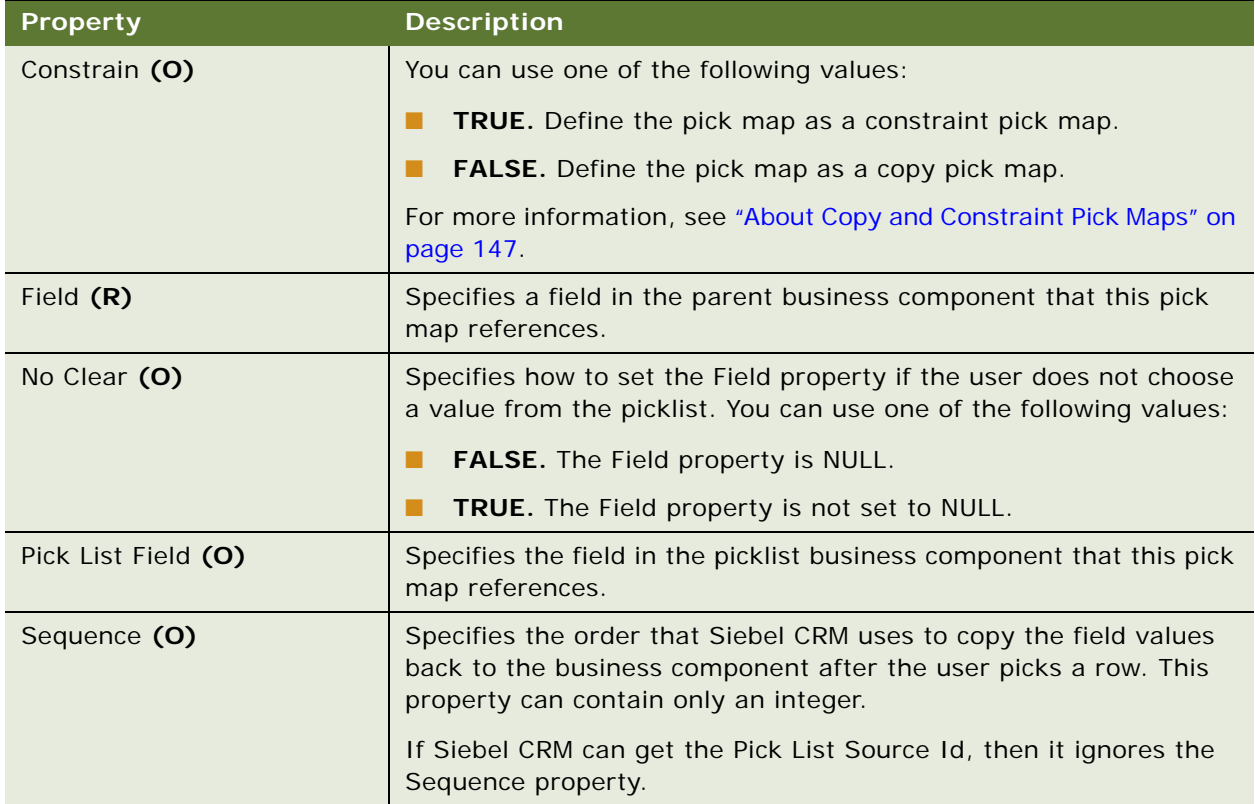

<span id="page-145-0"></span>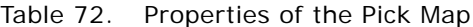

#### <span id="page-146-0"></span>**About Copy and Constraint Pick Maps**

Siebel CRM can use the following types of pick maps:

- **Constraint pick map.** Siebel CRM applies the value from a field in the parent business component as a search specification on a field in the picklist business component.
- **Copy pick map.** Siebel CRM copies the value of a field in the picklist business component to a field in the parent business component.

The Pick List Field property specifies the field in the picklist business component. The Field property specifies the field in the parent business component.

# **Pick Map UpdOnlyIfNull**

A pick map updonlyifnull configures a copy pick map to do a copy operation only if the values of the fields that the updonlyifnull pick map specifies are empty. For more information, see ["Pick Map" on](#page-145-2)  [page 146](#page-145-2).

This object type occurs in the following location in the object hierarchy:

■ Siebel Objects > [Business Component](#page-115-0) > [Field](#page-124-0) > [Pick Map](#page-145-2) > Pick Map UpdOnlyIfNull

[Table 73](#page-147-1) describes properties that Siebel CRM uses with a pick map updonlyifnull.

| <b>Property</b> | <b>Description</b>                                                                                                    |
|-----------------|----------------------------------------------------------------------------------------------------|
| Field (R)       | Specifies the field in the parent business component that Siebel<br>CRM examines for the empty condition before it does the copy<br>operation that the parent pick map specifies.                                                                                                    |
|                 | Each pick map object definition includes a child object definition of<br>type Pick Map UpdOnlyIfNull. If you add one of these child object<br>definitions to the pick map that constrains the picklist, and if the<br>constraining value is NULL, then Siebel CRM ignores the constraint.<br>If a picklist field that is not empty exists, then this field returns<br>records and Siebel CRM displays these records. |
|                 | If the value of the constraining field is empty, and if the values of<br>the fields that the Pick Map UpdOnlyIfNull constraint pick map<br>specifies are empty, then this Pick Map UpdOnlyIfNull works like a<br>copy pickmap. To disable the constraint if the constraining field<br>value is empty, you can use a calculated field as the field for the<br>constraint pickmap.                                     |
|                 | Siebel CRM disables the constraint only if the following situations<br>are true:                                                                                                    |
|                 | The field that the parent constraint pick map references is<br>empty.                                                                                                    |
|                 | The field that this Pick Map UpdOnlyIfNull references is empty.                                                                                                    |

<span id="page-147-1"></span>Table 73. Properties of the Pick Map UpdOnlyIfNull

# <span id="page-147-2"></span>**Single Value Field**

A single value field defines properties for a single value field.

This object type occurs in the following location in the object hierarchy:

■ Siebel Objects > [Business Component](#page-115-0) > Single Value Field

[Table 74](#page-147-0) describes properties that Siebel CRM uses with a single value field.

| Property             | <b>Description</b>                                                                 |
|----------------------|------------------------------------------------------------------------------------|
| Calculated (O)       | If TRUE, then Siebel CRM calculates the value for this field.                      |
| Calculated Value (O) | Specifies an expression that Siebel CRM uses to calculate value for<br>this field. |

<span id="page-147-0"></span>Table 74. Properties of the Single Value Field

| <b>Property</b>         | <b>Description</b>                                                                                                    |
|-------------------------|----------------------------------------------------------------------------------------------------|
| Column (R)              | Specifies the name of a database table column. This name is case-<br>sensitive. It must use the same format that it uses in the Siebel<br>database.                                                         |
|                         | The Column property is not allowed for a calculated field. It is<br>required for a field that Siebel CRM does not calculate.                                                                                |
| Currency Code Field (O) | Specifies the name of the currency code field that Siebel CRM uses<br>with a DTYPE_CURRENCY data type. The default value is Currency<br>Code.                                                               |
| Exchange Date Field (O) | Specifies the name of the exchange date field that Siebel CRM uses<br>with a DTYPE_CURRENCY data type. The default value is Exchange<br>Date.                                                               |
| Force Active (O)        | If TRUE, then Siebel CRM gets the data value from the Siebel<br>database. For best performance, it is recommended that you set the<br>Force Active to FALSE in most situations.                             |
|                         | This property does not affect how browser script references or uses<br>the value that this field contains.                                                                                                  |
| Force Case (O)          | Specifies the case for the field value. You can use one of the<br>following values:                                                                                                    |
|                         | <b>UPPER</b><br>▉                                                                                                    |
|                         | LOWER<br>П                                                                                                    |
|                         | <b>FIRSTUPPER</b><br><b>FRI</b>                                                                                                    |
| Hidden (O)              | If TRUE, then Siebel CRM does not display this field in any list view<br>that it creates dynamically at runtime. If business component data<br>is:                                                          |
|                         | Of type DTYPE_ID, then the default value is TRUE.<br>ш                                                                                                    |
|                         | Not of type DTYPE_ID, then the default value is FALSE.<br>▉                                                                                                    |
| Join (O)                | Specifies the name of the join that this field uses. Siebel CRM uses<br>this name only if the field value it gets is from the table that the<br>join defines. For more information, see "Join" on page 136. |

Table 74. Properties of the Single Value Field

| <b>Property</b>            | <b>Description</b>                                                                                                    |
|----------------------------|----------------------------------------------------------------------------------------------------|
| Link Specification (O)     | If TRUE, then Siebel CRM sends the field value as a default value to<br>a field in a child business component. If a business component is a<br>child of this link, and if this business component uses the Parent<br>type of default value, and if it expects to get a value, then a link<br>specification is required.                                                                        |
|                            | For performance reasons, it is recommended that you set the Link<br>Specification property TRUE only if Siebel CRM must predefault the<br>parent value to the child value through the link. This configuration<br>requires Siebel CRM to get the column value any time that this<br>object is active. It is similar to the configuration that Siebel CRM<br>uses for the ForceActive property. |
|                            | This property does not affect how browser script references or uses<br>the value that this field contains.                                                                                                    |
| Message Display Mode       | Specifies the details that Siebel CRM displays in the validation<br>message. You can use one of the following values:                                                                                                    |
|                            | User Msg. Display only the message that you define in Siebel<br>ш<br>Tools.                                                                                                    |
|                            | User Msg with Error Code Only. Display the message and the<br>ш<br>error code that the Application Object Manager returns.                                                                                                    |
|                            | User Msg with Error Code/Msg. Display the message that<br>ш<br>you define in Siebel Tools Display. Also display the message and<br>the error code that the Application Object Manager returns.                                                                                                    |
| Name (R)                   | Specifies a name for this field. This name must be unique in the<br>business component. It can contain spaces. Other objects use this<br>name to reference this field.                                                                                                    |
| No Copy (O)                | If TRUE, then Siebel CRM does not copy the field value to the new<br>record during a Based On Last operation.                                                                                                    |
| Oracle Sequence Object (O) | Specifies the name of an Oracle sequence object. It determines the<br>sequence that Siebel CRM uses for field defaults when it creates a<br>new record.                                                                                                    |
| PickList (O)               | Specifies the name of a picklist that Siebel CRM uses to display a<br>list of valid values that the user can choose.                                                                                                    |
| Post Default Value (O)     | Specifies a value that Siebel CRM uses for this field if the user does<br>not enter a value and saves the record. Siebel CRM does not<br>validate this value for a calculated field.                                                                                                    |
|                            | The Post Default Value property can contain no more than 255<br>characters.                                                                                                    |

Table 74. Properties of the Single Value Field

| <b>Property</b>       | <b>Description</b>                                                                                                    |
|-----------------------|----------------------------------------------------------------------------------------------------|
| Pre Default Value (O) | Specifies the value that Siebel CRM uses for an empty field if an Add<br>New Record or Copy Record operation creates a new record. The<br>user might modify this value before Siebel CRM writes it to the<br>Siebel database. Siebel CRM does not validate this value for a<br>calculated field. |
|                       | The Post Default Value property can contain no more than 255<br>characters.                                                                                                    |
| Precision (O)         | For more information, see "About the Scale and Precision Properties"<br>on page 17.                                                                                                    |
| Read Only (O)         | If TRUE, then the user cannot modify the field value. Some fields<br>are read-only even if the Read Only property is FALSE. For example,<br>the Effective Start Date field for the following business components<br>is read-only:                                                                |
|                       | <b>Account Product</b><br>п                                                                                                    |
|                       | Promotion<br>ш                                                                                                    |
|                       | <b>Promotion Account</b><br>ш                                                                                                    |
|                       | <b>Promotion Account Product</b><br>ш                                                                                                    |
|                       | <b>Promotion Administration</b><br>ш                                                                                                    |
|                       | <b>Promotion Product</b><br>ш                                                                                                    |
|                       | In general, a field that references a joined table is read-only. There<br>are two exceptions to this rule:                                                                                                    |
|                       | The join references an extension table.<br>ш                                                                                                    |
|                       | The join references an active intersection table.<br>ш                                                                                                    |
|                       | For more information, see "Join" on page 136.                                                                                                    |
| Required (O)          | If TRUE, then the user must enter a value in this field before Siebel<br>CRM can write the record to the Siebel database.                                                                                                    |
|                       | For information about how you can use a user property to control<br>required according to an expression, see Siebel Developer's<br>Reference.                                                                                                    |
| Scale (O)             | For more information, see "About the Scale and Precision Properties"<br>on page 17.                                                                                                    |
| Text Length (O)       | Specifies the maximum length of text that the user can enter in this<br>field. Siebel CRM typically ignores this property. It gets the length<br>from the underlying column definition.                                                                                                    |

Table 74. Properties of the Single Value Field

| Property       | <b>Description</b>                                                                                                    |
|----------------|----------------------------------------------------------------------------------------------------|
| Type $(R)$     | Specifies the data type for this field. You must make sure that the<br>type you choose uses the same data type that the column uses. The<br>Column property of this field specifies this column.                                                                            |
| Validation (O) | Specifies the expression Siebel CRM uses to make sure the data<br>that the user enters is correct. You can use validation only with a<br>single value field. You cannot use it with a multivalue field. The<br>Validation property can contain no more than 255 characters. |

Table 74. Properties of the Single Value Field

# <span id="page-151-1"></span>**SVF Pick Map**

An svf pick map specifies how to copy fields if another field uses a picklist.

This object type occurs in the following location in the object hierarchy:

- Siebel Objects > [Business Component](#page-115-0) > [Single Value Field](#page-147-2) > SVF Pick Map
- [Table 75](#page-151-0) describes properties that Siebel CRM uses with an svf pick map.

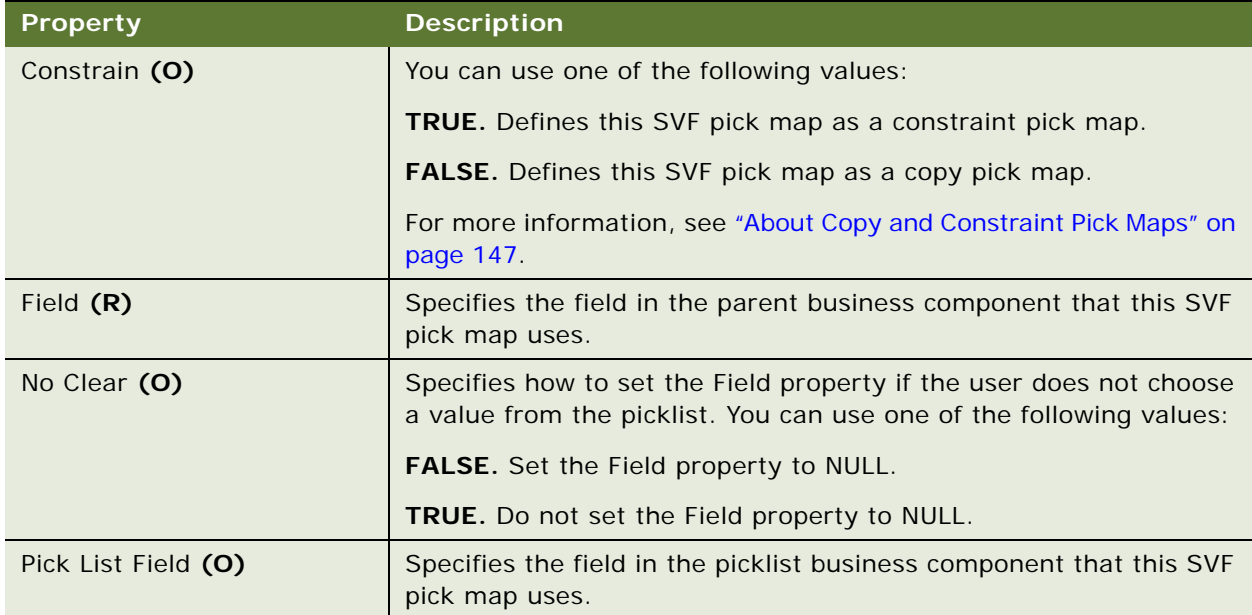

<span id="page-151-0"></span>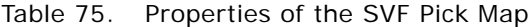

## **SVF Pick Map UpdOnlyIfNull**

An svf pick map updonlyifnull marks a copy pick map to perform the copy operation only if the field that the pick map specifies is not empty. A constrain pick map also copies a pick map. If the constraint is active, then this configuration results in no operation. If the UpdOnlyIfNull causes Siebel CRM to ignore the constraint, then the copy operation works. To avoid the copy operation, you can use a calculated field as the field for the constrain pick map.

This object type occurs in the following location in the object hierarchy:

■ Siebel Objects > [Business Component](#page-115-0) > [Single Value Field](#page-147-2) > [SVF Pick Map](#page-151-1) > SVF Pick Map UpdOnlyIfNull

[Table 76](#page-152-0) describes properties that Siebel CRM uses with an svf pick map updonlyifnull.

| Property    | <b>Description</b>                                                                                                    |
|-------------|----------------------------------------------------------------------------------------------------|
| Field $(R)$ | Specifies the field in the parent business component that Siebel<br>CRM examines to determine if the field is empty before it performs<br>the copy operation that the parent pick map specifies. |

<span id="page-152-0"></span>Table 76. Properties of the SVF Pick Map UpdOnlyIfNull

# **Business Object Types**

This topic describes the object type known as the Business Object and object types that are children of this object type. It includes the following topics:

- **[Business Object on page 153](#page-152-1)**
- [Business Object Component on page 154](#page-153-0)

#### <span id="page-152-1"></span>**Business Object**

A business object organizes one or more business components according to functional requirements. For example, the Opportunity business object can reference the following business components:

- **Opportunity**
- Contact
- **Product**

This object type occurs in the following location in the object hierarchy:

Siebel Objects > Business Object

[Table 77](#page-153-1) describes properties that Siebel CRM uses with a business object.

| <b>Property</b>                             | <b>Description</b>                                                                                                    |
|---------------------------------------------|----------------------------------------------------------------------------------------------------|
| Name $(R)$                                  | Specifies the name of the business object. This name must be<br>unique among business objects. It can include spaces but it cannot<br>include special characters. |
|                                             | To reference a business object, other objects reference this name.                                                                                                |
| <b>Primary Business</b><br>Component (O)    | Specifies the parent business component of the business object.                                                                                                   |
| <b>Query List Business</b><br>Component (O) | Specifies the name of the business component that Siebel CRM uses<br>to save predefined queries for the business object.                                          |

<span id="page-153-1"></span>Table 77. Properties of the Business Object

### <span id="page-153-0"></span>**Business Object Component**

A business object component identifies a business component.

This object type occurs in the following location in the object hierarchy:

■ Siebel Objects > [Business Object](#page-152-1) > Business Object Component

[Table 78](#page-153-2) describes properties that Siebel CRM uses with a business object component.

<span id="page-153-2"></span>Table 78. Properties of the Business Object Component

| <b>Property</b> | <b>Description</b>                                                                                                    |
|-----------------|----------------------------------------------------------------------------------------------------|
| BusComp $(R)$   | Specifies the name of a business component. For example:                                                                                                    |
|                 | Contact                                                                                                    |
| Link $(O)$      | Specifies the name of a link that Siebel CRM uses between two<br>business components. If this property does not include a value,<br>then Siebel CRM does not create a link. For example: |
|                 | Account/Contact                                                                                                    |
|                 | For more information, see "Link" on page 210.                                                                                                    |
| Name (S)        | Specifies the name of the business object component. For example:                                                                                                    |
|                 | Contact                                                                                                    |

# **Business Service Object Types**

This topic describes the Business Service object type and object types that are children of this object type. It includes the following topics:

- [Business Service on page 155](#page-154-0)
- **[Business Service Browser Script on page 157](#page-156-0)**
- **[Business Service Locale on page 157](#page-156-1)**
- [Business Service Method on page 157](#page-156-2)
- [Business Service Method Arg on page 158](#page-157-0)
- [Business Service Method Arg Locale on page 159](#page-158-0)
- [Business Service Method Arg User Prop on page 160](#page-159-0)
- [Business Service Method Locale on page 160](#page-159-1)
- [Business Service Server Script on page 161](#page-160-0)
- **[Business Service Subsystem on page 161](#page-160-1)**
- **[Business Service User Prop on page 161](#page-160-2)**

### <span id="page-154-0"></span>**Business Service**

A business service defines reusable business logic. You can configure the following types of business services:

- Built-in business service that you define in Siebel Tools. It can reference the predefined CSSService class or a specialized class. A specialized business service is for Oracle use only.
- Run-time business service that you define in the client.

You can use a business service as a reusable code library that Siebel CRM can call from another script.

To configure a business service, you can use properties and Siebel VB script or Siebel eScript script.

Starting with Siebel CRM version 8.0, if a business service uses the Web Client Automation Server or Browser Script, then you must use Siebel Tools to register this business service as an application user property. This configuration prevents a Service Not Found error. For more information about registering a business service, see *Siebel Object Interfaces Reference*.

This object type occurs in the following location in the object hierarchy:

Siebel Objects > Business Service

[Table 79](#page-155-0) describes properties that Siebel CRM uses with a business service.

| <b>Property</b>           | <b>Description</b>                                                                                                    |
|---------------------------|----------------------------------------------------------------------------------------------------|
| Browser Class (O)(H)      | Not used.                                                                                                    |
| Cache (O)                 | You can use one of the following values:                                                                                                    |
|                           | <b>TRUE.</b> The business service instance exists until the user<br>ш<br>session finishes.                                                                                                  |
|                           | <b>FALSE.</b> Siebel CRM deletes the business service instance after<br>П<br>it finishes running.                                                                                           |
| Class $(R)$               | Specifies the class. If you create a business service, then you must<br>set the Class property to CSSService. For example:                                                                  |
|                           | CSSService                                                                                                    |
| Display Name (R)          | Specifies the name that Siebel CRM displays in the picklist.                                                                                                    |
| External Use (O)          | Specifies that Siebel CRM can use the business service in a script<br>and test it in a simulator. If you create a business service, then you<br>must set the External Use property to TRUE. |
| Hidden (O)                | You can use one of the following values:                                                                                                    |
|                           | TRUE. Siebel CRM hides the object.<br>П                                                                                                    |
|                           | П<br><b>FALSE.</b> Siebel CRM does not hide the object.                                                                                                    |
| Name (R)                  | Specifies the name of the business service.                                                                                                    |
| Server Enabled (S)        | You can use one of the following values:                                                                                                    |
|                           | <b>TRUE.</b> Siebel CRM enables the business service on the Siebel<br><b>FRI</b><br>Server. In most situations, you must set the Server Enabled<br>property to TRUE.                        |
|                           | <b>FALSE.</b> Siebel CRM does not enable the business service on the<br>ш<br>Siebel Server.                                                                                                 |
| State Management Type (R) | Specifies the state management type for a workflow process. For<br>more information, see the description about the State Management<br>Type property in Table 258 on page 341.              |
| Web Service Enabled (O)   | You can use one of the following values:                                                                                                    |
|                           | <b>TRUE.</b> Expose the business service as a Web service.<br>ш                                                                                                    |
|                           | FALSE. Do not expose the business service as a Web service.<br>П                                                                                                    |
|                           | For more information, see Siebel CRM Web Services Reference.                                                                                                    |

<span id="page-155-0"></span>Table 79. Properties of the Business Service

#### <span id="page-156-0"></span>**Business Service Browser Script**

A business service browser script specifies the browser script that the business service uses. For more information, see *Siebel Object Interfaces Reference*.

This object type occurs in the following location in the object hierarchy:

■ Siebel Objects > [Business Service](#page-154-0) > Business Service Browser Script

[Table 80](#page-156-3) describes properties that Siebel CRM uses with a business service browser script.

| <b>Property</b>   | <b>Description</b>                                                                                                    |
|-------------------|----------------------------------------------------------------------------------------------------|
| Browser Group (O) | Not used.                                                                                                    |
| Name (S)          | Specifies a unique name for the script. To create a value for this<br>property, Siebel Tools combines the values that the Browser Group<br>property and the Procedure property contains. You must not modify<br>this property. |
| Procedure (O)     | Specifies the name of the function or the procedure.                                                                                                    |
| Script $(R)$      | Specifies the text for the function.                                                                                                    |

<span id="page-156-3"></span>Table 80. Properties of the Business Service Browser Script

#### <span id="page-156-1"></span>**Business Service Locale**

A business service locale defines language overrides that Siebel CRM uses with a business service.

This object type occurs in the following location in the object hierarchy:

■ Siebel Objects > [Business Service](#page-154-0) > Business Service Locale

[Table 81](#page-156-4) describes properties that Siebel CRM uses with a business service locale.

| Property           | <b>Description</b>                                                                                                   |
|--------------------|----------------------------------------------------------------------------------------------------|
| Display Name $(R)$ | Specifies the name that Siebel CRM displays in the picklist for a<br>language.                                       |
| Name $(R)$         | Specifies the abbreviation for the language that the Siebel Business<br>Application uses. For example:<br><b>ENU</b> |

<span id="page-156-4"></span>Table 81. Properties of the Business Service Locale

### <span id="page-156-2"></span>**Business Service Method**

A business service method defines functionality for a business service.

This object type occurs in the following location in the object hierarchy:

■ Siebel Objects > [Business Service](#page-154-0) > Business Service Method

[Table 82](#page-157-1) describes properties that Siebel CRM uses with a business service method.

<span id="page-157-1"></span>Table 82. Properties of the Business Service Method

| Property         | <b>Description</b>                                                                                         |
|------------------|----------------------------------------------------------------------------------------------------|
| Display Name (O) | Specifies the name that Siebel CRM displays in various picklists.                                          |
| Hidden (O)       | You can use one of the following values:                                                                   |
|                  | <b>TRUE.</b> Do not display the business service method in picklists<br>in the Workflow Process Designer.  |
|                  | <b>FALSE.</b> Display the business service method in picklists in the<br><b>Workflow Process Designer.</b> |
| Name $(R)$       | Specifies the name of the business service method.                                                         |

#### <span id="page-157-0"></span>**Business Service Method Arg**

A business service method arg defines the arguments for a business service method.

This object type occurs in the following location in the object hierarchy:

■ Siebel Objects > [Business Service](#page-154-0) > [Business Service Method](#page-156-2) > Business Service Method Arg

[Table 83](#page-157-2) describes properties that Siebel CRM uses with a business service method arg.

**Property Description** Data Type **(R)** Specifies the data type of the business service method arg. To view the values you can use, click the Data Type property in Siebel Tools. Display Name **(O)** Specifies the name that Siebel CRM displays in the client. Hidden **(O)**  $|$  You can use one of the following values: **TRUE.** Hide the business service method argument. FALSE. Display the business method argument.

<span id="page-157-2"></span>Table 83. Properties of the Business Service Method Arg

| <b>Property</b>        | <b>Description</b>                                                                                                    |
|------------------------|----------------------------------------------------------------------------------------------------|
| Integration Object (O) | Specifies the name of the integration object that Siebel CRM uses<br>for the business service method argument.              |
|                        | To view the values you can use, click the Integration Object<br>property in Siebel Tools.                                   |
|                        | Siebel CRM uses this property only if the Data Type property is<br>Integration Object.                                      |
| Name (R)               | Specifies the name of the business service method argument.                                                                 |
| Optional (O)           | You can use one of the following values:                                                                                    |
|                        | TRUE. The business service method argument is optional.<br>▉                                                                |
|                        | <b>FALSE.</b> The business service method argument is required.<br>H                                                        |
| Pick Applet (O)        | Specifies the name of the pick applet that this business service<br>method argument reference.                              |
| Pick Field (O)         | Specifies the name of the pick field that this business service<br>method argument references.                              |
| Picklist (O)           | Specifies the name of the picklist that this business service method<br>argument references.                                |
| Preferred Sequence (O) | Specifies the order that Siebel CRM uses to call the business service<br>method arguments that a business service contains. |
|                        | This property can contain only an integer.                                                                                  |
| Storage Type (R)       | Specifies the storage type. To view the values you can use, click the<br>Storage Type property in Siebel Tools.             |
| Type $(R)$             | Specifies the type of business service method argument. You can<br>use one of the following values:                         |
|                        | Input. The argument is part of the Input property set for the<br>InvokeMethod call.                                         |
|                        | Input / Output. The argument is part of the Input property set<br>and the Output property set.                              |
|                        | <b>Output.</b> The argument is part of the Output property set.                                                             |

Table 83. Properties of the Business Service Method Arg

# <span id="page-158-0"></span>**Business Service Method Arg Locale**

A business service method arg locale defines language overrides that Siebel CRM uses with a business service method arg.

This object type occurs in the following location in the object hierarchy:

■ Siebel Objects > [Business Service](#page-154-0) > [Business Service Method](#page-156-2) > [Business Service Method Arg](#page-157-0) > Business Service Method Arg Locale

[Table 84](#page-159-2) describes properties that Siebel CRM uses with a business service method arg locale.

| <b>Property</b>  | <b>Description</b>                                                                                     |
|------------------|----------------------------------------------------------------------------------------------------|
| Display Name (O) | Specifies the name that Siebel CRM displays in the client for a<br>language.                           |
| Name $(R)$       | Specifies the abbreviation for the language that the Siebel Business<br>Application uses. For example: |
|                  | <b>ENU</b>                                                                                             |

<span id="page-159-2"></span>Table 84. Properties of the Business Service Method Arg Locale

## <span id="page-159-0"></span>**Business Service Method Arg User Prop**

A business service method arg user prop sends a property value to C++ code. Siebel CRM typically uses these user properties to import WSDL documents and to modify the metadata it uses to create a SOAP document at run-time. Siebel CRM persists the value that you configure for a user property in the Siebel runtime repository.

This object type occurs in the following location in the object hierarchy:

Siebel Objects > [Business Service](#page-154-0) > [Business Service Method](#page-156-2) > [Business Service Method Arg](#page-157-0) > Business Service Method Arg User Prop

[Table 85](#page-159-3) describes properties that Siebel CRM uses with a business service method arg user prop.

| Property    | <b>Description</b>                        |
|-------------|-------------------------------------------|
| Name $(R)$  | Specifies the name of the user property.  |
| Value $(R)$ | Specifies the value of the user property. |

<span id="page-159-3"></span>Table 85. Properties of the Business Service Method Arg User Prop

#### <span id="page-159-1"></span>**Business Service Method Locale**

A business service method locale defines language overrides that Siebel CRM uses with a business service method. These values persist in the repository and in the Siebel runtime repository.

This object type occurs in the following location in the object hierarchy:

■ Siebel Objects > [Business Service](#page-154-0) > [Business Service Method](#page-156-2) > Business Service Method Locale

A business service method locale uses the same properties that a business service method arg locale uses. For more information, see [Table 84 on page 160](#page-159-2).

#### <span id="page-160-0"></span>**Business Service Server Script**

A business service server script includes the Siebel VB script or Siebel eScript script that a business service contains.

This object type occurs in the following location in the object hierarchy:

Siebel Objects > [Business Service](#page-154-0) > Business Service Server Script

A business service server script uses the same properties that an applet script uses. For more information, see [Table 11 on page 42.](#page-41-0)

For more information, see *Siebel Object Interfaces Reference*.

#### <span id="page-160-1"></span>**Business Service Subsystem**

A business service subsystem defines the subsystem that a business service references.

This object type occurs in the following location in the object hierarchy:

■ Siebel Objects > [Business Service](#page-154-0) > Business Service Subsystem

[Table 86](#page-160-3) describes properties that Siebel CRM uses with a business service subsystem.

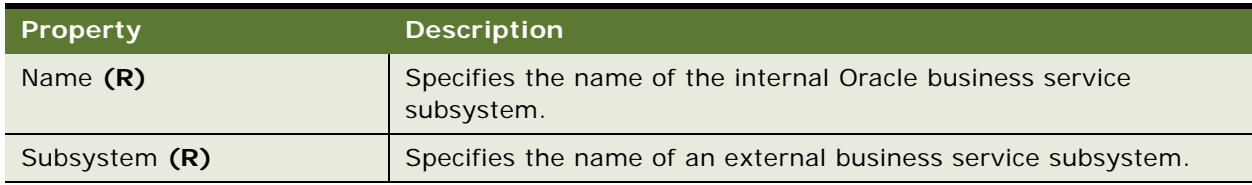

<span id="page-160-3"></span>Table 86. Properties of the Business Service Subsystem

#### <span id="page-160-2"></span>**Business Service User Prop**

A business service user prop sets the initial values for the properties of a business service. It communicates a property value to the  $C++$  code or script that implements the business service configuration. Siebel CRM can modify these values during configuration or at run time. The GetProperty and SetProperty functions provide run-time access.

For more information, see ["Object Types That You Must Not Modify" on page 18](#page-17-0). For more information about properties that Siebel CRM supports, see *Siebel Developer's Reference*.

This object type occurs in the following location in the object hierarchy:

Siebel Objects > [Business Service](#page-154-0) > Business Service User Prop

[Table 87](#page-161-1) describes properties that Siebel CRM uses with a business service user prop.

<span id="page-161-1"></span>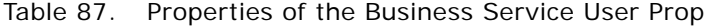

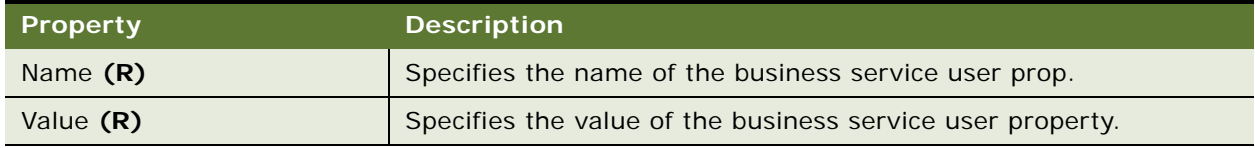

# **Class Object Types**

This topic describes Class object type and object types that are children of this object type. It includes the following topics:

- [Class on page 162](#page-161-2)
- [Class Method on page 163](#page-162-0)
- [Class Method Menu Item on page 164](#page-163-0)
- [Class Method Menu Item Locale on page 164](#page-163-1)
- [Class User Prop on page 165](#page-164-0)
- [Class User Prop Value on page 166](#page-165-0)

#### <span id="page-161-2"></span>**Class**

A class identifies the class for some object types, such as applet or business component. It includes a list of classes that the repository contains.

**CAUTION:** You can modify a class only if you are adding a new ActiveX control or Java Applet to the Siebel Web Client. Any modification you make to any other object can adversely affect performance and operation.

This object type occurs in the following location in the object hierarchy:

■ Siebel Objects > Class

[Table 88](#page-161-0) describes properties that Siebel CRM uses with a class.

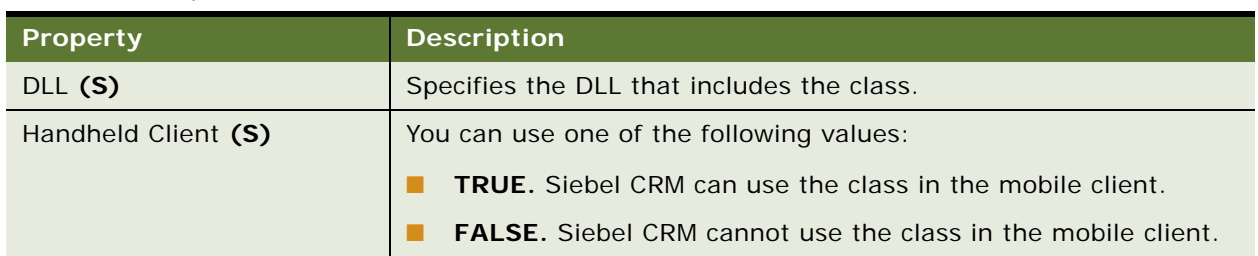

#### <span id="page-161-0"></span>Table 88. Properties of the Class

| <b>Property</b>                   | <b>Description</b>                                                            |
|-----------------------------------|-------------------------------------------------------------------------------|
| High Interactivity Enabled<br>(S) | The property has been deprecated and is ignored.                              |
| Java Thin Client (S)(H)           | You can use one of the following values:                                      |
|                                   | <b>TRUE.</b> Siebel CRM can use this class for the Java thin client.          |
|                                   | <b>FALSE.</b> Siebel CRM cannot use this class for the Java thin client.      |
| Name (S)                          | Specifies the name of the $C++$ class.                                        |
| Object Type (S)                   | Specifies the name of the object type that this class references.             |
| Super Class (S)                   | Specifies the name of the parent class.                                       |
| Thin Client (S)(H)                | You can use one of the following values:                                      |
|                                   | <b>TRUE.</b> Siebel CRM can use this class with the Siebel Web Client.        |
|                                   | <b>FALSE.</b> Siebel CRM cannot use this class with the Siebel Web<br>Client. |
| UNIX Support (S)(H)               | Specifies to support this class on the UNIX operating system.                 |

Table 88. Properties of the Class

## <span id="page-162-0"></span>**Class Method**

A class method describes the method that the class calls.

**CAUTION:** You must not modify this object type. Any modifications can adversely affect performance.

This object type occurs in the following location in the object hierarchy:

■ Siebel Objects > [Class](#page-161-2) > Class Method

[Table 89](#page-162-1) describes properties that Siebel CRM uses with a class method.

| <b>Property</b> | <b>Description</b>                         |
|-----------------|--------------------------------------------|
| Method (S)      | Specifies the method that the class calls. |
| Name (S)        | Specifies the name of the method.          |

<span id="page-162-1"></span>Table 89. Properties of the Class Method

## <span id="page-163-0"></span>**Class Method Menu Item**

A class method menu item controls a menu item on an applet-level menu of a Siebel Web Engine applet of an applet class and the subclasses of this applet class.

**CAUTION:** You must not modify this object type. Any modifications can adversely affect performance.

This object type occurs in the following location in the object hierarchy:

■ Siebel Objects > [Class](#page-161-2) > Class Method Menu Item

[Table 90](#page-163-2) describes properties that Siebel CRM uses with a class method menu item.

| <b>Property</b>        | <b>Description</b>                                                                                                    |
|------------------------|----------------------------------------------------------------------------------------------------|
| Command (S)            | Specifies the name of the command that provides the method and<br>target for the menu item.                                                                              |
| Menu Text (S)          | Specifies the text that Siebel CRM displays in the menu item.                                                                                                    |
| Name $(S)$             | Specifies the name of the class method menu item.                                                                                                    |
| Position (S)           | Specifies the sequence of the menu item in the single-level list of<br>menu items. This property can contain only an integer.                                            |
| Suppress Menu Item (S) | You can use one of the following values:                                                                                                    |
|                        | <b>TRUE.</b> Removes the applet-level menu items from the applet-<br>level menu in all applets that Siebel CRM gets from this class<br>and the subclasses of this class. |
|                        | <b>FALSE.</b> Does not remove these menu items.                                                                                                    |

<span id="page-163-2"></span>Table 90. Properties of the Class Method Menu Item

# <span id="page-163-1"></span>**Class Method Menu Item Locale**

A class method menu item locale defines language overrides that Siebel CRM uses with a class method menu item.

This object type occurs in the following location in the object hierarchy:

■ Siebel Objects > [Class](#page-161-2) > [Class Method Menu Item](#page-163-0) > Class Method Menu Item Locale

[Table 91](#page-164-1) describes properties that Siebel CRM uses with a class method menu item locale.

| <b>Property</b> | <b>Description</b>                                                                                     |
|-----------------|----------------------------------------------------------------------------------------------------|
| Menu Text (S)   | Specifies the text that Siebel CRM displays in the menu item.                                          |
| Name (S)        | Specifies the abbreviation for the language that the Siebel Business<br>Application uses. For example: |
|                 | ENU                                                                                                    |

<span id="page-164-1"></span>Table 91. Properties of the Class Method Menu Item Locale

## <span id="page-164-0"></span>**Class User Prop**

A class user prop specifies a user property that Siebel CRM can use on Siebel repository objects that use the parent class.

This object type occurs in the following location in the object hierarchy:

■ Siebel Objects > [Class](#page-161-2) > Class User Prop

[Table 92](#page-164-2) describes properties that Siebel CRM uses with a class user prop. For information about user properties, see *Siebel Developer's Reference*.

| Property        | <b>Description</b>                                                                                                    |
|-----------------|----------------------------------------------------------------------------------------------------|
| Description (O) | Specifies a description for this user property. Siebel CRM displays<br>this description in the picklist where it calls the user property so the<br>user can quickly understand the usage and implications of the user<br>property.                                                                                                    |
|                 | For example, to force a view to sort according to the ORDER BY<br>clause on the predefined user key, Siebel CRM overrides the sort<br>specification on this view for some visibility types. To override the<br>sort specification and use a sort that Siebel CRM applies to the<br>business component for the affected views, you can use the All<br>Mode Sort user property. |
| Name $(R)$      | Specifies the name of the user property. This is the name that the<br>$C_{++}$ code of the class uses if it gets the value of the user property.<br>It is also the name that Siebel Tools displays in the user property<br>picklist for some objects. For example, a business component user<br>property.<br>For example, you can enter the following value:<br>All Mode Sort |

<span id="page-164-2"></span>Table 92. Properties of the Class User Prop

| <b>Property</b> | <b>Description</b>                                                                                                    |
|-----------------|----------------------------------------------------------------------------------------------------|
| Type $(R)$      | Specifies the object type that Siebel CRM uses with this class user<br>property. You can enter one of the following values:                                                                            |
|                 | <b>Business Component</b>                                                                                                    |
|                 | <b>Business Service</b>                                                                                                    |
|                 | Applet                                                                                                    |
| Value Type (O)  | Specifies the type of value that Siebel enters in this user property.<br>If the user property contains plain text, then you can leave this<br>property empty. You can use one of the following values: |
|                 | Field                                                                                                    |
|                 | Link                                                                                                    |
|                 | <b>Business Service</b>                                                                                                    |

Table 92. Properties of the Class User Prop

# <span id="page-165-0"></span>**Class User Prop Value**

A class user prop value defines a value that Siebel CRM displays in the picklist for the parent class user prop.

This object type occurs in the following location in the object hierarchy:

■ Siebel Objects > [Class](#page-161-2) > [Class User Prop](#page-164-0) > Class User Prop Value

[Table 93](#page-166-1) describes properties that Siebel CRM uses with a class user prop value. For information about user properties, see *Siebel Developer's Reference*.

<span id="page-166-1"></span>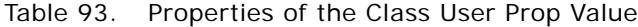

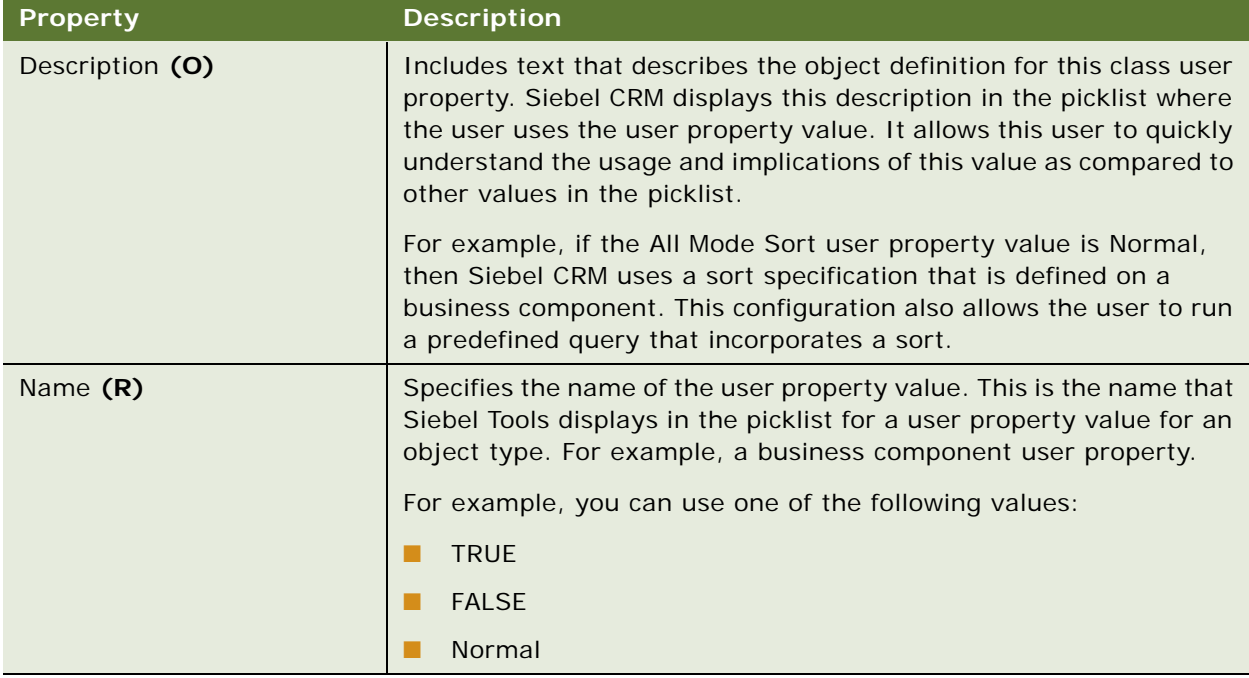

# **Command Object Types**

This topic describes Command object type and object types that are children of this object type. It includes the following topics:

- [Accelerator on page 167](#page-166-0)
- [Accelerator Locale on page 168](#page-167-0)
- [Command on page 169](#page-168-0)
- [Command Locale on page 171](#page-170-0)

## <span id="page-166-0"></span>**Accelerator**

An accelerator defines an accelerator key sequence for each browser for a menu item that uses this command. For more information, see ["Formats You Can Use With an Accelerator Object Type" on](#page-17-1)  [page 18.](#page-17-1)

This object type occurs in the following location in the object hierarchy:

■ Siebel Objects > [Command](#page-168-0) > Accelerator

[Table 94](#page-167-1) describes properties that Siebel CRM uses with an accelerator.

| <b>Property</b>                         | <b>Description</b>                                                                                                    |
|-----------------------------------------|----------------------------------------------------------------------------------------------------|
| Browser Platform (O)                    | User Agent. A user agent is typically a browser version, such as<br>Internet Explorer 9.0.                                    |
|                                         | You can use one of the following values:                                                                                      |
|                                         | All. Applies to all versions of a browser version.                                                                            |
|                                         | <b>Basic.</b> Defines the capabilities of a major version of a browser.                                                       |
|                                         | <b>Extended.</b> Defines the extended capabilities of minor versions<br>of the same browser.                                  |
| Display Name (O)                        | Specifies the name of the shortcut that Siebel CRM displays on a<br>menu. For example:                                        |
|                                         | $CTRL + N$                                                                                                    |
| Key Sequence (O)                        | The series of keyboard strokes in a shortcut.                                                                                 |
|                                         | For values you can use, see "Accelerator Locale" on page 168.                                                                 |
| Key Sequence - Language<br>Override (O) | The language code that Siebel CRM uses for the current key<br>sequence. An Accelerator Locale object can override this value. |
| Name $(R)$                              | Specifies the name of the accelerator. For example:                                                                           |
|                                         | New record                                                                                                    |

<span id="page-167-1"></span>Table 94. Properties of the Accelerator

### <span id="page-167-0"></span>**Accelerator Locale**

An accelerator locale defines a language override that Siebel CRM uses with an accelerator. For more information, see ["Formats You Can Use With an Accelerator Object Type" on page 18.](#page-17-1)

This object type occurs in the following location in the object hierarchy:

■ Siebel Objects > [Command](#page-168-0) > [Accelerator](#page-166-0) > Accelerator Locale

[Table 95](#page-167-2) describes properties that Siebel CRM uses with an accelerator locale.

<span id="page-167-2"></span>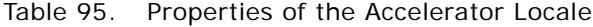

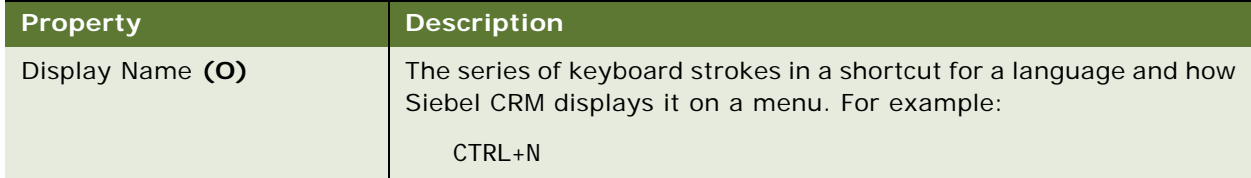

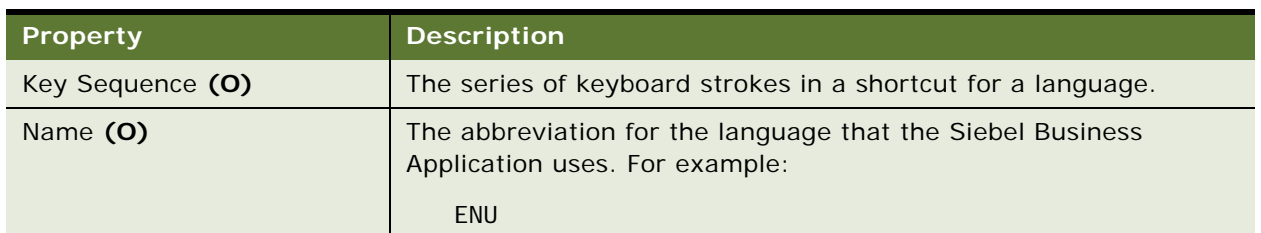

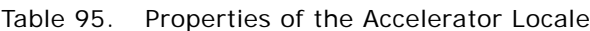

# <span id="page-168-0"></span>**Command**

A command specifies the method that Siebel CRM calls if a toolbar icon associated with this command runs. It also defines the bitmap that it displays on the toolbar icon. A toolbar item or menu item references a command.

This object type occurs in the following location in the object hierarchy:

■ Siebel Objects > Command

[Table 96](#page-168-1) describes properties that Siebel CRM uses with a command.

<span id="page-168-1"></span>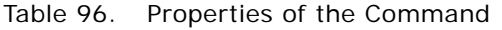

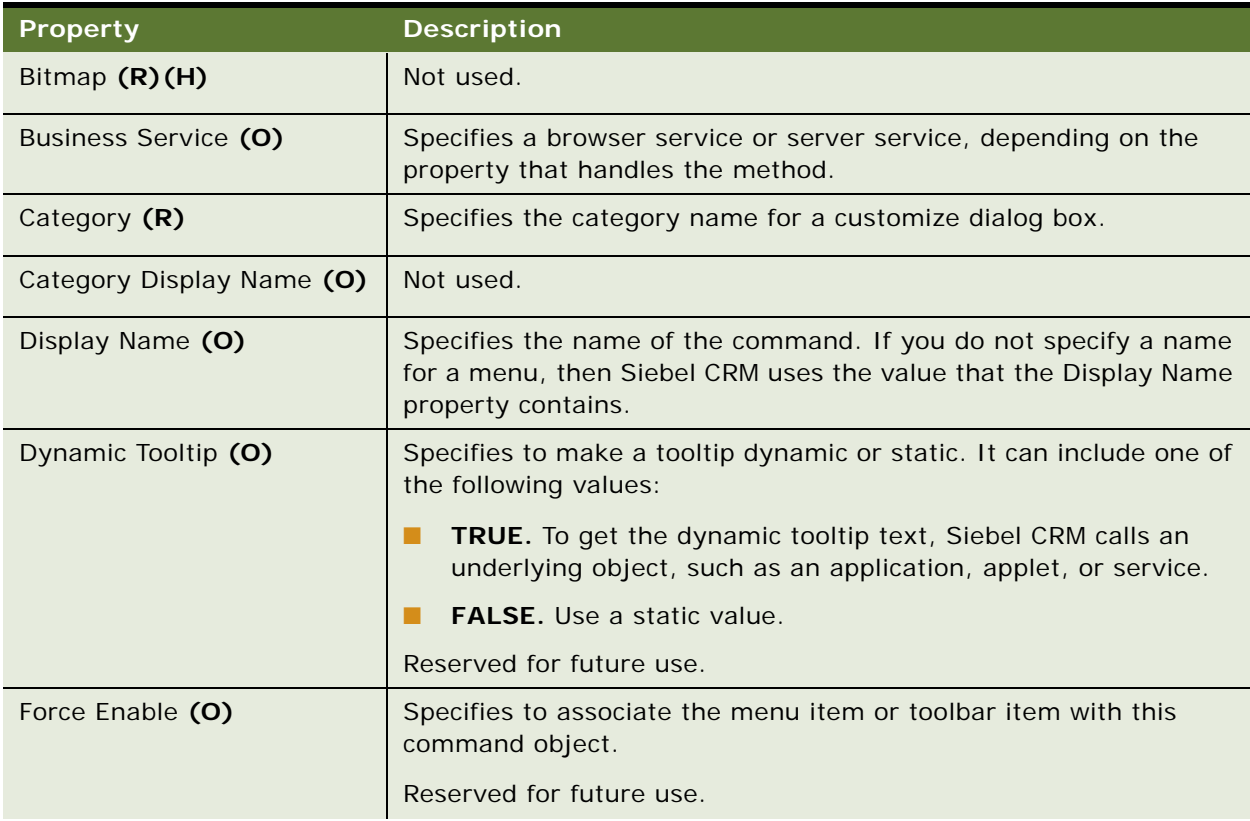

| <b>Property</b>          | <b>Description</b>                                                                                                    |
|--------------------------|----------------------------------------------------------------------------------------------------|
| HTML Bitmap (O)          | Specifies the name of the bitmap that Siebel CRM displays if the<br>control is in the enabled state.                                                                                                    |
| HTML Disabled Bitmap (O) | Specifies the name of the bitmap that Siebel CRM displays if the<br>control is in a disabled state.                                                                                                    |
| HTML Popup Dimension (O) | Specifies the dimensions of the pop-up window, in pixels. For<br>example:                                                                                                    |
|                          | 640x480                                                                                                    |
|                          | The format requires a lower case x and no empty spaces.                                                                                                    |
| Method (R)               | Specifies the name of the method that Siebel CRM calls if the user<br>chooses a menu item or toolbar icon. This method can be<br>predefined or a custom method that you define.                                                                                                    |
| Method Argument (O)      | Specifies the method argument that Siebel CRM sends to the<br>method that the Method property contains. For example, assume a<br>command item opens a new window and then navigates to a URL in<br>that window. To implement this requirement, a command can<br>specify the following: |
|                          | The GotoURL method in the Method property.<br>п                                                                                                    |
|                          | The URL to navigate to in the Method Argument property.<br>ш                                                                                                    |
| Name (R)                 | Specifies the name of the command object definition. This is the<br>name of the toolbar icon that Siebel CRM displays in the Commands<br>list on the Commands tab of the Customize dialog box in Siebel<br>CRM.                                                                        |
| Show Popup (O)           | You can use one of the following values:                                                                                                    |
|                          | TRUE. Open a new browser window before calling the method.<br>ш                                                                                                    |
|                          | <b>FALSE.</b> Call the method in the current browser window.<br>ш                                                                                                    |
| Status Text (O)          | Not used.                                                                                                    |
| Target (O)               | Specifies the name of the target. To view the values you can use,<br>click the Target property in Siebel Tools. Note the following values:                                                                                                    |
|                          | Active Applet. The command is visible in all clients.<br>ш                                                                                                    |
|                          | Service. The command displays only in a client that<br>п<br>implements this service. This service must handle the<br>CanInvokeMethod and InvokeMethod methods.                                                                                                    |
|                          | Application. Do not use. This value is for Oracle use only.<br>ш                                                                                                    |
| Tooltip Text (O)         | Obsolete. Do not use.                                                                                                    |

Table 96. Properties of the Command

#### <span id="page-170-0"></span>**Command Locale**

A command locale defines language overrides that Siebel CRM uses with a command.

This object type occurs in the following location in the object hierarchy:

■ Siebel Objects > [Command](#page-168-0) > Command Locale

[Table 97](#page-170-1) describes properties that Siebel CRM uses with a command locale.

| <b>Property</b>           | <b>Description</b>                                                                                                   |
|---------------------------|----------------------------------------------------------------------------------------------------|
| Category Display Name (O) | Not used.                                                                                                    |
| Display Name (O)          | Specifies the name of the command in the client.                                                                     |
| Name $(R)$                | Specifies the abbreviation for the language that the Siebel Business<br>Application uses. For example:<br><b>ENU</b> |
| Status Text (O)           | Not used.                                                                                                    |
| Tooltip Text (O)          | Obsolete. Do not use.                                                                                                |

<span id="page-170-1"></span>Table 97. Properties of the Command Locale

# **Content Object Types**

This topic describes Content object type and object types that are children of this object type. It includes the following topics:

- [Content Object on page 171](#page-170-2)
- [Content Object View on page 172](#page-171-0)

# <span id="page-170-2"></span>**Content Object**

A content object specifies a class of content for the Content Center. It defines the fields and attachments of the content that Siebel CRM transfers from a staging environment to a production environment for use with the Content Center.

This object type occurs in the following location in the object hierarchy:

■ Siebel Objects > Content Object

[Table 98](#page-171-1) describes properties that Siebel CRM uses with a content object.

| <b>Property</b>        | <b>Description</b>                                                                                                    |
|------------------------|----------------------------------------------------------------------------------------------------|
| Business Object (O)    | Specifies the business object. You can specify any business object<br>that references a primary business component.                                                                                                    |
| Integration Object (O) | Specifies the integration object. You can specify any EAI object that<br>Siebel CRM creates from the business object that the Business<br>Object property specifies.                                                                                                    |
| Name (R)               | Specifies the name of the content object.                                                                                                    |
| Pick Applet (O)        | Specifies the name of the pick applet that Siebel CRM uses to<br>choose the content data for a content item. The Business<br>Component property of this applet must reference the primary<br>business component of the business object.                                                                         |
| Pick List (O)          | Specifies the name of the picklist for the pick applet. The Business<br>Component property of this picklist must reference the primary<br>business component of the business object.                                                                                                    |
| Sequence (O)           | Specifies the order that Siebel CRM uses to publish content items.<br>It uses this sequence only if it publishes a content project that<br>includes content items from different content objects.                                                                                                    |
|                        | Siebel CRM publishes the content items from the content object<br>that possesses the lowest sequence number first. It then publishes<br>the content object that possesses the next lowest sequence<br>number, and then proceeds in this order until it publishes all<br>content items from all content objects. |
|                        | This property can contain only an integer.                                                                                                    |
| Source Field (O)       | Specifies the field from the picklist that Siebel CRM uses to pick and<br>fill in the content item reference ID. This property must only contain<br>the following value:                                                                                                    |
|                        | $\mathsf{Id}$                                                                                                    |

<span id="page-171-1"></span>Table 98. Properties of the Content Object

### <span id="page-171-0"></span>**Content Object View**

A content object view specifies the view that Siebel CRM uses to work with a class of content in the Content Center.

This object type occurs in the following location in the object hierarchy:

■ Siebel Objects > [Content Object](#page-170-2) > Content Object View

[Table 99](#page-172-0) describes properties that Siebel CRM uses with a content object view.

| <b>Property</b> | <b>Description</b>                                                                                                    |
|-----------------|----------------------------------------------------------------------------------------------------|
| Name $(R)$      | Specifies the name of the content object view. It is recommended<br>that the name of the content object view be the same as the view<br>name.                                       |
| Sequence (O)    | Specifies the order that Siebel CRM uses to look up the content<br>object views that the content object includes. A content object can<br>include multiple content object views.    |
|                 | Siebel CRM looks up the view that includes the lowest sequence<br>value first. It ignores any view for which the user does not possess<br>visibility.                               |
|                 | This property can contain only an integer.                                                                                                    |
| View Name (O)   | Specifies the name of the view that the content contributor or<br>approver drills down to from a content item. This user uses this<br>destination view to edit or add content data. |
|                 | You can specify any view. Typically, the top applet in this view<br>references the primary business component of the business object<br>that the content object references.         |

<span id="page-172-0"></span>Table 99. Properties of the Content Object View

# **DLL Object Type**

This topic describes the DLL object type.

# **DLL**

A DLL object contains the Siebel Tools program library files.

**CAUTION:** You must not modify this object type. Any modifications can adversely affect performance.

This object type occurs in the following location in the object hierarchy:

■ Siebel Objects > DLL

[Table 100](#page-173-0) describes properties that Siebel CRM uses with a DLL object.

| <b>Property</b>      | <b>Description</b>                                                                 |
|----------------------|------------------------------------------------------------------------------------|
| Attributes (O)       | Specifies any attributes that are associated with the applet tag.                  |
| Code or Class Id (O) | Specifies the complete classname of the Java applet including the<br>package name. |
| File Name $(R)$      | Specifies the name of the DLL file.                                                |
| Java Package (O)     | Specifies the Java packages that this DLL requires.                                |
| Name $(R)$           | Specifies the name of the DLL object without a DLL filename<br>extension.          |

<span id="page-173-0"></span>Table 100. Properties of the DLL Object

# **Dock Object Types**

This topic describes the object type known as the Dock Object and objects that are children of this object type. It includes the following topics:

- [Dock Object on page 174](#page-173-2)
- [Dock Object Related DObj on page 175](#page-174-0)
- [Dock Object Table on page 176](#page-175-0)
- [Dock Object Visibility Rule on page 177](#page-176-0)

# <span id="page-173-2"></span>**Dock Object**

A dock object defines rules or groups of rules that Siebel CRM uses to synchronize records to remote users. For more information, see *Siebel Developer's Reference*.

**CAUTION:** You must not modify this object type. Any modifications can adversely affect performance.

This object type occurs in the following location in the object hierarchy:

■ Siebel Objects > Dock Object

[Table 101](#page-173-1) describes properties that Siebel CRM uses with a dock object.

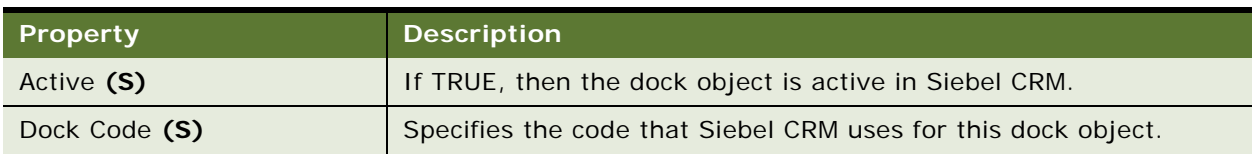

#### <span id="page-173-1"></span>Table 101. Properties of the Dock Object

| <b>Property</b>        | <b>Description</b>                                                                                                    |
|------------------------|----------------------------------------------------------------------------------------------------|
| Name $(S)$             | Specifies the abbreviated name of the primary table.                                                                                                    |
| Primary Table Name (S) | Specifies the name of the primary table. Tables that the dock object<br>tables identify for a dock object are related through foreign keys in<br>the data model to one primary table. |
| User Name (S)          | Specifies the full name of the dock object.                                                                                                    |
| Visibility Level (S)   | Specifies the level at which to download tables to a corresponding<br>set of tables.                                                                                                  |
| Write DB cache (S)     | If TRUE, then the dock object writes explicitly to the S_DOCK_INST<br>table.                                                                                                    |

Table 101. Properties of the Dock Object

# <span id="page-174-0"></span>**Dock Object Related DObj**

A dock object related dobj affects information access. For more information, see *Siebel Developer's Reference*.

#### **CAUTION:** You must not modify this object type. Any modifications can adversely affect performance.

This object type occurs in the following location in the object hierarchy:

■ Siebel Objects > [Dock Object](#page-173-2) > Dock Object Related DObj

[Table 102](#page-174-1) describes properties that Siebel CRM uses with a dock object related dobj.

<span id="page-174-1"></span>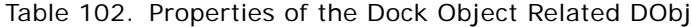

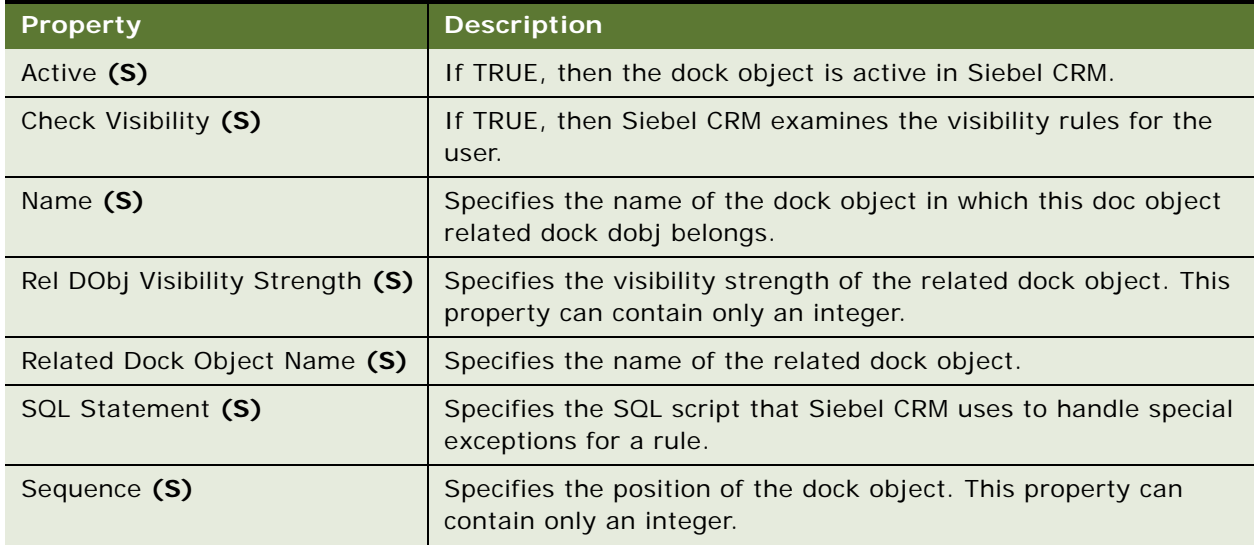

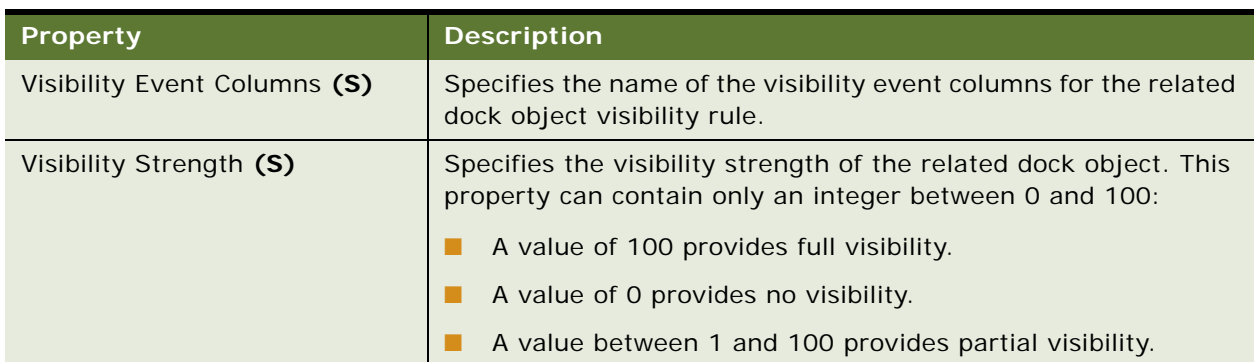

Table 102. Properties of the Dock Object Related DObj

# <span id="page-175-0"></span>**Dock Object Table**

A dock object table specifies the table that contains the records that Siebel CRM downloads with a dock object. For more information, see *Siebel Developer's Reference*.

**CAUTION:** You must not modify this object type. Any modifications can adversely affect performance.

This object type occurs in the following location in the object hierarchy:

■ Siebel Objects > [Dock Object](#page-173-2) > Dock Object Table

[Table 103](#page-175-1) describes properties that Siebel CRM uses with a dock object table.

| <b>Property</b>          | <b>Description</b>                                                                                                    |
|--------------------------|----------------------------------------------------------------------------------------------------|
| Dock Object Sub Type (S) | Specifies the sub type of the dock object.                                                                                              |
| Filter Sql Statement (S) | Specifies the SQL script that Siebel CRM uses to filter data<br>regarding the dock object tables.                                       |
| Name (S)                 | Specifies the name of the table that receives the records.                                                                              |
| Node Language Filter (S) | Specifies to use language selective downloading of translation<br>tables to a remote client according to the client preferred language. |
|                          | You can use one of the following values:                                                                                                |
|                          | <b>TRUE.</b> Siebel CRM applies the node language filter to the<br>translation tables.                                                  |
|                          | <b>TRUE.</b> Siebel CRM does not apply the node language filter and<br>treats the table the same as it does a normal dock table.        |
| Notify (S)               | If TRUE, then Siebel CRM logs events to the Client Diagnostics view<br>of the Siebel Remote Admin screen.                               |

<span id="page-175-1"></span>Table 103. Properties of the Dock Object Table

| <b>Property</b>         | <b>Description</b>                                                                                                    |
|-------------------------|----------------------------------------------------------------------------------------------------|
| Source Column Name (S)  | Specifies the name of the column that Siebel CRM uses as the<br>source for the dock object table.                                                                                              |
| Table Name (S)          | Specifies the name of the table that contains the records that Siebel<br>CRM downloads with the dock object.                                                                                   |
| Target Column Name (S)  | Specifies the target column of the table that contains the records<br>that Siebel CRM must download.                                                                                           |
| Target Table Name (S)   | Specifies the name of the table that receives the records that Siebel<br>CRM downloads with the dock object.                                                                                   |
| Visibility Event (S)    | If TRUE, then the Transaction Router examines visibility rules on a<br>visibility event and makes sure that any modification that exists in<br>a dock table is a visibility event transaction. |
| Visibility Strength (S) | Specifies the visibility strength of the dock object table. This<br>property can contain only an integer between 0 and 100:                                                                    |
|                         | A value of 100 provides full visibility.                                                                                                    |
|                         | A value of 0 provides no visibility.                                                                                                    |
|                         | A value between 1 and 100 provides partial visibility.                                                                                                    |

Table 103. Properties of the Dock Object Table

# <span id="page-176-0"></span>**Dock Object Visibility Rule**

A dock object visibility rule defines a set of rules that evaluate the records in a dock object that Siebel CRM displays for a remote user. For more information, see *Siebel Developer's Reference*.

**CAUTION:** You must not modify this object type. Any modifications can adversely affect performance.

This object type occurs in the following location in the object hierarchy:

■ Siebel Objects > [Dock Object](#page-173-2) > Dock Object Visibility Rule

[Table 104](#page-176-1) describes properties that Siebel CRM uses with a dock object visibility rule.

| <b>Property</b>          | <b>Description</b>                                                                                                 |
|--------------------------|----------------------------------------------------------------------------------------------------|
| Active (S)               | If TRUE, then the dock object visibility rule is active in Siebel<br>CRM.                                          |
| Category Column Name (S) | Specifies the name of the category column that Siebel CRM uses<br>to determine if a category is visible to a user. |
| Category Table Name (S)  | Specifies the name of the category table that Siebel CRM uses<br>to determine if a category is visible to a user.  |

<span id="page-176-1"></span>Table 104. Properties of the Dock Object Visibility Rule

| <b>Property</b>                       | <b>Description</b>                                                                                                    |
|---------------------------------------|----------------------------------------------------------------------------------------------------|
| Check DObj Visibility Strength<br>(S) | Specifies the property that Siebel CRM examines to determine<br>the visibility strength of the dock object.                                                              |
| Check Dock Object Name (S)            | Specifies the name of an object definition that Siebel CRM uses<br>to determine if it is related to another record that the user<br>receives.                            |
| DBX SQL Statement (S)                 | Specifies the SQL statement that Siebel CRM uses to extract a<br>database.                                                                                               |
| Dock Object Sub Type (S)              | Specifies the sub type of the dock object.                                                                                                    |
| Employee Column Name (S)              | Specifies the name of the column that Siebel CRM uses to<br>evaluate each record according to if it includes a foreign key to<br>the Employee record of the remote user. |
| Employee Table Name (S)               | Specifies the name of the employee table.                                                                                                    |
| Name (S)                              | Specifies the name of the dock object visibility rule.                                                                                                    |
| Node Column Name (S)                  | Specifies the column name for the node dock object visibility<br>rule.                                                                                                   |
| Node Table Name (S)                   | Specifies the table name for the node dock object visibility rule.                                                                                                    |
| Organization Column Name (S)          | Specifies the column name for the organization dock object<br>visibility rule.                                                                                           |
| Organization Table Name (S)           | Specifies the table name for the organization dock object<br>visibility rule.                                                                                            |
| Partial (S)                           | Not used.                                                                                                    |
| Position Column Name (S)              | Specifies the column name for the position dock object visibility<br>rule.                                                                                               |
| Position Table Name (S)               | Specifies the table name for the position dock object visibility<br>rule.                                                                                                |
| Sequence (S)                          | Specifies an integer that determines the order that Siebel CRM<br>uses to run this visibility rule relative to other visibility rules.                                   |
| Source Column Name (S)                | Specifies the source column name for the check dock object<br>visibility rule.                                                                                           |
| Source Table Name (S)                 | Specifies the source table name for the check dock object<br>visibility rule.                                                                                            |
| SQL Statement (S)                     | Specifies the SQL statement for the SQL dock object visibility<br>rule.                                                                                                  |
| Target Column Name (S)                | Specifies the target column name for the check dock object<br>visibility rule.                                                                                           |

Table 104. Properties of the Dock Object Visibility Rule

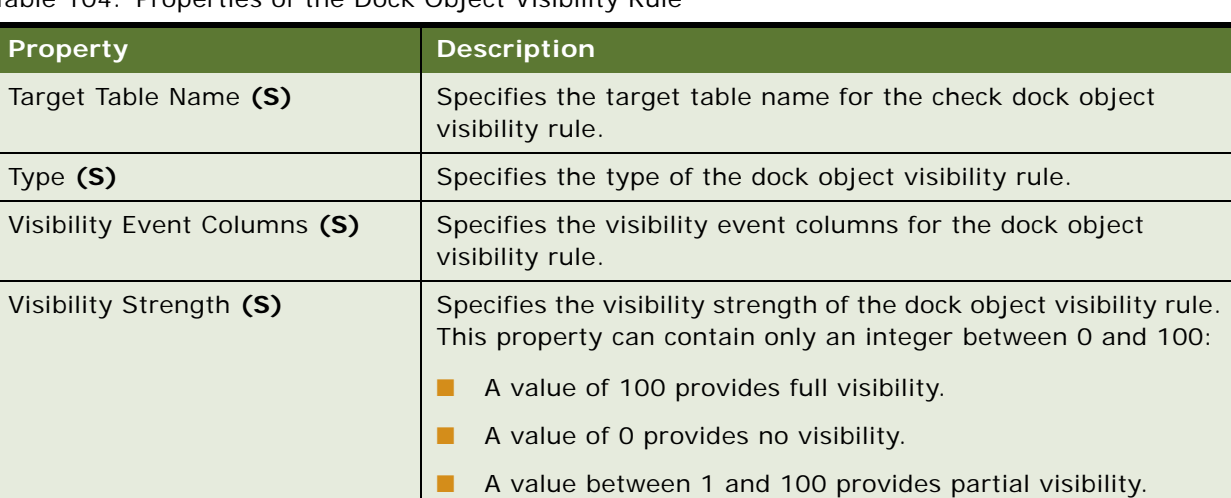

Table 104. Properties of the Dock Object Visibility Rule

# **EIM Interface Table Object Types**

This topic describes EIM Interface Table object type and object types that are children of this object type. It includes the following topics:

- [Attribute Mapping on page 179](#page-178-0)
- [EIM Explicit Primary Mapping on page 180](#page-179-1)
- [EIM Interface Table on page 180](#page-179-0)
- [EIM Interface Table Column on page 181](#page-180-0)
- [EIM Table Mapping on page 184](#page-183-0)
- [Foreign Key Mapping on page 184](#page-183-1)
- [Foreign Key Mapping Column on page 185](#page-184-0)
- [Interface Table User Key Usage on page 186](#page-185-0)

## <span id="page-178-0"></span>**Attribute Mapping**

An attribute mapping identifies an attribute column that Siebel CRM updates. This column resides in the destination table that the parent Siebel Enterprise Integration Manager (EIM) table mapping identifies.

**CAUTION:** You must not modify this object type. Any modifications can adversely affect performance.

This object type occurs in the following location in the object hierarchy:

■ Siebel Objects > [EIM Interface Table](#page-179-0) > [EIM Table Mapping](#page-183-0) > Attribute Mapping

[Table 105](#page-179-2) describes properties that Siebel CRM uses with an attribute mapping.

| <b>Property</b>                           | <b>Description</b>                                              |
|-------------------------------------------|-----------------------------------------------------------------|
| Base Table Attribute Column<br>Name $(S)$ | Specifies the name of the attribute column in the base table.   |
| Export Only (O)                           | You can use one of the following values:                        |
|                                           | <b>TRUE.</b> Siebel CRM considers mappings for export.          |
|                                           | <b>FALSE.</b> Siebel CRM does not consider mappings for export. |
| Interface Table Data Column<br>(S)        | Specifies the name of corresponding EIM Interface Table Column. |
| Name $(S)$                                | Specifies the name of the attribute column in the target table. |

<span id="page-179-2"></span>Table 105. Properties of the Attribute Mapping

# <span id="page-179-1"></span>**EIM Explicit Primary Mapping**

An EIM explicit primary mapping maps a primary for the Siebel Enterprise Integration Manager (EIM). For more information, see *Siebel Developer's Reference*.

**CAUTION:** You must not modify this object type. Any modifications can adversely affect performance.

This object type occurs in the following location in the object hierarchy:

■ Siebel Objects > [EIM Interface Table](#page-179-0) > [EIM Table Mapping](#page-183-0) > EIM Explicit Primary Mapping

[Table 106](#page-179-3) describes properties that Siebel CRM uses with an EIM explicit primary mapping.

| Property                                | <b>Description</b>                                                               |
|-----------------------------------------|----------------------------------------------------------------------------------|
| Inf Tbl Exp Primary Flg Col<br>Name (S) | Specifies the name of the column that Siebel CRM uses for primary<br>mapping.    |
| Name (S)                                | Specifies the name of the table that Siebel CRM uses for the primary<br>mapping. |

<span id="page-179-3"></span>Table 106. Properties of the EIM Explicit Primary Mapping

# <span id="page-179-0"></span>**EIM Interface Table**

An EIM interface table is an alternative representation of a table that the Siebel Enterprise Integration Manager (EIM) uses only for interface tables. For more information, see *Siebel Enterprise Integration Manager Administration Guide*.

**CAUTION:** You must not modify this object type. Any modifications can adversely affect performance.
This object type occurs in the following location in the object hierarchy:

■ Siebel Objects > EIM Interface Table

[Table 107](#page-180-0) describes properties that Siebel CRM uses with an EIM interface table.

<span id="page-180-0"></span>Table 107. Properties of the EIM Interface Table

| <b>Property</b>                           | <b>Description</b>                                                                                                    |
|-------------------------------------------|----------------------------------------------------------------------------------------------------|
| Abbreviation 1 - 3 (S)                    | Specifies up to three alternative abbreviations for the table.                                                               |
| Alias (S)                                 | Not used.                                                                                                    |
| Base Table Name (S)                       | Specifies the Type property as one of the following:                                                                         |
|                                           | Ext for extending<br>. .                                                                                                    |
|                                           | Journal for the name of the table that is journaling                                                                         |
| <b>EIM Delete Proc Column</b><br>Name (S) | Specifies the name of the column that Siebel CRM deletes during<br>data integration.                                         |
| <b>EIM Export Proc Column</b><br>Name (S) | Specifies the name of the column that Siebel CRM exports during<br>data integration.                                         |
| EIM Merge Proc Column Name<br>(S)         | Specifies the name of the column that Siebel CRM merges during<br>data integration.                                          |
| File $(S)$                                | If TRUE, then Siebel CRM uses the table to save file attachment<br>data.                                                     |
| Name (S)                                  | Specifies the unique name of the table.                                                                                      |
| Parent Interface Table Name<br>(S)        | Specifies the name of the parent interface table.                                                                            |
| Parent Table Column 1 Name<br>(S)         | Specifies the name of the column that references the primary<br>parent if this table is a child table or intersection table. |
| Parent Table Column 2 Name<br>(S)         | Specifies the name of the column that references the second<br>parent if this table is an intersection table.                |
| Target Table Name (S)                     | Specifies the name of the target table.                                                                                      |
| Type $(S)$                                | Specifies the type of table.                                                                                                 |
| User Name (S)                             | Specifies a user-friendly name for the table.                                                                                |

#### **EIM Interface Table Column**

An EIM interface table column is an alternative representation of a column that Siebel Enterprise Integration Manager (EIM) uses for a column that is a child of an interface table. For more information, see *Siebel Enterprise Integration Manager Administration Guide*.

**CAUTION:** You must not modify this object type. Any modifications can adversely affect performance.

This object type occurs in the following location in the object hierarchy:

■ Siebel Objects > [EIM Interface Table](#page-179-0) > EIM Interface Table Column

[Table 108](#page-181-0) describes properties that Siebel CRM uses with an EIM interface table column.

| <b>Property</b>                          | <b>Description</b>                                                                                                    |
|------------------------------------------|----------------------------------------------------------------------------------------------------|
| Alias (S)                                | Not used.                                                                                                    |
| Cascade Clear (S)                        | If TRUE, then EIM clears this foreign key if Siebel CRM deletes the<br>related entity. This property must be FALSE for an extension column.                                                                                           |
| Default (S)                              | Specifies the value that Siebel CRM uses for this column in a new<br>record.                                                                                                    |
| Denormalization Path (S)                 | Specifies the path that Siebel CRM denormalizes if this is a<br>denormalization column. Applies to denormalization of a user key<br>column into an intersection table.                                                                |
| <b>EIM Processing Column Flag</b><br>(S) | If TRUE, then the column for this interface table is reserved for EIM<br>processing. You must not use this property to allow this column to<br>contain customer data.                                                                 |
| Force Case (S)                           | Specifies to force new values to uppercase letters.                                                                                                    |
| Foreign Key Table Name<br>(S)            | Specifies the table to which this column is a foreign key, EIM uses<br>this property.                                                                                                    |
| Lov Bounded (S)                          | If TRUE, then EIM examines the values in a list defined in a LOV<br>Type. You must configure Siebel CRM to first import LOV data into<br>the S_LST_OF_VAL table and you must specify LOV Type.                                        |
|                                          | This property is read-only for a predefined column in Siebel CRM but<br>is editable for a column that you add through the Database Extension<br>Designer.                                                                             |
| Lov Type (S)                             | Specifies the list of values where Siebel CRM validates this column.<br>Siebel CRM uses the Lov Type property with the LOV Bounded<br>property. You define a list of values in List of Values administration<br>screen in the client. |
|                                          | This property is read-only for a predefined column in Siebel CRM but<br>is editable for a column that you add through the Database Extension<br>Designer.                                                                             |
| Name (S)                                 | Specifies a name that must be unique in the table.                                                                                                    |
| Nullable (S)                             | If TRUE, then Siebel CRM can save NULL in this column.                                                                                                    |
| Physical Type (S)                        | Specifies the data type of the column in the Siebel database.                                                                                                    |
| Precision (S)                            | For more information, see "About the Scale and Precision Properties"<br>on page 17.                                                                                                    |

<span id="page-181-0"></span>Table 108. Properties of the EIM Interface Table Column

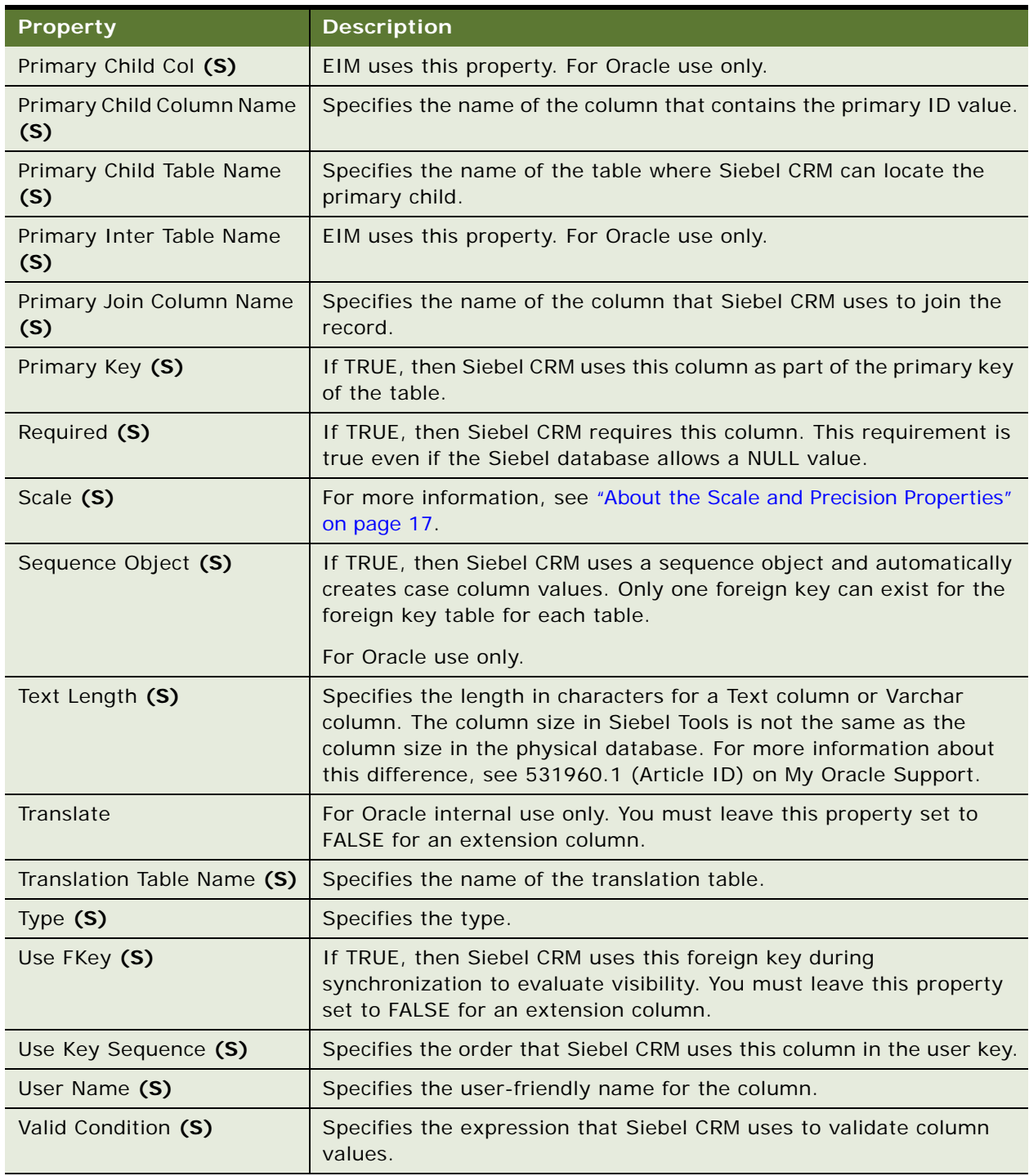

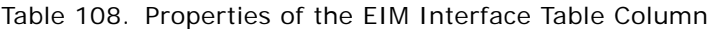

# <span id="page-183-1"></span>**EIM Table Mapping**

An EIM table mapping identifies a data table that the parent EIM interface table object definition updates. Siebel Enterprise Integration Manager (EIM) uses this object. For more information, see *Siebel Enterprise Integration Manager Administration Guide*.

**CAUTION:** You must not modify this object type. Any modifications can adversely affect performance.

This object type occurs in the following location in the object hierarchy:

■ Siebel Objects > [EIM Interface Table](#page-179-0) > EIM Table Mapping

[Table 109](#page-183-0) describes properties that Siebel CRM uses with an EIM table mapping.

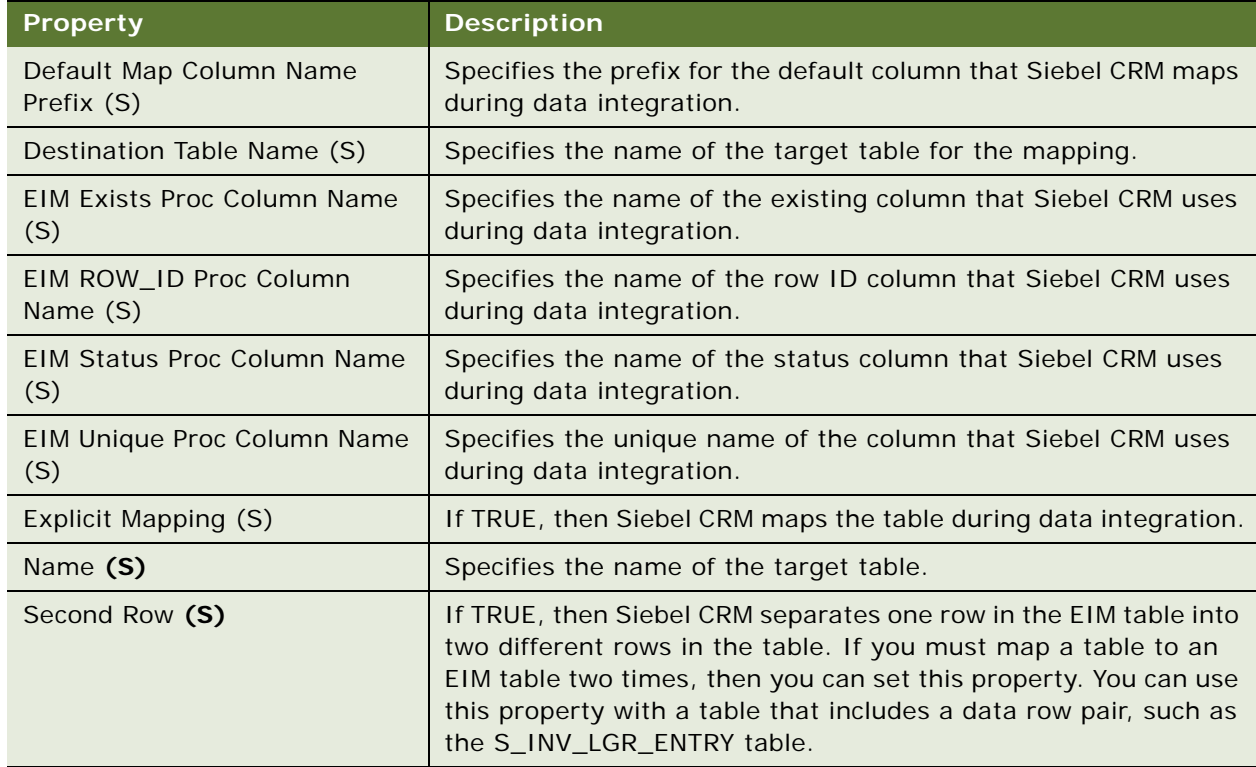

#### <span id="page-183-0"></span>Table 109. Properties of the EIM Table Mapping

## <span id="page-183-2"></span>**Foreign Key Mapping**

A foreign key mapping identifies a foreign key column in the destination table that an interface table populates. Siebel Enterprise Integration Manager (EIM) uses this object type. For more information, see *Siebel Enterprise Integration Manager Administration Guide*.

**CAUTION:** You must not modify this object type. Any modifications can adversely affect performance.

This object type occurs in the following location in the object hierarchy:

■ Siebel Objects > [EIM Interface Table](#page-179-0) > [EIM Table Mapping](#page-183-1) > Foreign Key Mapping

[Table 110](#page-184-0) describes properties that Siebel CRM uses with a foreign key mapping.

| <b>Property</b>                    | <b>Description</b>                                                                                                    |
|------------------------------------|----------------------------------------------------------------------------------------------------|
| EIM Foreign Key Proc Column<br>(S) | Specifies the name of the column that EIM uses as the foreign<br>key.                                                                                                    |
| Export Only (O)                    | If TRUE, then the Foreign Key Mapping Column object definitions<br>identify user key columns to the interface table so that Siebel<br>CRM gets foreign key values when an export occurs.                                                                         |
|                                    | Each Foreign Key Mapping Column object definition identifies<br>part of the user key columns that Siebel CRM uses to locate rows<br>in the table that the foreign key references. The combination of<br>user key columns uniquely identifies rows in this table. |
| Foreign Key Column Name (S)        | Specifies the name of the column that Siebel CRM uses as the<br>foreign key.                                                                                                    |
| Name (S)                           | Specifies the name of the foreign key column.                                                                                                    |
| Override Ref Column Name (S)       | Specifies the name of the column that Siebel CRM uses to<br>override the value that the EIM Foreign Key Proc Column<br>property contains.                                                                                                    |
| User Key Name (S)                  | Specifies the name of the user key column that Siebel CRM finds<br>in the user key index.                                                                                                    |

<span id="page-184-0"></span>Table 110. Properties of the Foreign Key Mapping

# **Foreign Key Mapping Column**

A foreign key mapping column identifies a part of the user key. It identifies an attribute column that Siebel CRM uses to locate rows in the table that the foreign key references. The combination of user key columns uniquely identifies rows in this table. Siebel Enterprise Integration Manager (EIM) uses this object type. For more information, see *Siebel Enterprise Integration Manager Administration Guide*.

#### **CAUTION:** You must not modify this object type. Any modifications can adversely affect performance.

This object type occurs in the following location in the object hierarchy:

■ Siebel Objects > [EIM Interface Table](#page-179-0) > [EIM Table Mapping](#page-183-1) > [Foreign Key Mapping](#page-183-2) > Foreign Key Mapping Column

[Table 111](#page-185-0) describes properties that Siebel CRM uses with a foreign key mapping column.

| <b>Property</b>                         | <b>Description</b>                                                                                                    |
|-----------------------------------------|----------------------------------------------------------------------------------------------------|
| Interface Table Data Column Name<br>(S) | Specifies the name of the column in the interface table that<br>supplies the data.                                                   |
| Name $(S)$                              | Specifies the name of the user key column.                                                                                           |
| Self Ref Mapping Column Name (S)        | Specifies the name of the column.                                                                                                    |
| Self Reference Join (S)                 | If TRUE, then Siebel CRM allows a join operation between the<br>self-reference mapping column and the foreign key mapping<br>column. |
| User Key Attribute Name (S)             | Specifies the name of the attribute column.                                                                                          |

<span id="page-185-0"></span>Table 111. Properties of the Foreign Key Mapping Column

# **Interface Table User Key Usage**

An interface table user key usage provides support for alternative user keys for tables. It determines how Siebel CRM uses a nontraditional user key for an interface table. Siebel Enterprise Integration Manager (EIM) uses this object type. For more information, see *Siebel Enterprise Integration Manager Administration Guide*.

**CAUTION:** You must not modify this object type. Any modifications can adversely affect performance.

This object type occurs in the following location in the object hierarchy:

■ Siebel Objects > [EIM Interface Table](#page-179-0) > Interface Table User Key Usage

[Table 112](#page-185-1) describes properties that Siebel CRM uses with an interface table user key usage.

| Property                   | <b>Description</b>                                          |
|----------------------------|-------------------------------------------------------------|
| Application Table Name (S) | Specifies the name of the base table in an interface table. |
| Name (S)                   | Specifies the name of an interface table user key usage.    |
| User Key Name (S)          | Specifies the name of the user key.                         |

<span id="page-185-1"></span>Table 112. Properties of the Interface Table User Key Usage

# **Entity Relationship Diagram Object Types**

This topic describes Entity Relationship Diagram object type and object types that are children of this object type. It includes the following topics:

- [Entity on page 187](#page-186-1)
- [Entity Attribute \(H\) on page 187](#page-186-2)
- [Entity Physical Relation \(H\) on page 188](#page-187-0)
- [Entity Relation on page 189](#page-188-0)
- [Entity Relationship Diagram on page 190](#page-189-0)

# <span id="page-186-1"></span>**Entity**

An entity contains entity properties.

This object type occurs in the following location in the object hierarchy:

■ Siebel Objects > [Entity Relationship Diagram](#page-189-0) > Entity

[Table 113](#page-186-0) describes properties that Siebel CRM uses with an entity.

#### <span id="page-186-0"></span>Table 113. Properties of the Entity

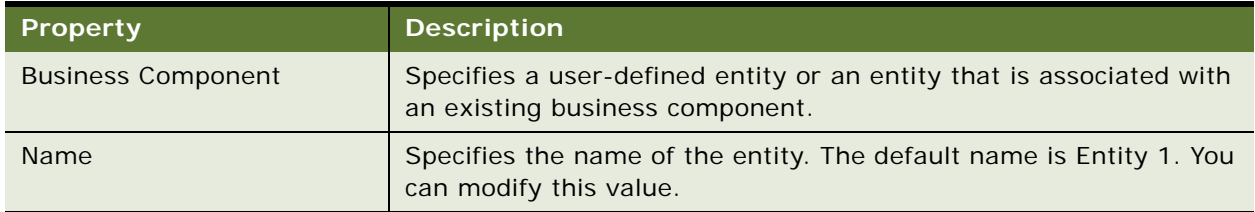

## <span id="page-186-2"></span>**Entity Attribute (H)**

An entity attribute contains information about an attribute in an entity.

This object type occurs in the following location in the object hierarchy:

■ Siebel Objects > [Entity Relationship Diagram](#page-189-0) > [Entity](#page-186-1) > Entity Attribute

[Table 114](#page-187-1) describes properties that Siebel CRM uses with an entity attribute.

| <b>Property</b>                 | <b>Description</b>                                                                                                    |
|---------------------------------|----------------------------------------------------------------------------------------------------|
| <b>Business Component</b>       | Specifies the business component to display for the parent entity<br>object.                                                                                                    |
|                                 | This property is read only.                                                                                                    |
| <b>Business Component Field</b> | Specifies the field that contains a picklist of the properties on the<br>business component that Siebel CRM maps to the entity.                                                                                |
|                                 | For example, if Siebel CRM maps the Account business component<br>to an entity, then the Business Component Field picklist contains<br>Account Competitors, Account Conditions, Account Markets, and so<br>on. |
| Data Example                    | Specifies a text example of an entity attribute.                                                                                                    |
| Data Type                       | Specifies the data type for this entity attribute.                                                                                                    |
| <b>Format String</b>            | Specifies the string format for this entity attribute. For example, to<br>specify the format string for a telephone number, you can enter the<br>following value:                                              |
|                                 | (XXX) XXX-XXXX                                                                                                    |
| Length                          | Specifies the maximum length for this entity attribute.                                                                                                    |
| Name                            | Specifies the name for this entity attribute.                                                                                                    |
| Pick List Domain                | Specifies the set of values for an entity attribute that you define<br>from a picklist.                                                                                                    |
| Pick List Required              | If TRUE, then a picklist is required.                                                                                                    |
| User Key Flag                   | If TRUE, then this entity attribute is a user key.                                                                                                    |

<span id="page-187-1"></span>Table 114. Properties of the Entity Attribute

# <span id="page-187-0"></span>**Entity Physical Relation (H)**

An entity physical relation if you bind a relation in the ERD these fields become populated as readonly fields.

This object type occurs in the following location in the object hierarchy:

■ Siebel Objects > [Entity Relationship Diagram](#page-189-0) > [Entity Relation](#page-188-0) > Entity Physical Relation

[Table 115](#page-188-1) describes properties that Siebel CRM uses with an entity physical relation.

| <b>Property</b>           | <b>Description</b>                                                                                                    |
|---------------------------|----------------------------------------------------------------------------------------------------|
| <b>Business Component</b> | Specifies the primary business component depending on if this<br>entity physical relation is a:                                                              |
|                           | Link. Specifies the business component name.                                                                                                    |
|                           | Join. Specifies the parent business component.                                                                                                    |
| Join Alias                | Specifies the join alias if this entity physical relation is a join.                                                                                         |
| Link Name                 | Specifies the link name if this entity physical relation is a link.                                                                                          |
| Name                      | Specifies the name of the repository object that Siebel CRM binds<br>to this entity physical relation depending on if this entity physical<br>relation is a: |
|                           | <b>Link.</b> Specifies the link name.                                                                                                    |
|                           | Join. Specifies the join alias.                                                                                                    |

<span id="page-188-1"></span>Table 115. Properties of the Entity Physical Relation

# <span id="page-188-0"></span>**Entity Relation**

An entity relation contains the definition of the relation that Siebel Tools displays on the canvas.

This object type occurs in the following location in the object hierarchy:

■ Siebel Objects > [Entity Relationship Diagram](#page-189-0) > Entity Relation

[Table 116](#page-188-2) describes properties that Siebel CRM uses with an entity relation.

| <b>Property</b> | <b>Description</b>                                                                                                    |
|-----------------|----------------------------------------------------------------------------------------------------|
| Cardinality     | Specifies one of the following relationships:                                                                                                    |
|                 | $1:1$ (one to one)                                                                                                    |
|                 | $1: M$ (one to many)                                                                                                    |
|                 | $M:1$ (many to one)                                                                                                    |
|                 | $M: M$ (many to many)                                                                                                    |
| End Name 1      | Specifies the name for the start of the relationship.                                                                                                    |
| End Name 2      | Specifies the name for the end of the relationship.                                                                                                    |
| Entity 1        | Specifies the entity at the start of the relationship. You can specify<br>an entity that references a predefined business component or a<br>custom entity. |

<span id="page-188-2"></span>Table 116. Properties of the Entity Relation

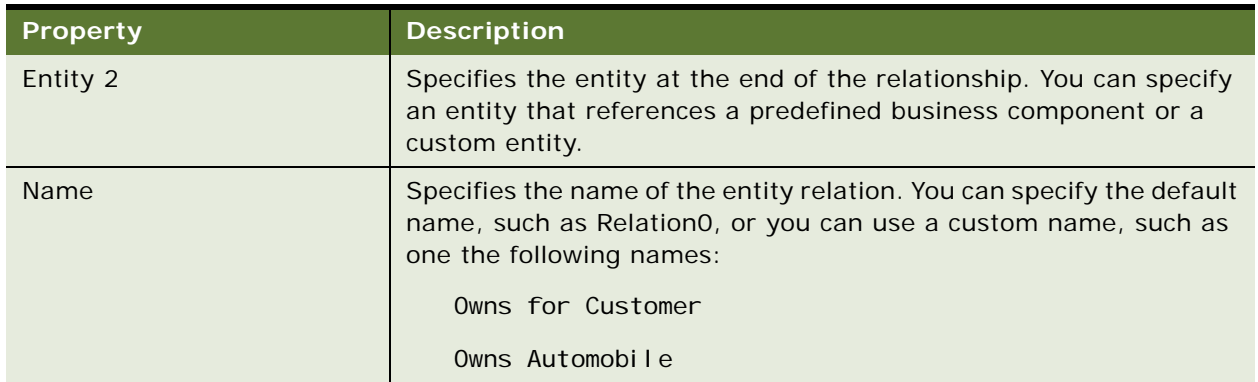

#### Table 116. Properties of the Entity Relation

# <span id="page-189-0"></span>**Entity Relationship Diagram**

An entity relationship diagram allows a business analyst or developer to define business entities and then map the appropriate Siebel object to each entity.

This object type occurs in the following location in the object hierarchy:

■ Siebel Objects > Entity Relationship Diagram

[Table 117](#page-189-1) describes properties that Siebel CRM uses with an entity relationship diagram.

<span id="page-189-1"></span>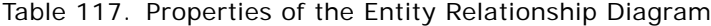

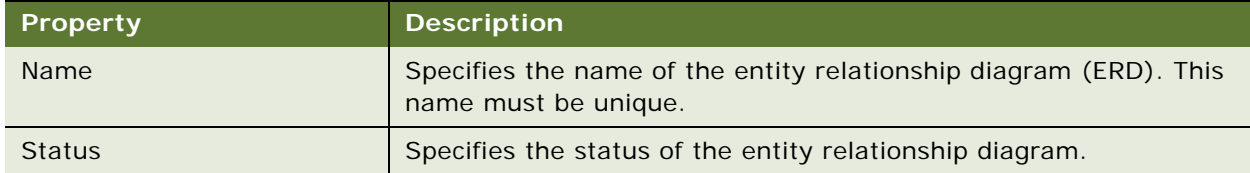

# **External Search Engine Object Type**

This topic describes External Search Engine object type.

# **External Search Engine (H)**

An external search engine customizes search content. A search engine includes one or more search tables and each of these tables includes one or more search fields.

This object type occurs in the following location in the object hierarchy:

■ Siebel Objects > External Search Engine

[Table 118](#page-190-0) describes properties that Siebel CRM uses with an external search engine.

| <b>Property</b>        | <b>Description</b>                                                                                                    |
|------------------------|----------------------------------------------------------------------------------------------------|
| Max Rows (O)           | Specifies the maximum number of result rows to get.                                                                                         |
| Max Time (O)           | Specifies the maximum time in seconds to search.                                                                                            |
| Name $(R)$             | Specifies the logical name of this search definition. This value is the<br>value for the SearchDefName parameter in the configuration file. |
| Sort Specification (O) | Specifies the sort expression that orders the records that Siebel<br>CRM returns. For example:                                              |
|                        | SCORE DESC, FILENAME ASC                                                                                                    |

<span id="page-190-0"></span>Table 118. Properties of the External Search Engine

# **Find Object Types**

This topic describes the Find object type and object types that are children of this object type. It includes the following topics:

- [Find on page 191](#page-190-1)
- [Find Field on page 192](#page-191-0)
- [Find Field Locale on page 194](#page-193-0)
- [Find Locale on page 194](#page-193-1)
- [Find Pick View on page 195](#page-194-0)
- [Find View on page 196](#page-195-0)

# <span id="page-190-1"></span>**Find**

A find creates an entry that Siebel CRM can add to the Find dialog box in the client.

This object type occurs in the following location in the object hierarchy:

■ Siebel Objects > Find

[Table 119](#page-191-1) describes properties that Siebel CRM uses with a find.

| <b>Property</b>       | <b>Description</b>                                                                                                    |
|-----------------------|----------------------------------------------------------------------------------------------------|
| Applet $(R)$          | Specifies the applet that the find uses. The view that Siebel CRM<br>specifies for every Find View object definition for the Find object<br>must include this applet.                                                                                  |
| Destination Field (R) | Specifies the destination field that Siebel CRM uses to drill down<br>into a record. This field resides in the business component that the<br>applet references. If the Destination Field property is empty, then<br>Siebel CRM uses the row ID field. |
| Display Name (O)      | Specifies the display name for the Find object.                                                                                                    |
| Drilldown View (O)    | Specifies the view that Siebel CRM displays if the user drills down.<br>If the Drilldown View property is empty, then it uses the Find View.                                                                                                    |
| Name $(R)$            | Specifies the name of the Find object definition. You reference this<br>value when you configure the application find object definitions that<br>use this Find object definition.                                                                      |
| Preview (O)           | Specifies the view that Siebel CRM displays in a separate browser<br>window if the user clicks the Preview button in the Search Center.<br>This preview view is typically a read-only view.                                                            |
|                       | For example, the preview for the Accounts find is Accounts Preview<br>View.                                                                                                    |

<span id="page-191-1"></span>Table 119. Properties of the Find

# <span id="page-191-0"></span>**Find Field**

A find field adds a search field to the Find dialog box that Siebel CRM displays in the client.

This object type occurs in the following location in the object hierarchy:

■ Siebel Objects > [Find](#page-190-1) > Find Field

[Table 120](#page-191-2) describes properties that Siebel CRM uses with a find field.

<span id="page-191-2"></span>Table 120. Properties of the Find Field

| Property               | <b>Description</b>               |
|------------------------|----------------------------------|
| Display In Entry (O)   | Specifies a TRUE or FALSE value. |
| Display In Results (O) | Specifies a TRUE or FALSE value. |

| <b>Property</b>                        | <b>Description</b>                                                                                                    |
|----------------------------------------|----------------------------------------------------------------------------------------------------|
| Display Name (O)                       | Specifies the text or a key to the localized text that Siebel CRM<br>displays for this find field if the parent find object definition of this<br>find field is active in the Find dialog box.                                                                                                    |
| <b>Drilldown Business</b><br>Component | Specifies the business component of the search result record that<br>Siebel CRM queries in the destination view. This property allows you<br>to configure separate drilldowns on the various fields in the Find<br>Results applet.                                                                                                    |
| <b>Drilldown Destination Field</b>     | Specifies the field in the destination business component whose<br>value equals the value of the source field in the source business<br>component. This property allows you to configure separate<br>drilldowns on the various fields in the Find Results applet. If you do<br>not specify a value in the Drilldown Source Field property, then do<br>not specify a value in the Drilldown Destination Field property. |
|                                        | The value you enter in the Drilldown Destination Field property is<br>valid only for Find results.                                                                                                    |
| Drilldown Source Field                 | Specifies the field in the source business component whose value<br>equals the value of the field in the destination business component.<br>This property allows you to configure separate drilldowns on the<br>various fields in the Find Results applet.                                                                                                    |
|                                        | The value you enter in the Drilldown Source Field property is valid<br>only for Find results.                                                                                                    |
| Drilldown View                         | Specifies the view where Siebel CRM displays the search result<br>record if the user drills down. This property allows you to configure<br>separate drilldowns on the various fields in the Find Results applet.                                                                                                    |
| Field (R)                              | Specifies the field that Siebel CRM searches in the business<br>component.                                                                                                    |
| Name (R)                               | Specifies the name of the search field.                                                                                                    |
| Sequence (O)                           | Specifies the order that Siebel CRM uses to position this find field<br>in the list of fields that it displays in the Find dialog box for the<br>parent find object definition. The Sequence property can contain<br>only an integer.                                                                                                    |
| Sequence - Language<br>Override (O)    | Specifies to modify the Sequence property if a language or locale is<br>active. The Sequence - Language Override property can contain<br>only an integer.                                                                                                    |
| Title (O)                              | Reserved for future use.                                                                                                    |

Table 120. Properties of the Find Field

#### **Configuring the Field for a Find Field**

The field that you specify in a find field must exist in the business component that the applet references for the find object definition.

#### **Configuring Query For the Find Dialog Box**

The configuration of the Find dialog box and the configuration of a query by example might be different for a multivalue field. The Find dialog box uses the same query that an EXISTS query on a field in a query by example uses. To verify this configuration, you can use an Exists expression in the query by example. For example:

Exists (Aga\*)

Query by example supports each type of querying, but to keep the Find dialog box simple, Siebel CRM uses a query that works in all situations. If your implementation must not use the EXISTS configuration in the Find dialog box, then you can do the following:

- <span id="page-193-2"></span>**1** Create a join from the primary ID field for the multivalue link to the table that contains the data.
- <span id="page-193-3"></span>**2** Add a field on the table that you joined in [Step 1](#page-193-2).
- **3** Configure the find field to reference the field you added in [Step 2.](#page-193-3)

### <span id="page-193-0"></span>**Find Field Locale**

A find field locale defines language overrides that Siebel CRM uses with a find field.

This object type occurs in the following location in the object hierarchy:

■ Siebel Objects > [Find](#page-190-1) > [Find Field](#page-191-0) > Find Field Locale

[Table 121](#page-193-4) describes properties that Siebel CRM uses with a find field locale.

| <b>Property</b>  | <b>Description</b>                                                                                                    |
|------------------|----------------------------------------------------------------------------------------------------|
| Display Name (O) | Specifies the text or the key to the localized text that Siebel CRM<br>displays for this find field if the parent find object definition is active<br>in the Find dialog box for a language.                                          |
| Name $(R)$       | Specifies the abbreviation for the language that the Siebel Business<br>Application uses. For example:<br><b>ENU</b>                                                                                                    |
| Sequence (O)     | Specifies the order that Siebel CRM uses to position this find field<br>in the list of fields that it displays in the Find dialog box for the<br>parent find object definition. The Sequence property can contain<br>only an integer. |

<span id="page-193-4"></span>Table 121. Properties of the Find Field Locale

### <span id="page-193-1"></span>**Find Locale**

A find locale defines the language overrides that Siebel CRM uses with a find.

This object type occurs in the following location in the object hierarchy:

■ Siebel Objects > [Find](#page-190-1) > Find Locale

[Table 122](#page-194-1) describes properties that Siebel CRM uses with a find locale.

<span id="page-194-1"></span>Table 122. Properties of the Find Locale

| <b>Property</b>  | <b>Description</b>                                                                                                   |
|------------------|----------------------------------------------------------------------------------------------------|
| Display Name (O) | Specifies the display name for the Find object for a language.                                                       |
| Name $(R)$       | Specifies the abbreviation for the language that the Siebel Business<br>Application uses. For example:<br><b>ENU</b> |

## <span id="page-194-0"></span>**Find Pick View**

A find pick view identifies the applet in the pick view that receives items from the find results list. Siebel CRM can associate find results to an applet if a relationship exists between the applet and the parent of this applet, and if the search result and the Pick Applet reference the same business components. To create this relationship in Siebel Tools, you use an intersection table that creates a link between the two business components.

The following is an example configuration for the Opportunities find category:

- Configuration of the pick view is Contact Detail Opportunities View
- Configuration of the pick applet is Opportunity List Applet Basic

In this example, if a many-to-many relationship exists between the parent Contact applet and the child Opportunity List Applet - Basic applet, then Siebel CRM can attach an Opportunity Find result to the Opportunity List Applet - Basic applet.

This object type occurs in the following location in the object hierarchy:

■ Siebel Objects > [Find](#page-190-1) > Find Pick View

[Table 123](#page-194-2) describes properties that Siebel CRM uses with a find pick view.

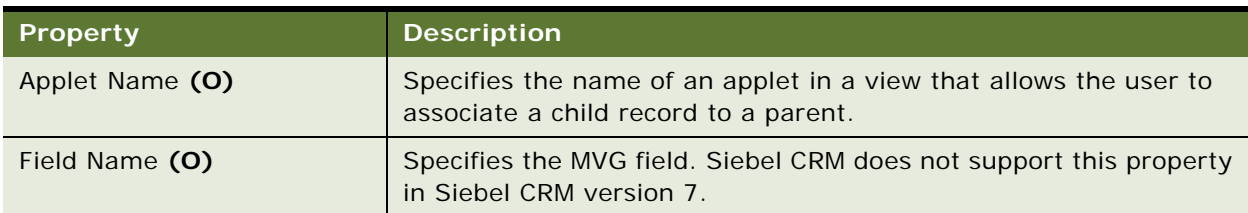

<span id="page-194-2"></span>Table 123. Properties of the Find Pick View

| Property      | <b>Description</b>                                                            |
|---------------|-------------------------------------------------------------------------------|
| Name $(R)$    | Property is hidden and its value is defaulted from the View Name<br>property. |
| View Name (O) | Specifies the name of the view.                                               |

Table 123. Properties of the Find Pick View

# <span id="page-195-0"></span>**Find View**

A find view specifies the view that Siebel CRM displays if it uses the Find dialog box to perform a find operation.

This object type occurs in the following location in the object hierarchy:

- Siebel Objects > [Find](#page-190-1) > Find View
- [Table 124](#page-195-1) describes properties that Siebel CRM uses with a find view.

<span id="page-195-1"></span>Table 124. Properties of the Find View

| <b>Property</b> | <b>Description</b>                                                                                                    |
|-----------------|----------------------------------------------------------------------------------------------------|
| Sequence (O)    | Specifies the order that Siebel CRM uses to display views for a find<br>object definition. The find operation uses the first find view object<br>definition that it encounters in the responsibility list for the user.<br>Different views apply different visibility. It is recommended that<br>you configure Siebel CRM to examine the least restrictive view in<br>this list first and the most restrictive view last. This order allows<br>users who possess different responsibilities to use the broadest<br>visibility that Siebel CRM allows the user to apply when the user<br>must find an item. |
| View $(R)$      | Specifies the name of the view that Siebel CRM uses for the find<br>operation if this find view is used.                                                                                                    |

# **Help ID Object Type**

This topic describes the Help Id object type.

# **Help Id**

A help Id specifies the HTML file name that contains the help topics for a screen in the client. To reference it, you enter the help Id name in the Help Identifier property of a view or screen. If the user chooses the Help menu and then clicks Contents, then Siebel CRM calls the GotoPage method of the Siebel Web Engine (SWE). This method uses SWE code to display the correct help topic in a separate browser window. For more information about help, see *Siebel Object Interfaces Reference*. This object type occurs in the following location in the object hierarchy:

■ Siebel Objects > Help Id

[Table 125](#page-196-0) describes properties that Siebel CRM uses with a help Id.

<span id="page-196-0"></span>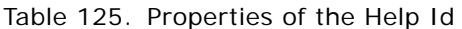

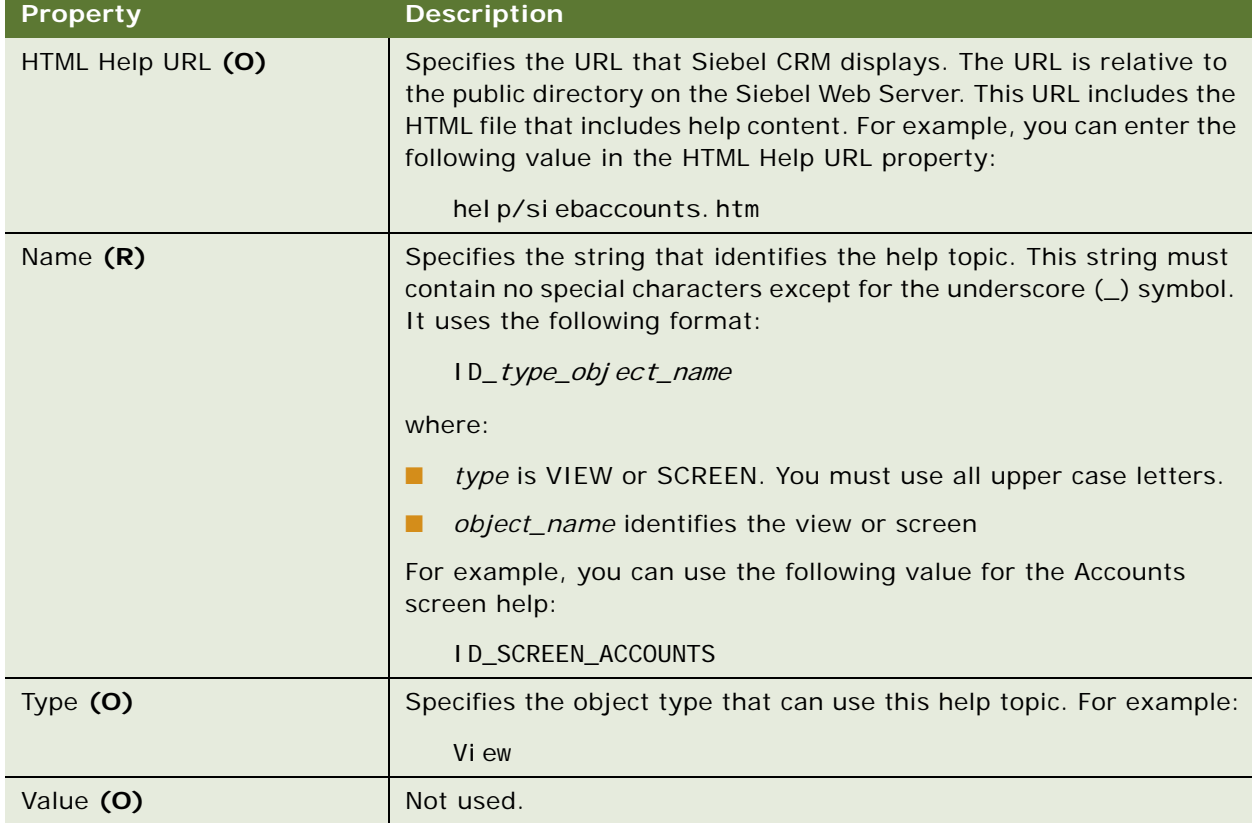

# **HTML Hierarchy Bitmap Object Type**

This topic describes the HTML Hierarchy Bitmap object type.

## **HTML Hierarchy Bitmap**

An HTML hierarchy bitmap is a top-level object that determines the set of bitmaps that Siebel CRM uses to display hierarchical information.

This object type occurs in the following location in the object hierarchy:

■ Siebel Objects > HTML Hierarchy Bitmap

[Table 126](#page-197-0) describes properties that Siebel CRM uses with an html hierarchy bitmap. If a property in this table references a bitmap, then the Bitmap Category property of this bitmap must be set to HTML Hierarchy Icons.

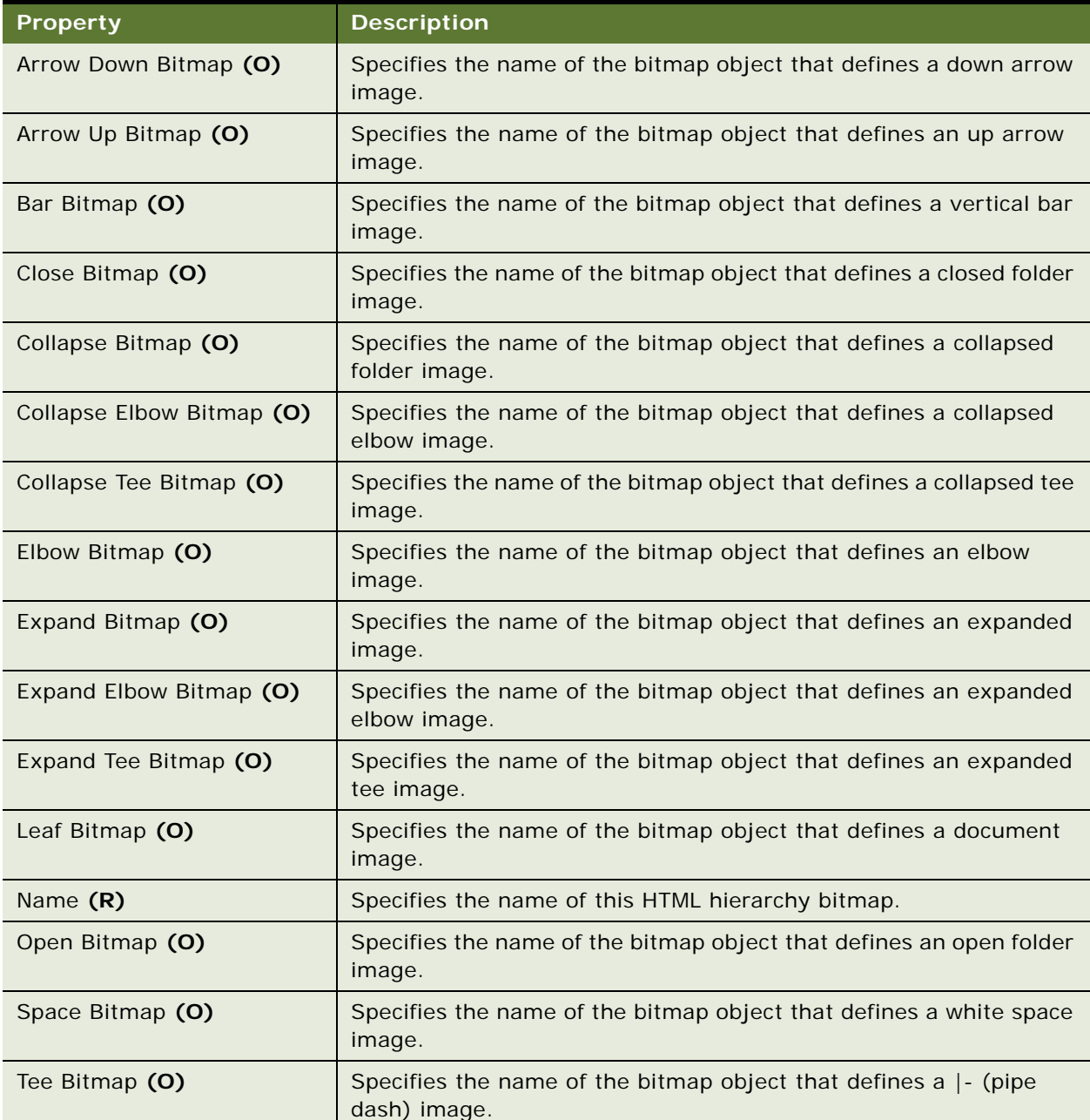

<span id="page-197-0"></span>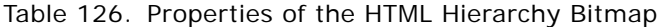

# **Icon Map Object Types**

This topic describes Icon Map object type and object types that are children of this object type. It includes the following topics:

- [Icon on page 199](#page-198-3)
- [Icon Map on page 199](#page-198-0)

#### <span id="page-198-3"></span>**Icon**

An icon specifies then icon that a bitmap uses to define the image for the icon.

This object type occurs in the following location in the object hierarchy:

■ Siebel Objects > [Icon Map](#page-198-0) > Icon

[Table 127](#page-198-1) describes properties that Siebel CRM uses with an icon.

<span id="page-198-1"></span>Table 127. Properties of the Icon

| <b>Property</b>     | <b>Description</b>                                                             |
|---------------------|--------------------------------------------------------------------------------|
| Bitmap (O)          | Specifies the bitmap that Siebel CRM uses for the icon.                        |
| Bitmap Category (O) | Specifies the bitmap category in which the icon bitmap belongs.                |
| Name $(R)$          | Specifies the name of the icon that Siebel CRM compares to the field<br>value. |

#### <span id="page-198-0"></span>**Icon Map**

An icon map defines a collection of icon objects that Siebel CRM uses in controls and list columns to map a field value to an icon. To determine the icon that Siebel CRM uses to display the field value, it compares the field value to the icon name.

This object type occurs in the following location in the object hierarchy:

■ Siebel Objects > Icon Map

[Table 128](#page-198-2) describes properties that Siebel CRM uses with an icon map.

<span id="page-198-2"></span>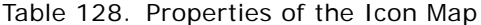

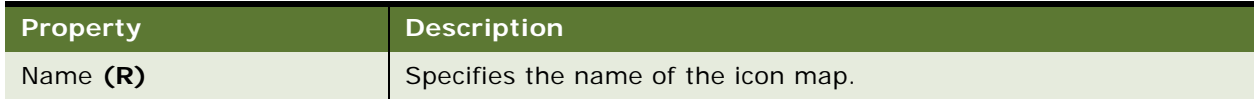

# **Import Object Types**

This topic describes the object type known as the Import Object and object types that are children of this object type. It includes the following topics:

- [Import Aux Field on page 200](#page-199-1)
- [Import Field on page 200](#page-199-2)
- [Import Field Column on page 201](#page-200-0)
- [Import Field Locale on page 201](#page-200-1)
- [Import Field Map on page 202](#page-201-0)
- [Import Key Field on page 202](#page-201-1)
- [Import Object on page 203](#page-202-0)
- [Import Source on page 203](#page-202-1)

### <span id="page-199-1"></span>**Import Aux Field**

An import aux field defines the auxiliary key field name for the business component defined in the import object. If more than one item references the key field, then Siebel CRM does a second search that uses the auxiliary key fields. For example, Account and Account Location for Contact.

This object type occurs in the following location in the object hierarchy:

■ Siebel Objects > [Import Object](#page-202-0) > Import Aux Field

[Table 129](#page-199-0) describes properties that Siebel CRM uses with an import aux field.

<span id="page-199-0"></span>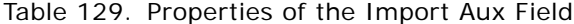

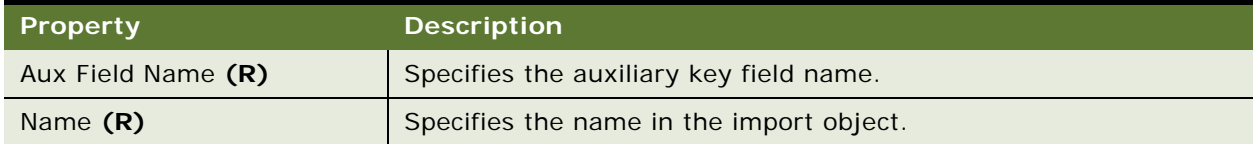

# <span id="page-199-2"></span>**Import Field**

An import field defines a field. Siebel CRM imports data to this field.

This object type occurs in the following location in the object hierarchy:

■ Siebel Objects > [Import Object](#page-202-0) > Import Field

[Table 130](#page-200-2) describes properties that Siebel CRM uses with an import field.

| <b>Property</b>  | <b>Description</b>                                                                                               |
|------------------|----------------------------------------------------------------------------------------------------|
| Display Name (O) | Specifies the value that Siebel CRM uses as the column heading or<br>the key to the international message table. |
| Field $(R)$      | Specifies the name of a field. Siebel CRM imports data to this field.                                            |
| Name $(R)$       | Specifies the name in the import object.                                                                         |

<span id="page-200-2"></span>Table 130. Properties of the Import Field

## <span id="page-200-0"></span>**Import Field Column**

An import field column defines the column in the import source that Siebel CRM uses to import the data. It imports this data into the parent import field of the corresponding data map.

This object type occurs in the following location in the object hierarchy:

- Siebel Objects > [Import Object](#page-202-0) > [Import Source](#page-202-1) > [Import Field Map](#page-201-0) > Import Field Column
- [Table 131](#page-200-3) describes properties that Siebel CRM uses with an import field column.

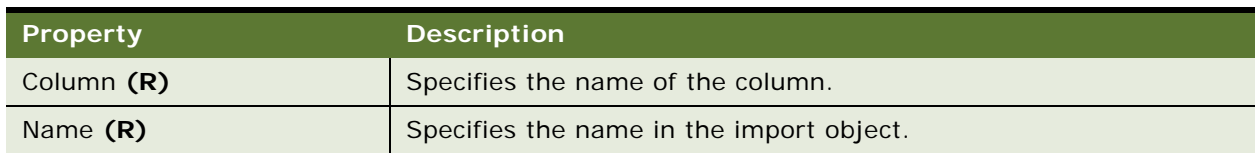

<span id="page-200-3"></span>Table 131. Properties of the Import Field Column

#### <span id="page-200-1"></span>**Import Field Locale**

An import field locale defines language overrides that Siebel CRM uses with an import field.

This object type occurs in the following location in the object hierarchy:

■ Siebel Objects > [Import Object](#page-202-0) > [Import Field](#page-199-2) > Import Field Locale

[Table 132](#page-201-2) describes properties that Siebel CRM uses with an import field locale.

| <b>Property</b>  | <b>Description</b>                                                                                                    |
|------------------|----------------------------------------------------------------------------------------------------|
| Display Name (O) | Specifies the value that Siebel CRM uses as the column heading or<br>the key to the international message table for a language. |
| Name $(R)$       | Specifies the abbreviation for the language that the Siebel Business<br>Application uses. For example:<br><b>ENU</b>            |

<span id="page-201-2"></span>Table 132. Properties of the Import Field Locale

# <span id="page-201-0"></span>**Import Field Map**

An import field map defines the mapping between the business component field and the column in the import source.

This object type occurs in the following location in the object hierarchy:

■ Siebel Objects > [Import Object](#page-202-0) > [Import Source](#page-202-1) > Import Field Map

[Table 133](#page-201-3) describes properties that Siebel CRM uses with an import field map.

| <b>Property</b>         | <b>Description</b>                                                                                                    |
|-------------------------|----------------------------------------------------------------------------------------------------|
| Country Code Column (O) | Specifies the name of the country code column in the import source.                                                            |
| Display Name (O)        | Specifies the value that Siebel CRM uses as the column heading or<br>the key to the international message table.               |
| Field $(R)$             | Specifies the name of a field. Siebel CRM imports data to this field.                                                          |
| Name $(R)$              | Specifies the name in the import source.                                                                                       |
| Parse Middle Name (O)   | If TRUE, then Siebel CRM parses the middle name out of the full<br>name.                                                       |
| Separator Character (O) | Specifies the character that Siebel CRM inserts between the parts<br>the input data if this input data include separate parts. |

<span id="page-201-3"></span>Table 133. Properties of the Import Field Map

### <span id="page-201-1"></span>**Import Key Field**

An import key field defines the key field name for the business component defined in the import object. Siebel CRM uses the import key field to search for duplicates. For example, the contact import object includes the First Name, Middle Name, and Last Name key fields.

This object type occurs in the following location in the object hierarchy:

■ Siebel Objects > [Import Object](#page-202-0) > Import Key Field

[Table 134](#page-202-2) describes properties that Siebel CRM uses with an import key field.

<span id="page-202-2"></span>Table 134. Properties of the Import Key Field

| Property      | <b>Description</b>                       |
|---------------|------------------------------------------|
| Key Field (R) | Specifies the key field name.            |
| Name $(R)$    | Specifies the name in the import object. |

# <span id="page-202-0"></span>**Import Object**

An import object defines the information that Siebel CRM uses to import external data into a business component.

This object type occurs in the following location in the object hierarchy:

■ Siebel Objects > Import Object

[Table 135](#page-202-3) describes properties that Siebel CRM uses with an import object.

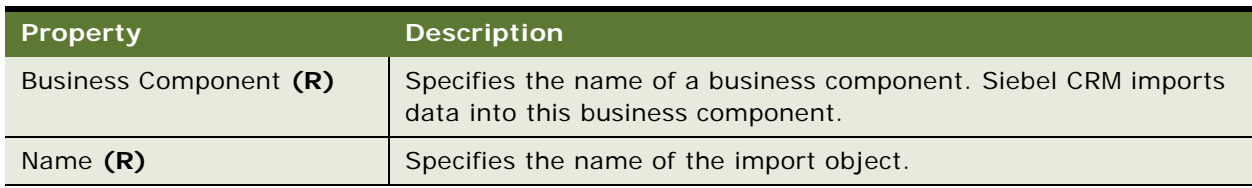

<span id="page-202-3"></span>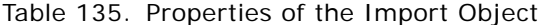

#### <span id="page-202-1"></span>**Import Source**

An import source defines the source that Siebel CRM uses to import data. For example, ACT! or ECCO.

This object type occurs in the following location in the object hierarchy:

■ Siebel Objects > [Import Object](#page-202-0) > Import Source

[Table 136](#page-202-4) describes properties that Siebel CRM uses with an import source.

<span id="page-202-4"></span>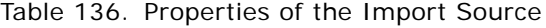

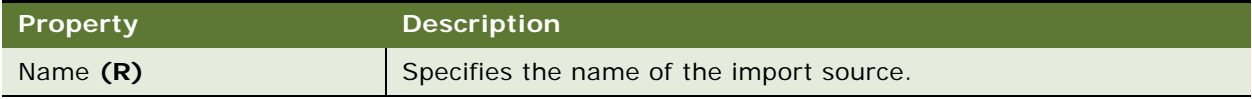

# **Integration Object Types**

This topic describes the object type known as the Integration Object and object types that are children of this object type. It includes the following topics:

- [Integration Component on page 204](#page-203-1)
- [Integration Component Field on page 205](#page-204-0)
- [Integration Component Field User Prop on page 207](#page-206-0)
- [Integration Component Key on page 208](#page-207-0)
- [Integration Component Key Field on page 208](#page-207-1)
- [Integration Component User Prop on page 209](#page-208-1)
- [Integration Object on page 209](#page-208-0)
- [Integration Object User Prop on page 210](#page-209-0)

### <span id="page-203-1"></span>**Integration Component**

An integration component structures an inbound or outbound message string into a format that Siebel CRM or an external application can recognize. The integration component is an intermediate structure that helps resolve any difference that exists between the format that Siebel CRM uses and the format that an external application uses.

This object type occurs in the following location in the object hierarchy:

■ Siebel Objects > [Integration Object](#page-208-0) > Integration Component

[Table 137](#page-203-0) describes properties that Siebel CRM uses with an integration component.

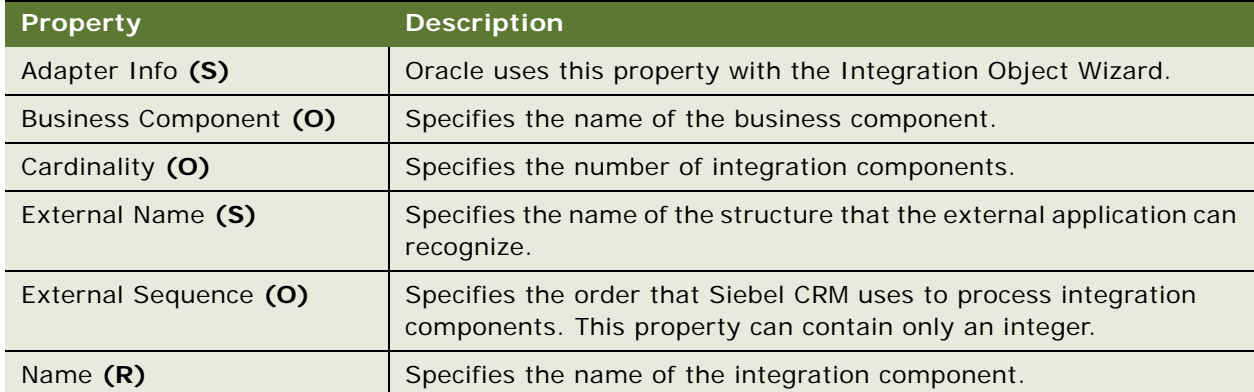

<span id="page-203-0"></span>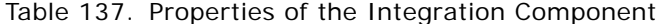

| <b>Property</b>                     | <b>Description</b>                                                                                                    |
|-------------------------------------|----------------------------------------------------------------------------------------------------|
| Parent Integration<br>Component (O) | Specifies the name of the parent integration component for this<br>component only if a parent exists.                                                                                                    |
|                                     | Only one active integration component in an integration object can<br>be the root integration component. If this integration component is<br>the root integration component, the you must leave the Parent<br>Integration Component property empty. |
| XML Container Element (O)           | Specifies the XML Tag that Siebel CRM uses to enclose elements<br>that represent this integration component.                                                                                                    |
| XML Sequence (O)                    | Specifies the order that Siebel CRM uses to display integration<br>components in an XML document. This property can contain only an<br>integer.                                                                                                    |
| XML Tag (O)                         | Specifies the XML tag name that Siebel CRM creates for this<br>integration component if Siebel CRM converts it into an XML<br>document.                                                                                                    |

Table 137. Properties of the Integration Component

## <span id="page-204-0"></span>**Integration Component Field**

An integration component field is a field of an integration component object.

This object type occurs in the following location in the object hierarchy:

- Siebel Objects > [Integration Object](#page-208-0) > [Integration Component](#page-203-1) > Integration Component Field
- [Table 138](#page-204-1) describes properties that Siebel CRM uses with an integration component field.

| <b>Property</b>                        | <b>Description</b>                                                                                        |
|----------------------------------------|----------------------------------------------------------------------------------------------------|
| Adapter Info (S)                       | Oracle this property with the Integration Object Wizard.                                                  |
| <b>Business Component Field</b><br>(0) | Specifies the name of the business component field.                                                       |
| Column (O)                             | Specifies the name of the column.                                                                         |
| External Data Type (R)                 | Specifies the data type of the field that Siebel CRM gets from the<br>external application.               |
| External Length (O)                    | Specifies the length of the external data element that corresponds<br>to the Integration component field. |
| External Name (O)                      | Specifies the external name of a data component or element that<br>an external application can recognize. |
| External Precision (O)                 | For more information, see "About the Scale and Precision Properties"<br>on page 17.                       |

<span id="page-204-1"></span>Table 138. Properties of the Integration Component Field

| <b>Property</b>        | <b>Description</b>                                                                                                    |
|------------------------|----------------------------------------------------------------------------------------------------|
| External Required (O)  | If TRUE, then the external application requires the external data<br>element. For example, an external application might require a<br>ROWID that uses ROWID as a primary key field in a non-Siebel<br>database.                                                                |
| External Scale (O)     | For more information, see "About the Scale and Precision Properties"<br>on page 17.                                                                                                    |
| External Sequence (O)  | Specifies the order that the adapter uses to process integration<br>component fields. Semantics are different for each adapter.                                                                                                    |
| Field Type (O)         | Specifies the field type. The Object List Editor uses the following<br>label to represent a field type:                                                                                                    |
|                        | <b>Type</b>                                                                                                    |
|                        | You can use one of the following values:                                                                                                    |
|                        | Custom. Manually sends custom attributes that are not<br>necessarily part of the actual data but are related to the data<br>context. For more information about this field type value, see<br>Integration Platform Technologies: Siebel Enterprise<br>Application Integration. |
|                        | Data. Contains raw field data that can Siebel CRM can format.<br>It formats an XML document as delimited strings and saves it in<br>this type of field.                                                                                                    |
|                        | System. Contains data that Siebel CRM formats in Siebel<br>format. You can use it to specify the primary rows of a<br>multivalue group or to specify an operation for an integration<br>object instance.                                                                       |
| Group (O)              | Not used.                                                                                                    |
| Length (O)             | Specifies the length of the Siebel field that corresponds to a Siebel<br>table column.                                                                                                    |
| Name (R)               | Specifies the name of the field. The maximum length is 75<br>characters.                                                                                                    |
| Physical Data Type (O) | Specifies the data type of the integration field in the integration<br>space.                                                                                                    |
| Precision (O)          | For more information, see "About the Scale and Precision Properties"<br>on page 17.                                                                                                    |
| Required (O)           | Specifies that the integration component is required in an<br>integration object.                                                                                                    |
| Scale (O)              | For more information, see "About the Scale and Precision Properties"<br>on page 17.                                                                                                    |

Table 138. Properties of the Integration Component Field

| <b>Property</b>        | <b>Description</b>                                                                                                    |
|------------------------|----------------------------------------------------------------------------------------------------|
| User Visible (O)       | If TRUE, then this integration component field is visible to Data<br>Transformation Engine users.                                                                                                    |
| XML Literal Value (O)  | Specifies the default value that Siebel CRM displays in an XML<br>document if the value for this integration component field is not<br>specified.                                                                                                   |
| XML Parent Element (O) | Specifies the name of the parent element to which this integration<br>component field belongs. This parent element becomes an XML tag.                                                                                                    |
| XML Sequence (O)       | Specifies the order that Siebel CRM uses to display integration<br>component fields in an XML document. This property can contain<br>only an integer.                                                                                               |
| XML Style (O)          | Specifies the name of the XML style. It determines if Siebel CRM<br>formats this integration component field as an XML attribute or an<br>XML element if Siebel CRM creates an XML document for the<br>integration object that contains this field. |
| XML Tag $(O)$          | Specifies an XML element that defines this integration component<br>field. If the XML Tag property is empty, then Siebel CRM assigns an<br>XML tag to the integration component field when it sends this data<br>to an external application.        |
|                        | The maximum length for this property is 75 characters.                                                                                                    |

Table 138. Properties of the Integration Component Field

## <span id="page-206-0"></span>**Integration Component Field User Prop**

An integration component field user prop sends a property value to the  $C_{++}$  code that implements special configuration for an integration component field. Siebel CRM persists the value that you configure for a user property in the Siebel runtime repository.

For more information, see ["Object Types That You Must Not Modify" on page 18.](#page-17-0)

This object type occurs in the following location in the object hierarchy:

■ Siebel Objects > [Integration Object](#page-208-0) > [Integration Component](#page-203-1) > [Integration Component Field](#page-204-0) > Integration Component Field User Prop

[Table 139](#page-206-1) describes properties that Siebel CRM uses with an integration component field user prop.

| <b>Property</b> | <b>Description</b>                                                |
|-----------------|-------------------------------------------------------------------|
| Name $(R)$      | Specifies the name of the integration component field user prop.  |
| Value (O)       | Specifies the value of the integration component field user prop. |

<span id="page-206-1"></span>Table 139. Properties of the Integration Component Field User Prop

### <span id="page-207-0"></span>**Integration Component Key**

An integration component key defines a key for an integration component. A key includes one or more key fields that Siebel CRM uses to detect duplicate rows. An integration component key field defines these key fields.

This object type occurs in the following location in the object hierarchy:

■ Siebel Objects > [Integration Object](#page-208-0) > [Integration Component](#page-203-1) > Integration Component Key

[Table 140](#page-207-2) describes properties that Siebel CRM uses with an integration component key.

| <b>Property</b>         | <b>Description</b>                                                                                                    |
|-------------------------|----------------------------------------------------------------------------------------------------|
| Key Sequence Number (O) | Specifies the order that Siebel CRM uses to process integration<br>component keys that are of the same type. This property can<br>contain only an integer. |
| Key Type $(R)$          | Type of integration component key.                                                                                                    |
| Name $(R)$              | Specifies the name of this integration component key. The<br>maximum length that you can specify in this property is 75<br>characters.                     |
| Target Key Name (O)     | Specifies the target key that this foreign key references. Siebel CRM<br>maps fields are mapped according to sequence.                                     |
|                         | Siebel CRM uses the Target Key Name property only for a key of<br>type Foreign Key.                                                                        |

<span id="page-207-2"></span>Table 140. Properties of the Integration Component Key

## <span id="page-207-1"></span>**Integration Component Key Field**

An integration component key field defines an integration field as a key field for a key in an integration object. Siebel CRM implements the integration component key field object as an intersection table between integration fields and integration component keys.

This object type occurs in the following location in the object hierarchy:

■ Siebel Objects > [Integration Object](#page-208-0) > [Integration Component](#page-203-1) > [Integration Component Key](#page-207-0) > Integration Component Key Field

[Table 141](#page-207-3) describes properties that Siebel CRM uses with an integration component key field.

<span id="page-207-3"></span>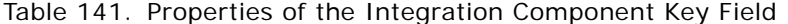

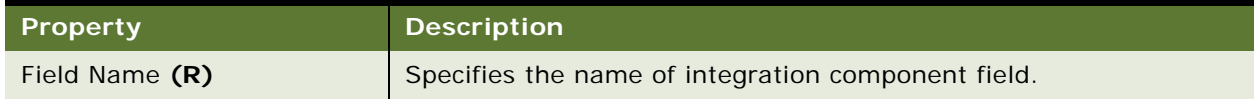

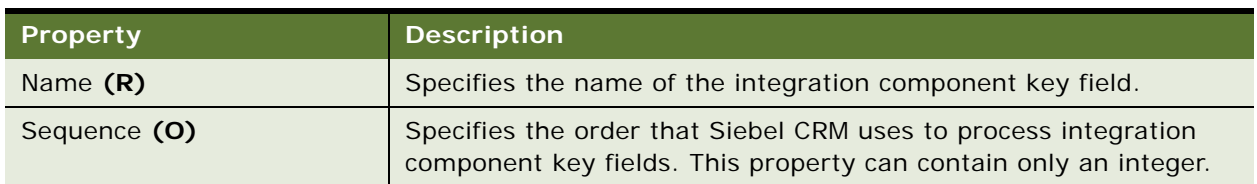

Table 141. Properties of the Integration Component Key Field

# <span id="page-208-1"></span>**Integration Component User Prop**

An integration component user prop sends a property value to  $C + + \text{code}$  that implements special configuration for an integration component. Siebel CRM persists the value that you configure for a user property in the Siebel runtime repository.

For more information, see ["Object Types That You Must Not Modify" on page 18.](#page-17-0)

This object type occurs in the following location in the object hierarchy:

■ Siebel Objects > [Integration Object](#page-208-0) > [Integration Component](#page-203-1) > Integration Component User Prop

[Table 142](#page-208-2) describes properties that Siebel CRM uses with an integration component user prop.

| <b>Property</b> | <b>Description</b>                                          |
|-----------------|-------------------------------------------------------------|
| Name $(R)$      | Specifies the name of the integration component user prop.  |
| Value (O)       | Specifies the Value of the integration component user prop. |

<span id="page-208-2"></span>Table 142. Properties of the Integration Component User Prop

# <span id="page-208-0"></span>**Integration Object**

An integration object provides a logical representation of external application data or of Siebel data that Siebel CRM must map to an external application.

This object type occurs in the following location in the object hierarchy:

■ Siebel Objects > Integration Object

[Table 143](#page-208-3) describes properties that Siebel CRM uses with an integration object.

| Property             | <b>Description</b>                                                                           |
|----------------------|----------------------------------------------------------------------------------------------|
| Adapter Info (O)     | Oracle uses this property to support the Integration Object Wizard.                          |
| Base Object Type (R) | Specifies one of several predefined object types that this<br>integration object references. |
| Business Object (O)  | Specifies the name of the business object.                                                   |

<span id="page-208-3"></span>Table 143. Properties of the Integration Object

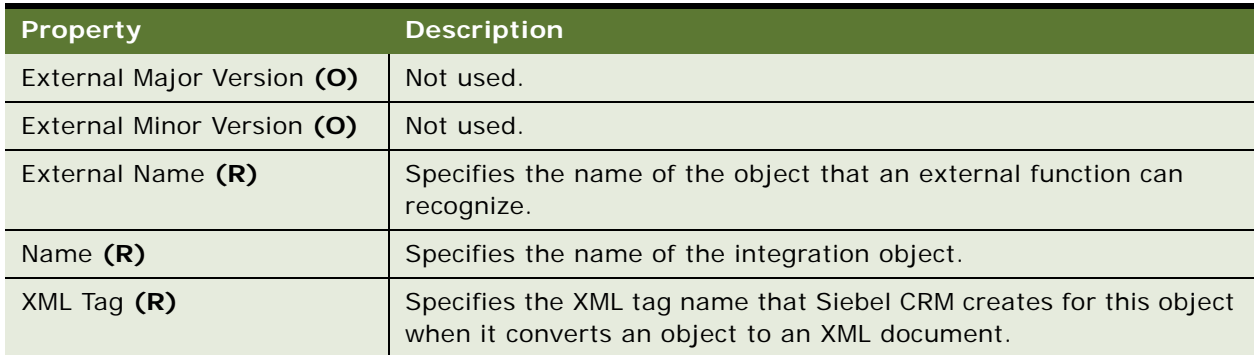

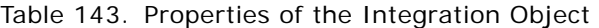

# <span id="page-209-0"></span>**Integration Object User Prop**

An integration object user prop sends a property value to  $C + +$  code that implements special configuration for an integration object. Siebel CRM persists the value that you configure for a user property in the Siebel runtime repository.

For more information, see ["Object Types That You Must Not Modify" on page 18.](#page-17-0)

This object type occurs in the following location in the object hierarchy:

■ Siebel Objects > [Integration Object](#page-208-0) > Integration Object User Prop

[Table 144](#page-209-1) describes properties that Siebel CRM uses with an integration object user prop.

<span id="page-209-1"></span>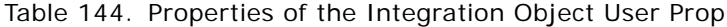

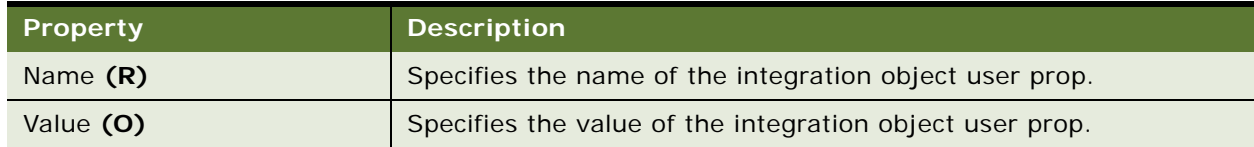

# **Link Object Type**

This topic describes the Link object type.

### **Link**

A link specifies the relationship between two business components. The relationship can be one-tomany (1:M), such as parent and child, or many-to-many (M:M). For more information about links, see *Configuring Siebel Business Applications*.

This object type occurs in the following location in the object hierarchy:

■ Siebel Objects > Link

Table [Table 145](#page-210-0) describes properties that Siebel CRM uses with a link.

| <b>Property</b>                        | <b>Description</b>                                                                                                    |
|----------------------------------------|----------------------------------------------------------------------------------------------------|
| Cascade Delete (O)                     | For more information, see "Setting the Cascade Delete Property of a<br>Link" on page 214.                                                                                                    |
| <b>Child Business Component</b><br>(R) | Specifies the name of a business component. The business<br>component that the Parent Business Component property specifies<br>determines the data for the business component that the Child<br>Business Component property specifies.                                                  |
| Destination Field (R)                  | Specifies the name of a field in the child business component that<br>Siebel CRM uses to logically join to the parent business component.<br>The Destination Field property is required for a 1:M link.                                                                                 |
| Inter Child Column (R)                 | Specifies the name of a column in the intersection table that links<br>this table to the child business component. The name is case-<br>sensitive. It must use the same format that it uses in the Siebel<br>database. The Inter Child Column property is required for a M:M<br>link.   |
| Inter Child Delete (O)                 | You can use one of the following values:                                                                                                    |
|                                        | TRUE. Siebel CRM deletes the association and the child record.<br>П                                                                                                    |
|                                        | FALSE. Siebel CRM deletes only the association for the child<br>п<br>record. You use FALSE only with a M:M link.                                                                                                    |
| Inter Parent Column (R)                | Specifies the name of a column in the intersection table that links<br>this table to the parent business component. The name is case-<br>sensitive. It must use the same format that it uses in the Siebel<br>database. The Inter Parent Column property is required for a M:M<br>link. |
| Inter Table (R)                        | Specifies the name of the intersection table. The name is case-<br>sensitive. It must use the same format that it uses in the Siebel<br>database. The Inter Table property is required for a M:M link.                                                                                  |

<span id="page-210-0"></span>Table 145. Properties of the Link

Table 145. Properties of the Link

| <b>Property</b>     | <b>Description</b>                                                                                                    |
|---------------------|----------------------------------------------------------------------------------------------------|
| Name $(R)$          | Specifies the name for the link. The name can contain spaces and<br>must be unique among links. Other objects use this name to<br>reference this link. Siebel CRM manages this property. It uses the<br>following format:                                                                                                    |
|                     | parent business component name/child business component<br>name                                                                                                    |
|                     | For example:                                                                                                    |
|                     | Account/Account Contact                                                                                                    |
|                     | Note the following:                                                                                                    |
|                     | You must not modify the value in the Name property unless<br>necessary.                                                                                                    |
|                     | You must not use the Calendar business component as the<br>master or detail business component in a link.                                                                                                    |
| No Associate (O)    | If TRUE, then Siebel CRM cannot create a new association through<br>the link. It can add new detail records. It does not display the<br>association applet when it creates a new record for the child in a<br>M: M relationship. It requires the user to enter a new record. It does<br>not allow the user to associate this new record to an existing record. |
|                     | If the current view uses Admin Mode, then Siebel CRM ignores this<br>property.                                                                                                    |
|                     | You specify the No Associate property only for a M: M link.                                                                                                    |
| No Delete (O)       | If TRUE, then Siebel CRM does not delete child records through this<br>link.                                                                                                    |
| No Insert (O)       | If TRUE, then Siebel CRM does not create new child records through<br>this link. You specify the No Insert property only for a 1:M link. For<br>more information, see the No Associate property for this object<br>type.                                                                                                    |
| No Inter Delete (O) | You can use one of the following values:                                                                                                    |
|                     | TRUE. Siebel CRM never deletes intersection table records.                                                                                                    |
|                     | <b>FALSE.</b> Siebel CRM deletes intersection table records if it<br>п<br>deletes a parent or a child record.                                                                                                    |
|                     | The No Inter Delete property applies only to a M: M relationship.                                                                                                    |
| No Update (O)       | If TRUE, then Siebel CRM does not update child records through this<br>link.                                                                                                    |

| <b>Property</b>                  | <b>Description</b>                                                                                                    |
|----------------------------------|----------------------------------------------------------------------------------------------------|
| Parent Business Component<br>(R) | Specifies the name of the business component whose data<br>determines the records that the child business component gets. The<br>Child Business Component property of this link specifies this child<br>business component.                                                                                                    |
| Primary Id Field (O)             | Specifies the name of the field in the master business component<br>that contains the row ID values that reference the primary records<br>in the detail business component.                                                                                                    |
| Search Specification (O)         | Specifies an expression that Siebel CRM uses to filter the records it<br>gets. If the link is active, then it applies this filter to the child<br>business component.                                                                                                    |
| Sort Spec (O)                    | Specifies an expression that Siebel CRM uses in an association list<br>to order the detail records that it gets. You use the Sort Spec<br>property only for a M: M link.                                                                                                    |
| Source Field (O)                 | Specifies the name of a field in the parent business component that<br>Siebel CRM uses to link to the child business component. This<br>source field is a unique identifier for rows that exist in the parent<br>business component. It is typically the field that maps to the<br>ROW_ID column in the table that the parent business component<br>references and that possesses the name Id. |
|                                  | Siebel CRM does not display this field in the Fields list in the Object<br>List Editor for the business component. The Id field displays only in<br>the dropdown list for some properties, such as the Source Field<br>property in some object types, such as the link.                                                                                                    |
|                                  | The default value for the Source Field property is Id. If this property<br>is empty, then Siebel CRM uses Id.                                                                                                    |
| Visibility Auto All (O)          | You can use one of the following values:                                                                                                    |
|                                  | TRUE. The user can access all views and can view all records in<br>n.<br>the child business component.                                                                                                    |
|                                  | FALSE. The Visibility Type property of this link determines<br>ш<br>visibility.                                                                                                    |

Table 145. Properties of the Link

Table 145. Properties of the Link

| <b>Property</b>             | <b>Description</b>                                                                                                    |
|-----------------------------|----------------------------------------------------------------------------------------------------|
| Visibility Rule Applied (O) | Specifies how Siebel CRM applies visibility rules in a view that uses<br>this link. Visibility settings in a view apply to the applet that the<br>Visibility Applet property specifies. If a master-detail relationship<br>exists between this applet and an applet that displays detail<br>records, then you can use the Visibility Rule Applied property to<br>allow the user to view detail records that the user cannot normally<br>view because of visibility rules. The user cannot drill down to view<br>the entire record. |
|                             | You can use one of the following values. Siebel CRM does the<br>following if the current master-detail view references this link:                                                                                                    |
|                             | Always. Allow visibility rules in the detail records even though<br>the Visibility Applet and Visibility Applet Type properties of this<br>view do not use the active visibility.                                                                                                    |
|                             | <b>Never.</b> Disable visibility rules in the detail records.                                                                                                    |
| Visibility Type (O)         | Specifies the visibility type if the business component displays as a<br>child in the given link. For more information, see the description of<br>the Visibility Auto All property for this link.                                                                                                    |

#### <span id="page-213-0"></span>**Setting the Cascade Delete Property of a Link**

the Cascade Delete property of a link specifies the action that Siebel CRM performs on detail business component records of the link if Siebel CRM deletes the master. You can use one of the following values:

- **CLEAR.** Siebel CRM removes the foreign key reference.
- **DELETE.** Siebel CRM deletes the child record.
- **NONE.** Siebel CRM performs no operations on the child record.

You must set the Cascade Delete property to CLEAR in the following situations:

- The child business component in this link is also a child business component in another link.
- Another business component references the same table that a child business component references, and this other business component is the child business component in another link. For example, assume the following links exist:
	- Contact/Action
	- Contact/Activity Plan

Action and Activity Plan reference the same table. You must make sure Cascade Delete is CLEAR for each link.

Do not set the Cascade Delete property to NONE for a many-to-many link. Siebel CRM deletes the intersection record for a many-to-many link but does not delete the child record. This child record might have other parents.

If multiple links exist that reference the same tables, then you must make sure that you set the Cascade Delete property consistently among all of these links. If Siebel CRM deletes a record that is a foreign key of another table, then it might or might not delete these references. If it does not delete these references, then row IDs might reference nonexistent records. Siebel CRM might convert these foreign keys to No Match Row Id for a multivalue group.

# **Menu Object Types**

This topic describes the Menu object type and object types that are children of this object type. It includes the following topics:

- [Menu on page 215](#page-214-1)
- [Menu Item on page 215](#page-214-2)
- [Menu Item Locale on page 216](#page-215-0)

#### <span id="page-214-1"></span>**Menu**

A menu defines a menu that the user can access.

This object type occurs in the following location in the object hierarchy:

■ Siebel Objects > Menu

[Table 146](#page-214-0) describes properties that Siebel CRM uses with a menu.

<span id="page-214-0"></span>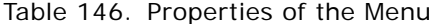

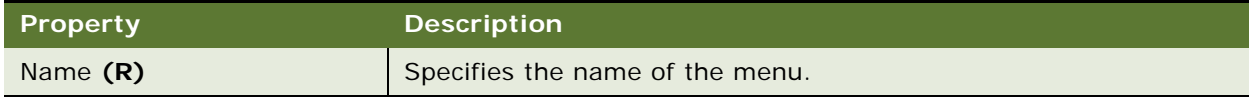

#### <span id="page-214-2"></span>**Menu Item**

A menu item references a command.

This object type occurs in the following location in the object hierarchy:

■ Siebel Objects > [Menu](#page-214-1) > Menu Item

[Table 147](#page-215-1) describes properties that Siebel CRM uses with a menu item.

| <b>Property</b> | <b>Description</b>                                                                                                    |
|-----------------|----------------------------------------------------------------------------------------------------|
| Caption (O)     | Specifies the text that Siebel CRM displays in the menu. For<br>example:                                                                           |
|                 | & Insert Record                                                                                                    |
| Command (O)     | Specifies the name of a command object definition. This command<br>specifies the method or accelerator for the menu item. For<br>example:          |
|                 | Create Record                                                                                                    |
| Name $(R)$      | Specifies the name of the menu item. For example:                                                                                                  |
|                 | Edit - Insert Record                                                                                                    |
| Position (R)    | Identifies the position of the menu item. The top level positions are<br>1, 2, 3, and so on. The dot notation indicates hierarchy. For<br>example: |
|                 | 3.1                                                                                                    |
| Restricted      | For Oracle use only.                                                                                                    |

<span id="page-215-1"></span>Table 147. Properties of the Menu Item

# <span id="page-215-0"></span>**Menu Item Locale**

A menu item locale defines language overrides that Siebel CRM uses with a menu item.

This object type occurs in the following location in the object hierarchy:

■ Siebel Objects > [Menu](#page-214-1) > [Menu Item](#page-214-2) > Menu Item Locale

[Table 148](#page-215-2) describes properties that Siebel CRM uses with a menu item locale.

<span id="page-215-2"></span>Table 148. Properties of the Menu Item Locale

| <b>Property</b> | Description                                                                                            |
|-----------------|----------------------------------------------------------------------------------------------------|
| Caption (O)     | Specifies the text that Siebel CRM displays in the menu.                                               |
| Name $(R)$      | Specifies the abbreviation for the language that the Siebel Business<br>Application uses. For example: |
|                 | <b>ENU</b>                                                                                             |
## **Message Category Object Types**

This topic describes the Message Category object type and object types that are children of this object type. It includes the following topics:

- [Message on page 217](#page-216-2)
- [Message Category on page 217](#page-216-0)
- [Message Locale on page 218](#page-217-0)

## <span id="page-216-2"></span>**Message**

A message specifies the message that Siebel CRM displays in the client after it runs a query that the user requests. Siebel CRM uses with this object type with a swe: messages tag of the Siebel Web Engine.

This object type occurs in the following location in the object hierarchy:

Siebel Objects > [Message Category](#page-216-0) > Message

[Table 149](#page-216-1) describes properties that Siebel CRM uses with a message.

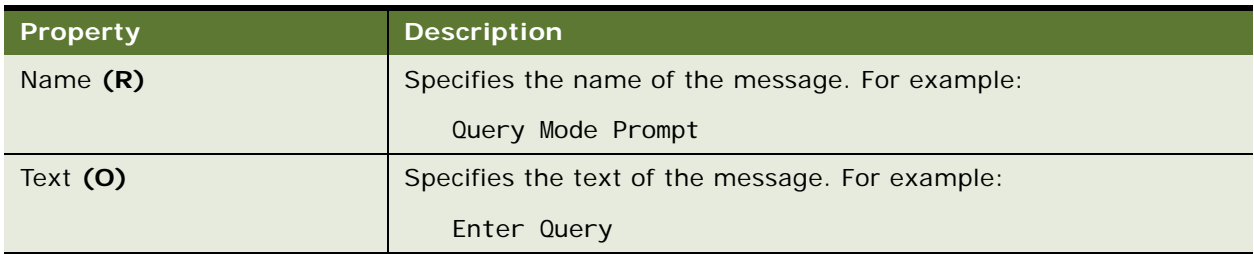

<span id="page-216-1"></span>Table 149. Properties of the Message

## <span id="page-216-0"></span>**Message Category**

A message category includes content for messages that Siebel CRM displays in the client, messages in the swe: messages tag, other messages that the Siebel Web Engine uses, and error messages that you define.

This object type occurs in the following location in the object hierarchy:

■ Siebel Objects > Message Category

[Table 150](#page-217-1) describes properties that Siebel CRM uses with a message category.

<span id="page-217-1"></span>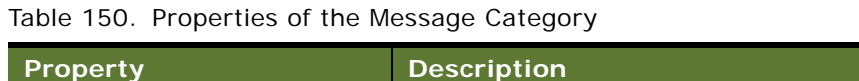

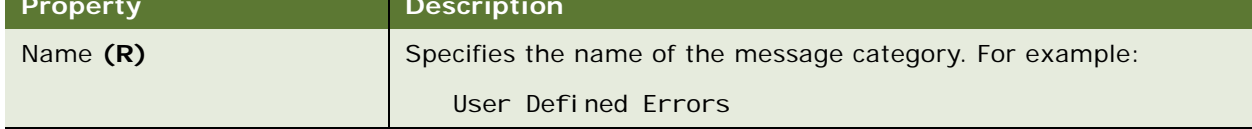

### <span id="page-217-0"></span>**Message Locale**

A message locale defines the language overrides that Siebel CRM uses with a message.

This object type occurs in the following location in the object hierarchy:

■ Siebel Objects > [Message Category](#page-216-0) > [Message](#page-216-2) > Message Locale

[Table 151](#page-217-2) describes properties that Siebel CRM uses with a message locale.

<span id="page-217-2"></span>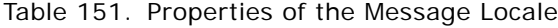

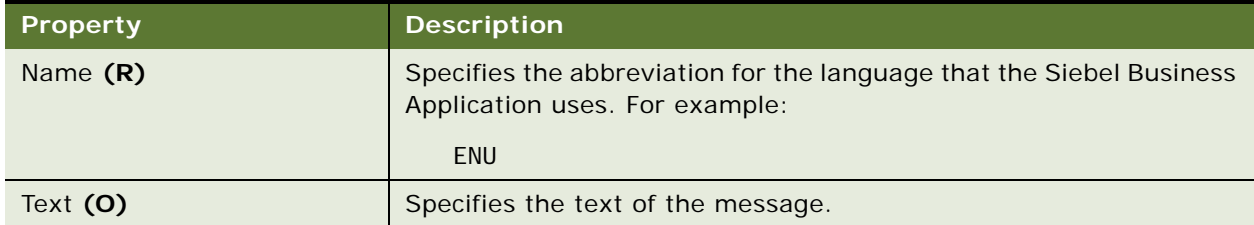

# **Pager Object Type**

This topic describes Pager object type.

## **Pager Object**

A pager object defines properties of business components that Siebel CRM uses to populate the default data in the Send Page applet.

This object type occurs in the following location in the object hierarchy:

■ Siebel Objects > Pager Object

[Table 152](#page-218-0) describes properties that Siebel CRM uses with a pager object.

| <b>Property</b>        | <b>Description</b>                                                                                                    |
|------------------------|----------------------------------------------------------------------------------------------------|
| Alpha Template (O)     | Specifies the template that Siebel CRM uses to create default text<br>to page an alphanumeric pager. It can include placeholders for<br>business components field that Siebel CRM substitutes with real<br>values at run time. The value for the Alpha Template property can<br>contain the name of any template file that exists in the following<br>user directory:<br>MSGTEMPL\/anguage                                                                                                    |
| Business Component (R) | Specifies the business component that includes the paging-related<br>properties. You can specify any business component that includes<br>references to employees or fields that store data about pagers.                                                                                                    |
| Employee Field (O)     | Specifies the business component field that contains the login name<br>of the employee that Siebel CRM must page. Siebel CRM locates this<br>login name in the Employee business component that contains the<br>default phone number and pager ID.                                                                                                    |
|                        | If the Phone Field property and the PIN Field property contain<br>values, then Siebel CRM ignores the Employee Field property.                                                                                                    |
| Name (S)               | For Oracle use only. You must not modify this property.                                                                                                    |
| Numeric Template (O)   | Specifies the template that Siebel CRM uses to create the default<br>message text it uses when it pages a numeric pagers. It can include<br>placeholders for business components field that Siebel CRM<br>substitutes with real values at run time. The value for the Numeric<br>Template property can contain the name of any template file that<br>exists in the following user directory:                                                                                                    |
|                        | MSGTEMPL\/anguage                                                                                                    |
| Phone Field (O)        | Specifies the business component field that contains the computer<br>paging phone number that Siebel CRM uses when it sends a page.<br>This computer paging phone number is different from the personal<br>phone number assigned to some pagers. It is also different from the<br>phone number to page a touch-tone phone. Typically there is only<br>one computer paging phone number available for each pager<br>company. This number must support the TAPI protocol that<br>computer paging uses. |
| PIN Field (O)          | Specifies the business component field that contains the PIN<br>(Personal Identification Number) or pager ID of the pager that<br>Siebel CRM must page. This number is typically a six or seven digit<br>number that identifies a pager.                                                                                                    |

<span id="page-218-0"></span>Table 152. Properties of the Pager Object

## **Pick List Object Type**

This topic describes Pick List object type.

## **Pick List**

A pick list lists valid values for a control or list column. To specify source and destination fields, you use a pick map. You do not specify source and destination fields in a pick list. For more information, see ["Pick Map" on page 146.](#page-145-0)

This object type occurs in the following location in the object hierarchy:

■ Siebel Objects > Pick List

[Table 153](#page-219-0) describes properties that Siebel CRM uses with a pick list.

| <b>Property</b>        | <b>Description</b>                                                                                                    |
|------------------------|----------------------------------------------------------------------------------------------------|
| Bounded (O)            | If TRUE, then the user must use a value from the list of values that<br>the drop-down list contains.                                                                                                    |
| Business Component (R) | Specifies the name of the business component that Siebel CRM uses<br>to populate values in the list of values.                                                                                                    |
| Long List (O)          | If TRUE, then Siebel CRM attempts to position the cursor on the<br>current value in a long list of values.                                                                                                    |
|                        | If the Long List property is TRUE, then the picklist returns a large<br>set of values. To avoid affecting performance when the user scrolls<br>or positions the cursor on the current value in the field, Siebel CRM<br>does not immediately update field values for the current record. |
|                        | If the picklist contains more than 500 records, then it is<br>recommended that you set the Long List property to TRUE.                                                                                                    |
| Name $(R)$             | Specifies the name of the picklist. The name must be unique among<br>picklists. Other objects use this name to reference this picklist. The<br>name can contain spaces.                                                                                                    |
| No Delete (O)          | If TRUE, then the user cannot delete a value from this picklist.                                                                                                    |
| No Insert (O)          | If TRUE, then the user cannot insert a value in this picklist.                                                                                                    |
| No Merge (O)           | If TRUE, then the user cannot merge two existing picklist values<br>into a single value.                                                                                                    |
| No Update (O)          | If TRUE, then the user cannot update a value in this picklist.                                                                                                    |

<span id="page-219-0"></span>Table 153. Properties of the Pick List

| <b>Property</b>          | <b>Description</b>                                                                                                    |
|--------------------------|----------------------------------------------------------------------------------------------------|
| Search Specification (O) | Specifies the search specification that Siebel CRM uses for this<br>picklist. This specification is addition to the condition that the<br>Search Specification property of the business component specifies.<br>The Business Component property of this picklist specifies this<br>business component.                                                                                                    |
| Sort Specification (O)   | Specifies the sort specification that Siebel CRM uses for this picklist.<br>This specification replaces the condition that the Sort Specification<br>property of the business component specifies. The Business<br>Component property of this picklist specifies this business<br>component.                                                                                                    |
| Static (O)               | You can use one of the following values:                                                                                                    |
|                          | TRUE. Use a static picklist. Get values for this picklist from a<br>П<br>predefined list of values. A static picklist typically uses the<br>PickList Generic or PickList Hierarchical business component.<br>These business components display data that an administrator<br>enters in the List of Values administration views. Siebel CRM<br>displays a static picklist as a drop-down menu. For more<br>information, see Siebel Developer's Reference. |
|                          | FALSE. Use a dynamic picklist. Get the values for this picklist<br>п<br>from the business component that the Business Component<br>property specifies. Siebel CRM uses a pick applet dialog box to<br>display a dynamic picklist.                                                                                                    |
| Type Field (O)           | Specifies the name of a business component field that Siebel CRM<br>uses to get a set of records. It uses this field name with the Type<br>Value property of this picklist.                                                                                                    |
| Type Value (O)           | Specifies the data value that Siebel CRM uses to get a set of<br>records.                                                                                                    |
| Visibility Auto All (O)  | If TRUE, and if the user:                                                                                                    |
|                          | Can access any All views, then Siebel CRM sets visibility for the<br>П<br>picklist business component to All.                                                                                                    |
|                          | Cannot access any All views, then the Visibility Type property<br>ш<br>determines visibility.                                                                                                    |
| Visibility Type (O)      | Specifies the visibility type if Siebel CRM uses values from the<br>business component that this picklist references. For more<br>information, see the description for the Visibility Auto All property<br>of this picklist.                                                                                                    |

Table 153. Properties of the Pick List

# **Project Object Type**

This topic describes Project object type.

## **Project**

A project organizes object definitions and allows you to lock objects. Every object definition in the repository except for repositories or projects must belong to a project. If an object definition has a parent, then the child resides in the same project as the parent. For example, a field is a child of a business component.

This object type occurs in the following location in the object hierarchy:

■ Siebel Objects > Project

[Table 154](#page-221-0) describes properties that Siebel CRM uses with a project.

| Property             | <b>Description</b>                                                                                                    |
|----------------------|----------------------------------------------------------------------------------------------------|
| Allow Object Locking | Specifies to allow you to lock an object, such as an applet or a<br>business component.                                                                        |
| Language Locked (S)  | Specifies the language that Siebel CRM uses when it locks a record.<br>It uses the current language that Siebel Tools is using. For example,<br>ENU, JPN, DEU. |
| Locked (O)           | If TRUE, then this project is currently locked.                                                                                                    |
| Locked By Name (O)   | If the Locked property is TRUE, then the Locked By Name property<br>displays the name of the person who locked the project.                                    |
| Locked Date (O)      | If the Locked property is TRUE, then the Locked Date property<br>displays the date and time when someone locked the project.                                   |
| Name $(R)$           | Specifies a unique name for this project.                                                                                                    |
| <b>Owner Branch</b>  | Reserved for future use.                                                                                                    |

<span id="page-221-0"></span>Table 154. Properties of the Project

## **Report Object Type**

This topic describes object types that are related to reports.

## **Report**

To get help from Oracle with configuring Report object types, you can create a service request (SR) on My Oracle Support. Alternatively, you can phone Global Customer Support directly to create a service request or to get a status update on your current SR. Support phone numbers are listed on My Oracle Support. You can also contact your Oracle sales representative for Oracle Advanced Customer Services to request assistance from Oracle's Application Expert Services.

The following object types are for Oracle use only:

■ Report

- Report Field
- **Report Locale**
- Sub Report
- Sub Report Field
- View Report
- **View Report Locale**

# **Repository Object Type**

This topic describes the Repository object type.

## **Repository**

A repository includes tables in a database where Siebel CRM stores object definitions.

**CAUTION:** You must not modify this object type. Any modifications can adversely affect performance.

This object type occurs in the following location in the object hierarchy:

■ Siebel Objects > Repository

[Table 155](#page-222-0) describes properties that Siebel CRM uses with a repository.

#### <span id="page-222-0"></span>Table 155. Properties of the Repository

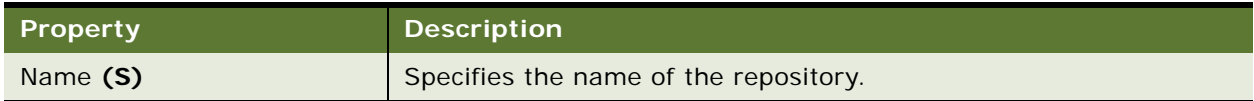

## **Schema Maintenance Object Types**

This topic describes the Schema Maintenance object type and object types that are children of this object type.

## **Schema Maintenance**

The following object types are for Oracle use only:

- Schema Maintenance Dependent Step
- Schema Maintenance Phase
- Schema Maintenance Phase Usage
- Schema Maintenance Platform Path
- Schema Maintenance Process
- Schema Maintenance Process Variable
- Schema Maintenance Step
- Schema Maintenance Step From
- Schema Maintenance Step Database Implementation
- Schema Maintenance Step Implementation
- Schema Maintenance Step To

## **Screen Object Types**

This topic describes the Screen object type and object types that are children of this object type. It includes the following topics:

- [Screen on page 224](#page-223-0)
- [Screen Locale on page 226](#page-225-0)
- [Screen View on page 226](#page-225-1)
- [Screen View Locale on page 228](#page-227-0)

### <span id="page-223-0"></span>**Screen**

A screen organizes views.

This object type occurs in the following location in the object hierarchy:

■ Siebel Objects > Screen

[Table 156](#page-224-0) describes properties that Siebel CRM uses with a screen.

<span id="page-224-0"></span>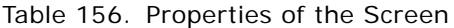

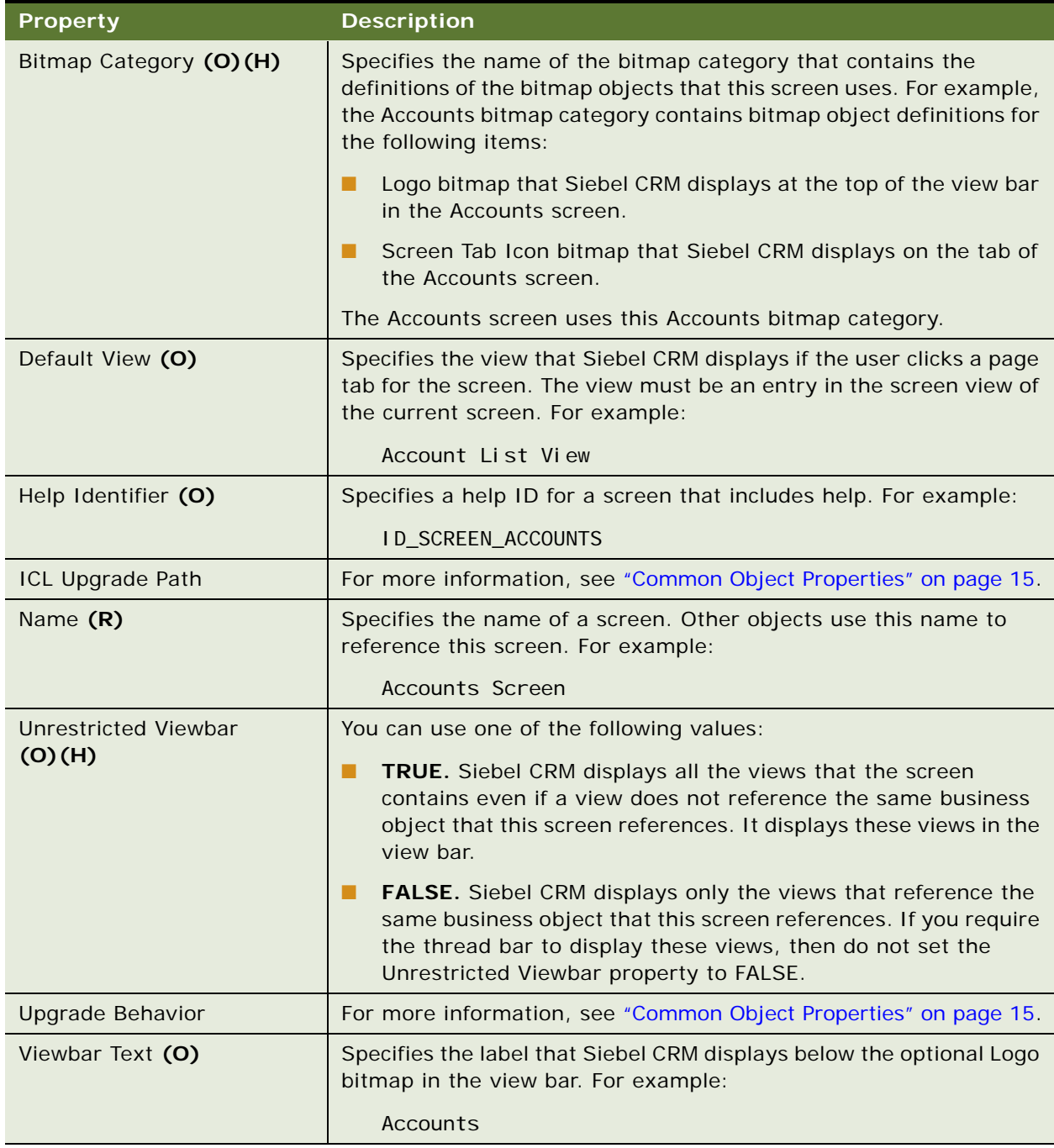

## <span id="page-225-0"></span>**Screen Locale**

A screen locale defines language overrides that Siebel CRM uses with a screen.

This object type occurs in the following location in the object hierarchy:

■ Siebel Objects > [Screen](#page-223-0) > Screen Locale

[Table 157](#page-225-2) describes properties that Siebel CRM uses with a screen locale.

| Property         | <b>Description</b>                                                                                     |
|------------------|----------------------------------------------------------------------------------------------------|
| Name $(R)$       | Specifies the abbreviation for the language that the Siebel Business<br>Application uses. For example: |
|                  | ENU                                                                                                    |
| Viewbar Text (O) | Specifies the label that Siebel CRM displays below the optional Logo<br>bitmap in the view bar.        |

<span id="page-225-2"></span>Table 157. Properties of the Screen Locale

## <span id="page-225-1"></span>**Screen View**

A screen view defines the collection of views for a screen.

This object type occurs in the following location in the object hierarchy:

■ Siebel Objects > [Screen](#page-223-0) > Screen View

[Table 158](#page-225-3) describes properties that Siebel CRM uses with a screen view.

<span id="page-225-3"></span>Table 158. Properties of the Screen View

| <b>Property</b>           | <b>Description</b>                                                                                                    |
|---------------------------|----------------------------------------------------------------------------------------------------|
| Category Default View (O) | Specifies the default view for this screen view. Siebel CRM uses the<br>Category Default View property only if the Type property of this<br>screen view is Aggregate Category or Detail Category.                                            |
|                           | If the Category Default View does not contain a value, then Siebel<br>CRM uses the first available view for the Category or the Default<br>View that is defined for the screen.                                                              |
| Category Name (O) (R)     | Specifies the name of the category that Siebel CRM uses to group<br>similar views in this screen view. If the Type property of this screen<br>view is Aggregate Category or Detail Category, then the Category<br>Name property is required. |
| Client Restriction (O)    | Specifies if Siebel CRM displays this screen view in a client. For<br>example:                                                                                                    |
|                           | Mobile Client Only                                                                                                    |

| <b>Property</b>                   | <b>Description</b>                                                                                                    |
|-----------------------------------|----------------------------------------------------------------------------------------------------|
| Display In Page (O)               | You can use one of the following values:                                                                                                    |
|                                   | TRUE. Siebel CRM displays this screen view in the client. If the<br>■<br>Type property of this screen view is Aggregate Category or<br>Detail Category, then the Display In Page property must be<br>TRUE.                                                                                          |
|                                   | FALSE. Siebel CRM displays this screen view as hidden in the<br>П<br>View Tab layout.                                                                                                    |
| Display In Site Map (O)           | If TRUE, then Siebel CRM displays this screen view in the Site Map<br>in the client.                                                                                                    |
| Menu Text (O)                     | Specifies the text that Siebel CRM displays in the Site Map for this<br>screen view. For more information, see "Setting the Menu Text and<br>Viewbar Text Properties of a Screen View" on page 228.                                                                                                 |
| <b>Object Manager Restriction</b> | You can use the following values:                                                                                                    |
| (O)                               | NULL. This screen view is available if the Application Object<br>П<br>Manager runs on any server that Siebel CRM supports.                                                                                                    |
|                                   | NT Only. This screen view is available only if the Application<br>п<br>Object Manager runs on a Windows server.                                                                                                    |
|                                   | The UNIX Support property of the applet or business component<br>class might not allow Siebel CRM to display this screen view in a<br>UNIX environment.                                                                                                    |
| Parent Category (O) (R)           | Specifies how Siebel CRM organizes a view in a category or how it<br>associates a detail category with an aggregate category. If the Type<br>property of this screen view is:                                                                                                    |
|                                   | П<br>Detail View or Detail Category. The Parent Category<br>property is required.                                                                                                    |
|                                   | Aggregate View. The Parent Category property is optional.<br>ш                                                                                                    |
|                                   | Aggregate Category. The Parent Category property must be<br>П<br>empty.                                                                                                    |
| Sequence (O)                      | Specifies the order that Siebel CRM uses to display the view in the<br>submenu of the screen view. You can sequence the views that<br>Siebel CRM displays on the view bar but not the categories. Siebel<br>CRM displays categories last in the list. This property can contain<br>only an integer. |
| Status Text (O)                   | Not used.                                                                                                    |

Table 158. Properties of the Screen View

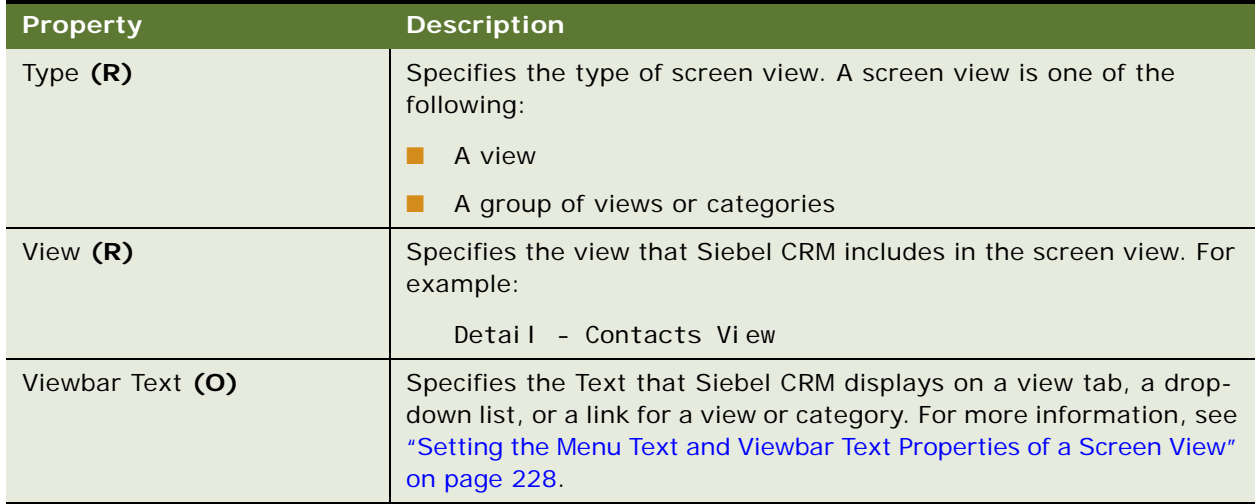

#### Table 158. Properties of the Screen View

### <span id="page-227-1"></span>**Setting the Menu Text and Viewbar Text Properties of a Screen View**

In this example, the following screen views are of type Category Detail:

- Account Detail-A View
- Account Detail-B View
- Account Detail-C View

[Table 159](#page-227-2) describes an example that displays all these screen views in the Site Map and only displays screen views A and B in the view bar.

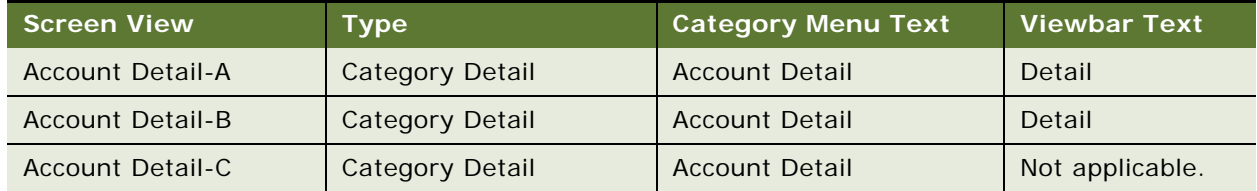

<span id="page-227-2"></span>Table 159. Example of Setting the Menu Text and Viewbar Text Properties of a Screen View

### <span id="page-227-0"></span>**Screen View Locale**

A screen view locale defines language overrides that Siebel CRM uses with a screen view.

This object type occurs in the following location in the object hierarchy:

■ Siebel Objects > [Screen](#page-223-0) > [Screen View](#page-225-1) > Screen View Locale

[Table 160](#page-228-0) describes properties that Siebel CRM uses with a screen view locale.

| <b>Property</b>  | <b>Description</b>                                                                                                   |
|------------------|----------------------------------------------------------------------------------------------------|
| Menu Text (O)    | Specifies the text that Siebel CRM displays in the Site Map for this<br>View or Category.                            |
| Name $(R)$       | Specifies the abbreviation for the language that the Siebel Business<br>Application uses. For example:<br>ENU        |
| Status Text (O)  | Not used.                                                                                                    |
| Viewbar Text (O) | Specifies the text that Siebel CRM displays on a view tab, drop down<br>list, or link for a screen view or category. |

<span id="page-228-0"></span>Table 160. Properties of the Screen View Locale

## **Server Component Object Types**

This topic describes the Server Component object type and object types that are children of this object type. It includes the following topics:

- [Server Component Event Subtype on page 229](#page-228-1)
- [Server Component Event Type on page 230](#page-229-0)
- [Server Component Parameter on page 230](#page-229-1)
- [Server Component State Value on page 232](#page-231-0)
- [Server Component Statistic on page 233](#page-232-0)
- [Server Component Subsystem on page 233](#page-232-1)
- [Server Component Type on page 234](#page-233-0)

### <span id="page-228-1"></span>**Server Component Event Subtype**

A server component event subtype is a code reference that specifies an event.

**CAUTION:** You must not modify this object type. Any modifications can adversely affect performance.

This object type occurs in the following location in the object hierarchy:

Siebel Objects > [Server Component Type](#page-233-0) > [Server Component Event Type](#page-229-0) > Server Component Event Subtype

[Table 161](#page-229-2) describes properties that Siebel CRM uses with a server component event subtype.

| <b>Property</b>  | <b>Description</b>                                                                                                    |
|------------------|----------------------------------------------------------------------------------------------------|
| Code Symbol (S)  | Specifies this server component event subtype as an <i>enum</i> , which<br>is a short list of known values. This configuration allows faster<br>searching than using the full descriptive name. |
| Display Name (S) | Specifies the name of this server component event subtype that<br>Siebel CRM displays in the Server Manager.                                                                                    |
| Name $(S)$       | Specifies the name of the object definition.                                                                                                    |

<span id="page-229-2"></span>Table 161. Properties of the Server Component Event Subtype

## <span id="page-229-0"></span>**Server Component Event Type**

A server component event type specifies an event for a server component.

**CAUTION:** You must not modify this object type. Any modifications can adversely affect performance.

This object type occurs in the following location in the object hierarchy:

■ Siebel Objects > [Server Component Type](#page-233-0) > Server Component Event Type

[Table 162](#page-229-3) describes properties that Siebel CRM uses with a server component event type.

<span id="page-229-3"></span>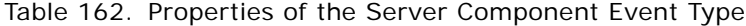

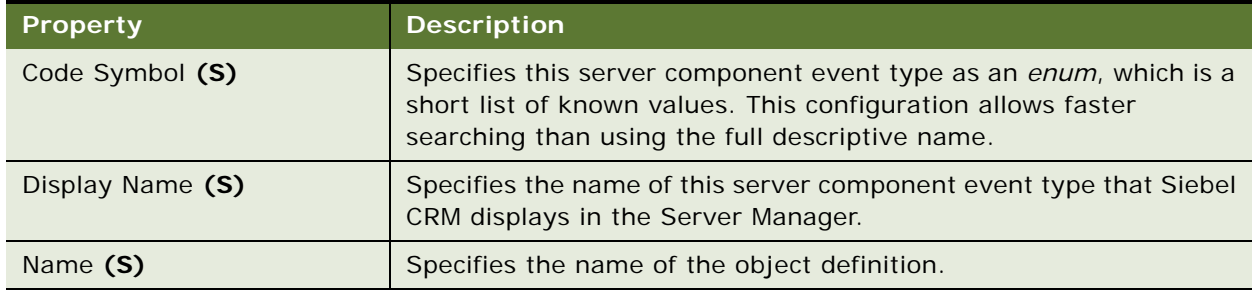

### <span id="page-229-1"></span>**Server Component Parameter**

A server component parameter specifies parameters in a server component type.

**CAUTION:** You must not modify this object type. Any modifications can adversely affect performance.

This object type occurs in the following location in the object hierarchy:

■ Siebel Objects > [Server Component Type](#page-233-0) > Server Component Parameter

[Table 163](#page-230-0) describes properties that Siebel CRM uses with a server component parameter.

| <b>Property</b>                             | <b>Description</b>                                                                                                    |
|---------------------------------------------|----------------------------------------------------------------------------------------------------|
| Code Symbol (S)                             | Specifies this server component parameter type as an enum, which<br>is a short list of known values. This configuration allows faster<br>searching than using the full descriptive name.                                                                                                    |
| <b>Component Definition</b><br>Settable (S) | For more information, see the description for the Enterprise<br>Settable property.                                                                                                    |
| Component Settable (S)                      | For more information, see the description for the Enterprise<br>Settable property.                                                                                                    |
| Data Type (S)                               | Specifies the data type for the values this server component<br>parameter contains.                                                                                                    |
| Default Value (S)                           | Specify a default value for this server component parameter.                                                                                                    |
| Display Name (S)                            | Specifies the name of this server component parameter event type<br>that Siebel CRM displays in the Server Manager.                                                                                                    |
| Enterprise Settable (S)                     | If TRUE, then Siebel CRM sets this server component parameter for<br>the entire enterprise. The settable flags specify the levels at which<br>Siebel CRM sets this parameter, from enterprise down through a<br>server task. For example, if the value for a server component<br>parameter is set at level A, then all levels below level A use this<br>value. |
| Name (S)                                    | Specifies the name of the object definition.                                                                                                    |
| Performance Impact                          | Not used.                                                                                                    |
| Pick List (S)                               | Specifies the name of the picklist.                                                                                                    |
| Requires Component<br>Reconfig (S)          | If TRUE, then Siebel CRM can modify the configuration for a server<br>component. This modification affects server tasks that start after a<br>modification occurs but allows existing server tasks to continue<br>running using the old configuration.                                                                                                    |
|                                             | A new server task automatically uses the new configuration but<br>these modifications might not affect some arguments until Siebel<br>CRM reconfigures the server component. Setting the Requires<br>Component Reconfig property to TRUE allows Siebel CRM to update<br>these arguments.                                                                       |
| Requires Server Reconfig                    | Similar to the Requires Component Reconfig property except<br>applies to the server.                                                                                                    |
| Server Settable (S)                         | For more information, see the description for the Enterprise<br>Settable property.                                                                                                    |
| Task Settable (S)                           | For more information, see the description for the Enterprise<br>Settable property.                                                                                                    |

<span id="page-230-0"></span>Table 163. Properties of the Server Component Parameter

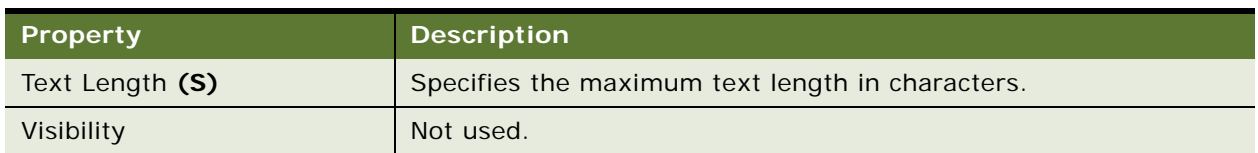

Table 163. Properties of the Server Component Parameter

## <span id="page-231-0"></span>**Server Component State Value**

A server component state value contains data about the current operation of a server task or server component. A server task periodically updates state values that describe current processing, such as the current phase of an operation. The state for a server component describes the state of the entire server component.

**CAUTION:** You must not modify this object type. Any modifications can adversely affect performance.

This object type occurs in the following location in the object hierarchy:

■ Siebel Objects > [Server Component Type](#page-233-0) > Server Component State Value

[Table 164](#page-231-1) describes properties that Siebel CRM uses with a server component state value.

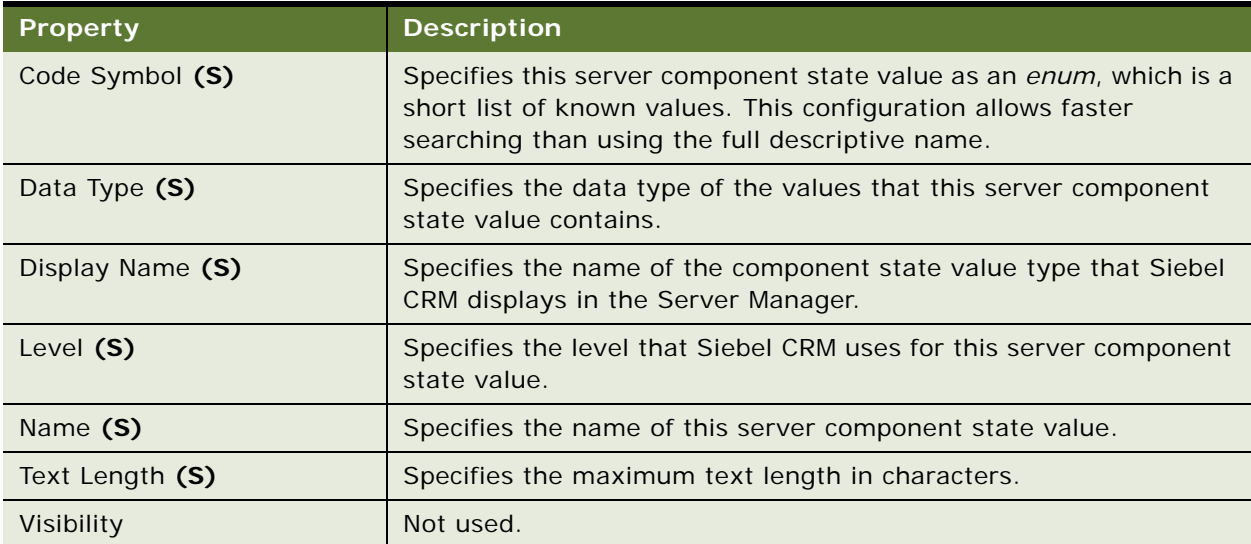

<span id="page-231-1"></span>Table 164. Properties of the Server Component State Value

## <span id="page-232-0"></span>**Server Component Statistic**

A server component statistic records statistics at the server task level for server component tasks. You can use these statistics to monitor the progress and performance of a server component or to optimize system performance.

**CAUTION:** You must not modify this object type. Any modifications can adversely affect performance.

This object type occurs in the following location in the object hierarchy:

■ Siebel Objects > [Server Component Type](#page-233-0) > Server Component Statistic

[Table 165](#page-232-2) describes properties that Siebel CRM uses with a server component statistic.

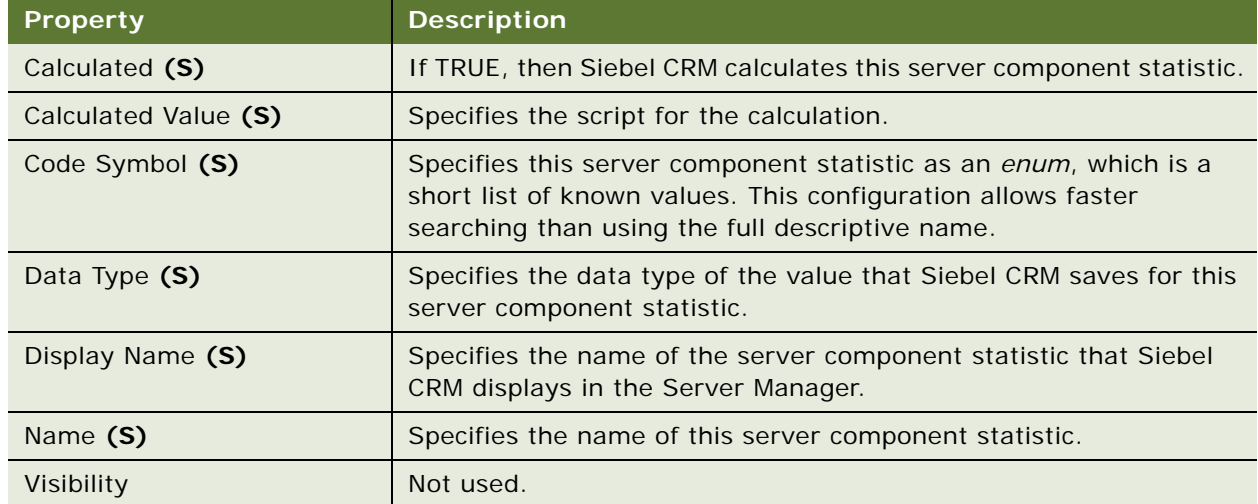

<span id="page-232-2"></span>Table 165. Properties of the Server Component Statistic

## <span id="page-232-1"></span>**Server Component Subsystem**

A server component subsystem defines a subsystem of the server component type object.

**CAUTION:** You must not modify this object type. Any modifications can adversely affect performance.

This object type occurs in the following location in the object hierarchy:

■ Siebel Objects > [Server Component Type](#page-233-0) > Server Component Subsystem

[Table 166](#page-233-1) describes properties that Siebel CRM uses with a server component subsystem.

| Property      | <b>Description</b>                                     |
|---------------|--------------------------------------------------------|
| Name $(S)$    | Specifies the name of this server component subsystem. |
| Subsystem (S) | Specifies the name of the subsystem.                   |

<span id="page-233-1"></span>Table 166. Properties of the Server Component Subsystem

## <span id="page-233-0"></span>**Server Component Type**

A server component type supports multiple server component types. Each of these types performs a function or job.

**CAUTION:** You must not modify this object type. Any modifications can adversely affect performance.

This object type occurs in the following location in the object hierarchy:

■ Siebel Objects > Server Component Type

[Table 167](#page-233-2) describes properties that Siebel CRM uses with a server component type.

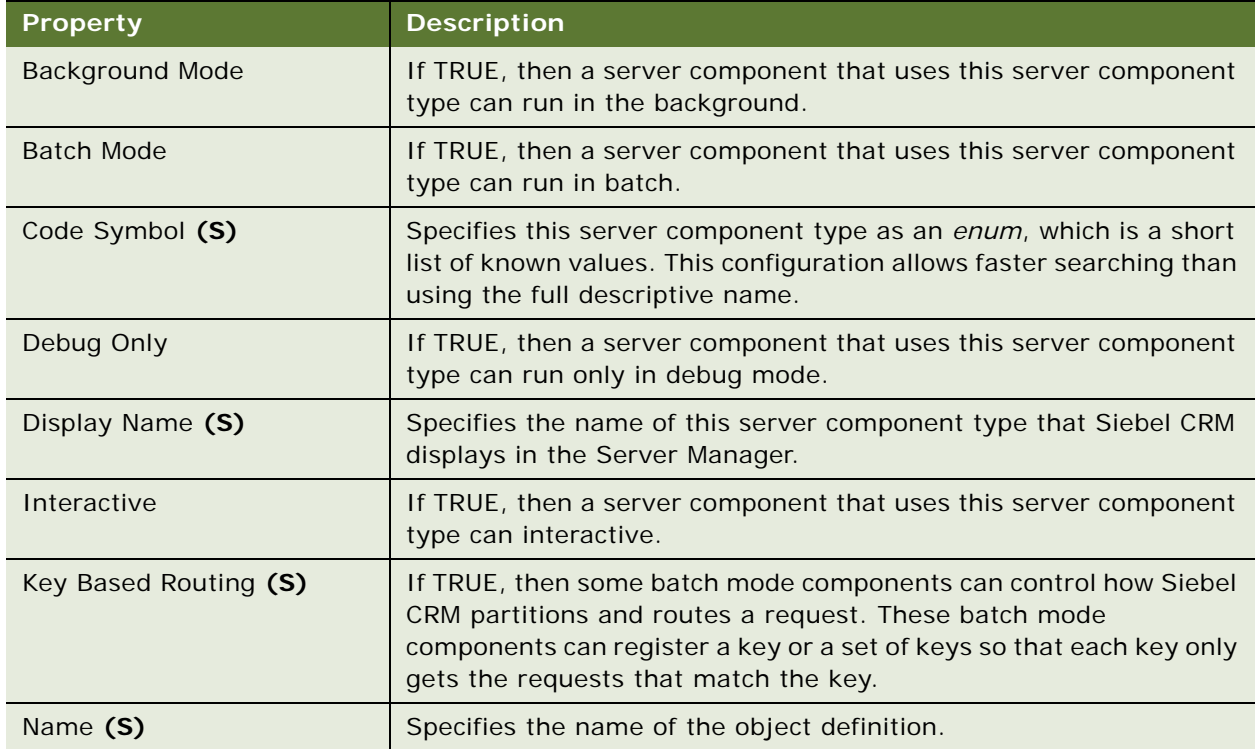

<span id="page-233-2"></span>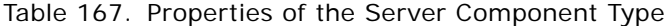

## **String Object Types**

This topic describes the String object type and object types that are children of this object type. It includes the following topics:

- [String \(H\) on page 235](#page-234-1)
- [String Map \(H\) on page 235](#page-234-0)

## <span id="page-234-1"></span>**String (H)**

A string is for Oracle use only.

This object type occurs in the following location in the object hierarchy:

Siebel Objects > String Map  $(H)$  > String

## <span id="page-234-0"></span>**String Map (H)**

A string map is for Oracle use only.

This object type occurs in the following location in the object hierarchy:

■ Siebel Objects > String Map

## **Symbolic String Object Types**

This topic describes the Symbolic String object type and object types that are children of this object type. It includes the following topics:

- [Symbolic String \(H\) on page 235](#page-234-2)
- [Symbolic String Locale on page 237](#page-236-0)

## <span id="page-234-2"></span>**Symbolic String (H)**

A symbolic string includes text that Siebel CRM displays in the client. Many objects include a translatable string property, such as the caption of a Control object. To get a string value, the string reference property of this object can reference a symbolic string. For example, the Caption - String Reference property can reference a symbolic string. To support separate languages, Siebel CRM can save the contents of a symbolic string in one or more child symbolic string locale objects. For example, the SBL\_ACCOUNTS-0910145428-0HN symbolic string might include two symbolic string locale children, where one child contains a display value for English, such as Account, and another child contains a display value for German, such as Kunde.

This object type occurs in the following location in the object hierarchy:

Siebel Objects > Symbolic String

[Table 168](#page-235-0) describes properties that Siebel CRM uses with a symbolic string.

| <b>Property</b>             | <b>Description</b>                                                                                                    |
|-----------------------------|----------------------------------------------------------------------------------------------------|
| Approval Flag (O)           | For Oracle use only.                                                                                                    |
| <b>Current String Value</b> | Specifies the text that Siebel CRM displays in the client. Siebel Tools<br>automatically determines this value. It uses the value that the<br>String Value property of the child symbolic string locale contains. It<br>uses the symbolic string locale for the language that is currently<br>active in Siebel Tools. For example, if the Siebel Tools language<br>mode is German, then Siebel Tools displays the following value in<br>the Current String Value property for the SBL_ACCOUNTS-<br>0910145428-0HN symbolic string:<br>Kunde |
|                             | If you modify the Siebel Tools language mode to English, then it<br>displays the following value in the Current String Value property:                                                                                                    |
|                             | Accounts                                                                                                    |
|                             | Although Siebel Tools calculates the value that it displays in this<br>property, you can edit this value. If you edit the value in the<br>Current String Value property, then Siebel Tools modifies the value<br>that the String Value property contains. This is a property of the<br>child symbolic string locale for the language mode that is currently<br>active in Siebel Tools.                                                                                                    |
| Definition (O)              | Specifies the text of this symbolic string.                                                                                                    |
| Glossary Flag (O)           | For Oracle use only.                                                                                                    |
| Name (R)                    | Specifies the name of this symbolic string. It must be unique among<br>symbolic strings. Other objects use this name to reference this<br>symbolic string. The name of each predefined symbolic string<br>begins with the SBL_ prefix and contains an uppercase version of<br>the ENU string value for this symbolic string. For example, the<br>following name is the ENU value for the Accounts symbolic string:                                                                                                    |
|                             | SBL_ACCOUNTS-0910145428-0HN                                                                                                    |
| Type (O)                    | Specifies the type of symbolic string. Siebel CRM converts each<br>predefined symbolic string. It sets the Type property for each of<br>these symbolic strings to Conversion. This Type property can<br>include one of the following values:                                                                                                    |
|                             | Conversion<br>п                                                                                                    |
|                             | Private                                                                                                    |

<span id="page-235-0"></span>Table 168. Properties of the Symbolic String

## <span id="page-236-0"></span>**Symbolic String Locale**

A symbolic string locale defines the language display values for a symbolic string.

This object type occurs in the following location in the object hierarchy:

■ Siebel Objects > [Symbolic String \(H\)](#page-234-2) > Symbolic String Locale

[Table 169](#page-236-1) describes properties that Siebel CRM uses with a symbolic string locale.

| <b>Property</b>             | <b>Description</b>                                                                                                    |
|-----------------------------|----------------------------------------------------------------------------------------------------|
| String Value (R)            | Specifies the text string that Siebel CRM displays in the client for a<br>language. For example:                                                                                                    |
|                             | Kunde                                                                                                    |
| <b>Symbolic String Name</b> | Specifies the symbolic string that Siebel CRM uses to associate the<br>string values that the symbolic string locale contains with the<br>parent symbolic string. The Symbolic String Name property can<br>contain the name of any existing symbolic string. For example:<br>SBL # OF CONCURRENT LICENSES-1004225906-00M |

<span id="page-236-1"></span>Table 169. Properties of the Symbolic String Locale

# **System Activity Object Types**

This topic describes the object type known as the System Activity Object.

## **System Activity Object**

A system activity object defines the properties of a business component that Siebel CRM uses to create activities that some commands require, such as the Send Mail or Send Page command.

This object type occurs in the following location in the object hierarchy:

■ Siebel Objects > System Activity Object

[Table 170](#page-237-0) describes properties that Siebel CRM uses with a system activity object.

<span id="page-237-0"></span>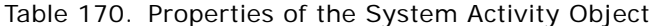

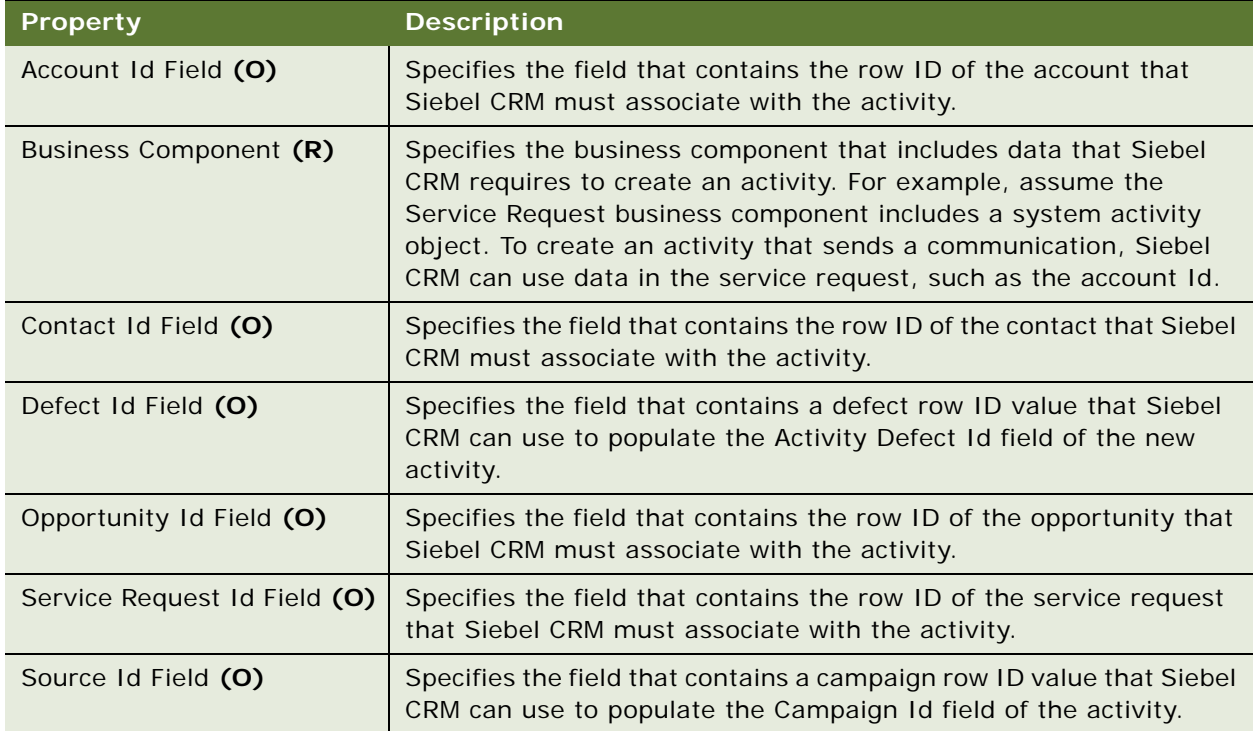

# **Table Object Types**

This topic describes the Table object type and object types that are children of this object type. It includes the following topics:

- [Column on page 239](#page-238-0)
- [Data Source \(H\) on page 244](#page-243-0)
- [Index on page 245](#page-244-0)
- [Index Column on page 247](#page-246-0)
- [Table on page 247](#page-246-1)
- [User Key on page 250](#page-249-0)
- [User Key Attribute on page 250](#page-249-1)
- [User Key Attribute Join on page 251](#page-250-0)
- [User Key Attribute Tree Node on page 251](#page-250-1)
- [User Key Column on page 252](#page-251-0)

## <span id="page-238-0"></span>**Column**

A column corresponds to one column in a database table.

This object type occurs in the following location in the object hierarchy:

■ Siebel Objects > [Table](#page-246-1) > Column

[Table 171](#page-238-1) describes properties that Siebel CRM uses with a column.

<span id="page-238-1"></span>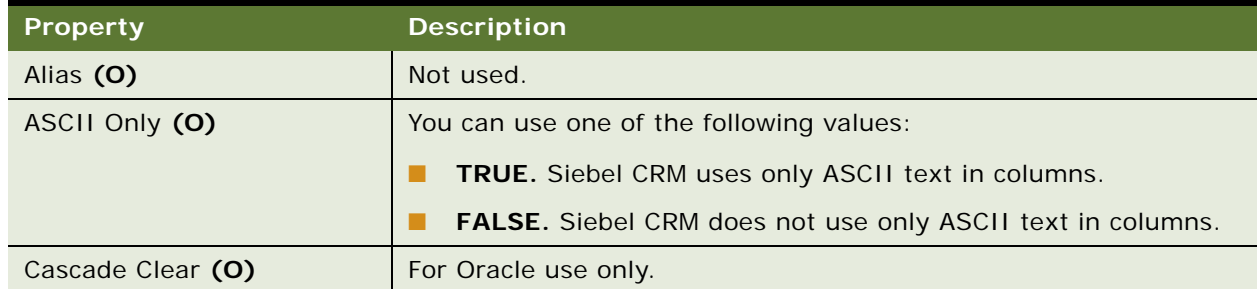

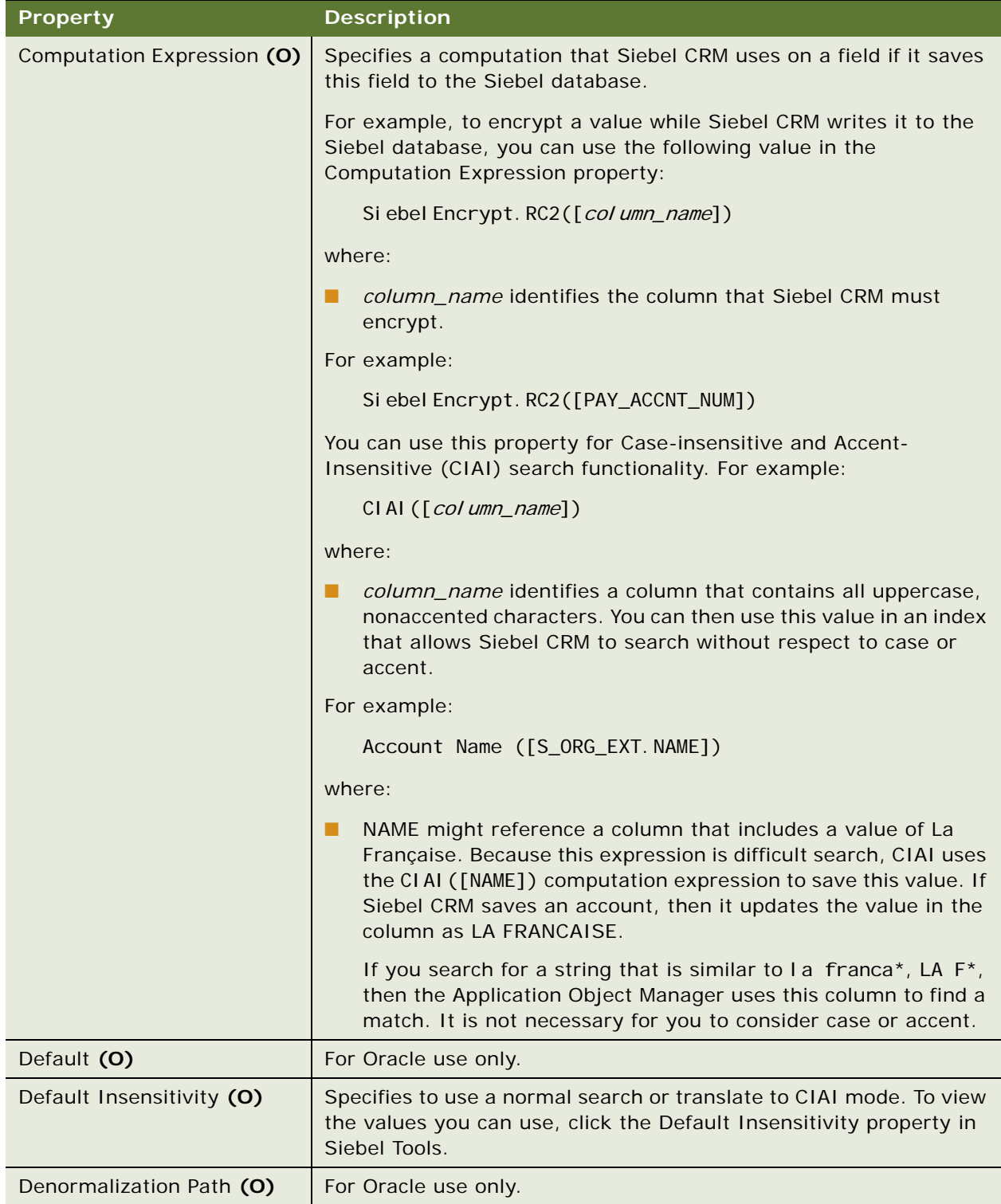

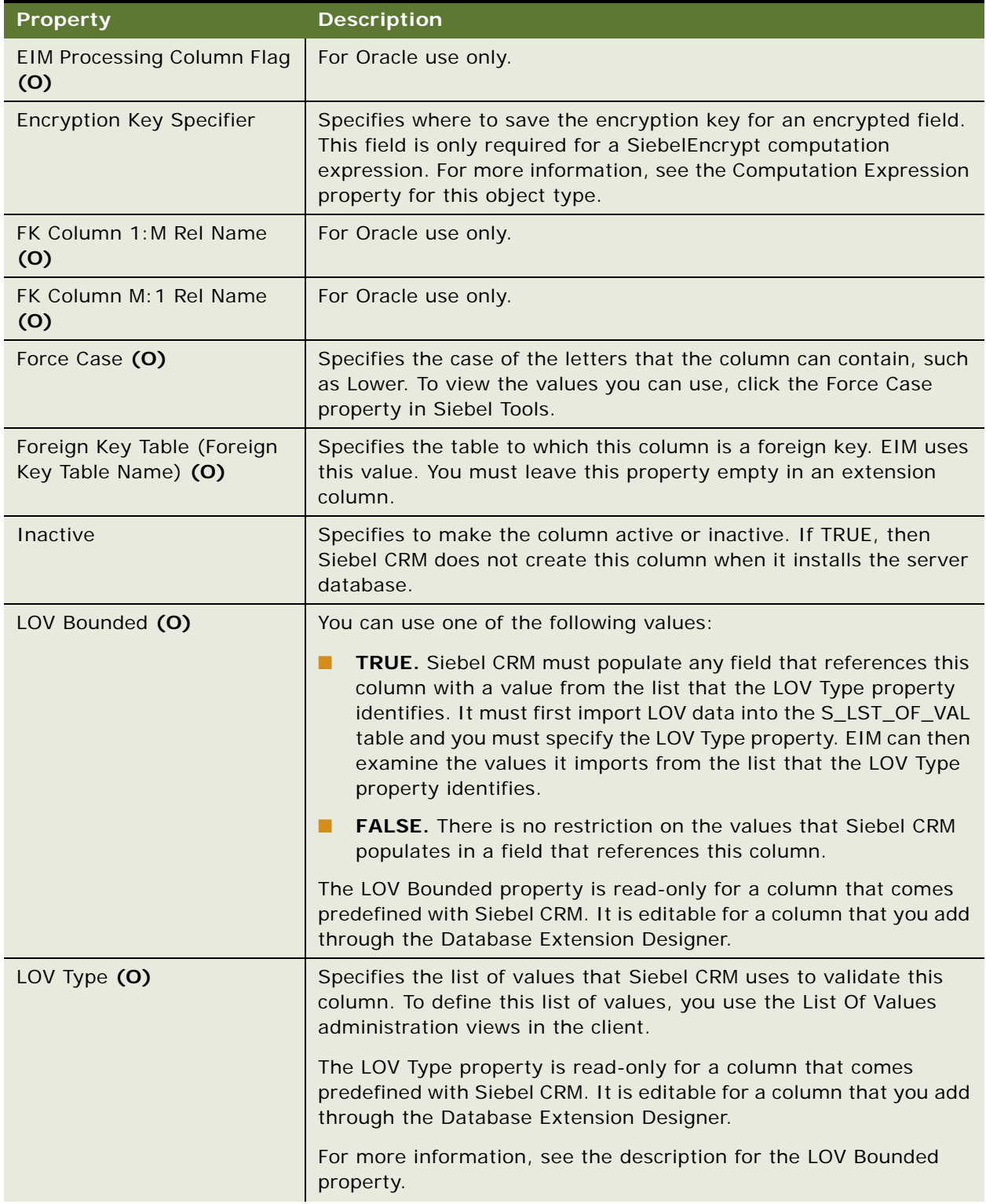

| <b>Property</b>                                       | <b>Description</b>                                                                                                    |
|-------------------------------------------------------|----------------------------------------------------------------------------------------------------|
| Name $(R)$                                            | Specifies the name for this column. This name must be unique in<br>the table.                                                                                                    |
| No Match Value (O)                                    | Specifies the string that Siebel CRM uses if it cannot match the<br>primary Id field. You can configure this property only for the<br>primary key column of a table that an external business component<br>references, and only if this business component creates Rowld<br>values that might conflict with the default No Match Row Id string. |
|                                                       | If the No Match Value property is empty, then Siebel CRM uses No<br>Match Row Id as the default string.                                                                                                    |
| Nullable (O)                                          | You can use one of the following values:                                                                                                    |
|                                                       | <b>TRUE.</b> Siebel CRM can save NULL in this column in the Siebel<br>п<br>database.                                                                                                    |
|                                                       | <b>FALSE.</b> Siebel CRM cannot save NULL in this column in the<br>П<br>Siebel database.                                                                                                    |
| Physical Type Name<br>(Physical Type) (R)             | Specifies the data type of the column in the Siebel database. You<br>can use one of the following values:                                                                                                    |
|                                                       | Character. Fixed-length text.<br>ш                                                                                                    |
|                                                       | Date. Date values only without time.<br>ш                                                                                                    |
|                                                       | Date Time. Date and time values in the same column.<br>H                                                                                                    |
|                                                       | Long. Long text.                                                                                                    |
|                                                       | Number. Any numeric data.<br>ш                                                                                                    |
|                                                       | Time. Time values only without the date.<br>ш                                                                                                    |
|                                                       | UTC Date Time. Time in Greenwich Mean Time (GMT).<br>ш                                                                                                    |
|                                                       | Varchar. Variable-length text.<br>ш                                                                                                    |
| Precision (R)                                         | For more information, see "About the Scale and Precision Properties"<br>on page 17.                                                                                                    |
| Primary Child Col (S)                                 | EIM uses this property. For Oracle use only.                                                                                                    |
| Primary Child Column Name<br>(O)                      | Specifies the name of the column that contains the primary ID<br>value.                                                                                                    |
| Primary Child Join Column<br>Name (O)                 | Specifies the name of the child table column where Siebel CRM joins<br>the record.                                                                                                    |
| Primary Child Table Name<br>(0)                       | Specifies the name of the table where Siebel CRM can locate the<br>primary child.                                                                                                    |
| Primary Inter Table Name<br>(Primary Inter Table) (O) | EIM uses this property. For Oracle use only.                                                                                                    |

Table 171. Properties of the Column

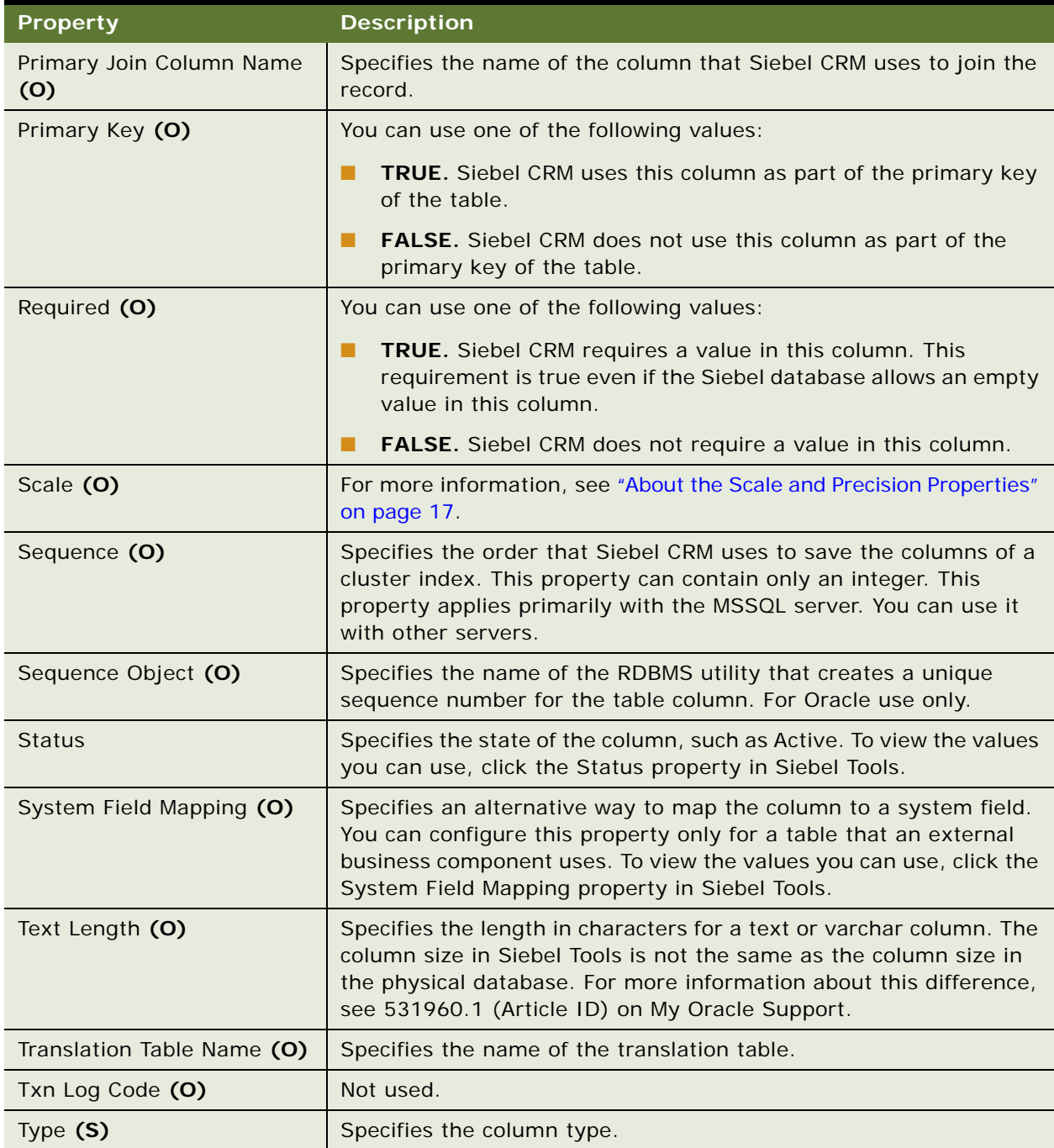

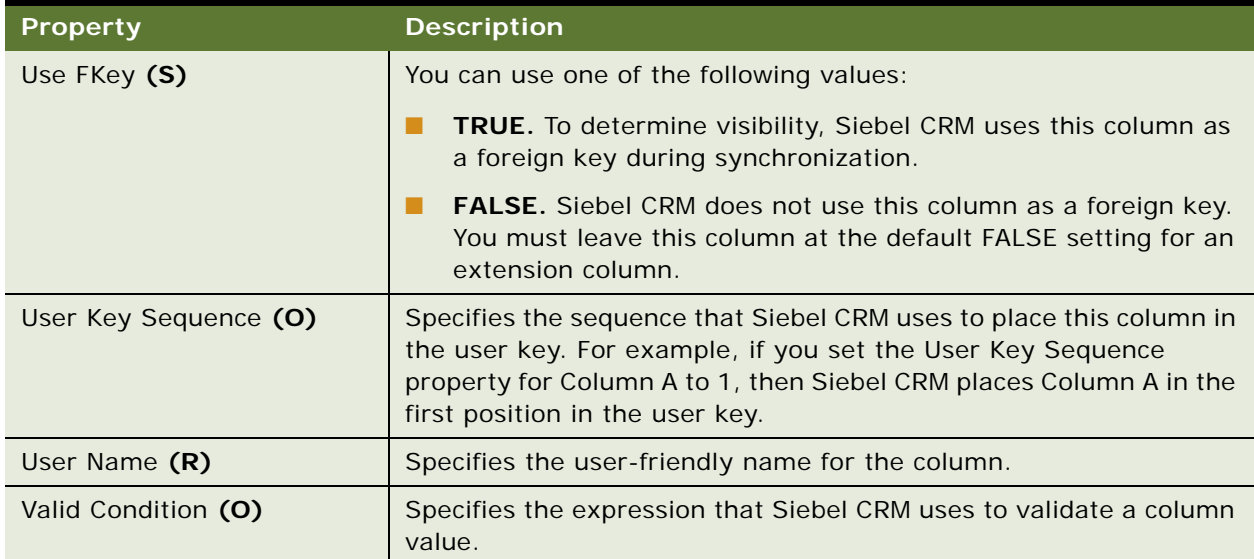

### **Properties for Custom Extension Columns**

If you configure a custom extension column, then you must set only the following properties:

- Comments
- Default
- Foreign Key Table Name
- Inactive
- LOV Bounded
- LOV Type
- Name
- Nullable
- Physical Type
- **D** Precision
- Scale
- **Text Length**

## <span id="page-243-0"></span>**Data Source (H)**

A data source specifies the data source that the Application Object Manager uses to connect to an external table. You define this object only for a table that does not reside in the Siebel database.

This object type occurs in the following location in the object hierarchy:

■ Siebel Objects > [Table](#page-246-1) > Data Source

[Table 172](#page-244-2) describes properties that Siebel CRM uses with a data source.

<span id="page-244-2"></span>Table 172. Properties of the Data Source

| <b>Property</b> | <b>Description</b>                                                                         |
|-----------------|--------------------------------------------------------------------------------------------|
| Name $(R)$      | Specifies the name of the data source. This name must match one<br>of the following items: |
|                 | The value that the DataSources section specifies in the<br>application configuration file  |
|                 | The Alias name of an InfraDatasources server component type                                |

## <span id="page-244-0"></span>**Index**

An index creates a new index to improve performance of queries.

**CAUTION:** If you create a new index, then use caution. An index can decrease performance and use significant disk space.

This object type occurs in the following location in the object hierarchy:

■ Siebel Objects > [Table](#page-246-1) > Index

[Table 173](#page-244-1) describes properties that Siebel CRM uses with an index.

<span id="page-244-1"></span>Table 173. Properties of the Index

| <b>Property</b>        | <b>Description</b>                                                                                                    |
|------------------------|----------------------------------------------------------------------------------------------------|
| Alias (O)              | Specifies the short name for the index.                                                                                                    |
| Allow Reverse Scan (O) | If TRUE, then Siebel CRM creates the index with a backward page<br>reference and a forward page reference. This configuration allows<br>Siebel CRM to read the index backwards. The Allow Reverse Scan<br>property applies only to a DB2 or a UDB database. |

| <b>Property</b>                 | <b>Description</b>                                                                                                    |
|---------------------------------|----------------------------------------------------------------------------------------------------|
| Based on Index                  | Specifies a replacement index. For example, assume the following<br>occurs:                                                                                                    |
|                                 | 1<br>A NAME index exists on the S_ORG_EXT table.                                                                                                    |
|                                 | 2<br>A LOC index exists on the S_ORG_EXT_Un table.                                                                                                    |
|                                 | 3<br>You enable CIAI (Case-Insensitive and Accent-insensitive).                                                                                                    |
|                                 | 4<br>Siebel CRM creates new columns named NAME_CIAI and<br>LOC_CIAI.                                                                                                    |
|                                 | 5<br>You create an index named S_ORG_EXT_Un_C1 and set the<br>Based on Index property of this index to S_ORG_EXT_Un.                                                                                                    |
|                                 | In this situation, the Application Object Manager uses<br>6<br>S_ORG_EXT_Un_C1 instead of S_ORG_EXT_Un.                                                                                                    |
| Cluster (O)                     | If TRUE, then Siebel CRM clusters the table on this index. For<br>example, it physically saves the rows in the order that the index<br>columns specify. The Cluster property applies only to a DB2 or a<br>UDB database.                                           |
| Cluster 2 (O)                   | If TRUE, then Siebel CRM appends this cluster key to all other<br>indexes. The Cluster 2 property applies to the MSSQL server. It is<br>applicable only to unique indexes.                                                                                         |
| Name (R)                        | Specifies the unique name.                                                                                                    |
| Number of Unique Columns<br>(S) | If Siebel CRM populates this property, then the value it populates<br>equals the number of columns that participate in the uniqueness<br>constraint.                                                                                                    |
|                                 | Siebel CRM sets the Include Only property to TRUE for the columns<br>that do not participate in the uniqueness constraint. In this<br>situation, the number of columns in the index is more than the<br>value that the Number of Unique Columns property contains. |
|                                 | The Number of Unique Columns property applies only to a DB2 or a<br>UDB database. It is applicable only to unique indexes.                                                                                                    |
| Partition Indicator             | Specifies the partition that Siebel CRM uses with some databases to<br>indicate where to place the index.                                                                                                    |
| <b>Target Platform</b>          | Specifies the platform that Siebel CRM uses with some databases to<br>indicate the platform.                                                                                                    |
| Type $(O)$                      | Specifies the index type.                                                                                                    |
| Unique (O)                      | If TRUE, then this index is unique. A unique index prevents multiple<br>rows that include the same values in each of the index columns.                                                                                                    |

Table 173. Properties of the Index

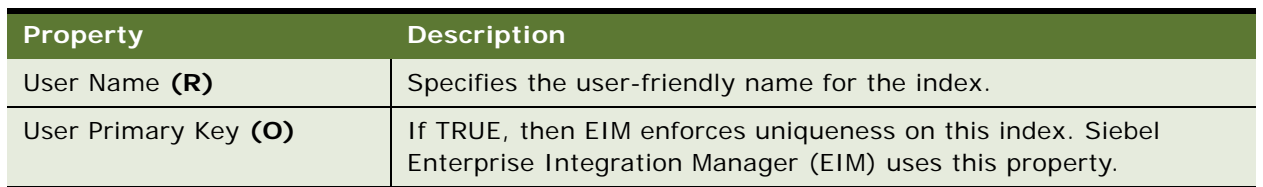

#### Table 173. Properties of the Index

## <span id="page-246-0"></span>**Index Column**

An index column creates a new index column.

This object type occurs in the following location in the object hierarchy:

■ Siebel Objects > [Table](#page-246-1) > [Index](#page-244-0) > Index Column

[Table 174](#page-246-2) describes properties that Siebel CRM uses with an index column.

<span id="page-246-2"></span>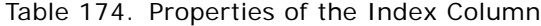

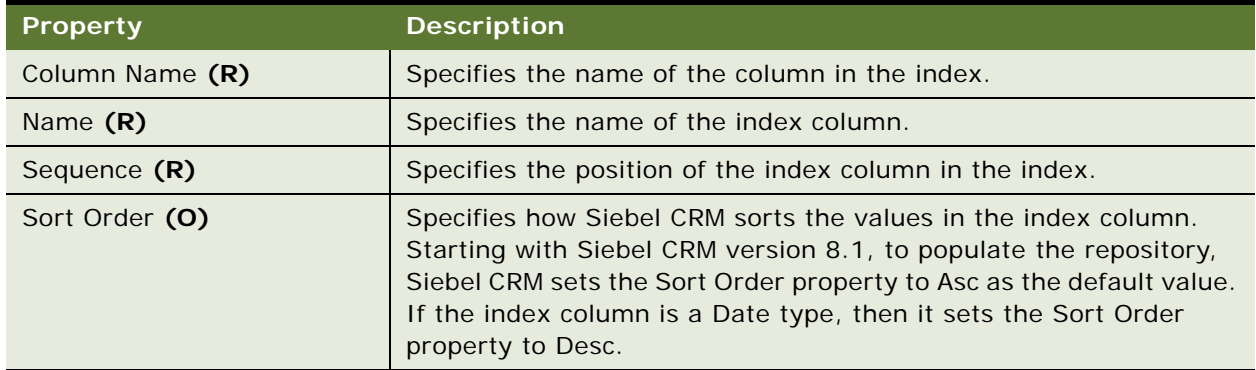

## <span id="page-246-1"></span>**Table**

A table creates a new table to save additional attributes.

This object type occurs in the following location in the object hierarchy:

■ Siebel Objects > Table

[Table 175](#page-247-0) describes properties that Siebel CRM uses with a table.

| <b>Property</b>                            | <b>Description</b>                                                                                                    |
|--------------------------------------------|----------------------------------------------------------------------------------------------------|
| Abbreviation 1 (O)                         | Specifies an alternative abbreviation for the table. You must not<br>modify the abbreviations that the EIM Generator and wizard use to<br>determine how to name interface table columns in foreign key<br>mappings.                                                       |
| Abbreviation 2 (O)                         |                                                                                                    |
| Abbreviation 3 (O)                         |                                                                                                    |
| Abbreviation 4 (O)                         |                                                                                                    |
| Abbreviation 5 (O)                         |                                                                                                    |
| Abbreviation 6 (O)                         |                                                                                                    |
| Alias (O)                                  | Not used.                                                                                                    |
| Append Data (O)                            | If TRUE, then Siebel CRM inserts any new rows it creates at the end<br>of the table. If a clustered index exists on this table, and if the<br>Append Data property is TRUE, then Siebel CRM cannot access any<br>new rows that it appends to this table.                  |
| Base Table Name (R)                        | Specifies the name of the base table. If the Type property of this<br>table is Ext or Journal, then Siebel CRM extends or journals the<br>table that the Base Table Name property specifies.                                                                              |
| <b>Dflt Mapping Col Name</b><br>Prefix (S) | Specifies the default prefix that Siebel CRM uses. If Siebel CRM<br>creates an interface table column, then it adds this prefix to the<br>name of this column.                                                                                                    |
|                                            | For Oracle use only.                                                                                                    |
| <b>External API Write</b>                  | If TRUE, then the following applies:                                                                                                    |
|                                            | An external API handles any insert, update, or delete in any<br>п<br>external table.                                                                                                    |
|                                            | The BusComp_PreWriteRecord must include a script that<br>п<br>publishes the insert, update, or delete to this external API.                                                                                                    |
| File (O)                                   | If TRUE, then Siebel CRM uses this table to save file attachment<br>data.                                                                                                    |
| Group (O)                                  | Specifies to group tables. Siebel CRM uses this property only for an<br>IBM System 390. It places tables in groups that correspond to dock<br>objects. It groups these tables according to table size, access<br>frequency, and so on.                                    |
| <b>Key Generation Business</b><br>Service  | Specifies the business service that Siebel CRM uses to create the<br>primary key for the business component. If this property is empty,<br>then Siebel CRM uses the default row Id generator for tables that<br>include a column that corresponds to the Id system field. |

<span id="page-247-0"></span>Table 175. Properties of the Table

| <b>Property</b>                         | <b>Description</b>                                                                                                    |
|-----------------------------------------|----------------------------------------------------------------------------------------------------|
| <b>Key Generation Service</b><br>Method | Specifies the name of the business service method that Siebel CRM<br>calls when it creates the primary key for the business component.                                                                                                    |
| Name (R)                                | Specifies a unique name for this table.                                                                                                    |
| Node Type                               | Specifies the client type that can use this table. For example, if you<br>set this property to Mobile Only, then Siebel CRM includes this table<br>in the Remote client database but not on the Siebel Server.                                                                      |
| Owner Organization<br>Specifier         | Not used.                                                                                                    |
| Parent Table Column1 Name<br>(O)        | Specifies the column that references the primary parent if this table<br>is a child table or intersection table.                                                                                                    |
| Parent Table Column2 Name<br>(0)        | Specifies the column that references the second parent if this table<br>is an intersection table.                                                                                                    |
| Status (O)                              | Specifies the current status of this table. It can include one of the<br>following values:                                                                                                    |
|                                         | <b>ACTIVE.</b> Use this table in the current version of Siebel CRM.                                                                                                    |
|                                         | <b>INACTIVE.</b> Discontinue and do not support this table in the<br>П<br>current version of Siebel CRM. You must move any extension<br>column that resides on an inactive table to another table. For<br>example, you must the S_EMPLOYEE table to one of the<br>following tables: |
|                                         | S_CONTACT<br>п                                                                                                    |
|                                         | S_USER<br>п                                                                                                    |
|                                         | S_EMP_PER<br>п                                                                                                    |
|                                         | <b>EOL (End of life).</b> Do not use this table in the current version<br>ш<br>of Siebel CRM. You must delete this table because Siebel CRM<br>no longer uses it. For example, Siebel CRM no longer uses the<br>$S_{-}$ *_IF tables.                                                |
|                                         | NOT USED. Use this table in the current version of Siebel CRM.<br>Siebel CRM objects do not use this table in the current version<br>but you can continue to use it. For example, you can use tables<br>for docking or EIM.                                                         |
| Type (S)                                | Specifies the type for this table.                                                                                                    |
| User Name (R)                           | Specifies the name for this table.                                                                                                    |
| Volatile (O)                            | If TRUE, then Siebel CRM does not use the statistics that the<br>runstats utility creates on the Siebel database for this table.                                                                                                    |

Table 175. Properties of the Table

## <span id="page-249-0"></span>**User Key**

A user key specifies a set of attribute columns and other information that specifies how Siebel Enterprise Integration Manager (EIM) accesses table rows. For more information, see *Configuring Siebel Business Applications*.

**CAUTION:** You must not modify this object type. Any modifications can adversely affect performance.

This object type occurs in the following location in the object hierarchy:

■ Siebel Objects > [Table](#page-246-1) > User Key

[Table 176](#page-249-2) describes properties that Siebel CRM uses with a user key.

| <b>Property</b>                 | <b>Description</b>                                                    |
|---------------------------------|-----------------------------------------------------------------------|
| Inaccessible (S)                | If TRUE, then EIM can access the user key.                            |
| Index Name (S)                  | Specifies the name of the index.                                      |
| Name $(S)$                      | Specifies the name of the user key.                                   |
| Source Interface Table Name (S) | Specifies the name of the source interface table for the user<br>key. |
| User Key Type (S)               | Specifies the type of user key of the object definition.              |

<span id="page-249-2"></span>Table 176. Properties of the User Key

### <span id="page-249-1"></span>**User Key Attribute**

A user key attribute specifies one user key attribute in the set of attribute columns that identify rows in the grandparent table. Siebel Enterprise Integration Manager (EIM) uses this object type. For more information, see *Configuring Siebel Business Applications*.

**CAUTION:** You must not modify this object type. Any modifications can adversely affect performance.

This object type occurs in the following location in the object hierarchy:

Siebel Objects > [Table](#page-246-1) > [User Key](#page-249-0) > User Key Attribute

[Table 177](#page-249-3) describes properties that Siebel CRM uses with a user key attribute.

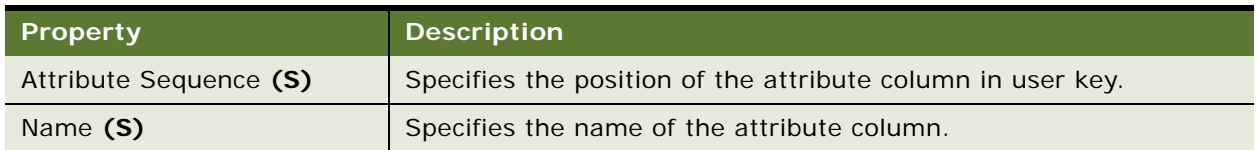

<span id="page-249-3"></span>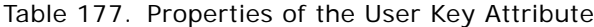

## <span id="page-250-0"></span>**User Key Attribute Join**

A user key attribute join specifies a join operation that Siebel CRM uses to convert a user key attribute that is a foreign key to another table into attribute column values in this table. Siebel Enterprise Integration Manager (EIM) uses this object type. For more information, see *Configuring Siebel Business Applications*.

**CAUTION:** You must not modify this object type. Any modifications can adversely affect performance.

This object type occurs in the following location in the object hierarchy:

■ Siebel Objects > [Table](#page-246-1) > [User Key](#page-249-0) > [User Key Attribute](#page-249-1) > User Key Attribute Join

[Table 178](#page-250-2) describes properties that Siebel CRM uses with a user key attribute join.

| <b>Property</b>      | <b>Description</b>                                                                                          |
|----------------------|----------------------------------------------------------------------------------------------------|
| Join Column Name (S) | Specifies the name of the column that Siebel CRM uses for the join.                                         |
| Join Sequence (S)    | Specifies the order that Siebel CRM uses to process the join. This<br>property can contain only an integer. |
| Join Type (S)        | Specifies the type of join that Siebel CRM uses.                                                            |
| Name (S)             | Specifies the name of the columns that Siebel CRM uses in the join.                                         |

<span id="page-250-2"></span>Table 178. Properties of the User Key Attribute Join

## <span id="page-250-1"></span>**User Key Attribute Tree Node**

A user key attribute tree node specifies the tree node for a user key attribute. Siebel Enterprise Integration Manager (EIM) uses this object type. For more information, see *Configuring Siebel Business Applications*.

**CAUTION:** You must not modify this object type. Any modifications can adversely affect performance.

This object type occurs in the following location in the object hierarchy:

■ Siebel Objects > [Table](#page-246-1) > [User Key](#page-249-0) > User Key Attribute Tree Node

[Table 179](#page-250-3) describes properties that Siebel CRM uses with a user key attribute tree node.

| Property             | <b>Description</b>                                                                                          |
|----------------------|----------------------------------------------------------------------------------------------------|
| Join Column Name (S) | Specifies the name of the join column.                                                                      |
| Join Sequence (S)    | Specifies the order that Siebel CRM uses to process the join. This<br>property can contain only an integer. |
| Name (S)             | Specifies the name of the user key.                                                                         |

<span id="page-250-3"></span>Table 179. Properties of the User Key Attribute Tree Node

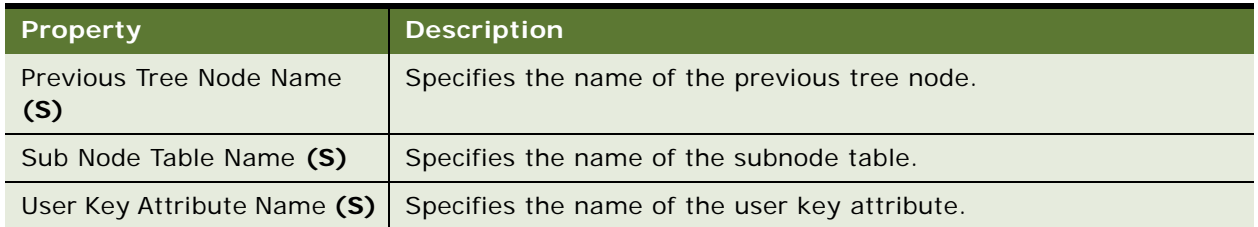

Table 179. Properties of the User Key Attribute Tree Node

## <span id="page-251-0"></span>**User Key Column**

A user key column specifies a column for the user key. Siebel Enterprise Integration Manager (EIM) uses this object type. For more information, see *Configuring Siebel Business Applications*.

**CAUTION:** You must not modify this object type. Any modification you make might adversely affect Siebel CRM.

This object type occurs in the following location in the object hierarchy:

■ Siebel Objects > [Table](#page-246-1) > [User Key](#page-249-0) > User Key Column

[Table 180](#page-251-1) describes properties that Siebel CRM uses with a user key column.

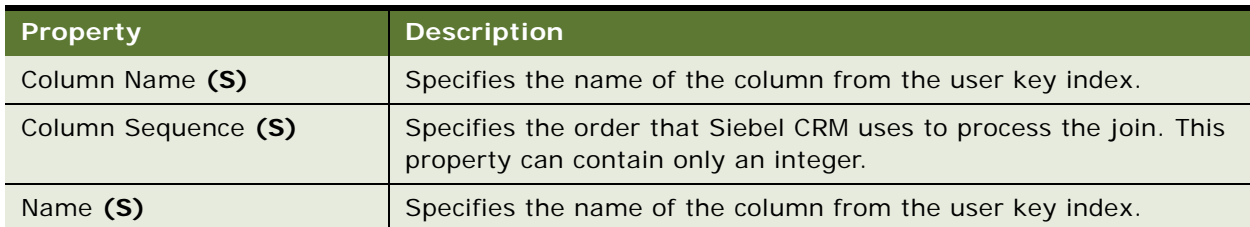

<span id="page-251-1"></span>Table 180. Properties of the User Key Column

# **Task Object Types**

This topic describes the Task object type and object types that are children of this object type. It includes the following topics:

- [Task on page 253](#page-252-0)
- [Task Branch on page 255](#page-254-0)
- [Task Branch Criteria on page 256](#page-255-0)
- [Task Branch Criteria Value on page 257](#page-256-0)
- [Task Chapter on page 257](#page-256-1)
- [Task Chapter Locale on page 258](#page-257-0)
- [Task Event on page 258](#page-257-1)
- [Task Event IO Argument on page 259](#page-258-0)
- [Task Locale on page 261](#page-260-0)
- [Task Metric on page 261](#page-260-1)
- [Task Property on page 262](#page-261-0)
- [Task Step on page 264](#page-263-0)
- [Task Step Context on page 266](#page-265-0)
- [Task Step IO Argument on page 268](#page-267-0)
- [Task Step Locale on page 269](#page-268-0)

# <span id="page-252-1"></span>**Task**

A task defines a user interface that guides the user through task UI completion. A task UI can include one or more task UI steps, such as a start step, subtask, decision point, or business service step.

This object type occurs in the following location in the object hierarchy:

■ Siebel Objects > Task

[Table 181](#page-252-0) describes properties that Siebel CRM uses with a task.

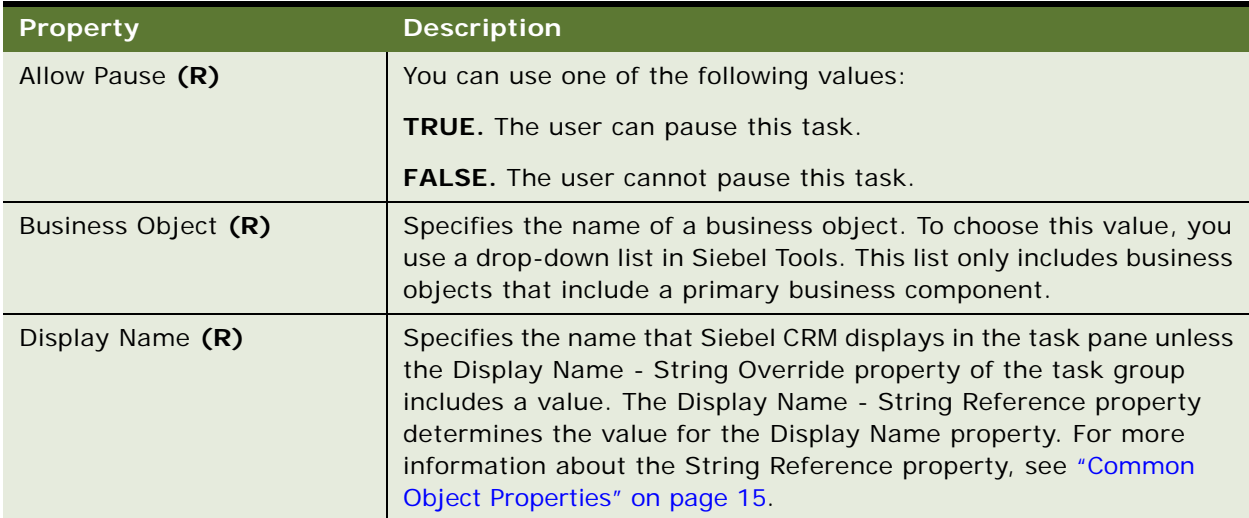

<span id="page-252-0"></span>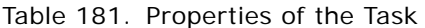

#### Table 181. Properties of the Task

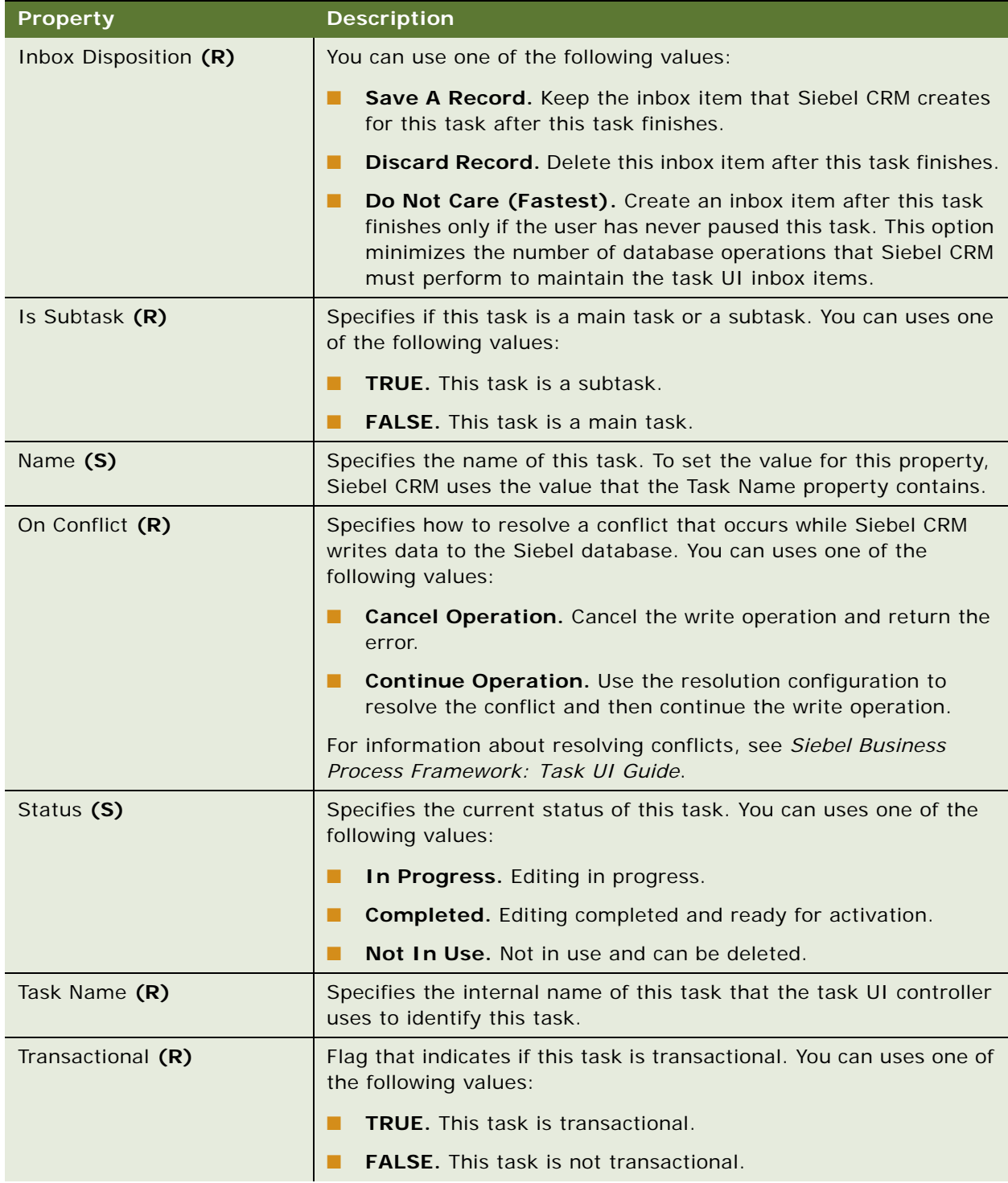

| <b>Property</b>  | <b>Description</b>                                                                                   |
|------------------|----------------------------------------------------------------------------------------------------|
| Transient BC (O) | Specifies the name of the transient business component associated<br>with this task.                 |
| Version (S)      | Specifies the version number of this task. This property is read-<br>only. The default version is 0. |

Table 181. Properties of the Task

# <span id="page-254-1"></span>**Task Branch**

A task branch connects two task steps. It controls the flow of a task UI.

This object type occurs in the following location in the object hierarchy:

■ Siebel Objects > [Task](#page-252-1) > Task Branch

[Table 182](#page-254-0) describes properties that Siebel CRM uses with a task branch.

<span id="page-254-0"></span>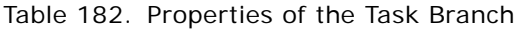

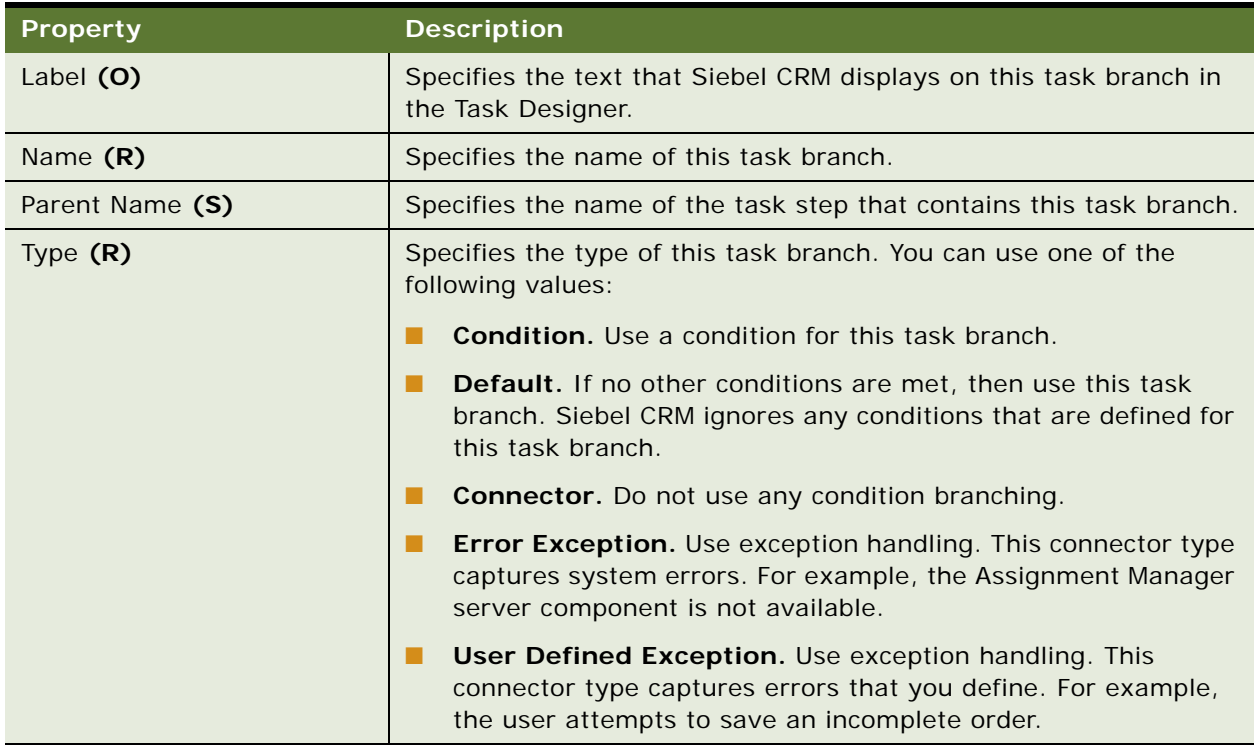

## <span id="page-255-1"></span>**Task Branch Criteria**

A task branch criteria specifies a list of conditions. At runtime, the task UI controller evaluates the task branch criteria. If the outcome of this evaluation for a task branch is true, then the task UI uses the path that the task branch defines.

This object type occurs in the following location in the object hierarchy:

■ Siebel Objects > [Task](#page-252-1) > [Task Branch](#page-254-1) > Task Branch Criteria

[Table 183](#page-255-0) describes properties that Siebel CRM uses with a task branch criteria.

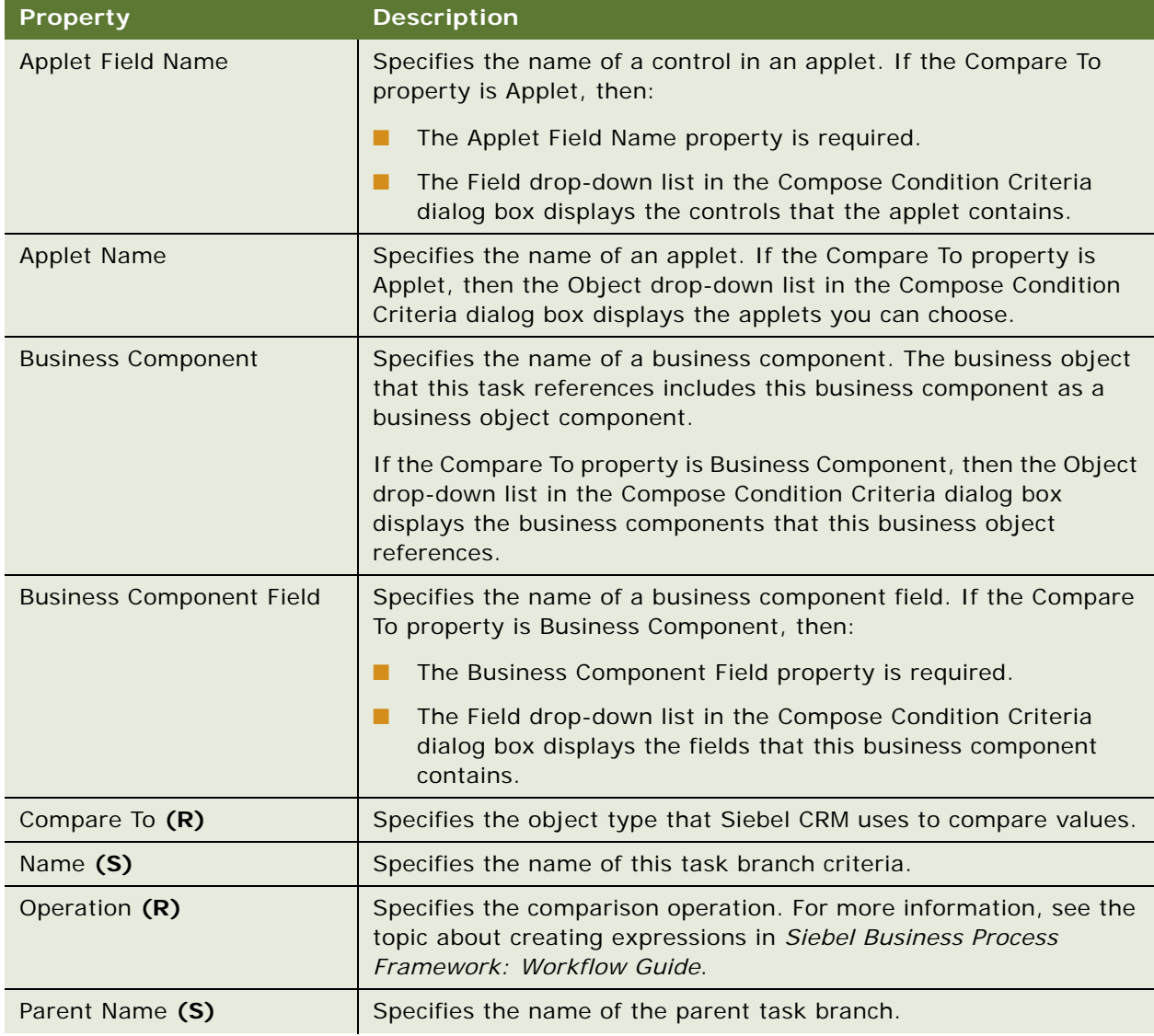

<span id="page-255-0"></span>Table 183. Properties of the Task Branch Criteria

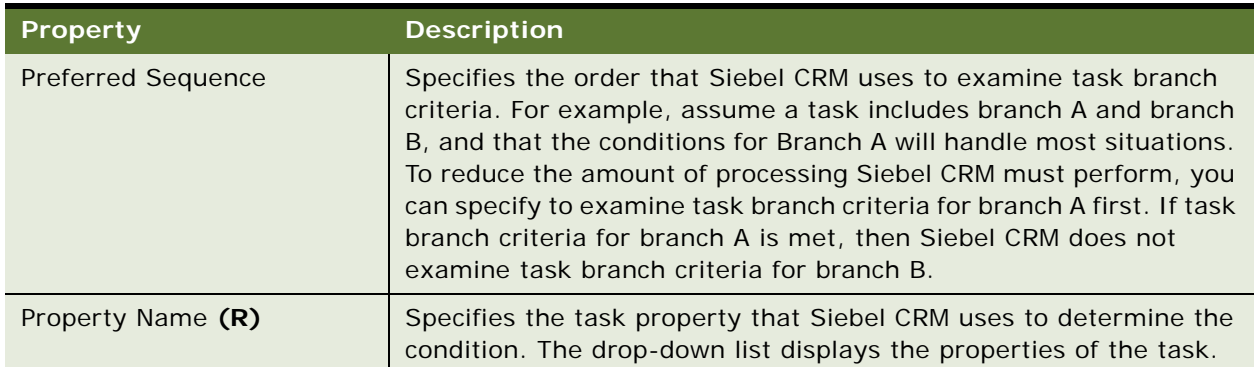

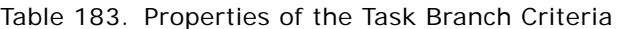

# **Task Branch Criteria Value**

A task branch criteria value is for Oracle use only.

This object type occurs in the following location in the object hierarchy:

■ Siebel Objects > [Task](#page-252-1) > [Task Branch](#page-254-1) > [Task Branch Criteria](#page-255-1) > Task Branch Criteria Value

# <span id="page-256-1"></span>**Task Chapter**

A task chapter groups task steps. When a task step runs, Siebel CRM displays the task step name and the chapter name in the Current Task Pane.

This object type occurs in the following location in the object hierarchy:

■ Siebel Objects > [Task](#page-252-1) > Task Chapter

[Table 184](#page-256-0) describes properties that Siebel CRM uses with a task chapter.

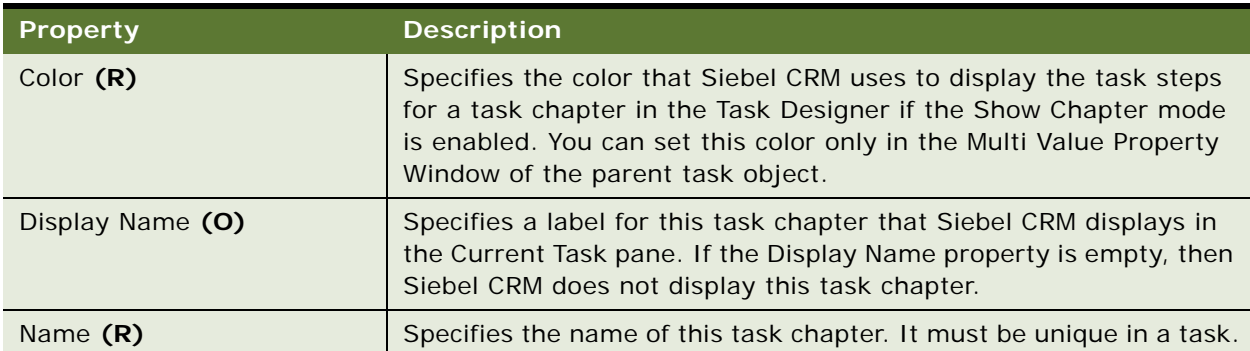

<span id="page-256-0"></span>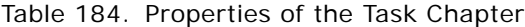

| Property        | <b>Description</b>                                                                                                    |
|-----------------|----------------------------------------------------------------------------------------------------|
| Parent Name (S) | Specifies the name of the task that contains this chapter.                                                                                                    |
| Sequence (R)    | Specifies the order that Siebel CRM uses to display this task chapter<br>in the current task pane with respect to other task chapters that the<br>parent task contains. This property can contain only an integer. |

Table 184. Properties of the Task Chapter

#### **Task Chapter Locale**

A task chapter locale defines language overrides that Siebel CRM uses with the task chapter.

This object type occurs in the following location in the object hierarchy:

■ Siebel Objects > [Task](#page-252-1) > [Task Chapter](#page-256-1) > Task Chapter Locale

[Table 185](#page-257-0) describes properties that Siebel CRM uses with a task chapter locale.

<span id="page-257-0"></span>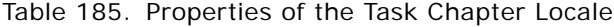

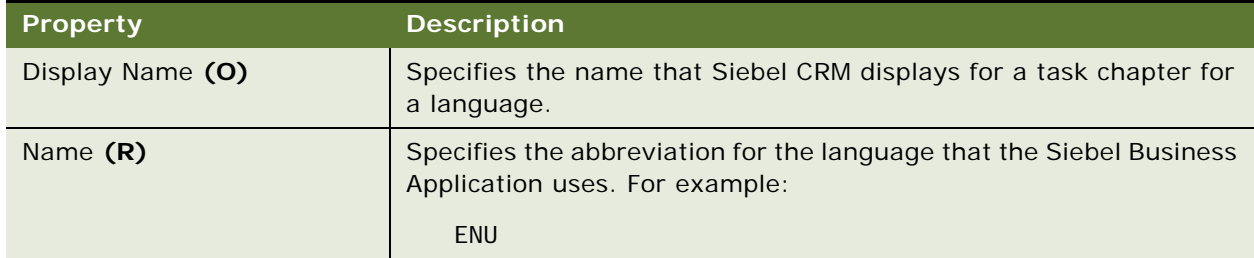

## <span id="page-257-1"></span>**Task Event**

A task event defines the action that Siebel CRM performs if a task event occurs, such as Cancel, Delete, Pause, or Resume.

This object type occurs in the following location in the object hierarchy:

■ Siebel Objects > [Task](#page-252-1) > Task Event

[Table 186](#page-258-1) describes properties that Siebel CRM uses with a task event.

<span id="page-258-1"></span>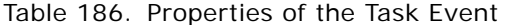

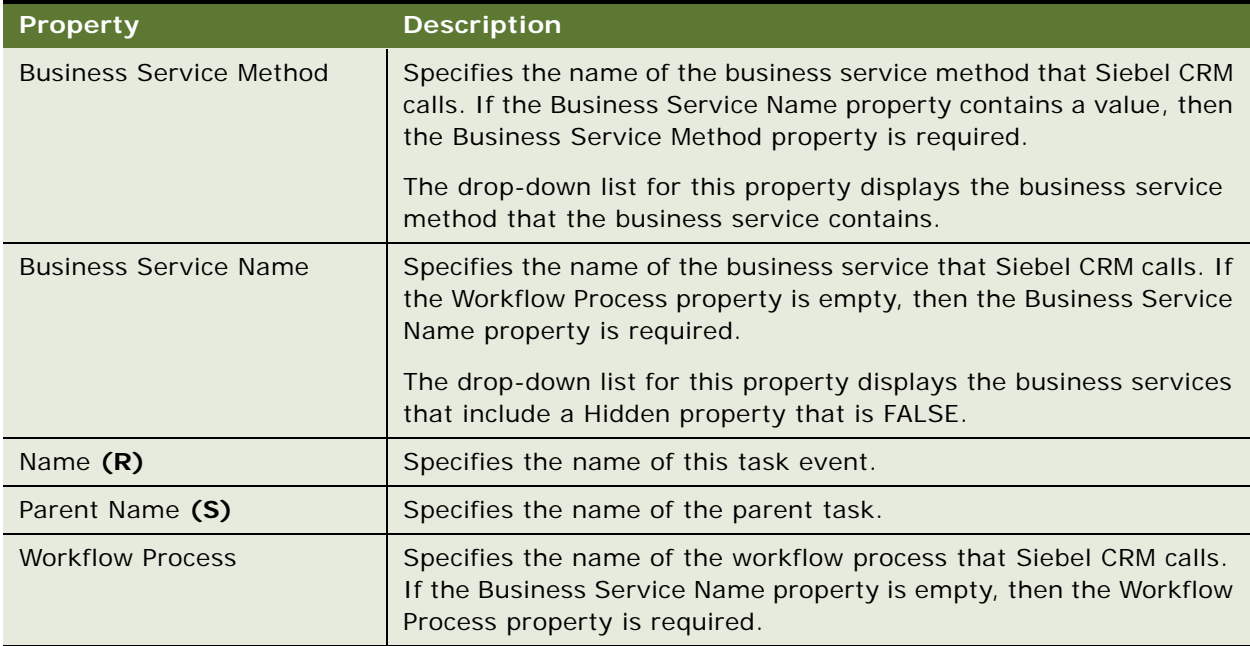

## <span id="page-258-0"></span>**Task Event IO Argument**

A task event IO argument defines the input arguments and output arguments for an event handler.

This object type occurs in the following location in the object hierarchy:

■ Siebel Objects > [Task](#page-252-1) > [Task Event](#page-257-1) > Task Event IO Argument

[Table 187](#page-259-0) describes properties that Siebel CRM uses with a task event IO argument.

| <b>Property</b>                 | <b>Description</b>                                                                                                    |
|---------------------------------|----------------------------------------------------------------------------------------------------|
| Argument (O)                    | Specifies the name of the output argument of the workflow process<br>or business service that the event handler calls. If you set the<br>Input/Output property of this task event IO argument to:                                                            |
|                                 | Input. You must set the Argument property to the name of an<br>■<br>input argument of the event handler. The parent Task Event<br>determines the values you can set.                                                                                         |
|                                 | Output. You must set the Argument property to the name of an<br>output argument of the event handler. The parent Task Event<br>determines the values you can set.                                                                                            |
| <b>Business Component</b>       | Specifies the name of a business component that the business<br>object references. The task references this business object. If the<br>Type property is Business Component, then the Business<br>Component property is required.                             |
| <b>Business Component Field</b> | Specifies the name of a business component field. If the Type<br>property is Business Component, then the Business Component<br>Field property is required. The dropdown list for this property<br>displays the fields that the business component contains. |
| Input/Output (R)                | Specifies if the argument is an input argument or an output<br>argument.                                                                                                    |
| Name (S)                        | Specifies the name of this task event IO argument. The value you<br>specify depends on one of the following types of arguments:                                                                                                    |
|                                 | П<br>Input argument. You specify the input argument name of the<br>business service method.                                                                                                    |
|                                 | Output argument. You leave this Name property empty.                                                                                                    |
|                                 | If you choose a workflow process as the event handler, then the<br>value of this Name property must be Rowld or ProcessName.                                                                                                    |
| Parent Name (S)                 | Specifies the name of the parent task event.                                                                                                    |
| Preferred Sequence (O)          | Not used. Siebel CRM ignores this property.                                                                                                    |
| <b>Property Name</b>            | Specifies the name of the task property that this task event IO<br>argument references. If the Type property is Task Property, then<br>the Property Name property required.                                                                                  |
|                                 | The drop-down list for this property includes the task properties<br>that the parent task contains.                                                                                                    |

<span id="page-259-0"></span>Table 187. Properties of the Task Event IO Argument

| <b>Property</b> | <b>Description</b>                                                                                                    |
|-----------------|----------------------------------------------------------------------------------------------------|
| Type $(R)$      | Specifies the type of the argument. It can contain one of the<br>following values:                                                                                         |
|                 | <b>Business Component</b>                                                                                                    |
|                 | Literal                                                                                                    |
|                 | Expression                                                                                                    |
|                 | Task Property                                                                                                    |
| Value (O)       | Specifies a value for this task event IO argument. If the Type<br>property is Literal or Expression, then the Value property contains<br>a literal value or an expression. |

Table 187. Properties of the Task Event IO Argument

# <span id="page-260-0"></span>**Task Locale**

A task locale defines language overrides that Siebel CRM uses with a task.

This object type occurs in the following location in the object hierarchy:

■ Siebel Objects > [Task](#page-252-1) > Task Locale

[Table 188](#page-260-2) describes properties that Siebel CRM uses with a task locale.

<span id="page-260-2"></span>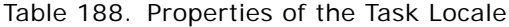

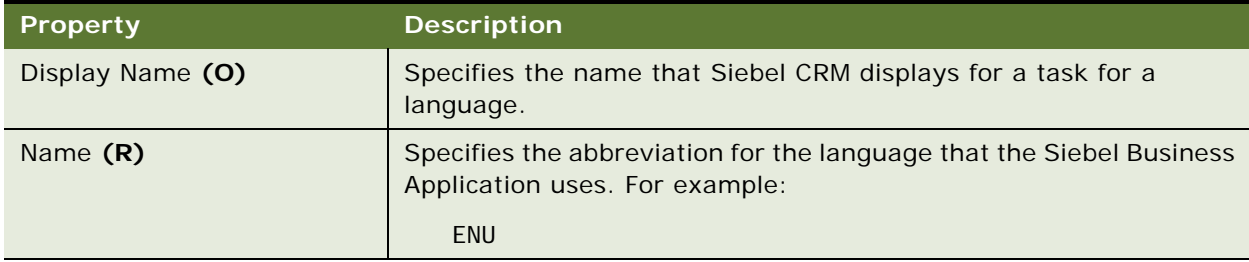

# <span id="page-260-1"></span>**Task Metric**

A task metric defines metrics that Siebel CRM collects while a task runs.

This object type occurs in the following location in the object hierarchy:

■ Siebel Objects > [Task](#page-252-1) > Task Metric

[Table 189](#page-261-1) describes properties that Siebel CRM uses with a task metric.

| <b>Property</b>   | <b>Description</b>                                                                                                    |
|-------------------|----------------------------------------------------------------------------------------------------|
| Metric Name $(R)$ | Specifies the name of the metric. The dropdown list for this<br>property displays a list of predefined metrics.                                                                                                    |
| Name $(R)$        | Specifies the name of the object. Siebel CRM automatically sets the<br>value of the Name property to the value that the Metric Name<br>property contains.                                                           |
| Parent Name       | Specifies the name of the parent object. This property is read-only.                                                                                                    |
| Property Name (R) | Specifies the name of a task property. Siebel CRM maps this task<br>property to this task metric. The dropdown list for the Property<br>Name property displays a list of task properties that the task<br>contains. |

<span id="page-261-1"></span>Table 189. Properties of the Task Metric

# <span id="page-261-0"></span>**Task Property**

A task property defines a field that Siebel CRM uses to save a value. It can use this value in a task step, in an input or output argument, or to perform an evaluation.

This object type occurs in the following location in the object hierarchy:

■ Siebel Objects > [Task](#page-252-1) > Task Property

[Table 190](#page-262-0) describes properties that Siebel CRM uses with a task property.

| <b>Property</b>           | <b>Description</b>                                                                                                    |
|---------------------------|----------------------------------------------------------------------------------------------------|
| Access Mode (R)           | You can use one of the following values:                                                                                                    |
|                           | Read. Siebel CRM can only read this task property.                                                                                                    |
|                           | R/W. Siebel CRM can read and update this task property.                                                                                                    |
| Data Type (R)             | Specifies the type of data that Siebel CRM can save. You can use<br>one of the following values:                                                                                                    |
|                           | Binary. Save variant or binary data. If you choose Binary, then<br>П<br>you must set the In/Out property of this task property to None.                                                                  |
|                           | Date. Save date data.                                                                                                    |
|                           | Hierarchy. Save data that Enterprise Application Integration<br>п<br>(EAI) can use in a property set.                                                                                                    |
|                           | <b>Integration Object.</b> Save data that Enterprise Application<br>Integration (EAI) can use in an integration object.                                                                                  |
|                           | Number, Save numeric data.<br>ш                                                                                                    |
|                           | String. Save alphanumeric data.<br>ш                                                                                                    |
|                           | Strongly Typed Integration Object. Save data that<br>п<br>Enterprise Application Integration (EAI) can use in a strongly<br>typed integration object.                                                    |
| Default (O)               | Specifies the predefault value of this task property.                                                                                                    |
| In/Out(R)                 | Specifies how to send the value that this task property contains.<br>You can use one of the following values:                                                                                            |
|                           | In. Send this value into the task.<br>п                                                                                                    |
|                           | <b>Out.</b> Send this value out of the task.<br>п                                                                                                    |
|                           | In/Out. Send this value into and out of the task.<br>u                                                                                                    |
|                           | None. Use this value only in the task.                                                                                                    |
|                           | If the Data Type property is Binary, then you cannot set the In/Out<br>property to In, Out, or In/Out.                                                                                                   |
| <b>Integration Object</b> | Specifies the name of the integration object. If the Data Type<br>property is Integration Object or Strongly Typed Integration Object,<br>then the Integration Object property is required. For example: |
|                           | Account - Get Oracle Customer (Oracle)                                                                                                    |
| Name $(R)$                | Specifies the name of this task property.                                                                                                    |
| Parent Name               | Specifies the name of the parent object. This property is read-only.                                                                                                    |

<span id="page-262-0"></span>Table 190. Properties of the Task Property

# <span id="page-263-0"></span>**Task Step**

A task step defines a unit of work that the task controller performs.

This object type occurs in the following location in the object hierarchy:

■ Siebel Objects > [Task](#page-252-1) > Task Step

[Table 191](#page-263-1) describes properties that Siebel CRM uses with a task step.

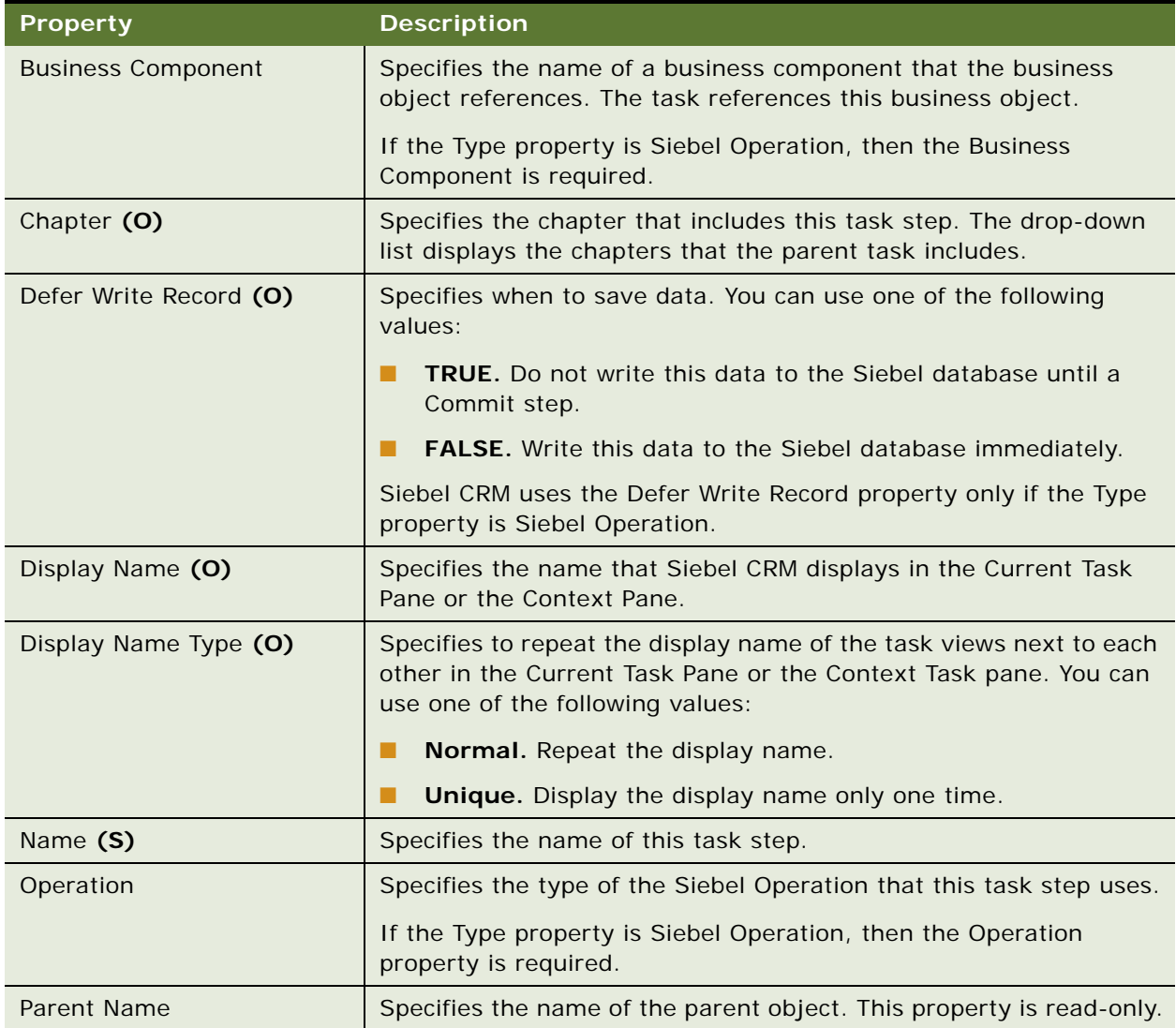

<span id="page-263-1"></span>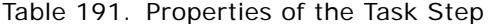

| <b>Property</b>           | <b>Description</b>                                                                                                    |
|---------------------------|----------------------------------------------------------------------------------------------------|
| Repeatable                | Specifies to run this task step more than one time while the task<br>runs. You can use one of the following values:                                           |
|                           | TRUE. Allow Siebel CRM to run this task step more than one<br>▉<br>time.                                                                                      |
|                           | FALSE. Allow Siebel CRM to run this task step only one time.<br><b>FRI</b>                                                                                    |
|                           | If the Type property is Business Service or Siebel Operation, then<br>the Repeatable property is required.                                                    |
| Retain Applet Search Spec | Specifies to retain the applet search specification that runs in the<br>current step when the current step exits. You can use one of the<br>following values: |
|                           | TRUE. Retain the applet search specification.<br>ш                                                                                                    |
|                           | <b>FALSE.</b> Delete the applet search specification.<br>П                                                                                                    |
|                           | If the Type property is Task View, then the Retain Applet Search<br>Spec property is required.                                                                |
| Retain Task Search Spec   | Specifies to retain the task search specification that runs in the<br>current step when the current step exits. You can use one of the<br>following values:   |
|                           | TRUE. Retain the task search specification.<br>ш                                                                                                    |
|                           | FALSE. Delete the task search specification.<br>▉                                                                                                    |
|                           | If the Type property is Siebel Operation or Task View, then the<br>Retain Task Search Spec property is required.                                              |
| Retain User Search Spec   | Specifies to retain the user search specification that runs in the<br>current step when the current step exits. You can use one of the<br>following values:   |
|                           | TRUE. Retain the user search specification.<br>П                                                                                                    |
|                           | FALSE. Delete the user search specification.<br>п                                                                                                    |
|                           | If the Type property is Task View, then the Retain Task Search Spec<br>property is required.                                                                  |
| SubTask Name              | Specifies the name of the subtask. If the Type property is Subtask,<br>then the SubTask Name property is required.                                            |

Table 191. Properties of the Task Step

| <b>Property</b>  | <b>Description</b>                                                                                                  |
|------------------|----------------------------------------------------------------------------------------------------|
| <b>Task View</b> | Specifies the name of the task view. If the Type property is Task<br>View, then the Task View property is required. |
| Type $(S)$       | Specifies the type of this task step. You can use one of the following<br>values:                                   |
|                  | <b>Business Service.</b> Call a business service.                                                                   |
|                  | <b>Commit.</b> Commit data to the Siebel database.                                                                  |
|                  | <b>Decision Point.</b> Do decision branching.                                                                       |
|                  | <b>End.</b> End the task.                                                                                           |
|                  | <b>Error.</b> Cancel the task with error.                                                                           |
|                  | Siebel Operation. Do a Siebel operation.<br>ш                                                                       |
|                  | <b>Start.</b> Start the task.                                                                                       |
|                  | Subtask. Call a subtask.                                                                                            |
|                  | Task View. Display a task view.                                                                                     |

Table 191. Properties of the Task Step

### <span id="page-265-0"></span>**Task Step Context**

A task step context defines the context for a task step. To do this, it sets up a search specification for a business component that the business object references. You can use a task step context only if the Type property of the task step is Siebel Operation or Task View.

This object type occurs in the following location in the object hierarchy:

■ Siebel Objects > [Task](#page-252-1) > [Task Step](#page-263-0) > Task Step Context

[Table 192](#page-266-0) describes properties that Siebel CRM uses with a task step context.

<span id="page-266-0"></span>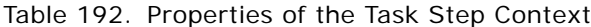

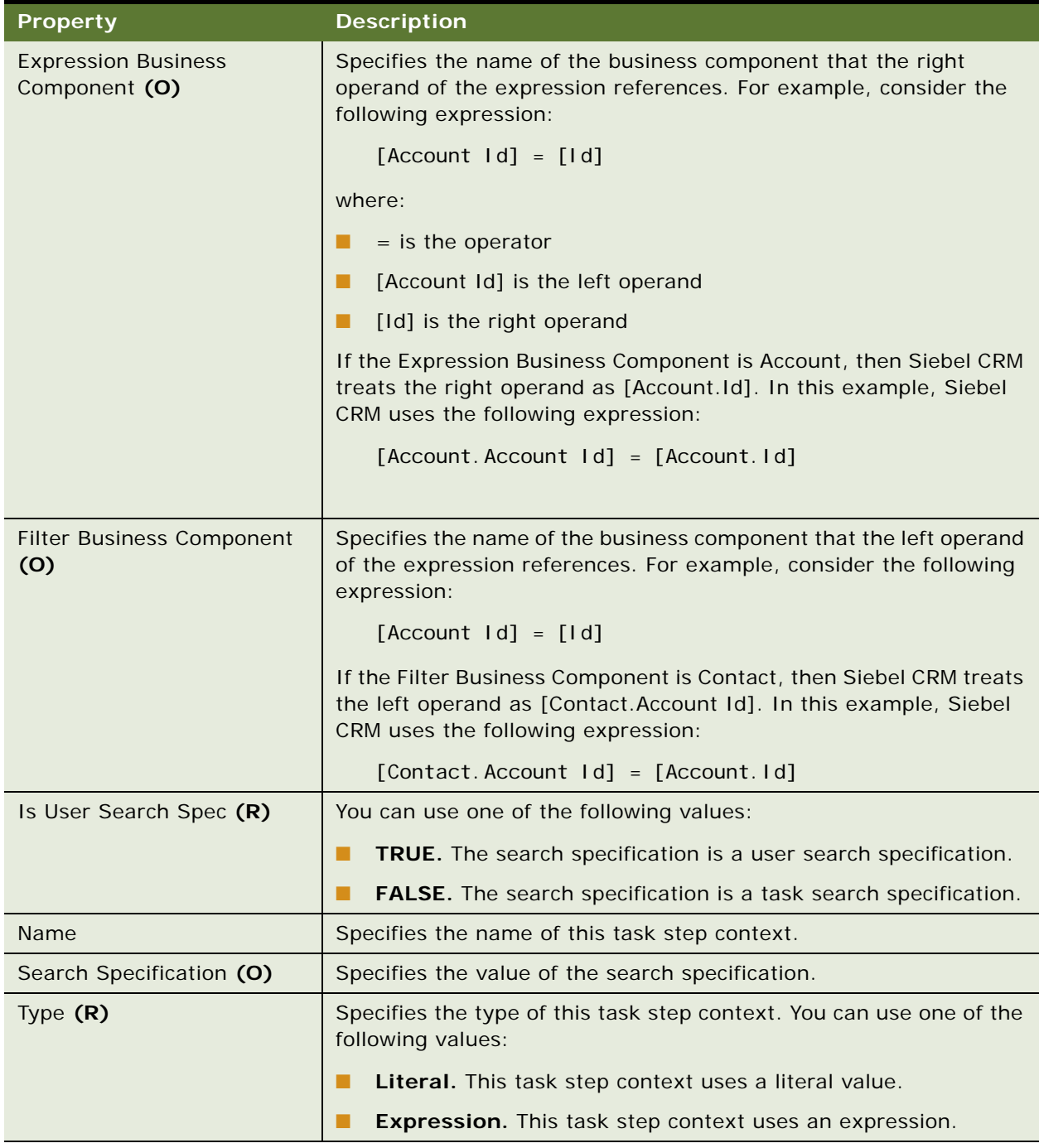

#### <span id="page-267-0"></span>**Task Step IO Argument**

A task step IO argument identifies the input and output arguments for a task step. Each task step accepts input from the task and sends output back to the task.

This object type occurs in the following location in the object hierarchy:

■ Siebel Objects > [Task](#page-252-1) > [Task Step](#page-263-0) > Task Step IO Argument

[Table 193](#page-267-1) describes properties that Siebel CRM uses with a task step IO argument.

| <b>Property</b>                 | <b>Description</b>                                                                                                    |
|---------------------------------|----------------------------------------------------------------------------------------------------|
| Argument (R)                    | Specifies the name of this task step IO argument.                                                                                                    |
| <b>Business Component</b>       | Specifies the name of the business component in the business<br>object of the task. If the Type property is Business Component,<br>then the Business Component property is required.                                                                   |
| <b>Business Component Field</b> | Specifies the name of a business component field. If the Type<br>property is Business Component, then the Business Component<br>Field property is required.                                                                                            |
| Input/Output (R)                | Specifies this task step IO argument as an input argument or an<br>output argument.                                                                                                    |
| Name (S)                        | Specifies the name of this task step IO argument.                                                                                                    |
| Parent Name                     | Specifies the name of the parent object. This property is read-only.                                                                                                    |
| Preferred Sequence (O)          | Specifies the order that Siebel CRM uses when it evaluates multiple<br>task step IO arguments for a single task step. When the task step<br>runs, Siebel CRM evaluates the task step IO argument that contains<br>the lowest preferred sequence first. |
|                                 | Siebel CRM uses this preferred sequence only for an input<br>argument. If the Input/Output property is:                                                                                                    |
|                                 | <b>Input.</b> Siebel CRM uses the Preferred Sequence property.                                                                                                    |
|                                 | <b>Output.</b> Siebel CRM ignores the Preferred Sequence property.                                                                                                    |
| <b>Property Name</b>            | Specifies the name of the task property that this task step IO<br>argument references. If the Type property is Task Property, then<br>the Property Name property is required.                                                                          |

<span id="page-267-1"></span>Table 193. Properties of the Task Step IO Argument

| <b>Property</b> | <b>Description</b>                                                                                                    |
|-----------------|----------------------------------------------------------------------------------------------------|
| Type $(R)$      | Specifies the type for this task step IO argument. You can use one<br>of the following values:                                        |
|                 | <b>Business Component</b>                                                                                                    |
|                 | Literal                                                                                                    |
|                 | Expression                                                                                                    |
|                 | Output Argument                                                                                                    |
|                 | <b>Task Property</b>                                                                                                    |
| Value (O)       | Specifies a value. If the Type property is Literal or Expression, then<br>Siebel CRM uses the value that the Value property contains. |

Table 193. Properties of the Task Step IO Argument

## <span id="page-268-0"></span>**Task Step Locale**

A task step locale defines language overrides that Siebel CRM uses with a task step.

This object type occurs in the following location in the object hierarchy:

■ Siebel Objects > [Task](#page-252-1) > [Task Step](#page-263-0) > Task Step Locale

[Table 194](#page-268-1) describes properties that Siebel CRM uses with a task step locale.

<span id="page-268-1"></span>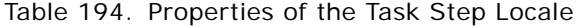

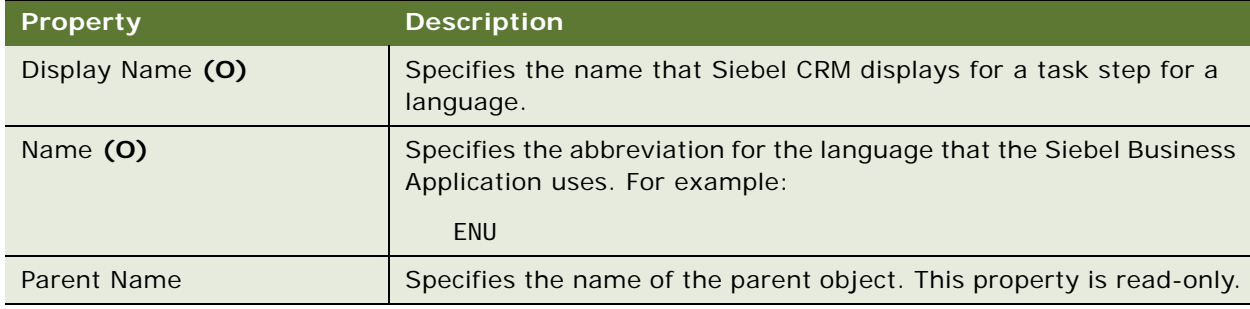

# **Task Group Object Types**

This topic describes the Task Group object type and object types that are children of this object type. It includes the following topics:

- [Task Group on page 270](#page-269-0)
- [Task Group Item on page 270](#page-269-1)
- [Task Group Locale on page 271](#page-270-0)

#### <span id="page-269-0"></span>**Task Group**

A task group defines a group of tasks that Siebel CRM displays on the Task Pane. For more information about configuring task groups, see *Siebel Business Process Framework: Task UI Guide*.

This object type occurs in the following location in the object hierarchy:

■ Siebel Objects > [Task](#page-252-1) > Task Group

[Table 195](#page-269-2) describes properties that Siebel CRM uses with a task group.

<span id="page-269-2"></span>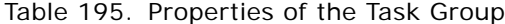

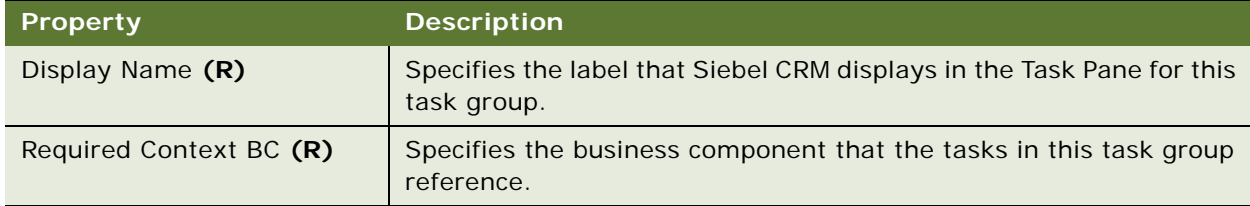

#### <span id="page-269-1"></span>**Task Group Item**

A task group item specifies a task and the sequence that Siebel CRM uses to display it in a task group.

This object type occurs in the following location in the object hierarchy:

■ Siebel Objects > [Task](#page-252-1) > [Task Group](#page-269-0) > Task Group Item

[Table 196](#page-269-3) describes properties that Siebel CRM uses with a task group item.

| <b>Property</b>                      | <b>Description</b>                                                                                                    |
|--------------------------------------|----------------------------------------------------------------------------------------------------|
| <b>Context Business</b><br>Component | Specifies the business component that Siebel CRM uses to set the<br>task context. For more information, see Siebel Business Process<br>Framework: Task UI Guide. |
| <b>Name</b>                          | Specifies the name for this task group item. Siebel CRM sets the<br>value for this property to the name of the Task, by default.                                 |
| Sequence                             | Specifies the order that Siebel CRM uses to display the task in the<br>parent task group. The value of this property must be a number.                           |

<span id="page-269-3"></span>Table 196. Properties of the Task Group Item

| <b>Property</b> | <b>Description</b>                                                                                                    |
|-----------------|----------------------------------------------------------------------------------------------------|
| Task $(R)$      | Specifies the task that Siebel CRM displays in the Task Pane. Adding<br>a task to a task group item does not automatically configure Siebel<br>CRM to display it in the Task Pane. The following items must also<br>be true: |
|                 | The Siebel Business Application that uses this task group is<br>currently running.                                                                                                    |
|                 | The configuration in the Task Administration screens allows the<br>user to access this task.                                                                                                    |
|                 | The task is licensed for this module.                                                                                                    |
|                 | If the Context Required property of the task group is TRUE, then<br>Siebel CRM displays data from the business component that the<br>task references. It displays this data in the current view.                             |
| Type            | Specifies to call a command or a task if the user picks an item from<br>the task list for the task group.                                                                                                    |

Table 196. Properties of the Task Group Item

#### <span id="page-270-0"></span>**Task Group Locale**

A task group locale defines language overrides that Siebel CRM uses with a task group.

This object type occurs in the following location in the object hierarchy:

- Siebel Objects > [Task](#page-252-1) > [Task Group](#page-269-0) > Task Group Locale
- [Table 197](#page-270-1) describes properties that Siebel CRM uses with a task group locale.

| <b>Property</b>  | <b>Description</b>                                                                                                   |
|------------------|----------------------------------------------------------------------------------------------------|
| Display Name (O) | Specifies the name that Siebel CRM displays for a task group for a<br>language.                                      |
| Name $(R)$       | Specifies the abbreviation for the language that the Siebel Business<br>Application uses. For example:<br><b>ENU</b> |
| Parent Name      | Specifies the name of the parent object. This property is read-only.                                                 |

<span id="page-270-1"></span>Table 197. Properties of the Task Group Locale

# **Text Style Object Types**

This topic describes the Text Style object type.

## **Text Style (H)**

A text style specifies font information for controls, applets, views, or applications.

This object type occurs in the following location in the object hierarchy:

■ Siebel Objects > Text Style

[Table 198](#page-271-0) describes properties that Siebel CRM uses with a text style.

| <b>Property</b> | <b>Description</b>                                                                                                    |
|-----------------|----------------------------------------------------------------------------------------------------|
| Bold (O)        | If TRUE, then this text style uses bold text.                                                                                                    |
| Font Face (O)   | Specifies the font face name for this text style. For example, Arial,<br>Courier, and so forth. If you do not specify this property, then<br>Siebel CRM uses the default font that the object uses. For example,<br>if a control uses a text style that does not specify a font face, then<br>Siebel CRM uses the font that all controls in the parent applet use.          |
| Font Size (O)   | Specifies the point size of the font that Siebel CRM uses. If you do<br>not specify this property, then Siebel CRM uses the default font size<br>that the object uses. For example, if a control uses a text style that<br>does not specify font size, then Siebel CRM uses the font size that<br>all controls in the parent applet use.<br>This value must use an integer. |
| Italic (O)      | If TRUE, then this text style uses Italic text.                                                                                                    |
| Name $(R)$      | Specifies the name of this text style.                                                                                                    |
| Underlined (O)  | If TRUE, then this text style uses underlined text.                                                                                                    |

<span id="page-271-0"></span>Table 198. Properties of the Text Style

# **Toolbar Object Types**

This topic describes the Toolbar object type and object types that are children of this object type. It includes the following topics:

- [Toolbar on page 273](#page-272-0)
- [Toolbar Item on page 273](#page-272-1)
- [Toolbar Item Locale on page 274](#page-273-0)
- [Toolbar Locale on page 275](#page-274-0)

### <span id="page-272-0"></span>**Toolbar**

A toolbar defines a toolbar that the user can use in the client. Siebel CRM typically uses HTML toolbars where the buttons are static images and can be dimmed to indicate availability. Some applications, such as Siebel Call Center, use toolbar icons that Siebel CRM modifies in reply to an event, such as a blinking icon that indicates an incoming call. In this situation, Siebel CRM uses a Java toolbar.

This object type occurs in the following location in the object hierarchy:

■ Siebel Objects > Toolbar

[Table 199](#page-272-2) describes properties that Siebel CRM uses with a toolbar.

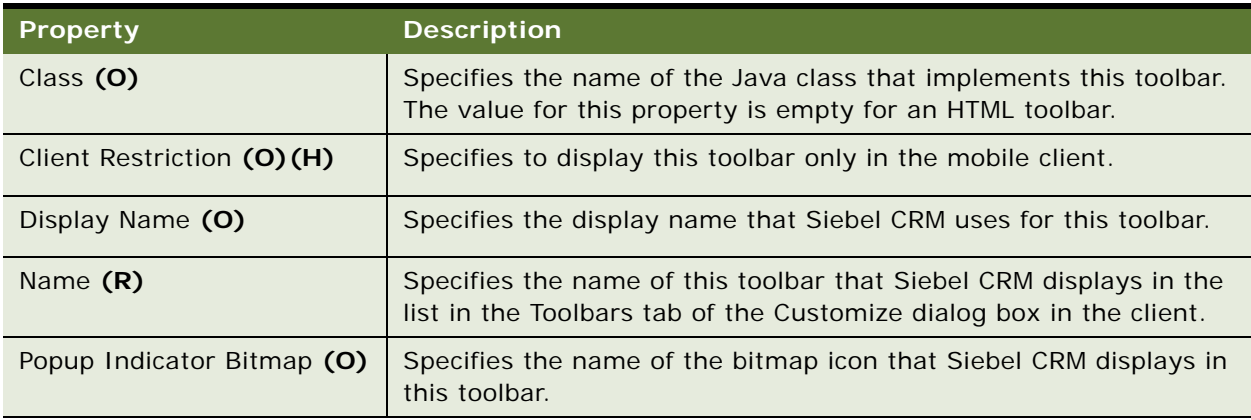

<span id="page-272-2"></span>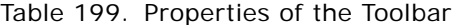

### <span id="page-272-1"></span>**Toolbar Item**

A toolbar item associates a command with a toolbar. This association places a toolbar icon on the toolbar. The toolbar item properties determine how Siebel CRM places icons on a toolbar and the order that it uses to place these icons. To override this configuration, the user can use the Customize dialog box in the client. Siebel CRM saves these modifications to a local preferences file.

This object type occurs in the following location in the object hierarchy:

■ Siebel Objects > [Toolbar](#page-272-0) > Toolbar Item

[Table 200](#page-273-1) describes properties that Siebel CRM uses with a toolbar item.

| <b>Property</b>                       | <b>Description</b>                                                                                                    |
|---------------------------------------|----------------------------------------------------------------------------------------------------|
| Command (R)                           | Specifies the name of the command that specifies the bitmap,<br>method, and target for this toolbar item. To insert a separator<br>between icons, you can include one or more dashes (-) instead of<br>the name of a command. |
| Display Name (O)                      | Specifies the text name that Siebel CRM displays for this toolbar<br>item. For example, to represent advanced search, Siebel CRM<br>displays the following text instead of a bitmap image:<br>Advanced Search                 |
|                                       |                                                                                                    |
| Group (O)                             | Specifies the group name. If you specify the Group property, then<br>Siebel CRM uses a radio button for each toolbar item that this group<br>contains. The user can choose only one radio button at a time.                   |
| HTML Attributes (O)                   | Reserved for future use.                                                                                                    |
| HTML Type (O)                         | Specifies the type of control that Siebel CRM displays in the toolbar<br>for this toolbar item.                                                                                                    |
| HTML Width (O)                        | Specifies the width of this toolbar item in pixels that Siebel CRM<br>displays in the Siebel Web Client.                                                                                                    |
| HTML Width - Language<br>Override (O) | Specifies the width of this toolbar item in pixels that Siebel CRM<br>displays in the Siebel Web Client if a language or locale is active.                                                                                    |
| Name (R)                              | Specifies the name of this toolbar item.                                                                                                    |
| Position (O)                          | Specifies the position of this toolbar item.                                                                                                    |
| Position - Language Override<br>(O)   | Specifies the position of this toolbar item if a language or locale is<br>active.                                                                                                    |
| Target View Frame (O)                 | Specifies the HTML page that Siebel CRM loads into the frame that<br>this property specifies.                                                                                                    |
| Type $(R)$                            | Specifies the toolbar item type.                                                                                                    |
| Width (R)                             | Specifies the width of this toolbar item.                                                                                                    |
| Width - Language Override<br>(0)      | Specifies the width of this toolbar item if a language or locale is<br>active.                                                                                                    |

<span id="page-273-1"></span>Table 200. Properties of the Toolbar Item

# <span id="page-273-0"></span>**Toolbar Item Locale**

A toolbar item locale defines language overrides that Siebel CRM uses with a toolbar item.

This object type occurs in the following location in the object hierarchy:

■ Siebel Objects > [Toolbar](#page-272-0) > [Toolbar Item](#page-272-1) > Toolbar Item Locale

[Table 201](#page-274-1) describes properties that Siebel CRM uses with a toolbar item locale.

<span id="page-274-1"></span>Table 201. Properties of the Toolbar Item Locale

| <b>Property</b>  | <b>Description</b>                                                                                                    |
|------------------|----------------------------------------------------------------------------------------------------|
| Display Name (O) | Specifies the text name that Siebel CRM displays for this toolbar<br>item. For example, to represent advanced search, Siebel CRM<br>displays the following text instead of a bitmap image:<br>Advanced Search |
| HTML Width (O)   | Specifies the width of this toolbar item in pixels that Siebel CRM<br>displays in the Siebel Web Client.                                                                                                    |
| Name (O)         | Specifies the abbreviation for the language that the Siebel Business<br>Application uses. For example:<br><b>ENU</b>                                                                                          |
| Position (O)     | Specifies the position of this toolbar item.                                                                                                    |
| Width (O)        | Specifies the width of this toolbar item.                                                                                                    |

### <span id="page-274-0"></span>**Toolbar Locale**

A toolbar locale defines language overrides that Siebel CRM uses with a toolbar.

This object type occurs in the following location in the object hierarchy:

■ Siebel Objects > [Toolbar](#page-272-0) > Toolbar Locale

[Table 202](#page-274-2) describes properties that Siebel CRM uses with a toolbar locale.

<span id="page-274-2"></span>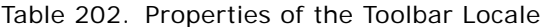

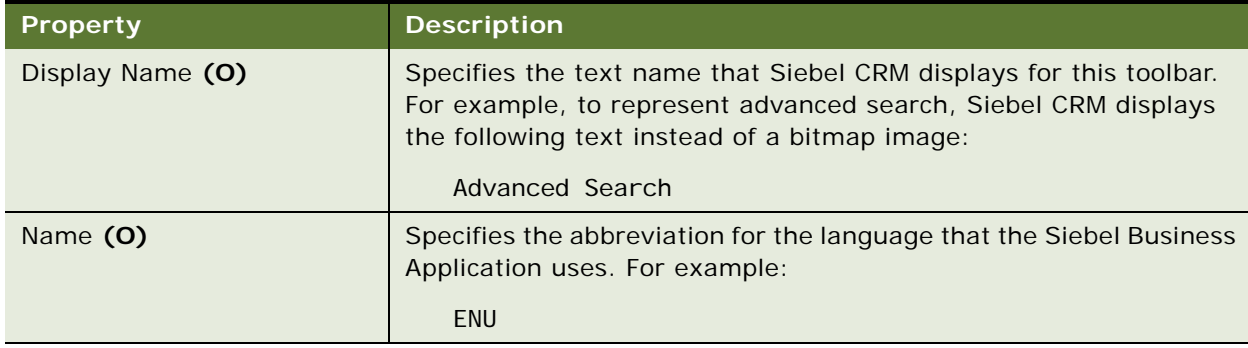

# **Type Object Types**

This topic describes the Type object type and object types that are children of this object type. It includes the following topics:

- [Attribute on page 276](#page-275-0)
- [Type on page 277](#page-276-0)

#### <span id="page-275-0"></span>**Attribute**

An attribute specifies a column that contains data. Siebel Enterprise Integration Manager (EIM) uses this object type. For more information, see *Siebel Developer's Reference*.

**CAUTION:** You must not modify this object type. Any modification you make might adversely affect Siebel CRM.

This object type occurs in the following location in the object hierarchy:

■ Siebel Objects > [Attribute](#page-275-0) > Attribute

[Table 203](#page-275-1) describes properties that Siebel CRM uses with an attribute.

<span id="page-275-1"></span>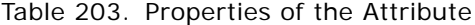

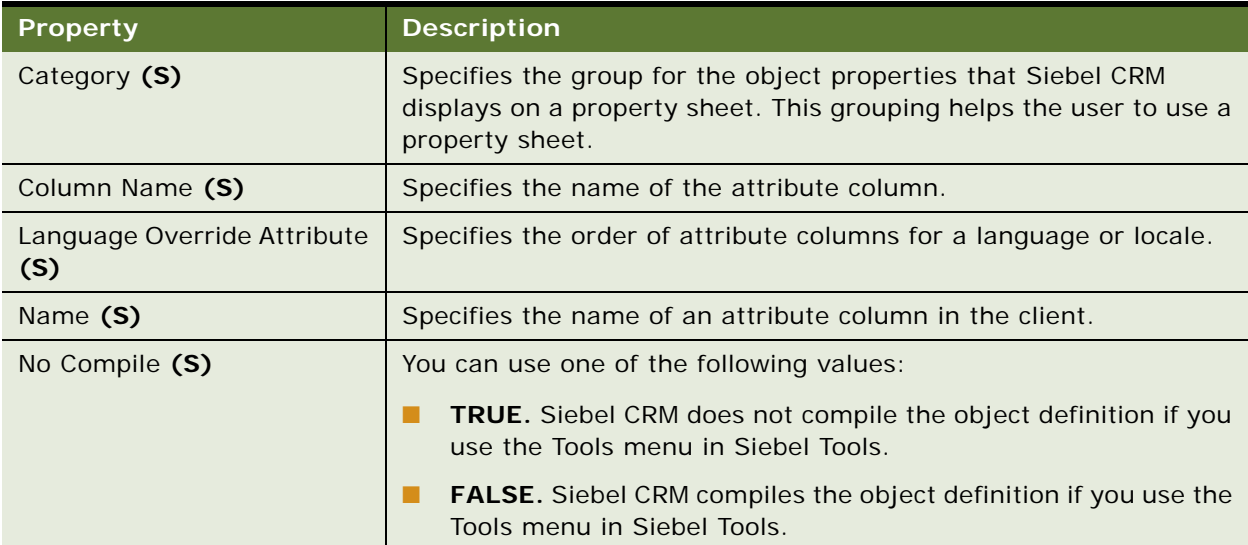

| <b>Property</b>  | <b>Description</b>                                                                                                    |
|------------------|----------------------------------------------------------------------------------------------------|
| Siebel Wins (S)  | Specifies the attribute value to use if a conflict occurs during an<br>upgrade. You can use one of the following values:                                     |
|                  | TRUE. Siebel CRM maintains the value that Oracle provides.                                                                                                   |
|                  | FALSE. Siebel CRM uses the existing property value.<br>ш                                                                                                    |
|                  | For example, assume the value for the Search Specification<br>property of the Action business component in an existing release is:                           |
|                  | [Type] <> 'Template'                                                                                                    |
|                  | Assume you modify this value to the following:                                                                                                    |
|                  | [Type] <> 'Template' AND [Type] <> 'ABC'                                                                                                    |
|                  | In a new release, assume Oracle modifies this value to the<br>following:                                                                                     |
|                  | [Type] <> 'Template' AND [Type] <> 'XYZ'                                                                                                    |
|                  | If you upgrade Siebel CRM, then a conflict occurs and Siebel CRM<br>uses a value according to the following value that the Siebel Wins<br>property contains: |
|                  | <b>TRUE.</b> Siebel CRM uses the value that Oracle provides in the<br>ш<br>new release.                                                                      |
|                  | FALSE. Siebel CRM uses the existing value.<br>ш                                                                                                    |
| Translatable (S) | Specifies one of the following values:                                                                                                    |
|                  | <b>TRUE.</b> Siebel CRM can translate the attribute.                                                                                                    |
|                  | <b>FALSE.</b> Siebel CRM cannot translate the attribute.                                                                                                    |

Table 203. Properties of the Attribute

# <span id="page-276-0"></span>**Type**

A type sets the type for object types in a repository.

**CAUTION:** You must not modify this object type. Any modification you make might adversely affect Siebel CRM.

This object type occurs in the following location in the object hierarchy:

■ Siebel Objects > Type

[Table 204](#page-277-0) describes properties that Siebel CRM uses with a type.

| <b>Property</b>        | <b>Description</b>                                                                                                    |
|------------------------|----------------------------------------------------------------------------------------------------|
| Bitmap Category (S)    | Not used.                                                                                                    |
| Business Component (S) | Specifies the name of a business component.                                                                                        |
| Language Sub Type (S)  | Specifies the name of an object type for a locale. For example, an<br>applet locale is associated with the Applet object property. |
| Name (S)               | Specifies the name of this type.                                                                                                   |
| No Compile (S)         | If TRUE, and if you click Compile from the Tools menu in Siebel<br>Tools, then Siebel Tools does not compile this type.            |
| Table Name (S)         | Specifies the name of a table.                                                                                                    |

<span id="page-277-0"></span>Table 204. Properties of the Type

# **View Object Types**

This topic describes the View object type and object types that are children of this object type. It includes the following topics:

- [View on page 278](#page-277-1)
- [View Locale on page 283](#page-282-0)
- [View Task Group on page 284](#page-283-0)
- [View Task Group Locale on page 285](#page-284-0)
- [View User Prop \(H\) on page 285](#page-284-1)
- [View Web Template on page 285](#page-284-2)
- [View Web Template Item on page 286](#page-285-0)
- [View Web Template Item Locale on page 287](#page-286-0)

#### <span id="page-277-1"></span>**View**

A view defines a visual representation of business object data.

This object type occurs in the following location in the object hierarchy:

■ Siebel Objects > View

[Table 205](#page-278-0) describes properties that Siebel CRM uses with a view.

<span id="page-278-0"></span>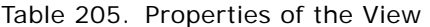

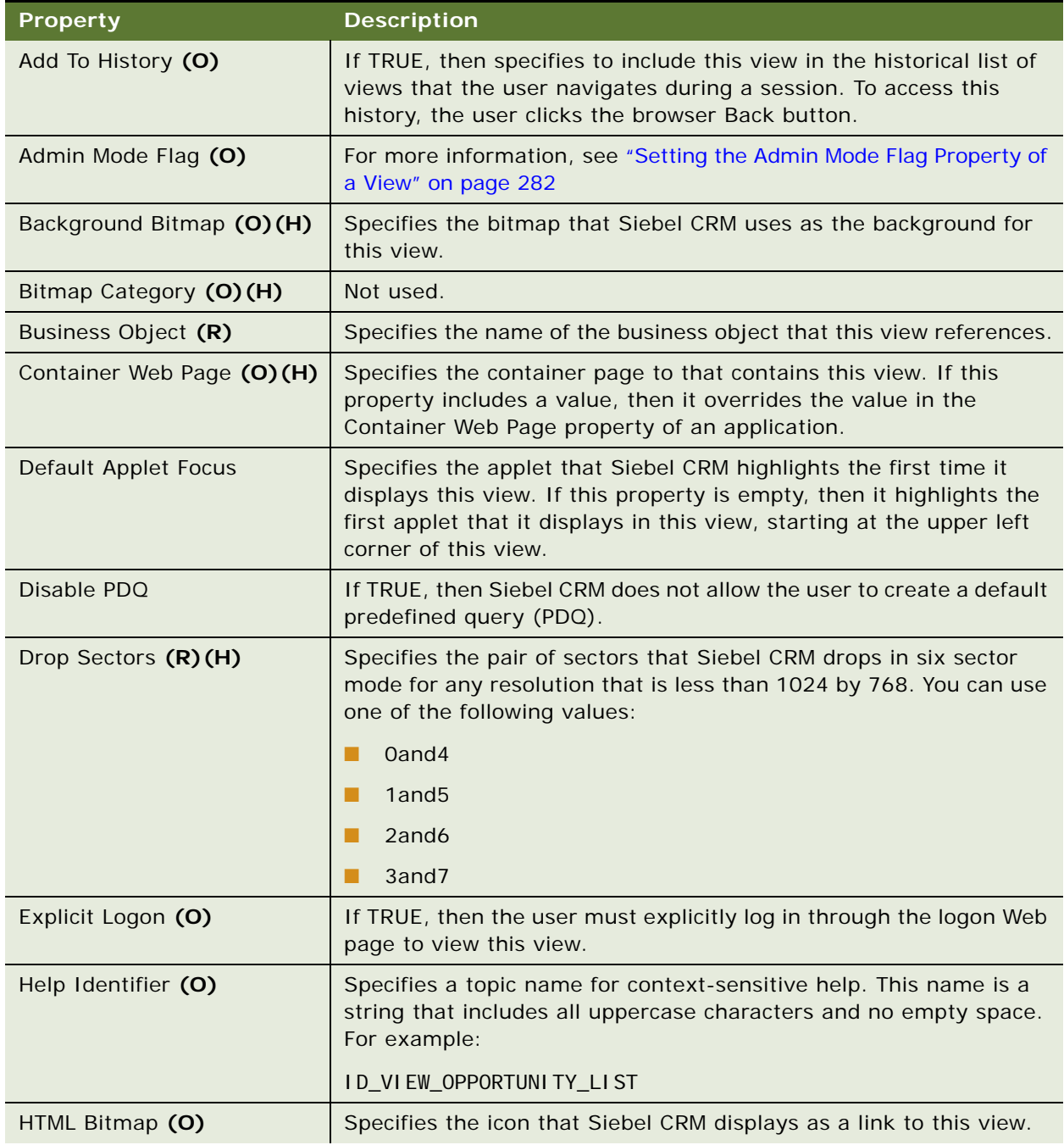

#### Table 205. Properties of the View

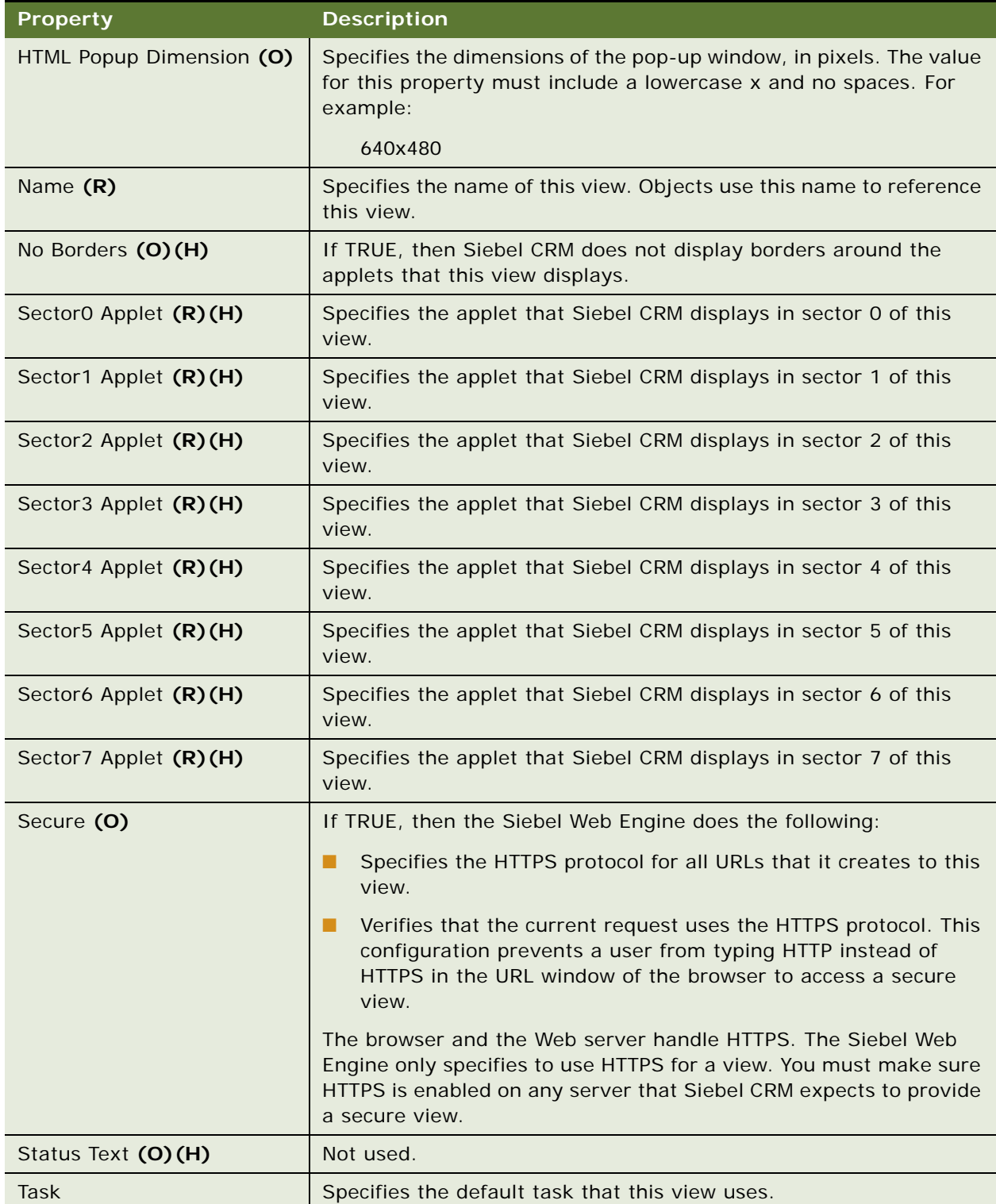

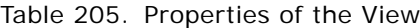

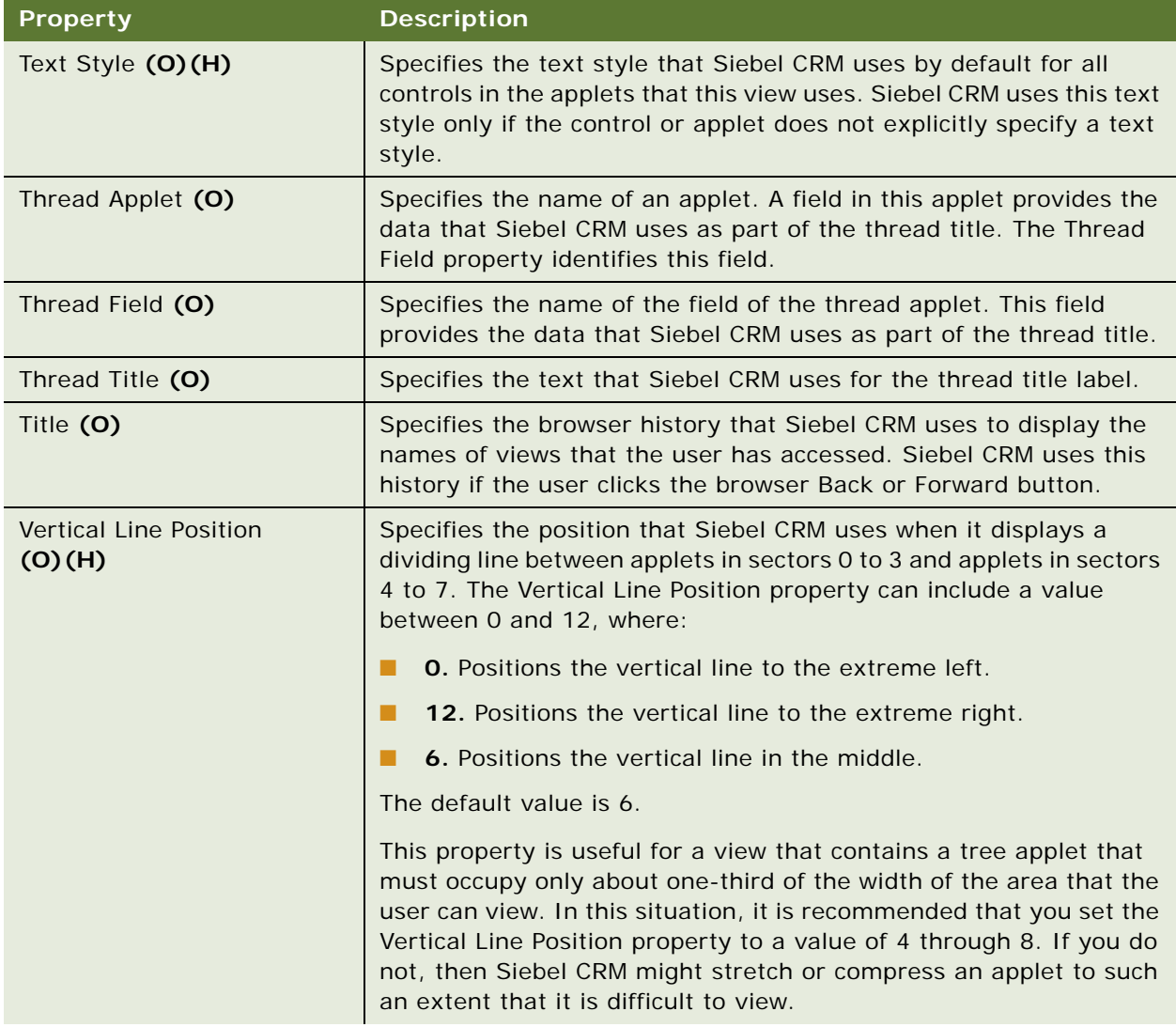

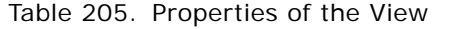

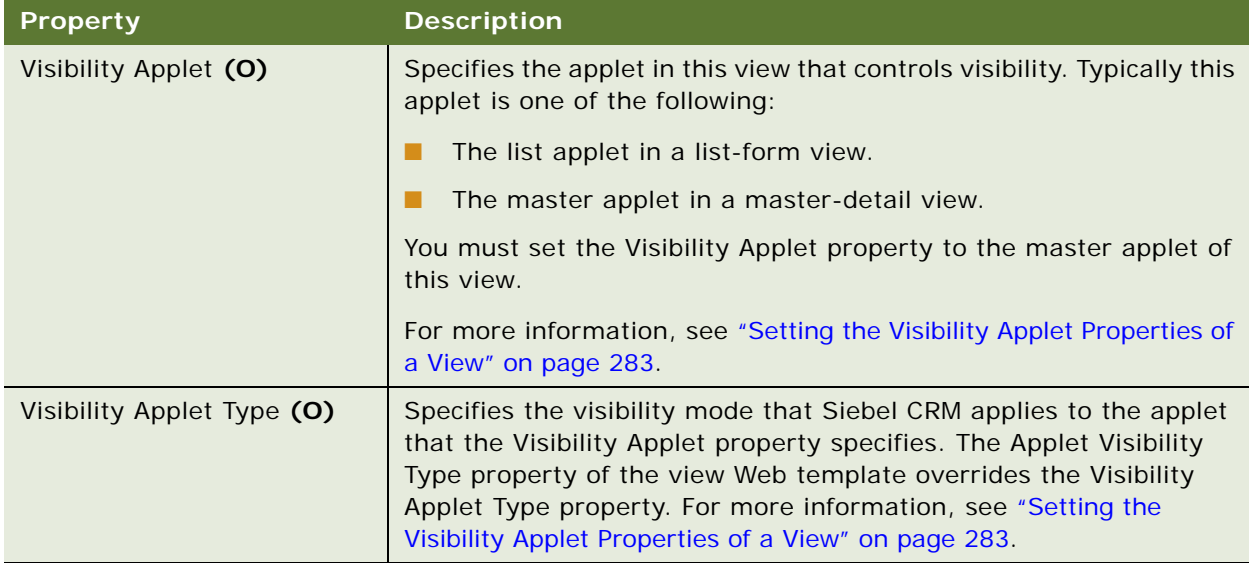

#### <span id="page-281-0"></span>**Setting the Admin Mode Flag Property of a View**

The Account Administration view, Opportunity Administration view, and Product Administration view are examples of Admin mode views. If the Admin Mode Flag Property is TRUE, then Siebel CRM uses this view in Admin mode. It does the following:

- Ignores any insert or update visibility rules that exist for this view. You set the Admin Mode Flag to TRUE only for an administrative view.
- If pop-up visibility is set for the business component that provides data to this view, then Siebel CRM uses this pop-up visibility.
- Ignores the visibility type for the business component unless this type is Organization.
- Ignores any no insert, no merge, and no update settings that exist on a business component that provides data to this view. Admin mode does not affect these restrictions that are set on the applet or if the Read Only property of a field is TRUE.
- Allows the user to display every record, even if no primary team member is set for a record. This visibility is different from All visibility where Siebel CRM only displays records that include a primary team member.

If the Admin Mode property is TRUE, then a conflict might occur in the following situations:

- Visibility is configured on a multivalue link or multivalue field on the business component that provides data to this view.
- The Force Active property is set on this business component or on this multivalue field.

#### <span id="page-282-1"></span>**Setting the Visibility Applet Properties of a View**

If the user uses the Show drop-down list to navigate between views, and if the settings for the Visibility Applet property and the Visibility Applet Type property are different between these views, and if the configuration of the business components and the search specifications is consistent between these views, then Siebel CRM keeps the query context and record focus from the previous view.

If the user uses the Site Map or the Screen Tabs to navigate between views, and if the settings for the Visibility Applet property and the Visibility Applet Type property are different between these views, then Siebel CRM applies the most restrictive visibility configuration. In this situation, it typically uses the Personal or Sales Rep visibility, depending on the visibility settings of the business component and the Thread Applet property of the view.

## <span id="page-282-0"></span>**View Locale**

A view locale defines language overrides that Siebel CRM uses with a view.

This object type occurs in the following location in the object hierarchy:

■ Siebel Objects > [View](#page-277-1) > View Locale

[Table 206](#page-282-2) describes properties that Siebel CRM uses with a view locale.

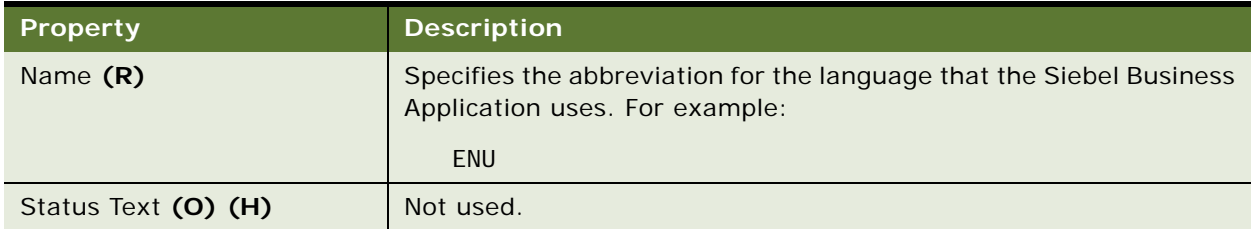

<span id="page-282-2"></span>Table 206. Properties of the View Locale

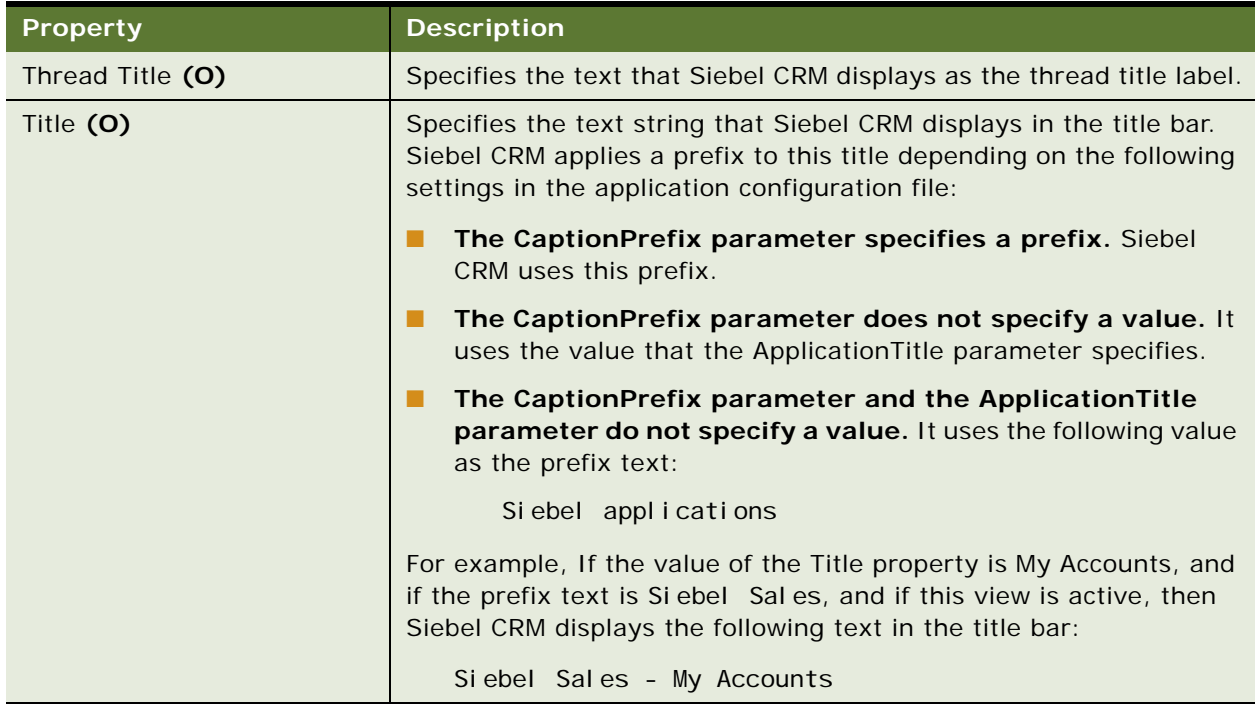

#### Table 206. Properties of the View Locale

## <span id="page-283-0"></span>**View Task Group**

A view task group lists task groups and child tasks in the Task Pane. For more information, see *Siebel Business Process Framework: Task UI Guide*.

This object type occurs in the following location in the object hierarchy:

■ Siebel Objects > [View](#page-277-1) > View Task Group

[Table 207](#page-283-1) describes properties that Siebel CRM uses with a view task group.

| <b>Property</b> | <b>Description</b>                                                                                                    |
|-----------------|----------------------------------------------------------------------------------------------------|
| Application     | Specifies the Siebel Business Application where Siebel CRM displays<br>this task group. If empty, then Siebel CRM displays this task group<br>for any application. |
| Sequence        | Specifies the order that Siebel CRM uses to display task groups in<br>the Task Pane. This value is a number.                                                       |

<span id="page-283-1"></span>Table 207. Properties of the View Task Group

#### <span id="page-284-0"></span>**View Task Group Locale**

A view task group locale defines language overrides that Siebel CRM uses with a view task group.

This object type occurs in the following location in the object hierarchy:

■ Siebel Objects > [View](#page-277-1) > [View Task Group](#page-283-0) > View Task Group Locale

[Table 208](#page-284-3) describes properties that Siebel CRM uses with a view task group locale.

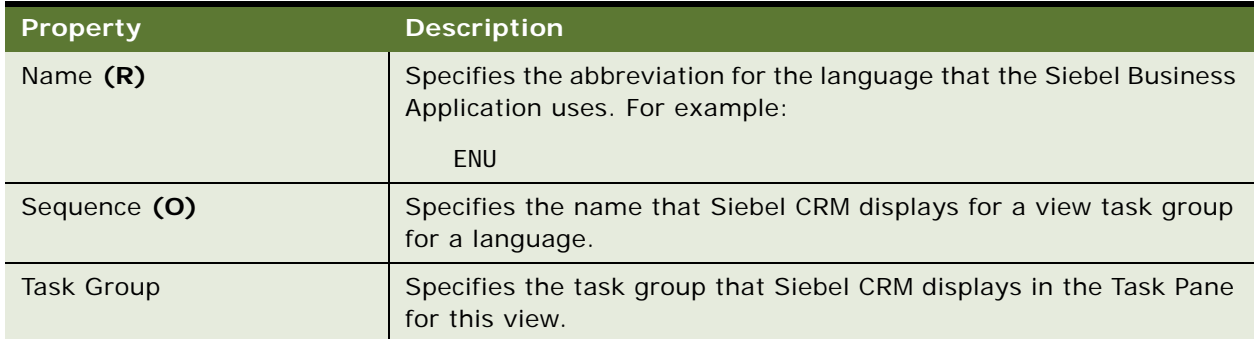

<span id="page-284-3"></span>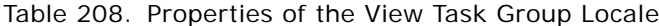

### <span id="page-284-1"></span>**View User Prop (H)**

A view user prop sends a value to the C++ code that implements specialized view configuration. Siebel CRM persists the value that you configure for a user property in the Siebel runtime repository. For more information, see ["Object Types That You Must Not Modify" on page 18.](#page-17-0)

This object type occurs in the following location in the object hierarchy:

■ Siebel Objects > [View](#page-277-1) > View User Prop

[Table 209](#page-284-4) describes properties that Siebel CRM uses with a view user prop.

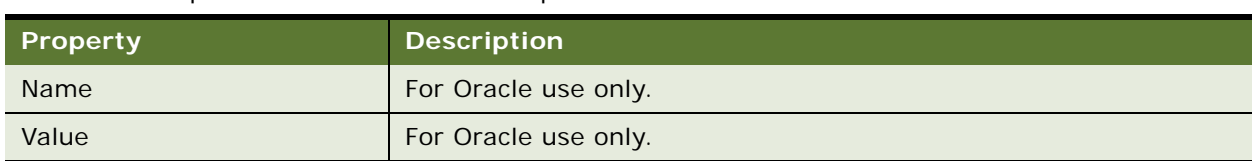

<span id="page-284-4"></span>Table 209. Properties of the View User Prop

#### <span id="page-284-2"></span>**View Web Template**

A view web template defines the layout of the applets in the view.

This object type occurs in the following location in the object hierarchy:

■ Siebel Objects > [View](#page-277-1) > View Web Template

[Table 210](#page-285-1) describes properties that Siebel CRM uses with a view web template.

| <b>Property</b>    | <b>Description</b>                                                      |
|--------------------|-------------------------------------------------------------------------|
| Name $(R)$         | Specifies the name of the view web template.                            |
| User Layout (O)    | If TRUE, then the user can modify the layout in the view.               |
| Web Template $(R)$ | Specifies the web template that Siebel CRM uses to display the<br>view. |

<span id="page-285-1"></span>Table 210. Properties of the View Web Template

#### <span id="page-285-0"></span>**View Web Template Item**

A view web template item maps applet controls to placeholder IDs in the web template.

Used by the Siebel Web Engine to map swe: appl et tag to applets.

This object type occurs in the following location in the object hierarchy:

■ Siebel Objects > [View](#page-277-1) > [View Web Template](#page-284-2) > View Web Template Item

[Table 211](#page-285-2) describes properties that Siebel CRM uses with a view web template item.

| <b>Property</b>            | <b>Description</b>                                                                                                    |
|----------------------------|----------------------------------------------------------------------------------------------------|
| Applet $(R)$               | Specifies the name of the applet that Siebel CRM maps to the ID.                                                                                                    |
| Applet Mode (O)            | Specifies the applet mode. You can use one of the following values:                                                                                                    |
|                            | <b>Base</b>                                                                                                    |
|                            | Edit                                                                                                    |
|                            | Edit List                                                                                                    |
|                            | Query                                                                                                    |
| Applet Visibility Type (O) | Specifies the applet visibility. This property overrides the Visibility<br>Applet Type property of the view.                                                                                                    |
| Display Size (O)           | Specifies to minimize or maximize the applet. If the Display Size<br>property is Always Maximized, then the user cannot minimize the<br>applet. Siebel CRM typically uses this property with an applet that<br>it displays on a home page. |
| Display Visibility (O)     | Specifies if the applet is visible or hidden. If the Display Visibility<br>property is Always Show, then the user cannot hide the applet.<br>Siebel CRM typically uses this property with an applet that it<br>displays on a home page.    |

<span id="page-285-2"></span>Table 211. Properties of the View Web Template Item

| <b>Property</b>                            | <b>Description</b>                                                                                                    |
|--------------------------------------------|----------------------------------------------------------------------------------------------------|
| Expression                                 | Specifies how to limit the way Siebel CRM displays a control in a<br>Siebel Business Application. It is similar to a search specification or<br>query condition. The Expression property is typically empty and<br>Siebel CRM does limit how it displays the control. For more<br>information, see the topic about application mappings in<br>Configuring Siebel Business Applications. |
| Item Identifier (R)                        | Specifies the ID of the swe: appl et tag in the Web Template.                                                                                                    |
| Item Identifier - Language<br>Override (O) | Specifies the ID of the swe: appl et tag in the web template if a<br>language or locale is active.                                                                                                    |
| Move Range (O)                             | Specifies how far the user can move an applet. For example,<br>assume the following:                                                                                                    |
|                                            | An application home page includes two columns.<br>ш                                                                                                    |
|                                            | The first applet uses the Column1 move range.<br>п                                                                                                    |
|                                            | The second applet uses the Column2 move range.<br>п                                                                                                    |
|                                            | In this situation, the user can do the following:                                                                                                    |
|                                            | ■<br>Move any applet that uses the Column1 move range only in the<br>first column.                                                                                                    |
|                                            | Move any applet that uses the Column2 move range only in the<br>ш<br>second column.                                                                                                    |
|                                            | If the Move Range property is empty, then the user cannot move<br>the applet. For example, the Move Range property that Siebel CRM<br>uses for the salutation applet on the home page is typically empty.                                                                                                    |
| Name (R)                                   | Specifies the name of this view web template item.                                                                                                    |
| Namespace (O)                              | Specifies the qualifier that Siebel CRM uses for the item identifier.<br>For example, if the swe: appl et tag that Siebel CRM uses for this<br>mapping resides in a swe: i dgroup tag, then the Namespace<br>property specifies the ID of the idgroup tag.                                                                                                    |
| Namespace - Language<br>Override (O)       | Specifies the qualifier for the item identifier if a language or locale<br>is active.                                                                                                    |
| Position (O)                               | Specifies the hierarchical relationship that Siebel CRM uses<br>between the applets in the view.                                                                                                    |

Table 211. Properties of the View Web Template Item

# <span id="page-286-0"></span>**View Web Template Item Locale**

A view web template item locale defines the language override that Siebel CRM uses with a view web template item.

This object type occurs in the following location in the object hierarchy:

■ Siebel Objects > [View](#page-277-1) > [View Web Template](#page-284-2) > [View Web Template Item](#page-285-0) > View Web Template Item Locale

[Table 212](#page-287-0) describes properties that Siebel CRM uses with a view web template item locale.

| <b>Property</b>     | <b>Description</b>                                                                                                    |
|---------------------|----------------------------------------------------------------------------------------------------|
| Item Identifier (O) | Specifies the ID of the swe: appl et tag in the web template.                                                                                                    |
| Name $(R)$          | Specifies the abbreviation for the language that the Siebel Business<br>Application uses.                                                                                                    |
| Namespace (O)       | Specifies the qualifier that Siebel CRM uses for the item identifier.<br>For example, if the swe: appl et tag that Siebel CRM uses for this<br>mapping resides in a swe: i dgroup tag, then the Namespace<br>property specifies the ID of the idgroup tag. |

<span id="page-287-0"></span>Table 212. Properties of the View Web Template Item Locale

# **Web Page Object Types**

This topic describes the Web Page object type and object types that are children of this object type. It includes the following topics:

- [Web Page on page 288](#page-287-1)
- [Web Page Item on page 289](#page-288-0)
- [Web Page Item Locale on page 290](#page-289-0)
- [Web Page Item Parameter on page 291](#page-290-0)
- [Web Page Locale \(H\) on page 291](#page-290-1)

#### <span id="page-287-1"></span>**Web Page**

A web page specifies the web page that Siebel CRM uses as a container for a view.

This object type occurs in the following location in the object hierarchy:

■ Siebel Objects > Web Page
[Table 213](#page-288-0) describes properties that Siebel CRM uses with a web page.

| <b>Property</b>          | <b>Description</b>                                                                                    |
|--------------------------|----------------------------------------------------------------------------------------------------|
| Do Not Use Container (O) | You can use one of the following values:                                                              |
|                          | <b>TRUE.</b> Display the template file for this page with the<br>applications container web page.     |
|                          | <b>FALSE.</b> Display the template file for this page without the<br>applications container web page. |
| Name $(R)$               | Specifies the name of the web page.                                                                   |
| Title                    | Not used.                                                                                             |
| Web Template $(R)$       | Specifies the name of the web template that Siebel CRM associates<br>with this Web page.              |

<span id="page-288-0"></span>Table 213. Properties of the Web Page

# <span id="page-288-2"></span>**Web Page Item**

A web page item identifies the object that Siebel CRM displays on a web page. It is similar to a control in an applet but Siebel CRM uses it outside the context of an applet on a Web page. Siebel CRM maps a web page item to a swe: pagei tem tag in the Web page.

This object type occurs in the following location in the object hierarchy:

■ Siebel Objects > [Web Page](#page-287-0) > Web Page Item

[Table 214](#page-288-1) describes properties that Siebel CRM uses with a web page item.

| <b>Property</b>                            | <b>Description</b>                                                                                             |
|--------------------------------------------|----------------------------------------------------------------------------------------------------|
| Caption (O)                                | Specifies the display name of this web page item.                                                              |
| HTML Attributes (O)                        | Specifies to add HTML tag attributes to the HTML tags that the client<br>creates to display the web page item. |
| Item Identifier $(R)$                      | Specifies the ID of the swe: pagel tem tag.                                                                    |
| Item Identifier - Language<br>Override (O) | Specifies the ID of the swe: pagel tem tag if a language or locale is<br>active.                               |
| Method Invoked (O)                         | Specifies the method that Siebel CRM calls.                                                                    |
| Name $(R)$                                 | Specifies the name of the web page item.                                                                       |

<span id="page-288-1"></span>Table 214. Properties of the Web Page Item

| <b>Property</b>                      | <b>Description</b>                                                                                                    |
|--------------------------------------|----------------------------------------------------------------------------------------------------|
| Namespace (O)                        | Specifies the qualifier that Siebel CRM uses for the item identifier.<br>For example, if the swe: pagei tem tag that Siebel CRM uses for this<br>mapping resides in a swe: i dgroup tag, then the Namespace<br>property specifies the ID of the idgroup tag. |
| Namespace - Language<br>Override (O) | Specifies the qualifier for the item identifier if a language or locale<br>is active.                                                                                                    |
| Show Popup (O)                       | You can use one of the following values:                                                                                                    |
|                                      | <b>TRUE.</b> Open a browser window before calling the method.                                                                                                    |
|                                      | FALSE. Call the method before opening a browser window.                                                                                                    |
| Target View Frame (O)                | Specifies the HTML page that Siebel CRM loads into the frame that<br>the Target View Frame property specifies.                                                                                                    |
| Type $(R)$                           | Specifies how to display this web page item on the HTML page.                                                                                                    |

Table 214. Properties of the Web Page Item

### **Web Page Item Locale**

A web page item locale defines language overrides that Siebel CRM uses with a web page item.

This object type occurs in the following location in the object hierarchy:

■ Siebel Objects > [Web Page](#page-287-0) > [Web Page Item](#page-288-2) > Web Page Item Locale

[Table 215](#page-289-0) describes properties that Siebel CRM uses with a web page item locale.

| <b>Property</b>     | <b>Description</b>                                                                                                    |
|---------------------|----------------------------------------------------------------------------------------------------|
| Caption (O)         | Specifies the display name of this web page item.                                                                                                    |
| Item Identifier (O) | Specifies the ID of the swe: pagel tem tag.                                                                                                    |
| Name $(R)$          | Specifies the abbreviation for the language that the Siebel Business<br>Application uses. For example:<br>ENU                                                                                                    |
| Namespace (O)       | Specifies the qualifier that Siebel CRM uses for the item identifier.<br>For example, if the swe: pagel tem tag that Siebel CRM uses for this<br>mapping resides in a swe: i dgroup tag, then the Namespace<br>property specifies the ID of the idgroup tag. |

<span id="page-289-0"></span>Table 215. Properties of the Web Page Item Locale

### **Web Page Item Parameter**

A web page item parameter varies depending on the web page item. For example, if the Method Invoked property of a web page item is GoToView, then the web page item parameter identifies a view and the value is the name of this view.

This object type occurs in the following location in the object hierarchy:

■ Siebel Objects > [Web Page](#page-287-0) > [Web Page Item](#page-288-2) > Web Page Item Parameter

[Table 216](#page-290-0) describes properties that Siebel CRM uses with a web page item parameter.

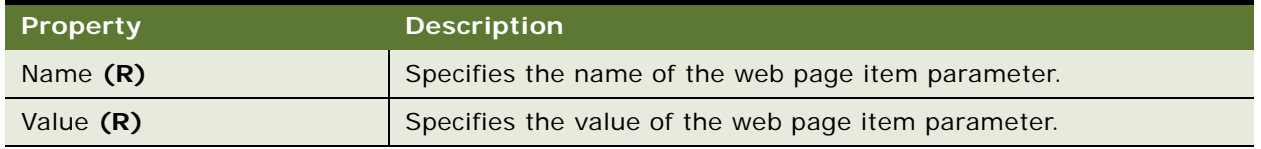

<span id="page-290-0"></span>Table 216. Properties of the Web Page Item Parameter

### **Web Page Locale (H)**

A web page locale defines language overrides that Siebel CRM uses with a web page.

This object type occurs in the following location in the object hierarchy:

■ Siebel Objects > [Web Page](#page-287-0) > Web Page Locale

[Table 217](#page-290-1) describes properties that Siebel CRM uses with a web page locale.

<span id="page-290-1"></span>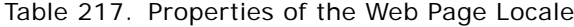

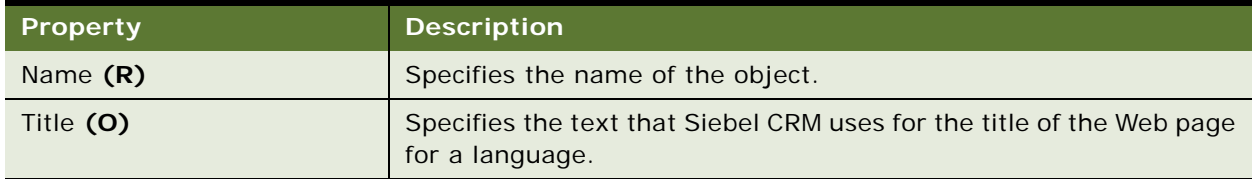

# **Web Template**

A web template defines a repository description that Siebel CRM uses for the Web template. Other objects that use a web template reference the web template name. Applets, views, and web pages are examples of these objects.

This object type occurs in the following location in the object hierarchy:

■ Siebel Objects > Web Template

[Table 218](#page-291-0) describes properties that Siebel CRM uses with a web template.

| <b>Property</b> | <b>Description</b>                      |
|-----------------|-----------------------------------------|
| Name $(R)$      | Specifies the name of the web template. |
| Type $(R)$      | Specifies the web template type.        |

<span id="page-291-0"></span>Table 218. Properties of the Web Template

# **Workflow Policy Column Object Type**

This topic describes the Workflow Policy Column object type.

# **Workflow Policy Column**

A workflow policy column identifies a column that Siebel CRM monitors in the Siebel database or an extension column. It also specifies the picklist that Siebel CRM uses for this column. One or more workflow processes can use the same workflow policy column. It is recommended that you do not modify any property of a predefined workflow policy column. If your implementation requires customization, then you can add a new workflow policy column.

This object type occurs in the following location in the object hierarchy:

Siebel Objects > Workflow Policy Column

[Table 219](#page-291-1) describes properties that Siebel CRM uses with a workflow policy column.

| <b>Property</b> | <b>Description</b>                                                                                                    |
|-----------------|----------------------------------------------------------------------------------------------------|
| Applet (O)      | Specifies the pick applet that Siebel CRM uses to display the picklist<br>in the Workflow Policies view.                                                                                                    |
| Column Name (R) | Specifies the name of a column from the picklist of columns that<br>exist in the table that the Table Name property specifies.                                                                                                    |
| Name $(R)$      | Specifies the name of this workflow policy column. Siebel CRM<br>displays this name in the Conditions list in the Workflow Policies<br>view.                                                                                                    |
| PickList (O)    | Specifies the picklist that Siebel CRM displays in the Workflow Policy<br>Detail view for this column. The user who creates the policy uses<br>this picklist to choose the comparison value for this workflow policy<br>column. For more information, see Configuring Siebel Business<br>Applications. |

<span id="page-291-1"></span>Table 219. Properties of the Workflow Policy Column

| Property         | <b>Description</b>                                                                                                    |
|------------------|----------------------------------------------------------------------------------------------------|
| Source Field (O) | Specifies the business component field of the picklist that provides<br>the source for the comparison value. This is a field name that<br>resides in the picklist that the PickList property specifies. |
| Table Name (R)   | Specifies the name of the Siebel database table that contains this<br>workflow policy column.                                                                                                    |

Table 219. Properties of the Workflow Policy Column

# **Workflow Policy Object Types**

This topic describes the Workflow Policy object type and object types that are children of this object type. It includes the following topics:

- [Assignment Object on page 293](#page-292-0)
- [Assignment Object Extension on page 308](#page-307-0)
- [Assignment User Prop on page 310](#page-309-0)
- [Dynamic Candidate \(H\) on page 311](#page-310-0)
- [Dynamic Candidate Attribute \(H\) on page 312](#page-311-0)
- [Dynamic Candidate Component \(H\) on page 312](#page-311-1)
- [Dynamic Candidate Component Col \(H\) on page 313](#page-312-0)
- [Dynamic Candidate Locale \(H\) on page 314](#page-313-0)
- [Dynamic Drilldown Destination on page 314](#page-313-1)
- [Workflow Policy Component on page 315](#page-314-0)
- [Workflow Policy Component Col on page 317](#page-316-1)
- [Workflow Policy Object on page 317](#page-316-0)

# <span id="page-292-0"></span>**Assignment Object**

An assignment object does the following:

- Specifies how to assign a business entity to a candidate
- Specifies how to update Siebel CRM data to complete an assignment
- Specifies other assignment arguments

A workflow policy object includes column mappings in child workflow policy components and grandchild workflow policy component columns. An assignment attribute column can specify these mappings. It does this to determine if a match exists between a candidate and a business entity. It also monitors values that Siebel CRM modifies so that Siebel CRM can do a dynamic assignment.

You must check in modifications you make. For more information, see "Checking In Assignment [Objects" on page 105.](#page-104-0)

This object type occurs in the following location in the object hierarchy:

■ Siebel Objects > [Workflow Policy Object](#page-316-0) > Assignment Object

[Table 220](#page-293-0) describes properties that Siebel CRM uses with an assignment object. Siebel Tools uses different labels for some assignment object properties. [Table 220](#page-293-0) includes only the label that displays in the Properties Window. For more information, see ["How Siebel Tools Uses Different Labels for](#page-306-0)  [Assignment Object Properties" on page 307.](#page-306-0)

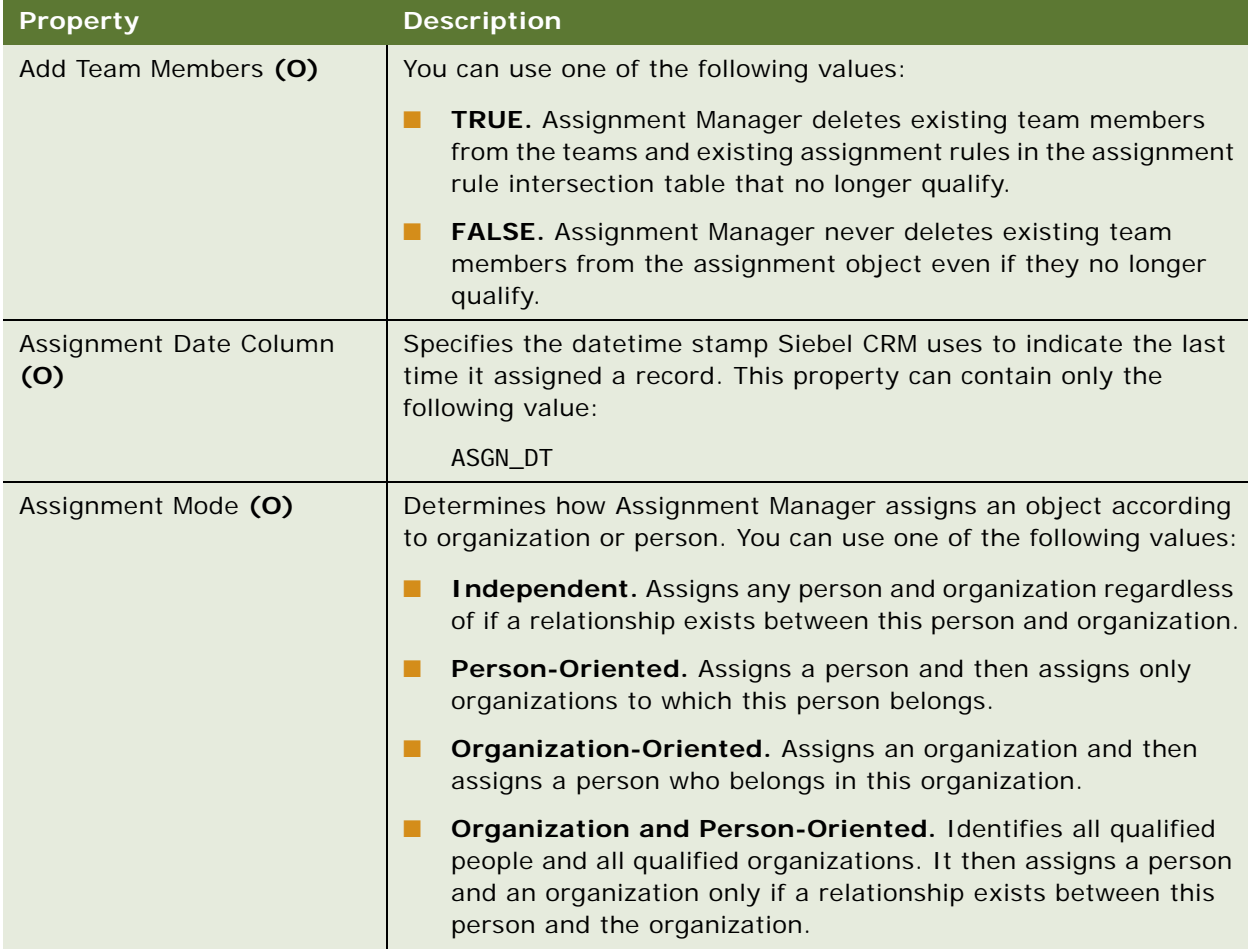

<span id="page-293-0"></span>Table 220. Properties of the Assignment Object

| <b>Property</b>                            | <b>Description</b>                                                                                                    |
|--------------------------------------------|----------------------------------------------------------------------------------------------------|
| <b>Assignment Scoring Mode</b><br>(R)      | Specifies the mode that Siebel CRM uses to determine an<br>assignment. You can use one of the following values:                                                                                                    |
|                                            | Person-based. Set the assignment rule score to the score of<br>ш<br>the highest-scoring candidate. This is the default value.                                                                                                    |
|                                            | Organization-based. Set the assignment rule score to the<br>п<br>score of the highest-scoring organization.                                                                                                    |
| Auto Reassign (R)                          | You can use one of the following values:                                                                                                    |
|                                            | TRUE. Assignment Manager automatically reassigns<br>п<br>assignment objects if assignment attribute values are modified<br>and if policies are defined. This is the default value.                                                                                                    |
|                                            | FALSE. Assignment Manager does not automatically reassign<br>$\blacksquare$<br>assignment objects.                                                                                                    |
|                                            | If the Generate Triggers server component creates triggers for the<br>active assignment policy, and if the Auto Reassign property is<br>FALSE, then it does not create any triggers for the update.<br>Assignment occurs only one time when Siebel CRM inserts the<br>record. If you modify this property after you run a Generate<br>Triggers server component job, then you must regenerate triggers. |
| Calendar Activity Additional<br>Fields (O) | Specifies a string that Siebel CRM uses for an activity that it assigns<br>according to availability. This string uses the following format:                                                                                                    |
|                                            | parent field, field 1, value1, field 2, value2                                                                                                    |
|                                            | For example, you can specify the following fields for the Service<br>Request object:                                                                                                    |
|                                            | <b>Activity SR Id</b><br>п                                                                                                    |
|                                            | <b>Type</b><br>ш                                                                                                    |
|                                            | <b>ToDo</b><br>п                                                                                                    |
|                                            | If the user creates a new activity, then Siebel CRM uses these field<br>values for this new activity.                                                                                                    |
|                                            | For more information about assignments that Siebel CRM makes<br>according to availability, see Siebel Assignment Manager<br>Administration Guide.                                                                                                    |

Table 220. Properties of the Assignment Object

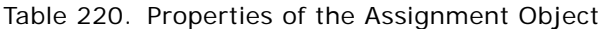

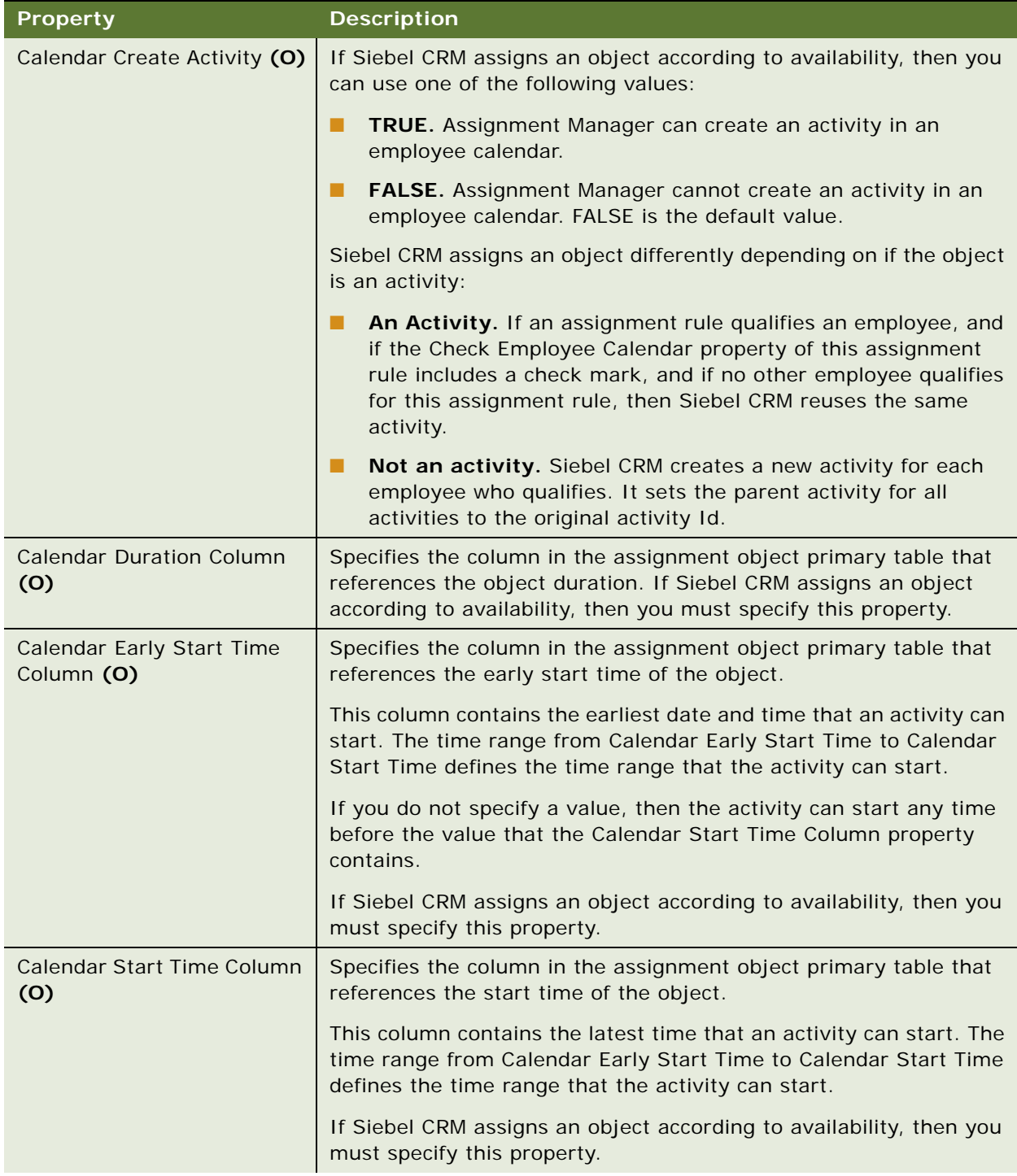

| <b>Property</b>               | <b>Description</b>                                                                                                    |
|-------------------------------|----------------------------------------------------------------------------------------------------|
| Default Employee (O)          | Specifies the login ID of the default employee.                                                                                                    |
|                               | Assignment Manager assigns this employee if a conflict occurs and<br>it cannot choose the correct set of employees. A conflict occurs if<br>no assignment rules match or if two rules qualify with the same<br>score.                                                         |
|                               | If you do not specify this property, then Assignment Manager sets<br>the owner Id field in the object row to No Match Row Id.                                                                                                    |
| Default Group (O)             | Not used.                                                                                                    |
| Default Org (O)               | Specifies the name of the default organization. Assignment<br>Manager assigns this organization if a conflict occurs and it cannot<br>choose the correct set of organizations. A conflict occurs if no<br>assignment rules match or if two rules qualify with the same score. |
|                               | If you do not specify this property, then Assignment Manager sets<br>the owner Id field in the object row to No Match Row Id.                                                                                                    |
| Default Position (O)          | Specifies the name of the default position. Assignment Manager<br>assigns this position if a conflict occurs and it cannot choose the<br>correct set of positions. A conflict occurs if no assignment rules<br>match or if two rules qualify with the same score.             |
|                               | If you do not specify this property, then Assignment Manager sets<br>the owner Id field in the object row to No Match Row Id.                                                                                                    |
| Employee Column (O)           | Specifies the name of the column in the employee intersection table<br>that references rows in the employee table (S_EMPLOYEE). If the<br>Employee Table property is not empty, then this property is<br>required.                                                            |
| Employee Denorm Column<br>(0) | Specifies the name of a column in the employee intersection table.<br>This column determines if the Assignment Manager can assign an<br>employee in a denormalization program.                                                                                                |
| Employee Key Column (O)       | Specifies the name of the column that contains the key values of the<br>employees that Siebel CRM assigns to the team at runtime. If the<br>UseKeyValue server component parameter is True, then the<br>Employee Key Column is required.                                      |
| Employee Manual Column<br>(O) | Specifies the name of a column in the employee intersection table.<br>This column determines if a user can manually assign an employee.                                                                                                    |

Table 220. Properties of the Assignment Object

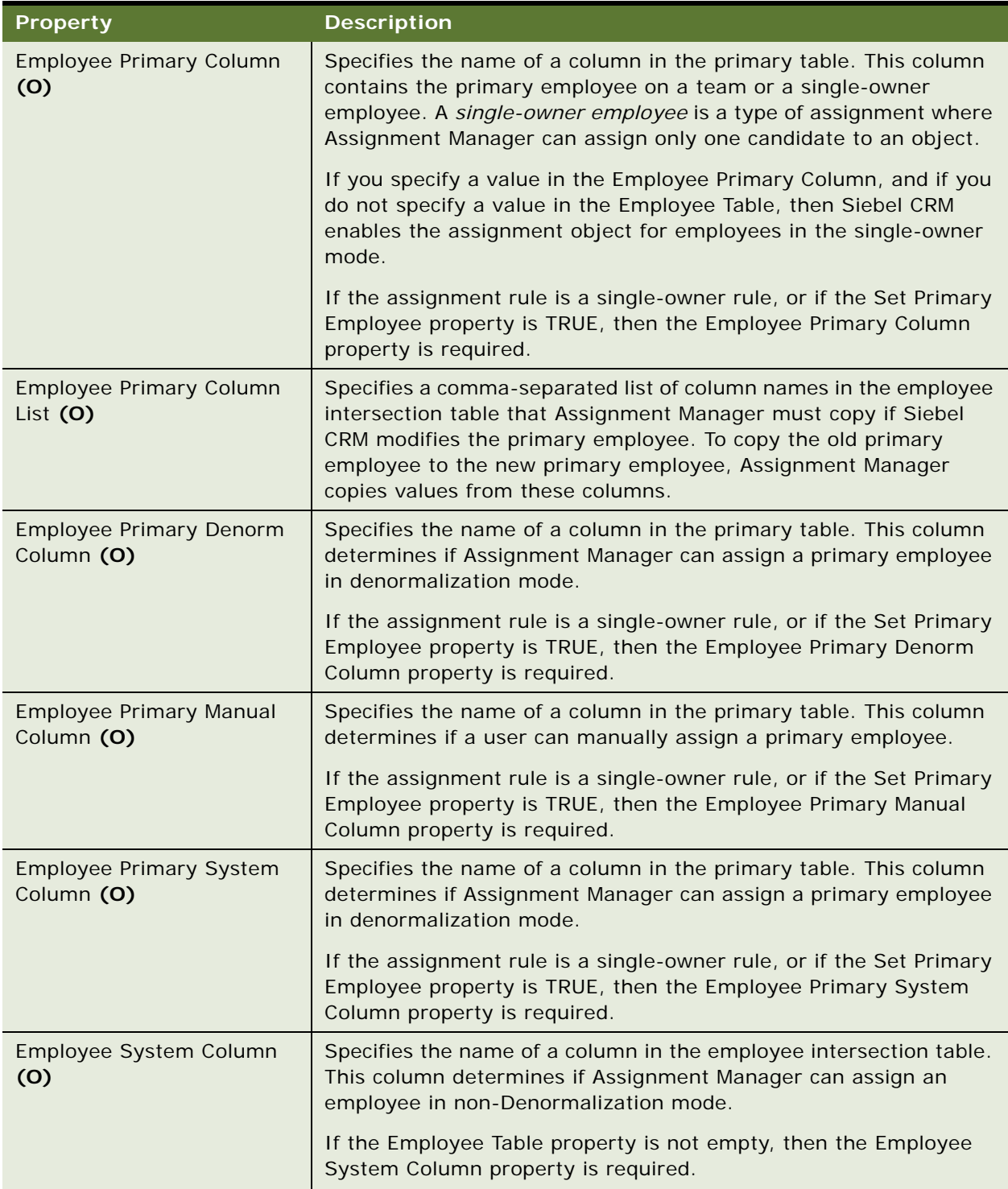

### Table 220. Properties of the Assignment Object

| <b>Property</b>                          | <b>Description</b>                                                                                                    |
|------------------------------------------|----------------------------------------------------------------------------------------------------|
| Employee Table (O)                       | Specifies the name of the employee intersection table. If<br>Assignment Manager can assign the assignment object to multiple<br>employees, then this intersection table contains the set of<br>employee IDs that it assigns to the assignment object IDs.                                                                                                    |
|                                          | If Assignment Manager assigns objects according to team, then the<br>Employee Table property is required.                                                                                                    |
| <b>Employee Team Score</b><br>Column (O) | Specifies the name of the column in the team table that contains<br>scores for each member of an employee team. This property can<br>reference any column that contains a number.                                                                                                    |
| Exclude Column (O)                       | Specifies the name of the lock assignment column in the primary<br>table, which is a column in the primary table of the assignment<br>object that Siebel CRM can use to prevent Assignment Manager<br>from processing some rows.                                                                                                    |
|                                          | Most of the assignment object tables include an<br>ASGN_USR_EXCLD_FLG column. Siebel CRM displays this column in<br>the client as a field named Lock Assignment for some objects. If<br>Siebel CRM does not display this column for an assignment object,<br>then you can query the Siebel database for the<br>ASGN_USR_EXCLD_FLG column in the appropriate table. |
|                                          | You typically set the value for this column through a business<br>component, not through Assignment Manager. For example, if the<br>user creates a new activity, then Siebel CRM automatically adds a<br>check mark in the Lock Assignment checkbox for this activity. The<br>user must remove this check mark before Siebel CRM can assign<br>this activity.      |
| Group Column (R)                         | Specifies the name of a row ID column in the rule intersection table<br>that references rows in the assignment rule table (S_ASGN_GRP).                                                                                                    |
|                                          | This column provides a foreign key to the assignment rule table.<br>This key uniquely identifies a rule for each relationship between an<br>assignment entity and a rule.                                                                                                    |
|                                          | If the Rule Table property is not empty, then the Group Column<br>property is required.                                                                                                    |
| Group Denorm Column (O)                  | Specifies the name of a column in the rule intersection table. This<br>column determines if Assignment Manager can use the assignment<br>rule in denormalization mode.                                                                                                    |
| Group Manual Column (O)                  | Specifies the name of a column in the rule intersection table. This<br>column determines if a user can manually use the assignment rule.                                                                                                    |

Table 220. Properties of the Assignment Object

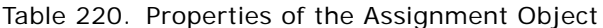

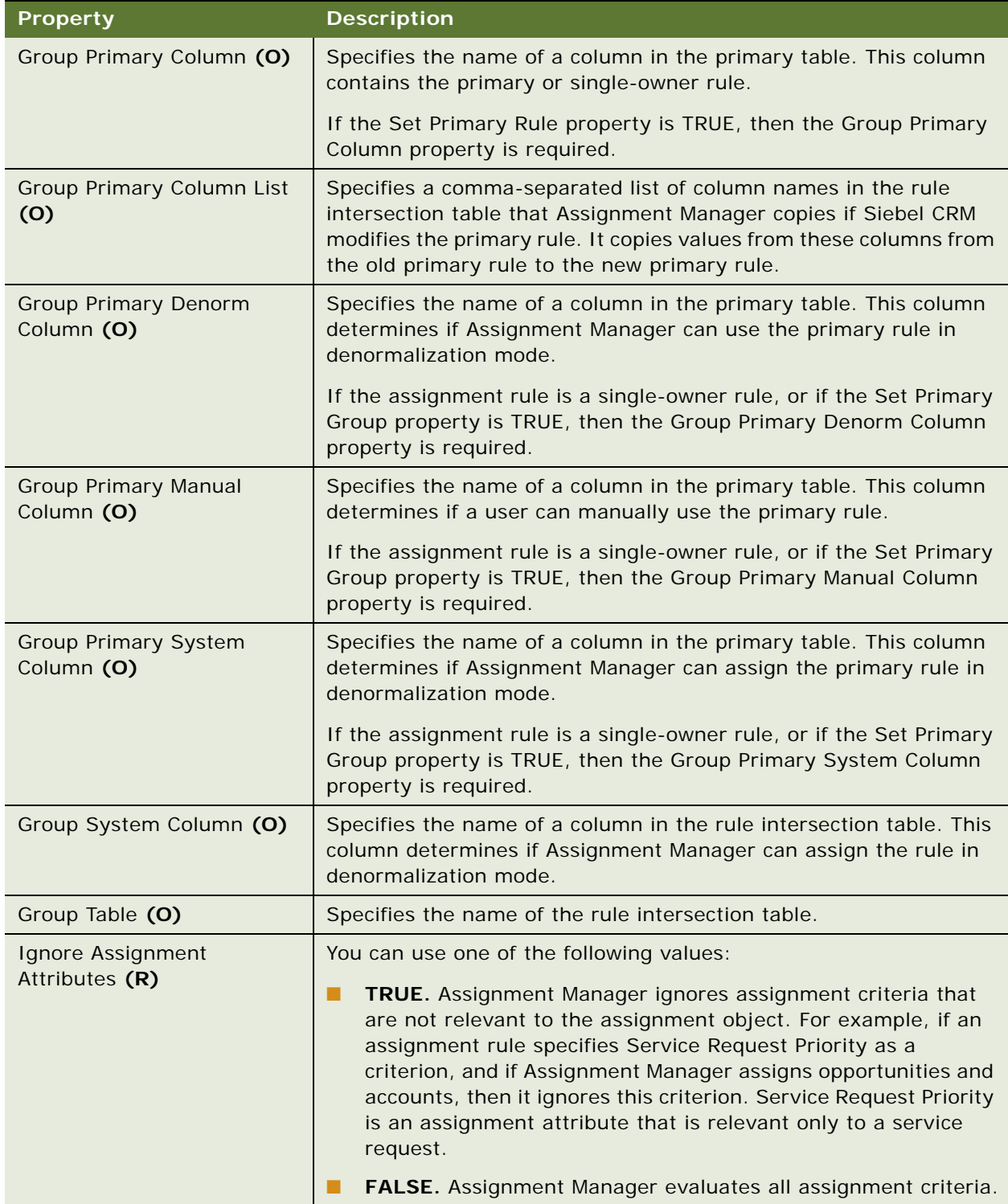

| <b>Property</b>                       | <b>Description</b>                                                                                                    |
|---------------------------------------|----------------------------------------------------------------------------------------------------|
| Keep Creator (R)                      | You can use one of the following values:                                                                                                    |
|                                       | TRUE. Assignment Manager cannot delete the creator of the<br>ш<br>assignment object from the team.                                                                                                    |
|                                       | <b>FALSE.</b> Assignment Manager can delete the creator.<br>ш                                                                                                    |
| Keep Man Asgn Primary<br>Employee (O) | If Assignment Manager assigns an object according to team, then<br>you can use one of the following values:                                                                                                    |
|                                       | TRUE. If the user explicitly sets the primary employee of a<br>team, then Assignment Manager does not set this employee.<br>Instead, it adds a check mark to the Primary Person Manual<br>property of the primary table that the assignment object<br>references.                   |
|                                       | FALSE. Assignment Manager sets the primary employee of a<br>ш<br>team.                                                                                                    |
| Keep Man Asgn Primary<br>Group (O)    | If Assignment Manager assigns an object according to team, then<br>you can use one of the following values:                                                                                                    |
|                                       | TRUE. If the user explicitly sets the primary assignment rule for<br>H<br>a team, then Assignment Manager does not set this rule.<br>Instead, it adds a check mark to the Primary Assignment Rule<br>Manual property of the primary table that the assignment<br>object references. |
|                                       | FALSE. Assignment Manager sets the primary assignment rule<br>ш<br>even if the user already manually assigned it.                                                                                                    |
| Keep Man Asgn Primary Org<br>(O)      | You can use one of the following values:                                                                                                    |
|                                       | TRUE. If you define the Org Primary Manual Column property<br>П<br>for an assignment object, and if the value in the column that<br>this property references contains a Y, then Assignment Manager<br>does not reassign the primary organization.                                   |
|                                       | FALSE. Assignment Manager does examine the Org Primary<br>■<br>Manual Column property.                                                                                                    |
| Keep Man Asgn Primary<br>Position (O) | If Assignment Manager assigns an object according to team, then<br>you can use one of the following values:                                                                                                    |
|                                       | TRUE. If the user explicitly sets the primary position for a team,<br>Ш<br>then Assignment Manager does not set this position. Instead, it<br>adds a check mark to the Primary Person Manual property of the<br>primary table that the assignment object references.                |
|                                       | FALSE. Assignment Manager sets the primary position.<br>H                                                                                                    |

Table 220. Properties of the Assignment Object

| <b>Property</b>         | <b>Description</b>                                                                                                    |
|-------------------------|----------------------------------------------------------------------------------------------------|
| Keep User Assigned (R)  | If Assignment Manager assigns an object according to a team, then<br>you can use one of the following values:                                                                                                    |
|                         | TRUE. Assignment Manager keeps manually assigned<br>ш<br>employees, positions, and assignment rules. In this situation, a<br>position that a user adds to an account sales team is an<br>example of a person. A territory that a user adds to a territory<br>list for an opportunity is an example of an assignment rule. |
|                         | FALSE. An automatic assignment operation can replace a<br>п<br>manually assigned employee, position, or assignment rule.                                                                                                    |
|                         | To determine if a user manually assigned an object, Assignment<br>Manager examines the value of the Team Manual Column property.                                                                                                    |
| Max Number Per Role (O) | Not used.                                                                                                    |
| Name (R)                | Specifies the name of the assignment object. This property uniquely<br>identifies the assignment object in the repository. It provides the<br>name that Siebel CRM displays in the picklist and multivalue group<br>applet for assignment rules in administration views.                                                  |
| Org Column (R)          | Specifies the name of the column in the organization intersection<br>table that references rows in the organization table.                                                                                                    |
|                         | If the Org Table property is not empty, then the Org Column is<br>required.                                                                                                    |
| Org Denorm Column (O)   | Specifies the name of a column in the organization intersection<br>table. This column determines if Assignment Manager can assign an<br>organization in denormalization mode.                                                                                                    |
| Org Key Column          | Specifies the name of a column. This column contains the key values<br>of the organizations that Assignment Manager assigns to the team at<br>runtime.                                                                                                    |
|                         | If the UseKeyValue server component parameter is True, then the<br>Org Key Column property is required.                                                                                                    |
| Org Manual Column (O)   | Specifies the name of a column in the organization intersection<br>table. This column specifies if the user can manually assign an<br>organization.                                                                                                    |

Table 220. Properties of the Assignment Object

| <b>Property</b>                  | <b>Description</b>                                                                                                    |
|----------------------------------|----------------------------------------------------------------------------------------------------|
| Org Primary Column (O)           | Specifies the name of a column in the primary table. This column<br>contains the primary organization for a team or a single-owner<br>organization.                                                                                                    |
|                                  | If you specify a value in the Org Primary Column property, and if<br>you do not specify a value in the Org Table property, then Siebel<br>CRM enables the assignment object for organizations that<br>Assignment Manager assigns in single-owner mode.                            |
|                                  | If the assignment rule is a single-owner rule, or if the Set Primary<br>Org property is TRUE, then the Org Primary Column property is<br>required.                                                                                                    |
| Org Primary Column List (O)      | Specifies a comma-separated list of column names in the<br>organization intersection table. If Siebel CRM modifies the primary<br>organization, then Assignment Manager copies values from these<br>columns from the old primary organization to the new primary<br>organization. |
| Org Primary Denorm Column<br>(O) | Specifies the name of a column in the primary table. This column<br>determines if Assignment Manager can assign the primary<br>organization in denormalization mode.                                                                                                    |
|                                  | If the assignment rule is a single-owner rule, or if the Set Primary<br>Org property is TRUE, then the Org Primary Denorm Column<br>property is required.                                                                                                    |
| Org Primary Manual Column<br>(O) | Specifies the name of a column in the primary table. This column<br>determines if the user can manually assign the primary<br>organization.                                                                                                    |
|                                  | If the assignment rule is a single-owner rule, or if the Set Primary<br>Org property is TRUE, then the Org Primary Manual Column<br>property is required.                                                                                                    |
| Org Primary System Column<br>(O) | Specifies the name of a column in the primary table. This column<br>determines if Assignment Manager can assign the primary<br>organization in denormalization mode.                                                                                                    |
|                                  | If the assignment rule is a single-owner rule, or if the Org Primary<br>System Column property is TRUE, then the Org Primary Manual<br>Column property is required.                                                                                                    |
| Org System Column (O)            | Specifies the name of a column in the organization intersection<br>table. This column determines if a user can manually assign an<br>organization.                                                                                                    |

Table 220. Properties of the Assignment Object

| <b>Property</b>                            | <b>Description</b>                                                                                                    |
|--------------------------------------------|----------------------------------------------------------------------------------------------------|
| Org Table (O)                              | Specifies the name of the organization intersection table. If<br>Assignment Manager can assign the assignment object to multiple<br>organizations, then this intersection table contains the set of<br>organization IDs that it assigns to assignment object IDs. |
|                                            | If Assignment Manager assigns objects according to team, then the<br>Org Table property is required.                                                                                                    |
| Org Team Score Column (O)                  | Specifies the name of a column in the team table. This column<br>contains scores for each member of an organization team. This<br>property can reference any column that can contain a number.                                                                    |
| Position Column (R)                        | Specifies the name of a column in the position intersection table.<br>This column references rows in the position table (S_POSTN).                                                                                                    |
|                                            | If the Position Table property is not empty, then the Position<br>Column property is required.                                                                                                    |
| <b>Position Denorm Column</b><br>(0)       | Specifies the name of a column in the position intersection table.<br>This column determines if the denorm program can assign a<br>position.                                                                                                    |
|                                            | If the Position Table property is not empty, then the Position<br>Denorm Column property is required.                                                                                                    |
| Position Key Column                        | Specifies the name of a column. This column contains the key values<br>of the employees that Assignment Manager assigns to the team at<br>runtime.                                                                                                    |
|                                            | If the UseKeyValue server component parameter is True, then the<br>Position Key Column property is required.                                                                                                    |
| Position Manual Column (O)                 | Specifies the name of a column in the position intersection table.<br>This column determines if the user can manually assign a position.                                                                                                    |
|                                            | If the Position Table property is not empty, then the Position Manual<br>Column property is required.                                                                                                    |
| Position Primary Column (O)                | Specifies the name of a column in the primary table. This column<br>contains the primary position for teams or it contains a single-<br>owner position.                                                                                                    |
|                                            | If the assignment rule is a single-position rule, or if the Set Primary<br>Position property is TRUE, then the Position Primary Column<br>property is required.                                                                                                   |
| <b>Position Primary Column List</b><br>(O) | Specifies a comma-separated list of column names in the position<br>intersection table. If Siebel CRM modifies the primary position, then<br>Assignment Manager copies values from these columns from the old<br>primary position to the new primary position.    |

Table 220. Properties of the Assignment Object

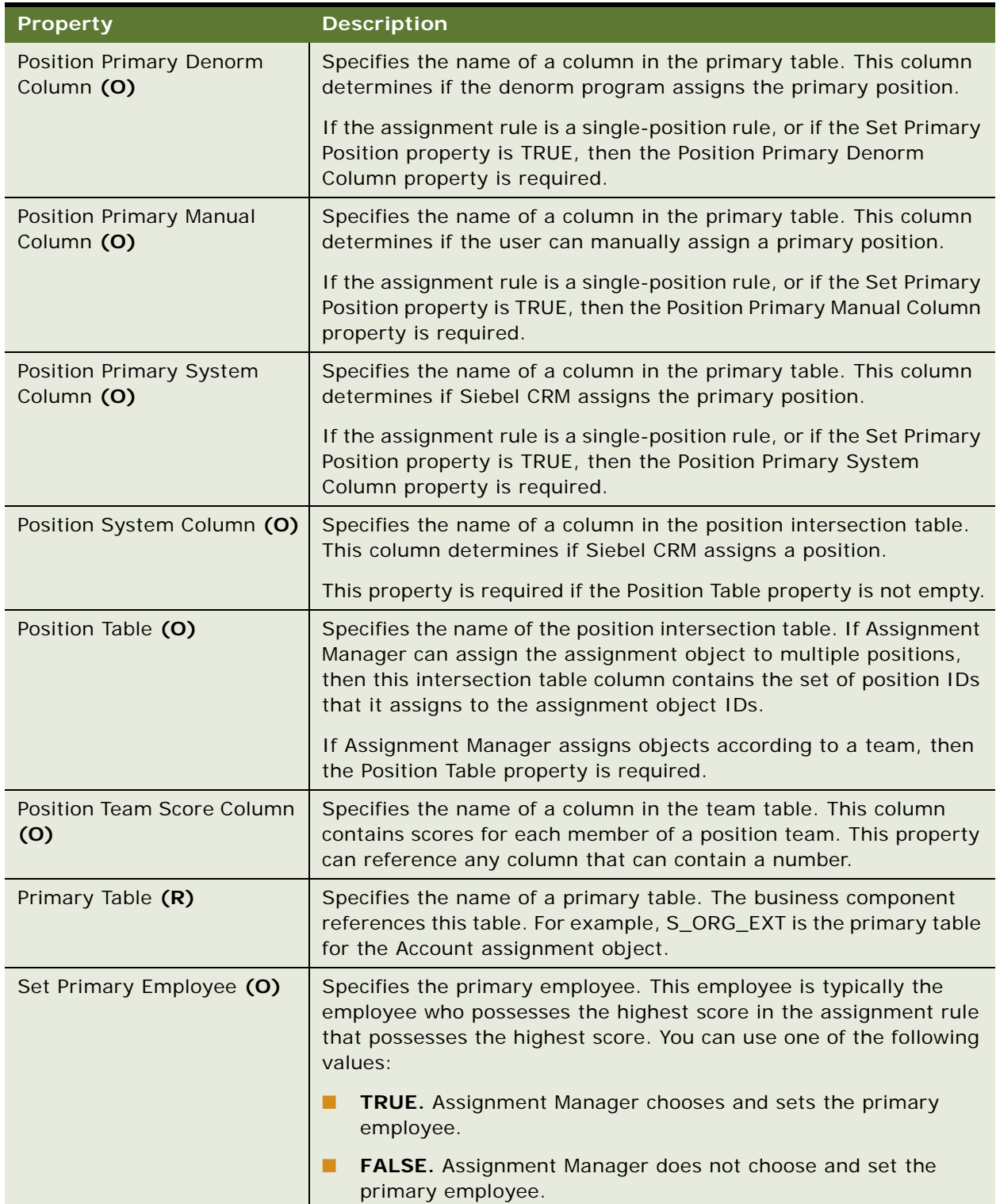

### Table 220. Properties of the Assignment Object

| <b>Property</b>          | <b>Description</b>                                                                                                    |
|--------------------------|----------------------------------------------------------------------------------------------------|
| Set Primary Group (O)    | Specifies the primary assignment rule. This rule is typically the rule<br>that possesses the highest score in the assignment rule. You can<br>use one of the following values:                                                                             |
|                          | TRUE. Assignment Manager chooses and sets the primary<br>П<br>position.                                                                                                    |
|                          | FALSE. Assignment Manager does not choose or set the<br>■<br>primary position.                                                                                                    |
| Set Primary Org (O)      | Specifies the primary organization rule. This organization is<br>typically the organization that possesses the highest score in the<br>assignment rule. You can use one of the following values:                                                           |
|                          | TRUE. Assignment Manager chooses and sets the primary<br>ш<br>organization.                                                                                                    |
|                          | FALSE. Assignment Manager does not choose or set the<br>■<br>primary organization.                                                                                                    |
| Set Primary Position (O) | Specifies the primary position. This position is typically the position<br>that possesses the highest score in the assignment rule. You can<br>use one of the following values:                                                                            |
|                          | TRUE. Assignment Manager chooses and sets the primary<br>П<br>position.                                                                                                    |
|                          | FALSE. Assignment Manager does not choose or set the<br>primary position.                                                                                                    |
| Skill Item Table (O)     | Specifies the name of the skill item table that contains skills for the<br>assignment object. This table must be a child table of the table that<br>the Skill Table property specifies. The Skill Id column is a foreign<br>key column to the skill table. |
| Skill Table (O)          | Specifies the name of the table that contains skills for an<br>assignment object.                                                                                                    |
| Team                     | You can use one of the following values:                                                                                                    |
|                          | TRUE. To determine the assignment criterion, Siebel CRM uses<br>п<br>a column in the team table.                                                                                                    |
|                          | FALSE. To determine the assignment criterion, Siebel CRM<br>п<br>does not use a column in the team table.                                                                                                    |
|                          | Siebel CRM uses this property for dynamic candidates.                                                                                                    |

Table 220. Properties of the Assignment Object

### <span id="page-306-0"></span>**How Siebel Tools Uses Different Labels for Assignment Object Properties**

[Table 221](#page-306-1) describes how the labels that Siebel Tools displays in the Properties Window are different from the labels that it displays for the same property in the Object List Editor.

| <b>Label in the Properties</b><br>Window | Label in the Object List Editor   |
|------------------------------------------|-----------------------------------|
| <b>Add Team Members</b>                  | Replace Team Members              |
| Default Org                              | Default Organization              |
| Employee Denorm Column                   | Employee Team Denorm Column       |
| Employee Manual Column                   | Employee Team Manual Column       |
| <b>Employee Primary Column</b><br>List   | <b>Employee Team Copy Columns</b> |
| Employee System Column                   | Employee Team System Column       |
| <b>Exclude Column</b>                    | Lock Assignment Column            |
| Group Column                             | <b>Rule Column</b>                |
| Group Denorm Column                      | Rule Team Denorm Column           |
| <b>Group Manual Column</b>               | Rule Team Manual Column           |
| Group Primary Column                     | Rule Primary Column               |
| Group Primary Column List                | Rule Team Copy Columns            |
| <b>Group Primary Denorm</b><br>Column    | Rule Primary Denorm Column        |
| <b>Group Primary Manual</b><br>Column    | Rule Primary Manual Column        |
| Group Primary System<br>Column           | Rule Primary System Column        |
| Group System Column                      | Rule Team System Column           |
| <b>Group Table</b>                       | Rule Table                        |
| Ignore Assignment<br><b>Attributes</b>   | Ignore Extra Attributes           |
| Keep Man Asgn Primary<br>Employee        | Keep Manual Primary Employee      |
| Keep Man Asgn Primary<br>Group           | Keep Manual Primary Rule          |
| Keep Man Asgn Primary<br>Position        | Keep Manual Primary Position      |

<span id="page-306-1"></span>Table 221. How Siebel Tools Uses Different Labels for Assignment Object Properties

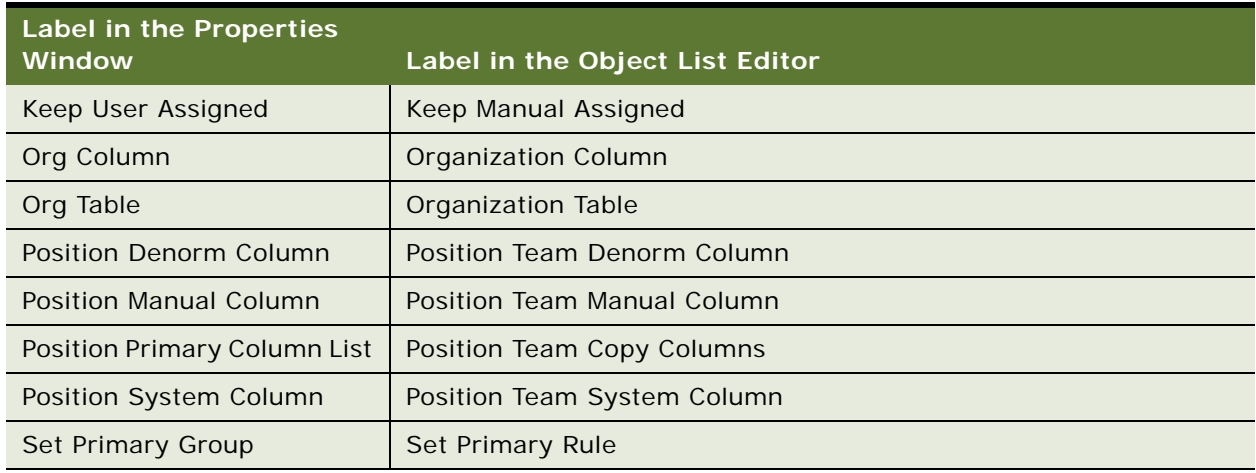

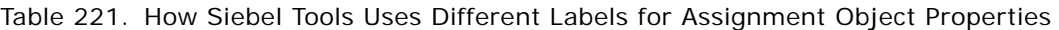

# <span id="page-307-0"></span>**Assignment Object Extension**

An assignment object extension identifies the columns that Siebel CRM uses to determine the following items:

- Candidates it adds or drops
- Tables it uses for reporting
- Column it uses as the key column
- Columns it use for the position, employee, or organization

An assignment object extension contains the results tables. It does this only if Siebel CRM runs in reporting mode.

This object type occurs in the following location in the object hierarchy:

■ Siebel Objects > [Workflow Policy Object](#page-316-0) > Assignment Object Extension

[Table 222](#page-307-1) describes properties that Siebel CRM uses with an assignment object extension.

<span id="page-307-1"></span>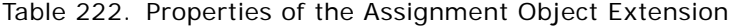

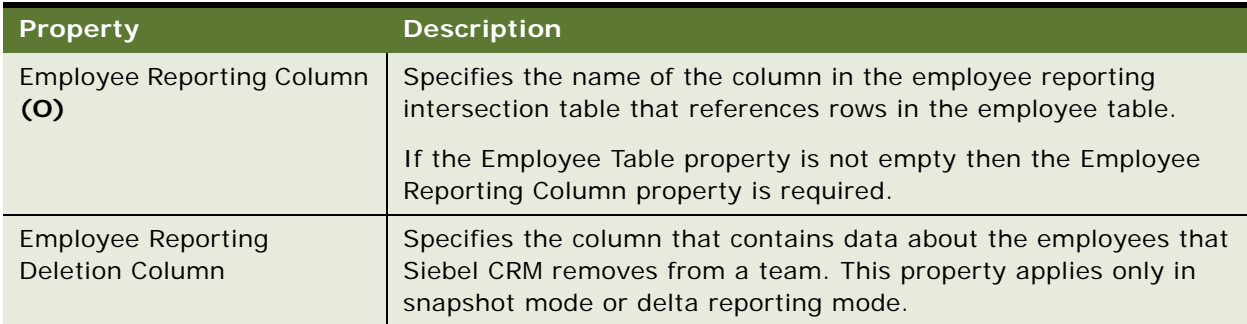

| <b>Property</b>                                      | <b>Description</b>                                                                                                    |
|------------------------------------------------------|----------------------------------------------------------------------------------------------------|
| <b>Employee Reporting</b><br><b>Insertion Column</b> | Specifies the column that contains data about the employees that<br>Siebel CRM adds to a team. This property applies only in snapshot<br>mode or delta reporting mode.                                                                                                  |
| <b>Employee Reporting Key</b><br>Column (O)          | Specifies the column that contains the key values of the employees<br>that Siebel CRM assigns to a team at runtime.                                                                                                    |
|                                                      | If the UseKeyValue server component parameter is TRUE, then the<br>Employee Reporting Key Column property is required.                                                                                                    |
| <b>Employee Reporting Table</b><br>(0)               | Specifies the name of the employee reporting intersection table. If<br>Siebel CRM can assign the assignment object to multiple<br>employees, then this intersection table contains the set of<br>employee IDs that it assigns to the assignment object IDs.             |
| Name (R)                                             | Specifies the name of the assignment object extension. This name<br>must match the name of the assignment object.                                                                                                    |
| Org Reporting Column (O)                             | Specifies the column in the organization reporting intersection table<br>that references rows in the organization table.                                                                                                    |
|                                                      | If the Organization Table property is not empty, then the Org<br>Reporting Column property is required.                                                                                                    |
| <b>Org Reporting Deletion</b><br>Column              | Specifies the column that Siebel CRM uses to save data about the<br>organizations that it removes from a team. This property applies<br>only in snapshot mode or delta reporting mode.                                                                                  |
| Org Reporting Insertion<br>Column                    | Specifies the column that contains data about organizations that<br>Siebel CRM adds to a team. This property applies only in snapshot<br>mode or delta reporting mode.                                                                                                  |
| Org Reporting Key Column<br>(O)                      | Specifies the column that contains the key values of the<br>organizations that Siebel CRM assigns to a team at runtime.                                                                                                    |
|                                                      | If you specify this property, then you must set the UseKeyValue<br>server component parameter to True.                                                                                                    |
| Org Reporting Table (O)                              | Specifies the name of the organization reporting intersection table.<br>If Siebel CRM can assign the assignment object to multiple<br>organizations, then this intersection table contains the set of<br>organization IDs that it assigns to the assignment object IDs. |
| Position Reporting Column<br>(0)                     | Specifies the column in the position reporting intersection table that<br>references rows in the position table.                                                                                                    |
|                                                      | If the Position Table property is not empty, then the Position<br>Reporting Column property is required.                                                                                                    |
| Position Reporting Deletion<br>Column                | Specifies the column that identifies the positions that Siebel CRM<br>removes from a team. This property applies only in snapshot mode<br>or delta reporting mode.                                                                                                    |

Table 222. Properties of the Assignment Object Extension

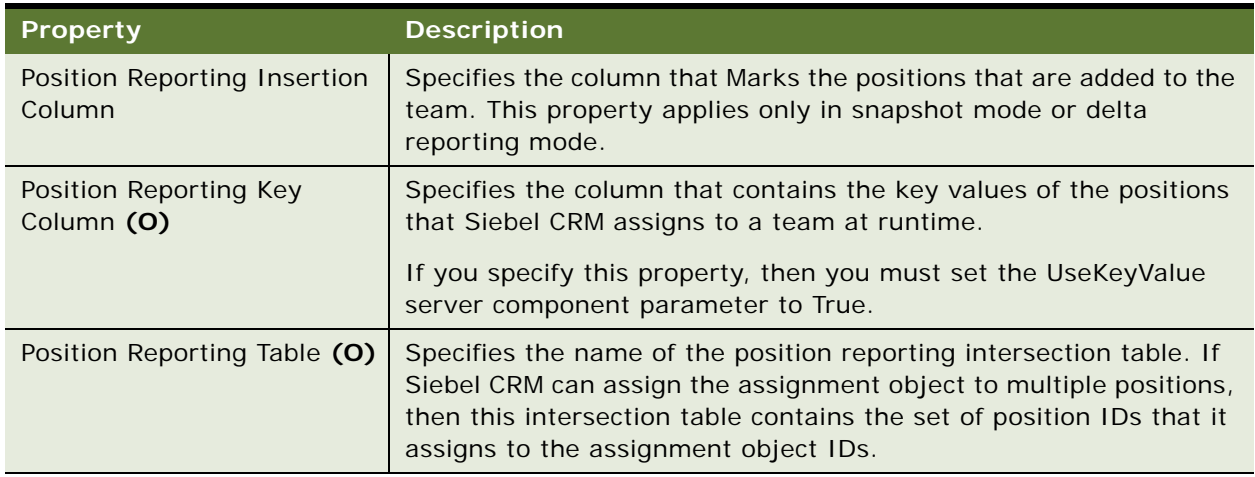

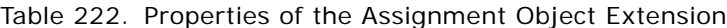

# <span id="page-309-0"></span>**Assignment User Prop**

An assignment user prop sends a property value to the C++ code that implements specialized configuration. Siebel CRM persists the value that you configure for a user property in the Siebel runtime repository.

You can use the following types of assignment user properties:

- PositionTeamDenormN, where N is any number. If Siebel CRM replaces one position with another position from the same rule, then you can use a PositionTeamDenormN property to copy additional columns. For example, you must replace an existing sales representative on an account team with another representative. For more information, see the topic about configuring an assignment object to copy additional columns to the team table in *Siebel Assignment Manager Administration Guide*.
- **User properties for assignment according to availability.** For more information, see *Siebel Assignment Manager Administration Guide*.

A Column user property takes precedence over a corresponding Value user property. For example, if you define a Breakable Flag Column user property and a Breakable Flag Value user property, then the Breakable Flag Column user property takes precedence. Assignment Manager uses the following order of precedence:

- **1** Column user property
- **2** Value user property
- **3** Calendar Activity Additional Fields property

For more information, see ["Object Types That You Must Not Modify" on page 18.](#page-17-0)

This object type occurs in the following location in the object hierarchy:

Siebel Objects > [Workflow Policy Object](#page-316-0) > [Assignment Object](#page-292-0) > Assignment User Prop

[Table 223](#page-310-2) describes properties that Siebel CRM uses with an assignment user prop.

<span id="page-310-2"></span>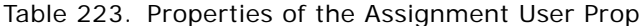

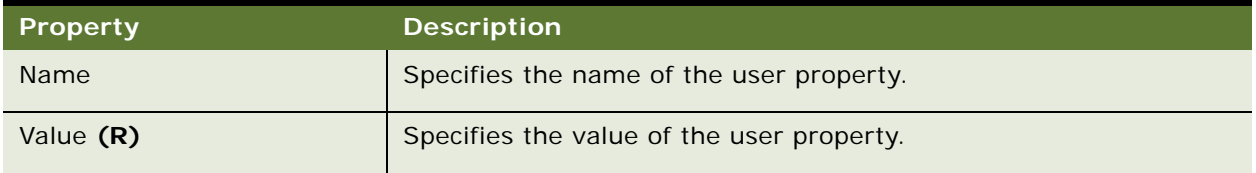

# <span id="page-310-0"></span>**Dynamic Candidate (H)**

A dynamic candidate defines employee, position, and organization candidates for an assignment rule that Siebel CRM dynamically specifies from an attribute on the object.

This object type occurs in the following location in the object hierarchy:

■ Siebel Objects > [Workflow Policy Object](#page-316-0) > [Assignment Object](#page-292-0) > Dynamic Candidate

[Table 224](#page-310-1) describes properties that Siebel CRM uses with a dynamic candidate.

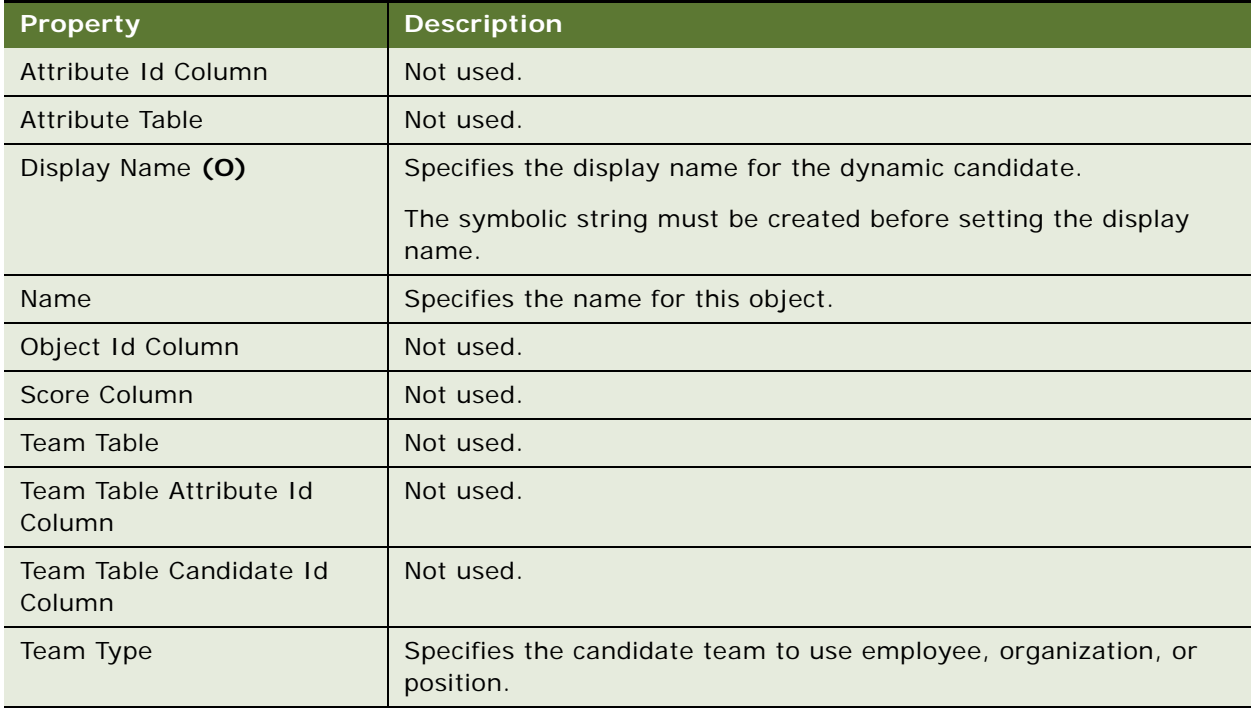

#### <span id="page-310-1"></span>Table 224. Properties of the Dynamic Candidate

## <span id="page-311-0"></span>**Dynamic Candidate Attribute (H)**

A dynamic candidate attribute applies to Siebel CRM versions earlier than version 7.8. For version 7.8 and later, see ["Dynamic Candidate Component \(H\)" on page 312](#page-311-1) and ["Dynamic Candidate](#page-312-0)  [Component Col \(H\)" on page 313](#page-312-0).

This object type occurs in the following location in the object hierarchy:

■ Siebel Objects > [Assignment Object](#page-292-0) > [Dynamic Candidate \(H\)](#page-310-0) > Dynamic Candidate Attribute

[Table 225](#page-311-2) describes properties that Siebel CRM uses with a dynamic candidate attribute.

<span id="page-311-2"></span>Table 225. Properties of the Dynamic Candidate Attribute

| <b>Property</b>             | <b>Description</b> |
|-----------------------------|--------------------|
| <b>Assignment Criterion</b> | Not used.          |
| Team Attribute Column       | Not used.          |

## <span id="page-311-1"></span>**Dynamic Candidate Component (H)**

A dynamic candidate component defines a list of joins from the assignment object to the candidate table.

This object type occurs in the following location in the object hierarchy:

Siebel Objects > [Workflow Policy Object](#page-316-0) > [Assignment Object](#page-292-0) > [Dynamic Candidate \(H\)](#page-310-0) > Dynamic Candidate Component

[Table 226](#page-311-3) describes properties that Siebel CRM uses with a dynamic candidate component.

| Property                    | <b>Description</b>                                                                                                    |
|-----------------------------|----------------------------------------------------------------------------------------------------|
| <b>Additional Join Spec</b> | Specifies an additional join.                                                                                                    |
| Candidate Id Column         | Specifies the column in the Team table that contains the Id of the<br>candidate employee, position, or organization.                                                        |
| Candidate Table             | Specifies to use the name of the source table that occurs at the last<br>level of a join. If Candidate Table is TRUE, then the Candidate Id<br>Column property is required. |
|                             | This property was named Team Table in Siebel CRM versions prior<br>to version 7.8.                                                                                          |

<span id="page-311-3"></span>Table 226. Properties of the Dynamic Candidate Component

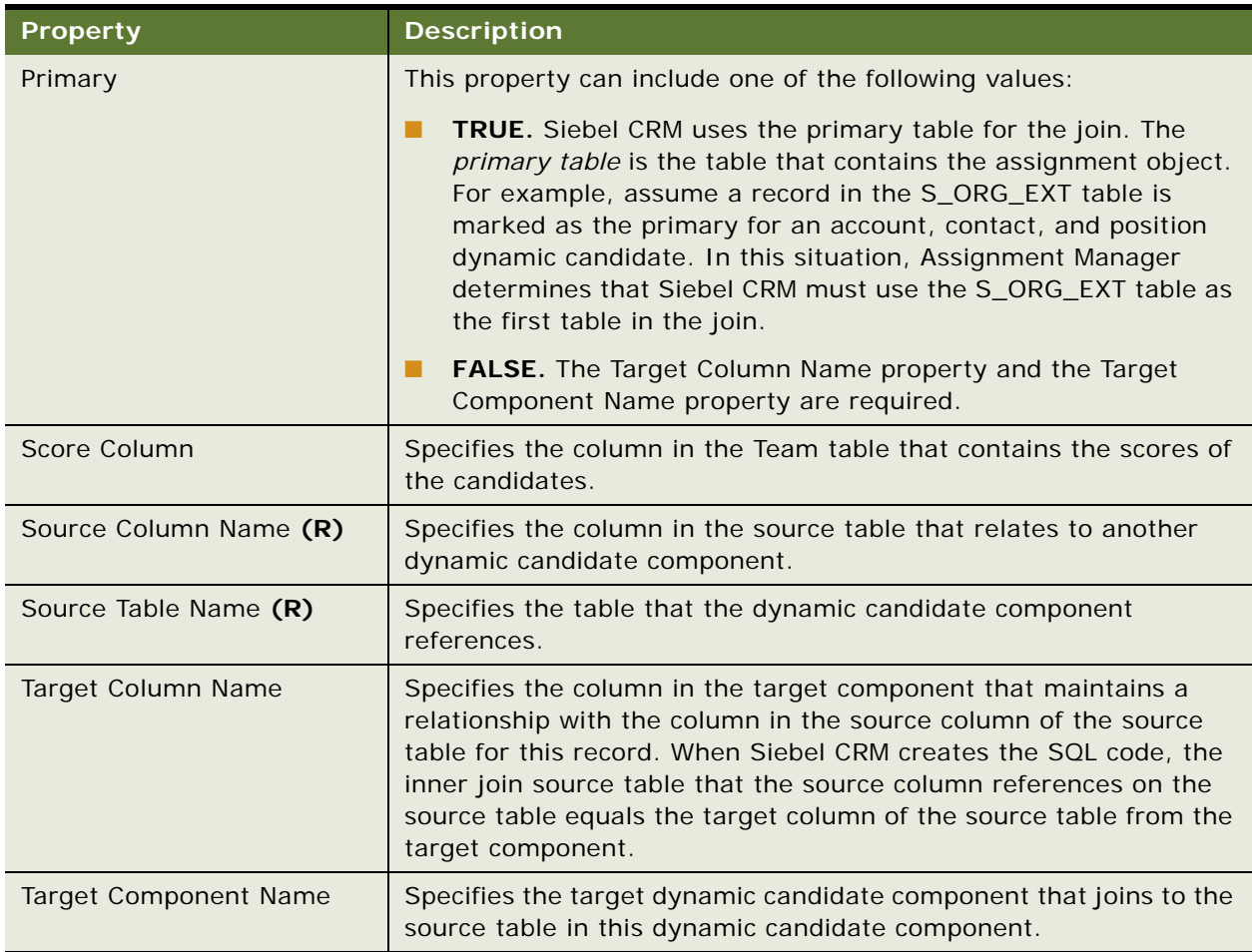

#### Table 226. Properties of the Dynamic Candidate Component

# <span id="page-312-0"></span>**Dynamic Candidate Component Col (H)**

A dynamic candidate component col maps columns in a source table at a level in a join to an assignment according to team criterion.

This object type occurs in the following location in the object hierarchy:

■ Siebel Objects > [Workflow Policy Object](#page-316-0) > [Assignment Object](#page-292-0) > [Dynamic Candidate \(H\)](#page-310-0) > Dynamic [Candidate Component \(H\)](#page-311-1) > Dynamic Candidate Component Col

[Table 227](#page-313-2) describes properties that Siebel CRM uses with a dynamic candidate component col.

| <b>Property</b>                              | <b>Description</b>                                                                                                    |
|----------------------------------------------|----------------------------------------------------------------------------------------------------|
| Assignment Criteria<br><b>Attribute Name</b> | Specifies the name of the assignment criteria attribute that Siebel<br>CRM compares to the value in the Attribute Column Name property.                                                         |
| Assignment Criteria Name                     | Specifies the name of the assignment criteria. If you set the<br>Assignment Criteria Attribute Name property, then Siebel CRM<br>automatically populates the Assignment Criteria Name property. |
| Attribute Column Name (R)                    | Specifies the name of the column in the source table.                                                                                                    |
| Copy Column Name                             | Specifies the name of the column stamped on the team table if<br>working in operational mode.                                                                                                   |
| Reporting Copy Column<br>Name                | Specifies the name of the column stamped on the name reporting<br>table if working in reporting mode.                                                                                           |

<span id="page-313-2"></span>Table 227. Properties of the Dynamic Candidate Component Col

# <span id="page-313-0"></span>**Dynamic Candidate Locale (H)**

A dynamic candidate locale defines language overrides that Siebel CRM uses with a dynamic candidate.

This object type occurs in the following location in the object hierarchy:

■ Siebel Objects > [Workflow Policy Object](#page-316-0) > [Assignment Object](#page-292-0) > [Dynamic Candidate \(H\)](#page-310-0) > Dynamic Candidate Locale

[Table 228](#page-313-3) describes properties that Siebel CRM uses with a dynamic candidate locale.

<span id="page-313-3"></span>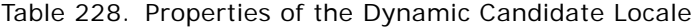

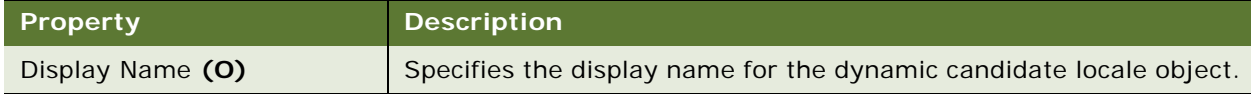

# <span id="page-313-1"></span>**Dynamic Drilldown Destination**

A dynamic drilldown destination configures dynamic drilldown configuration for a drilldown field and the corresponding list column or control.

This object type occurs in the following location in the object hierarchy:

■ Siebel Objects > [Applet](#page-30-0) > [Drilldown Object](#page-80-0) > Dynamic Drilldown Destination

of one drilldown object. It performs this search from lowest to highest according to the integer value that this property contains.

[Table 229](#page-314-1) describes properties that Siebel CRM uses with a dynamic drilldown destination.

| .abio 227. Troportios or the B friamily Brindomir Bostmation. |                                                                                                    |
|---------------------------------------------------------------|----------------------------------------------------------------------------------------------------|
| Property                                                      | <b>Description</b>                                                                                                    |
| Destination Drilldown Object<br>(0)                           | Specifies the name of the drilldown object in the same applet that<br>the drilldown displays if the field specified in the Field property<br>matches the value specified in the Value property.                                                                                                    |
| Field (O)                                                     | Specifies the Type field in the business component that the applet<br>references. Siebel CRM examines this field in the current record to<br>determine if the value that it contains matches the setting in the<br>Value property of the dynamic drilldown destination. If the value<br>matches, then the drilldown displays the drilldown object that the<br>Destination Drilldown Object property specifies. |
| Name $(R)$                                                    | Specifies a name that uniquely identifies each dynamic drilldown<br>destination object definition in the parent drilldown object.                                                                                                    |
| Sequence (O)                                                  | Specifies the order that Siebel CRM uses to search for the children                                                                                                    |

<span id="page-314-1"></span>Table 229. Properties of the Dynamic Drilldown Destination

#### **Differences Between Static and Dynamic Drilldowns**

The drilldown object definition in a static drilldown or a dynamic drilldown identifies a drilldown field and a view. These properties specify the list column or control that includes drilldown capabilities and the destination view if the user clicks the drilldown. In a dynamic drilldown, the drilldown object also includes dynamic drilldown destination object definitions. Each of these definitions references the Type field in the business component and specifies a value that Siebel CRM uses to examine the value in this field. If Siebel CRM finds a match in a dynamic drilldown destination, then it uses a different drilldown object that typically resides in a different destination view.

Value **(O)** Specifies the value that Siebel CRM must match with the Type field.

To use a dynamic drilldown, the user must be assigned a responsibility that allows this user to view the default drilldown. For example, assume Applet A on View B uses a dynamic drilldown and that View C is the default view for this drilldown. To make sure this drilldown works property, the user must be assigned a responsibility that allows the user to use View B and View C.

# <span id="page-314-0"></span>**Workflow Policy Component**

A workflow policy component identifies a database table and specifies a relationship with another table that the workflow process references. A *primary workflow policy component* is a workflow policy component that all other workflow policy components directly or indirectly reference. To define the workflow conditions that are available for monitoring in the workflow policy object, you can use these workflow policy components.

This object type occurs in the following location in the object hierarchy:

■ Siebel Objects > [Workflow Policy Object](#page-316-0) > Workflow Policy Component

[Table 230](#page-315-0) describes properties that Siebel CRM uses with a workflow policy component.

<span id="page-315-0"></span>Table 230. Properties of the Workflow Policy Component

| <b>Property</b>        | <b>Description</b>                                                                                                    |
|------------------------|----------------------------------------------------------------------------------------------------|
| Join Spec (O)          | Specifies a join between this workflow policy component and the<br>target workflow policy component.                                                                                                    |
|                        | If the existing join references an intersection table that would result<br>in Siebel CRM returning multiple rows, then you specify the Join<br>Spec property. The join that the Join Spec property references<br>restricts the join so that Siebel CRM returns only one row at a time.<br>The expression that the Join Spec property contains is equivalent to<br>an additional WHERE clause in SQL. It uses the following format: |
|                        | workflow_component.foreign_key =<br>business_component.primary_key                                                                                                    |
|                        | For example, the following join specification occurs in the Primary<br>Opportunity/Position workflow policy component in the Opportunity<br>workflow process:                                                                                                    |
|                        | [Primary Opportunity/Position]. OPTY_ID =<br>[Opportunity]. ROW_ID                                                                                                    |
|                        | You must enclose the component name with square brackets.                                                                                                    |
| Name (R)               | Specifies the name of this workflow policy component.                                                                                                    |
| Primary (O)            | If TRUE, then this workflow policy component is the primary<br>workflow policy component for the parent workflow policy object.<br>Each workflow policy object must include one and only one primary<br>workflow policy component.                                                                                                    |
|                        | For example, the Primary property of the Account workflow policy<br>component of the predefined Account workflow policy object is<br>TRUE. This configuration defines the Account workflow policy<br>component as the primary. Other workflow policy components in<br>the Account workflow policy object are not primary workflow policy<br>components.                                                                            |
| Source Column Name (O) | Specifies the column in the source table that another workflow<br>policy component references. The drop-down list for this property<br>displays columns from the table that the Source Table Name<br>property specifies.                                                                                                    |
| Source Table Name (R)  | Specifies the table that this workflow policy component references.                                                                                                    |

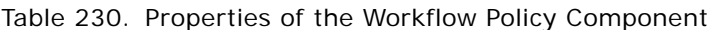

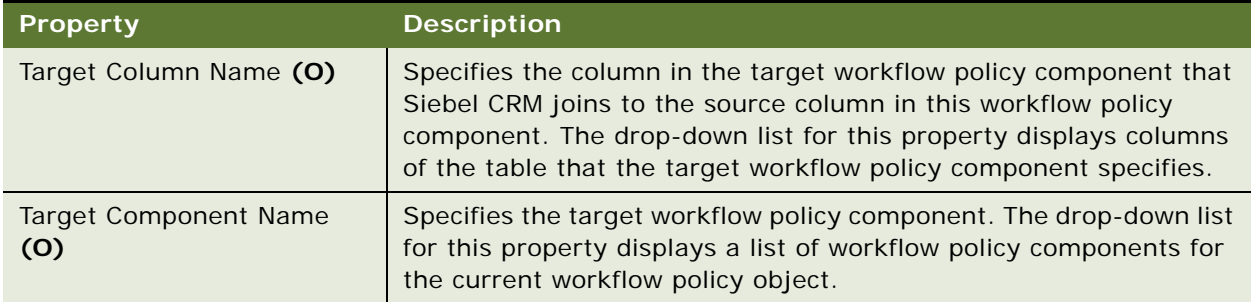

# <span id="page-316-1"></span>**Workflow Policy Component Col**

A workflow policy component col identifies a column that Siebel CRM can monitor from the parent workflow policy component.

This object type occurs in the following location in the object hierarchy:

■ Siebel Objects > [Workflow Policy Object](#page-316-0) > [Workflow Policy Component](#page-314-0) > Workflow Policy Component Col

[Table 231](#page-316-2) describes properties that Siebel CRM uses with a workflow policy component col.

| <b>Property</b>          | <b>Description</b>                                                                                                    |
|--------------------------|----------------------------------------------------------------------------------------------------|
| <b>Alias</b>             | Specifies the name of the column that Siebel CRM displays in the<br>Conditions Field picklist in the Workflow Policies view.                                                                                                    |
| Name $(R)$               | Specifies the name of the workflow policy component col that Siebel<br>CRM displays in the Conditions applet in the Workflow Policy Detail<br>view. This property defaults to the same value that the Workflow<br>Column Name property contains. |
| Workflow Column Name (R) | Specifies the name of the column that Siebel CRM monitors in the<br>workflow policy component. This name must specify the object<br>definition of an existing workflow policy column.                                                            |
| Workflow Object Name (R) | Specifies the name of the workflow policy object for this workflow<br>policy component col.                                                                                                    |

<span id="page-316-2"></span>Table 231. Properties of the Workflow Policy Component Col

# <span id="page-316-0"></span>**Workflow Policy Object**

A workflow policy object groups workflow policy component objects and workflow policy component columns that Siebel CRM can monitor in the same workflow policy object.

This object type occurs in the following location in the object hierarchy:

■ Siebel Objects > Workflow Policy Object

[Table 232](#page-317-1) describes properties that Siebel CRM uses with a workflow policy object.

<span id="page-317-1"></span>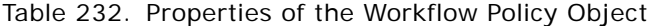

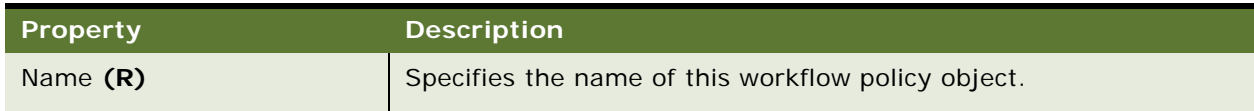

# **Workflow Policy Program Object Types**

This topic describes the Workflow Policy Program object type and object types that are children of this object type. It includes the following topics:

- [Workflow Policy Program on page 318](#page-317-0)
- [Workflow Policy Program Arg on page 320](#page-319-0)

## <span id="page-317-0"></span>**Workflow Policy Program**

A workflow policy program specifies the name and type of a workflow policy program or action that Siebel CRM can use in reply to meeting a workflow policy condition. Siebel CRM displays the workflow policy programs in the drop-down list of the Actions Applet field in the Workflow Policy Detail view. You can use predefined workflow policy programs that already configure variables except for the message text, or you can create a custom workflow policy program.

This object type occurs in the following location in the object hierarchy:

■ Siebel Objects > Workflow Policy Program

[Table 233](#page-318-0) describes properties that Siebel CRM uses with a workflow policy program.

| <b>Property</b>     | <b>Description</b>                                                                                                    |
|---------------------|----------------------------------------------------------------------------------------------------|
| Name $(R)$          | Specifies the name of the action that Siebel CRM performs.                                                                                                    |
| Type $(R)$          | Specifies one of the following types of actions:                                                                                                    |
|                     | DB Operation. For more information, see "Setting the DB<br>Operation" on page 319.                                                                                                    |
|                     | External Program. Run an external program in Windows.                                                                                                    |
|                     | Send Message. Compose and send an automatic email<br>message.                                                                                                    |
|                     | Send Page. Send a page to a pager.                                                                                                    |
|                     | Send Broadcast Message. Send a broadcast message to a<br>group of users.                                                                                                    |
|                     | In some situations, if Siebel CRM modifies data, then it must also<br>modify some other data. To configure this data dependency, you<br>can do one of the following:                                                                                                    |
|                     | Use the Application Object Manager, business components, and<br>run-time events.                                                                                                    |
|                     | Use a database operation in a workflow policy object that<br>ш<br>modifies records at the database level.                                                                                                    |
|                     | It is recommended that you use this database operation only if this<br>data dependency affects database records instead of business<br>components. For example, if Siebel CRM must update one database<br>record if it inserts another database record regardless of the<br>business components that reference these database records, or if<br>no business component references these records. |
| Workflow Object (O) | Specifies the name of the workflow policy object.                                                                                                    |

<span id="page-318-0"></span>Table 233. Properties of the Workflow Policy Program

### <span id="page-318-1"></span>**Setting the DB Operation**

In some situations, if Siebel CRM modifies data, then it must also modify some other data. Siebel CRM typically implements this data dependency at the Object Manager layer through business components and run-time events. Database operations that workflow policies run provide an alternative that works at the Siebel database record level.

It is recommended that you configure Siebel CRM to use DB Operation only if the data dependency is centered around database records rather than business components. For example, if Siebel CRM must update one database record if it inserts another database record, then you can use DB Operation regardless of the business components that the two database records belong to, or whether the two database records belong to a business component at all.

#### **Using Variables In a Message**

To make content more specific, you can use variables in the messages. This configuration also allows you to use the same message for more than one workflow policy object. For example:

The severity level for SR from account is value and has been open for 2 hours.

**CAUTION:** You must not modify or create an SQL statement or message that uses variables that other SQL statements set. For help with this configuration, see ["Object Types That You Must Not](#page-17-0)  [Modify" on page 18.](#page-17-0)

### <span id="page-319-0"></span>**Workflow Policy Program Arg**

A workflow policy program arg defines recipients, database actions, and substitutions. Each workflow policy program typically contains several workflow policy program arguments.

This object type occurs in the following location in the object hierarchy:

■ Siebel Objects > [Workflow Policy Program](#page-317-0) > Workflow Policy Program Arg

[Table 234](#page-319-1) describes properties that Siebel CRM uses with a workflow policy program arg.

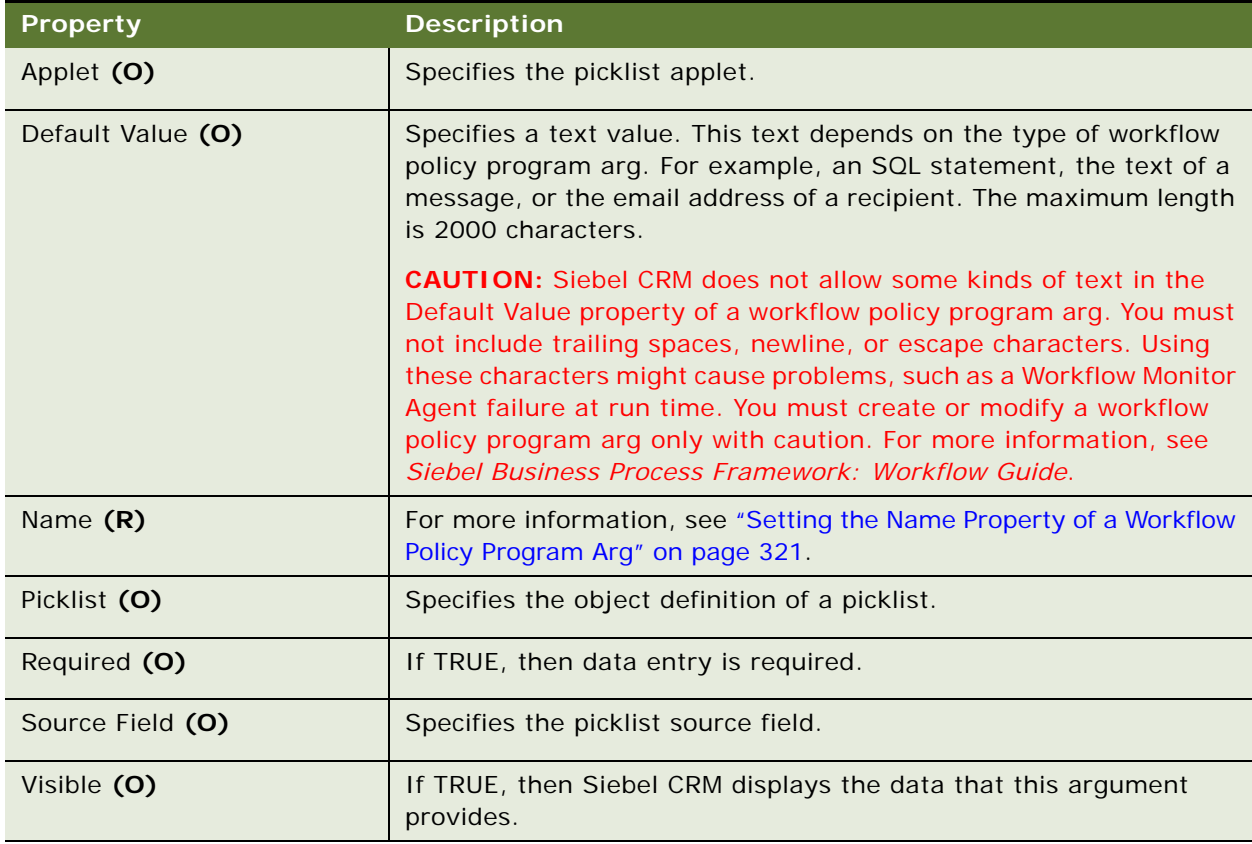

<span id="page-319-1"></span>Table 234. Properties of the Workflow Policy Program Arg

#### **Setting the Default Value Property of a Workflow Policy Program Arg**

To run a workflow policy program, the Siebel Server retrieves data from the Siebel database through an ODBC connection. The ODBC driver returns a date format that might be different from the format that the Siebel database uses. If you set the Default Value property of a workflow policy program arg, and if this workflow policy program arg references a time or date field, then you must use one of the following formats. This configuration makes sure the date formats are compatible:

- Date Column: 2001-03-16
- Time Column: 19:26:26
- Date and Time Column: 2001-04-05 21:25:00

### <span id="page-320-0"></span>**Setting the Name Property of a Workflow Policy Program Arg**

To familiarize yourself with how Siebel CRM uses a workflow policy program argument, you can examine some of the predefined arguments. For example, in the Workflow Policy Programs list, you can query the Name property for Run External Program. [Table 235](#page-320-1) describes some of the workflow policy program arguments that this object references. Note the following:

- You enter the value manually in the Name property of the workflow policy program arg.
- If you run a database operation with Insert as the Operation Type, then you can choose a Default Value, New Row ID that provides the value for the ROW\_Id field for the inserted row.

[Table 235](#page-320-1) describes values for workflow policy program arguments that are common to a workflow policy program.

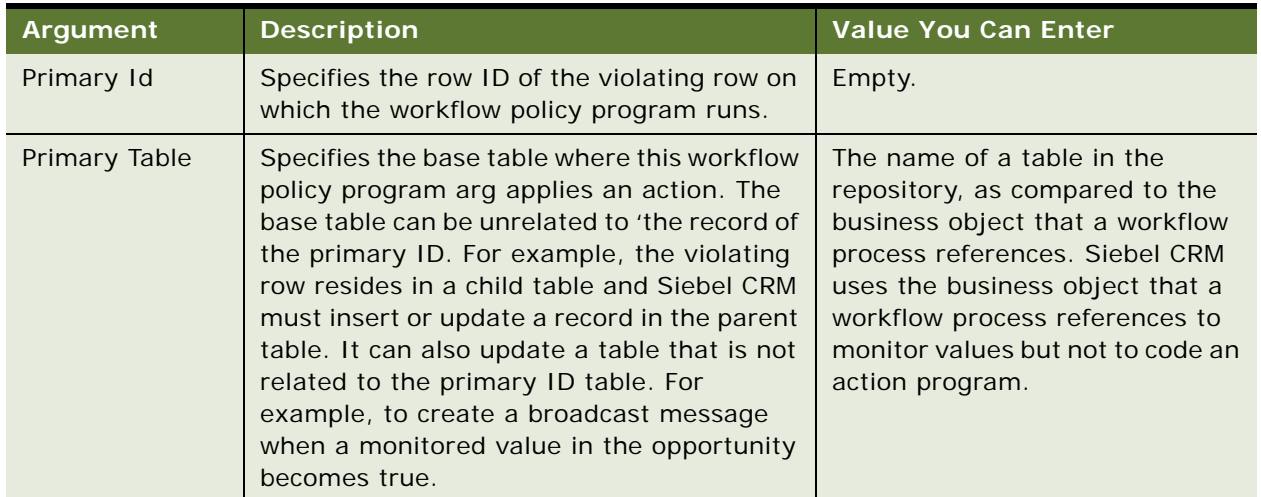

<span id="page-320-1"></span>Table 235. Arguments in the Name Property of the Workflow Policy Program Arguments List

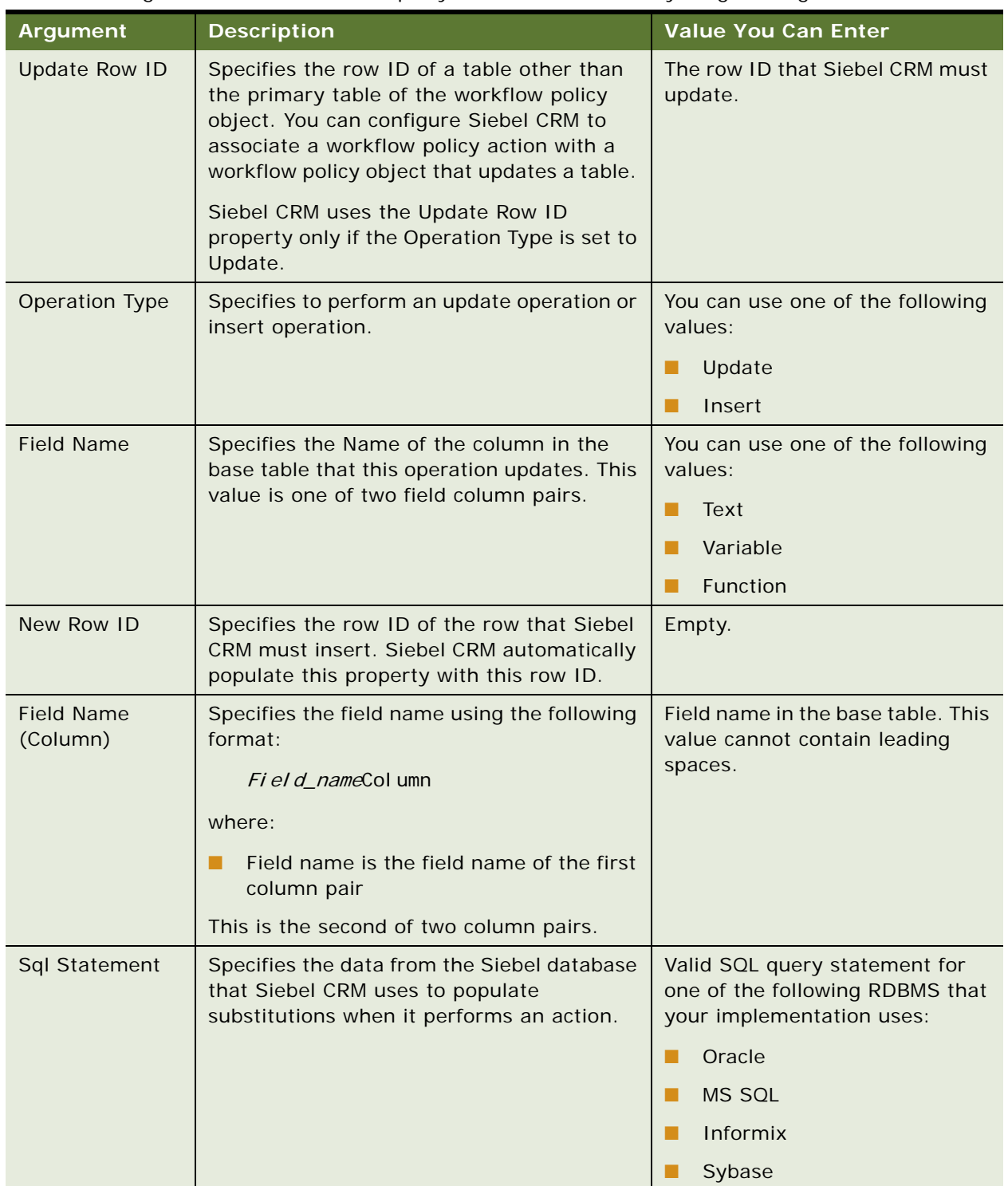

Table 235. Arguments in the Name Property of the Workflow Policy Program Arguments List

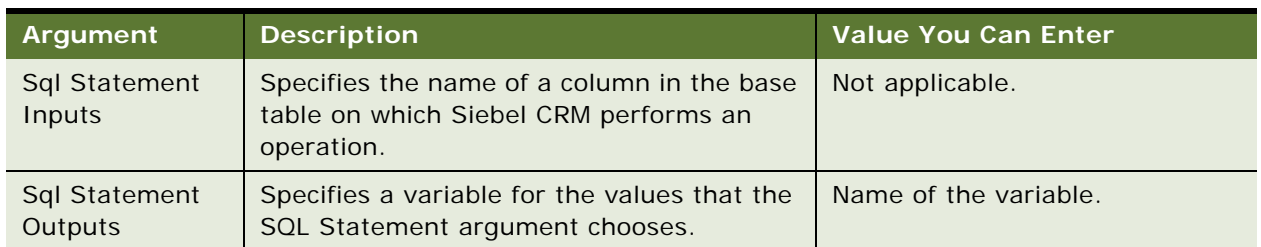

Table 235. Arguments in the Name Property of the Workflow Policy Program Arguments List

### **Sending Multiple Variables to SQL Program Arguments**

Multiple variables can be sent into SQL program arguments.

#### *To send multiple variables to SQL program arguments*

- **1** In the Workflow Policy Program Arguments list, choose Sql Statement Inputs.
- **2** Enter the variable names into the Default Value property.

Use the following format:

 $[variab[e1], [variab]e2], [variab]e n]$ 

### **Arguments for a Workflow Policy Program that Sends a Message**

[Table 236](#page-322-0) describes workflow policy program arguments that the Send Email workflow policy program references. These arguments are specific to sending a message. To view these arguments, you can query the Name property for Send Email.

| <b>Value in Name Property</b> | <b>Usage</b>                                                                           | <b>Value</b>                          |
|-------------------------------|----------------------------------------------------------------------------------------|---------------------------------------|
| Email Message                 | Specifies the body of the email message.                                               | Text with available<br>substitutions. |
| Email Message Repeated        | Specifies the text that Siebel CRM<br>repeats when it uses the Consolidate<br>feature. | Text with available<br>substitutions. |
| Email Subject                 | Specifies the text in the subject line of<br>the email message.                        | Text.                                 |
| Send to Contact               | Specifies the contacts who are available<br>in Siebel CRM.                             | Not applicable.                       |
| Send to Position              | Specifies the list of the positions that are<br>available in Siebel CRM.               | Not applicable.                       |
| Send to Employee              | Specifies the list of employees who are<br>available in Siebel CRM.                    | Not applicable.                       |

<span id="page-322-0"></span>Table 236. Properties of the Send Message Program Argument

### **Arguments for a Workflow Policy Program that Sends a Page**

[Table 237](#page-323-0) describes workflow policy program arguments that are specific to some workflow policy programs that send a page.

| <b>Value in Name Property</b> | <b>Usage</b>                                                                                                    | Value                                 |
|-------------------------------|----------------------------------------------------------------------------------------------------|---------------------------------------|
| Send to Contact               | Specifies the contacts who are available<br>in Siebel CRM.                                                       | Picklist of contacts.                 |
| Send to Employee              | Specifies the list of employees who are<br>available in Siebel CRM.                                              | Picklist of employees.                |
| Send to Position              | Specifies the list of the positions that<br>are available in Siebel CRM.                                         | Picklist of positions.                |
| Send to Relative              | Specifies to send to an individual or<br>group of individuals who are related to<br>the workflow process object. | Not applicable.                       |
| Alpha Numeric Page<br>Message | Specifies the body of the text message.                                                                          | Text with available<br>substitutions. |
| Numeric Page Message          | Specifies the body of the numeric<br>message.                                                                    | Text with available<br>substitutions. |

<span id="page-323-0"></span>Table 237. Properties of the Send Page Program Argument

### **Arguments for a Workflow Policy Program that Runs an External Program**

[Table 238](#page-323-1) describes workflow policy program arguments that are specific to some workflow policy programs that run an external program.

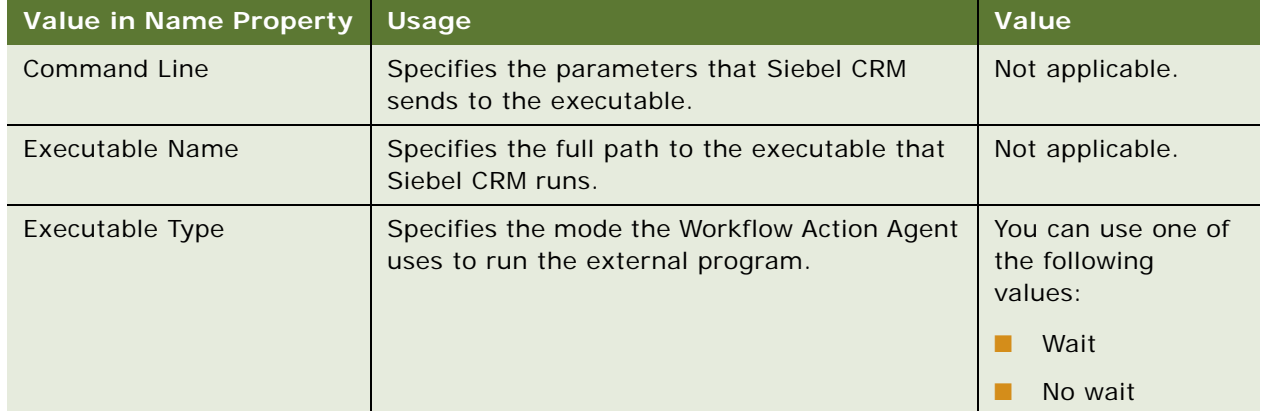

<span id="page-323-1"></span>Table 238. Properties of the Run External Program Argument
# **Workflow Process Object Types**

This topic describes the Workflow Process object type and object types that are children of this object type. It includes the following topics:

- [WF Branch Connector \(H\) on page 325](#page-324-1)
- [WF Branch Criteria \(H\) on page 326](#page-325-0)
- [WF Branch Criteria Value \(H\) on page 327](#page-326-0)
- [WF Process Metric on page 328](#page-327-0)
- [WF Process Prop on page 328](#page-327-1)
- [WF Step on page 331](#page-330-0)
- [WF Step Branch \(H\) on page 336](#page-335-0)
- [WF Step I/O Argument \(H\) on page 338](#page-337-0)
- [WF Step Recipient \(H\) on page 339](#page-338-0)
- [Workflow Process on page 340](#page-339-0)

## <span id="page-324-1"></span>**WF Branch Connector (H)**

A WF branch connector branch is a link that connects two steps.

This object type occurs in the following location in the object hierarchy:

■ Siebel Objects > [Workflow Process](#page-339-0) > [WF Step](#page-330-0) > [WF Step Branch \(H\)](#page-335-0) > WF Branch Connector

[Table 239](#page-324-0) describes properties that Siebel CRM uses with a WF branch connector.

<span id="page-324-3"></span><span id="page-324-2"></span>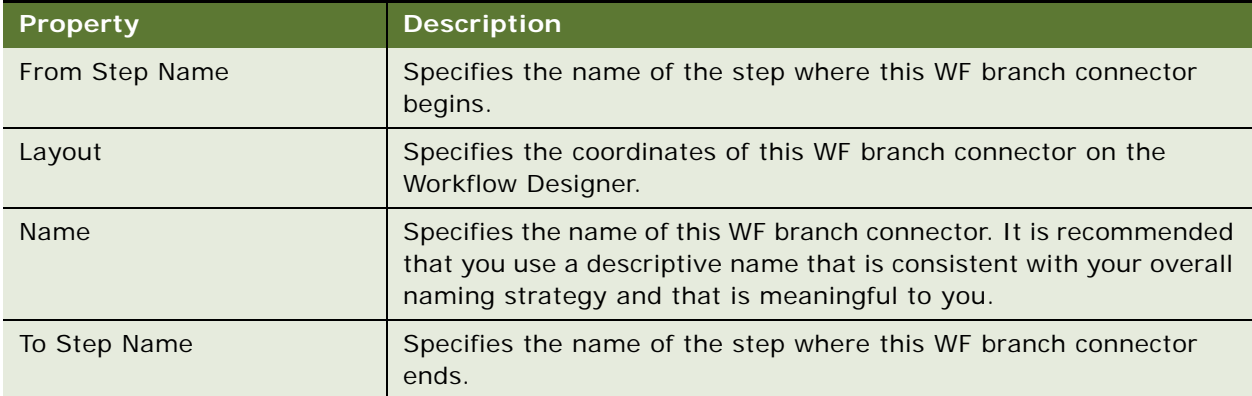

<span id="page-324-0"></span>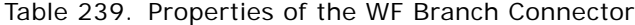

## <span id="page-325-0"></span>**WF Branch Criteria (H)**

A WF branch criteria specifies a list of conditions. At runtime, the workflow engine evaluates these conditions and then configures the workflow process to use the branch that meets the condition.

This object type occurs in the following location in the object hierarchy:

■ Siebel Objects > [Workflow Process](#page-339-0) > [WF Step](#page-330-0) > [WF Step Branch \(H\)](#page-335-0) > WF Branch Criteria

[Table 240](#page-325-1) describes properties that Siebel CRM uses with a WF branch criteria.

<span id="page-325-8"></span><span id="page-325-7"></span><span id="page-325-6"></span><span id="page-325-5"></span><span id="page-325-4"></span><span id="page-325-3"></span><span id="page-325-2"></span>

| <b>Property</b>                 | <b>Description</b>                                                                                                    |
|---------------------------------|----------------------------------------------------------------------------------------------------|
| Applet Field Name               | Specifies the name of a field that includes the data that Siebel CRM<br>compares. If the Compare To property is Applet, then the Applet<br>Field Name property is required.                                                                                                    |
| <b>Applet Name</b>              | Specifies the name of the applet that includes the field that Siebel<br>CRM compares. If the Compare To property is Applet, then the<br>Applet Name property is required.                                                                                                    |
| <b>Business Component</b>       | Specifies the name of a business component that the business<br>object references. The Business Object property of the workflow<br>process references this business object. If the Compare to value is<br>Business Component or Expression, then the Business Component<br>property is required. |
| <b>Business Component Field</b> | Specifies the name of a business component field. If the Compare<br>to value is Business Component, then the Business Component<br>Field property is required.                                                                                                    |
| Compare To (R)                  | Specifies the object that contains the comparison value.                                                                                                    |
| Edit                            | If TRUE, then the user can edit this WF branch criteria.                                                                                                    |
| Item Type Name                  | Specifies the assignment criterion record for an assignment criteria.<br>For more information, see Siebel Assignment Manager<br>Administration Guide.                                                                                                    |
| Name                            | Specifies the name of this WF branch criteria.                                                                                                    |

<span id="page-325-1"></span>Table 240. Properties of the WF Branch Criteria

| <b>Property</b>   | <b>Description</b>                                                                                                    |  |
|-------------------|----------------------------------------------------------------------------------------------------|--|
| Operation         | Specifies the comparison operation. You can specify one of the<br>following values:                                                                       |  |
|                   | All Must Match. All of the values must match exactly, including<br>П<br>case.                                                                             |  |
|                   | All Must Match (ignore case). All of the values must match<br>without regard to case.                                                                     |  |
|                   | Between. Value must occur between a range of values.                                                                                                    |  |
|                   | Greater Than. Value must be greater than the comparison<br>п<br>value.                                                                                    |  |
|                   | Is Not Null. Value cannot be empty.                                                                                                    |  |
|                   | Is Null. Value must be empty.<br>п                                                                                                    |  |
|                   | Less Than. Value must be less than the comparison value.<br>п                                                                                             |  |
|                   | None Can Match. None of the values can match exactly,<br>■<br>including case.                                                                             |  |
|                   | None Can Match (ignore case). None of the values can match<br>п<br>without regard to case.                                                                |  |
|                   | Not Between. Value cannot occur between a range of values.<br>п                                                                                           |  |
|                   | One Must Match. One or more values must match exactly,<br>ш<br>including case.                                                                            |  |
|                   | One Must Match (ignore case). One or more values must<br>п<br>match without regard to case.                                                               |  |
|                   | This Must Match. The current value must match exactly,<br>including case.                                                                                 |  |
|                   | This Must Match (ignore case). The current value must<br>■<br>match without regard to case.                                                               |  |
| Property Name (R) | Specifies a property of a business process. To determine the<br>condition, Siebel CRM uses the value of the property that the<br>Property Name specifies. |  |
| Sequence (S)      | Specifies the order that Siebel CRM uses to evaluate the criteria.<br>Siebel CRM uses this sequence during an upgrade.                                    |  |

Table 240. Properties of the WF Branch Criteria

# <span id="page-326-0"></span>**WF Branch Criteria Value (H)**

A WF branch criteria value is for Oracle use only.

This object type occurs in the following location in the object hierarchy:

■ Siebel Objects > [Workflow Process](#page-339-0) > [WF Step](#page-330-0) > [WF Step Branch \(H\)](#page-335-0) > [WF Branch Criteria \(H\)](#page-325-0) > WF Branch Criteria Value

## <span id="page-327-0"></span>**WF Process Metric**

A WF process metric defines a metric that Siebel CRM collects while the workflow process runs.

This object type occurs in the following location in the object hierarchy:

■ Siebel Objects > [Workflow Process](#page-339-0) > WF Process Metric

[Table 241](#page-327-2) describes properties that Siebel CRM uses with a WF process metric.

<span id="page-327-3"></span>

| Property          | <b>Description</b>                                                                                                    |
|-------------------|----------------------------------------------------------------------------------------------------|
| Metric Name (R)   | Specifies the name of this WF process metric. The drop-down list<br>for this property displays a list of predefined metrics.                                      |
| Name $(R)$        | Specifies the name of the object. Siebel CRM sets a predefault value<br>for this name to the Metric Name.                                                         |
| Property Name (R) | Specifies the name of a property of the workflow process. Siebel<br>CRM maps this WF process metric to the property that the Property<br>Name property specifies. |

<span id="page-327-2"></span>Table 241. Properties of the WF Process Metric

## <span id="page-327-1"></span>**WF Process Prop**

A WF process prop stores values that Siebel CRM uses in a workflow step, input argument, output argument, or to perform an evaluation.

This object type occurs in the following location in the object hierarchy:

■ Siebel Objects > [Workflow Process](#page-339-0) > WF Process Prop

[Table 242](#page-328-0) describes properties that Siebel CRM uses with a WF process property. Siebel Tools also displays these properties as fields in the Multi-Value Property Window. For more information, see *Siebel Business Process Framework: Workflow Guide*.

<span id="page-328-4"></span><span id="page-328-3"></span><span id="page-328-2"></span><span id="page-328-1"></span>

| <b>Property</b>        | <b>Description</b>                                                                                                    |
|------------------------|----------------------------------------------------------------------------------------------------|
| Access Mode            | Reserved for future use.                                                                                                    |
| Business Component (O) | Specifies the name of the business component that contains the<br>virtual field that the Virtual Field property specifies.                                                                                                    |
|                        | The drop-down list for this property displays the business<br>components that the business object references. The Business<br>Object property of the workflow process references this object.                                                                                                    |
| Business Object (O)    | Specifies the name of the business object that the parent workflow<br>process references. This property is read-only. The drop-down list<br>for this property displays only the business objects that include a<br>primary business component.                                                              |
| Correlator Flag        | If TRUE, then this WF process prop works as a correlator, which is<br>business data that identifies the recipient of the incoming message.<br>For more information, see the topic about the Workflow User Event<br>Service business service in <i>Siebel Business Process Framework:</i><br>Workflow Guide. |

<span id="page-328-0"></span>Table 242. Properties of the WF Process Prop

<span id="page-329-4"></span><span id="page-329-3"></span><span id="page-329-2"></span><span id="page-329-1"></span><span id="page-329-0"></span>

| <b>Property</b> | <b>Description</b>                                                                                                    |  |
|-----------------|----------------------------------------------------------------------------------------------------|--|
| Data Type       | Specifies the type of data that Siebel CRM can save. You can use<br>one of the following values:                                                                                                    |  |
|                 | Alias. Sets the size limit for a default value, not a run-time<br>П<br>value. The default value is 250 characters.                                                                                                    |  |
|                 | Binary. Specifies to use variant or binary information, usually<br>п<br>for XML data. You must assign a binary type the None value in<br>the In/Out property.                                                                                                    |  |
|                 | Date. Specifies to use dates.<br>ш                                                                                                    |  |
|                 | Hierarchy. Specifies to use a data type that Siebel Enterprise<br>п<br>Application Integration uses to store data from a property set.<br>For more information, see Overview: Siebel Enterprise<br>Application Integration.                                                                                     |  |
|                 | Integration Object. Specifies to store integration objects.<br>П<br>Integration objects use the Hierarchy data type.                                                                                                    |  |
|                 | Number. Specifies to use numeric data. It sets the size limit for<br>п<br>the default value, not the run-time value. The default value is<br>22 digits.                                                                                                    |  |
|                 | String. Specifies to use alphanumeric data, typically for UTF-16<br>■<br>data. It sets the size limit for the default value, not the run-time<br>value. The default value is 250 characters.                                                                                                    |  |
|                 | Strongly Typed Integration Obj. Specifies to use a special<br>data type to display a workflow process as a Siebel inbound web<br>service. Siebel business services use this property when<br>creating WSDLs.                                                                                                    |  |
|                 | Siebel CRM treats values in the Strongly Typed Integration Obj<br>property and the Integration Object property as the same data<br>type for a workflow process or for a business service.                                                                                                    |  |
| Default Date    | Specifies the starting value if this WF process prop is a date type.                                                                                                    |  |
| Default Number  | Specifies the starting value if this WF process prop is a numeric<br>type.                                                                                                    |  |
| Default String  | Specifies the starting value if this WF process prop is a string type.<br>You can enter text in this property. If you enter the following value,<br>then Siebel CRM initializes the value of this WF process prop with<br>the value in the Value field of the workflow input property set:<br><val ue=""></val> |  |
| Display Name    | Specifies the name that Siebel CRM displays in a view.                                                                                                    |  |
|                 |                                                                                                    |  |

Table 242. Properties of the WF Process Prop

<span id="page-330-7"></span><span id="page-330-6"></span><span id="page-330-5"></span>

| <b>Property</b>           | <b>Description</b>                                                                                                    |
|---------------------------|----------------------------------------------------------------------------------------------------|
| In/Out                    | Specifies how to send the value that this WF process prop contains.<br>You can use one of the following values:                                                                                                    |
|                           | In. Send this value into the workflow process.                                                                                                    |
|                           | Out. Send this value out of the workflow process.<br>ш                                                                                                    |
|                           | In/Out. Send this value into and out of the workflow process.<br>п                                                                                                    |
|                           | None. Use this value only in the workflow process.                                                                                                    |
|                           | If the Data Type property is Binary, then you cannot set the In/Out<br>property to In, Out, or In/Out.                                                                                                    |
| <b>Integration Object</b> | Specifies the data type that Enterprise Application Integration (EAI)<br>uses to save data from an integration object. For example:                                                                                                    |
|                           | Account - Get Oracle Customer (Oracle)                                                                                                    |
| Name                      | Specifies the name of the process property.                                                                                                    |
| Virtual Field (O)         | Specifies the name of the business component field that Siebel CRM<br>maps to the workflow process property. The drop-down list for the<br>Virtual Field property displays business component fields. It<br>displays only calculated fields that do not contain a calculated<br>value. The workflow process does not specify this calculation.<br>A workflow process does not require you to specify a business<br>component field as a virtual field. An applet can reference a virtual<br>field in the same way that it references a nonvirtual field. |

Table 242. Properties of the WF Process Prop

# <span id="page-330-0"></span>**WF Step**

A WF step defines a step in a workflow process.

This object type occurs in the following location in the object hierarchy:

■ Siebel Objects > [Workflow Process](#page-339-0) > WF Step

[Table 243](#page-330-1) describes properties that Siebel CRM uses with a WF step.

<span id="page-330-1"></span>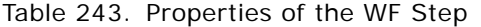

<span id="page-330-4"></span><span id="page-330-3"></span><span id="page-330-2"></span>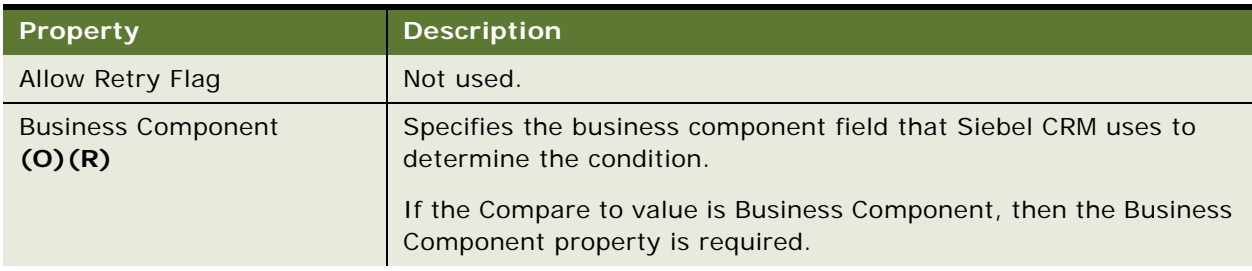

<span id="page-331-4"></span><span id="page-331-3"></span><span id="page-331-2"></span><span id="page-331-1"></span><span id="page-331-0"></span>

| <b>Property</b>                | <b>Description</b>                                                                                                    |
|--------------------------------|----------------------------------------------------------------------------------------------------|
| <b>Business Service Method</b> | Specifies the name of the business service method that Siebel CRM<br>calls.                                                                                                    |
| <b>Business Service Name</b>   | Specifies the name of the business service that Siebel CRM calls.<br>The drop-down list for this property displays business services that<br>include a Hidden property is FALSE.                                                                                                    |
| Error Code                     | Specifies a number that identifies a string in the Siebel database<br>that contains the error message.                                                                                                    |
| Error Message                  | Specifies the text of the error message. If you choose a value in the<br>Error Code property, then Siebel Tools automatically enters a value<br>in the Error Message property.                                                                                                    |
| <b>Maximum Iterations</b>      | Specifies the maximum number of times Siebel CRM can run this<br>step in a workflow process instance. If it reaches the maximum<br>number of iterations, then it creates an Object Manager error and<br>the workflow process returns an In Error status. If you require the<br>process to run to completion, then you must configure an object to<br>catch and handle the error, such as an error workflow process or<br>exception branch. |
| Name                           | Specifies a descriptive name that includes the following<br>characteristics:<br>Consistent with your overall naming strategy<br>п<br>Meaningful to the designer of the process<br>ш<br>Unique<br>ш<br>If you create a new WF step, then Siebel Tools automatically<br>assigns a name depending on the type of step and a sequence                                                                                                    |
|                                | number. You can modify this name or leave it as is.                                                                                                    |
| Operation                      | Specifies the comparison operation. You can use one of the<br>following values:                                                                                                    |
|                                | <b>Delete</b><br>п                                                                                                    |
|                                | п<br>Insert                                                                                                    |
|                                | NextRecord<br>п                                                                                                    |
|                                | PrevRecord<br>П                                                                                                    |
|                                | Query<br>п                                                                                                    |
|                                | QueryBiDirectional<br>П                                                                                                    |
|                                | Update<br>П                                                                                                    |
|                                | Upsert<br><b>FRI</b>                                                                                                    |

Table 243. Properties of the WF Step

| <b>Property</b>        | <b>Description</b>                                                                                                    |
|------------------------|----------------------------------------------------------------------------------------------------|
| Processing Mode (O)    | Specifies the mode that Siebel CRM uses to run the workflow<br>process if a runtime event triggers this workflow process, You can<br>use one of the following values:                                                                                          |
|                        | Local Synchronous. Runs the workflow process in the<br>Application Object Manager. This value is the default value.                                                                                                    |
|                        | Remote Synchronous. Sends a synchronous request to the<br>Workflow Process Manager server component to run the<br>workflow process.                                                                                                    |
|                        | Remote Asynchronous. Sends an asynchronous request to<br>the Workflow Process Manager server component to run the<br>workflow process.                                                                                                    |
| Subprocess Name        | Specifies the name of the subprocess step.                                                                                                    |
| <b>Type</b>            | Specifies the type of WF step. Siebel Tools automatically enters this<br>value when you create a new step in the Process Designer. This<br>value is a read only property.                                                                                      |
| <b>Update Snapshot</b> | If this property contains a check mark, and if Siebel CRM reaches<br>this step in the workflow process at run time, then it uses a<br>snapshot of the workflow process state. It does this so that it can<br>can recover the state if a system failure occurs. |
| User Interact View     | Specifies the name of the Siebel view that Siebel CRM displays.                                                                                                    |

Table 243. Properties of the WF Step

## **Properties of Different Types of Workflow Process Steps**

This topic describes properties of the various steps and connectors in a workflow process.

[Table 244](#page-332-0) describes properties of the start step.

<span id="page-332-0"></span>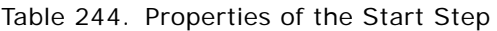

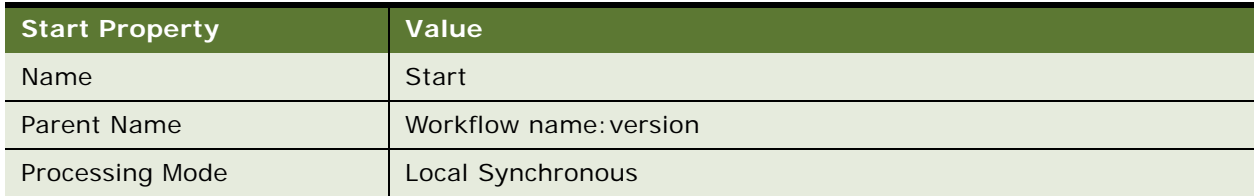

[Table 245](#page-333-0) describes properties of the business service step.

<span id="page-333-0"></span>Table 245. Properties of the Business Service Step

| <b>Business Service Property</b> | Value                                                        |
|----------------------------------|--------------------------------------------------------------|
| Allow Retry Flag                 | <b>FALSE</b>                                                 |
| <b>Business Service Name</b>     | Choose the business service name from the picklist.          |
| <b>Business Service Method</b>   | Choose the business service method from the picklist.        |
| <b>Name</b>                      | Business service 0. You can modify this value, as necessary. |
| Parent Name                      | Workflow name: version                                       |

[Table 246](#page-333-1) describes properties of the decision point step.

<span id="page-333-1"></span>Table 246. Properties of the Decision Point

| <b>Decision Point Property</b> | Value                                                      |
|--------------------------------|------------------------------------------------------------|
| Name.                          | Decision Point 0. You can modify this value, as necessary. |
| Parent Name                    | Workflow name: version                                     |

[Table 247](#page-333-2) describes properties of the subprocess step.

<span id="page-333-2"></span>Table 247. Properties of the Sub Process Step

| <b>Sub Process Property</b> | Value                                                                                                    |
|-----------------------------|----------------------------------------------------------------------------------------------------|
| <b>Name</b>                 | Sub Process 0. You can modify this value, as necessary.                                                                                              |
| Sub Process Name            | Choose the name of the subprocess from the picklist. Siebel<br>CRM only displays subprocesses in this picklist that include<br>a status of Complete. |

[Table 248](#page-333-3) describes properties of the Siebel operation step.

<span id="page-333-3"></span>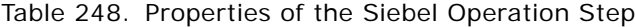

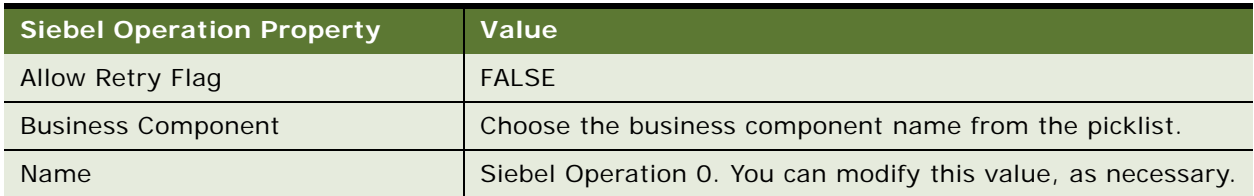

#### Table 248. Properties of the Siebel Operation Step

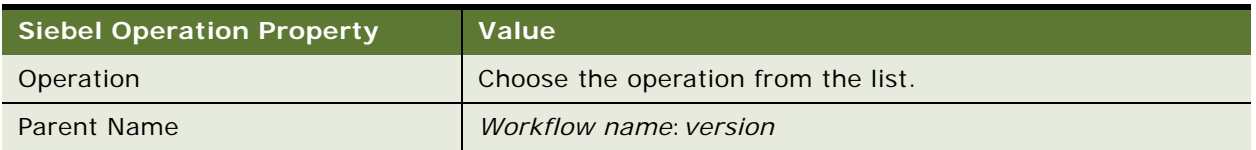

[Table 249](#page-334-0) describes properties of the task step.

#### <span id="page-334-0"></span>Table 249. Properties of the Task Step

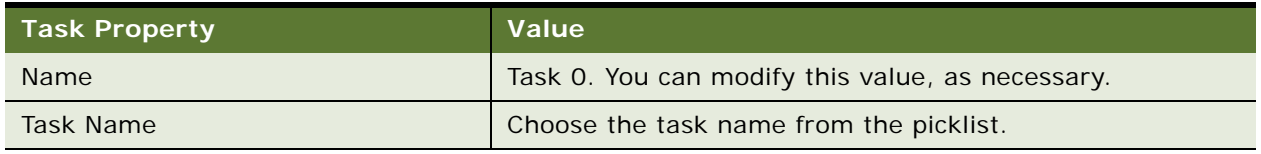

[Table 250](#page-334-1) describes properties of the user interact step.

### <span id="page-334-1"></span>Table 250. Properties of the User Interact Step

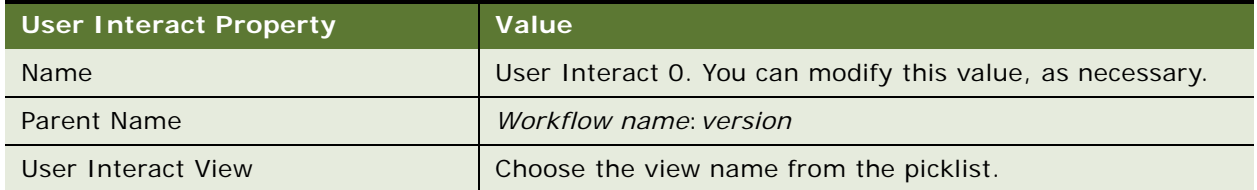

#### [Table 251](#page-334-2) describes properties of the wait step.

#### <span id="page-334-2"></span>Table 251. Properties of the Wait Step

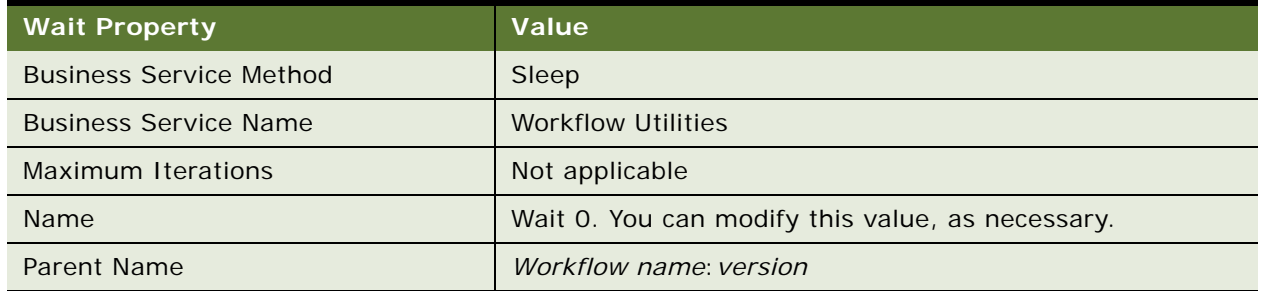

[Table 252](#page-335-1) describes properties of the stop step.

<span id="page-335-1"></span>Table 252. Properties of the Stop Step

| <b>Stop Property</b> | Value                                                                                    |
|----------------------|------------------------------------------------------------------------------------------|
| Error Code           | Choose the error code from the picklist.                                                 |
| Error Message        | If you choose the Error code, then Siebel Tools populates<br>the Error Message property. |
| Name.                | Stop 0. You can modify this value, as necessary.                                         |
| Parent Name          | Workflow name: version                                                                   |

[Table 253](#page-335-2) describes properties of the end step.

<span id="page-335-2"></span>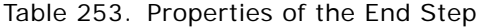

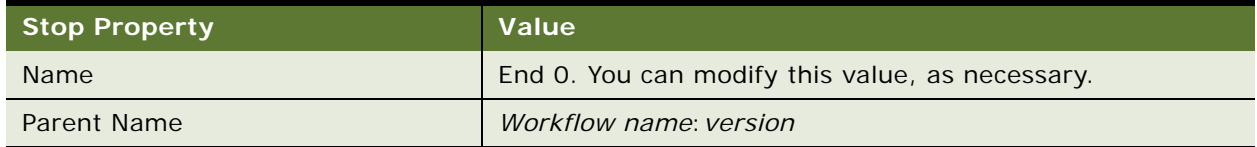

[Table 254](#page-335-3) describes properties of the error exception connector.

| <b>Error Exception Connector Properties</b> | Value                                                          |
|---------------------------------------------|----------------------------------------------------------------|
| Inactive                                    | <b>FALSE</b>                                                   |
| Name                                        | Error Exception 0. You can modify this value, as<br>necessary. |
| <b>Parent Name</b>                          | Siebel CRM enters this value from step name.                   |
| <b>Type</b>                                 | <b>Error Exception</b>                                         |
| User Event Name                             | Leave this field empty.                                        |
| User Event Storage                          | Leave this field empty.                                        |
| User Event Timeout                          | O                                                              |

<span id="page-335-3"></span>Table 254. Properties of the Error Exception Connector

## <span id="page-335-0"></span>**WF Step Branch (H)**

A WF step branch connects two workflow steps. It controls the data and process flow of a workflow process.

This object type occurs in the following location in the object hierarchy:

■ Siebel Objects > [Workflow Process](#page-339-0) > [WF Step](#page-330-0) > WF Step Branch

[Table 255](#page-336-0) describes properties that Siebel CRM uses with a WF step branch.

<span id="page-336-0"></span>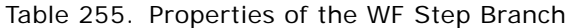

<span id="page-336-5"></span><span id="page-336-4"></span><span id="page-336-3"></span><span id="page-336-2"></span><span id="page-336-1"></span>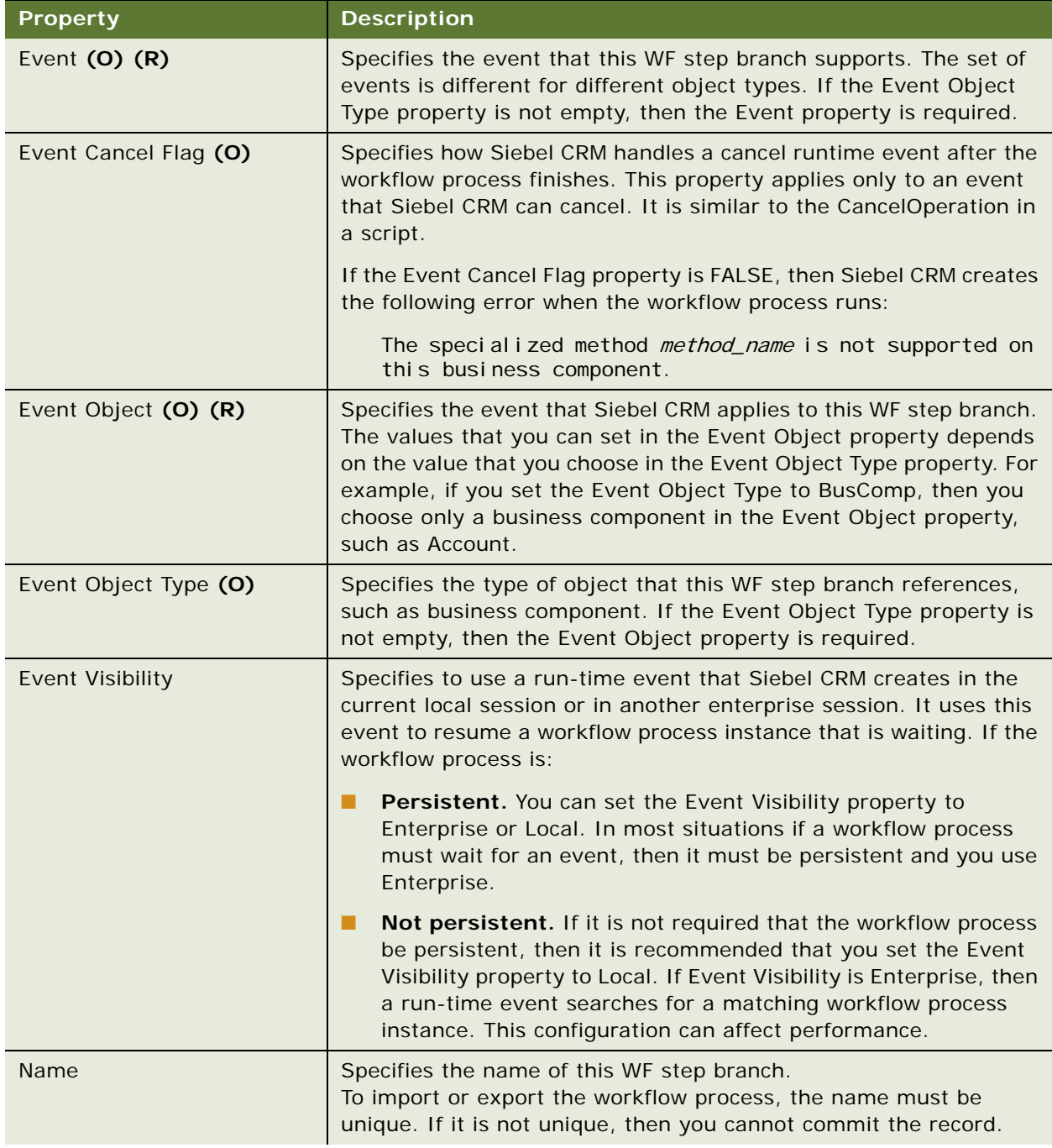

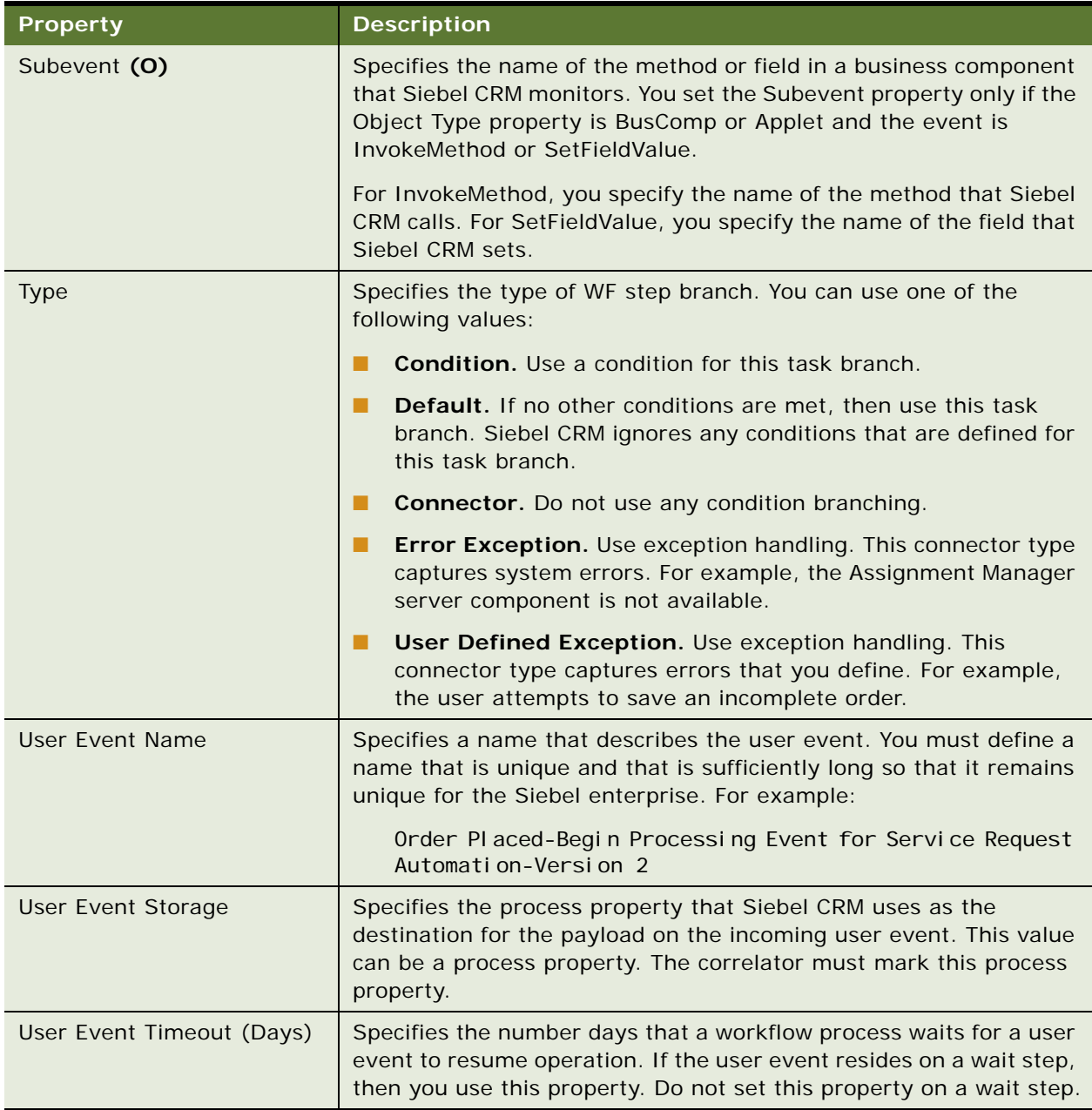

#### Table 255. Properties of the WF Step Branch

# <span id="page-337-0"></span>**WF Step I/O Argument (H)**

A WF step I/O argument identifies the input and output arguments that a workflow process step uses. Each step accepts input from the workflow process and sends output to the workflow process.

This object type occurs in the following location in the object hierarchy:

■ Siebel Objects > [Workflow Process](#page-339-0) > [WF Step](#page-330-0) > WF Step I/O Argument

[Table 256](#page-338-1) describes properties that Siebel CRM uses with a WF step I/O argument.

<span id="page-338-4"></span><span id="page-338-3"></span><span id="page-338-2"></span>

| <b>Property</b>                   | <b>Description</b>                                                                                                    |
|-----------------------------------|----------------------------------------------------------------------------------------------------|
| <b>Business Component</b>         | Specifies the name of a business component that the business<br>object references. The workflow process references this business<br>object.                                                                                                    |
| <b>Business Component Field</b>   | Specifies the name of a business component field.                                                                                                    |
| Input Flag                        | Specifies if the field is an input argument, output argument, or a<br>search specification. This property is read only.                                                                                                    |
| Name                              | Specifies text that describes the purpose of this step I/O argument.                                                                                                    |
| Output Arg                        | Specifies the name of the output argument from the business<br>service. The drop-down list for this property includes the output<br>arguments that exist for the method you choose. Siebel CRM<br>displays arguments in this list that include the following: |
|                                   | Defined as an argument on a business service method                                                                                                    |
|                                   | The Hidden flag is FALSE<br>п                                                                                                    |
|                                   | Type is Output or Input/Output                                                                                                    |
| <b>Preferred Sequence</b>         | Specifies the order that Siebel CRM uses for this WF step I/O<br>argument. For Oracle internal use only.                                                                                                    |
| Property Name (R)                 | Specifies the name of the process property that Siebel CRM uses to<br>save the value of this WF step I/O argument.                                                                                                    |
| Sequence                          | Specifies the order that Siebel CRM uses for this WF step I/O<br>argument for upgrade purposes.                                                                                                    |
| Type $(R)$                        | Specifies the type of argument.                                                                                                    |
| <b>Value/Search Specification</b> | Specifies a search specification. If the Type property is Expression,<br>then enter the Value/Search Specification property must contain an<br>expression. For example:                                                                                       |
|                                   | [Status] LIKE '*Open*'                                                                                                    |
|                                   | The Expression business component evaluates this expression.                                                                                                    |

<span id="page-338-1"></span>Table 256. Properties of the WF Step I/O Argument

# <span id="page-338-0"></span>**WF Step Recipient (H)**

A WF step recipient use a step recipient to assign a workflow process to a user. This assignment occurs according to login name. This login name can be a literal value, contained in a process property, or the result of an expression.

This object type occurs in the following location in the object hierarchy:

■ Siebel Objects > [Workflow Process](#page-339-0) > [WF Step](#page-330-0) > WF Step Recipient

[Table 257](#page-339-1) describes properties that Siebel CRM uses with a WF step recipient.

<span id="page-339-4"></span><span id="page-339-3"></span><span id="page-339-2"></span>

| <b>Property</b>                 | <b>Description</b>                                                                                                    |
|---------------------------------|----------------------------------------------------------------------------------------------------|
| <b>Business Component Field</b> | Specifies the name of a business component field.                                                                                                    |
| <b>Business Component Name</b>  | Specifies the name of a business component that the business<br>object references. The workflow process references this business<br>object.                                                                                                    |
| Expression                      | Specifies an expression that evaluates a value. It evaluates the<br>expression that the Value column contains. If this expression<br>references a business component field, then you must enter the<br>name of the business component that contains this field. You enter<br>this value in the Business Component column. |
| Name $(R)$                      | Specifies the name of this WF step recipient.                                                                                                    |
| Process Property Name (R)       | Specifies the name of a process property.                                                                                                    |
| <b>Recipient Name</b>           | Specifies the login name of the user.                                                                                                    |
| Recipient Type Code             | Specifies the type of this WF step recipient. You can choose only<br>User.                                                                                                    |
| Value Type Code                 | Specifies the value type code of this WF step recipient.                                                                                                    |

<span id="page-339-1"></span>Table 257. Properties of the WF Step Recipient

## <span id="page-339-0"></span>**Workflow Process**

A workflow process allows you to use a familiar flowcharting interface to define the business processes that your company uses. A workflow process includes one or more process steps, such as start steps, subprocesses, decision points, and tasks.

This object type occurs in the following location in the object hierarchy:

■ Siebel Objects > Workflow Process

[Table 258](#page-340-0) describes properties that Siebel CRM uses with a workflow process.

<span id="page-340-5"></span><span id="page-340-4"></span><span id="page-340-3"></span><span id="page-340-2"></span><span id="page-340-1"></span>

| <b>Property</b>             | <b>Description</b>                                                                                                    |
|-----------------------------|----------------------------------------------------------------------------------------------------|
| <b>Auto Persist</b>         | If TRUE, then this workflow process is persistent.                                                                                                    |
| <b>Business Object</b>      | Specifies the name of the business object that this workflow<br>process references. Optional. The drop-down list for this property<br>displays only business objects that include a primary business<br>component.                                                                                                    |
| <b>Effective End Date</b>   | Specifies a date that Siebel CRM uses to retire this workflow<br>process. For example, you can set the start date to a future date<br>and set the end date for the existing version to the same date.<br>Siebel CRM uses the new version starting on this date.                                                                                                    |
| <b>Effective Start Date</b> | Specifies a date that Siebel CRM uses to start using this workflow<br>process.                                                                                                    |
| Error Process Name          | Specifies the name of a workflow process. If the workflow process<br>on which you specify the Error Process Name property encounters<br>an error, then it runs the workflow process that you define in this<br>property.                                                                                                    |
| Group                       | Specifies the name of a group. This group allows you to group<br>similar workflow processes according to your criteria, such as all the<br>workflow processes that support a particular business process. To<br>define this group, you use the List of Values view in the Application<br>Administration screen in the client.                                                               |
|                             | This property only applies to workflow processes before Siebel CRM<br>version 7.7. Starting with version 7.7, it is recommended that you<br>do not use this property. You can use the Project property instead.                                                                                                    |
| Name (R)                    | Specifies a name for this workflow process.                                                                                                    |
| Pass By Ref Hierarchy       | If TRUE, and if this workflow process is a subprocess of another<br>workflow process, then Siebel CRM uses a reference to send any<br>modifications it makes in this workflow process to the parent<br>workflow process. This property can reduce the amount of memory<br>that a workflow process requires because Siebel CRM sends data<br>through a reference instead of sending a value. |
| <b>Process Name</b>         | Specifies a name that describes the work that this workflow process<br>performs.                                                                                                    |

<span id="page-340-0"></span>Table 258. Properties of the Workflow Process

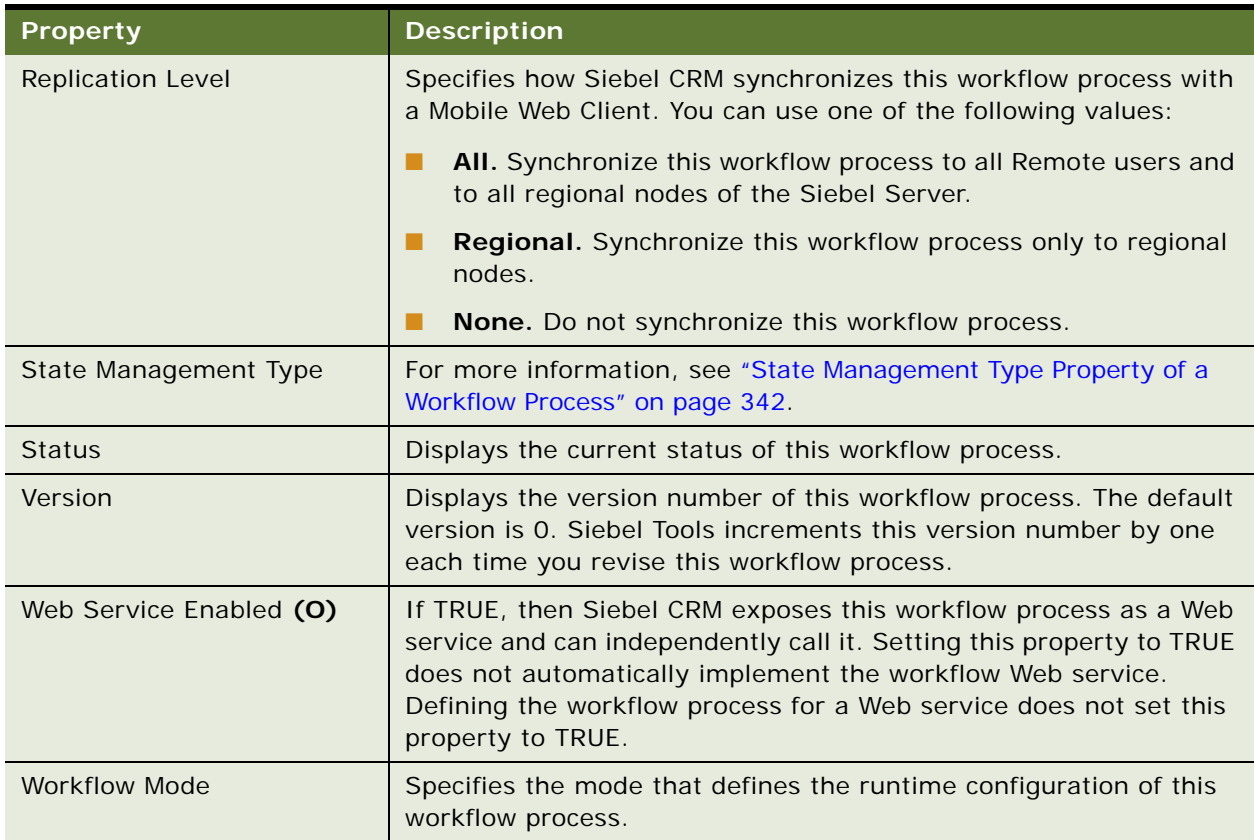

#### Table 258. Properties of the Workflow Process

## <span id="page-341-0"></span>**State Management Type Property of a Workflow Process**

The State Management Type property specifies the type of business service request that Siebel CRM sends while this workflow process runs. A *stateless business service* does not depend on a state that is specific to the business service. You can set this property to one of the following values:

- **Stateful.** The Object Manager does not release a stateful or cached business service that the workflow process calls if the user pauses or finishes an instance of this workflow process. The Object Manager waits for the object that called the Workflow Engine to release the cached business service. To release this business service, the caller can use methods from the Web Channel Dedicated Block Service business service.
- **Stateless**. The Object Manager releases a stateful or cached business service that a workflow process calls if the user pauses or finishes an instance of this workflow process.

Every business service that this workflow process instance calls must be stateful or stateless.

The session state for the Object Manager requires a business service to contain a state management type. You must define a business service as Stateless or Stateful, or as a business service that the the Siebel Server manages.

For more information, see ["State Management Type Property of a Workflow Process" on page 342](#page-341-0) and *Siebel Business Process Framework: Workflow Guide*.

#### **How the Workflow Mode Affects the State Manage Type**

Siebel CRM sets the State Management Type property of a workflow process to Stateful, by default It does this to preserve the behavior for releases that occur earlier than Siebel CRM 8.1. If a workflow process runs through Web Channel, then it might be necessary to modify the State Management Type to Stateless to take advantage of the session pooling that the Object Manager provides. For more information about Web Channel, see *Siebel Web UI Dynamic Developer Kit Guide*.

[Table 259](#page-342-0) describes how the Workflow Mode property of a workflow process affects the State Management Type property.

<span id="page-342-1"></span>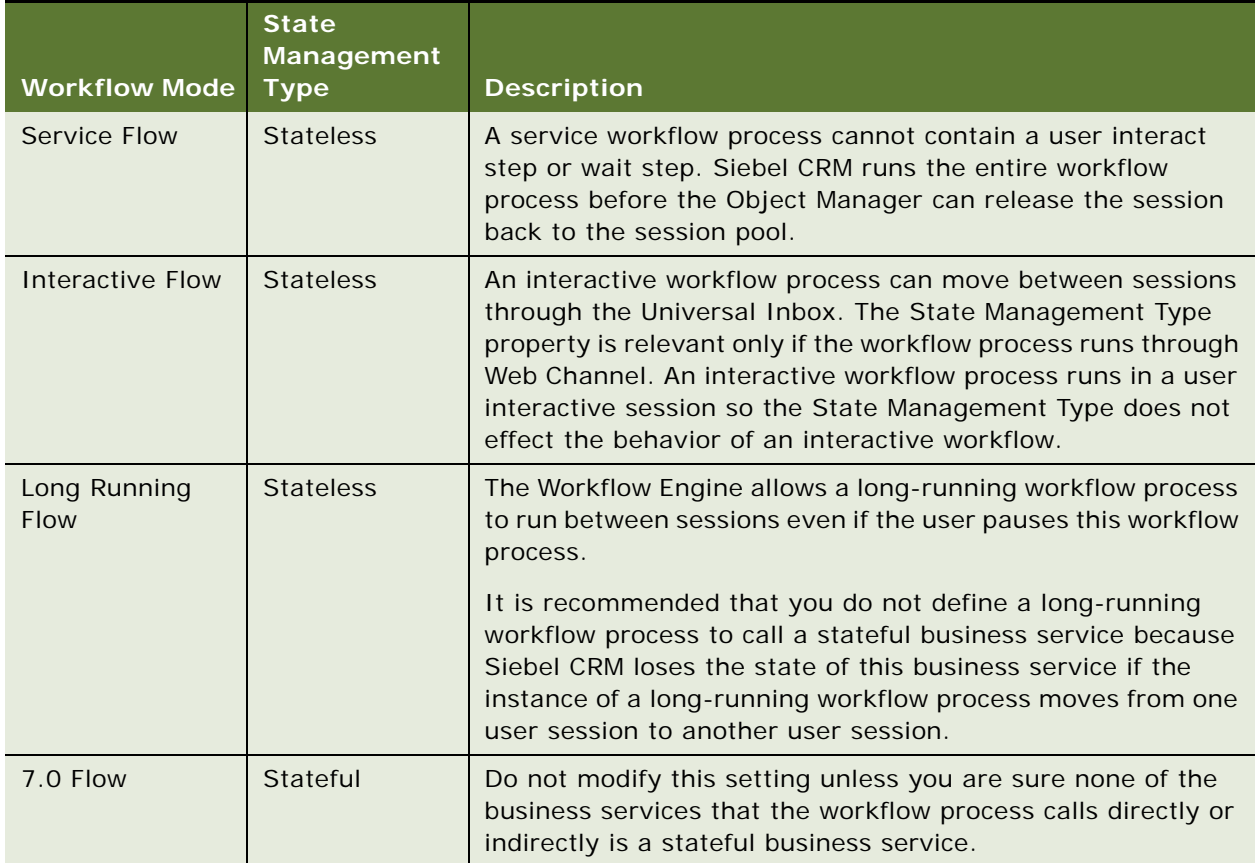

#### <span id="page-342-0"></span>Table 259. How the Workflow Mode Affects the State Manage Type

**Siebel Object Types Reference** Siebel Innovation Pack 2017, Rev. A **344** 

# **Index**

### **A**

**Abbreviation 1 property** [181](#page-180-0) **Abbreviation 1-6 properties** [248](#page-247-0) **Accelerator Locale object types, table of properties** [168](#page-167-0) **accelerator object types** [about and properties \(table\) 167](#page-166-0) [accelerator creation, format 18](#page-17-0) **Access Mode property** [Task Property object type 263](#page-262-0) [WF Process Prop object type 329](#page-328-1) **Account Id Field property** [238](#page-237-0) **Acknowledgement Web Page property** [96](#page-95-0) **Acknowledgement Web View property** [96](#page-95-1) **Active property** [Dock Object object type 174](#page-173-0) [Dock Object Related DObj object type 175](#page-174-0) [Dock Object Visibility Rule object type 177](#page-176-0) **ActiveX Bind Property property** [66](#page-65-0) **ActiveX Properties property** [66](#page-65-1) **Adapter Info property** [Integration Component Field object](#page-204-0)  type 205 [Integration Component object type 204](#page-203-0) [Integration Object object type 209](#page-208-0) **Add Team Members property** [Assignment Object object type 294,](#page-293-0) [307](#page-306-0) **Add To History property** [View object type 279](#page-278-0) **Admin Mode Flag** [property 279,](#page-278-1) [282](#page-281-0) **Alias property** [Column object type 239](#page-238-0) [EIM Interface Table Column object](#page-181-0)  type 182 [EIM Interface Table object type 181](#page-180-1) [Index object type 245](#page-244-0) [Table object type 248](#page-247-1) **Allow Object Locking property** [Project object type 222](#page-221-0) **Allow Pause property** [Task object type 253](#page-252-0) **Allow Retry Flag property** [WF Step object type 331](#page-330-2) **Allow Reverse Scan property** [245](#page-244-1) **Alpha Tab Search Field - Language Override property** [84](#page-83-0)

**Alpha Tab Search Field property** [List Locale object type 92](#page-91-0) [List object type 84](#page-83-1) **Alpha Template property** [219](#page-218-0) **Alt Text property** [Bitmap Locale object type 113](#page-112-0) [Bitmap object type 111](#page-110-0) **Append Data property** [248](#page-247-2) **Applet Browser Script object type, about and properties (table)** [37](#page-36-0) **Applet Field Name property** [Task Branch Criteria object type 256](#page-255-0) [WF Branch Criteria object type 326](#page-325-2) **Applet Locale object type, about and properties (table)** [37](#page-36-1) **Applet Message Locale object type, about**  and properties (table) **Applet Message object type, about and properties (table)** [38](#page-37-0) **Applet Message Variable Locale object type,**  about and properties (table) [40](#page-39-0) **Applet Message Variable object type, about and properties (table)** [39](#page-38-1) **Applet Method Menu Item Locale object type, about and properties (table)** [41](#page-40-0) **Applet Method Menu Item object type** [about and properties \(table\) 40](#page-39-1) **Applet Mode property** [286](#page-285-0) **Applet Name property** [Find Pick View object type 195](#page-194-0) [Task Branch Criteria object type 256](#page-255-1) [WF Branch Criteria object type 326](#page-325-3) **Applet object type** [search specification, about 36](#page-35-0) **Applet object type, about and properties (table)** [32](#page-31-0) **Applet property** [Applet Toggle object type 43](#page-42-0) [Find object type 192](#page-191-0) [Tree Node object type 93](#page-92-0) [View Web Template Item object type 286](#page-285-1) [Workflow Policy Column object type 292](#page-291-0) [Workflow Policy Program Arg object](#page-319-0)  type 320 **Applet Script object type** [about and properties \(table\) 42](#page-41-0) [Script Editor usage 42](#page-41-1)

**Applet Server Script object type, about and properties (table)** [42](#page-41-2) **Applet Toggle object type, about and properties (table)** [42](#page-41-3) **Applet User Prop object type** [about and properties 43](#page-42-1) **Applet Visibility Type property** [286](#page-285-2) **Applet Web Template Item Locale object type, about and properties (table)** [47](#page-46-0) **Applet Web Template Item object type, about and properties (table)** [45](#page-44-0) **Applet Web Template object type** [about and properties \(table\) 44](#page-43-0) **Application Browser Script object type, about and properties (table)** [97](#page-96-0) **Application Code property** [15](#page-14-0) **Application Event Services object type, about**  and properties (table) [98](#page-97-0) **Application Find object type, about and properties (table)** [98](#page-97-1) **Application Locale object type, about and properties (table)** [99](#page-98-0) **Application Method Menu Item Locale object type, about and properties (table)** [100](#page-99-0) **Application Method Menu Item object type,**  about and properties (table) [99](#page-98-1) **Application object type, about and properties (table)** [96](#page-95-2) **Application property** [View Task Group object type 284](#page-283-0) **Application Server Script object type, about and properties (table)** [100](#page-99-1) **Application Table Name property** [186](#page-185-0) **Application Toolbar object type, about and properties (table)** [101](#page-100-0) **Approved property** [Symbolic String object type 236](#page-235-0) **Argument property** [Task Event IO Argument object type 260](#page-259-0) [Task Step IO Argument object type 268](#page-267-0) **arguments** [name property values for workflow policy](#page-320-0)  programs 321 **Arrow Down Bitmap property** [198](#page-197-0) **Arrow Up Bitmap property** [198](#page-197-1) **ASCII Only property** [239](#page-238-1) **Assignment Attribute Column object type** [about and properties \(table\) 105](#page-104-0) [check in before use usage 107](#page-106-0) **Assignment Attribute object type** [about and properties \(table\) 104](#page-103-0) **Assignment Attribute property**

[Assignment Criteria Attribute object](#page-107-0)  type 108 **Assignment Criteria Attribute Locale** [about and properties \(table\) 109](#page-108-0) **Assignment Criteria Attribute object type** [about and properties \(table\) 108](#page-107-1) **Assignment Criteria Locale object type, about and properties (table)** [110](#page-109-0) **Assignment Criteria object type** [about and properties \(table\) 107](#page-106-1) **Assignment Criterion property** [Dynamic Candidate Attribute object](#page-311-0)  type 312 **Assignment Date Column property** [Assignment Object object type 294](#page-293-1) **Assignment Mode property** [Assignment Object object type 294](#page-293-2) **Assignment Object Extension object type** [about and properties \(table\) 308](#page-307-0) **Assignment Object object type** [about and properties \(table\) 294](#page-293-3) **Assignment Object property** [Assignment Attribute Column object](#page-105-0)  type 106 **Assignment Scoring Mode property** [Assignment Object object type 295](#page-294-0) **Assignment User Prop object type** [about and properties \(table\) 310](#page-309-0) [undocumented user properties,](#page-275-0)  changing 276 **Associate Applet property** [32](#page-31-1) **Attribute Id Column property** [Dynamic Candidate object type 311](#page-310-0) **Attribute Mapping object type, about and properties (table)** [179](#page-178-0) **Attribute object type, about and properties (table)** [276](#page-275-1) **Attribute Sequence property** [250](#page-249-0) **Attribute Table property** [Dynamic Candidate object type 311](#page-310-1) **Attributes property** [174](#page-173-1) **Auto Primary property** [142](#page-141-0) **Auto Query Mode property** [32](#page-31-2) **Auto Reassign property** [Assignment Object object type 295](#page-294-1) **Auto Toggle Field property** [43](#page-42-2) **Auto Toggle Value property** [43](#page-42-3) **Automatic Horizontal Scroll property** [66](#page-65-2) **Automatic Vertical Scroll property** [66](#page-65-3) **Aux Field Name property** [200](#page-199-0) **Available - Language Override property** [85](#page-84-0) **Available property** [85,](#page-84-1) [90](#page-89-0) **Axis Id property** [55](#page-54-0)

**Axis Label property** [62](#page-61-0) **Axis Line Grid property** [62](#page-61-1) **Axis Title property** [63](#page-62-0)

### **B**

**Background Bitmap property** [Applet object type 32](#page-31-3) [View object type 279](#page-278-2) **Background Bitmap Style property** [32](#page-31-4) **Background Model property** [Server Component Type object type 234](#page-233-0) **Background Text Style property** [67](#page-66-0) **Bar Bitmap property** [198](#page-197-2) **Bar Colors property** [48](#page-47-0) **Base Object Type property** [209](#page-208-1) **Base Table Attribute Column Name property** [180](#page-179-0) **Base Table Name property** [EIM Interface Table object type 181](#page-180-2) [Table object type 248](#page-247-3) **Batch Mode property** [Server Component Type object type 234](#page-233-1) **Bitmap Category object type, about and properties (table)** [112](#page-111-0) **Bitmap Category property** [Icon object type 199](#page-198-0) [Page Tab object type 102](#page-101-0) [Screen object type 225](#page-224-0) [Tree Node object type 93](#page-92-1) [Type object type 278](#page-277-0) [View object type 279](#page-278-3) **Bitmap Column Heading property** [85](#page-84-2) **Bitmap Index Field property** [93](#page-92-2) **Bitmap Index property** [93](#page-92-3) **Bitmap Locale object type, about and properties (table)** [113](#page-112-1) **Bitmap object type, about and properties (table)** [111](#page-110-1) **Bitmap property** [Command object type 169](#page-168-0) [Control object type 67](#page-66-1) [Icon object type 199](#page-198-1) **Bold property** [272](#page-271-0) **Bounded property** [Assignment Attribute object type 104](#page-103-1) [Pick List object type 220](#page-219-0) **Browser Class property** [Business Component object type 116](#page-115-0) [Business Service object type 156](#page-155-0) **Browser Group property** [Applet Browser Script object type 37](#page-36-2) [Application Browser Script object type 97](#page-96-1) [BusComp Browser Script object type 114](#page-113-0)

[Business Service Browser Script object](#page-156-0)  type 157 **Browser Platform property** [168](#page-167-1) **BusComp Browser Script, about and properties (table)** [114](#page-113-1) **BusComp property** [154](#page-153-0) **BusComp Server Script object type, about and properties (table)** [114](#page-113-2) **BusComp View Mode object type** [about and properties \(table\) 115](#page-114-0) **Business Component Field property** [Entity Attribute object type 188](#page-187-0) [Integration Component Field object](#page-204-1)  type 205 [Task Branch Criteria object type 256](#page-255-2) [Task Event IO Argument object type 260](#page-259-1) [Task Step IO Argument object type 268](#page-267-1) [WF Branch Criteria object type 326](#page-325-4) [WF Step I/O Argument object type 339](#page-338-2) [WF Step Recipient object type 340](#page-339-2) **Business Component Name property** [WF Step Recipient object type 340](#page-339-3) **Business Component object type** [about and properties \(table\) 116](#page-115-1) [inserts, updates, and deletes 123](#page-122-0) [MVG business components, properties that](#page-123-0)  work for 124 [persistence of a particular instance,](#page-122-1)  about 123 **Business Component property** [Applet object type 33](#page-32-0) [Drilldown Object object type 81](#page-80-0) [Entity object type 187](#page-186-0) [Entity Physical Relation object type 189](#page-188-0) [Import Object object type 203](#page-202-0) [Integration Component object type 204](#page-203-1) [Pager Object object type 219](#page-218-1) [Pick List object type 220](#page-219-1) [System Activity Object object type 238](#page-237-1) [Task Branch Criteria object type 256](#page-255-3) [Task Event IO Argument object type 260](#page-259-2) [Task Step IO Argument object type 268](#page-267-2) [Task Step object type 264](#page-263-0) [Tree Node object type 93](#page-92-4) [Type object type 278](#page-277-1) [WF Branch Criteria object type 326,](#page-325-5) [331](#page-330-3) [WF Process Prop object type 329](#page-328-2) [WF Step I/O Argument object type 339](#page-338-3) [WF Step object type 331](#page-330-4) **Business Component User Prop** [about and properties \(table\) 124](#page-123-1) **Business Object Component object type, about and properties (table)** [154](#page-153-1) **Business Object object type, about and** 

**properties (table)** [153](#page-152-0) **Business Object property** [Content Object object type 172](#page-171-0) [Integration Object object type 209](#page-208-2) [Task object type 253](#page-252-1) [View object type 279](#page-278-4) [WF Process Prop object type 329](#page-328-3) [Workflow Process object type 341](#page-340-1) **Business Service Browser Script object type, about and properties (table)** [157](#page-156-1) **Business Service Locale object type, about and properties (table)** [157](#page-156-2) **Business Service Method Arg Locale object type, about and properties (table)** [160](#page-159-0) **Business Service Method Arg object type, about and properties (table)** [158](#page-157-0) **Business Service Method Locale object type, about and properties (table)** [160](#page-159-1) **Business Service Method object type, about and properties (table)** [158](#page-157-1) **Business Service Method property** [Task Event object type 259](#page-258-0) [WF Step object type 332](#page-331-0) **Business Service Name property** [Task Event object type 259](#page-258-1) [WF Step object type 332](#page-331-1) **Business Service object type, about and properties (table)** [155](#page-154-0) **Business Service property** [169](#page-168-1) **Business Service Server Script object type** [about and properties \(table\) 161](#page-160-0) **Business Service Subsystem object type, about and properties (table)** [161](#page-160-1) **Business Service User Prop object type** [about and properties \(table\) 161](#page-160-2)

## **C**

**Cache Data property** [Business Component object type 116](#page-115-2) [Use Primary Join, about setting both](#page-143-0)  properties to TRUE 144 **Cache property** [156](#page-155-1) **Calculated property** [Field object type 125](#page-124-0) [Multi Value Field object type 140](#page-139-0) [Server Component Statistic object](#page-232-0)  type 233 [Single Value Field object type 148](#page-147-0) **Calculated Value property** [Field object type 125](#page-124-1) [Server Component Statistic object](#page-232-1)  type 233

[Single Value Field object type 148](#page-147-1) **Calendar Activity Additional Fields property** [Assignment Object object type 295](#page-294-2) **Calendar Create Activity property** [Assignment Object object type 296](#page-295-0) **Calendar Duration Column property** [Assignment Object object type 296](#page-295-1) **Calendar Early Start Time Column property** [Assignment Object object type 296](#page-295-2) **Calendar Start Time Column property** [Assignment Object object type 296](#page-295-3) **Caption property** [Control Locale object type 79](#page-78-0) [Control object type 67](#page-66-2) [Menu Item Locale object type 216](#page-215-0) [Menu Item object type 216](#page-215-1) [Web Page Item Locale object type 290](#page-289-0) [Web Page Item object type 289](#page-288-0) **Cardinality property** [204](#page-203-2) [Entity Relation object type 189](#page-188-1) **Cascade Clear property** [Column object type 239](#page-238-2) [EIM Interface Table Column object](#page-181-1)  type 182 **Cascade Delete property** [211](#page-210-0) **Category Captions property** [Chart Locale object type 65](#page-64-0) [Chart object type 48](#page-47-1) **Category Column Name property** [177](#page-176-1) **Category Default View property** [Screen View object type 226](#page-225-0) **Category Display Name property** [Command Locale object type 171](#page-170-0) [Command object type 169](#page-168-2) **Category Field** [Chart object type, contents of 52](#page-51-0) [property 48](#page-47-2) **Category Name property** [Screen View object type 226](#page-225-1) **Category property** [Attribute object type 276](#page-275-2) [Command object type 169](#page-168-3) **Category Table Name property** [177](#page-176-2) **Changed property** [15](#page-14-1) **Chapter property** [Task Step object type 264](#page-263-1) **Chart Element Locale object type, about and properties (table)** [64](#page-63-0) **Chart Element object type, about and properties (table)** [54](#page-53-0) **Chart Locale object type, about and properties (table)** [64](#page-63-1) **Chart object type** [about and properties \(table\) 48](#page-47-3)

[Category Field, contents of 52](#page-51-0) **Check Bitmap Identifier property** [85](#page-84-3) **Check DObj Visibility Strength property** [178](#page-177-0) **Check Dock Object Name property** [178](#page-177-1) **Check No Match property** [142](#page-141-1) **Check Visibility property** [175](#page-174-1) **Child Business Component property** [211](#page-210-1) **Class Method Menu Item Locale object type, about and properties (table)** [164](#page-163-0) **Class Method Menu Item object type, about and properties (table)** [164](#page-163-1) **Class Method object type, about and properties (table)** [163](#page-162-0) **Class object type** [about and properties \(table\) 162](#page-161-0) **Class property** [Applet object type 33](#page-32-1) [Business Component object type 116](#page-115-3) [Business Service object type 156](#page-155-2) [Control object type 67](#page-66-3) [Toolbar object type 273](#page-272-0) **Class User Prop object type, about and properties (table)** [165](#page-164-0) **Class User Prop Value object type, about and properties (table)** [166](#page-165-0) **Client Restriction property** [Screen View object type 226](#page-225-2) [Toolbar object type 273](#page-272-1) **Close Bitmap property** [198](#page-197-3) **Cluster 2 property** [246](#page-245-0) **Cluster property** [246](#page-245-1) **Code or Class Id property** [174](#page-173-2) **Code Symbol property** [Server Component Event Subtype object](#page-229-0)  type 230 [Server Component Event Type object](#page-229-1)  type 230 [Server Component Parameter object](#page-230-0)  type 231 [Server Component State Value object](#page-231-0)  type 232 [Server Component Statistic object](#page-232-2)  type 233 [Server Component Type object type 234](#page-233-2) **Collapse Bitmap property** [198](#page-197-4) **Collapse Elbow Bitmap property** [198](#page-197-5) **Collapse Tee Bitmap property** [198](#page-197-6) **Color property** [55](#page-54-1) [Task Chapter object type 257](#page-256-0) **Column Name property** [Attribute object type 276](#page-275-3) [Index Column object type 247](#page-246-0) [User Key Column object type 252](#page-251-0)

[Workflow Policy Column object type 292](#page-291-1) **Column object type** [about and properties \(table\) 239](#page-238-3) [custom extension columns, about](#page-243-0)  configuring 244 **Column property** [Field object type 125](#page-124-2) [Import Field Column object type 201](#page-200-0) [Integration Component Field object](#page-204-2)  type 205 [Single Value Field object type 149](#page-148-0) **Column Sequence property** [252](#page-251-1) **Column Span - Language Override property** [Applet Web Template Item object type 45](#page-44-1) **Column Span property** [Applet Web Template Item Locale object](#page-46-1)  type 47 [Applet Web Template Item object type 45](#page-44-2) **Command Locale object type, about and properties (table)** [171](#page-170-1) **Command object type, about and properties (table)** [169](#page-168-4) **Command property** [Applet Method Menu Item 41](#page-40-1) [Class Method Menu Item object type 164](#page-163-2) [Menu Item object type 216](#page-215-2) [Toolbar Item object type 274](#page-273-0) **Comments property** [15](#page-14-2) **Company Logo Bitmap property** [96](#page-95-3) **Compare property** [48](#page-47-4) **Compare To property** [Task Branch Criteria object type 256](#page-255-4) [WF Branch Criteria object type 326](#page-325-6) **Component Definition Settable property** [231](#page-230-1) **Component Settable property** [231](#page-230-2) **Constrain property** [MVF Pick Map object type 145](#page-144-0) [Pick Map object type 146](#page-145-0) [SVF Pick Map object type 152](#page-151-0) **Contact Id Field property** [238](#page-237-2) **Container Web Page property** [Application object type 96](#page-95-4) [View object type 279](#page-278-5) **Content Fixup Name property** [Control object type 68](#page-67-0) [List Column object type 85](#page-84-4) **Content Object object type, about and properties (table)** [171](#page-170-2) **Content Object View object type, about and properties (table)** [172](#page-171-1) **Context Business Component property** [Task Group Item object type 270](#page-269-0) **Control Locale object type, about and** 

**properties (table)** [79](#page-78-1) **Control object type** [about and properties \(table\) 65](#page-64-1) **Control property** [46](#page-45-0) **Control User Prop object type** [about and properties \(table\) 80](#page-79-0) [changing undocumented user](#page-243-1)  properties 244 **Coordinates property** [55](#page-54-2) **Correlator Flag property** [WF Process Prop object type 329](#page-328-4) **Country Code Column property** [202](#page-201-0) **Currency Code Field property** [Field object type 125](#page-124-3) [Single Value Field object type 149](#page-148-1) **Current String Value property** [Symbolic String object type 236](#page-235-1) **custom extension columns, about configuring** [244](#page-243-0)

### **D**

**Data Example property** [Entity Attribute object type 188](#page-187-1) **Data Function property** [48](#page-47-5) **Data Point Captions property** [Chart Locale object type 65](#page-64-2) [Chart object type 48](#page-47-6) **Data Point Field property** [49](#page-48-0) **Data property** [111](#page-110-2) **Data Source object type, about and properties (table)** [245](#page-244-2) **Data Source property** [117](#page-116-0) **Data Type property** [Assignment Attribute object type 104](#page-103-2) [Business Service Method Arg object](#page-157-2)  type 158 [Entity Attribute object type 188](#page-187-2) [Server Component Parameter object](#page-230-3)  type 231 [Server Component State Value object](#page-231-1)  type 232 [Server Component Statistic object](#page-232-3)  type 233 [Task Property object type 263](#page-262-1) [WF Process Prop object type 330](#page-329-0) **data types** [DTYPE\\_BOOL 133](#page-132-0) [DTYPE\\_CURRENCY 133](#page-132-1) [DTYPE\\_DATE 133](#page-132-2) [DTYPE\\_DATETIME 133](#page-132-3) DTYPE ID 133 [DTYPE\\_INTEGER 133](#page-132-5) [DTYPE\\_NOTE 133](#page-132-6)

[DTYPE\\_NUMBER 133](#page-132-7) [DTYPE\\_PHONE 133](#page-132-8) [DTYPE\\_TEXT 134](#page-133-0) [DTYPE\\_TIME 134](#page-133-1) **DBX SQL Statement property** [178](#page-177-2) **Debug Only property** [Server Component Type object type 234](#page-233-3) **Default Applet Focus property** [279](#page-278-6) **Default Button property** [68](#page-67-1) **Default Date property** [WF Process Prop object type 330](#page-329-1) **Default Employee property** [Assignment Object object type 297](#page-296-0) **Default Find property** [99](#page-98-2) [Application object type 96](#page-95-5) **Default Group property** [Assignment Object object type 297](#page-296-1) **Default Map Column Name Prefix property** [184](#page-183-0) **Default Number property** [WF Process Prop object type 330](#page-329-2) **Default Org property** [Assignment Object object type 297,](#page-296-2) [307](#page-306-1) **Default Organization property** [Assignment Object object type 307](#page-306-2) **Default Position property** [Assignment Object object type 297](#page-296-3) **Default property** [Column object type 240](#page-239-0) [EIM Interface Table Column object](#page-181-2)  type 182 [Task Property object type 263](#page-262-2) **Default String property** [WF Process Prop object type 330](#page-329-3) **Default Value property** [Server Component Parameter object](#page-230-4)  type 231 [Workflow Policy Program Arg object](#page-319-1)  type 320 **Default View property** [225](#page-224-1) **Defect Id Field property** [238](#page-237-3) **Defer Write Record property** [Task Step object type 264](#page-263-2) **Definition property** [Symbolic String object type 236](#page-235-2) **Denormalization Path property** [Column object type 240](#page-239-1) [EIM Interface Table Column object](#page-181-3)  type 182 **Description property** [Class User Prop object type 165](#page-164-1) [Class User Prop Value object type 167](#page-166-1) [Server Component Event Subtype object](#page-14-3)  [type 15](#page-14-3)

**Dest Field property** [125](#page-124-4) **Destination Business Component property** [142](#page-141-2) **Destination Column property** [Join Constraint object type 137](#page-136-0) [Join Specification object type 138](#page-137-0) **Destination Drilldown Object property** [315](#page-314-0) **Destination Field property** [Drilldown Object object type 81](#page-80-1) [Find object type 192](#page-191-1) [Link object type 211](#page-210-2) **Destination Link property** [142](#page-141-3) **Destination Table Name property** [184](#page-183-1) **Detail Applet property** [Control object type 68](#page-67-2) [List Column object type 85](#page-84-5) **Dflt Mapping Col Name property** [248](#page-247-4) **Dirty Reads property** [117](#page-116-1) **Disable PDQ property** [279](#page-278-7) **Display Flag property Assignment Criteria object type** [107](#page-106-2) **Display Format property** [Chart Element object type 55](#page-54-3) [Control object type 68](#page-67-3) [List Column object type 85](#page-84-6) **Display In Page property** [Screen View object type 227](#page-226-0) **Display In Site Map property** [Screen View object type 227](#page-226-1) **Display Name property** [Accelerator Locale object type 168](#page-167-2) [Accelerator object type 168](#page-167-3) [Application Locale object type 99](#page-98-3) [Application object type 96](#page-95-6) [Assignment Criteria Attribute Locale object](#page-109-1)  type 110 [Assignment Criteria Attribute object](#page-107-2)  type 108 [Assignment Criteria Locale object type 110](#page-109-2) [Assignment Criteria object type 107](#page-106-3) [Business Service Locale object type 157](#page-156-3) [Business Service Method Arg Locale object](#page-159-2)  type 160 [Business Service Method Arg object](#page-157-3)  type 158 [Business Service Method object type 158](#page-157-4) [Business Service object type 156](#page-155-3) [Command Locale object type 171](#page-170-3) [Command object type 169](#page-168-5) [Dynamic Candidate Locale object type 314](#page-313-0) [Dynamic Candidate object type 311](#page-310-2) [Find Field Locale object type 194](#page-193-0) [Find Field object type 193](#page-192-0)

[Find Locale object type 195](#page-194-1) [Find object type 192](#page-191-2) [Import Field Locale object type 202](#page-201-1) [Import Field Map object type 202](#page-201-2) [Import Field object type 201](#page-200-1) [List Column Locale object type 90](#page-89-1) [List Column object type 85](#page-84-7) [Server Component Event Subtype object](#page-229-2)  type 230 [Server Component Event Type object](#page-229-3)  type 230 [Server Component Parameter object](#page-230-5)  type 231 [Server Component State Value object](#page-231-2)  type 232 [Server Component Statistic object](#page-232-4)  type 233 [Server Component Type object type 234](#page-233-4) [Task Chapter Locale object type 258](#page-257-0) [Task Chapter object type 257](#page-256-1) [Task Group Locale object type 271](#page-270-0) [Task Group object type 270](#page-269-1) [Task Locale object type 261](#page-260-0) [Task object type 253](#page-252-2) [Task Step Locale object type 269](#page-268-0) [Task Step object type 264](#page-263-3) [Toolbar Item Locale object type 275](#page-274-0) [Toolbar Item object type 274](#page-273-1) [Toolbar Locale object type 275](#page-274-1) [Toolbar object type 273](#page-272-2) [Tree Node Locale object type 95](#page-94-0) [Tree Node object type 93](#page-92-5) [WF Process Prop object type 330](#page-329-4) **Display Name Type property** [Task Step object type 264](#page-263-4) **Display Sequence - Language Override property** [Assignment Criteria Attribute object](#page-107-3)  type 108 **Display Sequence property** [Assignment Criteria Attribute Locale object](#page-109-3)  type 110 [Assignment Criteria Attribute object](#page-107-4)  type 108 **Display Size property** [286](#page-285-3) **Display Visibility property** [286](#page-285-4) **Distinct property** [117](#page-116-2) **Divisions property** [56](#page-55-0) **DLL object type, about and properties (table)** [173](#page-172-0) **DLL property** [162](#page-161-1) **Do Not User Container property** [289](#page-288-1) **Dock Code property** [174](#page-173-3) **Dock Object object type, about and** 

**properties (table)** [174](#page-173-4) **Dock Object Related DObj object type, about and properties (table)** [175](#page-174-2) **Dock Object Sub Type property** [Dock Object Table object type 176](#page-175-0) [Dock Object Visibility Rule object type 178](#page-177-3) **Dock Object Table object type, about and properties (table)** [176](#page-175-1) **Dock Object Visibility Rule object type, about**  and properties (table) [177](#page-176-3) **Drilldown Business Component property** [Find Field object type 193](#page-192-1) **Drilldown Destination Field property** [Find Field object type 193](#page-192-2) **Drilldown Object Locale object type, about**  and properties (table) [83](#page-82-0) **Drilldown Object object type, about and properties (table)** [81](#page-80-2) **Drilldown Source Field property** [Find Field object type 193](#page-192-3) **Drilldown View property** [Find Field object type 193](#page-192-4) [Find object type 192](#page-191-3) **drilldowns, differences between static and dynamic** [315](#page-314-1) **Drop Sectors property** [279](#page-278-8) **DTYPE\_BOOL data type** [133](#page-132-0) **DTYPE\_CURRENCY data type [133](#page-132-1) DTYPE\_DATE data type [133](#page-132-2) DTYPE\_DATETIME data type** [133](#page-132-3) **DTYPE\_ID data type** [133](#page-132-4) **DTYPE\_INTEGER data type [133](#page-132-5) DTYPE\_NOTE data type [133](#page-132-6) DTYPE\_NUMBER data type** [133](#page-132-7) **DTYPE\_PHONE data type** [133](#page-132-8) **DTYPE\_TEXT data type** [134](#page-133-0) **DTYPE\_TIME data type** [134](#page-133-1) **Dynamic Candidate Attribute object type, about and properties (table)** [312](#page-311-1) **Dynamic Candidate Component Col object type, about and properties (table)** [313](#page-312-0) **Dynamic Candidate Component object type, about and properties (table)** [312](#page-311-2) **Dynamic Candidate Locale object type, about and properties (table)** [314](#page-313-1) **Dynamic Candidate object type, about and properties (table)** [311](#page-310-3) **Dynamic Drilldown Destination object type** [about and properties \(table\) 314](#page-313-2) [drilldowns, differences between static and](#page-314-1)  dynamic 315 **Dynamic Tooltip property** [169](#page-168-6)

## **E**

**Edit property** [WF Branch Criteria object type 326](#page-325-7) **Editable property** [49](#page-48-1) **Effective End Date property** [Workflow Process object type 341](#page-340-2) **Effective Start Date property** [Workflow Process object type 341](#page-340-3) **EIM Delete Proc Column Name property** [181](#page-180-3) **EIM Exists Proc Column Name property** [184](#page-183-2) **EIM Explicit Primary Mapping object type, about and properties (table)** [180](#page-179-1) **EIM Export Proc Column Name property** [181](#page-180-4) **EIM Foreign Key Proc Column property** [185](#page-184-0) **EIM Interface Table Column object type, about and properties (table)** [182](#page-181-4) **EIM Interface Table object type, about and properties (table)** [181](#page-180-5) **EIM Merge Proc Column Name property** [181](#page-180-6) **EIM Processing Column Flag property** [Column object type 241](#page-240-0) [EIM Interface Table Column object](#page-181-5)  type 182 **EIM ROW\_ID Proc Column Name property** [184](#page-183-3) **EIM Status Proc Column Name property** [184](#page-183-4) **EIM Table Mapping object type, about and properties (table)** [184](#page-183-5) **EIM Unique Proc Column Name property** [184](#page-183-6) **Elbow Bitmap property** [198](#page-197-7) **Employee Column Name property** [178](#page-177-4) **Employee Column property** [Assignment Object object type 297](#page-296-4) **Employee Denorm Column property** [Assignment Object object type 297,](#page-296-5) [307](#page-306-3) **Employee Field property** [219](#page-218-2) **Employee Key Column property** [Assignment Object object type 297](#page-296-6) **Employee Manual Column property** [Assignment Object object type 297,](#page-296-7) [307](#page-306-4) **Employee Primary Column List property** [Assignment Object object type 298,](#page-297-0) [307](#page-306-5) **Employee Primary Column property** [Assignment Object object type 298](#page-297-1) **Employee Primary Denorm Column property** [Assignment Object object type 298](#page-297-2)

**Employee Primary Manual Column property** [Assignment Object object type 298](#page-297-3) **Employee Primary System Column property** [Assignment Object object type 298](#page-297-4) **Employee Reporting Column property** [Assignment Object object type 308](#page-307-1) **Employee Reporting Deletion Column property** [Assignment Object object type 308](#page-307-2) **Employee Reporting Insertion Column property** [Assignment Object object type 309](#page-308-0) **Employee Reporting Key Column property** [Assignment Object object type 309](#page-308-1) **Employee Reporting Table property** [Assignment Object object type 309](#page-308-2) **Employee Skill property Assignment Criteria object type** [107](#page-106-4) **Employee System Column property** [Assignment Object object type 298,](#page-297-5) [307](#page-306-6) **Employee Table Name property** [178](#page-177-5) **Employee Table property** [Assignment Object object type 299](#page-298-0) **Employee Team Copy Columns property** [Assignment Object object type 299,](#page-298-1) [307](#page-306-7) **Employee Team Denorm Column property** [Assignment Object object type 307](#page-306-8) **Employee Team Manual Column property** [Assignment Object object type 307](#page-306-9) **Employee Team System Column property** [Assignment Object object type 307](#page-306-10) **Enclosure Id Field property** [117](#page-116-3) **End Name 1 property** [Entity Relation object type 189](#page-188-2) **End Name 2 property** [Entity Relation object type 189](#page-188-3) **Enterprise Integration Manager (EIM), object types** [18](#page-17-1) **Enterprise Settable property** [231](#page-230-6) **Entity 1 property** [Entity Relation object type 189](#page-188-4) **Entity 2 property** [Entity Relation object type 190](#page-189-0) **Entity Attribute object type, about and properties (table)** [187](#page-186-1) **Entity object type, about and properties (table)** [187](#page-186-2) **Entity Physical Relation object type, about and properties (table)** [188](#page-187-3) **Entity Relation object type, about and properties (table)** [189](#page-188-5) **Entity Relationship Diagram object type, about and properties (table)** [190](#page-189-1) **Error Code property**

[WF Step object type 332](#page-331-2) **Error Message property** [WF Step object type 332](#page-331-3) **Error Process Name property** [Workflow Process object type 341](#page-340-4) **Error Web Page property** [96](#page-95-7) **Event Cancel Flag property** [WF Step Branch object type 337](#page-336-1) **Event Name property** [98](#page-97-2) **Event Object property** [WF Step Branch object type 337](#page-336-2) **Event Object Type property** [WF Step Branch object type 337](#page-336-3) **Event property** [WF Step Branch object type 337](#page-336-4) **Event Visibility property** [WF Step Branch object type 337](#page-336-5) **Exchange Date Field property** [Field object type 126](#page-125-0) [Single Value Field object type 149](#page-148-2) **Exclude Column property** [Assignment Object object type 299,](#page-298-2) [307](#page-306-11) **Expand Bitmap property** [198](#page-197-8) **Expand Elbow Bitmap property** [198](#page-197-9) **Expand Tee Bitmap property** [198](#page-197-10) **Explicit Logon property** [279](#page-278-9) **Explicit Mapping property** [184](#page-183-7) **Expression Business Component property** [Task Step Context object type 267](#page-266-0) **Expression property** [287](#page-286-0) [Applet Web Template Item object type 46](#page-45-1) [Applet Web Template object type 44](#page-43-1) [WF Step Recipient object type 340](#page-339-4) **Extension Type property** [118](#page-117-0) **External API Write property** [Table object type 248](#page-247-5) **External Data Type property** [205](#page-204-3) **External Length property** [205](#page-204-4) **External Major Version property** [210](#page-209-0) **External Minor Object property** [210](#page-209-1) **External Name property** [Integration Component Field object](#page-204-5)  type 205 [Integration Component object type 204](#page-203-3) [Integration Object object type 210](#page-209-2) **External Precision property** [205](#page-204-6) **External Required property** [206](#page-205-0) **External Scale property** [206](#page-205-1) **External Search Engine object type** [190](#page-189-2) **External Search Engine object type, about and properties (table)** [190](#page-189-3) **External Sequence property** [Integration Component Field object](#page-205-2)  [type 206](#page-205-2)

[Integration Component object type 204](#page-203-4) **External Use property** [156](#page-155-4)

### **F**

**Field - Language Override property** [Applet Message Variable object type 40](#page-39-2) **Field Locale object type, about and properties (table)** [135](#page-134-0) **Field Name property** [Find Pick View object type 195](#page-194-2) [Integration Component Key Field object](#page-207-0)  type 208 **Field object type** [about and properties \(table\) 125](#page-124-5) [type property, about and table of](#page-131-0)  values 132 [virtual business components, supported \(list](#page-134-1)  of) 135 **Field property** [Applet Message Variable Locale object](#page-39-3)  type 40 [Applet Message Variable object type 39](#page-38-2) [Control object type 68](#page-67-4) [Dynamic Drilldown Destination object](#page-314-2)  type 315 [Find Field object type 193](#page-192-5) [Import Field Map object type 202](#page-201-3) [Import Field object type 201](#page-200-2) [List Column object type 85](#page-84-8) [Multi Value Field object type 140](#page-139-1) [MVF Pick Map object type 145](#page-144-1) [MVF Pick Map UpdOnlyIfNull object](#page-145-1)  type 146 [Pick Map object type 146](#page-145-2) [Pick Map UpdOnlyIfNull object type 148](#page-147-2) [SVF Pick Map object type 152](#page-151-1) [SVF Pick Map UpdOnlyIfNul object](#page-152-1)  type 153 **Field Retrieval Type property** [Control object type 68](#page-67-5) [List Column object type 86](#page-85-0) **Field Type property** [Control object type 68](#page-67-6) [Integration Component Field object](#page-205-3)  type 206 **Field User Prop object type** [about and properties \(table\) 136](#page-135-0) **File Name property** [Bitmap object type 111](#page-110-3) [DLL object type 174](#page-173-5) **File property** [EIM Interface Table object type 181](#page-180-7) [Table object type 248](#page-247-6)

**Filter Business Component property** [Task Step Context object type 267](#page-266-1) **Filter Sql Statement property** [176](#page-175-2) **Find Field Locale object type, about and properties (table)** [194](#page-193-1) **Find Field object type** [about and properties \(table\) 192](#page-191-4) [field restriction, about 193](#page-192-6) [query by example \(QBE\). about different](#page-193-2)  behaviors 194 **Find Locale object type, about and properties (table)** [195](#page-194-3) **Find object type, about and properties (table)** [191](#page-190-0) **Find Pick View object type** [about and properties \(table\) 195](#page-194-4) [applet, associating with and example 195](#page-194-5) **Find property** [99](#page-98-4) **Find View object type** [about and properties \(table\) 196](#page-195-0) **FK Column 1:M Rel Name property** [241](#page-240-1) **FK Column M:1 Rel Name property** [241](#page-240-2) **Font Effect property** [56](#page-55-1) **Font Face property** [272](#page-271-1) **Font Name property** [56](#page-55-2) **Font Size property** [Chart Element object type 56](#page-55-3) [Text Style object type 272](#page-271-2) **Font Style property** [56](#page-55-4) **Force Active property** [Business Component object type 118](#page-117-1) [Field object type 126](#page-125-1) [Multi Value Field object type 140](#page-139-2) [Single Value Field object type 149](#page-148-3) **Force Case property** [Column object type 241](#page-240-3) [EIM Interface Table Column object](#page-181-6)  type 182 [Field object type 126](#page-125-2) [Single Value Field object type 149](#page-148-4) **Force Enable property** [169](#page-168-7) **Foreground Text Style property** [69](#page-68-0) **Foreign Key Column Name property** [185](#page-184-1) **Foreign Key Mapping Column object type, about and properties (table)** [185](#page-184-2) **Foreign Key Mapping object type, about and properties (table)** [185](#page-184-3) **Foreign Key Table Name property** [Column object type 241](#page-240-4) [EIM Interface Table Column object](#page-181-7)  type 182 **Foreign Key Table property** [241](#page-240-5) **Format String property** [Entity Attribute object type 188](#page-187-4)

#### **From Step Name property**

[WF Branch Connector object type 325](#page-324-2) **functions** [GetProperty 161](#page-160-3) [SetProperty 161](#page-160-4)

## **G**

**GenReassignAct property** [118](#page-117-2) **GetProperty function** [161](#page-160-3) **GGParent property** [15](#page-14-4) **Glossary property** [Symbolic String object type 236](#page-235-3) **GParent property** [15](#page-14-5) **Graphic property** [63](#page-62-1) **Graphic Type property** [57](#page-56-0) **Grid Property property** [Applet Web Template Item object type 46](#page-45-2) **Group Column property** [Assignment Object object type 299,](#page-298-3) [307](#page-306-12) **Group Denorm Column property** [Assignment Object object type 299,](#page-298-4) [307](#page-306-13) **Group Manual Column property** [Assignment Object object type 299,](#page-298-5) [307](#page-306-14) **Group Primary Column List property** [Assignment Object object type 300,](#page-299-0) [307](#page-306-15) **Group Primary Column property** [Assignment Object object type 300,](#page-299-1) [307](#page-306-16) **Group Primary Denorm Column property** [Assignment Object object type 300,](#page-299-2) [307](#page-306-17) **Group Primary Manual Column property** [Assignment Object object type 300,](#page-299-3) [307](#page-306-18) **Group Primary System Column property** [Assignment Object object type 300,](#page-299-4) [307](#page-306-19) **Group property** [Control object type 69](#page-68-1) [Integration Component Field object](#page-205-4)  type 206 [Table object type 248](#page-247-7) [Toolbar Item object type 274](#page-273-2) [Workflow Process object type 341](#page-340-5) **Group System Column property** [Assignment Object object type 300,](#page-299-5) [307](#page-306-20) **Group Table property** [Assignment Object object type 300,](#page-299-6) [307](#page-306-21) **guidelines** [DB operations, using 319](#page-318-0) [long-running workflows, using a stateful](#page-342-1)  business service with 343

### **H**

**Handheld Client property** [162](#page-161-2) **Height - Language Override property** [69](#page-68-2) **Height property**

[Applet object type 33](#page-32-2) [Bitmap object type 111](#page-110-4) [Control Locale object type 79](#page-78-2) [Control object type 69](#page-68-3) **Help Id object type, about and properties (table)** [197](#page-196-0) **Help Identifier property** [Applet object type 33](#page-32-3) [Screen object type 225](#page-224-2) [View object type 279](#page-278-10) **hidden object types and properties** [about 13](#page-12-0) **Hidden property** [Business Service Method Arg object](#page-157-5)  type 158 [Business Service Method object type 158](#page-157-6) [Business Service object type 156](#page-155-5) [Field object type 126](#page-125-3) [Multi Value Field object type 140](#page-139-3) [Single Value Field object type 149](#page-148-5) **Hierarchy Parent Field property** [118](#page-117-3) **High Interactivity Enabled property** [163](#page-162-1) **HTML Attribute property** [86](#page-85-1) **HTML Attributes property** [Control object type 69](#page-68-4) [Toolbar Item object type 274](#page-273-3) [Web Page Item object type 289](#page-288-2) **HTML Bitmap property** [Command object type 170](#page-169-0) [Control object type 69](#page-68-5) [View object type 279](#page-278-11) **HTML Closed Bitmap property** [93](#page-92-6) **HTML Default Control property** [69](#page-68-6) **HTML Disabled Bitmap property** [Command object type 170](#page-169-1) [Control object type 69](#page-68-7) **HTML Display Mode property** [Control object type 70](#page-69-0) [List Column object type 86](#page-85-2) **HTML Height - Language Override property** [Control object type 71](#page-70-0) [List Column object type 86](#page-85-3) **HTML Height property** [Control Locale object type 79](#page-78-3) [Control object type 71](#page-70-1) [List Column Locale object type 90](#page-89-2) [List Column object type 86](#page-85-4) **HTML Help URL property** [197](#page-196-1) **HTML Hierarchy Bitmap object type, about and properties (table)** [197](#page-196-2) **HTML Hierarchy Bitmap property** [List object type 84](#page-83-2) [Tree object type 92](#page-91-1) **HTML Icon Map property**

[Control object type 71](#page-70-2) [List Column object type 86](#page-85-5) **HTML List Edit property** [86](#page-85-6) **HTML Max Chars Displayed - Language Override property** [Control object type 71](#page-70-3) [List Column object type 86](#page-85-7) **HTML Max Chars Displayed property** [Control Locale object type 79](#page-78-4) [Control object type 71](#page-70-4) [List Column Locale object type 90](#page-89-3) [List Column object type 86](#page-85-8) **HTML Multi Row Edit property** [84](#page-83-3) **HTML Multi Row Select property** [84](#page-83-4) **HTML Number of Rows** [property 33](#page-32-4) **HTML Only property** [Control object type 71](#page-70-5) [List Column object type 87](#page-86-0) **HTML Open Bitmap property** [93](#page-92-7) **HTML Popup Dimension property** [Applet object type 34](#page-33-0) [Command object type 170](#page-169-2) [View object type 280](#page-279-0) **HTML Row Sensitive property** [Control object type 72](#page-71-0) [List Column object type 87](#page-86-1) **HTML Sequence - Language Override property** [Control object type 72](#page-71-1) [List Column object type 87](#page-86-2) **HTML Sequence property** [Control Locale object type 79](#page-78-5) [Control object type 72](#page-71-2) [List Column Locale object type 91](#page-90-0) [List Column object type 87](#page-86-3) **HTML Type property** [Control object type 72](#page-71-3) [List Column object type 87](#page-86-4) [Toolbar Item object type 274](#page-273-4) **HTML Width - Language Override property** [Control object type 72](#page-71-4) [List Column object type 87](#page-86-5) [Toolbar Item object type 274](#page-273-5) **HTML Width property** [Control Locale object type 79](#page-78-6) [Control object type 72](#page-71-5) [List Column Locale object type 91](#page-90-1) [List Column object type 87](#page-86-6) [Toolbar Item Locale object type 275](#page-274-2) [Toolbar Item object type 274](#page-273-6) **Hyperlink Field property** [82](#page-81-0)

#### **I**

**ICL Upgrade Path property** [15](#page-14-6) [Applet object type 34](#page-33-1) **Icon Map object type, about and properties (table)** [199](#page-198-2) **Icon object type, about and properties (table)** [199](#page-198-3) **Ignore Assignment Attributes property** [Assignment Object object type 300,](#page-299-7) [307](#page-306-22) **Ignore Extra Attributes property** [Assignment Object object type 307](#page-306-23) **Immediate Post Changes property** [126](#page-125-4) **Import Aux Field object type** [about and properties \(table\) 200](#page-199-1) [duplicate keys and searching 200](#page-199-2) **Import Field column object type, about and properties (table)** [201](#page-200-3) **Import Field Locale object type, about and properties (table)** [201](#page-200-4) **Import Field Map object type, about and properties (table)** [202](#page-201-4) **Import Field object type, about and properties (table)** [200](#page-199-3) **Import Key Field object type, about and properties (table)** [203](#page-202-1) **Import Object object type** [about and properties \(table\) 203](#page-202-2) **Import Source object type, about and properties (table)** [203](#page-202-3) **In/Out property** [Task Property object type 263,](#page-262-3) [331](#page-330-5) [WF Process Prop object type 331](#page-330-6) **Inaccessible property** [250](#page-249-1) **Inactive property Inbox Disposition property** [Task object type 254](#page-253-0) **Index Column object type, about and properties (table)** [247](#page-246-1) **Index Name property** [250](#page-249-2) **Index object type** [about and properties \(table\) 245](#page-244-3) [caution, creating indexes and decreasing](#page-244-4)  performance 245 **Inf Tbl Exp Primary Flg Col Name property** [EIM Explicit Primary Mapping object](#page-179-2)  type 180 **information access, objects related to** [19](#page-18-0) **Input Flag property** [WF Step I/O Argument object type 339](#page-338-4) **Input/Output property** [Task Event IO Argument object type 260](#page-259-3) [Task Step IO Argument object type 268](#page-267-3) **Insert Applet property** [34](#page-33-2)

**Insert Position property** [34](#page-33-3) **Insert Update All Columns property** [118](#page-117-4) **Integration Component Field object type, about and properties (table)** [205](#page-204-7) **Integration Component Field User Prop object type** [about and properties \(table\) 207](#page-206-0) **Integration Component Key Field object type, about and properties (table)** [208](#page-207-1) **Integration Component Key object type, about and properties (table)** [208](#page-207-2) **Integration Component object type, about and properties (table)** [204](#page-203-5) **Integration Component User Prop object type** [about and properties \(table\) 209](#page-208-3) **Integration Object object type, about and properties (table)** [209](#page-208-4) **Integration Object property** [Business Service Method Arg object](#page-158-0)  type 159 [Content Object object type 172](#page-171-2) [Task Property object type 263](#page-262-4) [WF Process Prop object type 331](#page-330-7) **Integration Object User Prop object type** [about and properties \(table\) 210](#page-209-3) **Inter Child Column property** [211](#page-210-3) **Inter Child Delete property** [211](#page-210-4) **Inter Parent Column property** [211](#page-210-5) **Inter Table property** [Link object type 211](#page-210-6) **Interactive property** [Server Component Type object type 234](#page-233-5) **Interface Table Data Column property** [Attribute Mapping object type 180](#page-179-3) [Foreign Key Mapping Column object](#page-185-1)  type 186 **Interface Table User Key Usage object type, about and properties (table)** [186](#page-185-2) **Internal Pick Applet property** [126](#page-125-5) **Invert property** [49](#page-48-2) **Is Subtask property** [Task object type 254](#page-253-1) **Is User Search Spec property** [Task Step Context object type 267](#page-266-2) **Italic property** [272](#page-271-3) **Item Identifier - Language Override property** [Applet Web Template Item object type 46](#page-45-3) [View Web Template Item object type 287](#page-286-1) [Web Page Item object type 289](#page-288-3) **Item Identifier property** [Applet Web Template Item Locale object](#page-46-2)  type 47

[Applet Web Template Item object type 46](#page-45-4) [View Web Template Item Locale object](#page-287-0)  type 288 [View Web Template Item object type 287](#page-286-2) [Web Page Item Locale object type 290](#page-289-1) [Web Page Item object type 289](#page-288-4) **Item Type Name property** [WF Branch Criteria object type 326](#page-325-8)

## **J**

**Java Package property** [174](#page-173-6) **Java Thin Client property** [163](#page-162-2) **Join Alias property** [Entity Physical Relation object type 189](#page-188-6) **Join Column Name property** [User Key Attribute Join object type 251](#page-250-0) [User Key Attribute Tree Node object](#page-250-1)  type 251 **Join Constraint object type, about and properties (table)** [137](#page-136-1) **Join object type** [about and properties \(table\) 136](#page-135-1) **Join property** [Field object type 127](#page-126-0) [Single Value Field object type 149](#page-148-6) **Join Sequence property** [User Key Attribute Join object type 251](#page-250-2) [User Key Attribute Tree Node object](#page-250-3)  type 251 **Join Spec property** [316](#page-315-0) **Join Specification object type** [about and properties \(table\) 138](#page-137-1) **Join Type property** [251](#page-250-4)

## **K**

**Keep Creator property** [Assignment Object object type 301](#page-300-0) **Keep Man Asgn Primary Employee property** [Assignment Object object type 301,](#page-300-1) [307](#page-306-24) **Keep Man Asgn Primary Group property** [Assignment Object object type 301,](#page-300-2) [307](#page-306-25) **Keep Man Asgn Primary Org property** [Assignment Object object type 301](#page-300-3) **Keep Man Asgn Primary Position property** [Assignment Object object type 301,](#page-300-4) [307](#page-306-26) **Keep Manual Assigned property** [Assignment Object object type 308](#page-307-3) **Keep Manual Primary Employee property** [Assignment Object object type 307](#page-306-27) **Keep Manual Primary Position property** [Assignment Object object type 307](#page-306-28) **Keep Primary Manual Rule property** [Assignment Object object type 307](#page-306-29)

**Keep User Assigned property** [Assignment Object object type 302,](#page-301-0) [308](#page-307-4) **Key Based Routing property** [234](#page-233-6) **Key Field property** [203](#page-202-4) **Key Generation Business Service property** [Table object type 248](#page-247-8) **Key Generation Service Method property** [Table object type 249](#page-248-0) **Key Sequence - Language Override property** [168](#page-167-4) **Key Sequence Number property** [208](#page-207-3) **Key Sequence property** [Accelerator Locale object type 169](#page-168-8) [Accelerator object type 168](#page-167-5) **Key Type property** [208](#page-207-4)

#### **L**

Label Field property [93](#page-92-8) **Label property** [Task Branch object type 255](#page-254-0) **Language Code property** [15](#page-14-8) [Applet Message Locale object type 39](#page-38-3) **Language Locked property** [222](#page-221-1) **Language Override Attribute property** [276](#page-275-4) **Language Sub Type property** [278](#page-277-2) **Layout property** [WF Branch Connector object type 325](#page-324-3) **Leaf Bitmap property** [198](#page-197-11) **Left - Language Override property** [72](#page-71-6) **Left property** [Control Locale object type 79](#page-78-7) [Control object type 72](#page-71-7) **Left Text property** [72](#page-71-8) **Legend property** [63](#page-62-2) **Length property** [206](#page-205-5) [Entity Attribute object type 188](#page-187-5) **Level property** [232](#page-231-3) **Line Style property** [57](#page-56-1) **Line Width property** [57](#page-56-2) **Link Name property** [Entity Physical Relation object type 189](#page-188-7) **Link object type** [about and properties \(table\) 210](#page-209-4) **Link property** [154](#page-153-2) **Link Specification property** [Field object type 127](#page-126-1) [Multi Value Field object type 140](#page-139-4) [Single Value Field object type 150](#page-149-0) **List Column Locale object type, about and properties (table)** [90](#page-89-4) **List Column object type, about and properties (table)** [84](#page-83-5) **List Locale object type, about and properties** 

**(table)** [92](#page-91-2) **List object type, about and properties (table)** [83](#page-82-1) **List Of Values property** [58](#page-57-0) **Lock Assignment Column property** [Assignment Object object type 307](#page-306-30) **Locked By (Id) property** [222](#page-221-2) **Locked Date property** [222](#page-221-3) **Locked property** [222](#page-221-4) **Log Base property** [58](#page-57-1) **Log Changes property** [118](#page-117-5) **Login Web Page property Logoff Acknowledgement Page property** [96](#page-95-9) **Long List property** [220](#page-219-2) **LOV Bounded property** [Column object type 241](#page-240-6) [EIM Interface Table Column object](#page-181-8)  type 182 **LOV Type property** [Column object type 241](#page-240-7) [EIM Interface Table Column object](#page-181-9)  type 182

#### **M**

**Mail Address Field property** [34](#page-33-4) **Mail Template property** [34](#page-33-5) **Max Child Items property** [94](#page-93-0) **Max Number Per Role property** [Assignment Object object type 302](#page-301-1) **Max Rows property** [191](#page-190-1) **Max Time property** [191](#page-190-2) **Maximum Cursor Size property** [119](#page-118-0) **Maximum Iterations property** [WF Step object type 332](#page-331-4) **Menu Editor usage note** [Applet Method Menu Item object type 41](#page-40-2) **Menu Item Locale object type, about and properties (table)** [216](#page-215-3) **Menu Item object type, about and properties (table)** [215](#page-214-0) **Menu object type, about and properties (table)** [215](#page-214-1) **Menu property** [97](#page-96-2) **Menu Text property** [Applet Method Menu Item Locale object](#page-40-3)  type 41 [Applet Method Menu Item object type 41](#page-40-4) [Application Method Menu Item Locale object](#page-99-2)  type 100 [Application Method Menu Item object](#page-99-3)  type 100 [Class Method Menu Item Locale object](#page-164-2)

[type 165](#page-164-2) [Class Method Menu Item object type 164](#page-163-3) [Drilldown Object Locale object type 83](#page-82-2) [Drilldown Object object type 82](#page-81-1) [Screen View Locale object type 229](#page-228-0) [Screen View object type 227](#page-226-2) **Message Category object type, about and properties (table)** [217](#page-216-0) **Message Locale object type, about and properties (table)** [218](#page-217-0) **Message object type, about and properties (table)** [217](#page-216-1) **Method Argument property** [170](#page-169-3) **Method Invoked property** [Control object type 73](#page-72-0) [Web Page Item object type 289](#page-288-5) **Method Name property** [98](#page-97-3) **Method property** [Application Method Menu Item object](#page-99-4)  type 100 [Class Method object type 163](#page-162-3) [Command object type 170](#page-169-4) **Metric Name property** [Task Metric object type 262](#page-261-0) [WF Process Metric object type 328](#page-327-3) **MIME Type property** [111](#page-110-5) Mode property [46](#page-45-5) **Module property** [15](#page-14-9) **Move Range property** [287](#page-286-3) **Multi Data Point property** [49](#page-48-3) **Multi Line property** [74](#page-73-0) **Multi Recipient Select property** [119](#page-118-1) **Multi Value Field object type, about and properties (table)** [139](#page-138-0) **Multi Value Link object type, about and properties (table)** [141](#page-140-0) **Multi Value Link property** [Field object type 127](#page-126-2) [Multi Value Field object type 140](#page-139-5) **Multi Valued property** [127](#page-126-3) **MVF Pick Map object type** [about and properties \(table\) 144](#page-143-1) [multi-value fields, about constraining pick](#page-144-2)  maps on 145 **MVF Pick Map UpdOnlyIfNull object type, about and properties (table)** [145](#page-144-3) **MVG Applet property** [Control object type 74](#page-73-1) [List Column object type 87](#page-86-7) **MVG business component** [124](#page-123-0)

### **N**

**Name property**

[Accelerator Locale object type 169](#page-168-9) [Accelerator object type 168](#page-167-6) [Applet Browser Script object type 37](#page-36-3) [Applet Locale object type 38](#page-37-1) [Applet Message object type 38](#page-37-2) [Applet Message Variable Locale object](#page-39-4)  type 40 [Applet Method Menu Item 41](#page-40-5) [Applet Method Menu Item Locale object](#page-40-6)  type 41 [Applet object type 34](#page-33-6) [Applet Script object type 42](#page-41-4) [Applet Toggle object type 43](#page-42-4) [Applet User Prop object type 44](#page-43-2) [Applet Web Template Item Locale object](#page-46-3)  type 47 [Applet Web Template Item object type 46](#page-45-6) Applet Web Template object type [Application Browser Script object type 97](#page-96-3) [Application Event Services object type 98](#page-97-4) [Application Find object type 99](#page-98-5) [Application Locale object type 99](#page-98-6) [Application Method Menu Item Locale object](#page-99-5)  type 100 [Application Method Menu Item object](#page-99-6)  type 100 [Application object type 97](#page-96-4) [Application Toolbar object type 101](#page-100-1) [Assignment Attribute Column object](#page-105-1)  type 106 [Assignment Attribute object type 104](#page-103-3) [Assignment Criteria Attribute Locale object](#page-109-4)  type 110 [Assignment Criteria Attribute object](#page-108-1)  type 109 [Assignment Criteria Locale object type 110](#page-109-5) [Assignment Criteria object type 107](#page-106-5) [Assignment Object Extension object](#page-308-3)  type 309 Assignment Object object type Assignment Object object type [302](#page-301-2) [Assignment User Prop object type 311](#page-310-4) [Attribute Mapping object type 180](#page-179-4) [Attribute object type 276](#page-275-5) [Bitmap Category object type 112](#page-111-1) [Bitmap Locale object type 113](#page-112-2) [Bitmap object type 111](#page-110-6) [BusComp Browser Script object type 114](#page-113-3) [BusComp View Mode object type 115](#page-114-1) [Business Component object type 119](#page-118-2) [Business Component User Prop object](#page-123-2)  type 124 [Business Object Component object](#page-153-3) 

[type 154](#page-153-3) [Business Object object type 154](#page-153-4) [Business Service Browser Script object](#page-156-4)  type 157 [Business Service Locale object type 157](#page-156-5) [Business Service Method Arg object](#page-158-1)  type 159 [Business Service Method Arg User Prop object](#page-159-3)  type 160 [Business Service Method object type 158](#page-157-7) [Business Service object type 156](#page-155-6) [Business Service Subsystem object](#page-160-5)  type 161 [Business Service User Prop object](#page-161-3)  type 162 [Chart Element Locale object type 64](#page-63-2) [Chart Element object type 59](#page-58-0) [Chart Locale object type 65](#page-64-3) [Chart object type 49](#page-48-4) [Class Method Menu Item Locale object](#page-164-3)  type 165 [Class Method Menu Item object type 164](#page-163-4) [Class Method object type 163](#page-162-4) [Class object type 163](#page-162-5) [Class User Prop object type 165](#page-164-4) [Class User Prop Value object type 167](#page-166-2) [Column object type 242](#page-241-0) [Command Locale object type 171](#page-170-4) [Command object type 170](#page-169-5) [Content Object object type 172](#page-171-3) [Content Object View object type 173](#page-172-1) [Control Locale object type 80](#page-79-1) [Control object type 74](#page-73-2) [Control User Prop object type 81](#page-80-3) [Data Source object type 245](#page-244-5) [DLL object type 174](#page-173-7) [Dock Object object type 175](#page-174-3) [Dock Object Related DObj object type 175](#page-174-4) [Dock Object Table object type 176](#page-175-3) [Dock Object Visibility Rule object type 178](#page-177-6) [Drilldown Object Locale object type 83](#page-82-3) [Drilldown Object object type 82](#page-81-2) [Dynamic Candidate object type 311](#page-310-5) [Dynamic Drilldown Destination object](#page-314-3)  type 315 [EIM Explicit Primary Mapping object](#page-179-5)  type 180 [EIM Interface Table Column object](#page-181-10)  type 182 [EIM Interface Table object type 181](#page-180-8) [EIM Table Mapping object type 184](#page-183-8) [Entity Attribute object type 188](#page-187-6) [Entity object type 187](#page-186-3) [Entity Physical Relation object type 189](#page-188-8)

[Entity Relation object type 190](#page-189-4) [Entity Relationship Diagram object](#page-189-5)  type 190 [External Search Engine object type 191](#page-190-3) [Field object type 127](#page-126-4) [Field User Prop object type 136](#page-135-2) [Find Field Locale object type 194](#page-193-3) [Find Field object type 193](#page-192-7) [Find Locale object type 195](#page-194-6) [Find object type 192](#page-191-5) [Find Pick View object type 196](#page-195-1) [Foreign Key Mapping Column object](#page-185-3)  type 186 [Foreign Key Mapping object type 185](#page-184-4) [Help Id object type 197](#page-196-3) [HTML hierarchy bitmap properties 198](#page-197-12) [Icon Map object type 199](#page-198-4) [Icon object type 199](#page-198-5) [Import Aux Field object type 200](#page-199-4) [Import Field Column object type 201](#page-200-5) [Import Field Locale object type 202](#page-201-5) [Import Field Map object type 202](#page-201-6) [Import Field object type 201](#page-200-6) [Import Key Field object type 203](#page-202-5) [Import Object object type 203](#page-202-6) [Import Source object type 203](#page-202-7) [Index Column object type 247](#page-246-2) [Index object type 246](#page-245-2) [Integration Component Field object](#page-205-6)  type 206 [Integration Component Field User Prop object](#page-206-1)  type 207 [Integration Component Key Field object](#page-208-5)  type 209 [Integration Component Key object](#page-207-5)  type 208 [Integration Component object type 204](#page-203-6) [Integration Component User Prop object](#page-208-6)  type 209 [Integration Object object type 210](#page-209-5) [Integration Object User Prop object](#page-209-6)  type 210 [Interface Table User Key Usage object](#page-185-4)  type 186 [Join Constraint object type 138](#page-137-2) [Join object type 137](#page-136-2) [Join Specification object type 139](#page-138-1) [Link object type 212](#page-211-0) [List Column Locale object type 91](#page-90-2) [List Column object type 87](#page-86-8) [List Column User Prop object type 91](#page-90-3) [List Locale object type 92](#page-91-3) [List object type 84](#page-83-6) [Menu Item Locale object type 216](#page-215-4)
[Menu Item object type 216](#page-215-0) [Menu object type 215](#page-214-0) [Message Category object type 218](#page-217-0) [Message Locale object type 218](#page-217-1) [Message object type 217](#page-216-0) [Multi Value Field object type 140](#page-139-0) [Multi Value Link object type \(multi-value](#page-142-0)  name link) 143 [Page Tab Locale object type 102](#page-101-0) [Pager Object object type 219](#page-218-0) [Pick List object type 220](#page-219-0) [Project object type 222](#page-221-0) [Repository object type 223](#page-222-0) [Screen Locale object type 226](#page-225-0) [Screen Menu Item Locale object type 103](#page-102-0) [Screen object type 225](#page-224-0) [Screen View Locale object type 229](#page-228-0) [Server Component Event Subtype object](#page-229-0)  type 230 [Server Component Event Type object](#page-229-1)  type 230 [Server Component Parameter object](#page-230-0)  type 231 [Server Component State Value object](#page-231-0)  type 232 [Server Component Statistic object](#page-232-0)  type 233 [Server Component Subsystem object](#page-233-0)  type 234 [Server Component Type object type 234](#page-233-1) [Single Value Field object type 150](#page-149-0) [Symbolic String object type 236](#page-235-0) [Table object type 249](#page-248-0) [Task Branch Criteria object type 256](#page-255-0) [Task Branch object type 255](#page-254-0) [Task Chapter Locale object type 258](#page-257-0) [Task Chapter object type 257](#page-256-0) [Task Event IO Argument object type 260](#page-259-0) [Task Event object type 259](#page-258-0) [Task Group Item object type 270](#page-269-0) [Task Group Locale object type 271](#page-270-0) [Task Locale object type 261](#page-260-0) [Task Metric object type 262](#page-261-0) [Task object type 254](#page-253-0) [Task Property object type 263](#page-262-0) [Task Step Context object type 267](#page-266-0) [Task Step IO Argument object type 268](#page-267-0) [Task Step Locale object type 269](#page-268-0) [Task Step object type 264](#page-263-0) [Text Style object type 272](#page-271-0) [Toolbar Item Locale object type 275](#page-274-0) [Toolbar Item object type 274](#page-273-0) [Toolbar Locale object type 275](#page-274-1) [Toolbar object type 273](#page-272-0)

[Tree Node Locale object type 95](#page-94-0) [Tree Node object type 94](#page-93-0) [Tree object type 92](#page-91-0) [Type object type 278](#page-277-0) [User Key Attribute Join object type 251](#page-250-0) [User Key Attribute object type 250](#page-249-0) [User Key Attribute Tree Node object](#page-250-1)  type 251 [User Key Column object type 252](#page-251-0) [User Key object type 250](#page-249-1) [View Locale object type 283](#page-282-0) [View object type 280](#page-279-0) [View Task Group Locale object type 285](#page-284-0) [View User Prop object type 285](#page-284-1) [View Web Template Item Locale object](#page-287-0)  type 288 [View Web Template Item object type 287](#page-286-0) [View Web Template object type 286](#page-285-0) [Web Page Item Locale object type 290](#page-289-0) [Web Page Item object type 289](#page-288-0) [Web Page Item Parameter object type 291](#page-290-0) [Web Page Locale object type 291](#page-290-1) [Web Page object type 289](#page-288-1) [Web Template object type 292](#page-291-0) [WF Branch Connector object type 325](#page-324-0) [WF Branch Criteria object type 326](#page-325-0) [WF Process Metric object type 328](#page-327-0) [WF Process Prop object type 331](#page-330-0) [WF Step Branch object type 337](#page-336-0) [WF Step I/O Argument object type 339](#page-338-0) [WF Step object type 332](#page-331-0) [WF Step Recipient object type 340](#page-339-0) [Workflow Policy Column object type 292](#page-291-1) [Workflow Policy Component Col object](#page-316-0)  type 317 [Workflow Policy Component object](#page-315-0)  type 316 [Workflow Policy Object object type 318](#page-317-0) [Workflow Policy Program Arg object](#page-319-0)  type 320 [Workflow Policy Program object type 319](#page-318-0) [Workflow Process object type 341](#page-340-0) **Namespace - Language Override property** [Applet Web Template Item object type 46](#page-45-0) [View Web Template Item object type 287](#page-286-1) [Web Page Item object type 290](#page-289-1) **Namespace property** [Applet Web Template Item Locale object](#page-46-0)  type 47 [Applet Web Template Item object type 46](#page-45-1) [View Web Template Item Locale object](#page-287-1)  type 288 [View Web Template Item object type 287,](#page-286-2)  [288,](#page-287-2) [290](#page-289-2)

[Web Page Item Locale object type 290](#page-289-3) [Web Page Item object type 290](#page-289-4) **naming conventions for object type** [13](#page-12-0) **No Associate property** [Link object type 212](#page-211-0) [Multi Value Link object type 143](#page-142-1) **No Borders property** [280](#page-279-1) **No Clear property** [MVF Pick Map object type 145](#page-144-0) [Pick Map object type 146](#page-145-0) [SVF Pick Map object type 152](#page-151-0) **No Compile property** [Attribute object type 276](#page-275-0) [Type object type 278](#page-277-1) **No Copy property** [Field object type 128](#page-127-0) [Multi Value Field object type 140](#page-139-1) [Multi Value Link object type 143](#page-142-2) [Single Value Field object type 150](#page-149-1) **No Delete property** [Applet object type 35](#page-34-0) [Business Component object type 119](#page-118-0) [Link object type 212](#page-211-1) [Multi Value Link object type 143](#page-142-3) [Pick List object type 220](#page-219-1) **No Insert property** [Applet object type 35](#page-34-1) [Business Component object type 119](#page-118-1) [Link object type 212](#page-211-2) [Multi Value Link object type 143](#page-142-4) [Pick List object type 220](#page-219-2) **No Inter Delete property** [212](#page-211-3) **No Match Value property** [Column object type 242](#page-241-0) **No Merge property** [Applet object type 35](#page-34-2) [Business Component object type 120](#page-119-0) [Pick List object type 220](#page-219-3) **No Update property** [Applet object type 35](#page-34-3) [Business Component object type 120](#page-119-1) [Link object type 212](#page-211-4) [Multi Value Link object type 143](#page-142-5) [Pick List object type 220](#page-219-4) **Node Column Name property** [178](#page-177-0) **Node Language Filter property** [176](#page-175-0) **Node Table Name property** [178](#page-177-1) **Node Type property** [Symbolic String object type 249](#page-248-1) **non-configurable object types** [18](#page-17-0) **Notify property** [176](#page-175-1) **Nullable property** [Column object type 242](#page-241-1) [EIM Interface Table Column object](#page-181-0) 

[type 182](#page-181-0) **Number of Unique Columns property** [246](#page-245-0) **Numeric Template property** [219](#page-218-1)

## **O**

**Object Id Column property** [Dynamic Candidate object type 311](#page-310-0) **Object Language Locked property** [16](#page-15-0) **Object Locked by Name property** [16](#page-15-1) **Object Locked Date property** [16](#page-15-2) **Object Locked property** [16](#page-15-3) **Object Manager Restriction property** [227](#page-226-0) **Object Type property** [163](#page-162-0) **object types** [non-configurable 18](#page-17-0) **object types and properties** [hidden object types and properties,](#page-12-1)  about 13 **On Conflict property** [Task object type 254](#page-253-1) **Open Bitmap property** [198](#page-197-0) **Operation property** [Task Branch Criteria object type 256](#page-255-1) [Task Step object type 264](#page-263-1) [WF Branch Criteria object type 327](#page-326-0) [WF Step object type 332](#page-331-1) **Opportunity Id Field property** [238](#page-237-0) **Optional property** [159](#page-158-0) **Optional, Property column value** [13](#page-12-2) **Oracle Sequence Object property** [Field object type 128](#page-127-1) [Single Value Field object type 150](#page-149-2) **Order By LOV Type property** [Assignment Attribute object type 104](#page-103-0) **Org Column property** [Assignment Object object type 302,](#page-301-0) [308](#page-307-0) **Org Denorm Column property** [Assignment Object object type 302](#page-301-1) **Org Key Column property** [Assignment Object object type 302](#page-301-2) **Org Manual Column property** [Assignment Object object type 302](#page-301-3) **Org Primary Column List property** [Assignment Object object type 303](#page-302-0) **Org Primary Column property** [Assignment Object object type 303](#page-302-1) **Org Primary Denorm Column property** [Assignment Object object type 303](#page-302-2) **Org Primary Manual Column property** [Assignment Object object type 303](#page-302-3) **Org Reporting Column property** [Assignment Object object type 309](#page-308-0) **Org Reporting Deletion Column property**

[Assignment Object object type 309](#page-308-1) **Org Reporting Insertion Column property** [Assignment Object object type 309](#page-308-2) **Org Reporting Key Column property** [Assignment Object object type 309](#page-308-3) **Org Reporting Table property** [Assignment Object object type 309](#page-308-4) **Org System Column property** [Assignment Object object type 303](#page-302-4) **Org Table property** [Assignment Object object type 304,](#page-303-0) [308](#page-307-1) **Org Team Score Column property** [Assignment Object object type 304](#page-303-1) **Organization Column Name property** [178](#page-177-2) **Organization Column property** [Assignment Object object type 308](#page-307-2) **Organization Primary System Column property** [Assignment Object object type 303](#page-302-5) **Organization Table Name property** [178](#page-177-3) **Organization Table property** [Assignment Object object type 308](#page-307-3) **Outer Join Flag property** [137](#page-136-0) **Output Arg property** [WF Step I/O Argument object type 339](#page-338-1) **Override Ref Column property** [185](#page-184-0) **Owner Branch property** [Project object type 222](#page-221-1) **Owner Delete property** [120](#page-119-2) **Owner Draw property** [74](#page-73-0) **Owner Organization Specifier property** [Table object type 249](#page-248-2) **Owner Type property** [115](#page-114-0)

### **P**

**Page Tab Locale object type, about and properties (table)** [102](#page-101-1) **Page Tab object type, about and properties (table)** [101](#page-100-0) **Pager Object object type, about and properties (table)** [218](#page-217-2) **Parent Business Component property** [213](#page-212-0) **Parent Category property** [Screen View object type 227](#page-226-1) **Parent Integration Component property** [205](#page-204-0) **Parent Interface Table Name property** [181](#page-180-0) **Parent Name property** [16](#page-15-4) [Task Branch Criteria object type 256](#page-255-2) [Task Branch object type 255](#page-254-1) [Task Chapter object type 258](#page-257-1) [Task Event IO Argument object type 260](#page-259-1) [Task Event object type 259](#page-258-1)

[Task Group Locale object type 271](#page-270-1) [Task Metric object type 262](#page-261-1) [Task Property object type 263](#page-262-1) [Task Step IO Argument object type 268](#page-267-1) [Task Step Locale object type 269](#page-268-1) [Task Step object type 264](#page-263-2) **Parent property** [16](#page-15-5) **Parent Table Column 1 Name property** [181](#page-180-1) **Parent Table Column 2 Name property** [181](#page-180-2) **Parent Table Column1 property** [249](#page-248-3) **Parent Table Column2 property** [249](#page-248-4) **Parse Middle Name property** [202](#page-201-0) **Partial property** [178](#page-177-4) **Performance Impact property** [Server Component Parameter object](#page-230-1)  type 231 Period property [49](#page-48-0) **persistence, Business Component object type** [123](#page-122-0) **Phone Field property** [219](#page-218-2) **Physical Data Type property** [206](#page-205-0) **Physical Type Name property** [242](#page-241-2) **Physical Type property** [Column object type 242](#page-241-3) [EIM Interface Table Column object](#page-181-1)  type 182 **Pick Applet property** [Assignment Criteria Attribute object](#page-108-0)  type 109 [Business Service Method Arg object](#page-158-1)  type 159 [Content Object object type 172](#page-171-0) [Control object type 75](#page-74-0) [List Column object type 87](#page-86-0) **Pick Field property** [Assignment Attribute object type 104](#page-103-1) [Business Service Method Arg object](#page-158-2)  type 159 **Pick List Domain property** [Entity Attribute object type 188](#page-187-0) **Pick List Field property** [MVF Pick Map object type 145](#page-144-1) [Pick Map object type 146](#page-145-1) [SVF Pick Map object type 152](#page-151-1) **Pick List object type** [about and properties \(table\) 220](#page-219-5) **Pick List property** [Assignment Attribute object type 104](#page-103-2) [Content Object object type 172](#page-171-1) [Server Component Parameter object](#page-230-2)  type 231 **Pick List Required property** [Entity Attribute object type 188](#page-187-1) **Pick Map Pick object type**

[about and properties \(table\) 146](#page-145-2) [multi-value field, about constraining picklist](#page-145-3)  on 146 **Pick Map UpdOnlyIfNull object type** [about and properties \(table\) 147](#page-146-0) [NULL constraining value, about](#page-147-0)  ignoring 148 **Picklist Function Captions property** [Chart Locale object type 65](#page-64-0) [Chart object type 49](#page-48-1) **Picklist Functions property** [50](#page-49-0) **Picklist Period Captions property** [Chart Locale object type 65](#page-64-1) [Chart object type 50](#page-49-1) **Picklist Periods property** [50](#page-49-2) **PickList property** [Field object type 128](#page-127-2) [Multi Value Field object type 141](#page-140-0) [Single Value Field object type 150](#page-149-3) [Workflow Policy Column object type 292](#page-291-2) **Picklist property** [Business Service Method Arg object](#page-158-3)  type 159 [Workflow Policy Program Arg object](#page-319-1)  type 320 **Picklist Type Captions property** [Chart Locale object type 65](#page-64-2) [Chart object type 50](#page-49-3) **Picklist Types property** [51](#page-50-0) **PIN Field property** [219](#page-218-3) **Placeholder property** [120](#page-119-3) **Plot property** [64](#page-63-0) **Popup Dimension property** [35](#page-34-4) **Popup Edit property** [List Column object type 87](#page-86-1) **Popup Indicator Bitmap property** [273](#page-272-1) **Popup Update Only property** [143](#page-142-6) **Popup Visibility Auto All property** [120](#page-119-4) **Popup Visibility Type property** [121](#page-120-0) **Position - Language Override property** [274](#page-273-1) **Position Column Name property** [178](#page-177-5) **Position Column property** [Assignment Object object type 304](#page-303-2) **Position Denorm Column property** [Assignment Object object type 304,](#page-303-3) [308](#page-307-4) **Position Key Column property** [Assignment Object object type 304](#page-303-4) **Position Manual Column property** [Assignment Object object type 304,](#page-303-5) [308](#page-307-5) **Position Primary Column List property** [Assignment Object object type 304,](#page-303-6) [308](#page-307-6) **Position Primary Column property** [Assignment Object object type 304,](#page-303-7) [305](#page-304-0)

**Position Primary Denorm Column property** [Assignment Object object type 305](#page-304-1) **Position Primary Manual Column property** [Assignment Object object type 305](#page-304-2) **Position Primary System Column property** [Assignment Object object type 305](#page-304-3) **Position property** [Applet Method Menu Item object type 41](#page-40-0) [Application Method Menu Item object](#page-99-0)  type 100 [Class Method Menu Item object type 164](#page-163-0) [Menu Item object type 216](#page-215-1) [Toolbar Item Locale object type 275](#page-274-2) [Toolbar Item object type 274](#page-273-2) [Tree Node object type 94](#page-93-1) [View Web Template Item object type 287](#page-286-3) **Position Reporting Column property** [Assignment Object object type 309](#page-308-5) **Position Reporting Deletion Column property** [Assignment Object object type 309](#page-308-6) **Position Reporting Insertion Column property** [Assignment Object object type 310](#page-309-0) **Position Reporting Key Column property** [Assignment Object object type 310](#page-309-1) **Position Reporting Table property** [Assignment Object object type 310](#page-309-2) **Position System Column property** [Assignment Object object type 305,](#page-304-4) [308](#page-307-7) **Position Table Name property** [178](#page-177-6) **Position Table property** [Assignment Object object type 305](#page-304-5) **Position Team Copy Columns property** [Assignment Object object type 308](#page-307-8) **Position Team Denorm Column property** [Assignment Object object type 308](#page-307-9) **Position Team Manual Column property** [Assignment Object object type 308](#page-307-10) **Position Team Score Column property** [Assignment Object object type 305](#page-304-6) **Position Team System Column property** [Assignment Object object type 308](#page-307-11) **Post Default Value property** [Field object type 128](#page-127-3) [Single Value Field object type 150,](#page-149-4) [151](#page-150-0) **Pre Default Value property** [Field object type 129](#page-128-0) [Single Value Field object type 151](#page-150-1) **Precision property** [Column object type 242](#page-241-4) [EIM Interface Table Column object](#page-181-2)  type 182 [Field object type 129](#page-128-1) [Integration Component Field object](#page-205-1)

[type 206](#page-205-1) [Single Value Field object type 151](#page-150-2) **Predefined property** [112](#page-111-0) **Preferred Sequence property** [159](#page-158-4) [Task Branch Criteria object type 257](#page-256-1) [Task Event IO Argument object type 260](#page-259-2) [Task Step IO Argument object type 268](#page-267-2) [WF Step I/O Argument object type 339](#page-338-2) **PreFetch Size property** [121](#page-120-1) **PreInvokeMethod event handler** [40](#page-39-0) **Preview property** [Find object type 192](#page-191-0) **Previous Tree Node Name property** [252](#page-251-1) **Primary Business Component property** [154](#page-153-0) **Primary Child Col property** [Column object type 242](#page-241-5) [EIM Interface Table Column object](#page-182-0)  type 183 **Primary Child Column Name property** [Column object type 242](#page-241-6) [EIM Interface Table Column object](#page-182-1)  type 183 **Primary Child Join Column Name property** [242](#page-241-7) **Primary Child Table Name property** [Column object type 242](#page-241-8) [EIM Interface Table Column object](#page-182-2)  type 183 **Primary Id Field property** [Link object type 213](#page-212-1) [Multi Value Link object type 143](#page-142-7) **Primary Inter Table Name property** [Column object type 242](#page-241-9) [EIM Interface Table Column object](#page-182-3)  type 183 **Primary Inter Table property** [242](#page-241-10) **Primary Join Column Name property** [Column object type 243](#page-242-0) [EIM Interface Table Column object](#page-182-4)  type 183 **Primary Key property** [Column object type 243](#page-242-1) [EIM Interface Table Column object](#page-182-5)  type 183 **Primary property** [316](#page-315-1) **Primary Table Name property** [175](#page-174-0) **Primary Table property** [Assignment Object object type 305](#page-304-7) **Private Field property** [115](#page-114-1) **Procedure property** [Applet Browser Script object type 37](#page-36-0) [Application Browser Script object type 97](#page-96-0) [BusComp Browser Script object type 114](#page-113-0)

[Business Service Browser Script object](#page-156-0)  type 157 **Process Name property** [Workflow Process object type 341](#page-340-1) **Process Property Name property** [WF Step Recipient object type 340](#page-339-1) **Processing Mode property** [WF Step object type 333](#page-332-0) **Program Language property** [Applet Script object type 42](#page-41-0) **Project object type** [about and properties \(table\) 222](#page-221-2) [object definitions and projects, about 222](#page-221-3) **Project property** [16](#page-15-6) **Prompt property** [75](#page-74-1) **Prompt Text property** [Control Locale object type 80](#page-79-0) [Control object type 75](#page-74-2) [List Column Locale object type 91](#page-90-0) [List Column object type 88](#page-87-0) **properties** [Run External Program Argument 324](#page-323-0) **Property Name property** [Task Branch Criteria object type 257](#page-256-2) [Task Event IO Argument object type 260](#page-259-3) [Task Metric object type 262](#page-261-2) [Task Step IO Argument object type 268](#page-267-3) [WF Branch Criteria object type 327](#page-326-1) [WF Process Metric object type 328](#page-327-1) [WF Step I/O Argument object type 339](#page-338-3)

### **Q**

**query by example (QBE), different behaviors and the Find dialog box** [194](#page-193-0) **Query List Business Component property** [154](#page-153-1)

## **R**

**Read Only property** [Control object type 75](#page-74-3) [Field object type 130](#page-129-0) [List Column object type 88](#page-87-1) [Multi Value Field object type 141](#page-140-1) [Single Value Link object type 151](#page-150-3) **Recipient Id Field property** [121](#page-120-2) **Recipient Name property** [WF Step Recipient object type 340](#page-339-2) **Recipient Type Code property** [WF Step Recipient object type 340](#page-339-3) **Recursive Link property** [94](#page-93-2) **Recursive property** [94](#page-93-3) **Redo property** [16](#page-15-7) **Rel DObj Visibility Strength property** [175](#page-174-1)

**Related Dock Object Name property** [175](#page-174-2) **Repeatable property** [Task Step object type 265](#page-264-0) **Replace Team Members property** [Assignment Object object type 294,](#page-293-0) [307](#page-306-0) **Repository Name property** [16](#page-15-8) **Repository object type, about and properties (table)** [223](#page-222-1) **Required Context BC property** [Task Group object type 270](#page-269-1) **Required property** [Column object type 243](#page-242-2) [EIM Interface Table Column object](#page-182-6)  type 183 [Field object type 130](#page-129-1) [Integration Component Field object](#page-205-2)  type 206 [Multi Value Field object type 141](#page-140-2) [Single Value Field object type 151](#page-150-4) [Workflow Policy Program Arg object](#page-319-2)  type 320 **Required, Property column value** [13](#page-12-3) **Requires Component Reconfig property** [231](#page-230-3) **Requires Server Reconfig property** [231](#page-230-4) **Retain Applet Search Spec property** [Task Step object type 265](#page-264-1) **Retain Task Search Spec property** [Task Step object type 265](#page-264-2) **Retain User Search Spec property** [Task Step object type 265](#page-264-3) **Reverse Fill Threshold property** [121](#page-120-3) **Root Search Spec property** [94](#page-93-4) **Row Span - Language Override property** [Applet Web Template Item object type 47](#page-46-1) **Row Span property** [Applet Web Template Item Locale object](#page-46-2)  type 47 [Applet Web Template Item object type 46](#page-45-2) **Rule Column property** [Assignment Object object type 307](#page-306-1) **Rule Primary Column property** [Assignment Object object type 307](#page-306-2) **Rule Primary Denorm Column property** [Assignment Object object type 307](#page-306-3) **Rule Primary Manual Column property** [Assignment Object object type 307](#page-306-4) **Rule Primary System Column property** [Assignment Object object type 307](#page-306-5) **Rule Table property** [Assignment Object object type 307](#page-306-6) **Rule Team Copy Columns property** [Assignment Object object type 307](#page-306-7) **Rule Team Denorm Column property**

[Assignment Object object type 307](#page-306-8) **Rule Team Manual Column property** [Assignment Object object type 307](#page-306-9) **Rule Team System Column property** [Assignment Object object type 307](#page-306-10) **Run External** [Program Argument properties, table](#page-323-0)  of 324 **Runtime property** [Control object type 75](#page-74-4) [List Column object type 88](#page-87-2) **S Scale property** [Column object type 243](#page-242-3) [EIM Interface Table Column object](#page-182-7)  type 183 [Field object type 130](#page-129-2) [Integration Component Field object](#page-205-3)  type 206 [Single Value Field object type 151](#page-150-5) **Schema Maintenance Step From object type** [224](#page-223-0) **Schema Maintenance Step To object type** [224](#page-223-1) **Score Column property** [Dynamic Candidate object type 311](#page-310-1) **Screen Locale object type, about and properties (table)** [226](#page-225-1) **Screen Menu Item object type, about and properties (table)** [102](#page-101-2) **Screen object type, about and properties (table)** [224](#page-223-2) **Screen property** [Page Tab object type 102](#page-101-3) [Screen Menu Item object type 103](#page-102-1) **Screen View Locale object type, about and properties (table)** [228](#page-227-0) **Screen View object type** [about and properties \(table\) 226](#page-225-2) [category menu text and category viewbar](#page-227-1)  text, examples 228 **Script Editor, about using Siebel VB and Siebel eScript** [42](#page-41-1) **Script property** [Applet Browser Script object type 37](#page-36-1) [Applet Script object type 42](#page-41-2) [Application Browser Script object type 97](#page-96-1) [BusComp Browser Script object type 114](#page-113-1) [Business Service Browser Script object](#page-156-1)  type 157 **Scripted property** [Applet object type 35](#page-34-5)

[Application object type 97](#page-96-2) [Business Component object type 121](#page-120-4) **Search Specification property** [Applet object type 36](#page-35-0) [Business Component object type 122](#page-121-0) [Link object type 213](#page-212-2) [Pick List object type 221](#page-220-0) [Task Step Context object type 267](#page-266-1) **Sector0 Applet property** [280](#page-279-2) **Sector1 Applet property** [280](#page-279-3) **Sector2 Applet property** [280](#page-279-4) **Sector3 Applet property** [280](#page-279-5) **Sector4 Applet property** [280](#page-279-6) **Sector5 Applet property** [280](#page-279-7) **Sector6 Applet property** [280](#page-279-8) **Sector7 Applet property** [280](#page-279-9) **Secure property** [280](#page-279-10) **Selected Bitmap Index Field property** [94](#page-93-5) **Selected Bitmap Index property** [94](#page-93-6) **Selection Based property** [51](#page-50-1) **Self Ref Mapping Column Name property** [186](#page-185-0) **Self Reference Join property** [186](#page-185-1) **Separator Character property** [202](#page-201-1) **Sequence - Language Override property** [Control object type 75](#page-74-5) [Find Field object type 193](#page-192-0) [List Column object type 88](#page-87-3) **Sequence Object property** [Column object type 243](#page-242-4) [EIM Interface Table Column object](#page-182-8)  type 183 **Sequence property** [Applet Script object type 42](#page-41-3) [Applet Toggle object type 43](#page-42-0) [Applet Web Template object type 44](#page-43-0) [Application Event Services object type 98](#page-97-0) [Application Find object type 99](#page-98-0) [Application Toolbar object type 101](#page-100-1) [Assignment Attribute Column object](#page-105-0)  type 106 [Column object type 243](#page-242-5) [Content Object object type 172](#page-171-2) [Content Object View object type 173](#page-172-0) [Control Locale object type 80](#page-79-1) [Control object type 75](#page-74-6) [Dock Object Related DObj object type 175](#page-174-3) [Dock Object Visibility Rule object type 178](#page-177-7) [Drilldown Object object type 82](#page-81-0) [Dynamic Drilldown Destination object](#page-314-0)  type 315 [Find Field Locale object type 194](#page-193-1) [Find Field object type 193,](#page-192-1) [194](#page-193-2) [Find View object type 196](#page-195-0)

[Index Column object type 247](#page-246-0) [Integration Component Key Field object](#page-208-0)  type 209 [List Column Locale object type 91](#page-90-1) [List Column object type 88](#page-87-4) [Page Tab object type 102](#page-101-4) [Pick Map object type 146](#page-145-4) [Screen Menu Item object type 103](#page-102-2) [Screen View object type 227](#page-226-2) [Task Chapter object type 258](#page-257-2) [Task Group Item object type 270](#page-269-2) [View Task Group Locale object type 285](#page-284-2) [View Task Group object type 284](#page-283-0) [WF Branch Criteria object type 327](#page-326-2) [WF Step I/O Argument object type 339](#page-338-4) **Series Captions property** [Chart Locale object type 65](#page-64-3) [Chart object type 51](#page-50-2) **Series Field property** [Chart object type 51](#page-50-3) **Server Component Event Subtype object type, about and properties (table)** [229,](#page-228-1) [230](#page-229-2) **Server Component Event Type object type, about and properties (table)** [230](#page-229-3) **Server Component Parameter object type, about and properties (table)** [230](#page-229-4) **Server Component State Value object type, about and properties (table)** [232](#page-231-1) **Server Component Statistic object type, about and properties (table)** [233](#page-232-1) **Server Component Subsystem object type, about and properties (table)** [233](#page-232-2) **Server Component Type object type, about and properties (table)** [234](#page-233-2) **Server Enabled property** [156](#page-155-0) **Server Settable property** [231](#page-230-5) **Service Name property** [98](#page-97-1) **Service Request Id Field property** [238](#page-237-1) **Set Primary Employee property** [Assignment Object object type 305](#page-304-8) **Set Primary Group property** [Assignment Object object type 306,](#page-305-0) [308](#page-307-12) **Set Primary Org property** [Assignment Object object type 306](#page-305-1) **Set Primary Position property** [Assignment Object object type 306](#page-305-2) **Set Primary Rule property** [Assignment Object object type 308](#page-307-13) **SetProperty function** [161](#page-160-0) **Show Category Legend property** [59](#page-58-0) **Show In List - Language Override property** [List Column object type 88](#page-87-5) **Show In List property**

[List Column Locale object type 91](#page-90-2) [List Column object type 88](#page-87-6) **Show Popup property** [Command object type 170](#page-169-0) [Control object type 76](#page-75-0) [Web Page Item object type 290](#page-289-5) **[Siebel Enterprise Integration Manager](#page-179-0)  [\(EIM\). See](#page-179-0)** *individual EIM entries* **Single Value Field object type, about and properties (table)** [148](#page-147-1) **Skill Item Table property** [Assignment Object object type 306](#page-305-3) **Skill Table property** [Assignment Object object type 306](#page-305-4) **Sort Order property** [247](#page-246-1) Sort property [76](#page-75-1) **Sort Spec property** [213](#page-212-3) **Sort Specification property** [Business Component object type 122](#page-121-1) [Chart Element object type 59](#page-58-1) [External Search Engine object type 191](#page-190-0) [Pick List object type 221](#page-220-1) **Sort Web Page property** [97](#page-96-3) **Source Column Name property** [Dock Object Table object type 177](#page-176-0) [Dock Object Visibility Rule object type 178](#page-177-8) [Workflow Policy Component object](#page-315-2)  type 316 **Source Field property** [Content Object object type 172](#page-171-3) [Drilldown Object object type 82](#page-81-1) [Join Specification object type 139](#page-138-0) [Link object type 213](#page-212-4) [Multi Value Link object type 144](#page-143-0) [Workflow Policy Column object type 293](#page-292-0) [Workflow Policy Program Arg object](#page-319-3)  type 320 **Source Id Field property** [238](#page-237-2) **Source Interface Table Name property** [250](#page-249-2) **Source Table Name property** [Dock Object Visibility Rule object type 178](#page-177-9) [Workflow Policy Component object](#page-315-3)  type 316 **Space Bitmap property** [198](#page-197-1) **SQL Statement property** [Dock Object Related DObj object type 175](#page-174-4) [Dock Object Visibility Rule object type 178](#page-177-10) **Static property** [221](#page-220-2) **Status Field property** [122](#page-121-2) **Status property** [249](#page-248-5) [Column object type 243](#page-242-6) [Entity Relationship Diagram object](#page-189-0)  type 190

[Task object type 254](#page-253-2) [Workflow Process object type 342](#page-341-0) **Status Text property** [Command Locale object type 171](#page-170-0) [Command object type 170](#page-169-1) [Screen View Locale object type 229](#page-228-2) [Screen View object type 227](#page-226-3) [View Locale object type 283](#page-282-1) **Storage Type property** [159](#page-158-5) **Store Column property** [Assignment Criteria Attribute object](#page-108-1)  type 109 **String Map object type** [235](#page-234-0) **String object type** [235](#page-234-1) **String Override property** [16](#page-15-9) **String Reference property** [16](#page-15-10) **String Value property** [Symbolic String Locale object type 237](#page-236-0) **Sub Node Table Name property** [252](#page-251-2) **Subevent property** [WF Step Branch object type 338](#page-337-0) **Subprocess Name property** [WF Step object type 333](#page-332-1) **Subsystem property** [Business Service Subsystem object](#page-160-1)  type 161 [Server Component Subsystem object](#page-233-3)  type 234 **SubTask Name property** [Task Step object type 265](#page-264-4) **Super Class property** [163](#page-162-1) **Suppress Menu Item property** [Applet Method Menu Item object type 41](#page-40-1) [Class Method Menu Item object type 164](#page-163-1) **SVF Pick Map object type** [about and properties \(table\) 152](#page-151-2) **SVF Pick Map UpdOnlyIfNull object type, about and properties (table)** [153](#page-152-0) **Symbolic String Locale object type, about and properties (table)** [237](#page-236-1) **Symbolic String Name property** [Symbolic String Locale object type 237](#page-236-2) **Symbolic String object type, about and properties (table)** [235](#page-234-2) **Synonym Field property** [122](#page-121-3) **System Activity Objects object type, about and properties (table)** [237](#page-236-3) **System Field Mapping property** [Column object type 243](#page-242-7) **System, Property column value** [13](#page-12-4)

**T** Tab Stop property [76](#page-75-2) **Table Name property** [Dock Object Table object type 177](#page-176-1) [Type object type 278](#page-277-2) [Workflow Policy Column object type 293](#page-292-1) **Table object type, about and properties (table)** [247](#page-246-2) **Table property** [Business Component object type 122](#page-121-4) [Join object type 137](#page-136-1) **Target Column Name property** [Dock Object Table object type 177](#page-176-2) [Dock Object Visibility Rule object type 178](#page-177-11) [Workflow Policy Component object](#page-316-1)  type 317 **Target Component Name property** [317](#page-316-2) **Target Kay Name property** [208](#page-207-0) **Target property** [170](#page-169-2) **Target Table Name property** [Dock Object Table object type 177](#page-176-3) [Dock Object Visibility Rule object type 179](#page-178-0) [EIM Interface Table object type 181](#page-180-3) **Target View Frame property** [Control object type 76](#page-75-3) [Toolbar Item object type 274](#page-273-3) [Web Page Item object type 290](#page-289-6) **Task Branch Criteria object type, about and properties (table)** [256](#page-255-3) **Task Branch Criteria Value object type, about and properties (table)** [257](#page-256-3) **Task Branch object type, about and properties (table)** [255](#page-254-2) **Task Chapter Locale object type, about and properties (table)** [258](#page-257-3) **Task Chapter object type, about and properties (table)** [257](#page-256-4) **Task Event IO Argument object type, about and properties (table)** [259](#page-258-2) **Task Event object type, about and properties (table)** [258](#page-257-4) **Task Group Item object type, about and properties (table)** [270](#page-269-3) **Task Group Locale object type, about and properties (table)** [271](#page-270-2) **Task Group object type, about and properties (table)** [270](#page-269-4) **Task Group property** [View Task Group object type 285](#page-284-3) **Task Locale object type, about and properties (table)** [261](#page-260-1) **Task Metric object type, about and properties (table)** [261](#page-260-2) **Task Name property** [Task object type 254](#page-253-3) **Task object type, about and properties** 

**(table)** [253](#page-252-0) **Task property** [Task Group Item object type 271](#page-270-3) [View object type 280](#page-279-11) **Task Property object type, about and properties (table)** [262](#page-261-3) **Task Settable property** [231](#page-230-6) **Task Step Context object type, about and properties (table)** [266](#page-265-0) **Task Step IO Argument object type, about and properties (table)** [268](#page-267-4) **Task Step Locale object type, about and properties (table)** [269](#page-268-2) **Task Step object type, about and properties (table)** [264](#page-263-3) **Task View property** [Task Step object type 266](#page-265-1) **Team Attribute Column property** [Dynamic Candidate Attribute object](#page-311-0)  type 312 **Team property** [Assignment Criteria object type 108](#page-107-0) [Assignment Object object type 306](#page-305-5) **Team Table Attribute Id Column property** [Dynamic Candidate object type 311](#page-310-2) **Team Table Candidate Id Column property** [Dynamic Candidate object type 311](#page-310-3) **Team Table property** [Dynamic Candidate object type 311](#page-310-4) **Team Type property** [Dynamic Candidate object type 311](#page-310-5) **Tee Bitmap property** [198](#page-197-2) **Text Alignment - Language Override property** [Control object type 77](#page-76-0) [List Column object type 88](#page-87-7) **Text Alignment property** [Control Locale object type 80](#page-79-2) [Control object type 76](#page-75-4) [List Column Locale object type 91](#page-90-3) [List Column object type 88](#page-87-8) **Text Alignment-Label - Language Override property** [Control object type 77](#page-76-1) [List Column object type 89](#page-88-0) **Text Length property** [Column object type 243](#page-242-8) [EIM Interface Table Column object](#page-182-9)  type 183 [Field object type 130](#page-129-3) [Server Component Parameter object](#page-231-2)  type 232 [Server Component State Value object](#page-231-3)  [type 232](#page-231-3)

[Single Value Field object type 151](#page-150-6) **Text Message - String Override property** [Applet Message object type 38](#page-37-0) **Text Message property** [Applet Message Locale object type 39](#page-38-0) [Applet Message object type 38](#page-37-1) **Text property** [Chart Element Locale object type 64](#page-63-1) [Chart Element object type 59](#page-58-2) [Message Locale object type 218](#page-217-3) [Message object type 217](#page-216-1) [Page Tab Locale object type 102](#page-101-5) [Page Tab object type 102](#page-101-6) [Screen Menu Item Locale object type 103](#page-102-3) [Screen Menu Item object type 103](#page-102-4) **Text Style object type, about and properties (table)** [272](#page-271-1) **Text Style property** [Applet object type 36](#page-35-1) [Application object type 97](#page-96-4) [Control object type 77](#page-76-2) [View object type 281](#page-280-0) **Text-Alignment Label property** [Control Locale object type 80](#page-79-3) [Control object type 77](#page-76-3) [List Column Locale object type 91](#page-90-4) [List Column object type 88](#page-87-9) **Thin Client property** [163](#page-162-2) **Thread Applet property** [281](#page-280-1) **Thread Field property** [281](#page-280-2) **Thread Title property** [View Locale object type 284](#page-283-1) [View object type 281](#page-280-3) **Title property** [Applet Locale object type 38](#page-37-2) [Applet object type 36](#page-35-2) [Chart Element object type 64](#page-63-2) [Find Field object type 193](#page-192-2) [View Locale object type 284](#page-283-2) [View object type 281](#page-280-4) [Web Page Locale object type 291](#page-290-2) [Web Page object type 289](#page-288-2) **To Step Name property** [WF Branch Connector object type 325](#page-324-1) **Toolbar Item Locale object type, about and properties (table)** [275](#page-274-3) **Toolbar Item object type** [about and properties \(table\) 273](#page-272-2) **Toolbar Locale object type, about and properties (table)** [275](#page-274-4) **Toolbar object type, about and properties (table)** [273](#page-272-3) **Toolbar property** [101](#page-100-2) **Tooltip Text property**

[Command Locale object type 171](#page-170-1) [Command object type 170](#page-169-3) [Control Locale object type 80](#page-79-4) [Control object type 77](#page-76-4) **Top - Language Override property** [77](#page-76-5) **Top property** [Control Locale object type 80](#page-79-5) [Control object type 77](#page-76-6) **Total Currency Code Expression property** [89](#page-88-1) **Total Displayed property** [84](#page-83-0) **Total Required property** [List Column object type 89](#page-88-2) [List object type 84](#page-83-1) **Transactional property** [Task object type 254](#page-253-4) **Transient BC property** [Task object type 255](#page-254-3) **Translatable property** [277](#page-276-0) **Translate Pick Field property** [Assignment Attribute object type 105](#page-104-0) **Translate property** [16](#page-15-11) **Translation Table Name property** [Column object type 243](#page-242-9) [EIM Interface Table Column object](#page-182-10)  type 183 **Transparent Color property** [112](#page-111-1) **Tree Node Locale object type, about and properties (table)** [95](#page-94-1) **Tree Node object type, about and properties (table)** [93](#page-92-0) **Tree object type, about and properties (table)** [92](#page-91-1) **Txn Log Code property** [243](#page-242-10) **Type Field property** [Multi Value Link object type 144](#page-143-1) [Pick List object type 221](#page-220-3) **Type object type, about and properties (table)** [277](#page-276-1) **Type property** [Applet object type 36](#page-35-3) [Applet Web Template Item object type 47](#page-46-3) [Applet Web Template object type 45](#page-44-0) [Business Service Method Arg object](#page-158-6)  type 159 [Chart Element object type 60](#page-59-0) [Chart object type 52](#page-51-0) [Class User Prop object type 166](#page-165-0) [Column object type 243](#page-242-11) [Control object type 77](#page-76-7) [Dock Object Visibility Rule object type 179](#page-178-1) [EIM Interface Table Column object](#page-182-11)  type 183 [EIM Interface Table object type 181](#page-180-4)

[Field object type 132](#page-131-0) [Field object type \(field's data type\) 130](#page-129-4) [Help Id object type 197](#page-196-0) [Index object type 246](#page-245-1) [List Column object type 89](#page-88-3) [Screen View object type 228](#page-227-2) [Single Value Field object type 152](#page-151-3) [Symbolic String object type 236](#page-235-1) [Table object type 249](#page-248-6) [Task Branch object type 255](#page-254-4) [Task Event IO Argument object type 261](#page-260-3) [Task Group Item object type 271](#page-270-4) [Task Step Context object type 267](#page-266-2) [Task Step IO Argument object type 269](#page-268-3) [Task Step object type 266](#page-265-2) [Toolbar Item object type 274](#page-273-4) [Web Page Item object type 290](#page-289-7) [Web Template object type 292](#page-291-3) [WF Step Branch object type 338](#page-337-1) [WF Step I/O Argument object type 339](#page-338-5) [WF Step object type 333](#page-332-2) [Workflow Policy Program object type 319](#page-318-1) **Type Value property** [Multi Value Link object type 144](#page-143-2) [Pick List object type 221](#page-220-4)

#### **U**

**Underlined property** [272](#page-271-2) **undocumented user properties, changing** [Assignment User Prop object type 276](#page-275-1) **Unique property** [246](#page-245-2) **UNIX Support property** [163](#page-162-3) **Unrestricted Viewbar property** [225](#page-224-1) **Upgrade Ancestor property** [17](#page-16-0) **Upgrade Behavior property** [17](#page-16-1) **Use Category MVGroup Data property** [52](#page-51-1) **Use Expertise property** [Assignment Criteria object type 108](#page-107-1) **Use FKey property** [Column object type 244](#page-243-0) [EIM Interface Table Column object](#page-182-12)  type 183 **Use Key Sequence property** [183](#page-182-13) **Use Primary Join property** [144](#page-143-3) **Use Range property** [Assignment Attribute object type 105](#page-104-1) **User Event Name property** [WF Step Branch object type 338](#page-337-2) **User Event Storage property** [WF Step Branch object type 338](#page-337-3) **User Event Timeout (Days) property** [WF Step Branch object type 338](#page-337-4) **User Interact View property**

[WF Step object type 333](#page-332-3) **User Kay Name property** [185](#page-184-1) **User Key Attribute Join object type, about and properties (table)** [251](#page-250-2) **User Key Attribute Name property** [Foreign Key Mapping Column object](#page-185-2)  type 186 [User Key Attribute Tree Node object](#page-251-3)  type 252 **User Key Attribute object type, about and properties (table)** [250](#page-249-3) **User Key Attribute Tree Node object type, about and properties (table)** [251](#page-250-3) **User Key Column object type, about and properties (table)** [252](#page-251-4) **User Key Flag property** [Entity Attribute object type 188](#page-187-2) **User Key Name property** [186](#page-185-3) **User Key object type, about and properties (table)** [250](#page-249-4) **User Key Sequence property** [244](#page-243-1) **User Key Type property** [250](#page-249-5) **User Layout property** [286](#page-285-1) **User Name property** [Column object type 244](#page-243-2) [Dock Object object type 175](#page-174-5) [EIM Interface Table Column object](#page-182-14)  type 183 [EIM Interface Table object type 181](#page-180-5) [Index object type 247](#page-246-3) [Table object type 249](#page-248-7) **User Primary Key property** [247](#page-246-4) **User Visible property** [207](#page-206-0)

### **V**

**Valid Condition property** [Column object type 244](#page-243-3) [EIM Interface Table Column object](#page-182-15)  type 183 **Validation Message property** [Field Locale object type 136](#page-135-0) **Validation property** [Field object type 131](#page-130-0) [Single Value Field object type 152](#page-151-4) **Value property** [Applet Message Variable object type 40](#page-39-1) [Applet User Prop object type 44](#page-43-1) [Assignment User Prop object type 311](#page-310-6) [Business Component User Prop object](#page-123-0)  type 124 [Business Service Method Arg User Prop object](#page-159-0)  type 160 [Business Service User Prop object](#page-161-0) 

[type 162](#page-161-0) [Control User Prop object type 81](#page-80-0) [Dynamic Drilldown Destination object](#page-314-1)  type 315 [Field User Prop object type 136](#page-135-1) [Help Id object type 197](#page-196-1) [Integration Component Field User Prop object](#page-206-1)  type 207 [Integration Component User Prop object](#page-208-1)  type 209 [Integration Object User Prop object](#page-209-0)  type 210 [Join Constraint object type 138](#page-137-0) [List Column User Prop object type 91](#page-90-5) [Task Event IO Argument object type 261](#page-260-4) [Task Step IO Argument object type 269](#page-268-4) [View User Prop object type 285](#page-284-4) [Web Page Item Parameter object type 291](#page-290-3) **Value Type Code property** [WF Step Recipient object type 340](#page-339-4) **Value Type property** [Class User Prop object type 166](#page-165-1) **Value/Search Specification property** [WF Step I/O Argument object type 339](#page-338-6) **Variable Row Height property** [84](#page-83-2) **Version property** [Task object type 255](#page-254-5) [Workflow Process object type 342](#page-341-1) **Vertical Line Position property** [281](#page-280-5) **Vertical property** [60](#page-59-1) **Vertical Scroll property** [78](#page-77-0) **View Locale, about and properties (table)** [283](#page-282-2) **View Name property** [Content Object View object type 173](#page-172-1) [Find Pick View object type 196](#page-195-1) **View object type** [about and properties \(table\) 278](#page-277-3) **View property** [Drilldown Object object type 83](#page-82-0) [Find View object type 196](#page-195-2) [Screen View object type 228](#page-227-3) **View Task Group Locale object type, about and properties (table)** [285](#page-284-5) **View Task Group object type, about and properties (table)** [284](#page-283-3) **View User Prop object type, about and properties (table)** [285](#page-284-6) **View Web Template Item Locale object type, about and properties (table)** [288](#page-287-3) **View Web Template Item object type, about and properties (table)** [286](#page-285-2) **View Web Template object type, about and properties (table)** [285](#page-284-7)

**Viewbar Text property** [Screen Locale object type 226](#page-225-3) [Screen object type 225](#page-224-2) [Screen View Locale object type 229](#page-228-3) [Screen View object type 228](#page-227-4) **Virtual Field property** [WF Process Prop object type 331](#page-330-1) **Visibility Applet property** [View object type 282](#page-281-0) **Visibility Applet Type property** [282](#page-281-1) **Visibility Auto All property** [Link object type 213,](#page-212-5) [214](#page-213-0) [Pick List object type 221](#page-220-5) **Visibility Event Columns property** [Dock Object Related DObj object type 176](#page-175-2) [Dock Object Visibility Rule object type 179](#page-178-2) **Visibility Event property** [177](#page-176-4) **Visibility Field property** [115](#page-114-2) **Visibility Level property** [175](#page-174-6) **Visibility MVField property** [115](#page-114-3) **Visibility MVLink property** [115](#page-114-4) **Visibility property** [Server Component Parameter object](#page-231-4)  type 232 [Server Component State Value object](#page-231-5)  type 232 [Server Component Statistic object](#page-232-3)  type 233 **Visibility Rule Applied property** [214](#page-213-1) **Visibility Strength property** [Dock Object Related DObj object type 176](#page-175-3) [Dock Object Table object type 177](#page-176-5) [Dock Object Visibility Rule object type 179](#page-178-3) **Visibility Type property** [Drilldown Object object type 83](#page-82-1) [Link object type 214](#page-213-2) [Pick List object type 221](#page-220-6) **Visible - Language Override property** [Control object type 78](#page-77-1) **Visible property** [Control Locale object type 80](#page-79-6) [Control object type 78](#page-77-2) [Workflow Policy Program Arg object](#page-319-4)  type 320 **Volatile property** [Table object type 249](#page-248-8)

# **W**

**Want Return property** [78](#page-77-3) **Web Page Item Locale object type, about and properties (table)** [290](#page-289-8) **Web Page Item object type, about and properties (table)** [289](#page-288-3)

**Web Page Item Parameter object type, about and properties (table)** [291](#page-290-4) **Web Page Locale object type, about and properties (table)** [291](#page-290-5) **Web Page object type, about and properties (table)** [288](#page-287-4) **Web Template object type, about and properties (table)** [291](#page-290-6) **Web Template property** [Applet Web Template object type 45](#page-44-1) [View Web Template object type 286](#page-285-3) [Web Page object type 289](#page-288-4) **WF Branch Connector object type, about and properties (table)** [325](#page-324-2) **WF Branch Criteria object type, about and properties (table)** [326](#page-325-1) **WF Branch Criteria Value object type, about and properties (table)** [328](#page-327-2) **WF Process Metric object type, about and properties (table)** [328](#page-327-3) **WF Process Prop object type, about and properties (table)** [328](#page-327-4) **WF Step Branch object type, about and properties (table)** [337](#page-336-1) **WF Step I/O Argument object type, about and properties (table)** [339](#page-338-7) **WF Step object type, about and properties (table)** [331](#page-330-2) **WF Step Recipient object type, about and properties (table)** [340](#page-339-5) **Width - Language Override property** [Control object type 78](#page-77-4) [List Column object type 89](#page-88-4) [Toolbar Item object type 274](#page-273-5) **Width property** [Applet object type 36](#page-35-4) [Bitmap object type 112](#page-111-2) [Control Locale object type 80](#page-79-7) [Control object type 78](#page-77-5) [List Column Locale object type 91](#page-90-6) [List Column object type 89](#page-88-5) [Toolbar Item Locale object type 275](#page-274-5) [Toolbar Item object type 274](#page-273-6) **Workflow Column Name property** [317](#page-316-3) **Workflow Component Column property** [Assignment Attribute Column object](#page-105-1)  type 106

**Workflow Component property** [106](#page-105-2) **Workflow Mode property** [Workflow Process object type 342](#page-341-2) **Workflow Object Name property** [317](#page-316-4) **Workflow Object property** [Assignment Attribute Column object](#page-105-3)  type 106 [Workflow Policy Program object type 319](#page-318-2) **Workflow Policy Column object type** [about and properties \(table\) 292](#page-291-4) **Workflow Policy Component Col object type, about and properties (table)** [317](#page-316-5) **Workflow Policy Component object type, about and properties (table)** [316](#page-315-4) **Workflow Policy Components** [list, function of 316](#page-315-5) **Workflow Policy Object object type, about and properties (table)** [317](#page-316-6) **Workflow Policy Program Arg object type, about and properties (table)** [320](#page-319-5) **Workflow Policy Program object type** [about and properties \(table\) 318](#page-317-1) [variables in messages, about and](#page-319-6)  example 320 **Workflow Process object type, about and properties (table)** [340](#page-339-6) **Workflow Process property** [Task Event object type 259](#page-258-3) **Write DB cache property** [175](#page-174-7)

#### **X**

**XA Attribute Value BusComp property** [123](#page-122-1) **XA Class Id Field property** [123](#page-122-2) **XML Container Element property** [205](#page-204-1) **XML Literal Value property** [207](#page-206-2) **XML Parent Element property** [207](#page-206-3) **XML Sequence property** [Integration Component Field object](#page-206-4)  type 207 [Integration Component object type 205](#page-204-2) **XML Style property** [207](#page-206-5) **XML Tag property** [Integration Component Field object](#page-206-6)  type 207 [Integration Component object type 205](#page-204-3) [Integration Object object type 210](#page-209-1)